Stephanie Garnica Trujillo

# **Traçado automático digital de moldes base e moldes adaptados sob medida: aplicação para blusas em tecidos planos no setor feminino**

Versão Corrigida

Dissertação apresentada à Escola de Artes, Ciências e Humanidades da Universidade de São Paulo para obtenção do título de Mestre em Ciências pelo Programa de Pós-graduação em Têxtil e Moda.

Área de Concentração: Têxtil e Moda

Orientadora: Profa. Dra. Isabel Cristina Italiano

Autorizo a reprodução e divulgação total ou parcial deste trabalho, por qualquer meio convencional ou eletrônico, para fins de estudo e pesquisa, desde que citada a fonte.

Ficha catalográfica elaborada pela Biblioteca da Escola de Artes, Ciências e Humanidades, com os dados inseridos pelo(a) autor(a) Brenda Fontes Malheiros de Castro CRB 8-7012; Sandra Tokarevicz CRB 8-4936

> Garnica Trujillo, Stephanie Traçado automático digital de moldes base e moldes adaptados sob medida: aplicação para blusas em tecidos planos no setor feminino / Stephanie Garnica Trujillo; orientadora, Isabel Cristina Italiano. -- São Paulo, 2022. 326 p: il. Dissertacao (Mestrado em Ciencias) - Programa de Pós-Graduação em Têxtil e Moda, Escola de Artes, Ciências e Humanidades, Universidade de São Paulo, 2022. Versão corrigida 1. Modelagem plana sob medida. 2. CAD 2D para vestuário. 3. Software para confecção de vestuário. 4. CAD para modelagem de vestuário. 5. DazzticeDraft. 6. DazzticeCAD. I. Italiano, Isabel Cristina, orient. II. Título.

Nome: Garnica Trujillo, Stephanie.

Título: Traçado automático digital de moldes base e moldes adaptados sob medida: aplicação para blusas em tecidos planos no setor feminino.

> Dissertação apresentada à Escola de Artes, Ciências e Humanidades da Universidade de São Paulo para obtenção do título de Mestre em Ciências pelo Programa de Pós-graduação em Têxtil e Moda.

Área de Concentração: Têxtil e Moda

Aprovado em: 06 / 10 / 2022

### **Banca Examinadora**

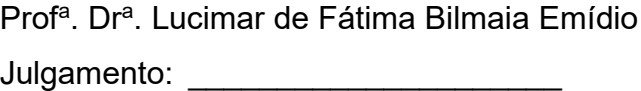

Prof. Dr. Luciano Vieira de Araújo Instituição: EACH - USP Julgamento: \_\_\_\_\_\_\_\_\_\_\_\_\_\_\_\_\_\_\_\_\_\_\_\_\_\_ Assinatura: \_\_\_\_\_\_\_\_\_\_\_\_\_\_\_\_\_\_\_\_\_\_\_\_\_\_\_\_\_

Prof<sup>a</sup>. Dr<sup>a</sup>. Marizilda dos Santos Menezes **Instituição: UNESP - Bauru** Julgamento: \_\_\_\_\_\_\_\_\_\_\_\_\_\_\_\_\_\_\_\_\_ Assinatura:\_\_\_\_\_\_\_\_\_\_\_\_\_\_\_

Instituição: UEL Assinatura: \_\_\_\_\_\_\_\_\_\_\_\_\_\_\_\_\_\_

#### **Agradecimentos**

Agradeço, de todo coração, à minha família que sempre tem me acompanhado e me encorajaram a seguir em frente, dedicando, em mim, mais tempo do que poderia ter imaginado.

À minha orientadora Profa. Dra. Isabel C. Italiano, que não me deixou desistir e me acompanhou durante várias sessões de cada semana, de cada mês, de quase cinco anos, sempre com a mesma grande disposição em me ensinar, da mesma forma que a vi se desenvolver no ensino nos seis anos que a conheço.

#### **RESUMO**

GARNICA TRUJILLO, Stephanie. **Traçado automático digital de moldes base e moldes adaptados sob medida**: aplicação para blusas em tecidos planos no setor feminino. 2022. 330 p. Dissertação (Mestrado em Ciências) – Escola de Artes, Ciências e Humanidades da Universidade de São Paulo, São Paulo, 2022. Versão corrigida.

O uso de tecnologias, como as ferramentas CAD, na etapa de modelagem plana de vestuário tem sido de vital importância na indústria, devido à melhor precisão e o tempo que consegue reduzir com seu uso. Porém, na maioria destas ferramentas, o modelista, que realiza este processo do princípio ao fim, traça os moldes sob medida, seguindo as mesmas técnicas de quando os moldes são traçados manualmente. A proposta deste trabalho foi desenvolver a solução tecnológica DazzticeCAD baseada em ferramenta CAD 2D de melhoria na produtividade do processo da modelagem sob medida (redução de tempos no traçado), para uso em ateliês, automatizando o traçado de moldes base e adaptados, a partir do uso do novo e alternativo método de modelagem DazzticeDraft, também desenvolvido, para poder atender melhor a variedade de corpos femininos, oferecendo satisfação às clientes, com bom ajuste e caimento. A qualidade e utilidade do método de modelagem plana DazzticeDraft e do software DazzticeCAD foram julgadas por meio da avaliação das base de corpo alongada e das blusas confeccionadas para diferentes biotipos de corpos a partir dos moldes, base e adaptados, gerados no software. Estas peças confeccionadas mostraram resultados bons em relação ao ajuste e caimento. Os tempos dispendidos para os processos de medição e traçado dos moldes base (moldes digitais como resultado) com o uso do software DazzticeCAD, foi, em média, dezoito minutos, por cada pessoa medida. Os tempos dispendidos para os processos de aplicação de elementos de desenho e traçado dos moldes adaptados de uma blusa, desenhada para cada pessoa (moldes digitais como resultado), também com o uso do software DazzticeCAD, foi, em média, três minutos e meio. Esta redução de tempos, no traçado de moldes, é a maior e principal contribuição deste trabalho.

Palavras-chave: Modelagem plana de vestuário. Modelagem plana sob medida. CAD 2D para vestuário. Software para vestuário. Software para moldes de roupas. Software para confecção de vestuário. CAD para modelagem de vestuário. DazzticeDraft. DazzticeCAD.

#### **ABSTRACT**

GARNICA TRUJILLO, Stephanie. **Automatic digital draft of made-to-measure base patterns and made-to-measure design patterns**: application for plain fabric blouses in women's apparel. 2022. 330 p. Dissertation (Master of Sciences) – School of Arts, Sciences and Humanities, University of São Paulo, São Paulo, 2022. Corrected version.

The use of technologies, such as CAD tools, in the patternmaking stage has been of vital importance in the industry, due to the better precision and the time that can be reduced with its use. However, in most of these tools, the patternmaker, who performs this process from beginning to end, drafts the customized patterns, following the same techniques as if the patterns are drafted manually. The purpose of this work was to develop the 2D CAD or PDS DazzticeCAD solution to improve the productivity of the patternmaking process (reduction of drafting timing), for use in workshops, automating the drafting of base and design patterns, using the new and alternative drafting method DazzticeDraft, also developed, to better serve the variety of female bodies, offering customer satisfaction, with good fit. The quality and usefulness of the DazzticeDraft patternmaking method and the DazzticeCAD software were judged through the evaluation of the base dress foundation and the blouses made for different body types from the patterns, base and adapted, generated by software. These pieces showed good results in terms of good fit. The time spent for measuring and drafting the base patterns (digital patterns as a result) using the DazzticeCAD software was, on average, eighteen minutes for each person measured. The time spent for the processes of applying design elements and drafting the design patterns of a blouse, designed for each person measured (digital patterns as a result), also with the use of the DazzticeCAD software, was, on average, three and a half minutes. This time reduction in pattern tracing is the greatest and main contribution of this work.

Keywords: Pattern design system. 2D CAD pattern design software (PDS). Made to measure patternmaking. Pattern drafting. CAD Pattern drafting. DazzticeDraft. DazzticeCAD.

# **LISTA DE ILUSTRAÇÕES**

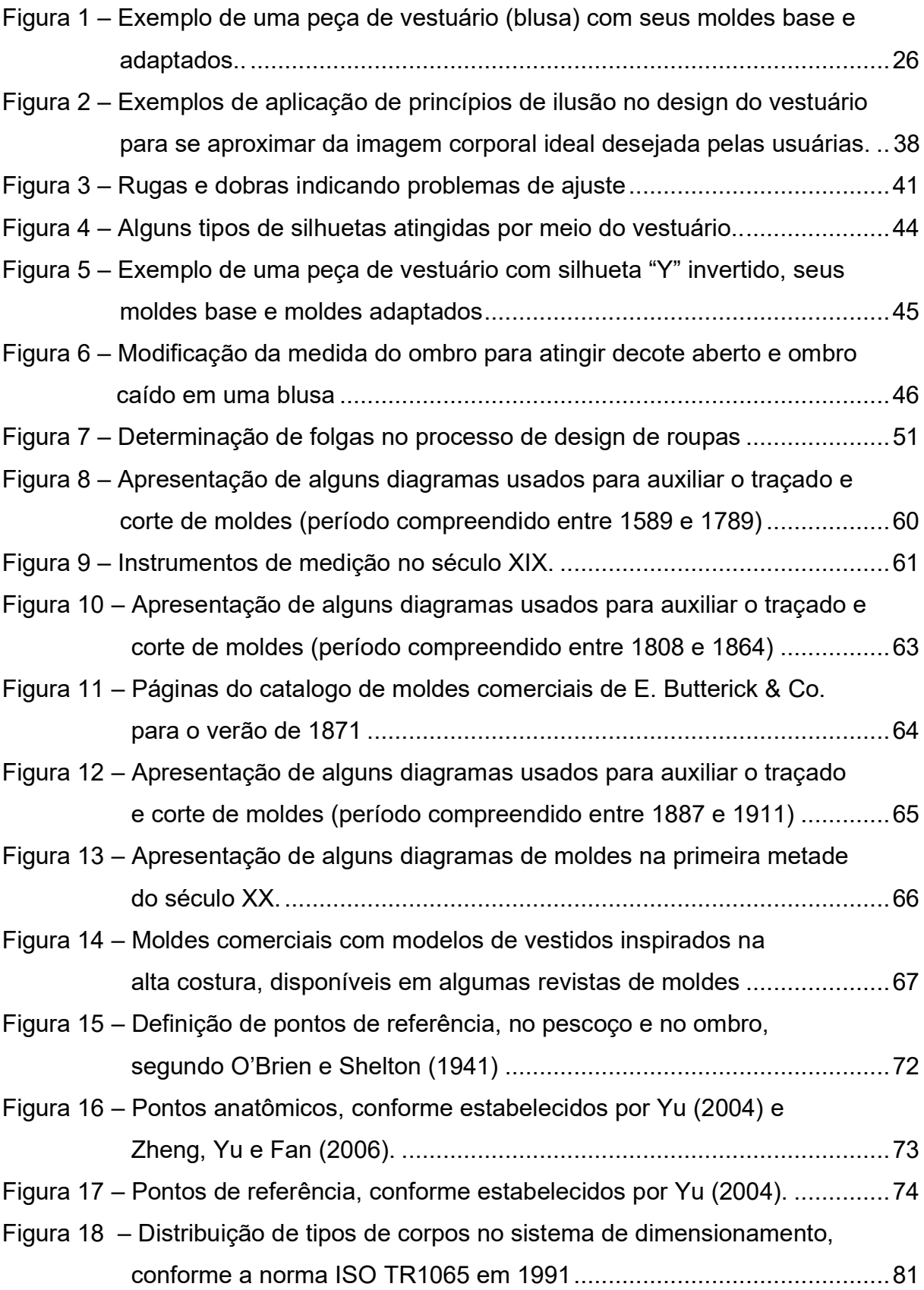

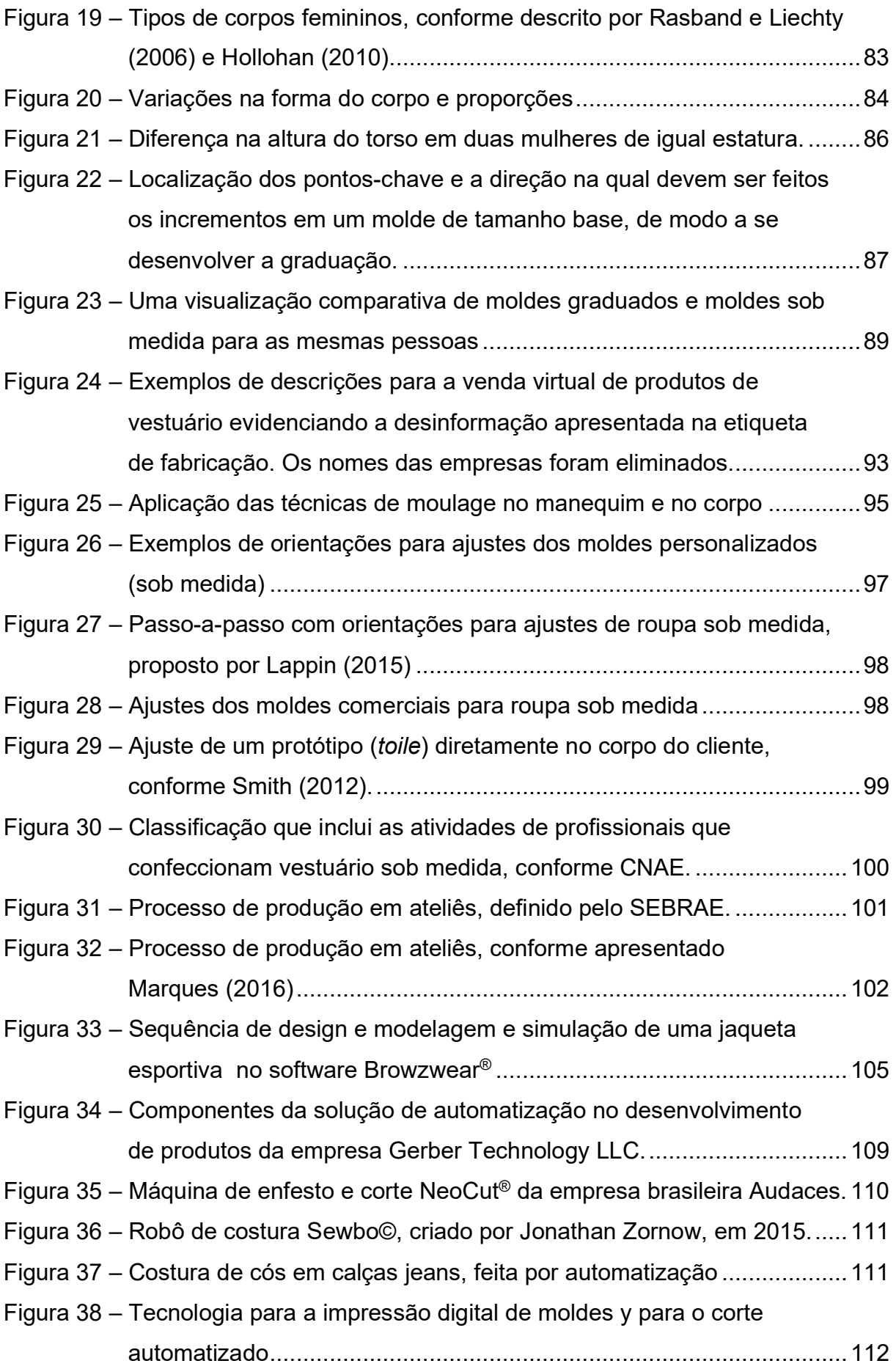

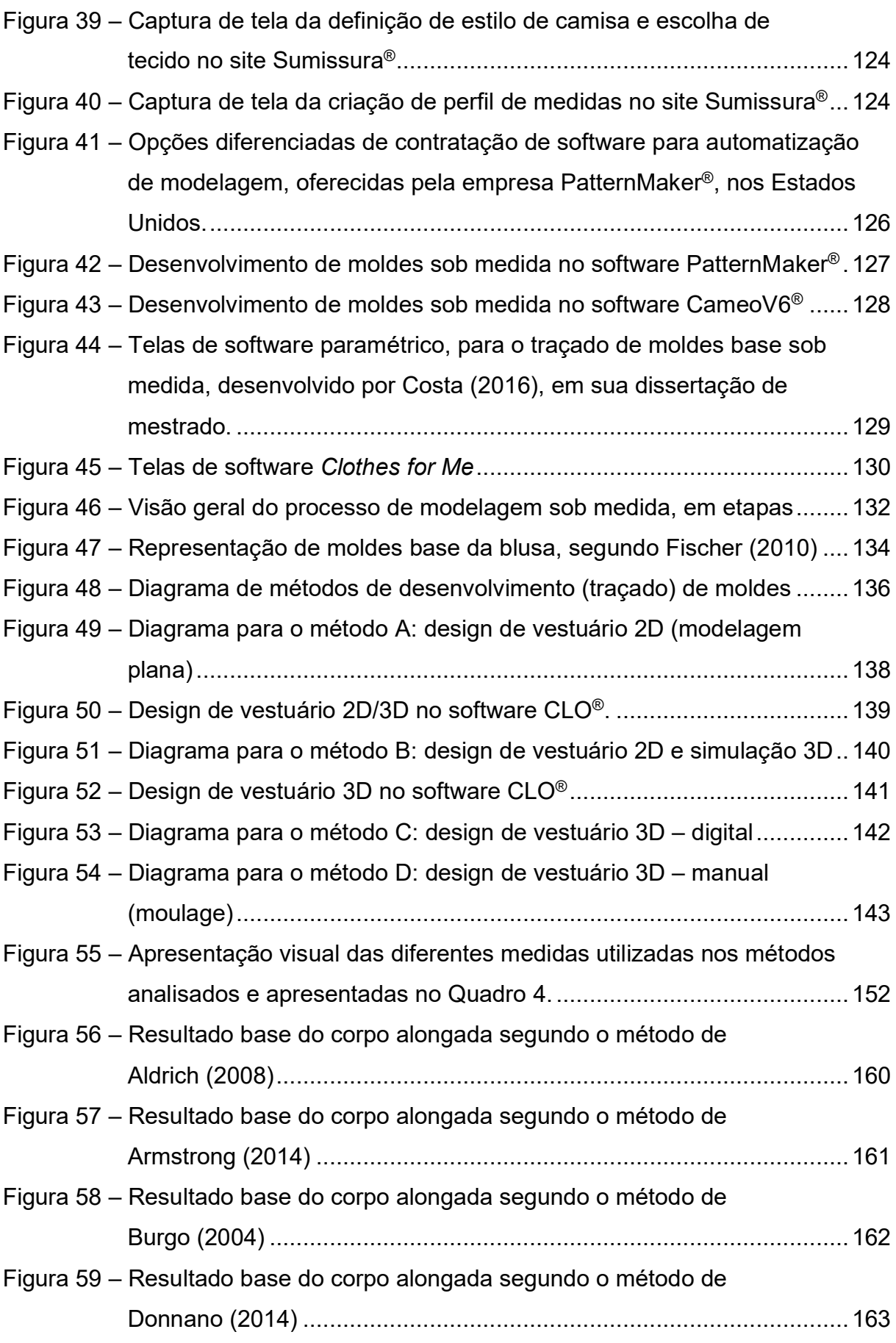

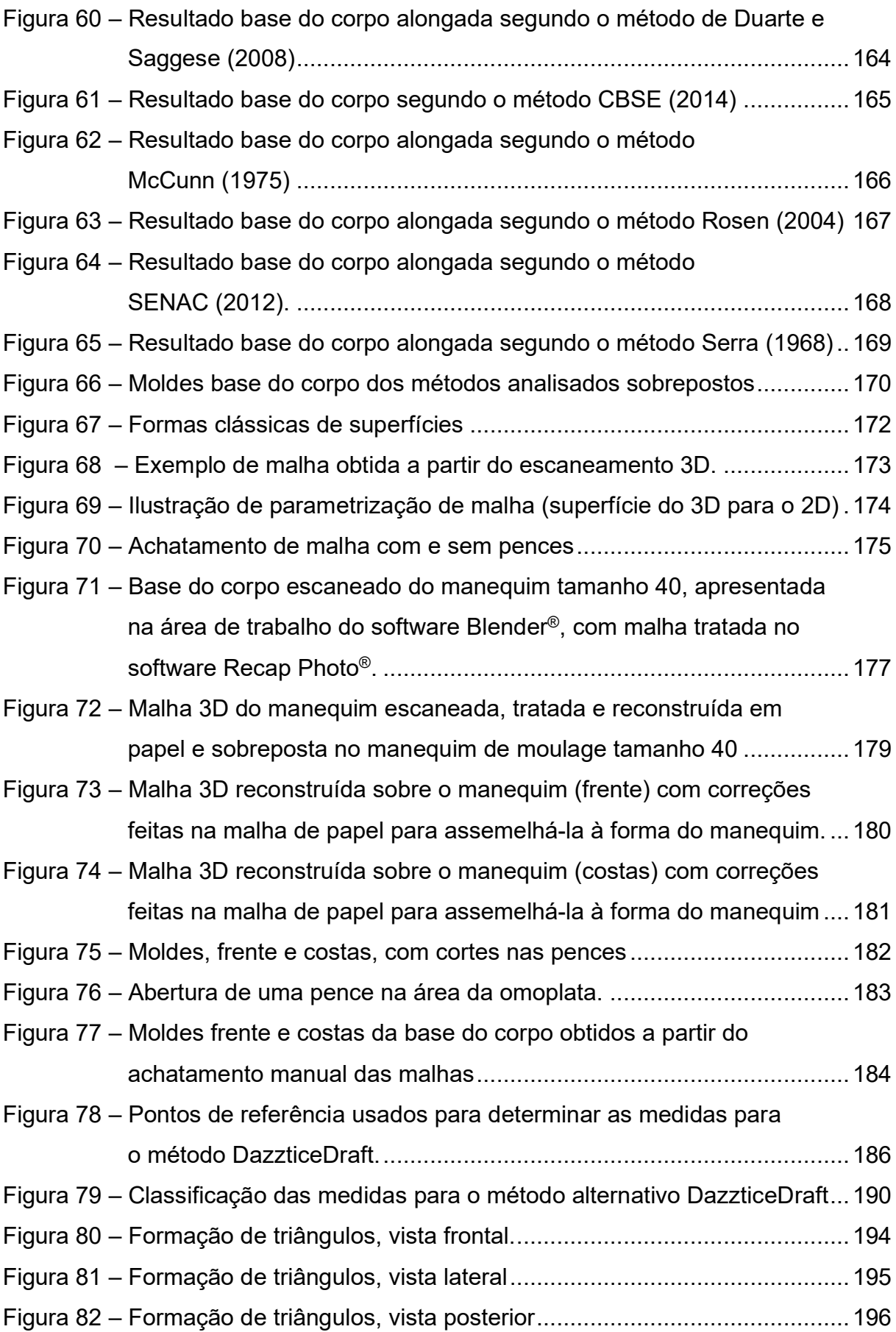

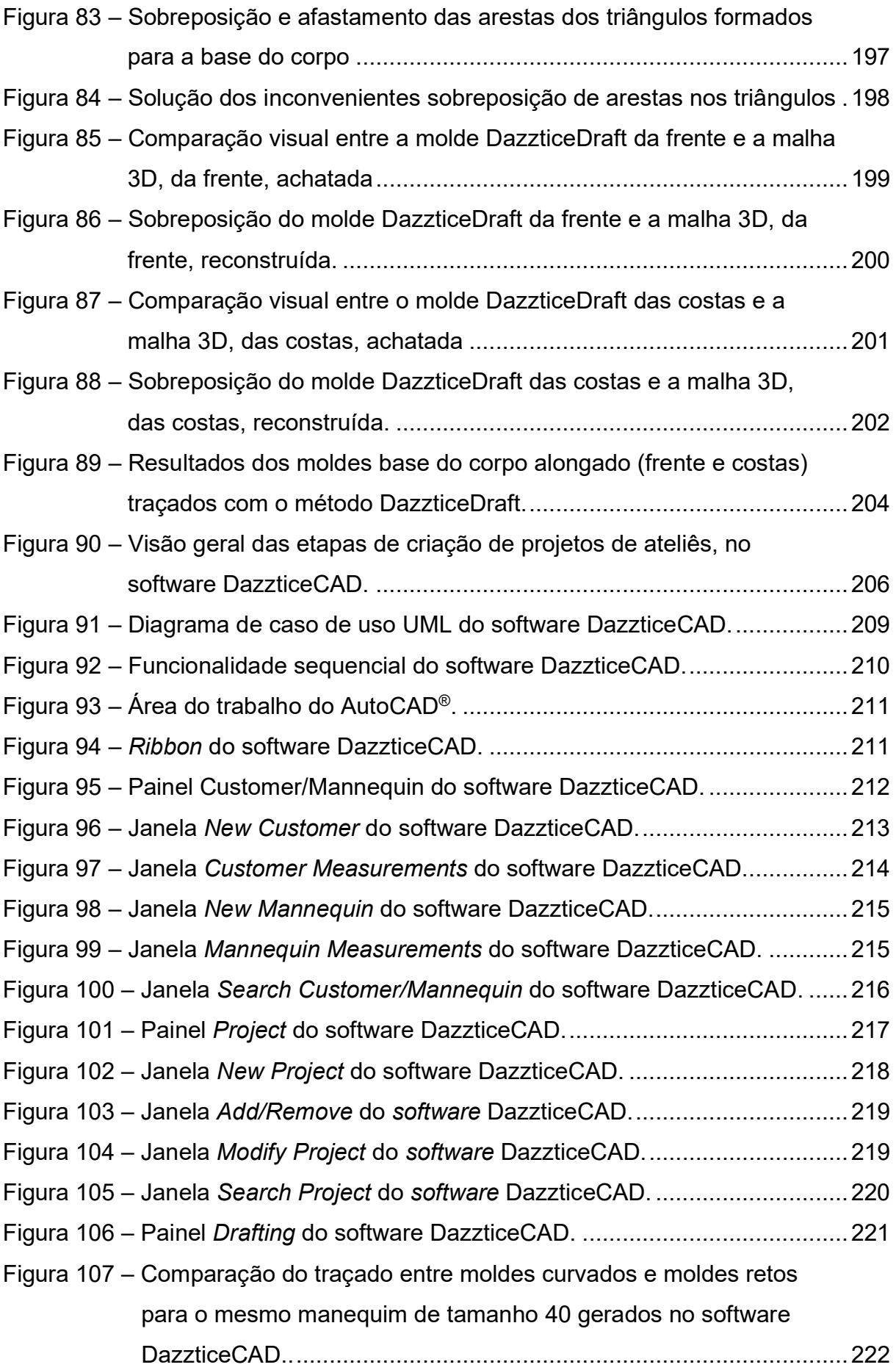

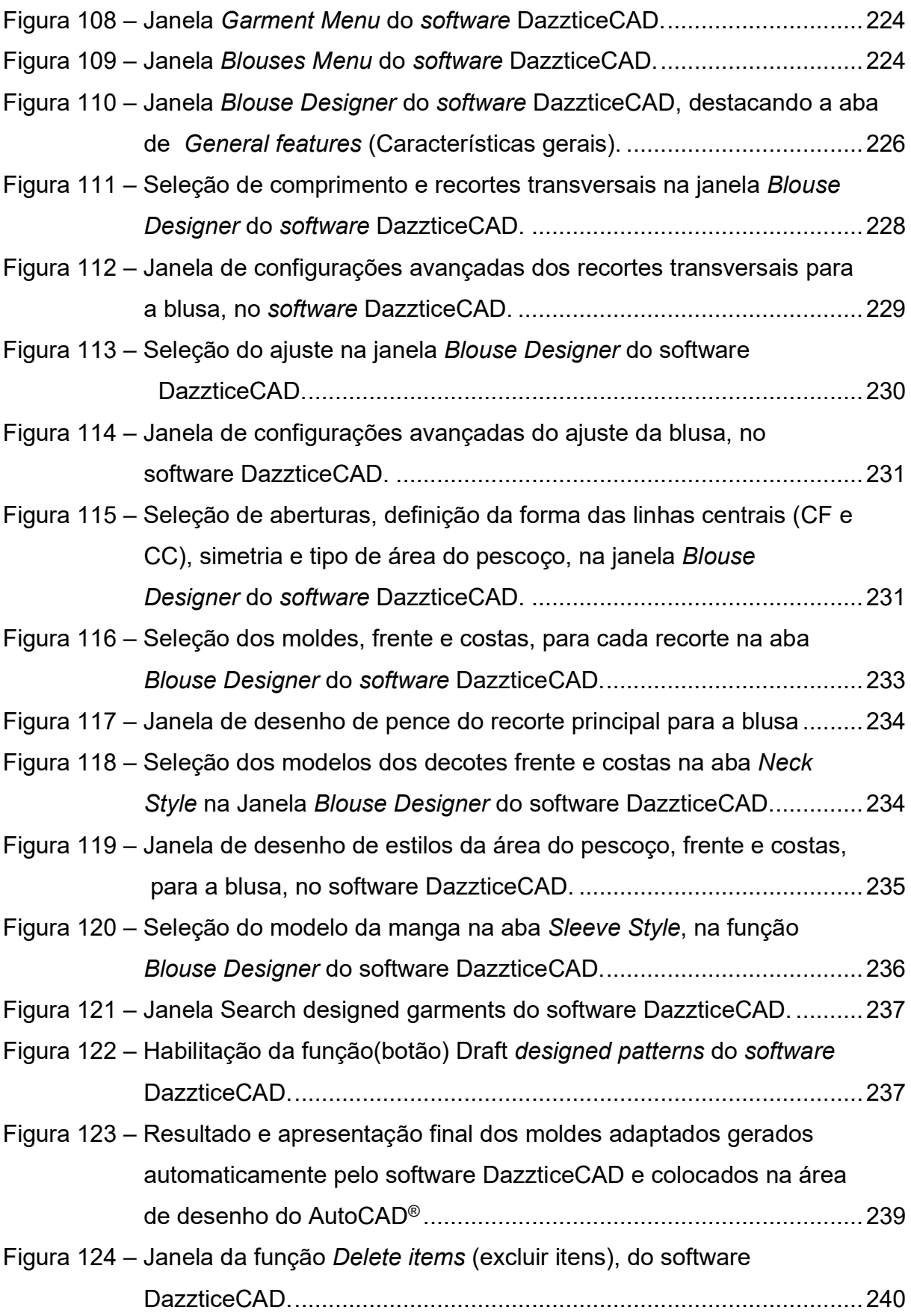

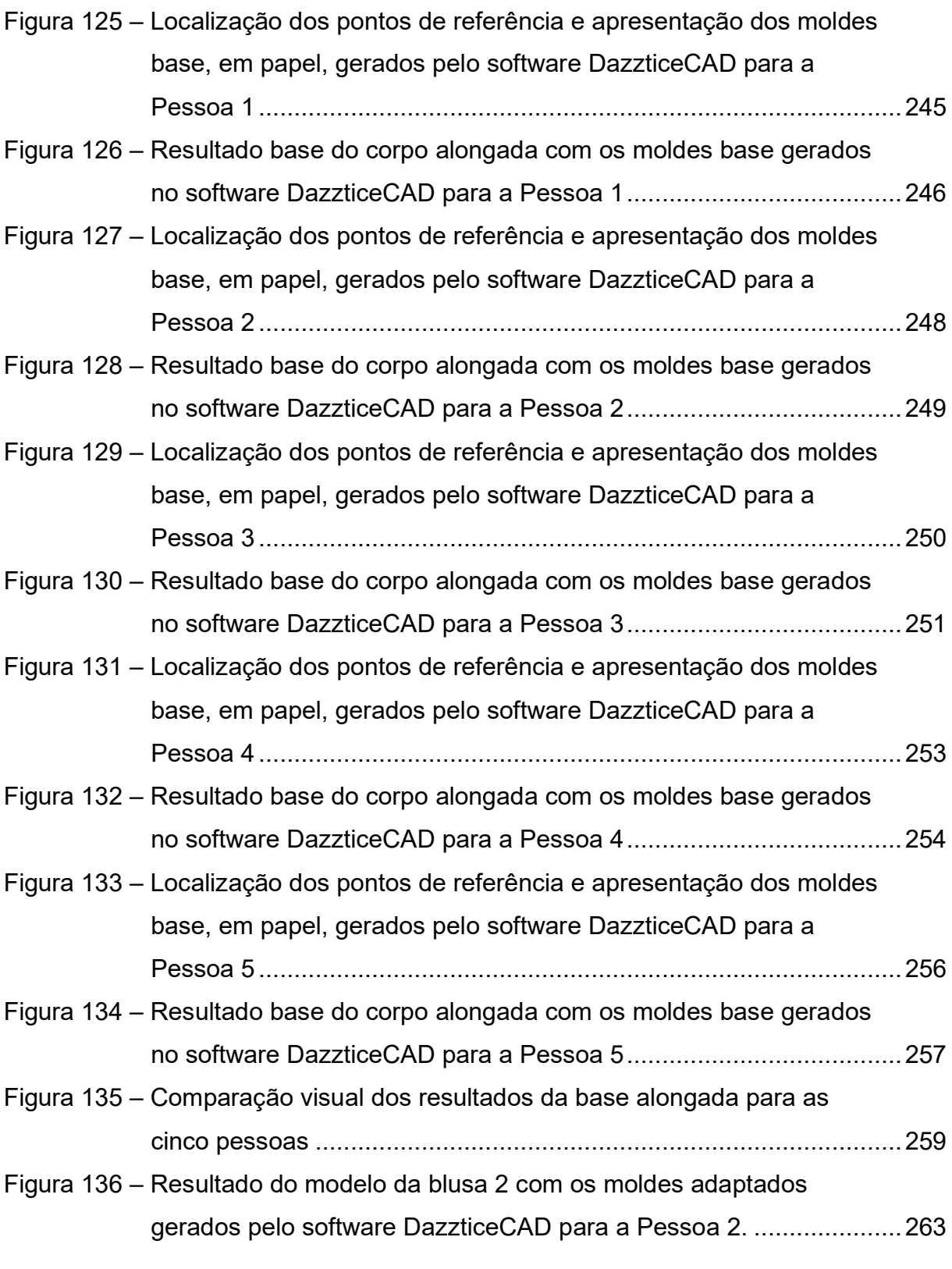

## **LISTA DE QUADROS**

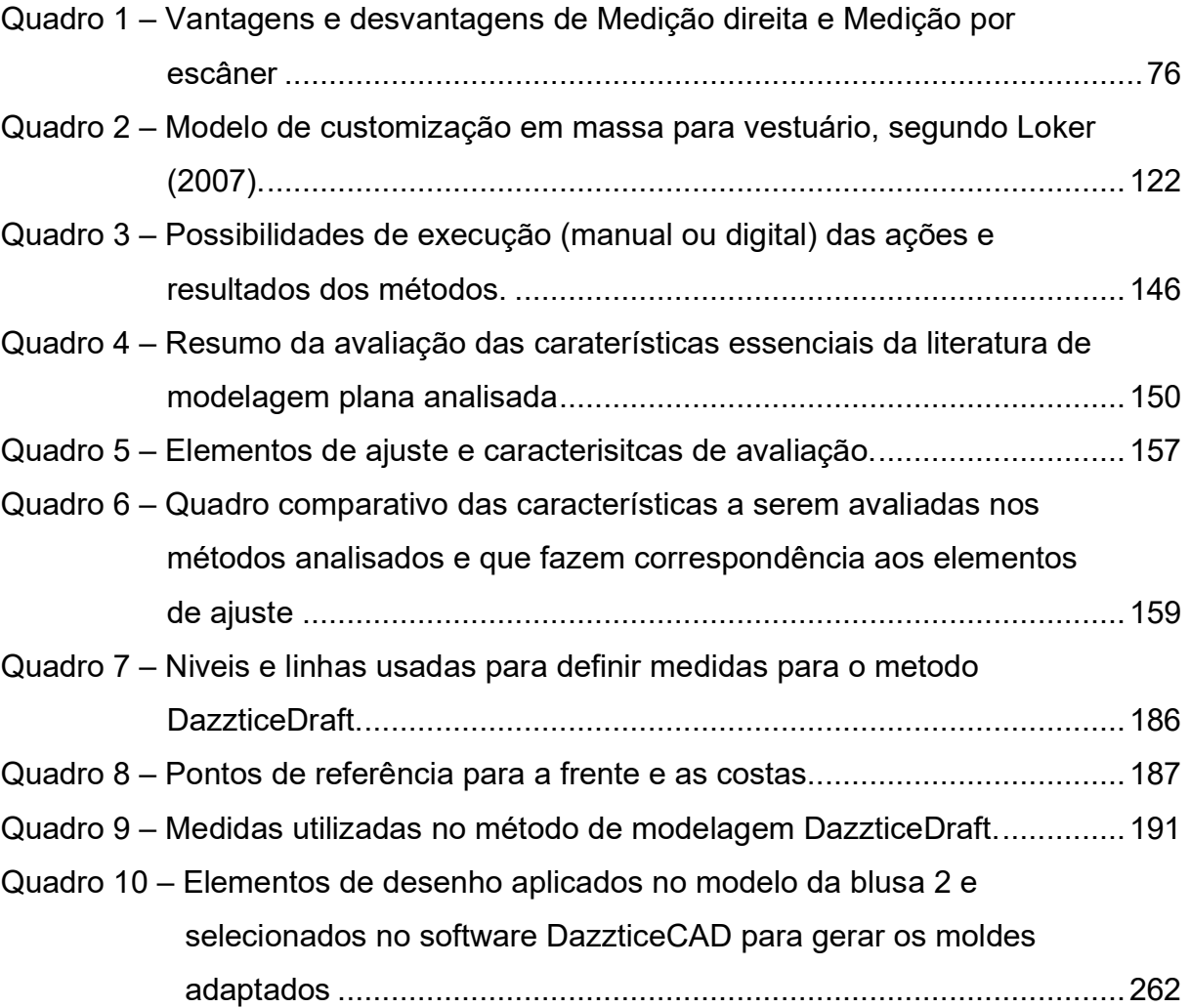

## **LISTA DE TABELAS**

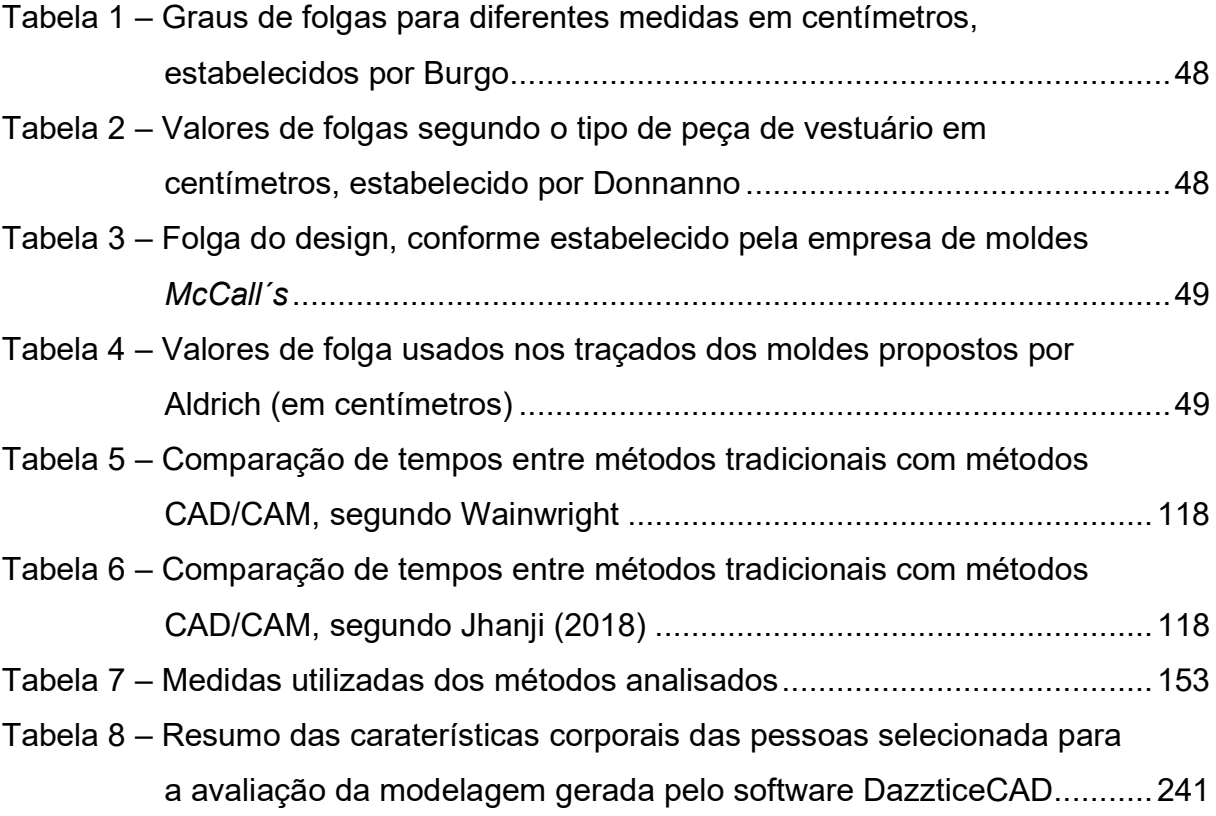

# **LISTA DE SIGLAS**

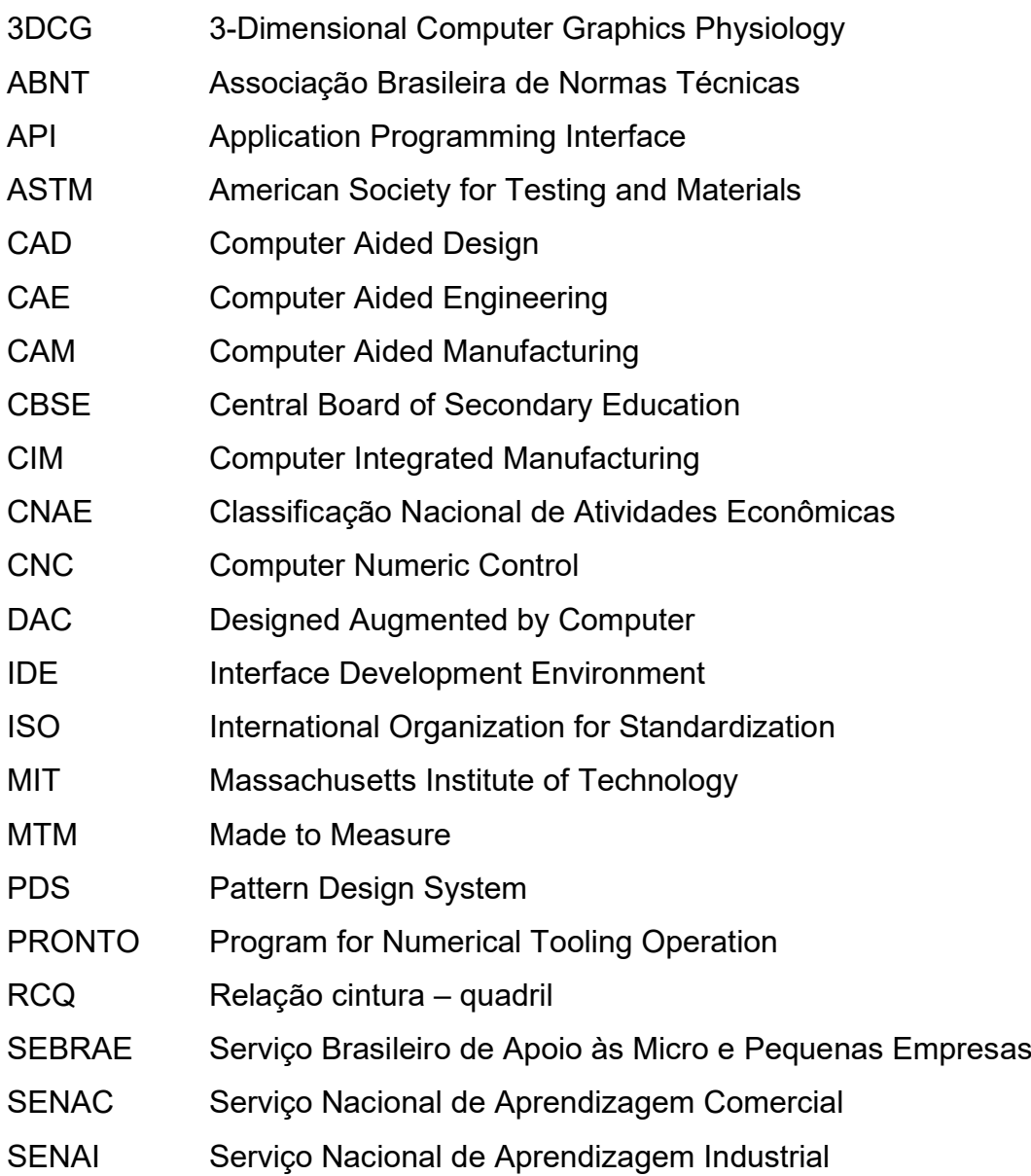

# **SUMÁRIO**

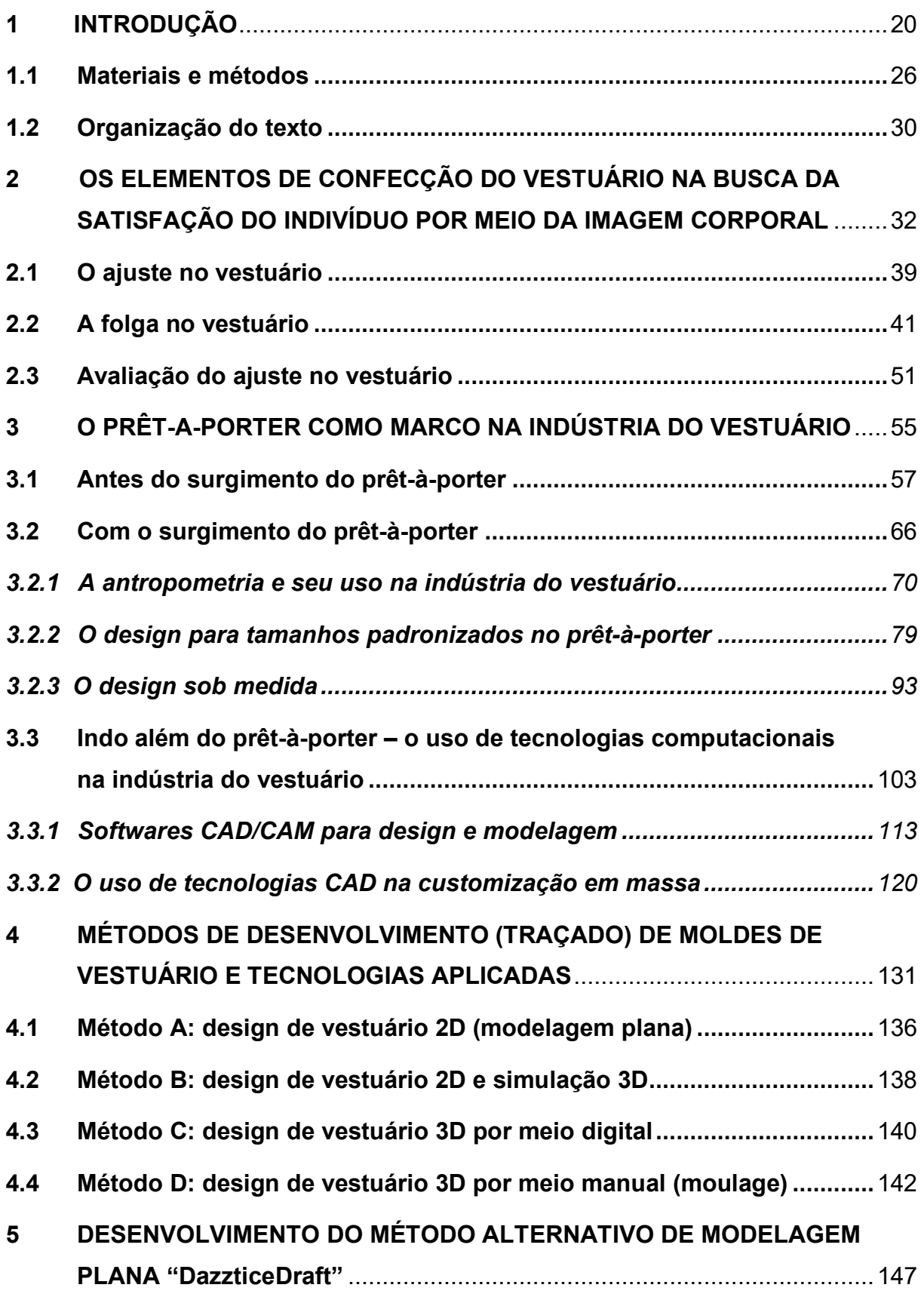

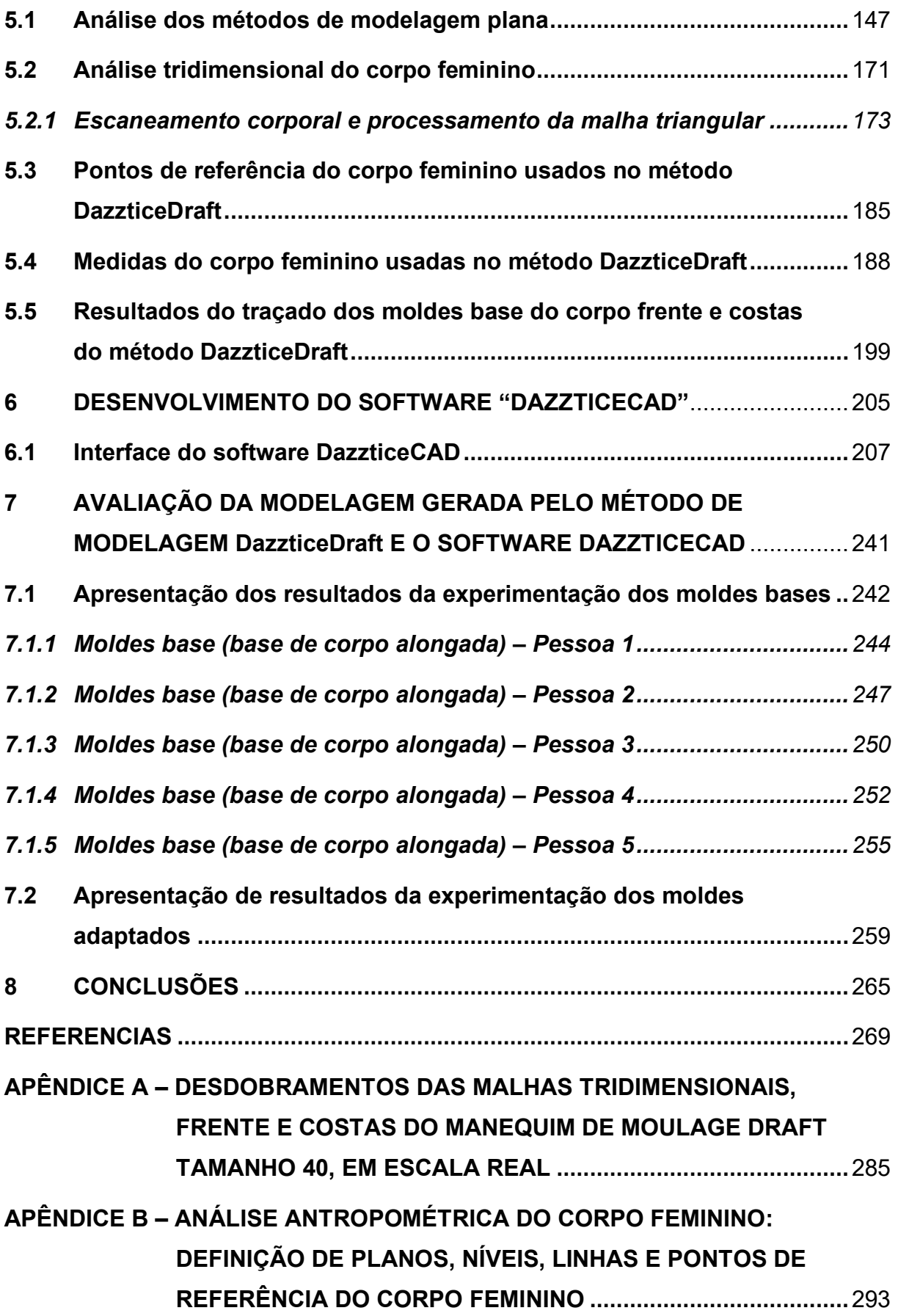

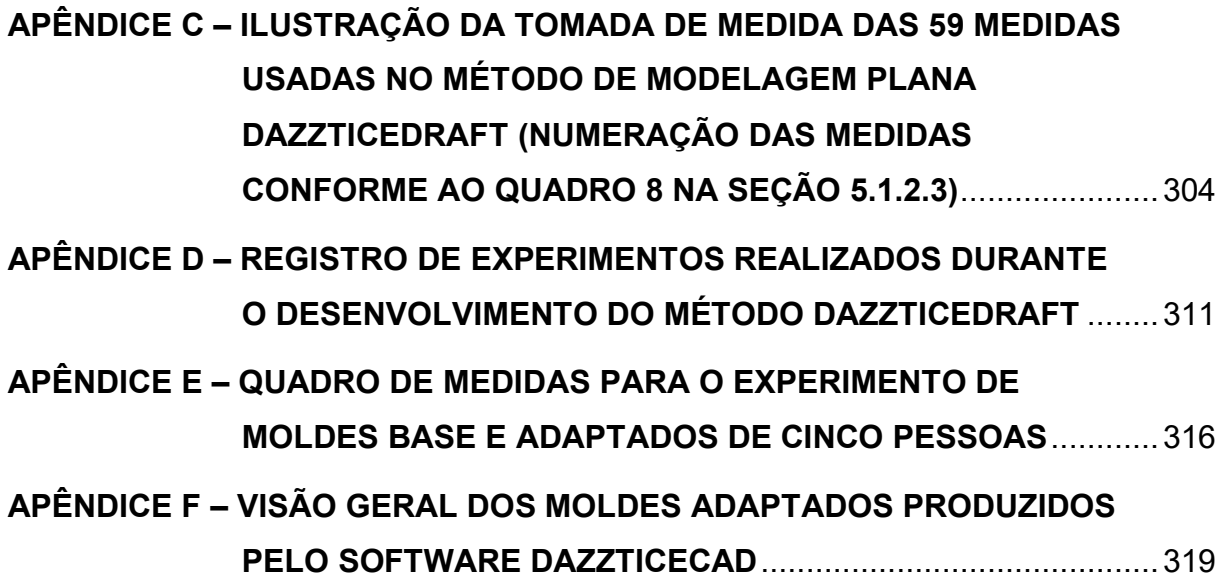

### <span id="page-19-0"></span>**1 INTRODUÇÃO**

Com o passar dos anos, a indústria da moda foi se revolucionando até se tornar em uma parte vital da economia, "o design e a moda [...] são considerados como um dos melhores exemplos do potencial da economia criativa*[1](#page-19-1)* no mundo", diz Santos (2016, p. 103).

> É porque 'nossa aparência' - nossa imagem escolhida ou imaginada é tão importante para a psique humana que o aspecto ilusório da moda desempenha o que seria um papel ilogicamente grande. Essa, no entanto, é a força motriz imparável por trás desse complexo processo [...] que faz da moda uma das indústrias mais poderosas do mundo (WADDELL, 2004, p. ix, tradução nossa).

A moda é essencial do dia a dia, a roupa que se leva vestida é um meio pelo qual pretende-se apresentar uma imagem de identificação à sociedade, refletindo ideologia, cultura, religião, entre outros. É assim que a constante procura da representação do estilo próprio é o motor para a indústria do vestuário se reinventar.

Uma grande reinvenção na indústria da moda, foi o surgimento do *prêt-àporter*[2](#page-19-2), que se surgiu no final do século XIX e consolidou-se na primeira metade do século XX (MOREIRA, 2006). Os *corsets* foram abandonados, os limites entre a elite e a população estavam se esvaindo, quando o status monetário superou o status de classe, e a realeza não liderava mais a palavra final da moda (KELLOGG, *et al.,* 2002; BREWARD, 2003). Os autores complementam, ao dizer que a invenção da máquina de costura vinha substituindo grande parte do trabalho manual e, paradoxalmente, o conceito do individualismo que encorajou a predominância simbólica da alta costura, também influenciou o aumento da oferta de roupas prontas para vestir e vendidas por atacado. Por um lado, os designers mais destacados estavam produzindo vestuário extremamente caro para a elite, mas por outro eles estavam distribuindo cópias a preços reduzidos, para um mercado amplo de classe média. Esse processo começou

<span id="page-19-1"></span> $1$  Conforme o site do Servico Brasileiro de Apoio às Micro e Pequenas Empresas (SEBRAE) "Economia criativa é o conjunto de negócios baseados no capital intelectual e cultural e na criatividade que gera valor econômico." Disponível em: [https://m.sebrae.com.br/sites/PortalSebrae/segmentos/economia\\_criativa/como-o-sebrae-atua-no](https://m.sebrae.com.br/sites/PortalSebrae/segmentos/economia_criativa/como-o-sebrae-atua-no-segmento-de-economia-criativa,47e0523726a3c510VgnVCM1000004c00210aRCRD)[segmento-de-economia-criativa,47e0523726a3c510VgnVCM1000004c00210aRCRD](https://m.sebrae.com.br/sites/PortalSebrae/segmentos/economia_criativa/como-o-sebrae-atua-no-segmento-de-economia-criativa,47e0523726a3c510VgnVCM1000004c00210aRCRD) . Acesso em: 07 ago. 2017.

<span id="page-19-2"></span> $2$  Roupas prontas para vestir produzidas em massa e baseadas em tamanhos pré-determinados, de acordo com grupos classificados.

no final do século XIX, com Charles Frederick Worth<sup>[3](#page-20-0)</sup>, conhecido por suas notáveis criações, que vendeu à realeza da Europa. Ousadamente, Worth também reproduziu linhas semelhantes, porém menos caras, para o mercado americano. Outros designers, como Paquin, Poiret e Vionnet, seguiram o exemplo, no início dos anos 1900 e essa tendência abriu caminho para a subsequente ascensão do *prêt-à-porter*, quando três pré-condições foram atendidas: um sistema de preços competitivo, tecnologias avançadas de fabricação, que produziam bens bem fabricados e projetados, e uma rede de distribuição eficaz. Assim, a produção em massa, em seu verdadeiro sentido, não evoluiu totalmente no mundo da alta moda até depois da Segunda Guerra Mundial. À medida que os métodos de produção se tornaram mais sofisticados, a diferença visual entre alta costura e moda produzida em massa, tornouse menos manifesta (ENGLISH, 2013; BREWARD, 2003).

O surgimento do *prêt-à-porter* levou indubitavelmente a classe média a um novo comportamento como consumidor, em vez de ver a compra de roupas produzidas em massa como uma perda de individualidade, as mulheres começaram a aceitar as roupas prontas como itens convenientes, acessíveis, variados e atualizados, que poderiam ser substituídos facilmente com a mudança de estilos e onde elas pudessem seguir as tendências estabelecidas pelas classes de elite (WIEGANDT, 2013).

> Essas novas roupas vão ao encontro daqueles que não podiam pagar os preços da alta costura, mas desejavam vestimentas adequadas ao seu estilo de vida, que fossem também criativas e bem cortadas. Tem início aí uma rejeição à roupa sob medida, confeccionada por alfaiates e costureiras. A alta costura, por sua vez, entra em decadência e já não é mais "o farol que ilumina o mundo (MONNEYRON<sup>[4](#page-20-1)</sup>, 2001, p. 40 *apud* RAINHO, 2010, p. 28)

Foi assim que se definiram dois tipos de sistemas, assim como dois tipos de consumos e dois modelos de produção, que seguiram ao longo do tempo e coexistem até a atualidade: a roupas sob medida (alfaiataria ou alta costura) e o *prêt-à-porter* (produção em massa e suas variações como o *fast fashion[5](#page-20-2)*) (SEGRE, 2005; WADDELL, 2004; BOUCHER, 2010).

<span id="page-20-0"></span><sup>3</sup> Charles Frederick Worth foi um costureiro inglês do século XIX considerado o "Pai da alta-costura" (WADDELL, 2004).

<span id="page-20-1"></span><sup>4</sup> MONNEYRON, F. **La frivolité essentielle**. Paris: PUF, 2001.

<span id="page-20-2"></span><sup>5</sup> A moda rápida significa um padrão de produção e consumo no qual os produtos são fabricados, consumidos e descartados, literalmente, de forma rápida (BINET *et al*., 2019).

[...] a democratização da moda durante o curso do século XX foi efetuada por fatores sociais, econômicos e tecnológicos. Esses eventos incluem o surgimento de uma indústria da moda que atendia especificamente a uma clientela de classe média, a fusão de moda, comércio e cultura [...], a influência do estilo de vida americano e, finalmente, o foco no mercado jovem e o subsequente uso da moda como forma de protesto social e político. Em termos culturais, a interdependência desses fatores levou não apenas a mudanças nas noções de moda, mas também ao desaparecimento gradual das tradições da alta costura (ENGLISH, 2013, p. 213, tradução nossa).

Daí em diante, as estratégias de marketing, as revistas de moda, o desenvolvimento das máquinas de costura e das lojas de departamento, os conceitos de padronização e as ferramentas tecnológicas contribuíram para o sólido estabelecimento do *prêt-à-porter*. Juntas, essas mudanças tiveram um papel significativo na definição da moda na era moderna (WIEGANDT, 2013).

Tecnologicamente, a partir de 1970, começaram a serem usadas as tecnologias CAD/CAM[6](#page-21-0), até então usadas em outras indústrias e, com elas, a automação nas linhas de produção (ZHANG; ZHANG; LI, 2008).

Durante a década de 1990, o desenvolvimento da tecnologia de gerenciamento de informações em computadores tinha promovido a integração de design, fabricação e gerenciamento na indústria do vestuário. Atualmente, as tecnologias CAD/CAM estão incluídas em todo o processo de produção de roupas, envolvidas em vários campos de vestuário: design (criação de esboços, modelagem), fabricação (enfesto[7](#page-21-1), encaixe[8](#page-21-2) , corte, costura), vendas e gerenciamento. (ZHANG; ZHANG; LI, 2008; PIRES; SUONO; BERTON, 2013).

> Todas as etapas [da produção do vestuário] são de grande importância para o resultado do projeto elaborado pelo designer de moda. Entre elas a área de modelagem tem um destaque muito grande. Responsável por toda estrutura da peça, é nesta etapa que serão dadas formas e volumes para elaboração do modelo (PIRES; SUONO; BERTON, 2013, [p. 2]).

<span id="page-21-0"></span><sup>6</sup> Siglas derivadas do inglês: Computer Aided Design (CAD), Desenho Assistido por Computador em português e Computer Aided Manufacturing (CAM), Manufatura Assistida por Computador, em português.

<span id="page-21-1"></span> $\frac{7}{7}$ Conforme o Audaces® o "Enfesto de tecido é a operação pela qual o tecido é estendido em camadas, completamente planas e alinhadas, a fim de que sejam cortadas em pilhas." Disponível em: <https://www.audaces.com/enfesto-de-tecido-como-escolher-o-melhor-tipo-para-o-seu-segmento/> Acesso em: 12 jun. 2020.

<span id="page-21-2"></span><sup>8</sup> Conforme o Audaces® o "Encaixe da modelagem é a distribuição dos moldes com a finalidade de aproveitar ao máximo o uso do tecido. Para cortar um pedido, deve-se encaixar a grade de tamanho e a grade de corte da empresa." Disponível em: <https://www.audaces.com/encaixe-da-modelagem-etapa-essencial-nas-confeccoes/> Acesso em:

A modelagem plana é uma decomposição bidimensional conveniente das formas complexas do corpo humano. Para Heirich (2007, p. 11), é uma técnica utilizada para reproduzir, em duas dimensões (moldes), algo que será usado sobre o corpo humano, em tecido ou similar, de forma tridimensional.

> Essa modelagem, manual ou computadorizada, pode ser utilizada para confeccionar uma peça de roupa apenas ou para produção em grande escala, como acontece na confecção industrial de pequeno, médio ou grande portes. [...] Com o crescimento do mercado de moda prêt-à-porter, a modelagem passou por diversas transformações e reformulações quanto à aplicação de técnicas e métodos, visando acompanhar as evoluções da indústria da moda e tecnologia (HEIRICH, 2007, p. 8,11).

No entanto, embora a indústria do vestuário tenha avançado durante os últimos anos e tenha padronizado tamanhos, medidas e métodos de traçado de moldes, tornou-se uma grande frustração para muitos consumidores devido à falta de comunicação entre os protocolos de padronização, designers, varejistas e consumidores, segundo Gribbin (2014), Gupta (2014) e Ashdown (2014).

Ainda assim, a preferência por roupas *prêt-à-porter* às roupas sob medida não é apenas uma questão de preço, é também uma questão de tempo. Nos ateliês, as roupas sob medida têm processos que são mais demorados, por serem customizados para cada cliente (GRIBBIN, 2014).

É pouco provável que roupas casuais e do dia a dia, como os jeans, camisetas e outras peças, sejam adquiridas nos ateliês. No entanto, pessoas com corpos fora do padrão, como sobrepeso ou, por exemplo, pernas muito alongadas em relação ao torso, procuram os ateliês ou costureiras para alterar ou ajustar uma peça de vestuário (DONNANNO, 2014).

O processo de criação de uma peça de vestuário sob medida, em um ateliê, começa a partir da negociação entre o *designer* e a cliente. Materiais, texturas, cores, ajuste, detalhes referentes às formas e acabamentos são escolhidos, as medidas do corpo são tomadas para que o modelista trace os moldes base, para depois modificálos, a partir da interpretação do desenho feito pelo *designer*, transformando-os em moldes adaptados (SERVIÇO BRASILEIRO DE APOIO ÀS MICRO E PEQUENAS EMPRESAS, 2020).

Este processo de traçado de moldes, na modelagem plana, é bastante demorado nos ateliês, já que os moldes são produzidos a partir das medidas de cada cliente. As peças quase prontas ou num tecido de prova são vestidas no cliente e alteradas, até se conseguir o ajuste e o caimento esperados.

Importante destacar que, trabalhando sob medida, não se pode considerar um corpo exatamente igual a outro, os moldes base sob medida têm que ser sempre moldes novos e traçados do zero. Ainda que estejam disponíveis moldes base em tamanho parecido às medidas do cliente, algumas modificações precisam ser feitas, na maioria dos casos. O tempo que se leva para desenvolver cada molde (bases e adaptações) depende da prática do modelista, mas é certo afirmar que esse tempo seja, pelo menos, de duas horas para cada peça de vestuário.

A partir das facilidades que as tecnologias CAD oferecem à indústria do vestuário (redução nos tempos de traçado na etapa de modelagem, precisão nos moldes e graduação<sup>[9](#page-23-0)</sup> automática), a implementação destas ferramentas digitais poderia parecer a solução certa para agilizar o processo do traçado. No entanto, a maioria delas, AccuMark®, Lectra Modaris®, Audaces Vestuário®, RZCAD Têxtil®, entre outras, oferece o mesmo processo de traçado manual na hora de fazer moldes sob medida, onde o lápis é trocado pelo *mouse*.

Além disso, quando os ateliês decidem desenvolver coleções de criação própria e confeccioná-las em série, a produção anual de peças deste tipo é muito menor, se comparada com uma indústria de médio ou grande porte e, por esta razão, o benefício de graduação automática de moldes pode ser desconsiderado.

Esse é o foco do presente trabalho, a melhoria na produtividade do processo da modelagem sob medida, de forma rápida e precisa.

Desta forma, o principal objetivo do presente trabalho é desenvolver a solução de software DazzticeCAD, hospedada no programa computacional AutoCAD**®**[10](#page-23-1), capaz de gerar moldes bidimensionais, base e adaptados, para projetos individuais ou coletivos, seja em ateliês de alta costura, de alfaiataria ou outros que trabalhem com roupas sob medida, tendo como base o método parametrizado alternativo de modelagem plana DazzticeDraft, proposto a partir de uma análise das características de corpos femininos.

<span id="page-23-0"></span><sup>&</sup>lt;sup>9</sup> A gradação ou graduação, segundo Donnanno (2014), é a técnica de redução ou ampliação dos moldes feita com o molde base, aplicando valores necessários, em comprimento e largura, para fazer tamanhos menores e maiores sem ter que fazer cada vez um novo molde por cada tamanho.

<span id="page-23-1"></span><sup>&</sup>lt;sup>10</sup> O AutoCAD<sup>®</sup> é um software CAD (Computer Aided Design ou, em português, Projeto Auxiliado por Computador) que, em geral, arquitetos, engenheiros e profissionais de construção utilizam para criar desenhos 2D e 3D com precisão, desenvolvido e comercializado pela empresa AUTODESK®.

Os objetivos específicos do presente trabalho:

- Pesquisar o estado da arte da geração de moldes na indústria de vestuário, as tecnologias utilizadas no processo e sua relação com a customização;
- Levantar características relevantes, dentre os principais métodos de modelagem utilizados atualmente, a partir de bibliografia disponível, de modo a identificar aspectos relacionados às formas, ajuste, conforto e caimento das peças, que possam contribuir para o desenvolvimento do método DazzticeDraft;
- Identificar os principais pontos de referência[11](#page-24-0) e principais medidas do corpo, para uso no método DazzticeDraft;
- Identificar as principais características da modelagem, relacionadas à variedade de corpos femininos, que conferem ajuste e caimento, visando sua utilização no desenvolvimento do software DazzticeCAD, e
- Selecionar os principais estilos de elementos da blusa, como variações do corpo, decotes, pences e mangas a serem utilizados no software DazzticeCAD.

Desta forma, a solução proposta (método DazzticeDraft e software DazzticeCAD) pode auxiliar ateliês, alfaiates e outros profissionais, que modelam e costuram sob medida, a obter, com muito mais rapidez e precisão, moldes adaptados que atendam suas necessidades no desenvolvimento de vestuário sob medida.

A principal contribuição do trabalho é diminuir drasticamente o tempo do traçado de moldes base sob medida, já que estes poderão ser gerados quase que imediatamente, após introduzir as medidas da cliente. Uma vez prontos os moldes base sob medida, o software DazzticeCAD também auxilia o modelista na adaptação dos moldes base para os modelos específicos, para cada cliente.

Visando esclarecer a nomenclatura utilizada no presente trabalho, define-se:

• *Molde base*, como sendo o molde desenvolvido para blocos básicos do vestuário, por exemplo: molde base do corpo, molde base da saia, molde base da manga, entre outros. Estes moldes não apresentam variações de modelo, representando apenas as características básicas de uma determinada peça de vestuário;

<span id="page-24-0"></span> $11$  Segundo Gupta (2014), os pontos de referência lugares no corpo que servem como pontos finais para as medições.

- *Molde adaptado*, como sendo um molde elaborado para um determinado modelo de roupa, desenvolvido a partir de adaptações em um molde base;
- *Molde* ou *moldes*, termos usados de forma genérica, representando qualquer tipo de molde, e

Como exemplo, a Figura 1 mostra um modelo de blusa, seus moldes base e adaptados.

<span id="page-25-0"></span>Figura 1 – Exemplo de uma peça de vestuário (blusa) com seus moldes base e adaptados. Em (a) Uma peça do vestuário a ser modelada, (b) o desenho técnico para o mesmo modelo (a), em (c), o molde base para o corpo desta blusa, e (d), os moldes adaptados para o modelo (a).

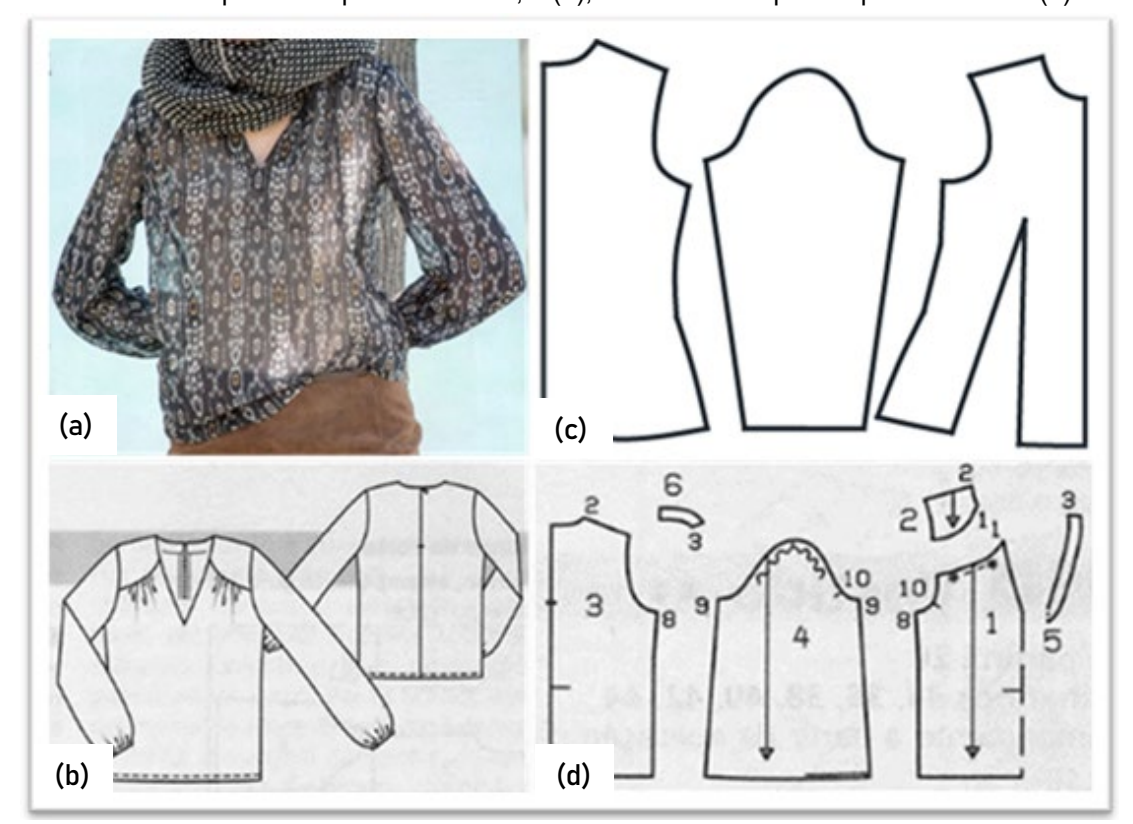

Fonte: (a), (b) e (d) *Burda Style* (2017, p. 15,43), (c) Stephanie Garnica Trujillo, 2019.

### <span id="page-25-1"></span>**1.1 Materiais e métodos**

Este trabalho segue uma abordagem qualitativa com natureza de estudo propositivo, explicativo e de procedimento experimental.

A primeira etapa deste trabalho, começa com a pesquisa do estado da arte dos elementos de confecção do vestuário, técnicas de modelagem plana e as tecnologias utilizadas para o desenvolvimento de moldes. Para isso, foi feita a revisão bibliográfica em livros, teses, dissertações e artigos relacionados. Sites e vídeos de softwares CAD, utilizados na indústria da moda, foram visitados e, suas soluções, analisadas.

As etapas seguintes estão inteiramente relacionadas com o desenvolvimento do método DazzticeDraft e o software DazzticeCAD.

Para o método de modelagem plana DazzticeDraft, foram analisados métodos de modelagem, antigos e atuais, com o propósito de se definir as características de maior relevância que determinam bom ajuste e caimento nas peças de vestuário. Para esta análise foram confeccionados protótipos da base do corpo, em tecido algodão cru, para cada método analisado. As medidas usadas nos métodos analisados foram tomadas de um manequim de moulage, tamanho 40, fabricado pela empresa Draft. Este mesmo manequim foi usado para vestir os protótipos.

Ao mesmo tempo, normas de definições antropométricas e terminologia padrão utilizada por livros de modelagem plana, relativas às dimensões do corpo para dimensionamento do vestuário, foram estudadas para se determinar os pontos de referência e as medidas a serem usadas no método DazzticeDraft para traçar os moldes base.

De forma experimental, inicialmente, foi necessário obter os moldes tridimensionais da base do corpo para assim, nestes moldes, aplicar técnicas de desdobramento e achatamento sendo possível determinar os moldes bidimensionais. Para isso, o mesmo manequim usado na análise dos métodos de modelagem, escaneou-se com o escâner 3D *Kinect do XBox 360™* para poder identificar as formas do manequim de forma virtual como se fosse um avatar, corpo virtual para simulação. O manequim virtual, então, foi tratado no software RecapPhoto®[12](#page-26-0), para depois desdobrar sus formas tridimensionais no software Blender®[13](#page-26-1), estes desdobramentos foram impressos em papel sulfite A4 numa impressora Epson® L4160. Os desdobramentos em papel foram construídos novamente sobre o manequim de moulage, reconstruindo os moldes tridimensionais, para verificar e avaliar sus formas. Pences foram inseridas nestes moldes tridimensionais ao cortá-los com tesoura para depois achatá-los manualmente simulando moldes bidimensionais (resultado final de uma primeira etapa). A partir dos resultados desse experimento foram criadas as diretrizes do traçado (método DazzticeDraft), e protótipos em tecido algodão cru e tecido morim foram construídos (para o manequim de prova e pessoas), seguindo

<span id="page-26-0"></span> $12$  Software desenvolvido pela empresa Autodesk®

<span id="page-26-1"></span><sup>&</sup>lt;sup>13</sup> Software desenvolvido pela empresa Blender

estas diretrizes. Uma vez finalizado o método de modelagem DazzticeDraft este foi implementado no software DazzticeCAD.

Posteriormente foi necessário validar os experimentos do novo método DazzticeDraft, juntamente com o software DazzticeCAD, de forma objetiva. Para tanto, os moldes gerados pelo software DazzticeCAD foram comparados com moldes base gerados no software  $CLO^{\circledast_{14}}$  $CLO^{\circledast_{14}}$  $CLO^{\circledast_{14}}$ . Assim, usando o  $CLO^{\circledast}$ , foram modificadas medidas de avatares (corpos virtuais para simulação) para simular diferentes biotipos. Os moldes base, gerados pelo CLO®, de cada uma destas simulações foram extraídos e comparados com os moldes base gerados com o método DazzticeDraft. Usando este método, foi possível melhorar a qualidade dos moldes gerados pelo software DazzticeCAD.

No entanto, o software CLO® apresenta certas limitações na adaptação de medidas para a geração de avatares similares a corpos reais de pessoas. Assim, foi necessário complementar os comparativos, com um método diferente para a geração de avatares que refletissem exatamente as medidas de corpos reais. Para isso, corpos de três pessoas foram escaneados com o escâner 3D *Kinect do XBox 360™* e seus respectivos avatares foram gerados em outras ferramentas (por exemplo, o Maya®). Estes avatares foram, então, importados pelo software CLO®, de modo que, a partir daí, pudessem ser gerados moldes base e comparados com aqueles gerados pelo software DazzticeCAD. Todo este processo permitiu, também, validar e melhorar a qualidade dos moldes gerados pelo método DazzticeDraft.

O software DazzticeCAD neste trabalho é projetado como um *plugin*[15](#page-27-1) para o AutoCAD® 2021. Dentre todos os softwares do tipo CAD, o AutoCAD® foi escolhido para o desenvolvimento da interface da proposta por ser considerado o software CAD que surgiu primeiro e que constantemente realiza melhorias e atualizações para apresentar sua interface o mais amigável possível e de uso simples, já que esta ferramenta é usada em diversas áreas profissionais.

<span id="page-27-0"></span><sup>&</sup>lt;sup>14</sup> O CLO<sup>®</sup> é uma ferramenta CAD 3D para o vestuário fornecida pela CLO Virtual Fashion Inc. O CLO<sup>®</sup> pode executar simulações de roupas com base em moldes 2D e modelos 3D. Os usuários podem verificar silhuetas de roupas, sem criar amostras físicas. Com a ferramenta, também é possível exportar os dados do modelo de vestimenta 3D usando a simulação de vestimenta e usar esses dados em corpos virtuais 3DCG (*3-Dimensional Computer Graphics Physiology*).

<span id="page-27-1"></span><sup>15</sup> Segundo Butterfield, Ngondi e Kerr (2016, p. 321, tradução nossa) o termo técnico para soluções desenvolvidas dentro de outros softwares é *extensão ou add-on (*também conhecido por *plug-in)* "um programa complementar que fornece recursos adicionais a um programa existente". Este tipo de programas provê alguma funcionalidade especial ou muito específica ao programa.

O software DazzticeCAD foi desenvolvido usando um notebook HP (*Hewlett-Packard*®) modelo *Pavilion* dv7, com processador *Intel® Core™ i7*, com uma memória RAM de 16 GB, um sistema operacional Windows 10 Pro© 64 bit Versão 21H2.

Para o desenvolvimento de códigos se utilizou o IDE *(Interface Development Environment* - interface de desenvolvimento integrado, em português*)*, Visual Studio® 2022, no ambiente NET Framework 4.8. Foram utilizadas as bibliotecas gráficas oferecidas pelo AutoCAD NET API, permitindo aproveitar os recursos já existentes no AutoCAD®, não sendo necessária, portanto, uma pesquisa da parte gráfica de linhas, curvas, circunferência, entre outros.

Importante esclarecer que o presente trabalho é desenvolvido sobre um recorte no vestuário feminino, mais especificamente, na modelagem de blusas que tenham as mangas destacadas do corpo (não serão tratadas aqui blusas com manga estilo japonesa, quimonos e outras similares, por serem parte do corpo da blusa) e sem gola.

Tal recorte se justifica uma vez que o vestuário feminino apresenta maior variedade de modelos e tipos de ajuste, devido à complexidade das formas femininas. A escolha da modelagem de blusas, se deve ao fato de serem peças com modelagem complexa e inúmeras possibilidades de variação. As blusas podem ser modeladas e confeccionadas como uma peça única, mas também, como parte de vestidos e casacos. Desta forma, entende-se que o recorte não restringe o trabalho, mas apresenta a aplicação das soluções propostas em um subconjunto representativo, em termos de complexidade e variação no que se refere à modelagem do vestuário. Toda a proposição feita no presente trabalho pode ser aplicada a outras peças do vestuário.

A escolha de peças para validação, bem como a definição de suas caraterísticas principais como, comprimento, folga, cortes, adição de volume, entre outros, partiu de uma seleção de modelos de peças de vestuário, feito por meio de consulta a livros e revistas de moda.

Para a avaliação da qualidade final da modelagem, gerada pelo método DazzticeDraft e software DazzticeCAD, foram medidas cinco mulheres e construídos os moldes base e moldes adaptados para cada uma delas. Foram confeccionadas as bases do corpo alongada (moldes base) e protótipos de blusas (moldes adaptados), em tecido plano, do tipo de algodão cru. Durante a etapa de experimentação dos moldes base, foi feita uma análise visual, acompanhada por uma avaliação a partir de critérios estabelecidos, tendo como base trabalhos de outros autores.

Apesar de ser uma prática comum, na área de computação, optou-se por não realizar uma análise de usabilidade no software DazzticeCAD. Isso se deve ao fato de que para executar tal análise, seria necessário seguir os parâmetros de usabilidade de um sistema de software, segundo a norma ISO 9241-10 (ISO[16,](#page-29-1) 1996 *apud* MEDEIROS, 1999). A análise deveria envolver testes que avaliassem parâmetros como: adaptabilidade às tarefas, autodescrição, controle, conformidade com as expectativas do usuário, tolerância a erros, adequação à individualização e adequação ao aprendizado. Esta análise resultaria em um processo complexo e extenso, que não se justifica para o escopo do presente trabalho, no programa de Têxtil e Moda. Além disso, tem como foco principal a análise da qualidade dos moldes gerados, no que se refere a ajuste e caimento. Sugere-se que, caso o software DazzticeCAD seja objeto de futura ampliação em um projeto de doutorado, esta análise de usabilidade seja realizada.

#### <span id="page-29-0"></span>**1.2 Organização do texto**

O presente trabalho está organizado em oito capítulos. Os capítulos 2, 3 e 4 apresentam um arcabouço teórico e ressaltam a importância do desenvolvimento de um método alternativo de modelagem. No capítulo 2 são relatados os principais conceitos da imagem corporal, própria e ideal e a relevância desta na hora de se escolher roupas. Juntamente com essa ideia, os conceitos de ajuste e folgas de vestibilidade e de design são formados. O capítulo 3 descreve a trajetória histórica da modelagem plana, desde o século XVIII até o uso atual de tecnologias CAD/CAM. No capítulo 4 são apresentadas as formas atuais, manuais e tecnológicas, do desenvolvimento de moldes 2D e 3D.

O capítulo 5 apresenta o desenvolvimento do método de modelagem DazzticeDraft, a partir da comparação e análise de métodos já existentes e de uma análise da forma tridimensional do corpo feminino. Neste capítulo são apresentados os pontos de referência e as medidas usadas no método DazzticeDraft, assim também como os resultados das provas dos moldes base traçados com métodos já existentes em manequim tamanho 40 e provas do método DazzticeDraft, também, em manequim tamanho 40.

<span id="page-29-1"></span><sup>16</sup> ISSO. **ISO 9241-10**: Ergonomic requirements for office work with visual display terminals (VDTs) – dialogue principles. Zurique, 1996.

No capítulo 6 é exposta a interface do software DazzticeCAD e as características adotadas para o desenvolvimento de moldes adaptados para blusas.

O capítulo 7 traz as análises e discussões sobre a avaliação das peças produzidas com os moldes gerados pelo software DazzticeCAD.

O capítulo 8 apresenta as conclusões do trabalho.

Para finalizar, são apresentadas as referências bibliográficas e os apêndices utilizados na pesquisa.

# <span id="page-31-0"></span>**2 OS ELEMENTOS DE CONFECÇÃO DO VESTUÁRIO NA BUSCA DA SATISFAÇÃO DO INDIVÍDUO POR MEIO DA IMAGEM CORPORAL**

"O modo em que o corpo é vestido e apresentado é um meio primário de expressão, pois faz declarações sobre a condição da própria sociedade" (YOUNG[17](#page-31-1), 1996, *apud* FAN, 2004a, p. 1, tradução nossa). Neste capítulo são analisados os elementos que definem a relação entre a satisfação do indivíduo e o vestuário, iniciando pela definição da imagem corporal ideal (através do tempo e das culturas), passando pela catexia[18](#page-31-2) corporal, pela importância do vestuário para melhorar a percepção da aparência do corpo, própria e da sociedade, e finalizando com o conceito que leva em consideração todos estes elementos: o ajuste.

Para Grogan (2017, p. 4, tradução nossa) "a imagem corporal é uma percepção, pensamentos e sentimentos de uma pessoa sobre seu corpo".

Uma imagem corporal ideal é desenvolvida em cada sociedade; varia de tempos em tempos e é prontamente reconhecida por seus membros. Os padrões culturais têm impacto na percepção de uma pessoa, pois são tão importantes quanto quaisquer outros padrões em uma sociedade. Eles afetam a imagem corporal de uma pessoa positiva ou negativamente, dependendo de como se percebe ou como compara seu corpo a esses padrões. As mulheres costumam usar roupas para modificar sua aparência, para encontrar a imagem corporal idealizada em sua cultura (ROACH; EICHER[19](#page-31-3), 1973; FALLON[20](#page-31-4) , 1990; JOURARD; SECORD[21](#page-31-5), 1955 *apud* FAUST; CARRIER, 2011).

"Os antigos gregos acreditavam que o mundo era belo porque havia certa medida, proporção, ordem e harmonia entre os elementos" (GAUT; LOPES<sup>[22](#page-31-6)</sup>, 2001 *apud* FAUST; CARRIER, 2011, p. 223, tradução nossa). Para eles, as dimensões ideais do corpo feminino eram medidas em relação ao comprimento da cabeça (até hoje, esta definição é utilizada nos esboços dos projetistas/designers). As proporções

<span id="page-31-1"></span><sup>17</sup> YOUNG, M. Dressed to commune, dressed to kill: changing police imagery in England and Wales. *In:* JOHNSON, K. K. P.; LENNON, S. J. **Appearance and power**, Oxford: Berg Publishers, 1999.

<span id="page-31-2"></span><sup>18</sup> A catexia corporal é uma avaliação da imagem corporal e do autoconceito.

<span id="page-31-3"></span><sup>19</sup> ROACH, M.; EICHER, J. **The Visible Self: Perspectives on Dress**. New Jersey: Prentice-Hall, 1973.

<span id="page-31-4"></span><sup>20</sup> FALLON, A. Culture in the mirror: Sociocultural determinants of body image. **Guilford Press**, New York, p. 80–109, 1990.

<span id="page-31-5"></span><sup>21</sup> JOURARD, S. M.; SECORD, P. F. Body-cathexis and the ideal female figure. **The Journal of Abnormal and Social Psychology***,* Emory University, v. 50, n. *2*, p. 243–246, 1955.

<span id="page-31-6"></span><sup>22</sup> GAUT, B.; LOPES, D. M. **The Routledge Companion to Aesthetics**. London: Routledge, 2001.

clássicas do corpo grego foram amplamente consideradas como ideais por séculos (FAN, 2004a).

Nas culturas ocidentais, nos séculos XV a XVII, a forma de corpo gordo era considerada atraente e elegante. A mulher ideal foi retratada gorda, com seios grandes e figura materna (BOUCHER, 1996). No século XIX, o ideal da beleza feminina foi para uma figura voluptuosa e com formato ampulheta, para idealizar a forma de ampulheta como a de Marilyn Monroe. A cultura ocidental depois mudou para um corpo mais inconsistente, magro, com seios grandes e físico muscular mais tonificado. Desde Twiggy<sup>[23](#page-32-0)</sup> (até hoje), as modelos ocidentais importantes, com figuras muito magras, ainda estão impondo tendência, embora desde a morte de modelos por anorexia e a chegada de modelos *plus size*[24](#page-32-1) selecionadas por Jean-Paul Gaultier para seu desfile de alta-costura em 2010, a diversidade vem sendo considerada como importante para a moda (STOPPARD; YOUNGER-LEVIS<sup>[25](#page-32-2)</sup>, 1995; THOMPSON *et al*.[26](#page-32-3), 1999 *apud* FAUST; CARRIER, 2011)

> Tradicionalmente nas cidades asiáticas, a beleza interior era considerada um atributo mais importante do que a aparência externa, embora em 1995 foram relatadas taxas crescentes de insatisfação corporal em Hong Kong, onde a taxa de insatisfação corporal das mulheres chegou a 40% (LEE; LEE[27](#page-32-4), 1996 *apud* FAUST; CARRIER, 2011, p. 226, tradução nossa).

Evidências de pesquisas do sudeste asiático mostraram que 96% das universitárias se percebiam maiores do que o ideal social; 94% das mulheres mostraram um desejo de serem menores do que o tamanho real percebido e 56% superestimaram seu tamanho. O aumento da insatisfação corporal das mulheres asiáticas é resultado do aumento da pressão para adequar-se ao ideal ocidental e europeu. Para os Jogos Olímpicos de Pequim de 2008, relatou-se em reportagens o que o governo da China definiu como a beleza ideal. As mulheres perfeitas para apresentar as medalhas no momento da premiação tinham que ter entre 1,68 e 1,78 metros de altura, ter ossos bem proporcionados e simétricos em todas as partes do

<span id="page-32-0"></span><sup>23</sup> Supermodelo britânica, ícone da moda dos anos 60.

<span id="page-32-1"></span><sup>&</sup>lt;sup>24</sup> Tamanhos grandes, corpos que são maiores ou proporcionalmente diferentes das pessoas comuns.

<span id="page-32-2"></span><sup>25</sup> STOPPARD, M; YOUNGER-LEVIS, C. **Être Femme:** un Guide de Vie. Westmount: Sélection Reader's Digest, 1995.

<span id="page-32-3"></span><sup>26</sup> THOMPSON, J. *et al*. **Exacting Beauty**: Theory, Assessment, and Treatment of Body Image Disturbance. Washington DC: American Psychological Association, 1999.

<span id="page-32-4"></span><sup>&</sup>lt;sup>27</sup> LEE, A. M.; LEE, S. Disordered eating and its psychosocial correlates among Chinese adolescents in Hong Kong. **International Journal of Eating Disorders**, v. 20, n. 2, p. 177–183, 1996.

corpo, músculos elásticos o bastante para exibir uma aparência saudável, mas não gorda nem pesada, com membros longos e delgados, coxas macias e lisas, panturrilha altas e ligeiramente salientes e ombros simétricos, não caídos (MONTEATH; MCCABE[28](#page-33-0), 1997; HAUDEK; RORTY; HENKER[29,](#page-33-1) 1999 *apud* FAUST; CARRIER, 2011).

O ideal também é descrito pela proporção, ou relação de um segmento do corpo para outro, acrescentando que o equilíbrio é importante, para obter uma figura simétrica ideal (KEFGEN; TOUCHIE-SPECHT[30,](#page-33-2) 1986 *apud* FAUST; CARRIER, 2011). Armstrong[31](#page-33-3) (1987 *apud* FAUST; CARRIER, 2011) definiu a melhor figura feminina como aquela em que a largura do ombro é igual à largura do quadril, com o contorno da cintura de 25,4 cm a 31,8 cm menor do que o contorno do busto e do quadril.

Seguindo a linha de pensamento de que a atratividade física deve basear-se na relação dos principais contornos do corpo, Singh<sup>[32](#page-33-4)</sup> (1993, *apud* FAUST; CARRIER, 2011), menciona que as mulheres com uma RCQ (relação cintura-quadril) de 0,7 são percebidas como mais atraentes.

> A psicologia evolucionária sugere que a atratividade sexual de uma mulher é baseada em sinais de saúde e potencial reprodutivo. Nos últimos anos, as pesquisas concentraram-se na proporção entre a largura da cintura e a largura dos quadris relação cintura-quadril [...]. Acredita-se que uma RCQ baixa (isto é, um corpo curvilíneo) corresponda à melhor distribuição de gordura para alta fertilidade e, portanto, esse formato deve ser altamente atraente (TOVÉE *et al*., 1999, p. 211, tradução nossa).

O debate em curso sobre tamanho e proporções ideais continua. As formas corporais, assim como a dieta e a roupa interior, mudaram ao longo dos anos. Os corpos, em sua maioria, agora crescem mais altos e mais largos do que nos anos anteriores, mas nem todos. Não se usam mais *corsets* todos os dias, sutiãs com aro

<span id="page-33-0"></span><sup>28</sup> MONTEATH, S. A.; MCCABE, M. P. The influence of societal factors on female body image. **Journal of Social Psychology**, v. 137, n. 6, p. 708–728, 1997.

<span id="page-33-1"></span><sup>&</sup>lt;sup>29</sup> HAUDEK, C.; RORTY, M.; HENKER, B. The role of ethnicity and parental bonding in the eating and weight concerns of Asian Americans and Caucasian college women. **International Journal of Eating Disorders**, v. 25, n. 6, p. 425–433, 1999.

<span id="page-33-2"></span><sup>30</sup> KEFGEN, M.; TOUCHIE-SPECHT, P. **Individuality in Clothing Selection and Personal Appearance**, 4. ed. New York: MacMillan, 1986.

<span id="page-33-3"></span><sup>31</sup> ARMSTRONG, H. **Patternmaking for Fashion Design.** New York: Harper and Row, 1987

<span id="page-33-4"></span><sup>32</sup> SINGH, D. Adaptive significance of female physical attractiveness: role of waist to hip ratio. **Journal of Personal and Social Psychology**, v. 65, n. 2, p. 293–307, 1993.

são usados, e algumas mulheres não usam sutiãs. Alguns corpos se tornam mais atléticos nas academias e a cirurgia plástica e pessoas midiáticas definem os ideais. Portanto, não é fácil fazer generalizações abrangentes sobre o que é geral. As influências na forma do corpo são tão complexas quanto variadas (STOTT, 2012), porém sempre existiu e existirá a comparação do ideal contemporâneo consigo mesmo.

Kalish[33](#page-34-0) (1975, *apud* FAUST; CARRIER, 2011, p. 221, tradução nossa) define autoconceito como "a imagem total que se tem sobre si mesmo (com base nas experiências reais e na interpretação dessas experiências)". "Juntamente com o autoconceito, a autoestima é o modo como alguém se sente e se percebe" (LAURER; HANDEL[34](#page-34-1) , 1977, *apud* FAUST; CARRIER, 2011, p. 221, tradução nossa).

> As mulheres que não atendem aos padrões ideais demonstram uma maior insatisfação com seus corpos do que as mulheres mais próximas do ideal. Mais dietas e insatisfação corporal foram relatadas por meninas mais distantes do ideal, especialmente garotas com corpos largos (HUON[35](#page-34-2), 1994 apud FAUST; CARRIER, 2011, p. 223, tradução nossa).

Fan (2004a, p. 10, tradução nossa) define:

A satisfação com a aparência do corpo e suas partes separadas é denominada 'catexia corporal'. A catexia corporal é uma avaliação da imagem corporal e do autoconceito. Um baixo valor de catexia corporal indica insatisfação com a aparência do próprio corpo.

Para LaBat e DeLong (1990) a catexia corporal e a satisfação estão altamente relacionadas com o ajuste da roupa. Eles estudaram a catexia do corpo e a percepção do vestuário de 107 consumidores do sexo feminino. O estudo foi desenvolvido da seguinte maneira:

> As respostas foram medidas em três escalas: (1) satisfação com o ajuste do vestuário na parte superior, inferior e total do corpo; (2) satisfação com o ajuste em locais específicos do corpo; e (3) uma escala de catexia corporal desenvolvida por Rosen e Ross<sup>[36](#page-34-3)</sup> [(1968)].

<span id="page-34-0"></span><sup>33</sup> KALISH, R. **Late Adulthood**: Perspectives on Human Development. California: Brooks/Cole Publishing, 1975.

<span id="page-34-1"></span><sup>34</sup> LAURER, R.; HANDEL, W. **The Theory and Application of Symbolic Interactionism.** Boston: Houghton Mifflin, 1977.

<span id="page-34-2"></span> $35$  HUON, G. F. Dieting, binge eating and some of their correlates among secondary school girls. **International Journal of Eating Disorders**, v. 15, n. 2, p. 159–164, 1994.

<span id="page-34-3"></span><sup>&</sup>lt;sup>36</sup> ROSEN, G.; ROSS, A. The relationship of body image to self-concept. Relationship of body image to self-concept. **Journal of Consulting and Clinical Psychology**, v. 32, n. 1, 1968.

A análise da satisfação indicada pelos dados com o ajuste geral na parte inferior do corpo foi menos satisfatória do que na parte superior do corpo e no corpo total. A satisfação com o ajuste em locais específicos abaixo da cintura (quadril e coxas) também foi geralmente menos satisfatória do que nos locais acima da cintura (pescoço e braço). A moda da época, ajuste perfeito na parte inferior do corpo, refletida em calças jeans e saias, sem dúvida influenciou uma avaliação mais rigorosa do ajuste na parte inferior do corpo. Os resultados da catexia corporal foram um pouco mais baixos para os locais inferiores e inferiores. A correlação entre satisfação inferior do corpo e catexia corporal foi estatisticamente significativa, confirmando uma relação entre a satisfação das entrevistadas com o ajuste e o sentimento em relação ao corpo pessoal (LABAT; DELONG, 1990, p. 43, tradução nossa).

Já McVey[37](#page-35-0) (1984, *apud* FAN, 2004a, p. 11, tradução nossa) faz o seguinte julgamento:

> Roupas de marca, caras e elegantes, mal ajustadas dão uma mensagem ao consumidor de que algo está errado com seu corpo. No entanto, roupa menos elegante e menos cara não tem o prestígio de afetar a opinião do consumidor sobre seu próprio corpo.

Markee, Carey e Pedersen (1990) investigaram a catexia corporal do corpo nu e o corpo vestido de vinte e nove mulheres trabalhadoras. Eles descobriram que essas mulheres estavam significativamente mais satisfeitas com seus corpos vestidos do que com seus corpos nus.

Wenger[38](#page-35-1) e Frederick[39](#page-35-2) (1969; 1977 *apud* YU, 2004d) examinaram as preferências de ajuste do ponto de vista de um consumidor. Eles revelaram que o grupo de mulheres com sobrepeso mostraram muita menos satisfação com seus corpos e com os ajustes de suas roupas. Revelaram também que as mulheres que estavam satisfeitas com uma determinada parte do corpo preferiam um ajuste definitivo nessa área.

> A maioria das mulheres não querem estar vestidas exatamente segundo as linhas dos seus corpos, mas gostariam que suas roupas fizessem o melhor possível. Alguns querem expressar a individualidade ou fazer parte de um grupo social e outros querem desaparecer na multidão (STOTT, 2012, p. 128 tradução nossa).

<span id="page-35-1"></span><span id="page-35-0"></span><sup>37</sup> MCVEY, D. Fit to be sold. **Apparel Industrial Magazine,** p. 24-26, 1984.

<sup>38</sup> WENGER, J. **Clothing fit and body attitudes**. (Unpublished doctoral dissertation). Colorado State University, Fort Collins, 1969.

<span id="page-35-2"></span><sup>39</sup> FREDERICK, N. **The relationship between body cathexis and clothing market satisfaction of overweight women**.( Unpublished master dissertation). Washington State University, Pullman, 1977.
"Uma das maiores funções do vestuário é esconder os problemas das figuras e aproveitar ao máximo as boas características, criando também ilusões ópticas e camuflagem" (KWONG, 2004, p. 199, tradução nossa). Uma compreensão das preferências dos consumidores permite que os designers e modelistas definam melhor as caraterísticas das peças de vestuário.

> Os princípios da ilusão podem ser aplicados ao design do vestuário, de modo de camuflar os atributos menos desejáveis e destacar os aspectos mais atraentes dos corpos das mulheres e a tornar a aparência da pessoa mais próxima do ideal. [...] Em geral, partes do corpo que são consideradas muito grandes podem ser subdivididas em áreas menores ou contrabalançadas pelo aumento do tamanho visual dos elementos circundantes. Proporções corporais que são consideradas muito pequenas podem ser disfarçadas ou aumentadas de tamanho através do uso de técnicas de perspectiva e gradiente, ou minimizando o tamanho dos elementos adjacentes. (FAN, 2004a, p. 11, tradução nossa).

Apesar de um consumidor se comparar com ideais, seja qualquer a forma do seu corpo, as peças de vestuário que utilize devem satisfazer as preferências, dar conforto e confiança para poder se relacionar com seu entorno e realizar atividades.

Com objetivo de fazer com que a aparência fique mais próxima às proporções visuais da imagem corporal ideal, pode-se identificar as ilusões que devem ser criadas. Na Figura 2 são apresentados os tipos de corpos vestidos de formas diferentes. Nos casos (a) e (b), é apresentado um corpo largo, onde o maior problema é organizar a figura em uma ilusão de aumento de altura. Nos casos (c) e (d), são apresentados corpos finos com características de busto achatado, cintura alta e pernas longas, que culturalmente, não são, em geral, consideradas desvantagens, a menos que encurtem outras dimensões corporais por comparação. Os efeitos dos recortes no vestuário são utilizados em (a) ao dividir a figura verticalmente ao longo do centro da frente e continuando a linha do comprimento total da figura, define-se um caminho vertical que não tem ponto de término definido. Além disso, a pala em "V" do corpete e mangas destacadas ajudam a mascarar os ombros inclinados. A radiação das linhas (do interno para o externo), também altera o visual. Em (a), a radiação resulta em aumento dos ombros, em (b), porém, a radiação confere largura à cintura e reforça a forma piramidal da figura total. Além disso, o reforço dos contornos paralelos na gola, em (b), aumenta a ilusão de largura do rosto e pescoço. O estilo de penteado em (a) também reduz o tamanho aparente da cabeça, contribuindo para a

impressão geral de altura adicionada. Pode-se, portanto, concluir que o design (a) está mais próximo de atender as proporções corporais de uma imagem ideal.

Nos casos das imagens em (c) e (d) para se aproximar da imagem corporal ideal, a escolha do vestuário busca suavizar a angularidade corporal e enfatizar os contornos femininos do busto e do quadril. Os dois designs, (c) e (d), usam linhas horizontais como elementos principais, no entanto, os efeitos são bastante diferentes e ilustram a diferença fundamental entre o princípio da divisão espacial e o princípio do espaço preenchido e não preenchido. O design (c) aumenta a ilusão do contorno do busto e do quadril, por acrescentar amplitude no tecido e, ao mesmo tempo, aumentar o contraste das proporções busto-cintura e cintura-quadril. As linhas horizontais no design (d) são usadas para preencher espaço em vez de dividi-lo. A figura parece cilíndrica e carente de contorno, com pouca diferença aparente nas medidas do busto, cintura e linha do quadril (HORN; GUREL, 1981).

Figura 2 – Exemplos de aplicação de princípios de ilusão no design do vestuário para se aproximar da imagem corporal ideal desejada pelas usuárias. Em (a) e (b) corpos largos vestindo desenhos de vestuário para simular maior altura, (c) e (d) corpos finos vestindo desenhos de vestuário para simular maior largura.

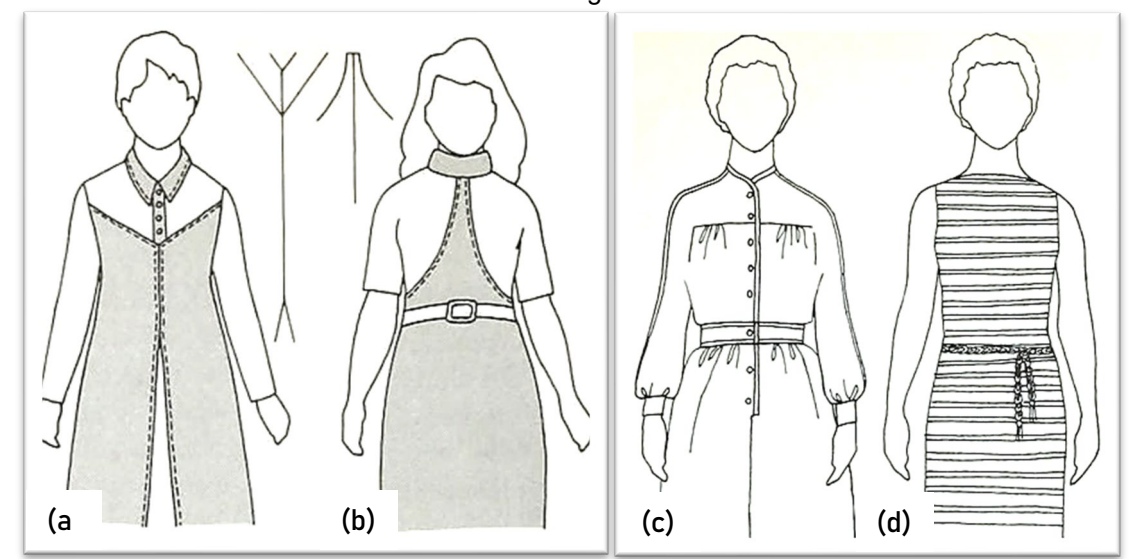

Fonte: Adaptado de Horn e Gurel (1981 p. 384, 385).

Assim, a ilusão criada pelo vestuário, para alcançar uma imagem desejada, não é mais do que uma silhueta que se obtém a partir de elementos de construção de moldes e de adição de folgas, que são utilizados, adequadamente, para dar bom ajuste e caimento às peças. Importante compreender, portanto, como são aplicados os elementos relacionados a estes aspectos, detalhados nas próximas seções.

### **2.1 O ajuste no vestuário**

De acordo com Smathers e Horridge (1978) o ajuste da roupa é um dos principais fatores que proporcionam confiança, bem-estar psicológico e social, além de conforto para o usuário. O ajuste é uma propriedade chave de qualquer peça de roupa, sua definição varia ao longo do tempo e depende da cultura, moda, norma industrial, aspectos técnicos, percepção individual, medidas do corpo, construção dos moldes, propriedades mecânicas e estruturais do tecido selecionado e, principalmente, da folga que acaba formando a silhueta desejada.

Underhill[40](#page-38-0) (2009, *apud* FAUST; CARRIER, 2011, p. 219, tradução nossa) afirma que:

> As compras são o tipo de atividade em que as pessoas gostam de experimentar antes de escolher ou rejeitar um item. Se a experiência é boa, se a roupa se ajusta bem, o consumidor vai se sentir bem e então comprará a roupa. Além da construção de estilo, preço e vestuário, a experiência de varejo do consumidor e a percepção do consumidor de um bom ajuste, agora são percebidos como fortes elementos de diferenciação para a indústria do vestuário.

De acordo com Yi (2001, p. 105, tradução nossa), "o ajuste do vestuário fornece o espaço permitido para o corpo se movimentar, o qual é afetado pela proporção do tamanho da roupa em relação ao tamanho do corpo e à natureza do design". Brown e Rice (2001, p. 153, tradução nossa) definem o ajuste como "o quão bem a peça de roupa está em conformidade com o corpo humano tridimensional". LaBat[41](#page-38-1) (1987 *apud*  SHIN, 2013) definiu o ajuste como a relação da roupa com o corpo, combinando a análise visual do ajuste e a avaliação física do conforto. Para Greene (2011), "o ajuste pode fazer a diferença entre uma camiseta simples e uma de luxo". Com tal variedade de definições, é evidente que o ajuste da roupa é uma questão complexa.

De acordo com Erwin, Kinchen e Peters (1979), "os elementos de ajuste são comumente categorizados, de forma simples, como: sentido do fio, construção, equilíbrio, linha e folga", cujas definições são apresentadas a seguir:

<span id="page-38-0"></span><sup>40</sup> UNDERHILL, P. **Why We Buy: The Science of Shopping**. New York: Simon and Schuster Paperbacks, 2009.

<span id="page-38-1"></span><sup>41</sup> LABAT, K. **Consumer satisfaction/dissatisfaction with the fit of ready-to-wear clothing**. (Unpublished doctoral dissertation). University of Minnesota, St Paul, 1987.

- Sentido do fio: O urdume do tecido deve ficar paralelo ao comprimento do corpo e a trama deve ficar perpendicular. Caso contrário, as roupas não ficarão "penduradas" corretamente. As linhas de costura podem se torcer;
- Caimento: Uma peça com boa construção será vestida de forma lisa e sem rugas definidas no corpo do usuário. As rugas definidas são sempre encontradas nas peças de tamanho maior ou menor.
- Equilíbrio: A boa roupa deve ter um equilíbrio simétrico na vista frontal e traseira. As linhas centrais da peça e do corpo devem estar alinhadas. O vestuário desequilibrado mostrará posturas ruins.
- Linha: As linhas estruturais das boas peças devem seguir as linhas naturais dos corpos dos usuários. Vestuário fora de linha mostrará posturas pobres e os usuários não se sentirão confortáveis.
- Folga: Refere-se à quantidade de espaço em uma peça de roupa. O vestuário requer folga suficiente para proporcionar espaço suficiente para o movimento do corpo e mostrar o estilo projetado. A falta de folga afetará o movimento dos usuários.

Para Geršak (2014) outro elemento importante do ajuste é o tipo de tecido. Diferentes tipos de roupas se adaptam às mudanças nas dimensões da superfície do corpo de maneiras diferentes. O tecido malha, por exemplo, é capaz de se adaptar muito bem às mudanças dimensionais da superfície do corpo, graças à sua estrutura elástica. Em contraste, as roupas produzidas a partir de tecidos planos não se adaptam tão facilmente a essas mudanças, sendo necessário o uso de folgas. O tecido usado para a roupa deve ser capaz de lidar com a diferença entre as dimensões variáveis da superfície do corpo e as dimensões da roupa, como uma casca. Isso pode ser obtido por meio de folgas adequadas, permitindo que a roupa deslize sobre a superfície do corpo, quando ocorrem mudanças dimensionais, significando que a roupa é capaz de se adaptar a novas dimensões e deve caber no corpo suavemente, com espaço suficiente para se mover facilmente, ou seja, oferece ao usuário o nível necessário de conforto e mobilidade.

Embora o ajuste seja determinante na aparência final da peça de vestuário, numerosos estudos mostram que "o ajuste de vestuário é um problema tanto para o indivíduo, (que tenta encontrar um tipo específico de roupa e tende a se culpar por não ter o tamanho e o biotipo correto, se não se encaixa em uma peça de roupa), quanto para a indústria, que deve decidir a menor quantidade possível de tamanhos que abranja várias pessoas (KURT SALMON ASSOCIATES<sup>42</sup>, 2000; GOLDSBERRY *et al*. [43,](#page-40-1) 1996 *apud* FAUST; CARRIER, 2011; LABAT e DELONG, 1990). Na Figura 3 são mostrados alguns exemplos de problemas que as pessoas enfrentam ao experimentar roupas de tamanhos incorretos, como rugas e dobras formadas por peças em tamanhos menores ou maiores.

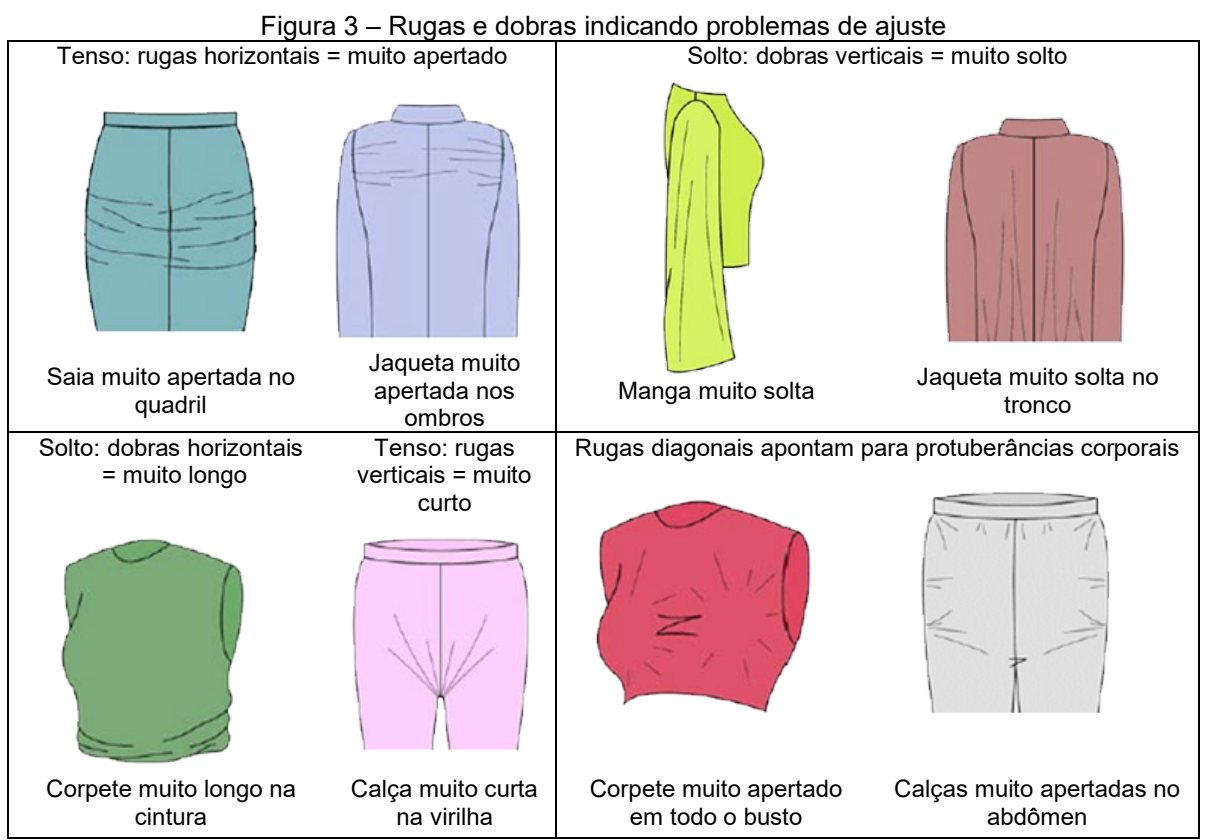

Fonte: Adaptado de Brown e Rice (2001, p. 157, tradução nossa).

# **2.2 A folga no vestuário**

A folga, um dos elementos do ajuste anteriormente mencionados, é definida como a diferença de espaço entre a medição da roupa em uma determinada área e a medida do corpo, e pode ser aplicada aos moldes, aumentando a área de contorno. A quantidade de folga necessária depende do tipo de roupa, do design da peça, do

<span id="page-40-0"></span><sup>42</sup> KURT SALMON ASSOCIATES, Annual consumer outlook survey. *In:* MEETING OF THE AMERICAN APPAREL AND FOOTWEAR ASSOCIATION, 2000, Orlando. [**Proceedings**] […]. Orlando: FL, 2000.

<span id="page-40-1"></span><sup>43</sup> GOLDSBERRY, E.; SHIM, S.; REICH, N. Women 55 years and older: Part II: Overall satisfaction and dissatisfaction with the fit of ready-to-wear, **Clothing and Textiles Research Journal**, v. 14, n. 2, p. 121–132, 1996.

tecido utilizado, do tipo de corpo do usuário, da função da roupa e da preferência pessoal (YU, 2004d; HAYES; MCLOUGHLIN; FAIRCLOUGH, 2012).

> A folga é muito importante para o design de roupas. Existem dois tipos principais de folga, com funções distintas: um visa alcançar maior conforto e usabilidade, enquanto o outro é adicionado pelo designer para criar um estilo particular. O primeiro tipo é empregado para permitir que o usuário se mova, dobre, respire, sente-se, levante os braços e ande sem que a roupa seja puxada, apertada, dobrada ou esticada além de fornecer uma posição relaxada natural, esta é a folga de conforto e vestibilidade (MYERS-MCDEVITT[44](#page-41-0), 2004 *apud* GERŠAK 2014, p. 327-328, tradução nossa).

A folga para conforto e vestibilidade (ou de usabilidade) pode ser dividida em quatro tipos:

- a) Folga padrão: baseada na forma padrão do corpo humano para uma postura em pé ou sentada, ou seja, é a diferença entre o perímetro mínimo e máximo do corpo do usuário, quando se apresenta nestas posturas (CHEN *et al*., 2008);
- b) Folga dinâmica ou de conforto cinético, é definida como a capacidade de permitir que os usuários se movimentem. Proporciona espaço suficiente ao usuário, de modo que possa caminhar, pular, correr e assim por diante, permite que o usuário execute determinadas posturas. A quantidade de folga está relacionada com a postura extrema exigida, a distribuição de tensão e as propriedades mecânicas do tecido (CHEN *et al*., 2008);
- c) Folga mecânica ou de tecido leva em conta a influência das propriedades mecânicas dos tecidos usados na roupa (CHEN *et al*., 2008). O conforto mecânico é expresso por uma gama limitada de parâmetros mecânicos das propriedades de deformação do tecido e de corte. Kawabata, Niwa e Yamashita[45](#page-41-1) (1998 *apud* GERŠAK, 2014) definiram a zona de conforto mecânico como uma diretriz para a fabricação de tecidos ideais, o que indica claramente se o tecido é perfeito ou não para uso;
- d) Folga ergonômica permite o movimento e o trabalho sem obstáculos e envolve o ajuste do design, estrutura e construção da roupa. As roupas

<span id="page-41-0"></span><sup>44</sup> MYERS-MCDEVITT, P. J. **Complete Guide to Size Specification and Technical Design**. New York: Fairchild Publications, 2004.

<span id="page-41-1"></span><sup>45</sup> KAWABATA, S.; NIWA, M.; YAMASHITA, Y. A Guideline for Manufacturing Ideal Fabrics. *In*: TEXTILE RESEARCH SYMPOSIUM, 27., 1998. Fuji, **Proceedings** […]. Fuji, 1998. p. 349 – 355.

devem ser ergonomicamente projetadas, de acordo com as condições antropométricas dinâmicas de uso e funcionalidade, ao mesmo tempo em que permitem conforto e alto grau de livre movimentação. A roupa deve ser projetada de modo a ter em mente todas as condições possíveis de uso, como, por exemplo, transportar ferramentas ou o uso de dispositivos de respiração, entre outros. (GERŠAK; MARČIČ, 2013).

> A folga de design [...] baseia-se em considerações estéticas e preferências pessoais do designer e representa folgas adicionais, a partir da criação de diferentes estilos, de acordo com as tendências da moda e preferências pessoais (GERŠAK, 2014, p. 328, tradução nossa).

A folga de design é a quantidade extra adicionada à folga de conforto e vestibilidade que depende das tendências da moda, do estilo desejado do usuário e a aparência que o(a) *designer* projeta. A soma da folga de vestibilidade e a folga de design dá como resultado a silhueta final da peça (HONG KONG, 2014; HOLLAHAN, 2010).

A silhueta desempenha um papel importante no impacto inicial de um design. A cor, a textura e os detalhes dão notoriedade à peça, mas é a silhueta que fornece um cenário estrutural para o conceito de design. As diferentes formas de silhueta ajudaram a acentuar o que o designer tende a enfatizar. Uma forma triangular cria um formato em "A". Inverter o triângulo pode ser descrito como um formato em "V". Quando esta forma é emparelhada com um retângulo vertical, ela é definida como uma silhueta em "Y". Inverter o "Y", cria um trompete (λ). A silhueta da ampulheta consiste em triângulos inversos  $(X)$ . Formas redondas e ovais são eficazes na adição de volume quando desejado. Empilhar as mesmas formas uma em cima da outra, geralmente resulta em uma forma sobrecarregada e desagradável, uma exceção são dois retângulos unidos como um formato em "H". Substituir um quadrado pelo retângulo pode ser usado para bloquear e encurtar uma silhueta. As roupas são transformadas pela silhueta e pela proporção de combinações. Um corpete ajustado, vestido com uma saia ajustada, leva à uma aparência de ampulheta, enquanto que, uma camisa larga, vestida por dentro de uma calça reta, traz a impressão de um "Y" (CALDERIN, 2013).

Na Figura 4 são mostradas como as silhuetas em "A", "Y" e "H" ficam posicionadas no corpo.

Figura 4 – Alguns tipos de silhuetas atingidas por meio do vestuário. Em (a) Uma silhueta em formato "A" em (b) uma silhueta em formato "Y" e, em (c), uma silhueta em formato "H".

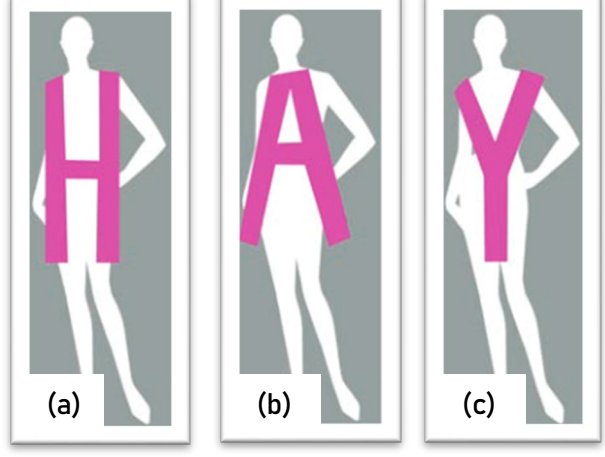

Fonte: Calderin (2013, p. 130).

A Figura 5 apresenta aspectos da silhueta em formato de "Y" invertido. Em (a), um vestido com recorte princesa, ajustado até o meio do quadril, com recortes transversais na cintura e no meio quadril, e saia com muito volume. Em (b), o desenho da representação da silhueta em formato de "Y" invertido. Em (c) são mostrados os moldes base com os recortes em linhas vermelhas, e em (d) mostram-se os moldes adaptados com a linha azul claro mostrando a folga de vestibilidade e em laranja os moldes com a folga de design adicionada para formar a silhueta. Pode observar-se que sendo um vestido ajustado até no meio quadril não foi adicionada folga de design nesse trecho, apenas a folga de vestibilidade é adicionada, já a saia tem, além da folga de vestibilidade, a folga de design, que torna o formato lápis da saia em uma saia godê.

Figura 5 – Exemplo de uma peça de vestuário com silhueta "Y" invertido, seus moldes base e moldes adaptados. (a) Modelo de vestido, (b) a silhueta "Y" invertido posicionada no corpo, (c) e (d) adaptação dos moldes base para o modelo (a), com acréscimo de folga de vestibilidade e folga de design para formar a silhueta de (b).

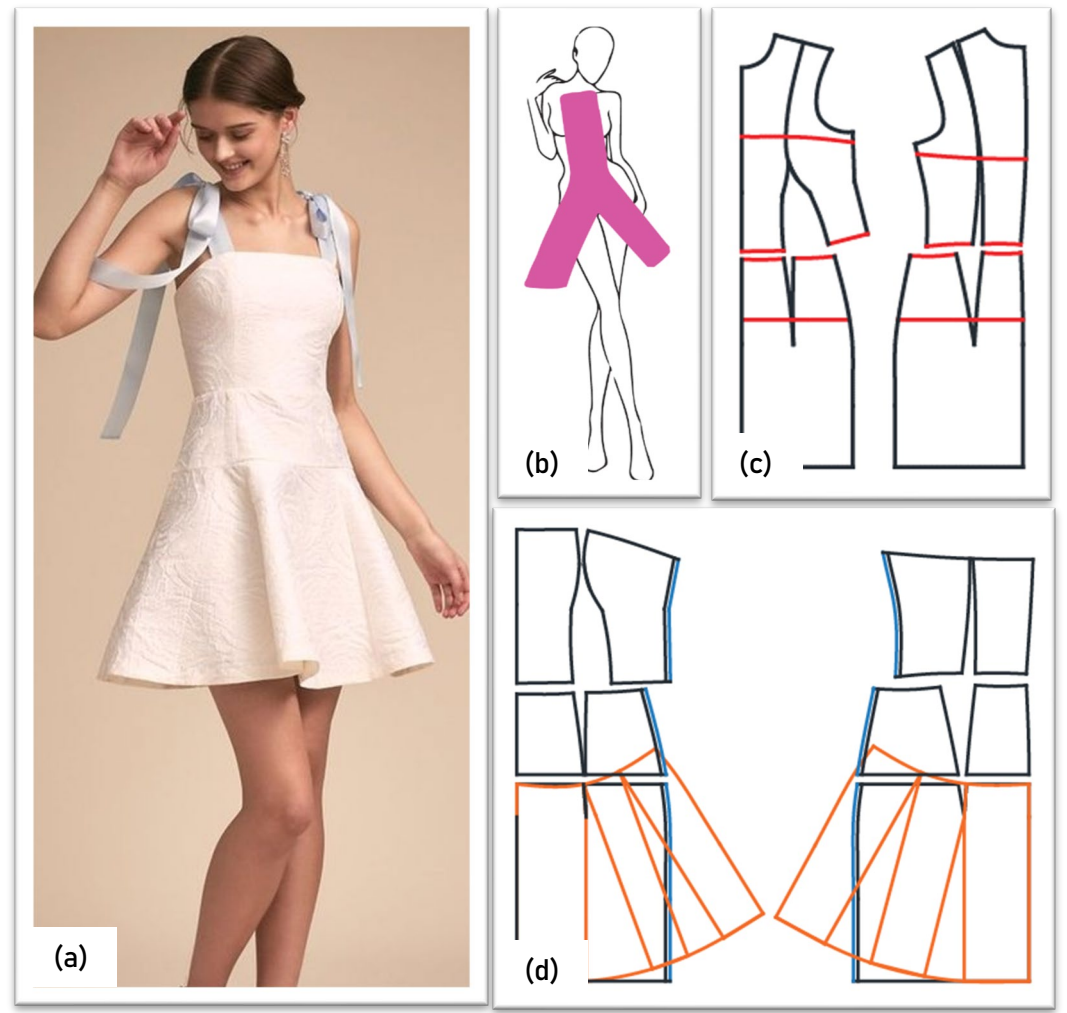

Fonte: (a) [BHLDN](https://www.bhldn.com/shop-the-bride-little-white-dresses?cm_mmc=affiliates-_-mod_wedding-_-3312018-_-reception&utm_medium=affiliates&utm_source=affiliates&utm_campaign=mod_wedding&utm_term=3312018&utm_content=reception) (2018), (b), (c) e (d) Stephanie Garnica Trujillo, 2019.

De mesma maneira, Hollahan (2010) explica que as silhuetas das roupas estão ligadas à folga do design e que sempre devem ser verificadas as medidas e o ajuste do vestuário projetado, pois em alguns casos a folga de design não implica em adição, mas, sim, redução. A roupa pode ter estilos que não correspondem, necessariamente, a determinados pontos do corpo (ex. ponta do ombro, linha da cintura, entre outros), a partir dos quais as medidas do corpo foram tomadas. Por exemplo, na Figura 6 é mostrado como a medida do ombro é modificada para atingir diferentes estilos. Outro exemplo relevante é uma linha de cintura baixa em calças ou saias, que não deve ser comparada com a medida do contorno natural da linha cintura, porque não fica posicionada exatamente sobre esta linha. Desta forma, pode-se considerar que as medidas usadas para construção de uma roupa podem ser diferentes das medidas do corpo.

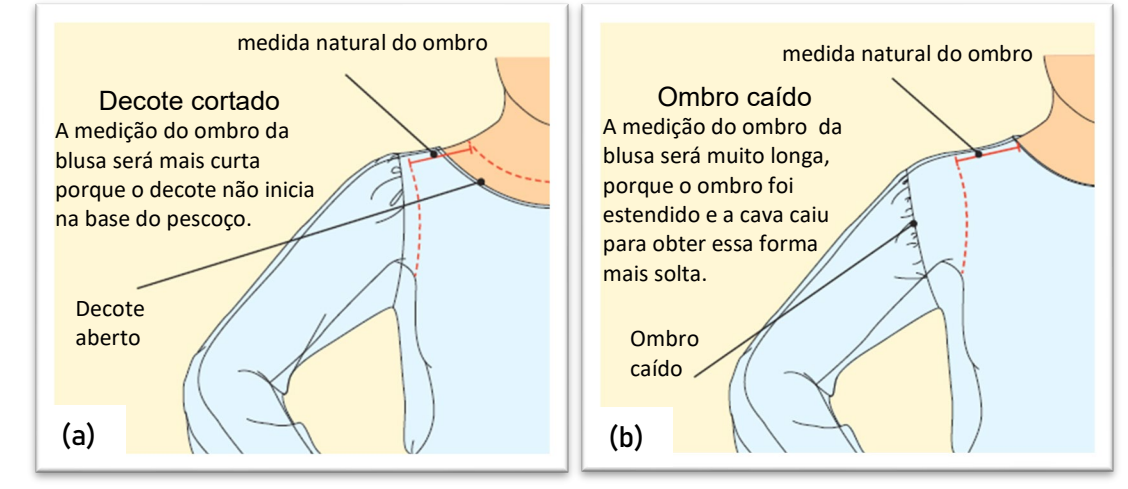

Figura 6 – Modificação da medida do ombro para atingir decote aberto e ombro caído em uma blusa

Fonte: Hollahan (2010, p. 31, tradução nossa).

Esse e outros conceitos no design do vestuário ditam os critérios de vestibilidade. Nessa lógica, Stott (2012, p.124, tradução nossa) faz um acréscimo no conceito de folgas de design referindo-se a especificações técnicas e comerciais:

> Existem dois tipos de tabelas de medidas. Uma é para o corpo [medidas do corpo] e a outra para o vestuário, referida como a especificação de vestuário. Na prática, elas são usadas juntas. [...] As medidas de uma roupa são específicas do estilo. Daí a necessidade de especificações. Qual é o menor decote comercialmente aceitável? Qual é o menor decote que você pode colocar na sua cabeça sem usar uma abertura? Qual a largura de uma bainha para calças de pernas largas e qual é a bainha da calça mais estreita que você pode usar para passar o pé? Quanto é o curto em uma minissaia? Esses tipos de medidas são específicos para roupas, sujeitos a variações devido às tendências da moda e tipos de tecidos [...] tornando difícil dizer exatamente o que devem ser. O que agora é aceito como um decote baixo já foi considerado excessivamente modesto e a adição de estiramento a um tecido faz com que um decote justo ou uma largura estreita da bainha das calças sem uma abertura seja possível. Existem muitas outras medidas para o qual é útil ter uma tabela de referência.

Este tipo de tabelas de referência de medidas de roupas, relacionadas ao estilo, como menciona Stott (2012), é apresentado de diferentes formas por vários autores, como folgas de vestibilidade e folgas de design e são adicionadas na etapa construção de moldes base. Autores com Armstrong (2014) e Rosen (2004) traçam os moldes base com folga de vestibilidade apenas para blusas ou vestidos, no entanto, alguns autores como Aldrich (2008), Burgo (2004) e Donnanno (2014), incluem estas folgas levando em conta o destino final de peça em relação à proximidade do corpo (sutiã, blusa, camisa, vestido, abrigo, calça, casaco), isto é, atribuem um grau à peça que vai ser modelada, de acordo com sua proximidade ao corpo, durante o uso.

De forma teórica, Watkins (2006) define a folga como *distal-proximal fit continuum* (ajuste distal-proximal em português) com o contorno do corpo como ponto zero de referência proximal, quanto maior o valor positivo em relação ao ponto de referência distal, mais solto fica o ajuste da roupa e, inversamente, à medida que a peça comprime o corpo, maior é o valor proximal positivo. Dentro do ajuste distal, encontram-se peças de vestuário que são construídas com tecidos que não esticam ou que possuem mínimo alongamento, apenas para aumentar o conforto. Estas peças de vestuário são, essencialmente, uma estrutura externa que varia de ajuste, solto (*Loose Fit* D6), um semi-ajustado (*Semi-fitted* D4) ou ajustado (*Fitted* D2). O ajuste proximal é usado para roupas mais próximas do contorno do corpo e construídas em tecido de malha elástica, sendo que seus valores variam entre ajustado ao corpo (*Form Fit* P0) (um exemplo seria uma roupa íntima apertada com poder de retenção), ajuste de aderência (*Cling Fit* P2), ajuste de ação (*Action Fit* P4) e ajuste de força (*Power Fit* P6).

De forma prática, Burgo (2004) estabelece que a folga necessária é determinada pela proximidade da roupa em relação ao corpo, a linha (silhueta) da roupa (clássica, ajustada, solta) e a espessura do tecido. Estes três fatores são resumidos na Tabela 1 onde são apresentadas as faixas de valores das folgas para certas medidas do corpo. Estas faixas de valores estão divididas em graus da seguinte forma:

- grau zero roupas usadas diretamente em contato com a pele, como roupas íntimas;
- primeiro grau roupas usadas diretamente sobre a roupa íntima;
- segundo grau roupas usadas sobre as de primeiro grau;
- terceiro grau roupas muito pesadas e
- quarto grau roupas com forro, como pele ou matelassê.

| Grau de folga<br><b>Medidas</b> | Grau<br>Zero  | <b>Primeiro</b><br>Grau | Segundo<br>Grau | <b>Terceiro</b><br>Grau | Quarto<br>Grau |
|---------------------------------|---------------|-------------------------|-----------------|-------------------------|----------------|
| Contorno do busto               | De $-8a0$     | De $0a8$                | De 6 a $12$     | De 10 a 16              | De 10 a 18     |
| Contorno da cintura             | De $-8a0$     | De $0a10$               | De 6 a 12       | De 10 a 16              | De 10 a 18     |
| Contorno do quadril             | De $-8a0$     | De $0a8$                | De 6 a 12       | De 6 a 16               | De 6 a 16      |
| Contorno do braço               | De $-3a0$     | De $0a3$                | De $0a4$        | De $3a5$                | De $3a6$       |
| Largura das costas              | De $-3a0$     | De 0 a 1,6              | De 0 a 1,6      | De 1,6 a 2              | De 1,6 a 3     |
| Ombro                           | De $-3a0$     | De 0 a 1,6              | De 0 a 1,6      | De 1,6 a 2              | De 1,6 a 3     |
| Distância do busto              | De $-1$ a 0   | De 0 a 1.5              | De $0a2$        | De $1a3$                | De $1a4$       |
| Altura da cava                  | De $-2a0$     | De 0 a 1,5              | De $0a2$        | De $1a3$                | De $2a8$       |
| Pescoço                         | De $-1$ a $0$ | De 0 a 1,5              | De 0 a 0,5      | De 0,5 a 1              | De 0,5 a 2     |

Tabela 1 – Graus de folgas para diferentes medidas em centímetros, estabelecidos por Burgo

Fonte: Adaptado de Burgo (2004, p. 13, tradução nossa).

Donnanno (2014) apresenta, também, uma tabela de folgas para diferentes medidas, de acordo com o tipo de peça de vestuário (Tabela 2).

Tabela 2 – Valores de folgas segundo o tipo de peça de vestuário em centímetros, estabelecido por Donnanno

|                                             | Maiô e<br>bodysuit | Top e<br><b>Busto</b> | Camisa,<br>vestido e<br>colete | Bolero,<br>Jaqueta<br>ajustada | Jaqueta,<br>Casaco<br>Ajustado | Casaco         | Jaleco.<br>impermeável<br>e capa | Casacos<br>acol-<br>choados |
|---------------------------------------------|--------------------|-----------------------|--------------------------------|--------------------------------|--------------------------------|----------------|----------------------------------|-----------------------------|
| Contorno<br>do<br>torso/tórax               | $-4/ -2$           | 0/2                   | 4/8                            | 10/12                          | 14/16                          | 18/20          | 22/24                            | 28 / 32                     |
| Contorno<br>do busto                        | $-4/ -2$           | 0/2                   | 4/8                            | 10/12                          | 14/16                          | 18/20          | 22/24                            | 28/32                       |
| Contorno<br>da cintura                      | $-2.5/ -1$         | $0/-$<br>1.5          | 2.5/4                          | 5/6                            | 8/10                           |                |                                  |                             |
| Contorno<br>do quadril                      | $-4/ -2$           | 0/2                   | 4/8                            | 10/12                          | 14/16                          | 18/20          | 22/24                            | 28/32                       |
| Contorno<br>do Braço                        | $-1.5/ -0.5$       | 0/1                   | 1/1.5                          | 1.5/2                          | 2.5/5                          | 3.5/7          | 4.5/8.5                          | $6/10$                      |
| Largura<br>das costas                       | $-1.5/ -0.5$       | $0/-$<br>0.5          | $1 - 2$                        | $2.5 - 3.5$                    | $3.5 - 4$                      | $4.5 - 5$      | $5 - 5.5$                        | $7 - 8$                     |
| Largura do<br>tórax na<br>frente            | $-1.5 / -0.5$      | $0/-$<br>0.5          | $1 - 2$                        | $2.5 - 3.5$                    | $3.5 - 4$                      | $4.5 - 5$      | $5 - 5.5$                        | $7 - 8$                     |
| Comprime<br>nto do<br>corpo<br>frente/atrás |                    |                       |                                | 1                              | 2                              | $\overline{2}$ | $\overline{2}$                   | 3/4                         |

Fonte: Donnanno (2014, p. 29, tradução nossa).

A empresa de moldes comerciais *McCall Pattern Company,* categoriza, também, as folgas, pela posição de proximidade da roupa em relação ao corpo. Os tipos de ajuste são apresentados como muito ajustado, ajustado, semi-ajustado, ajuste solto, muito solto (ou muito largo). Na Tabela 3 são mostradas as faixas de valores para cada tipo de peça do vestuário feminino (não aplicável a tecidos malha).

Hollahan (2010) apresenta a mesma tabela, porém sem os dados para a área do quadril. No entanto, sugere folga de vestibilidade no molde base de 7,3 cm na área do busto.

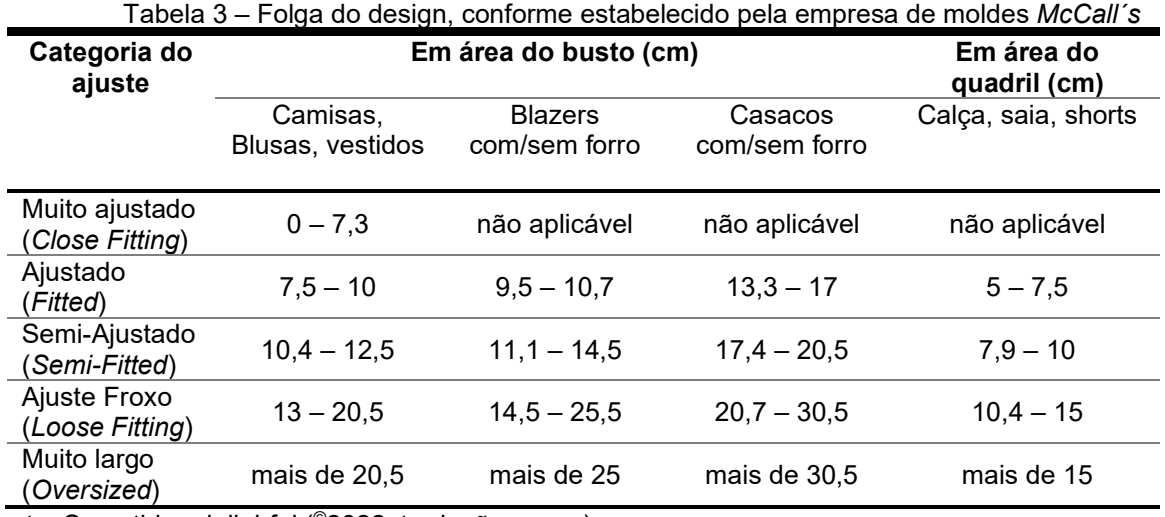

Fonte: Something delighful ( ©2022, tradução nossa).

Aldrich (2008) desenvolve diferentes moldes base do corpinho, baseando-se na proximidade da roupa ao corpo: corpete ajustado, corpete com folga, molde base para blazer ajustado e com folga, molde base para casaco tradicional ajustado e com folga. A Tabela 4 mostra os valores de folga de vestibilidade para certas medidas usadas no traçado dos moldes propostos por Aldrich. Estes valores foram identificados a partir da análise dos traçados.

| <b>Medidas</b>                   | Corpete<br>ajustado              | Corpete<br>com folga                   | <b>Blazer</b><br>ajustado              | <b>Blazer</b><br>com folga                | Casaco<br>ajustado                      | Casaco<br>com<br>folga                   |
|----------------------------------|----------------------------------|----------------------------------------|----------------------------------------|-------------------------------------------|-----------------------------------------|------------------------------------------|
| Altura da cava                   | 0.5                              | 2.5                                    | 3                                      | 5                                         | 4                                       | 6                                        |
| Contorno do<br>busto             | 10                               | 14                                     | 16                                     | 24                                        | 20                                      | 30                                       |
| Comprimento do<br>corpo (costas) | $\Omega$                         | $\mathbf{0}$                           | 0                                      | $\mathbf{0}$                              | 0.5                                     | 0.5                                      |
| Ombro                            | $\mathbf{0}$                     | 1                                      | 1.5                                    | 3                                         | 2                                       | 3.5                                      |
| Largura das<br>costas            | 0.5                              |                                        | 1                                      | 3                                         | 1.5                                     | 4                                        |
| Largura do tórax                 | metade da<br>largura de<br>pence | metade da<br>largura de<br>$pence + 1$ | metade da<br>largura de<br>$pence + 1$ | metade da<br>largura de<br>pence +<br>3.5 | metade<br>da largura<br>de pence<br>+ 1 | metade<br>da largura<br>de pence<br>$+4$ |

Tabela 4 – Valores de folga usados nos traçados dos moldes propostos por Aldrich (em centímetros)

Fonte: Adaptado de Aldrich (2008).

Armstrong (2014) traça os moldes base do corpo<sup>[46](#page-49-0)</sup> apenas com folgas de vestibilidade, usando 6,4 cm na linha do busto, 2,4 cm na linha da cintura, 0,6 cm na altura do tórax e 0,6 cm na largura das costas. Durante o desenvolvimento de moldes adaptados, a autora não especifica medidas fixas de folgas de design.

Até este ponto, foi observado que o ajuste é a convergência de vários conceitos a serem tomados em conta na hora de traçar moldes. Geršak (2013, 2014) proporciona uma representação esquemática da folga dentro do processo de design de roupas, adaptada e mostrada na Figura 7. Este esquema consta de quatro etapas:

- identificação do problema diante de um modelo de vestuário solicitado por um cliente. Esta solicitação é influenciada por requerimentos funcionais, preferências pessoais e conforto ao vestir. Este último pode ser comumente avaliado quando da apresentação do protótipo.
- identificação dos elementos da folga nesta etapa são incluídos todos os elementos que influenciam a folga: 1) desenvolvimento da peça de vestuário em termos de desenho técnico, estilos, look e aparência; 2) tipos de ajuste, que pode ser entendido como a folga de design; 3) métodos de modelagem (ou de construção dos moldes), uma vez que cada método ou forma de construção pode interferir na folga; 4) os vários tipos de folgas: folga padrão, folga mecânica, folga dinâmica e folga ergonômica; 5) posicionamento da peça no corpo, de acordo com a proximidade da peça ao corpo: sutiã, camisa, blazer, casaco, entre outros. No final, estes elementos considerados resultam em um valor a ser acrescentado/diminuído nos moldes;
- desenvolvimento (ou traçado) dos moldes;
- confecção do protótipo do modelo: nesta etapa final é considerado, novamente, o posicionamento da peça no corpo, ou seja, a peça deve ser vestida, levando em conta se outras peças de vestuário são vestidas sob a mesma. Além disso, nesta etapa, deve ser efetuada a avaliação da peça por meio de testes de conforto.

<span id="page-49-0"></span><sup>&</sup>lt;sup>46</sup> No presente trabalho, refere-se a "moldes base do corpo" como sendo os moldes base da frente e das costas, da parte superior do corpo, ou seja, do torso, até a linha da cintura, e serão denominados como "moldes base do corpo alongada" aos moldes da frente e costas até a linha do quadril.

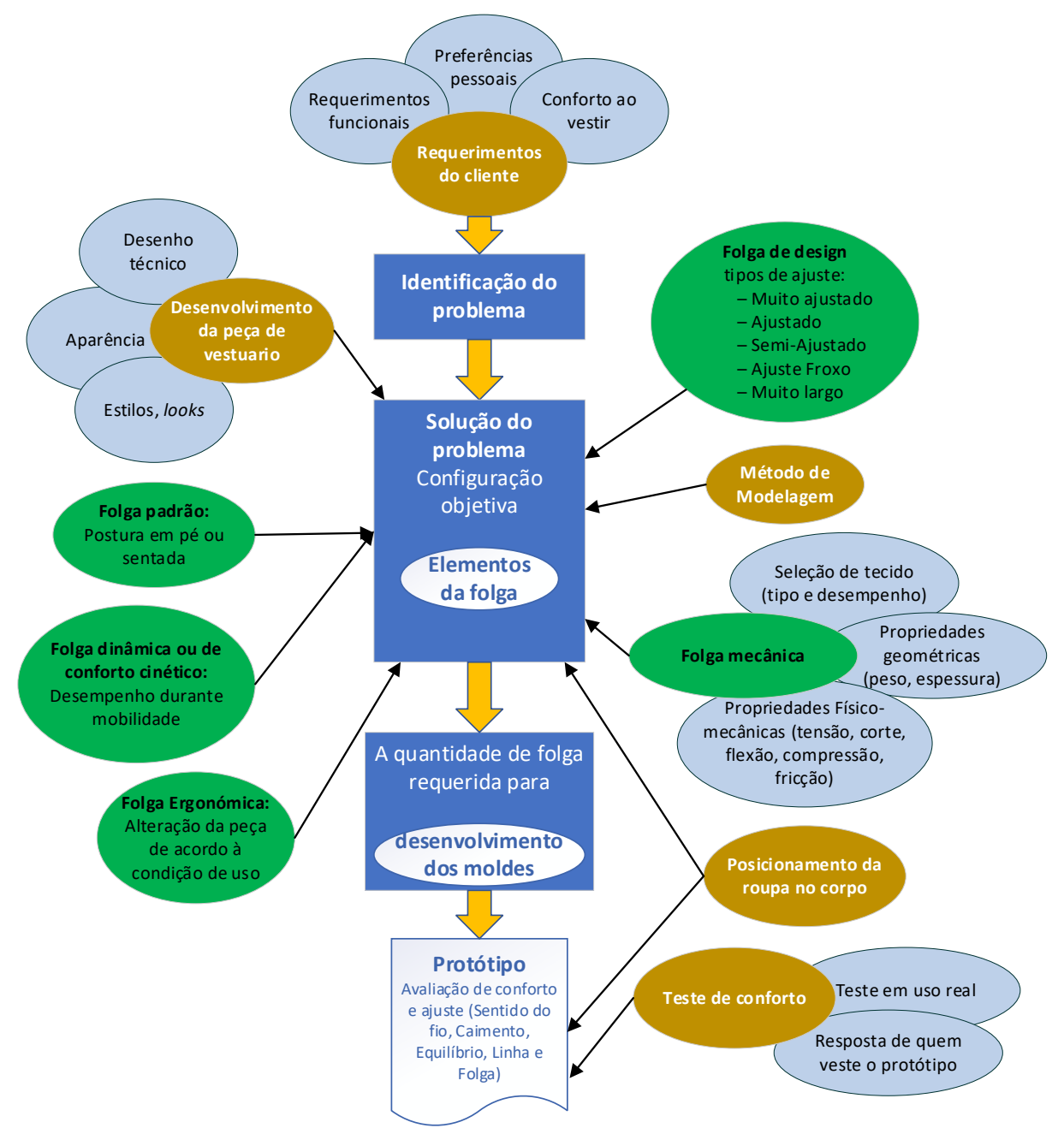

Figura 7 – Determinação de folgas no processo de design de roupas

Fonte: Adaptado de Geršak (2014, p.328, tradução nossa)

## **2.3 Avaliação do ajuste no vestuário**

O conforto físico, o conforto psicológico e a aparência desempenham um papel na percepção e satisfação do consumidor. O conforto relacionado ao ajuste do vestuário depende principalmente do tamanho e design das peças (YU, 2004d). Para Shin (2013) existem dois tipos de ajuste que devem ser avaliados, o ajuste estético, que se relaciona com a aparência da peça em relação ao corpo, e ajuste funcional,

que se relaciona com o conforto e o desempenho da peça em função do ajuste. O ajuste é geralmente avaliado por métodos qualitativos e, embora um método quantitativo seja mais desejável, este é difícil de alcançar. Para Yu (2004d; 2004c) a avaliação é dividida em subjetiva e objetiva.

Shin (2013) faz uma diferenciação entre a avaliação subjetiva a partir do ponto de vista de designers e a avaliação subjetiva a partir do ponto de vista do usuário. A avaliação dos designers é feita "medindo" os elementos do ajuste (em termos de sentido do fio, caimento, equilíbrio, linha da peça) da maneira tradicional, ou seja, por observação da peça em manequins, ou então, geralmente na indústria de vestuário, quando as roupas são observadas em um modelo ao vivo. Durante o teste, os designers pedem às modelos para andar, sentar e fazer uma gama de movimentos corporais, enquanto usa a peça. Para Lee (2014), estes métodos de avaliação tendem a ser inconsistentes e imprecisos, pois os resultados são influenciados pela personalidade, experiência, histórico e estado de ânimo dos avaliadores.

Entender o ajuste do ponto de vista de um consumidor é complexo. LaBat e DeLong (1990) sugerem influências externas e internas que impactam na satisfação do consumidor com o ajuste de roupas. As duas influências externas são: mensagem social do corpo ideal e figura da moda na indústria, e as duas influências pessoais, catexia corporal e ajuste físico dimensional das roupas. Para poder medir a satisfação de ajuste desde o ponto de vista do usuário Huck, Maganga e Kim[47](#page-51-0) (1997 *apud* YU, 2004d) desenvolveram uma escala *Likert*[48](#page-51-1) de aceitabilidade do usuário, com nove pontos que consistem de conjuntos de adjetivos descritivos, para determinar como os usuários se sentiam e, também, como eles percebiam, o ajuste e o conforto de suas roupas. Esta escala leva em consideração aspectos como flexibilidade, facilidade de vestir, facilidade de se movimentar, entre outros. Outra escala *Likert* foi desenvolvida por Shen e Huck[49](#page-51-2) (1993 *apud* YU, 2004d), esta contém vinte cinco itens, agrupados em três categorias: ajuste geral, ajuste frontal do corpinho e ajuste posterior do corpinho. As respostas variam de "muito apertado" a "muito solto". A posição intermediária para cada critério de ajuste indicava um ajuste "bom".

<span id="page-51-0"></span><sup>47</sup> HUCK, J.; MAGANGA, O.; KIM, Y. Protective overalls: Evaluation of clothing design and fit. **International Journal of Clothing Science and Technology**, v. 9, n. 1, p. 45-61, 1997.

<span id="page-51-1"></span><sup>48</sup> É um tipo de escala de resposta psicométrica usada habitualmente em questionários, e é a escala mais usada em pesquisas de opinião. Ao responderem a um questionário baseado nesta escala, os perguntados especificam seu nível de concordância com uma afirmação.

<span id="page-51-2"></span><sup>&</sup>lt;sup>49</sup> SHEN, L.; HUCK, J. Bodice Pattern Development Using Somatographic and Physical Data. **International Journal of Clothing Science and Technology**, v. 5, n. 1, p. 6-16, 1993.

Outros estudos têm usado tanto um usuário quanto um assessor externo para analisar o ajuste: o usuário oferece *feedback* sobre como se sente usando a peça, enquanto o observador profissional examina como a peça parece para os outros. O usuário avalia o apelo visual e as percepções de pressão sobre seu corpo, ou seja, conforto e facilidade de movimento. O assessor externo julga o ajuste estático (a relação entre o tamanho da peça e o tamanho do corpo), o ajuste dinâmico (se uma peça permite que o usuário realize tarefas comuns sem interferência ou resistência) e a folga de estilo/design do produto (SHIN, 2013).

De forma prática, Brown e Rice (2001) traçam os parâmetros de avaliação do ajuste e recomendam que as roupas a serem avaliadas sejam vestidas da forma mais real possível, isto é, utilizando as roupas íntimas e acessórios que o usuário irá utilizar quando vestir a peça, enchendo os bolsos e realizando movimentos comuns como sentar e caminhar. Entre estes parâmetros encontram-se o ajuste de ombros, busto, decote, gola, cava, mangas, linha da cintura, linha do quadril, virilha e comprimento da peça.

O ajuste objetivo é difícil de se alcançar, porém é necessário. Técnicas objetivas, tentando depender menos da avaliação e experiência pessoais, são importantes para a indústria na comparação da aparência de roupas por meio de diferentes métodos de traçado de moldes e métodos de costura e montagem (LEE, 2014).

Yu (2004c) estabelece uma avaliação objetiva do ajuste de roupas, onde são revisados os métodos de *Shadow Moiré Optics,* Método de Avaliação Algébrica, *Clothing Waveform e a* avaliação de pressões.

O *Shadow Moiré Optics* é uma técnica eficaz de não contato, para capturar uma forma 3D em um padrão de franjas 2D e serve, na indústria de vestuário, para avaliar drapejados, rugas e formas do corpo. O Método de Avaliação Algébrica parte de uma estrutura de medidas de ajuste em quatro níveis: nível de dimensão linear, nível de área seccional, nível de volume e nível geral. Este método fornece índices para medir a distância, área ou espaço entre o corpo e a peça. Esses índices são: o índice linear, o índice transversal, o índice de volume e o índice da curva de assinatura, respectivamente. *O método de Clothing waveform* avalia a distância entre os contornos e os contornos da roupa em recortes transversais obtidos de escâner 3D e por último é apresentado um método avaliação de pressões onde são analisadas as correlações das diferencias das medidas de um manequim modelado em borracha com medidas exatas para simular o corpo humano e o mesmo manequim vestido. Observou-se que a pressão da roupa em um modelo vivo pode ser prevista usando equações lineares que correlacionam a relação entre as medidas obtidas do manequim macio com as do corpo humano.

Trabalhar com este tipo de modelos para avaliar o ajuste, pode ser considerado um dos processos mais tediosos em design de roupas. No entanto, com o desenvolvimento da tecnologia de simulação virtual, é possível simular roupas, desenhos e modelos humanos chamados avatares. Ao usar estes softwares de simulação, os designers podem criar amostras precisas, chamadas protótipos, antes das amostras físicas. Além disso, os designs podem ser modificados mais facilmente e o tempo de aprovação da amostra pode ser significativamente reduzido.

Outra alternativa tecnológica é o ajuste virtual das digitalizações em 3D (a partir de *scanners* 3D), sendo, de acordo com Lee (2014), uma das formas mais avançadas de experimentação virtual. No entanto, vários estudos relataram falhas com *scanners* 3D, incluindo áreas ausentes, dificuldade em lidar com a postura e movimento do corpo, textura de superfície imprecisa e medidas imprecisas (SHIN, 2013).

Como visto no decorrer do presente capítulo, são muitos os elementos que influenciam o ajuste e a percepção de conforto do usuário. Todos estes elementos espalhados nos conceitos de conforto do design, conforto ao vestir, preferências pessoais, folgas de vestibilidade e folgas de design, escolha de tecido, entre outros, convergem para um mesmo conceito: a aparência final da peça de vestuário com bom ajuste e vestibilidade.

# **3 O PRÊT-A-PORTER COMO MARCO NA INDÚSTRIA DO VESTUÁRIO**

De acordo com Segre (2005), a partir da moda moderna, que nasceu simbolicamente com Worth<sup>[50](#page-54-0)</sup> em meados do século XIX, dois sistemas, assim como dois tipos de consumos e dois modelos de produção se seguiram ao longo do tempo. Cada um pertence a uma época diferente, mas os dois ainda coexistem em diferentes "doses" e camadas que influenciam o imaginário pelo qual a moda é comunicada e experimentada. O primeiro modelo, a costura sob medida, depende do conceito de luxo, visto como uma distinção de classe. O segundo modelo, *prêt-à-porter*, foca no conceito de modernidade do "estilo de vida". Dentro de este último modelo, encontrase uma linha mais recente de produção, o *fast fashion*[51](#page-54-1) que é centrado na versatilidade, considerada como a gratificação imediata de novas identidades "temporárias".

Boucher (2010) faz a distinção entre alta costura e prêt-à-porter da seguinte forma:

a) Criação e artesanato – trabalho feito à mão e sob medida distinguido em dois grupos:

- Roupas femininas:
	- o alta costura/alta moda;
	- o grandes casas de lingeries e;
	- o modelos originais criação artística podem ser replicados para clientela privada.
- Roupas masculinas:
	- o mestres alfaiates e
	- o camiseiros-criadores.

b) Indústria da confecção (prêt-à-porter) e são destacados os seguintes aspectos:

- trabalho em série;
- máquinas de costura;
- medidas padrão;
- o cliente escolhe dentre os modelos prontos, e,

<span id="page-54-0"></span><sup>&</sup>lt;sup>50</sup> Charles Frederick Worth foi um costureiro inglês do século XIX considerado o "Pai da alta-costura" (WADDELL, 2004).

<span id="page-54-1"></span><sup>&</sup>lt;sup>51</sup> A moda rápida significa um padrão de produção e consumo no qual os produtos são fabricados, consumidos e descartados, literalmente, de forma rápida. (BINET *et al*., 2019).

• o cliente compra roupa "meia-medida": o alfaiate deixa as roupas semi prontas (base) e depois só finaliza o restante com as medidas do cliente.

Segre (2005) também destaca que na confecção sob medida, no prêt-à-porter e nas linhas de *fast fashion*, não há apenas roupas diferentes a preços diferentes, vendidas em diferentes locais, mas, também, imaginários e culturas dentro das quais tanto as roupas quanto as práticas comunicativas são delineadas. No entanto, conforme Bellemare (2014), ainda há uma nova forma de produção de vestuário, que surge com a insatisfação dos consumidores, que estão mais exigentes e mais bem informados, em relação aos produtos padronizados. Além disso, a Internet influenciou os hábitos de compra dos clientes, criando necessidades que podem (e devem) ser satisfeitas instantaneamente. Este novo modelo, chamado de "personalização" não implica apenas em fornecer constantemente aos consumidores novas opções em termos de estilo e cor, mas também permitir que eles encontrem roupas acessíveis e roupas bem ajustadas e disponibilizá-las quase tão rapidamente como se fossem dimensionadas da maneira padrão (customização em massa). Para atender a essas expectativas, as empresas de roupas precisam propor produtos personalizados. De fato, os produtos personalizados agora são oferecidos por canais tradicionais e online (BELLEMARE, 2014).

Nesse sentido para entender o surgimento das abordagens de construção do vestuário e dos elementos e tecnologias que surgem com o passar do tempo, este capítulo se divide em três grandes momentos:

1 – Antes do surgimento do prêt-à-porter: destacando o vestuário sob medida, na procura da roupa de luxo, onde o importante era o caimento e ajuste. Aqui a motivação principal era a elegância e a diferenciação por meio do vestuário. Paralelamente, estuda-se a costura em casa por meio dos moldes comerciais ou desenvolvidos no lar.

2 – Após o surgimento do prêt-à-porter: a criação e desenvolvimento do vestuário em medidas padrão (o usuário se encaixa nos tamanhos oferecidos). Neste caso, a motivação por parte de designers e das empresas foi a venda em massa e a motivação dos consumidores foi utilizar roupas prontas, uma vez que não necessitavam ser alteradas por um alfaiate. Além disso, as pessoas comuns podiam usar roupas de aparência elegante, já que as empresas de roupas prontas enviavam representantes para os principais desfiles de moda, compravam roupas de alta qualidade e depois fabricavam e comercializavam linhas de roupas com base em designs de alta moda (PENDERGAST; PENDERGAST, 2004).

3 – Indo além do prêt-à-porter e a confecção sob medida tradicional: o retorno à busca do vestuário customizado, sob medida, que atenda todos os tipos de corpos, isto, alcançado por meio da tecnologia. A principal motivação por parte dos consumidores é a democratização do vestuário com bom caimento e ajuste e busca por diferenciação.

Dessa forma, ao longo do capítulo poder-se-á observar como um fator tão importante como o ajuste, passou, ao longo destes três momentos, de um elemento principal na confecção de roupas, para um elemento desconsiderado, quase inerte e externo da avaliação, devido à forca da produção em massa e, novamente, a ser considerado como uma proposta de oferta de valor diferenciado em tempos modernos.

### **3.1 Antes do surgimento do prêt-à-porter**

Por centenas de anos, desde a antiguidade, o ajuste não foi considerado particularmente importante, quando se tratava de roupas. A característica mais relevante de qualquer roupa, era que cobrisse o corpo. As roupas não eram compradas, tudo era feito em casa (GUPTA; ZAKARIA, 2014a). À medida que o conceito de moda avançava durante o Renascimento, o ajuste começou a emergir como uma forma de criar certos estilos e alcançar formas corporais desejadas (BREWARD, 2003). As roupas soltas tradicionais, usadas por ambos sexos, começaram a ser encurtadas, franzidas, apertadas e costuradas, em formas que se assemelhavam ao corpo humano (STOTT, 2012). Foi então que a demanda por alfaiates qualificados se desenvolveu, revelando, de forma iminente, que as atitudes sobre as roupas estavam mudando. O vestuário se modificou para ser mais do que uma necessidade. Era uma maneira das pessoas se expressar, projetar seu status e mostrar o que consideravam como suas melhores características (GUPTA; ZAKARIA, 2014a). No entanto, os autores seguem declarando que, o ajuste era considerado um luxo, algo que apenas os ricos tinham como pagar. As famílias mais ricas podiam contratar alfaiates para costurar roupas sob medida que seguissem a forma do corpo, aqueles incapazes de pagar estes serviços, faziam suas próprias roupas geralmente copiadas de outras roupas (ALDRICH, 2000). Além disso, como as roupas eram feitas

para cada indivíduo, os problemas de dimensionamento realmente não existiam, porque cada item era adaptado de acordo com as necessidades de um indivíduo. A roupa era experimentada, presa conforme necessário e as alterações feitas (GUPTA; ZAKARIAa, 2014).

O primeiro trabalho sobre corte, cujos registros sobreviveram, foi publicado em 1589, na Espanha. Só em 1671, encontra-se a primeira publicação francesa, em 1789 na Inglaterra e 1809 na América. Todos estes trabalhos foram escritos para alfaiates e costureiras profissionais (SELIGMAN, 1996). Uma visão mais detalhada destes trabalhos é apresentada a seguir.

Segundo Waugh (1968) e Seligman (1996), os primeiros<sup>[52](#page-57-0)</sup> moldes de alfaiates apareceram na Espanha, com os livros "*Geometria, Pratica, y Traça*", em 1589 de Juan de Alcega (ALCEGA, 1589) e "*Geometrica, y Traça*" de Francisco de la Rocha Burguen, em 1618 (BURGUEN, 1618), sendo que, durante esses anos, as modas espanholas dominavam o vestuário europeu e os livros traziam detalhes sobre a confecção de roupas para homens, mulheres, clérigos e cavaleiros. Eram, porém, livros escritos para alfaiates. A obra de Alcega não é realmente um "sistema de traçado", seu objetivo era mostrar como os moldes eram dispostos de forma mais econômica no tecido<sup>[53](#page-57-1)</sup> e a quantidade de tecido necessária por peça de roupa. As instruções para cortar e costurar as roupas eram mínimas. A primeira publicação francesa, "*Le Tailleur sincère*" de Boullay, publicada em 1671, (BOULLAY, 1671), contém vários diagramas e descrições de moldes para roupas masculinas. (SELIGMAN, 1996). O livro de Alexandre P. Garsault, publicado em 1769, "*Descriptions des arts et métiers"*, incluía um volume dedicado à moda, titulado "*Art*  du tailleur" (GARSAULT, 1769), com pranchas<sup>[54](#page-57-2)</sup> que mostravam diagramas sobre a oficina do alfaiate, o equipamento usado na época e onze pranchas que contêm moldes para homens e mulheres, além de fornecer instruções sobre medição, corte, vestuário e construção. A obra também foi escrita para alfaiates.

> Como a maioria das nossas necessidades de vida diária, a confecção de roupas foi uma habilidade passada de uma pessoa para outra, professor de escola para aluno de idade muito precoce, mãe para filha,

<span id="page-57-0"></span><sup>52</sup> Grayer (2020) comenta que, recentemente, novos estudos apresentados no livro " *Drei Schnittbücher: Three Austrian Master Tailor Books of the 16th Century*" (publicado em 2018) deram a conhecer que algumas publicações referentes à modelagem datam de 1560.

<span id="page-57-1"></span><sup>53</sup> Vale lembrar que os tecidos, naquele período, possuíam diferentes larguras.

<span id="page-57-2"></span><sup>54</sup> No original, em inglês, *plates*.

mestre (Alfaiate ou Costureira) para aprendiz. Não há muitos registros escritos dos métodos de elaboração de moldes até meados do século XIX. Mesmo assim, os moldes produzidos eram dirigidos ao profissional alfaiate ou costureira já que ainda era necessário certo conhecimento para usar e adaptar os moldes (STOTT, 2012, p. 124, tradução nossa).

No final do século XVIII, começaram a ser produzidos livros menos técnicos e para costura doméstica. Em 1789, uma publicação da The British Library, *"Instructions for cutting out apparel for the poor[55](#page-58-0)"* (WALTERS, 1789), apresentava treze moldes em tamanho real, de roupas simples para homens, mulheres e crianças. Os moldes eram bastante simplificados e não apresentavam um sistema de modelagem estabelecido, tampouco havia explicações sobre adaptações e ajustes. "*The taylor's complete Guide[56](#page-58-1)*" publicado em 1796 (ALLEN; WEST, 1796), apresentava um sistema de construção de moldes, embora os moldes não mostrassem medidas, nem escalas.

A Figura 8 mostra diferentes diagramas para auxiliar o traçado e corte de moldes, com o objetivo de possibilitar comparações visuais entre as várias representações de modelagem, em publicações de diferentes séculos (XVI, XVII e XVIII). Em (a) mostra-se um diagrama de corte e encaixe para uma "*capa de paño*" junto com a indicação de como colocar o tecido fazendo observações para evitar possíveis erros. Em (b) se mostram os moldes de um "*Robe de Palais*". Em (c) uma prancha com diagramas de moldes e desenhos de um corpo visto de frente, um *corset* sem espinha de baleia, uma *camisolle* à noite, uma jaqueta para meninos, um vestido falso para meninas e um vestido da corte ou meias-calças. Finalmente em (d), os diagramas de moldes de uma capa para mulher, cabe observar que este tipo de diagramas eram mais simples e não levavam letras para acompanhar as indicações.

<span id="page-58-0"></span><sup>&</sup>lt;sup>55</sup> "Instruções para corte de roupas para os pobres" em português. Era um livro para que as pessoas costurassem roupas para caridade.

<span id="page-58-1"></span><sup>56</sup> "A Guia Completa do Alfaiate" em português.

Figura 8 – Apresentação de alguns diagramas usados para auxiliar o traçado e corte de moldes (período compreendido entre 1589 e 1789). Em (a) Diagrama de encaixe e traçado de molde de capa, de 1589, (b) Diagramas para auxiliar o traçado de moldes e corte, de 1671, (c) Diagrama de moldes, de 1769, e (d) Diagrama de molde de capa, de 1789.

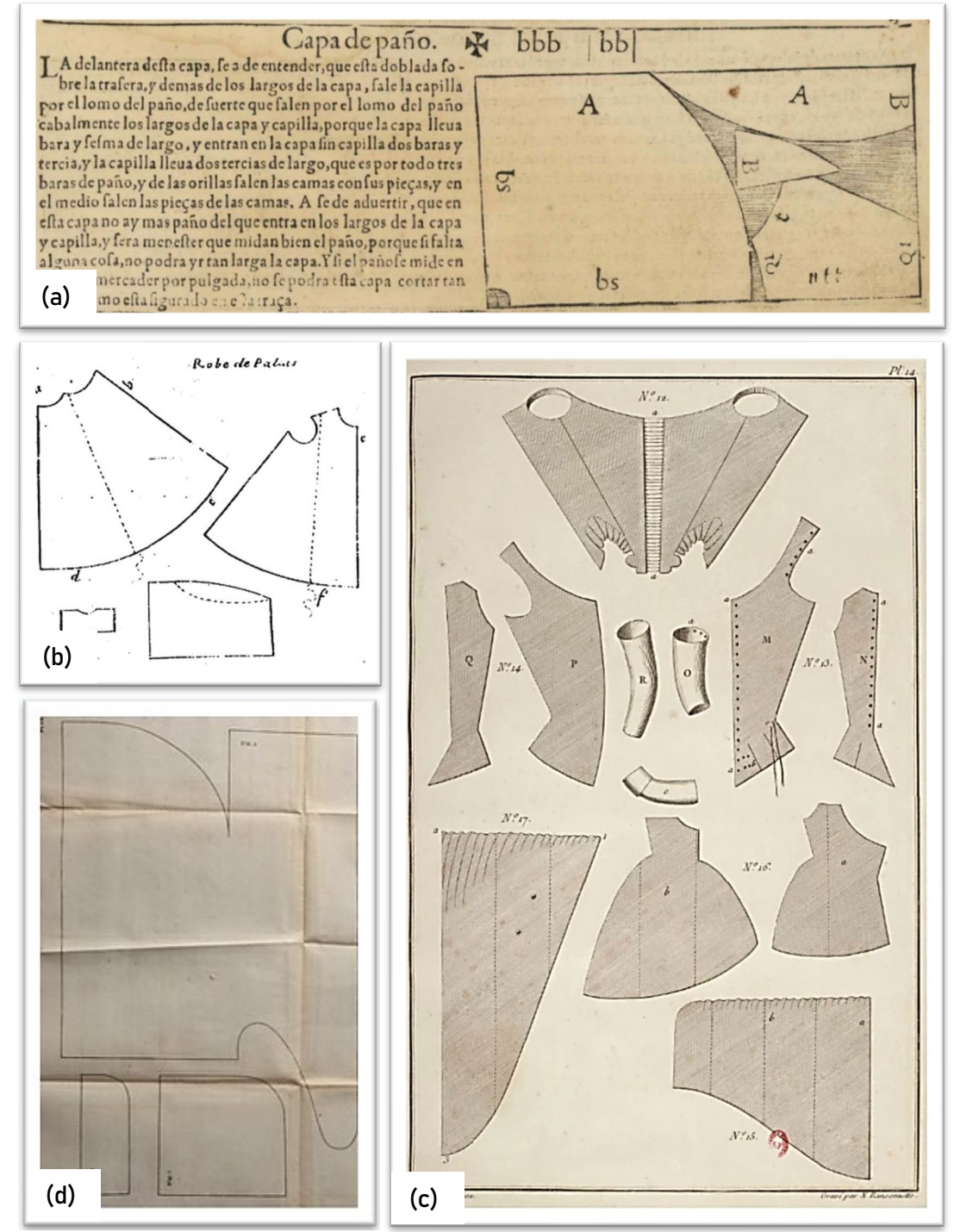

Fonte: (a) Alcega, (1589, [p. 41]), (b) Boullay (1671, p. 44) (c) Garsault (1769, p. pl 14) e (d) Walters (1789, p. pl IX).

No início do século XIX, a publicação de trabalhos sobre sistemas de traçado de moldes começou a se desenvolver rapidamente. Estes métodos revelam a evolução do uso de contornos geométricos simples em sistemas matemáticos complexos, alguns de eles, apresentados e aplicados da forma como são conhecidos até hoje (ALDRICH, 2000). Ao mesmo tempo, a publicação de revistas e periódicos dedicados à moda e costura começou a se ampliar (SELIGMAN, 1996).

O uso de tiras de pergaminho<sup>[57](#page-60-0)</sup> (como nos métodos apresentados na Figura 8) foi substituído pelo uso aberto da fita métrica no começo do século. O uso da fita métrica permitiu registrar as medidas do corpo que providenciaram, mais em frente, a informação necessária para o desenvolvimento de sistemas de dimensionamento propostos por alfaiates (ALDRICH, 2000). É importante destacar que outros instrumentos de medição do tipo arnês (Figura 9) foram desenvolvidos, durante a primeira metade do século XIX, com a intenção de captar a desproporção do corpo (ALDRICH, 2000).

Figura 9 – Instrumentos de medição no século XIX. Em (a) Ilustração de um arnês usado para a obtenção de medida (b) página de uma patente de arnês ajustável usado para o traçado de moldes no vestuário.

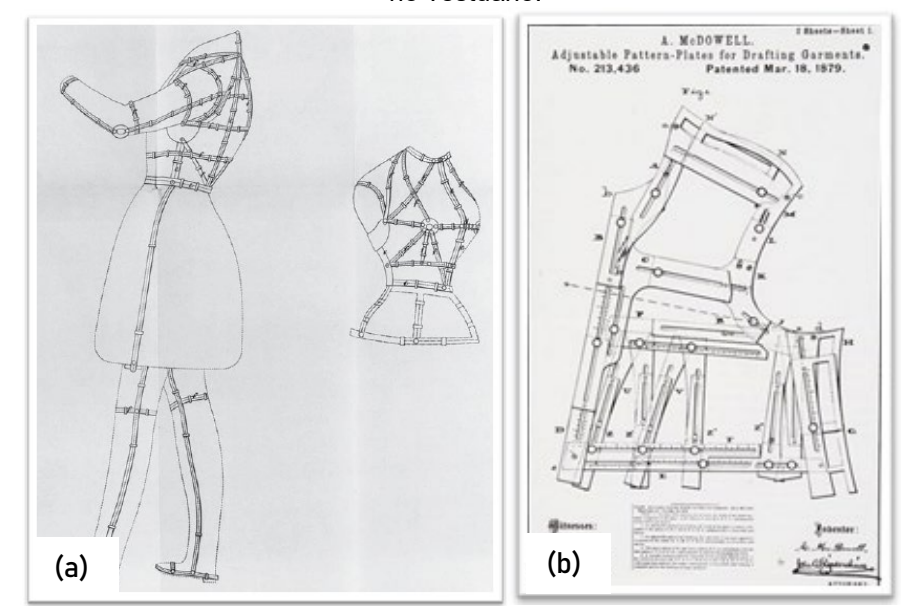

Fonte: (a) Leslie[58](#page-60-1) (1839 *apud* ALDRICH, 2000, p. 174) (b) McDowell[59](#page-60-2) (1879 *apud* KIDWELL, 1979, p. 56).

Como uma tentativa de primeiros moldes comerciais, "*The Lady's Economical Assistant"* [60](#page-60-3), publicado em 1808, apresentava moldes em tamanho real. Porém, esses primeiros moldes e ilustrações foram impressos em pequenas páginas das revistas e eram difíceis de se usar (SELIGMAN, 1996).

<span id="page-60-0"></span><sup>57</sup> O termo original em inglês é "*parchment strips*"

<span id="page-60-1"></span><sup>&</sup>lt;sup>58</sup> Leslie, J. Measuring the Human Figure, Patent N° 8306 in The Patent Office at the British Library.

<span id="page-60-3"></span><span id="page-60-2"></span><sup>59</sup> McDOWELL, A. Adjustable pattern-plates for drafting garments. Patent N° 213,436 US Patent Office. <sup>60</sup> "O Assistente Econômico da Senhora", em português.

Seligman (1996) faz uma categorização das primeiras publicações, baseado no usuário final do método. O primeiro tipo de publicação inclui os guias educacionais para a instrução de mulheres e meninas na arte da costura doméstica e do bordado ("*Instructions for cutting out apparel for the poor*" e "*The Lady's Economical Assistant*", por exemplo). O segundo tipo de publicações destina-se especificamente ao uso por alfaiates e costureiros profissionais e apresentam um método de redação baseado em escalas proporcionais e/ou tabelas relativas à medida direta ("*The Taylor's Complete Guide", "The Complete Taylors Assistant"* [61](#page-61-0) de Cook e Golding em 1815, e *"The Proportionate and Universal Table*" [62](#page-61-1) de Benjamin Read em 1815, por exemplo). Estas primeiras tabelas, limitadas à experiencia dos alfaiates, apresentavam o que era o início da apreciação das proporções do corpo por parte dos alfaiates assim como a identificação de alguns pontos de referência (ALDRICH, 2000).

Aldrich (2000) e Kidwell (1979) propõe outro tipo de categorização baseada no método de traçado dos moldes:

- Traçado de moldes e uso de geometria simples: os diagramas de formatos de roupas, propostos por alfaiates como Alcega, Boullay e Garsault, que incluíam algumas medidas, ou sugeriam que o alfaiate aplicasse as medidas dos clientes a pontos ou comprimentos específicos. Para as costureiras, *"The Lady's Economical Assistant"* inclui as primeiras instruções claras e precisas de ponto a ponto para o traçado (Figura 10a);
- Sistemas iniciais de proporções: traçados e graduações de moldes que utilizavam a teoria de que algumas partes do corpo eram proporcionais à medida do busto/peito (como na tabela de Read em *"The Proportionate and Universal Table*" mostrada na Figura 10c), do ombro (como o sistema de Oliver mostrado na Figura 9b) e da profundidade da cava;
- Sistemas de medida direita: nesta categoria destacam-se diagramas de alfaiates que não usavam medidas do corpo para construir cada ponto do molde, mas sim, algumas proporções do busto e alguns pontos eram achados com base na experiencia. Um exemplo deste sistema traçado diretamente em tecido é apresentado na Figura 10b;

<span id="page-61-0"></span><sup>&</sup>lt;sup>61</sup> "O Assistente do Alfaiate", em português.

<span id="page-61-1"></span><sup>&</sup>lt;sup>62</sup> "A Tabela Proporcional e Universal", em português.

- Sistemas combinados dos métodos de proporções e medição direta. Assim, as medidas principais do corpo e suas proporções eram idealmente usadas para o comércio sob medida 'produzido em massa' que estava surgindo à medida que o século XIX avançava;
- Sistemas baseados na antropometria inicial: Paulatinamente no século XIX começaram a se construir moldes usando linhas verticais e horizontais e traços dentro de retângulos. O trabalho destacado de Wampen, matemático e alfaiate, foi baseado em teorias anatômicas de proporções corporais. Wampen oferecia traçados que colocavam a forma do corpo em linhas horizontais e verticais. Estas linhas forneciam uma estrutura crucial para que os moldes possam ser aumentados ou reduzidos e modificados em novos estilos e moldes para corpos não proporcionais no comércio de "massa sob medida". O molde básico de Wampen poderia ser construído apenas seguindo as instruções de medição (Figura 10d).

Figura 10 – Apresentação de alguns diagramas usados para auxiliar o traçado e corte de moldes (período compreendido entre 1808 e 1864). Em a) Diagrama de traçado ponto a ponto, de 1808, (b) Diagrama de moldes em tecido, de 1815, (c) Parte de uma tabela proporcional de medidas, de 1815, (d) Análise das proporções das figuras, de 1864.

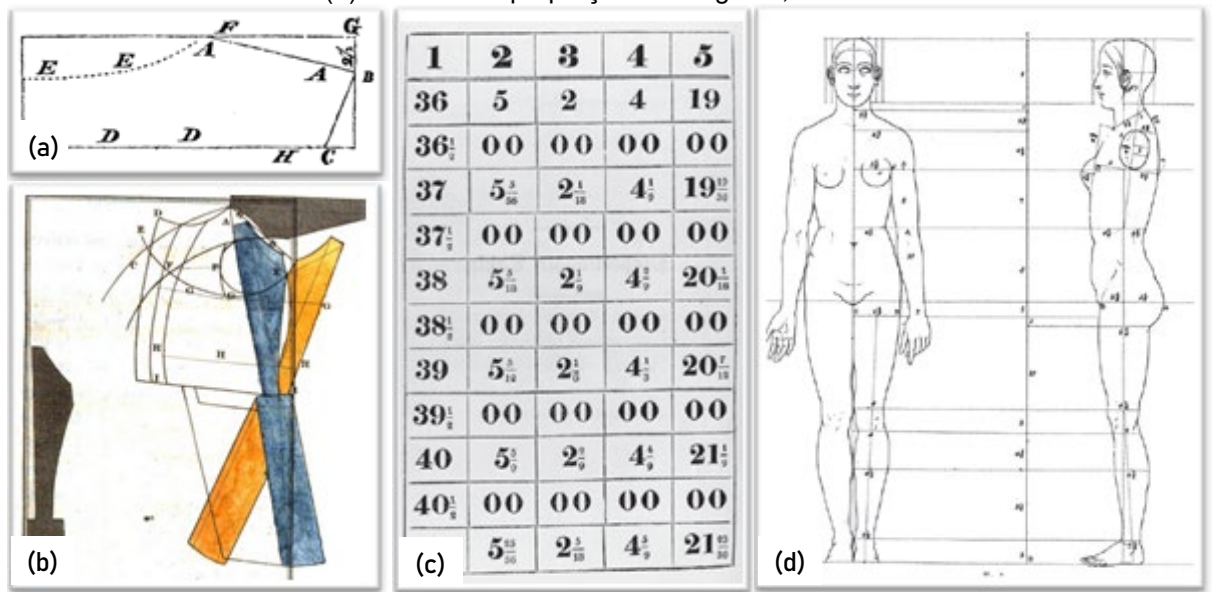

Fonte: (a) Lady<sup>[63](#page-62-0)</sup> (1808 apud ALDRICH, 2000, p. 178), (b) Bailey (1815 p. plate 2) (c) Read<sup>[64](#page-62-1)</sup> (1815 apud ALDRICH, 2000, p. 180) (d) Wampen<sup>[65](#page-62-2)</sup> (1864 apud ALDRICH, 2000, p. 180).

<span id="page-62-0"></span><sup>&</sup>lt;sup>63</sup> LADY. The Lady's Economical Assistant, London, 1808.

<span id="page-62-1"></span><sup>&</sup>lt;sup>64</sup> READ, B. The Proportionate and Universal Table, London, p. 17-20, 1815.

<span id="page-62-2"></span><sup>&</sup>lt;sup>65</sup> WAMPEN, H. F. Instruction, in Mathematical Proportions and Construction, of Models for Gentlemen's Dresses, London, 1837.

Além das publicações especificas para alfaiates e costureiras, teve-se, na década de 1830, a introdução de moldes comerciais, criados para a costura doméstica. Incluídos em revistas semanais ou mensais, os moldes poderiam ser destacados, mas não havia nenhum texto impresso sobre os mesmos e, além disso, eram feitos de papel de má qualidade. Foi só em 1910 que foram incluídas folhas de instruções detalhadas junto com os moldes. Porém, ainda havia poucas informações técnicas fornecidas para ajudar a cortar e costurar a roupa, quem dera uso destes moldes precisava de um alto grau de habilidades, para interpretar esses primeiros desenhos (HOLLAHAN, 2010).

Ebenezer Butterick, fundador da empresa americana de moldes de papel Butterick, em 1861, é reconhecido como o primeiro a produzir moldes de papel padronizados em diferentes tamanhos para costureiras.

> Era 1866, antes que Ebenezer começasse a oferecer moldes femininos em tamanhos graduais, junto com várias publicações para comercializar e complementar seus moldes. Em 1930, a *The Butterick Publishing Company* produziu "*Making Smart Clothes*', apenas um dos vários pequenos livros escritos para acompanhar seus moldes de costura doméstica. (STOTT, 2012, p. 126, tradução nossa).

Na Figura 11 são mostradas certas páginas de um catalogo de moldes de 1871.

Figura 11 – Páginas do catalogo de moldes comerciais de E. Butterick & Co. para o verão de 1871. Em (a) a capa do catálogo, em (b) os modelos femininos de *Basques* com indicação de número de modelo, faixa de tamanhos (em relação à medida do busto) e preço, e (c) indicação de toma de medidas para as diferentes roupas apresentadas ao longo do catálogo.

Our Patterns possess these Advantages. ATALOGUE FIRST-They are reliable, each Pattern basing been pro-<br>and before being offered for sale, **SECOND-They to** THIRD Eat **E. BUTTERICK & CO'S** FOURTH-They are store perfectly out that they can be by a critically method, and perform and strail. The difficult **PATTERNS** NOTICE THIS **DF** East of our Pattern FOR SUMMER, 1871. HOW TO TAKE MEASURES. the a Skirt,-Give the sh ARY WITHOUT THIS ARE NOT CENUINE. sure for a Boy's Jacket, Coat, Walst or Vest. **E. BUTTERICK & CO.,** Overcost,-Nossey the same as for the No. 589 Broadway, New York. MISS R. JEROME. No. 100 Main Street BATAVIA, N. Y <u>en mark a gentile soviet volksvend start</u> E. BUTTERICK & CO., (a)  $\qquad \qquad$  (b)  $\qquad \qquad$  (c)

Fonte: Butterick, E. & Co. (1871, p. [2], 2, [41]).

O que se seguiu no final do século XIX e começo do XX foi a produção de vários textos de modelagem que prometiam precisão, facilidade e velocidade de traçado. Estes métodos eram sistemáticos e com procedimentos repetitivos em vez de procedimentos intuitivos (ALDRICH, 2000; GRAYER, 2020) que, embora utilizarem formulas e ferramentas e indicações especificas eram falíveis e precisavam de grandes habilidades e aprendizado. A Figura 12 mostra moldes, conforme apresentados em publicações do final século XIX e começo do XX, onde já é possível ver as instruções mais detalhadas para o traçado. Note-se que os traçados já começavam a ser um guia com letras acompanhados do texto com indicações.

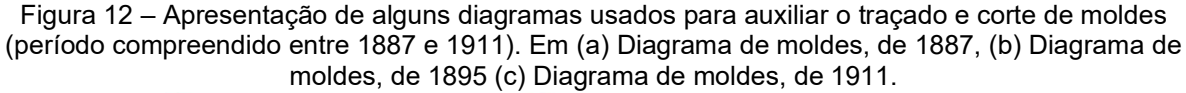

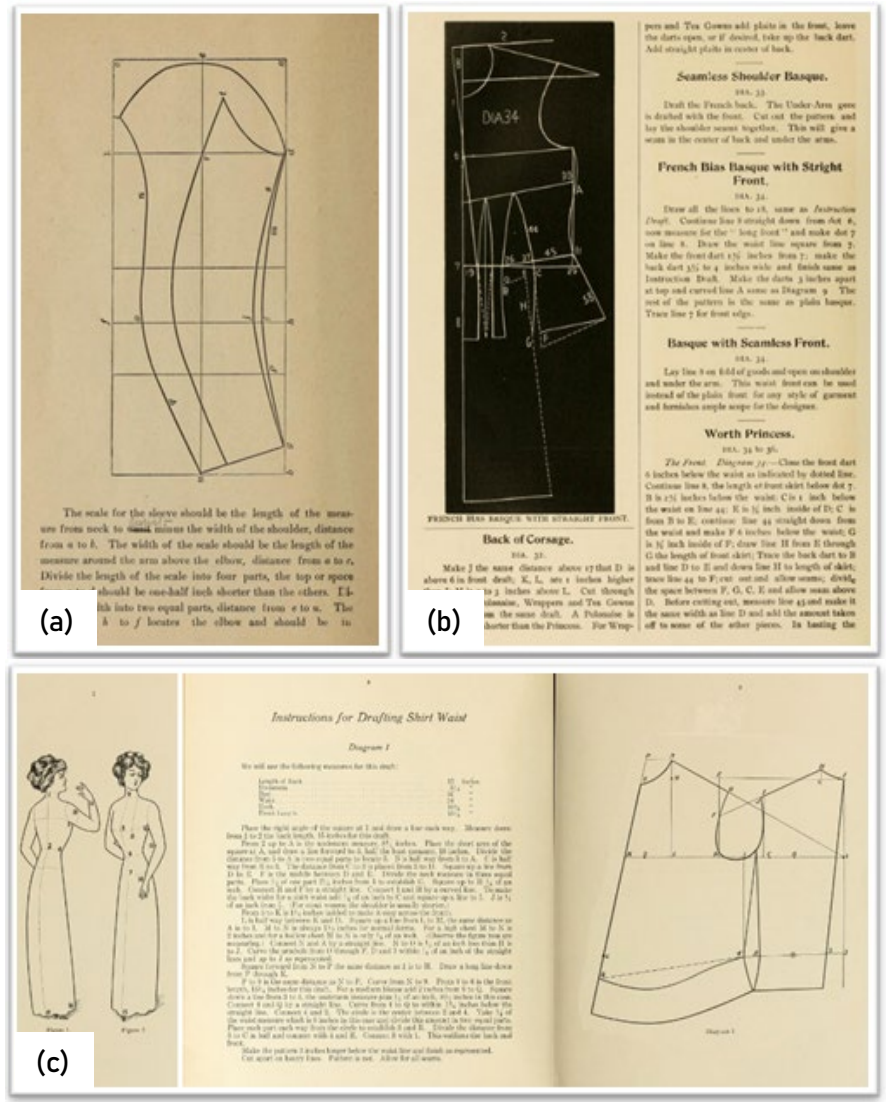

Fonte: (a) Sipe (1887, p. [14]), (b) Fourier (1895, p. 30), e (c) Adaptado de Rosenbleet (1911).

As técnicas desenvolvidas nos textos de modelagem durante o século XIX, transcenderam ao longo do século XX e, pode-se afirmar, até a atualidade (ALDRICH, 2000). No entanto, o século XX trouxe mudanças econômicas, culturais e até políticas que se bem não afetaram de forma direita nos textos de modelagem, afetaram a moda como conceito uma dessas mudanças, discutida a seguir, foi o prêt-à-porter.

# **3.2 Com o surgimento do prêt-à-porter**

Como já mencionado na introdução do presente trabalho, o início da alta costura significou ironicamente, também, o inicio do prêt-à-porter. Quem abrira as portas a *designs* exclusivos, como fez Worth, Poiret, Vionnet e Chanel, também abrira para o público de classe média o desejo e a disposição para adquirir essas peças.

Para Breward (2003) as habilidades práticas dos designers em comunicar idéias inovadoras facilitaram o relacionamento suave entre a produção e o consumo de bens necessários em um sistema capitalista os designers eram capazes de ler as implicações das mudanças culturais e estilísticas e incorporá-las a uma visão pessoal característica e muito bem promovida. Na Figura 13 são representados diagramas de moldes de Paul Poiret e Madeleine Vionnet na primeira metade do século XX.

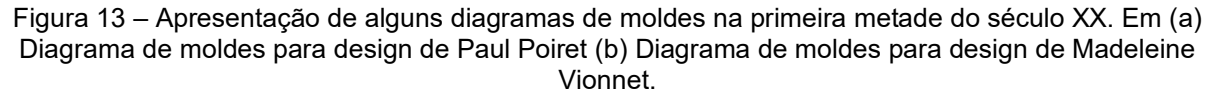

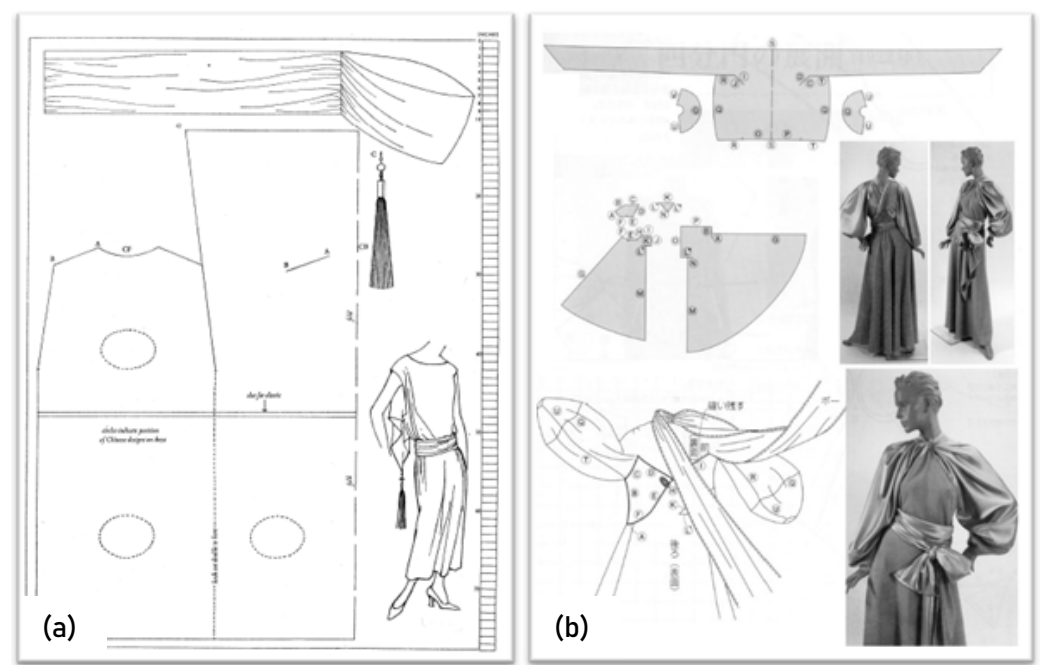

Fonte: (a) WAUGH (1968, p. 259) e (b) Adaptado de Bunka Fashion College (2002).

Um exemplo de dependência paradoxal entre o prêt-à-porter e a alta costura, no século XX, pode ser observado quando empresas de moldes comerciais promoveram seus moldes como designs do momento. McCall's foi a primeira empresa a oferecer moldes licenciados em 1925. Esta pratica se estendeu ao século XXI e continua até a atualidade<sup>[66](#page-66-0)</sup>, designers americanos e europeus continuaram a licenciar seus projetos para fabricantes de moldes comerciais (GRAYER, 2020).

Na Figura 14 são mostrados exemplos da influência da alta costura (designs) em revistas de moldes comerciais. Em (a) a colaboração da revista Vogue® com o designer de moda francesa Yves Saint Laurent, e em (b) vestido da revista McCall's® inspirados no vestido icônico "*new look*" do designer francês Christian Dior.

Figura 14 – Moldes comerciais com modelos de vestidos inspirados na alta costura, disponíveis em algumas revistas de moldes. Em (a) vestido de Yves Saint Laurent para Vogue®, (b) vestido McCall's® inspirado no vestido "new look" de Christian Dior.

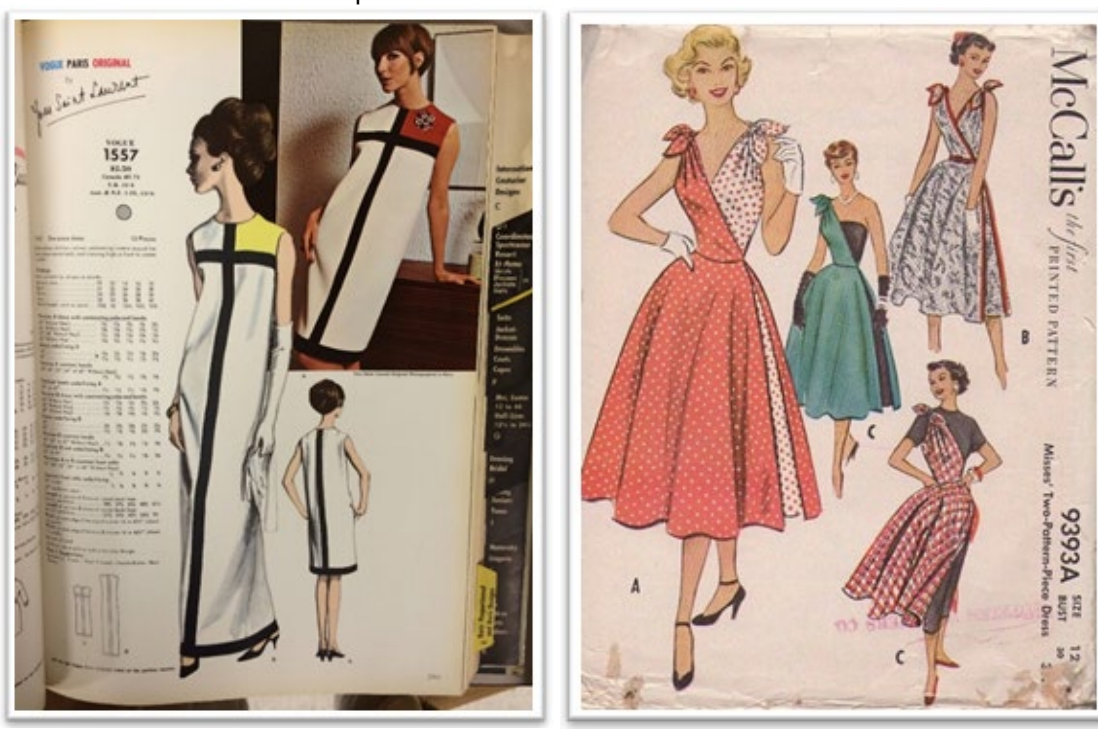

Fonte: (a) Saint-Laurant, (1966), (b) McCall's (1953).

<span id="page-66-0"></span><sup>&</sup>lt;sup>66</sup> Alguns nomes de publicações populares, atualmente, são: Vogue, McCall's, Butterick, Kwik Sew, Simplicity, New Look, Burda Style, Patrones e, no Brasil, Molde&cia, Manequim e Moda Moldes entre outros. Importante lembrar que algumas destas publicações já existiam no século XIX, antes do advento do *prêt-à-porter* como, por exemplo, McCall's e Butterick, já mencionados.

No entanto, inversamente, o *prêt-à-porter* significou a perda de espaço da altacostura e, consequentemente, a luta dos estilistas por manterem seu espaço.

Os designers que acreditavam numa moda de luxo e elegância, proporcionada pela alta-costura e ancorada a conceitos relacionados à costura, defendiam os trabalhos manuais valorizados, moldes bem traçados, costuras bem-feitas, detalhes de construção que faziam a diferença no produto de moda final (FRASQUETE; SIMILI, 2015). Por isso, a atitude dos estilistas e costureiros, diante de novos sistemas patenteados e fórmulas para a construção de moldes criados para o *prêt-à-porter*, era reticente.

No livro "Ladies' Garment Cutting and Making", Morris<sup>[67](#page-67-0)</sup> (1934 apud STOTT, 2012) fornece instruções para a elaboração direta de roupas femininas clássicas, além de muitos ensaios introdutórios que dão uma ideia das atitudes críticas predominantes na época (produção em massa):

> Precisamos primeiro perceber que a produção de moldes em sua totalidade não pode ser baseada em uma fórmula matemática. Cálculos e medidas derivadas do tamanho do busto fornecerão uma base de trabalho para obter o contorno geral do molde, de acordo com a forma do corpo, mas apenas o conhecimento prático e a experiência, de modelar uma peça de vestuário para o corpo, fornecem um método científico de abordagem, para a obtenção da perfeição na qualidade da montagem (ibidem, p.1, tradução nossa).

Apesar de sua advertência, Morris, de forma contraditória, usa um procedimento definido para a elaboração de uma peça de roupa, que requer o uso de medidas tomadas diretamente do cliente e inseridas na sua fórmula (STOTT, 2012).

A disseminação do prêt-à-porter afetou, também, a alfaiataria. A recusa dos alfaiates em passar seus ensinamentos, por medo da concorrência, fez com que a roupa feita sob medida entrara em declínio e o espaço para a alfaiataria industrial se ampliara, aumentando sua inserção, cada vez maior, no mercado (REIS, 2013).

> [...] à alfaiataria clássica, não coube alternativa a não ser conviver com a alfaiataria industrial. Como alternativa rápida, barata e acessível, essa adaptação de técnicas manuais refinadas à fabricação em série foi, para a alfaiataria artesanal masculina, o que o prêt-à-porter havia sido para a alta-costura feminina (MOTTA, 2017, p. 85).

<span id="page-67-0"></span><sup>67</sup> MORRIS, F. R. **Ladies' Garment Cutting and Making:** A Standard Textbook Giving Instruction in all Branches of Ladies' Garment Cutting, Dress Cutting, Modelling, and Practical Tailoring. London: The New Era Publishing Co. Ltda., 1934.

Ainda assim, a alfaiataria artesanal, que proporcionou mudanças, por meio de suas técnicas e contribuições na construção, tanto no vestuário masculino quanto no feminino, se mantém e vira uma alternativa à roupa industrializada, capaz de comunicar a personalidade e a identidade do homem, e também da mulher, que opta por esta alternativa (BARBOSA; SANTOS, 2017). No entanto, a alfaiataria fica condicionada à roupa formal, causando dificuldades para a sua evolução e sobrevivência neste novo cotidiano (MOTTA, 2017).

Portanto, a indústria foi responsável pela diminuição da alfaiaria clássica, que possuía como característica principal, a habilidade manual, trazendo a banalização do termo, que era considerado um selo de qualidade (SOUZA, 2018).

A mudança nas tendências na forma de produção de roupas, ou seja, a transição das roupas feitas diretamente para um único cliente para a produção voltada para vendas no atacado, exigiu a introdução de tamanhos diferentes<sup>[68](#page-68-0)</sup>. O conhecimento do dimensionamento de moldes, que tinha sido intuitivo para alfaiates e costureiras, e usado apenas quando necessário, agora precisava ser padronizado e documentado (GUPTA; ZAKARIAa, 2014).

Philip H. Richards, em 1937, na intenção de escrever um texto, intitulado *Dress Creation*, sobre como desenvolver moldes para uso industrial, especificamente para os modelistas e designers em treinamento, levanta muitas questões sobre como cortar moldes bem ajustados de roupas para serem compradas pelo público em geral. Em um trecho, ele expressa o seguinte descontentamento:

> De tempos em tempos, ouvimos falar de novos e maravilhosos "sistemas" pelos quais as roupas "perfeitas" podem ser produzidas sem "experimentar", apenas tomando e aplicando certas medidas, com ou sem a ajuda de tabelas, instrumentos de medição patenteados, entre outros. Contra esse imaginário ideal, convido-o a considerar por que mulheres de alto poder aquisitivo, que compram roupas em lojas de luxo e casas de alta costura, onde são empregados os mais bem pagos modelistas e designers do mundo, precisam de inúmeros ajustes [em suas roupas] e por que grandes lojas e atacadistas gastam milhares de libras, todos os anos, em alterações de roupas *prêt-à-porter*. [...] Se a adequação [da roupa] à forma do corpo fosse tão simples como dizem essas pessoas, o comércio logo

<span id="page-68-0"></span><sup>&</sup>lt;sup>68</sup> Uma alternativa ao uso de tamanhos diferentes era adicionar tecido extra (já incluído nos moldes), para permitir ajustes durante a prova da peça em um cliente específico, momento no qual a peça era aperfeiçoada. Assim, as roupas poderiam ser compradas e ajustadas em casa ou por uma costureira na loja, para melhor caimento e ajuste no corpo (STOTT, 2012; WAUGH, 1968 PENDERGAST; PENDERGAST, 2004).

perderia seu apelo como uma vocação remuneradora. [...]Em todo o comércio há muito pouco acordo em relação ao dimensionamento. O que é geralmente conhecido como um tamanho "feminino" pode caber, de acordo com seu fabricante, em um busto com 36" até um, com 40". Esforços têm sido feitos, de tempos em tempos, visando formular uma tabela de medidas padrão, mas sou pessimista o suficiente, para pensar que é muito improvável que esse ideal seja alcançado. (RICHARDS, 1937, p. 9, 111, tradução nossa).

Certamente, Richards tinha razão. As roupas prêt-à-porter eram baseadas em tamanhos médios e as pessoas com variações corporais diferentes, costumavam ter problemas para encontrar roupas adequadas (STOTT, 2012). Esta foi a origem da necessidade de um sistema padrão de dimensionamento, na década de 1930, quando a venda de roupas *prêt-à-porter* ocasionou muitas devoluções tanto para as lojas, quanto para as vendas por correio, devido a roupas com caimento e ajuste ruins (GUPTA; ZAKARIA, 2014a; YU, 2004b).

A partir deste ponto na história, viu-se a necessidade de classificar e decidir a qual tipo de população as empresas iriam atingir, dependendo da natureza da roupa que está sendo produzida na empresa, o modelista (as empresas) tem que tomar decisões de design apropriadas sobre qual abordagem antropométrica adotar.

## *3.2.1A antropometria e seu uso na indústria do vestuário*

As ideias de diferença biológica entre os humanos remontam-se à antiguidade, mas só se tornaram quantitativamente formalizadas no século XIX, quando Adolph Quételet publicou sua obra *Anthropométrie* em 1871 (ULIJASZEK; KOMLOS, 2010; DAVENPORT; MINOGUE, 1930). Para que esta ciência se desenvolvesse plenamente, era necessário esperar até 1950, onde foi exigida a obtenção de dados precisos e confiáveis para o projeto de cabines de aeronaves, postos de observação e outros artefatos. Desde então, e até agora, os campos de aplicação da antropometria ficaram centrados na ergonomia<sup>[69](#page-69-0)</sup>, nos móveis, na arquitetura, em pesquisas nacionais de dimensionamento como um indicador do estado de saúde e nos objetos do cotidiano em geral (SIMMONS; ISTOOK, 2003).

O vestuário difere de outros produtos de consumo. Enquanto dados antropométricos de homens e mulheres de forma conjunta são tomados em conta para

<span id="page-69-0"></span> $69$  "De forma sucinta, a ergonomia visa projetar aparelhos, sistemas técnicos e tarefas para melhorar a segurança, saúde, conforto e desempenho humano" (DUL; WEERDMEESTER, 2008).

o design da maioria dos produtos, como espaços de trabalho, mobiliário e interiores de automóveis, essa abordagem não pode ser aplicada ao design de roupas. O vestuário segue o corpo, que é uma superfície de dupla curvatura<sup>[70](#page-70-0)</sup> e forma uma cobertura íntima para o mesmo, as medidas devem corresponder ao grupo específico para o qual está sendo projetado. O formato do corpo é diferente para homens, mulheres e crianças e cada conjunto de dados deve ser tratado de forma independente. As mudanças na forma do corpo, tamanho, postura, força e mobilidade das articulações, com a idade, leva a mudanças nas preferências de vestuário. Além disso, a precisão do ajuste desejado pelos usuários em suas roupas é muito maior do que o necessário em, por exemplo, a altura de uma mesa de jantar ou a profundidade de uma cadeira de escritório (GUPTA, 2014).

"A antropometria pode ser definida como a ciência relacionada com a medição do homem. O nome derivou do grego ´*anthro´* e ´*metreein´*, que significa humano e medida, respectivamente" (YU, 2004b, p. 169, tradução nossa).

Segundo Gupta (2014) e Yu (2004b), um dos primeiros estudos relevantes de antropometria, relacionado ao vestuário e o desenvolvimento de tamanhos padrão para mulheres, foi "*Women's measurements for garment and pattern construction*"[71](#page-70-1) de O'Brien e Shelton em 1941. O objetivo da pesquisa, segundo os autores, era de fornecer medidas que pudessem ser utilizadas para melhorar o ajuste das roupas das mulheres, já que eram poucas as roupas prontas para vestir, que ficavam com bom ajuste sem necessidade de alterações e, no caso de precisar alterações, estas poderiam custar até vinte e cinco por cento mais do preço pago pela peça adquirida (O'BRIEN; SHELTON, 1941). Gupta (2020, p. 16, tradução nossa) complementa, ao dizer que "um requisito fundamental para a produção de roupas com bom ajuste é usar moldes baseados em medidas antropométricas precisas".

O estudo elaborado por O'Brien e Shelton (1941), bem como os estudos elaborados a partir deste, constam de três partes principais:

> • O processo de tomada de medidas, onde são determinados os instrumentos de medição, pontos de referência e variáveis antropométricas (medidas) no corpo humano;

<span id="page-70-0"></span><sup>70</sup> Superfície que quando planificada apresenta distorção.

<span id="page-70-1"></span><sup>71</sup> "Medidas femininas para confecção e modelagem de roupas", em português.

- A análise estatística derivada a partir das denominadas medidas chave<sup>[72](#page-71-0)</sup>, usadas para estimar outras medidas<sup>73</sup>;
- A determinação do sistema de tamanhos padrão.

O'Brien e Shelton (1941, p. 5, tradução nossa) definem os pontos de referência como "marcas localizadas com referência a pontos definidos do esqueleto", e acham conveniente determinar estes pontos não como simples pontos, mas como a intersecção de duas linhas. Como exemplo é mostrada, na Figura 15, a forma determinada por O'Brien e Shelton (1941) para achar a posição da curva da base do pescoço em (a) que passa pelas extremidades mediais das clavículas e sobre a sétima vértebra cervical e, em (b), os pontos do ombro, encontrados a partir da intersecção da linha do ombro com a linha do pescoço e a linha da cava.

Figura 15 – Definição de pontos de referência, no pescoço e no ombro, segundo O'Brien e Shelton (1941). Em (a) Determinação da base do pescoço, (b) determinação dos pontos do ombro, conforme definido por O'Brien e Shelton (1941), um dos primeiros estudos importantes sobre a antropometria relacionada ao vestuário.

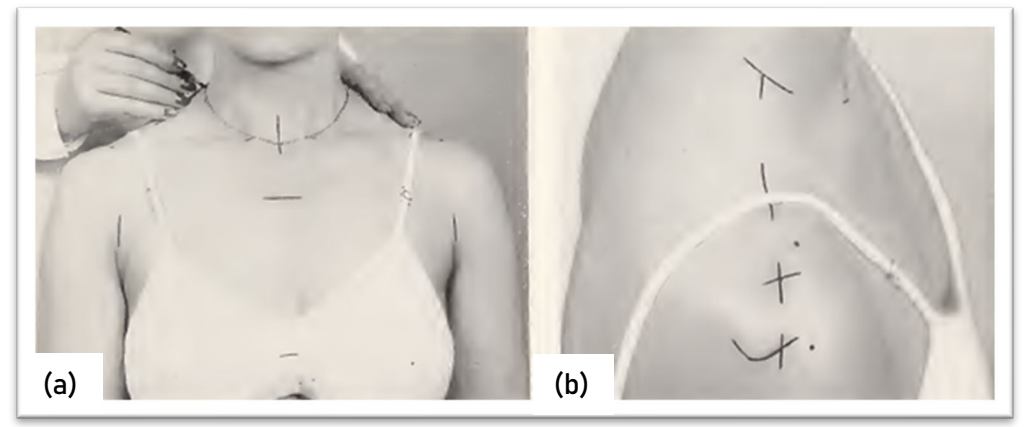

Fonte: O'Brien e Shelton (1941, p. 11)

Gupta (2014, p. 39, tradução nossa) estabelece:

Os pontos de referência<sup>[74](#page-71-2)</sup> são definidos como lugares no corpo, que servem como pontos finais para as medições. Eles estão localizados, especificamente, em uma proeminência óssea ou outro ponto fisicamente definível no corpo humano (detectado por sentir os ossos sob a pele) e marcados no corpo, para identificar pontos de ancoragem para as ferramentas de medição e para assegurar que as medições sejam feitas de forma consistente e precisa.

<span id="page-71-0"></span><sup>72</sup> O termo original em inglês "*Key Measurements*".

<span id="page-71-1"></span> $73$  No trabalho de O'Brien e Shelton (1941), o peso e a altura foram determinados como as medidas chave. A partir do peso, são estimadas as medidas horizontais e, a partir da altura, as verticais. Outros estudos já determinaram outras medidas como as medidas chave, por exemplo, o contorno do tórax e o contorno do busto (ZAKARIA, 2014).

<span id="page-71-2"></span><sup>74</sup> O termo original em inglês é *Landmarks.*
Yu (2004) confirma esta definição, ao dizer que os pontos de referência são localizados a partir dos pontos anatômicos e que podem ser agrupados, de acordo com suas posições no corpo. Os métodos de medição, pontos de referência e linhas do corpo, como já discutidos anteriormente, são padronizados para poder obter dados com consistência, reprodutibilidade e confiabilidade, já que pontos de referência definidos e codificados com clareza e de forma lógica são úteis para explicar todas as medições importantes, para o desenvolvimento de moldes base. Métodos estruturados para a definição de pontos de referência e registros tornam o processo de tomada de medidas mais eficiente e eficaz e possibilitam maior velocidade na medição do corpo. "Basicamente, nomes de pontos de referência da norma ISO 8559- 1 são usados, exceto quando é preferível usar nomes da norma ISO 7250-1 para deixar uma definição anatômica clara" (GUPTA, 2020, p. 48, tradução nossa).

A Figura 16 apresenta vinte e um pontos anatômicos, estabelecidos por Yu (2004) e Zheng, Yu e Fan (2006). Importante notar que os pontos anatômicos recebem outros nomes e se tornam pontos de referência e que os níveis, como o nível do busto e do quadril, foram determinados a partir de um ponto anatômico e definidos como níveis paralelos ao chão.

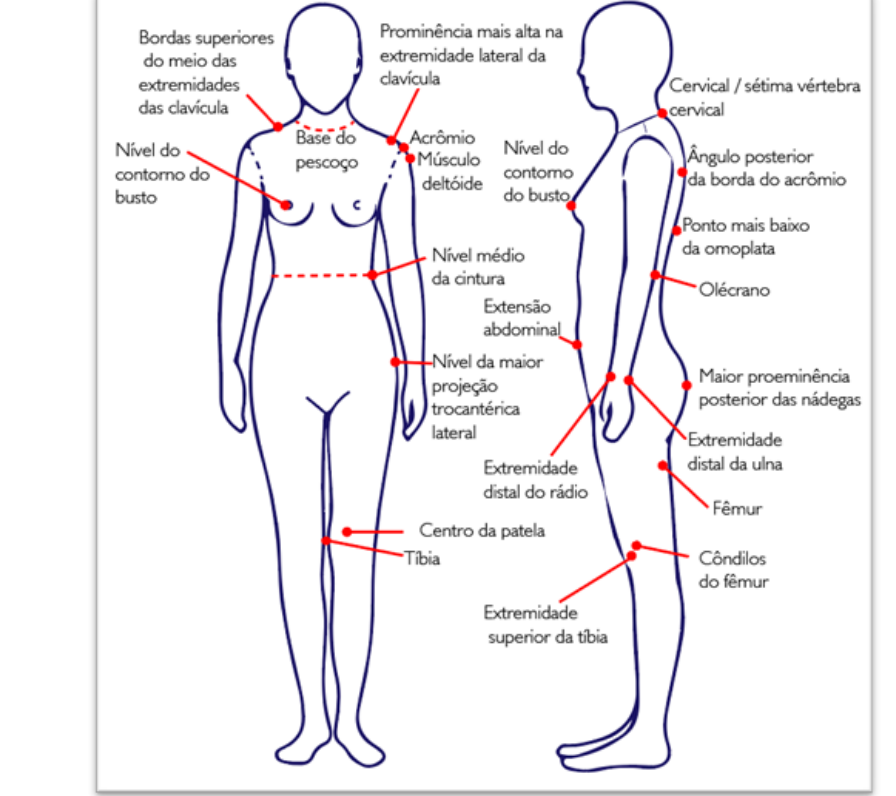

Figura 16 – Pontos anatômicos, conforme estabelecidos por Yu (2004) e Zheng, Yu e Fan (2006).

Fonte: Adaptado de Yu (2004) e Zheng, Yu e Fan (2006).

A Figura 17 mostra dezenove pontos de referência, conforme propostos por Yu (2004).

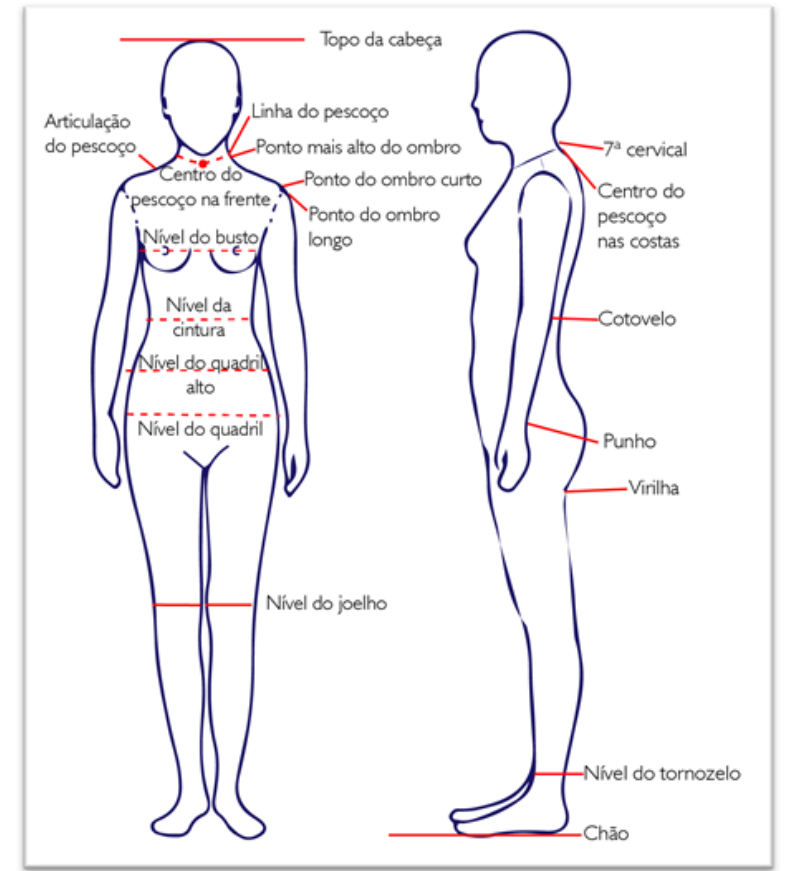

Figura 17 – Pontos de referência, conforme estabelecidos por Yu (2004).

Yu (2004b) menciona outros trabalhos relevantes que, também, desenvolveram as bases das terminologias clássicas e os métodos de medição do corpo para o vestuário. Um deles é o trabalho intitulado "*Women's Measurements and Size*" de Kemsley[75,](#page-73-0) publicado em 1957. Outro trabalho mencionado é o manual "*Anthropometric Standardization Reference Manual*"[76](#page-73-1) de Lohman, Roache e Martorell, publicado em 1991, onde as medidas corporais foram divididas em grupos: estatura, peso, dez comprimentos, oito larguras, treze contornos e onze dobras cutâneas (LOHMAN; ROACHE; MARTORELL, 1992). Yu (2004b) menciona, também, o estudo de Beazley, intitulado "*Size and fit: procedures in undertaking a survey of body measurements*"[77](#page-73-2), que sugeriu um procedimento para realizar uma pesquisa

Fonte: Adaptado de Yu (2004).

<span id="page-73-0"></span><sup>75</sup> O estudo "*Women's Measurements and Size*" ("Medidas e Tamanho das Mulheres", em português) foi desenvolvido por Kemsley, e patrocinado pelo *Joint Clothing Council Limited* de Londres.

<sup>&</sup>lt;sup>76</sup> "Manual de referência de padronização antropométrica", em português.

<span id="page-73-2"></span><span id="page-73-1"></span><sup>77</sup> "Tamanho e ajuste: procedimentos na realização de um levantamento de medidas corporais", em português.

antropométrica usando a ISO 8559: 1989(E). Este estudo incluía uma sequência natural de medições do corpo, compreendendo três tipos de medida: horizontais, verticais e outros (BEAZLEY, 1997, 1998, 1999).

Estas terminologias, determinadas nos métodos de medição, são definidas como variáveis antropométricas por Gupta (2014, p. 39, tradução nossa):

> Uma variável antropométrica é definida como uma característica quantificável do corpo que pode ser definida, padronizada e referenciada a uma unidade de medida. Até 2000 diferentes variáveis antropométricas têm sido usadas para definir o corpo humano, para várias aplicações. O número e a natureza das variáveis antropométricas, a serem usadas para cada produto, devem ser cuidadosamente selecionados e padronizados para cada aplicação. Por exemplo, enquanto o design de espaços de trabalho pode ser realizado usando 33 dimensões medidas e vinte dimensões derivadas, o Conselho de Moda Italiano (*Ente Italiano della Moda*) prescreve um conjunto de 32 medidas de uso geral e vinte e oito medidas técnicas para o design do vestuário.

Dabolina e Lapkovska (2020) e Gupta (2014) separam a forma de se obter as variáveis antropométricas entre: antropometria dinâmica e antropometria estática ou estrutural. A primeira, baseia-se em observações e medidas do corpo humano que dependem da postura e do movimento. A segunda, se refere ao método tradicional e mais simples de coleta de dados antropométricos, onde "os contornos corporais, os comprimentos das partes do corpo e as medições volumétricas são registradas enquanto o corpo é mantido imóvel em posições padrão fixas" (GUPTA, 2014). Conforme Dabolina e Lapkovska (2020), as variáveis antropométricas, na antropometria estática, são medidas partindo de um ponto no corpo (ou se uma superfície fixa, como o chão), para outro. Para as medidas de contorno, a dimensão é medida em torno de uma parte do corpo, em um determinado nível. No escopo do presente trabalho, será utilizada apenas a antropometria estática, uma vez que não serão analisadas medidas tomadas enquanto o corpo exerce movimentos ou esforços.

As ferramentas para coletar essas medidas são discutidas em uma revisão feita por Bye, Labat e Delong (2006) que as classificam em:

> • Métodos de medição linear – aquelas que fornecem dados na forma de distância entre dois pontos. Usualmente são obtidas com fita métrica e réguas antropométricas. Estas medidas são fáceis de obter, mas difíceis de representar no corpo, por ser uma superfície 3D. De acordo com

Gupta (2014), algumas medidas, difíceis de se obter por medidas lineares, são decisivas para o ajuste da roupa e incluem a caída do ombro, a cava, largura e profundidade do pescoço e a linha lateral do corpo. Todas essas medidas são empiricamente derivadas ou aproximadas pelos modelistas;

- Métodos de forma corporal Fornecem informações sobre a superfície, forma e volume do corpo. Uma tecnologia comum usada neste método é o escâner 3D;
- Métodos multiprobe Usam uma combinação de métodos lineares com outras ferramentas para mapear os contornos do corpo (fotogrametria[78](#page-75-0)).

No Quadro 1 são comparados os métodos de medição linear (medição com fita métrica) e os métodos de obtenção de formas corporais (uso de escâner 3D), apresentado algumas vantagens e desvantagens. A medição direta apresenta baixo custo tanto de capital quanto de manutenção de ferramentas, uma vez que usa, basicamente, a fita métrica, no entanto, o tempo de medição pode ser longo para medir uma quantidade limitada de medidas. A medição por escâner 3D, embora signifique alto custo de investimento e maior preparação anterior ao processo, oferece maior precisão, tempo curto de medição e a possibilidade de uso inexperiente.

| Quadro T – Vantagens e desvantagens de Medição difeita e Medição por escarier |                                                                                                    |                                                                                                    |
|-------------------------------------------------------------------------------|----------------------------------------------------------------------------------------------------|----------------------------------------------------------------------------------------------------|
|                                                                               | <b>VANTAGENS</b>                                                                                                    | <b>DESVANTAGENS</b>                                                                                                    |
| Medição<br><b>Direita</b>                                                     | -Baixo custo de investimento<br>e baixo custo de manutenção<br>de ferramentas<br>-A medição pode ser feita em<br>qualquer lugar e a qualquer<br>momento | -Os dados podem variar quando<br>tomados por diferentes medidores<br>quantidade de medidas<br>-Menor<br>obtidas<br>-Longo tempo de medição |
| Medição<br>por<br>escâner<br>3D                                               | -Tempo de medição curto<br>-Maior precisão<br>-Medidores experientes não<br>são necessários                                                             | -Alto custo de investimento e de<br>manutenção<br>-Os usuários precisam vestir roupas<br>ajustadas ao corpo para a medição                 |

Quadro 1 – Vantagens e desvantagens de Medição direita e Medição por escâner

Fonte: Clothing Technology (2014, tradução nossa)

Para realizar qualquer processo de tomada de medidas, deve-se ter em conta certos critérios e condições de medição, já que erros podem ocorrer. Para Gupta (2014), alguns destes erros podem ser atribuídos ao medidor (pontos de referência

<span id="page-75-0"></span><sup>78</sup> Medição das distâncias e das dimensões reais dos objetos por meio da fotografia (TOMMASELLI *et al*., 1999).

detectados incorretamente), outros podem ser instrumentais (instrumentos não calibrados antes do uso, medidas imprecisas) ou relacionados ao indivíduo que está sendo medido (mudança de postura durante a medição). O autor também explica que posturas inclinadas ou extra rígidas podem resultar em medidas significativamente diferentes, assim também, como a hora do dia em que as medidas são registradas, já que as dimensões do corpo mudam ao longo do dia. Como exemplo, as dimensões podem ser diferentes se registradas antes ou depois de uma refeição. Outro fator relevante na variação das medidas são as roupas usadas no momento da medição, já que diferentes tipos de roupas podem ter efeitos diferentes. As medições registradas em um corpo nu ou minimamente vestido são as mais precisas, mas nem sempre são possíveis. O uso dos processos descritos por Bye, Labat e Delong (2006) foram evoluindo ao longo do tempo.

Da mesma forma como costureiras e alfaiates vêm utilizando a fita métrica, por décadas, para confeccionar vestuário sob medida, O'Brien e Shelton, em 1941, usaram-na para desenvolver a padronização de tabelas de medidas. Atualmente, usase tecnologia de fotogrametria e, principalmente, do escâner 3D, para este e outros propósitos, como o desenvolvimento de manequins para determinados públicos-alvo, avaliação virtual do ajuste e aparência do vestuário e, também, para o desenvolvimento de vestuário sob medida (YU, 2004a).

As medidas obtidas com estes processos podem ser utilizadas para diferentes fins, no que se refere à construção de moldes. Quando as necessidades do vestuário são consideradas, fica claro que algumas formas de vestuário têm requisitos de dimensionamento muito diferentes. Por exemplo, os produtos de vestuário para os quais o ajuste mais folgado é satisfatório, como camisetas, roupões de banho vestidos com trespasse e quimonos, podem se ajustar a diferentes formas corporais, e a venda fica simplificada já que se são necessários menos tamanhos à disposição. Certos produtos de vestuário contam com recursos de design, como os furos dos cintos, que permitem vendê-los em um único tamanho. Geralmente, os problemas e requisitos de ajuste são maiores nas roupas sob medida e justas como jeans, ternos e vestidos de noite. Projetar este tipo de roupas, em determinadas dimensões que possam atender uma grande variedade de tamanhos e formas corporais é inconcebível, por isso, este tipo de vestuário é apropriado para sistemas de customização em massa ou tabelas de tamanho padrão personalizadas (sistemas com mais tamanhos para caber em diferentes tipos de corpo). Neste caso, se for considerado um "sistema de

dimensionamento" para roupas sob medida, este iria requerer o maior número de tamanhos, ou seja, um tamanho único para cada indivíduo na população. Desta maneira, determinar um sistema de dimensionamento de vestuário deve partir da identificação do ajuste necessário para o estilo específico e do mercado-alvo (ASHDOWN, 2014). Esta forma de determinar um sistema de dimensionamento é chamada de abordagem antropométrica de design.

Gupta (2014, p. 54, tradução nossa) define "a abordagem de design como um método pelo qual os dados antropométricos de uma população são aplicados a um projeto de peça de vestuário, de modo que uma parte desejada da população possa ser acomodada", e destaca quatro tipos de abordagens:

- Um tamanho serve para todos: nesta abordagem, são projetados itens de vestuário como capas de chuva, luvas e meias, sendo que a elasticidade e ajustabilidade fornecidas nestas peças permitem que o mesmo produto seja usado por um grande número de pessoas;
- Design para ajustabilidade: é usado em produtos como bonés, onde a existência de um elemento de ajuste pode permitir que o usuário adapte a circunferência do boné às dimensões da cabeça da maioria da população;
- Design para tamanhos padronizados: nesta abordagem são baseadas a maioria das tabelas padronizadas de tamanhos, utilizadas em todo o mundo para a produção de roupas prontas. O objetivo, neste caso, é escolher um número limitado de tamanhos, para produzir roupas prontas que se encaixem na maioria dos indivíduos da população;
- Design sob medida: considerada como a única forma de produção de roupas disponível antes da industrialização onde, para realizar uma peça de vestuário, alfaiates e costureiras devem medir cada cliente para alcançar o ajuste e o caimento adequados. O processo continua prevalecendo como um ofício de arte e luxo, transmitido entre gerações. No entanto, há alguns anos, algumas empresas começaram mudar a cadeia da indústria do vestuário, introduzindo o design sob medida, como uma versão de alta tecnologia.

Dentre as abordagens listadas acima, duas são mais relevantes para o escopo do presente trabalho: o design para tamanhos padronizados (para roupas prêt-à-porter) e o design sob medida (para roupas personalizadas). Desta forma, entende-se por

importante apresentar, de forma mais detalhada, nas próximas seções, estas duas abordagens.

#### *3.2.2 O design para tamanhos padronizados no prêt-à-porter*

Embora a transição do método tradicional de fornecer roupas desenvolvidas pelo processo feito sob medida, para um sistema de confecção de roupas prontas, tenha começado em 1820, com os métodos de modelagem apresentados pelos alfaiates (ASHDOWN, 2014, SIMMONS, 2003), foi apenas no início do século XX, com a crescente demanda por roupas prontas para vestir com bom ajuste, que surgiu o interesse na formalização e padronização de tabelas de medidas para o vestuário (YU, 2004b).

"Um sistema de dimensionamento é uma tabela de números que apresenta o valor de cada uma das dimensões corporais usadas para classificar os corpos encontrados na população para cada grupo de tamanho no sistema" (STOTT, 2012, p. 127, tradução nossa). Assim, tabelas de tamanho podem ser consideradas como pontos de referência para designers e modelistas, sendo determinadas a partir do conjunto de dados, para cada grupo populacional analisado estatisticamente (GUPTA, 2014).

Várias tabelas de medidas foram desenvolvidas e aperfeiçoadas ao longo do tempo, visando determinar medidas confiáveis, adequadas à pessoa média. Os sistemas de dimensionamento foram desenvolvidos e aprimorados ao longo dos anos, usando métodos estatísticos cada vez mais sofisticados (GUPTA, 2014). No entanto, alguns sistemas de dimensionamento, além de apresentarem as tabelas padrão de medidas, apresentam, também, descrição dos tamanhos, quais são as dimensõeschave usadas e como são definidos os tipos de corpos (CHUN‐YOON; JASPER, 1993).

 "Para criar um sistema de dimensionamento, primeiramente a população é dividida em diferentes tipos de corpo, com base em dimensões, como altura ou proporções entre as medidas corporais" (YU, 2004b, p. 185, tradução nossa). Este tipo de classificação não é apenas para uso técnico nos sistemas de dimensionamento, mas, também, amplamente mencionada e adaptada para seu uso nos métodos de modelagem plana, revistas de moldes comerciais e revistas de moda, como parte da análise feita para escolher certo tipo de peça de vestuário, com base na forma do corpo.

"A contribuição mais significativa para a existência de classificações de tipo corporal começou na década de 1930 com o psicólogo americano William Sheldon" (SIMMONS, 2003), quem para o ano 1954 identificou três tipos de corpo: ectomórfico (estrutura esquelética e frágil), mesomórfico (atlético) e endomórfico (estrutura grande e gorda) (MANUEL; CONNELL; PRESLEY, 2010; SIMMONS, 2003).

O trabalho de Kemsley, publicado na Inglaterra e intitulado "*Women's Measurements and Size*" (1957)<sup>[79](#page-79-0)</sup>, a norma estadunidense CS215-58<sup>[80](#page-79-1)</sup>, desenvolvida em 1958, o estudo alemão de DOB-Verband "*Women's Outer Garment Size Chart*"[81](#page-79-2), em 1983 e a norma húngara MSZ 6100/1-86<sup>[82](#page-79-3)</sup>, de 1986, apresentaram sistemas de dimensionamento que classificavam os tipos de figuras de acordo com a altura e da relação quadril-busto (determinado pela diferença entre o contorno do quadril e do busto).

Kemsley[83](#page-79-4) (1957 *apud* CHUN‐YOON; JASPER, 1993) definiu três tipos de figuras de acordo com a altura: curta, média e alta. Dentro de cada grupo, cinco tipos de figuras foram classificados de acordo com as medidas do busto. Já a norma CS215-58 definiu quatro tipos de figura feminina (*Miss, Women, Half-Size* e *Junior[84](#page-79-5)*), três alturas (Alta, Regular e Baixa) e, a partir da relação quadril-busto, três tipos de quadril (*Slender, Average* e *Full[85](#page-79-6)*). Assim, as tabelas de medidas, tendo como base estes três parâmetros, foram determinadas pelo número do tamanho, com base na medida do busto, a altura e o tipo de corpo (relação busto-quadril) (SIMMONS, 2003; CHUN‐YOON; JASPER, 1993).

Da mesma forma, a associação alemã, DOB-Verband<sup>[86](#page-79-7)</sup> (1983 *apud* CHUN-YOON; JASPER, 1993), definiu nove tipos de figuras a partir da altura e os tipos de

<span id="page-79-0"></span><sup>79</sup> O estudo "*Women's Measurements and Size*" ("Medidas e Tamanho das Mulheres", em português) foi desenvolvido por Kemsley, e patrocinado pelo *Joint Clothing Council Limited* de Londres.

<span id="page-79-1"></span><sup>80</sup> Publicada por *The National Bureau of Standards* (NBS) intitulada "*Body Measurements for the Sizing of Women's Patterns and Apparel*" ("Medidas corporais para o dimensionamento de moldes de vestuário femininos", em português).

<span id="page-79-2"></span><sup>81 &</sup>quot;Tabela de tamanhos de vestuário feminino", em português.

<span id="page-79-3"></span><sup>82</sup> Norma publicada por *The Office of Hungarian Standards,* intitulada "*Sizing System for Women*" ("Sistema de dimensionamento para mulheres", em português).

<span id="page-79-4"></span><sup>83</sup> KEMSLEY, R. Women's Measurements and Sizes - A Study Sponsored by the Joint Clothing Council Limited, Her Majesty's Stationery Office, London, 1957.

<span id="page-79-5"></span><sup>84</sup> Em português, senhorita, mulher (adulta), baixa estatura e adolescente, respectivamente.

<span id="page-79-6"></span><sup>85</sup> Em português, fino, normal e largo, respectivamente.

<span id="page-79-7"></span><sup>86</sup> DOB-Verband, DOB-Grössentabellen (Women's Outer Garment Size Chart), Köln, Germany, 1983.

quadril. As alturas foram agrupadas em Média, Baixa e Alta e o quadril em Estreito, Médio e Largo. A norma húngara MSZ 6100/1-86[87](#page-80-0) (1986 *apud* CHUN‐YOON; JASPER, 1993) definiu apenas duas figuras femininas: Normal e Ampla, classificadas por altura e estrutura corporal. A norma coreana KS K0068A[88](#page-80-1) (1981 *apud* CHUN‐ YOON; JASPER, 1993) desenvolveu um sistema de dimensionamento padrão, que classificava os corpos em cinco grupos de altura: 150 cm, 155 cm, 160 cm, 165 cm e 170 cm.

Em 1991, a norma ISO TR1065 "*Standard Sizing Systems for Clothes*"[89](#page-80-2) desenvolveu um sistema de classificação do corpo com a relação busto-quadril determinando o tipo "A", tipo "M" e tipo "H" (CHUN‐YOON; JASPER, 1993). A Figura 18 mostra o gráfico da distribuição destes três tipos de corpo, em três curvas, onde uma mulher pode ser classificada a partir da medida do contorno do busto e do quadril. Por exemplo, se uma mulher tem um valor de diferença quadril-busto até 3 a 4 cm, pertenceria ao tipo "H", se a diferença for entre 4 e 8 cm pertenceria ao tipo "M", e se a diferença fosse de pelo menos 9 cm, o corpo seria do tipo "A" (CHUN‐YOON; JASPER, 1993).

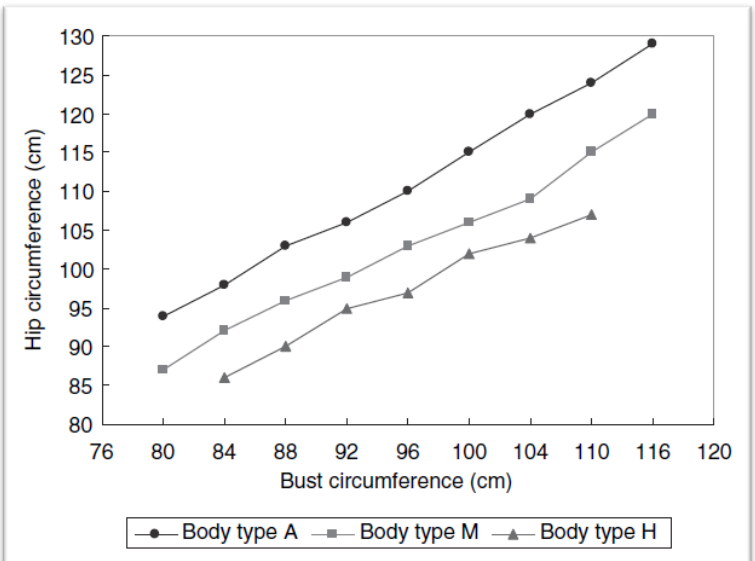

Figura 18 – Distribuição de tipos de corpos no sistema de dimensionamento, conforme a norma ISO TR1065 em 1991.

Fonte: International Organization for Standardization<sup>[90](#page-80-3)</sup> (1991 *apud* CHUN, 2007, p. 230).

<span id="page-80-0"></span><sup>87</sup> The Office of Hungarian Standards, Hungarian People's Republic-State Standard (MSZ 6100/1-86, Budapest, 1986.

<span id="page-80-1"></span><sup>88</sup> Publicada por *Korean Industrial Standard Association* em 1981 intitulada "*Sizes for Women's Blouse*" ("tamanhos para o vestuário da mulher", em português)

<span id="page-80-2"></span><sup>&</sup>lt;sup>89`</sup>"Sistemas de dimensionamento padrão para roupas", em português.

<span id="page-80-3"></span><sup>90</sup> INTERNATIONAL ORGANIZATION FOR STANDARDIZATION. ISO/TR 10652:1991(E): Standard Sizing Systems for Clothes, Technical Report, Geneva: ISO, 1991.

Nos últimos anos, numerosos jornais, revistas e livros foram publicados sobre a questão de encontrar a melhor roupa para diferentes e específicos tipos de corpos (FAUST; CARRIER, 2011). A isto acompanha uma terminologia não-técnica (ectomórfico mesomórfico e endomórfico), para o uso de designers e modelistas. Assim, para definir a forma do corpo, alguns autores definem os tipos de figuras reconhecidos, de acordo com as áreas específicas do corpo, onde o peso tende a se acumular, independentemente da altura e dão nomes relacionados com figuras geométricas/formatos, letras/números e frutas (, 2011; SIMMONS, 2013). Oval, círculo, arredondado, ampulheta, diamante, retângulo, reto, triângulo, triângulo invertido, colher, régua, árvore de Natal e cone pertencem à categoria de figuras geométricas/formatos. Na categoria de letras/números, "O", "X", "H", "A" e "figura 8" estão incluídos. Maçã e pera são identificadores na categoria de frutas. Porém a lista de termos é extensa, outros termos podem ser aplicáveis (SIMMONS, 2013).

Na Figura 19 são apresentadas as formas dos corpos femininos reconhecidos através de figuras geométricas e, a seguir, a descrição (RASBAND; LIECHTY[91](#page-81-0) 2006 *apud* FAUST; CARRIER, 2011) de cada tipo de corpo, acompanhada dos termos comumente adotados.

- "Triângulo" (ou "A", "Pera", "Colher", "Arvore de Natal"): os ombros e a cintura têm as menores medidas. O peso está concentrado abaixo da cintura nas nádegas, quadris baixos e coxas;
- "Triângulo invertido" (ou "Cone", "V"): maior acima da cintura e menor abaixo da cintura. O peso está concentrado nos ombros, parte superior das costas, busto ou em toda parte acima da cintura;
- "Retângulo" (ou "Régua", "H"): quase a mesma largura nos ombros, cintura e quadris. O peso tende a ser distribuído uniformemente;
- "Ampulheta" (ou "figura 8", "X"): maior na área do busto (maior que a média) e na área do quadril (arredondada) com cintura menor. O peso é distribuído uniformemente por cima ou por baixo da linha da cintura;
- "Oval" (ou "Diamante"): ombros e quadris estreitos em combinação com uma grande barriga e cintura. O peso está concentrado na barriga, cintura e abdômen;

<span id="page-81-0"></span><sup>91</sup> RASBAND, J. A.; LIECHTY, L. G. **Fabulous Fit**: Speed Fitting and Alteration, 2. ed. New York: Fairchild Publications, 2006.

• "Círculo" (ou "Maçã", "O"): totalmente arredondado. Parte superior das costas e braços, busto, diafragma, cintura, abdômen, nádegas, quadris e coxas são maiores e arredondados. O peso está visivelmente acima do intervalo ideal.

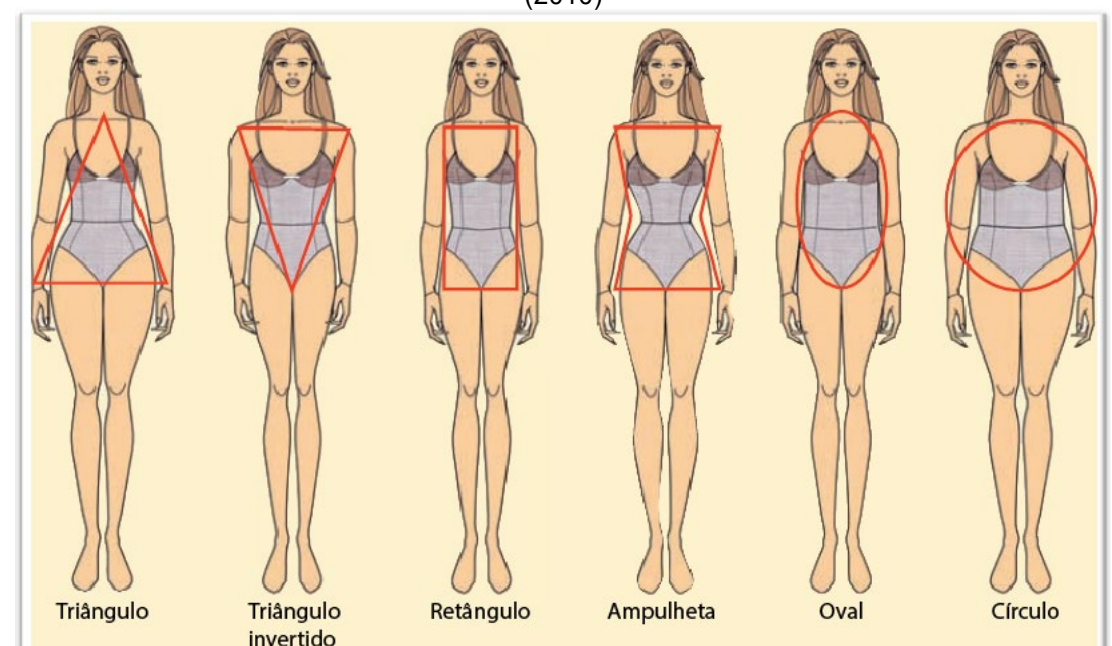

Figura 19 – Tipos de corpos femininos, conforme descrito por Rasband e Liechty (2006) e Hollohan (2010)

Fonte: Adaptado de Hollahan (2010, p. 21)

## *3.2.2.1 As dificuldades na adaptação de sistemas de dimensionamento padronizados*

O objetivo de se criar um sistema de dimensionamento é encontrar o número ideal de tamanhos, que irá descrever tantas formas e tamanhos encontrados na população quanto possível e acomodar, em cada tamanho, tantos indivíduos quanto possível com acesso a vestuário com bom ajuste. Assim, nenhum sistema de dimensionamento terá sucesso se não se comunicar adequadamente com o consumidor (PETROVA, 2007).

Rasband e Liechty<sup>[92](#page-82-0)</sup> (2006 *apud* FAUST; CARRIER, 2011), Horn e Gurel (1981) e Kwong (2004) trazem uma análise relacionada aos problemas que se apresentam na etiquetagem do vestuário, quando apenas são consideras as medidas e não as formas do corpo, dando a entender que, mulheres com as mesmas medidas de busto,

<span id="page-82-0"></span><sup>92</sup> RASBAND, J. A.; LIECHTY, L. G. **Fabulous Fit**: Speed Fitting and Alteration, 2. ed. New York: Fairchild Publications, 2006.

cintura e quadril podem ter uma forma diferente devido à curvatura das costas, postura, posição do quadril, comprimento das pernas, entre outros.

Como exemplo disto, na Figura 20, são mostradas mulheres que têm as mesmas medidas de busto (87 cm), cintura (62 cm) e quadril (92 cm), no entanto, todas elas com tipos de corpo diferentes. Na Figura 20 (a) estão representadas, à esquerda uma mulher baixa, ao centro, uma mulher de estatura mediana e, à direita, uma mulher alta. Pode-se observar que, entre elas, difere apenas a altura do torso (altura busto-cintura e altura cintura-quadril).

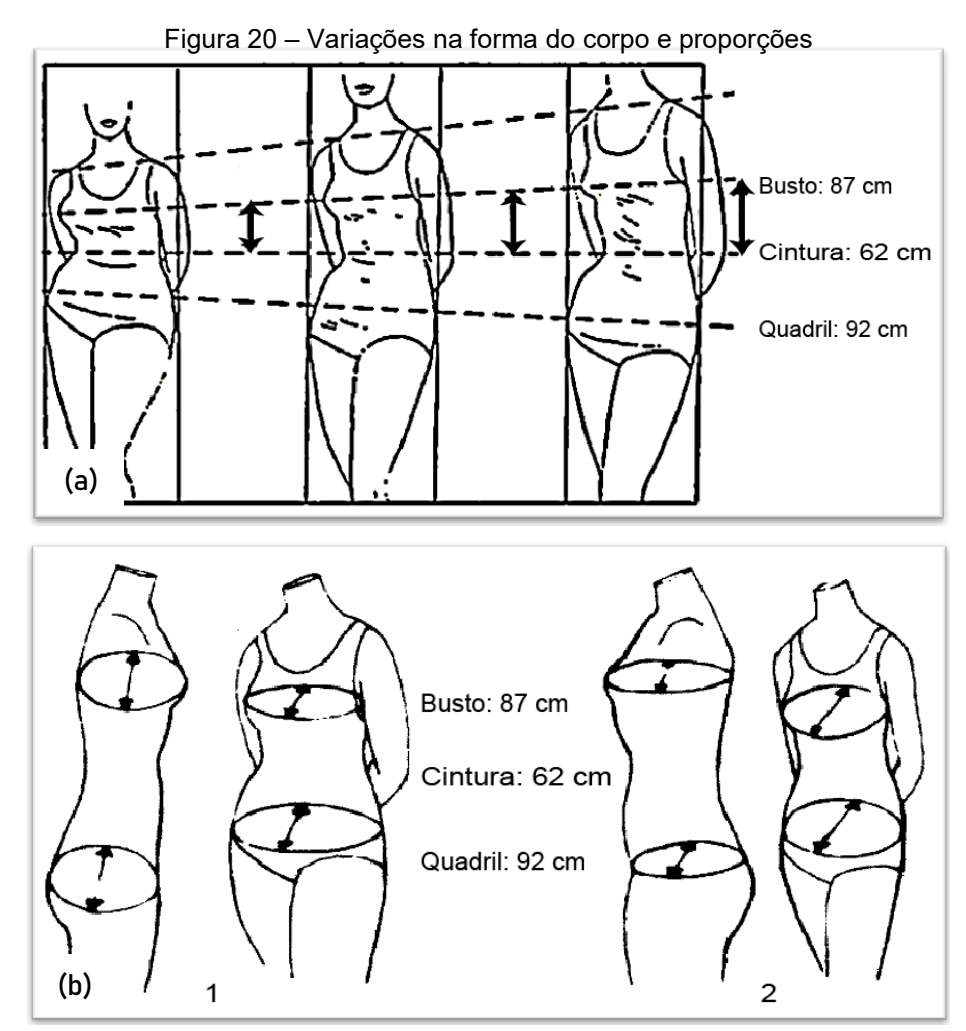

Fonte: Adaptado Horn e Gurel (1981, p. 368)

De forma similar, na Figura 20 (b), apenas a largura do torso (quando se analisa a profundidade do corpo) é diferente entre as mulheres (1) e (2). O corpo "1", quando observado de frente, é mais largo e quando observado de lado é mais fino. O corpo "2" é mais largo, quando observado de lado, porém, quando observado de frente, mostra-se mais estreito. Assim, pode-se perceber, pelas figuras, que as medidas do

contorno do busto, do contorno da cintura e do contorno do quadril não são, em si, indicadores da forma do corpo (KWONG, 2004).

Por outro lado, Ashdown, Lyman-Clarke e Palmer (2007) explicam que as tabelas de medidas utilizadas nos moldes comerciais, podem, também, apresentar problemas ao representar os corpos dos consumidores e que estas tabelas devem ser analisadas e, inclusive, eliminadas. Para explicar melhor, os autores mostram o exemplo do tamanho americano *Petite (*tamanho 'pequeno' apenas fazendo referência à altura*)* e indicam que, usualmente, alguém de altura pequena seria proporcionalmente menor em todas as partes do corpo do que uma pessoa de estatura média. No entanto, uma pessoa que mede, por exemplo, 1,57 m de altura ou menos, não é, necessariamente, pequena em todos os aspectos, e que pode ter apenas as pernas mais curtas. Ainda segundo aos autores, algumas mulheres pequenas em estatura são, na verdade, mais longas na cintura e na virilha do que uma pessoa alta. Na Figura 21, podem ser vistas duas mulheres de baixa estatura. Ao colocar uma fita ao redor da cintura nos dois corpos, pode-se observar que a mulher à esquerda é relativamente mais longa no torso, e mulher à direita tem o torso mais curto e pernas alongadas.

Desta forma, em algum momento, uma pessoa que estiver experimentando uma peça cujas medidas estão entre dois tamanhos (da tabela de medidas), terá que escolher entre uma peça um pouco apertada ou uma peça um pouco folgada, dependendo de sua preferência por um ajuste que seja 'um pouco apertado aqui' ou 'um pouco folgado ali' (STOTT, 2012).

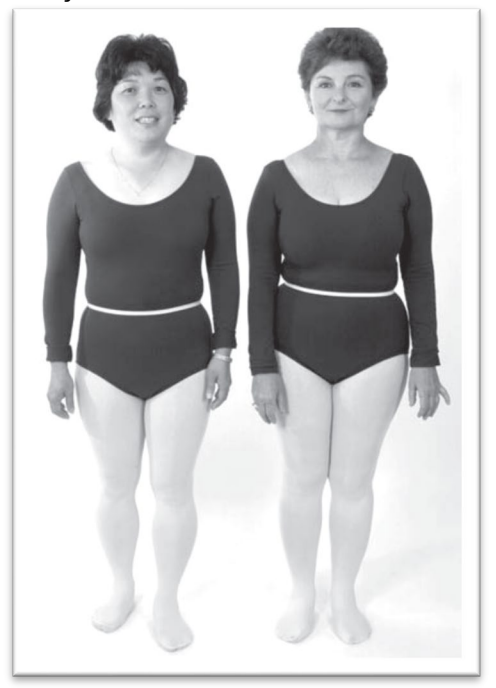

Figura 21 – Diferença na altura do torso em duas mulheres de igual estatura.

Fonte: Palmer e Alto<sup>[93](#page-85-0)</sup> (2002 *apud* ASHDOWN; LYMAN-CLARKE; PALMER, 2007, p.341).

Gribbin (2014) explica que embora a indústria do vestuário esteja ciente da diversidade de tamanhos e formas de pessoas reais, no mundo consumidor, são os protocolos de tamanho que determinam quais e a quantidade de tamanhos a serem produzidos e que, infelizmente, a metodologia para construir esses protocolos de tamanho depende de duas coisas: o número de tamanhos que uma marca está disposta (ou é capaz de) produzir (com base no espaço de varejo disponível, custos de desenvolvimento e custos de estoque) e as regras de graduação dos moldes.

A graduação de moldes visa produzir, a partir de um tamanho básico, uma grade de moldes nos outros tamanhos da tabela de medidas. Segundo Gupta (2014) e Schofield (2007), a graduação começa com um bloco de moldes finalizados de vestuário, desenvolvido para vestir, com o ajuste desejado, uma modelo ou um manequim, no tamanho "básico" do fabricante. Incrementos e decrementos são aplicados em determinados pontos (pontos-chave) do molde de tamanho básico, para torná-lo maior ou menor. Como exemplo, a Figura 22 mostra a localização dos pontoschave e a direção na qual devem ser feitos os incrementos em um molde de tamanho base.

<span id="page-85-0"></span><sup>93</sup> PALMER, P.; ALTO, M. **Fit for Real People**. Oregon: Palmer/Pletsch, 2002.

Figura 22 – Localização dos pontos-chave e a direção na qual devem ser feitos os incrementos em um molde de tamanho base, de modo a se desenvolver a graduação.

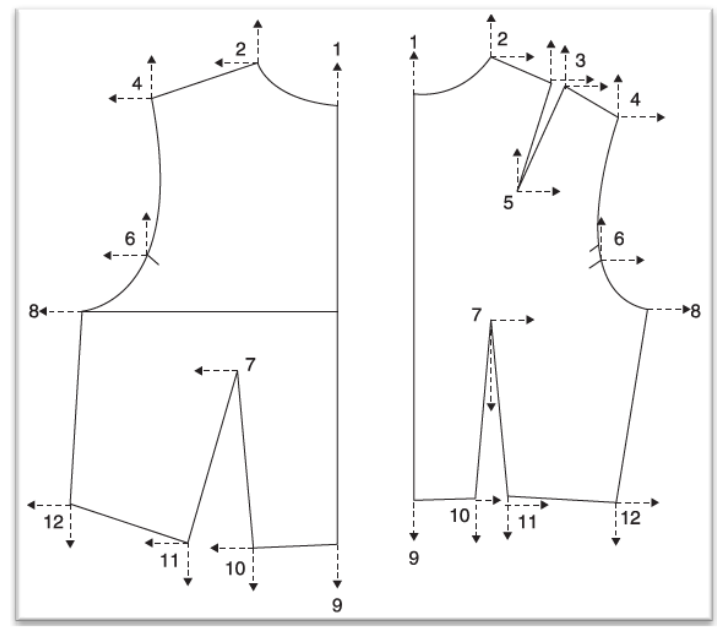

Fonte: Gupta (2014, p. 59)

Gupta (2014) explica que a fim de criar regras que reflitam com precisão as medidas corporais e as proporções de usuários é essencial compreender como os corpos crescem de um tamanho para outro. No entanto, o corpo humano não cresce proporcionalmente (O'BRIEN; SHELTON, 1941) como sugerido pelas tabelas de tamanhos e medidas que guiam as práticas de graduação (BYE *et al*., 2008). A graduação tem permanecido por muito tempo uma área negligenciada de pesquisa na indústria, que evoluiu ao longo do tempo por um método de tentativa e erro e as regras proporcionais que estabelecem incrementos e suposições não são sustentadas por pesquisas antropométricas (SCHOFIELD, 2007).

O motivo pode ser que as práticas usadas para desenvolver tabelas de medidas já existiam antes de quaisquer dados antropométricos se tornarem disponíveis e, talvez, houvesse possíveis vantagens em continuar com estas práticas empíricas. Portanto, não surpreende que as regras tradicionais de graduação não forneçam roupas que se ajustem bem ao usuário, pois seguem um sistema proporcional baseado nas seguintes suposições não científicas, conforme Gupta (2014) e Schofield (2007):

- os corpos crescem em intervalos constantes em cada ponto-chave;
- todas as medições verticais aumentam com o aumento das medidas horizontais (como as medidas de contorno);
- a diferença entre as medidas de contorno principais (busto, cintura e quadril) permanece constante para todos os tamanhos;
- o aumento horizontal para o ombro e a cava (na frente e as costas) é proporcional ao aumento do busto;
- aumentos horizontais na frente e nas costas são idênticos, e
- o ponto do busto permanece em um nível estacionário para todos os tamanhos.

Com a ideia de evidenciar estes enganos e propor práticas de graduação ideais, Bye *et al*. (2008), no estudo intitulado "*Optimized pattern grading*"[94](#page-87-0), compararam moldes graduados usando técnicas de graduação tradicional com moldes sob medida. Para isto, foi confeccionado um vestido ajustado, nas medidas do tamanho americano "8"[95,](#page-87-1) da norma ASTM D5585-95, para depois graduá-lo para outros tamanhos (tamanho "6" ao "20") de forma tradicional, seguindo as medidas e as "Técnicas de graduação para o vestuário", de Price e Zamkoff (1996[96](#page-87-2)) dando como resultado oito vestidos. Oito mulheres que representavam as medidas de contorno principais (busto, cintura e quadril) experimentaram o vestido com o tamanho correspondente, graduado conforme o método tradicional com tabelas de medida padronizadas. Para desenvolver os moldes sob medida, especialistas alteraram o ajuste dos vestidos graduados tradicionalmente, em cada participante, e usaram os critérios de ajuste estabelecidos por Armstrong (2000). Os moldes foram ajustados para refletir as alterações dos vestidos e depois foram digitalizados. A Figura 23 (a) mostra os moldes graduados com técnicas de graduação tradicional e, na Figura 23 (b), os moldes de alterados para ficarem ajustados aos corpos que os vestiam. Podese perceber que, como esperado, certas partes nos moldes, como a caída do ombro, a forma da cava e as pences, não crescem proporcionalmente.

<span id="page-87-0"></span><sup>&</sup>lt;sup>94</sup> "Graduação de moldes optimizada", em português.

<span id="page-87-1"></span><sup>95</sup> O tamanho "*Misses Size 8"* tem medidas de busto 89 cm, cintura 69 cm e quadril 95 cm, aproximadamente.

<span id="page-87-2"></span><sup>96</sup> PRICE, J.; ZAMKOFF, B. **Grading Techniques for Modern Design**. 2. ed. New York: Fairchild Publications, 1996.

Figura 23 – Uma visualização comparativa de moldes graduados e moldes sob medida para as mesmas pessoas. Em (a) Moldes graduados com técnicas de graduação tradicional, (b) moldes sob medida que vestiram as mesmas mulheres, segundo Bye et al. (2008).

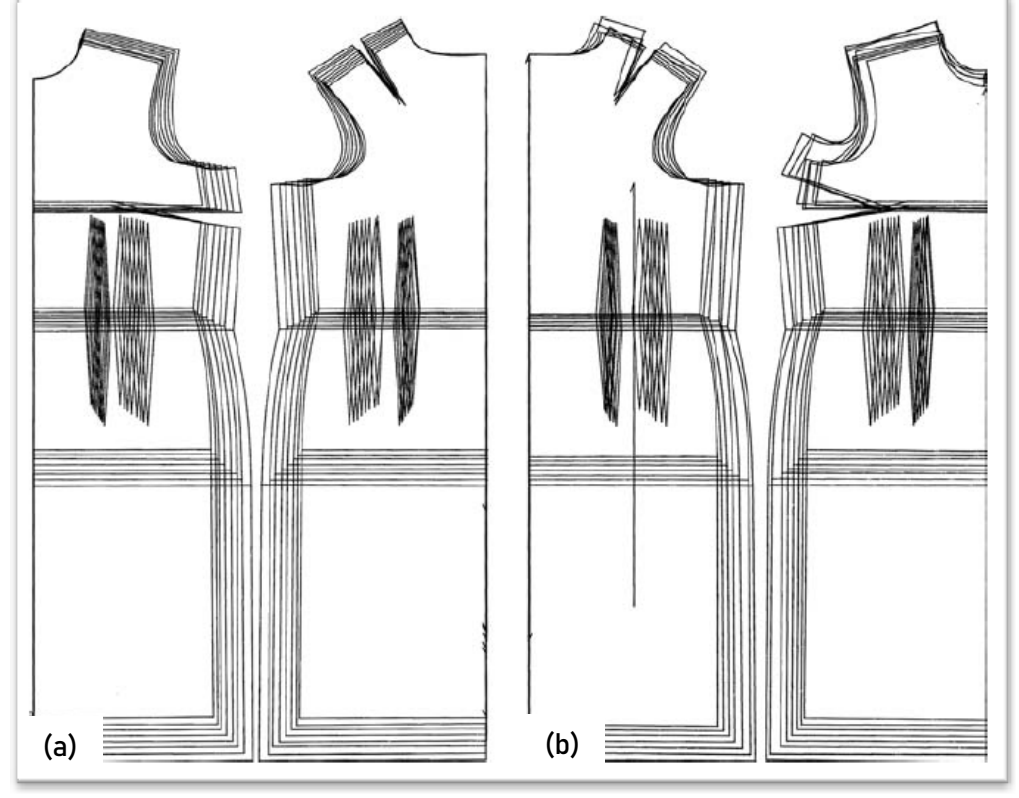

Fonte: Bye *et al*. (2008, p. 83).

Outros inconvenientes, relacionados com a denominação de tamanhos também podem ser assinalados. Ashdown (2014) explica que é comum no vestuário prêt-à-porter a prática que algumas empresas adotam, conhecida como dimensionamento de vaidade. Neste método se reduz o número do tamanho apresentado na etiqueta, sem alterar a dimensão da peça. Uma vez que as etiquetas de tamanho não estão diretamente ligadas às medidas corporais e que não existe padronização na etiquetagem, as empresas podem escolher o tamanho que vai aparecer na etiqueta (ASHDOWN, 2014). Assim, sem informações confiáveis ou completas, os consumidores perdem tempo nos provadores ao experimentar várias peças de vestuário procurando um item satisfatório (CHUN, 2007). Alguns afirmam que o dimensionamento da vaidade é uma necessidade para a indústria e faz com que as mulheres se sintam bem consigo mesmas, se sentem mais satisfeitas com a experiência de compra, o que aumenta a lealdade à marca (FAUST; CARRIER, 2011; FAUST, 2020).

Outro inconveniente, assinalado por Gribbin (2014), é o baixo ou inexistente interesse, por parte dos varejistas, nas especificações de dimensionamento, graduação ou protocolos dos produtos que estão vendendo, já que, ao comprar de vários fornecedores, muitas vezes obtêm tamanhos muito diferentes entre si. Isso intervém na fidelização do cliente embora, para muitos desses compradores, especialmente aqueles na área de *fast fashion*, esta não seja uma proposta de valor. Para o cliente de *fast fashion*, a oferta de peças novas das passarelas, a preços baixos, é a verdadeira proposta de valor, assim, os vendedores não se preocupam com as variações dos ajustes de cada tamanho.

#### *3.2.2.2 Sistema de dimensionamento atual no Brasil*

Na edição brasileira do livro "*Metric Pattern Cutting for Women Wear*" de Aldrich (2014), a editora da tradução, menciona o seguinte:

> No Brasil, o órgão responsável por padronizações é a Associação Brasileira de Normas Técnicas (ABNT), que padronizou os tamanhos de artigos de vestuário pela norma NBR 13377, de 30 de junho de 1995, "Medidas do Corpo Humano para Vestuário – Padrões Referenciais", abrangendo os segmentos masculino, feminino e infantil. Entretanto, a padronização de medidas para o vestuário ainda é um processo em aberto em nosso país e a adoção das normas é facultativa ao empresariado (ALDRICH, 2014, p. 14).

Além disso, na nota de tradução é destacado que por esse motivo, optou-se por não converter as medidas apresentadas no livro para um modelo de numeração nacional.

Porém, a norma NBR 13377 "Medidas do Corpo Humano para Vestuário – Padrões Referenciais" foi cancelada, devido à diferente complexidade técnica entre as modas masculina, feminina e infantil e, segundo o site oficial da ABNT, o conteúdo técnico dessa norma foi substituído pelas normas ABNT NBR 15800 (Vestibilidade de roupas para bebê e infanto-juvenil), ABNT NBR 16060, (Vestibilidade para homens de tamanhos de corpo tipo normal, atlético e especial) e o projeto 17:700.04-005, (Vestibilidade - Referenciais de medidas do corpo humano - Vestibilidade Feminina

com início previsto para o 2º trimestre de 2012[97\)](#page-90-0), porém ainda sem resultados divulgados.

Pires (2008, p. 359) comenta: "as medidas do corpo que influenciam no projeto e modelagem do vestuário e dos acessórios, basicamente, são indicadas pela NBR15127", no entanto esta foi cancelada e substituída pela ABNT NBR ISO 7250- 1:2010.

Para Nóbrega (2014), "a ISO 7250-1[98](#page-90-1) estabelece os procedimentos para medir partes do corpo humano, mostrando como se deve medir a altura do ombro e das pernas, os perímetros do pescoço, da coxa entre outros, em sua totalidade, a ISO apresenta 54 medidas corporais".

O Projeto SizeBR realizado pelo SENAI CETIQT (Centro de Tecnologia da Indústria Química e Têxtil), iniciado em 2010, mas com antecedentes incipientes na visão de padronização e orientação na indústria do vestuário desde 2006, é o principal estudo antropométrico brasileiro, desenvolvido com tecnologia 3D de escaneamento corporal e foi aplicado nos principais centros de consumo, distribuídos pelas cinco principais regiões do país: Sul, Sudeste, Centro Oeste, Nordeste e Norte (BASTOS *et al.* 2014). Segundo Patrícia Dinis (SENAI CETIQT, 2021), coordenadora de serviços de consultoria de confecção da SENAI CETIQT, aproximadamente 7000 corpos femininos foram medidos com concentração na região Sudeste por ter a maior quantidade de população e maior diversidade de etnias. Foram tomadas 116 medidas no total em cada pessoa, sendo vinte e duas manuais e 89 eletrônicas. Com a análise dos dados obtidos foram identificados cinco biotipos femininos, distribuídos da seguinte forma: retângulo 76%, triângulo 8%, ampulheta 6%, colher 5% e triângulo invertido 5%. Os resultados do estudo SizeBR estão contidos na nova norma ABNT BR 16933 "Vestuário — Referenciais de medidas do corpo humano — Vestibilidade para mulheres — Biótipos retângulo e colher", lançada no final do ano 2021. Ana Laura Berg (especialista em moda e referência em modelagem) e Maria Adelina Pereira (gestora do comitê brasileiro de têxteis e do vestuário), no evento da apresentação da norma ABNT 16933 (ABNTWEB, 2022), explicam que esta mudança propõe novas responsabilidades tanto para o confeccionista, que deve adequar a tabela que usa

<span id="page-90-1"></span><span id="page-90-0"></span><sup>97</sup> Disponível em:<https://www.abntcatalogo.com.br/norma.aspx?ID=003597> Acesso em: 25 abr. 2019.

<sup>98</sup> "*Basic human body measurements for technological design – Part 1: Body measurement definitions and landmarks*" ("Medidas básicas do corpo humano para o projeto técnico Parte 1: Definições de medidas corporais e pontos anatômicos", em português).

para o biótipo correspondente do mercado que quer atender, como para o consumidor, que precisa conhecer suas medidas.

A aplicação de um sistema de indicação/designação de tamanhos baseado nas medidas do corpo na etiquetagem e o incentivo para os modelistas a adequarem suas tabelas de acordo com os biótipos do mercado trabalhado, como sugerido na norma ABNT 16933, evitaria grandes problemas relacionados com o entendimento dos tamanhos pelos consumidores e uma padronização dos moldes para diferentes tamanhos numa confecção.

Brandão (2015) a maneira de evidenciar a falta de padronização nos tamanhos e tabelas adotadas por empresas, realizou entrevistas com oito projetistas/designers e oito modelistas, de vinte empresas da confecção brasileiras, localizadas no estado de São Paulo, as declarações de algumas das entrevistas são as seguintes:

> Ao inquirir os profissionais empregados em empresas da confecção sobre como os moldes na empresa foram implantados, dez entrevistados responderam que já havia moldes que foram seguidos e oito entrevistados afirmaram que adaptaram suas próprias tabelas de medidas, como a entrevistada número sete que afirma: "Não havia padronização, pois cada modelista fazia alterações e havia grande rotatividade de modelista". [...] "Cada modelista implanta seu sistema de moldes/medidas. Não há tabelas de medidas. Há diferença entre uma peça 38 de uma coleção e uma peça 38 de outra. Quando um tamanho da grade acaba, a empresa troca etiquetas, coloca a etiqueta 40 na peça 42, por exemplo. Como a empresa só vende no atacado, acaba funcionando porque o atacadista não vai conferir peça por peça, ele compra o lote". [...] Alguns profissionais observaram que a escolha de modelos de prova não era feita buscando relacionar a pessoa contratada como modelo de prova a um tamanho que correspondesse a algum estudo ou análise do público da loja, de acordo com essa trabalhadora de uma empresa coreana do Bom Retiro. [...] "As modelos são as próprias donas, que são coreanas" (não correspondem ao padrão corporal brasileiro) (BRANDÃO, 2015, p. 79).

Além disso, Brandão (2015) expõe os problemas ao confiar apenas na numeração/tamanho da etiqueta na troca virtual de itens, nas redes sociais, onde consumidores revendem produtos. Na Figura 24 são mostradas imagens de uma página no Facebook, de descrições de peças de vestuário à venda, onde as pessoas informam o tamanho na etiqueta e qual tamanho a peça poderia vestir, maior ou menor que o tamanho apresentado na etiqueta.

Figura 24 – Exemplos de descrições para a venda virtual de produtos de vestuário evidenciando a desinformação apresentada na etiqueta de fabricação. Os nomes das empresas foram eliminados.

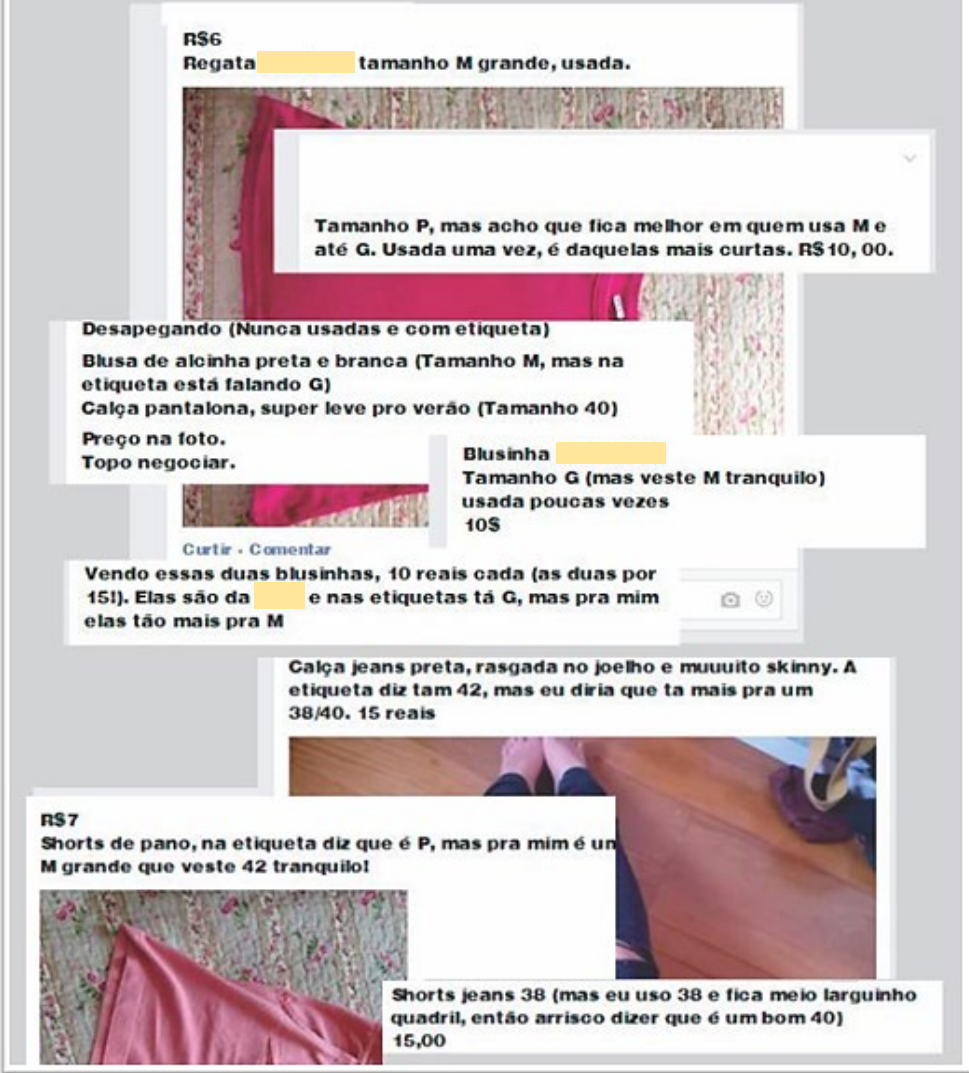

Fonte: Adaptado de Brandão (2015, p. 82).

### *3.2.3O design sob medida*

Como já apresentado anteriormente, no presente trabalho, a roupa sob medida era, praticamente, a única forma de produção de roupas disponível antes da industrialização. No entanto, esta forma de confecção continua em vigor, mais exclusiva para alguns itens como alta costura, vestidos de festa e alfaiataria, onde os clientes são auxiliados para escolherem tecidos e aviamentos e, de forma mais popular, como o ofício oferecido pelas costureiras que, além de fazerem consertos, confeccionam alguns itens sob encomenda (BORDIN, 2019).

"Com o advento do *prêt-à-porter* no século XIX, a alfaiataria sob medida diminuiu gradualmente em popularidade, embora os *looks* da alfaiataria tenham se tornado, repetitivamente, tendências na moda" (ALMOND, 2011, p. [3], tradução nossa). Da mesma forma, Nayak e Padhye (2018) explicam que as práticas de confecção tradicional de roupas customizadas, embora imprecisas e repetitivas, se mantêm sem variações, onde diferentes dimensões corporais são medidas e registradas em papel, para serem usadas pelo designer ou alfaiate.

Assim, a confecção de roupas sob medida é um serviço único, no qual as medidas individuais do cliente são tomadas e aplicadas na criação de uma peça que busca disfarçar ou melhorar a apresentação forma humana, por meio do uso de várias técnicas. Pode-se alterar a proporção do corpo ao usar ombreiras, entretelas e manipular pences (ALMOND, 2011).

> No topo da cadeia de fabricação de roupas estão a alta costura e a alfaiataria, que envolvem o trabalho com clientes individuais. As peças de vestuário são construídas usando métodos tradicionais, como costura à mão e cortes complexos. O tecido e o acabamento, geralmente, podem influenciar fortemente o processo de design, e os modelos costumam ser feitos para garantir que estes sejam exibidos com a melhor vantagem no corpo. Muito tempo, consideração e energia são colocadas em roupas de alta costura ou sob medida. O resultado é uma peça de roupa que se ajusta perfeitamente, usando os melhores tecidos de luxo (FISCHER, 2009, p. 108, tradução nossa).

Considerando o tempo e a atenção aos detalhes investidos na criação de vestuário sob medida, seu custo alto pode ser justificado. No entanto, se comparado com preços de alta costura, são, geralmente, mais baratos. A indústria da alta-costura oferece um serviço semelhante, porém, além de pagar por uma oferta feita sob medida, o cliente também está comprando o glamour do nome do designer (ALMOND, 2011).

Para Pescador (2008) a modelagem industrial segue algumas etapas e regras próprias, diferente das técnicas usadas para modelar peças sob medida (como uso de tabela de medidas), embora as diretrizes sejam basicamente as mesmas.

A literatura de modelagem plana apresenta, geralmente, três formas para a elaboração de moldes sob medida:

- usando a técnica de moulage (FISCHER, 2009);
- seguindo as indicações do método de modelagem plana escolhido, para o traçado de moldes com as medidas do(a) cliente (ALDRICH, 2014; ARMSTRONG, 2014; BURGO, 2004; DONNANNO, 2014) e

usando moldes comerciais, disponíveis em tamanhos específicos (PALMER; PLETCH, 1983; HOLLOHAN, 2010; SMITH, 2012).

A técnica de *moulage*[99](#page-94-0) pode ser realizada no corpo do(a) próprio(a) cliente, de modo a refletir imediatamente na modelagem, as medidas da pessoa. Fischer (2009) informa que o estilista analisa o caimento de cada tecido e, com essa informação, inicia o processo de design desenhando esboços, colocando o tecido, de prova (algodão cru, por exemplo) ou final, sobre o manequim criando um protótipo da peça (também chamado de *toile*). Assim, esta peça (*toile*) é utilizada para o ajuste final no corpo do cliente. Uma vez que a moulage esteja finalizada, os moldes são passados para o papel e, a partir daí, a roupa pode ser confeccionada. A Figura 25 mostra o uso da técnica de moulage para o desenvolvimento no manequim ou no corpo de uma pessoa.

Figura 25 – Aplicação das técnicas de moulage no manequim e no corpo. Em (a) Aplicação da técnica de moulage no manequim (b) aplicação da técnica de moulage no corpo.

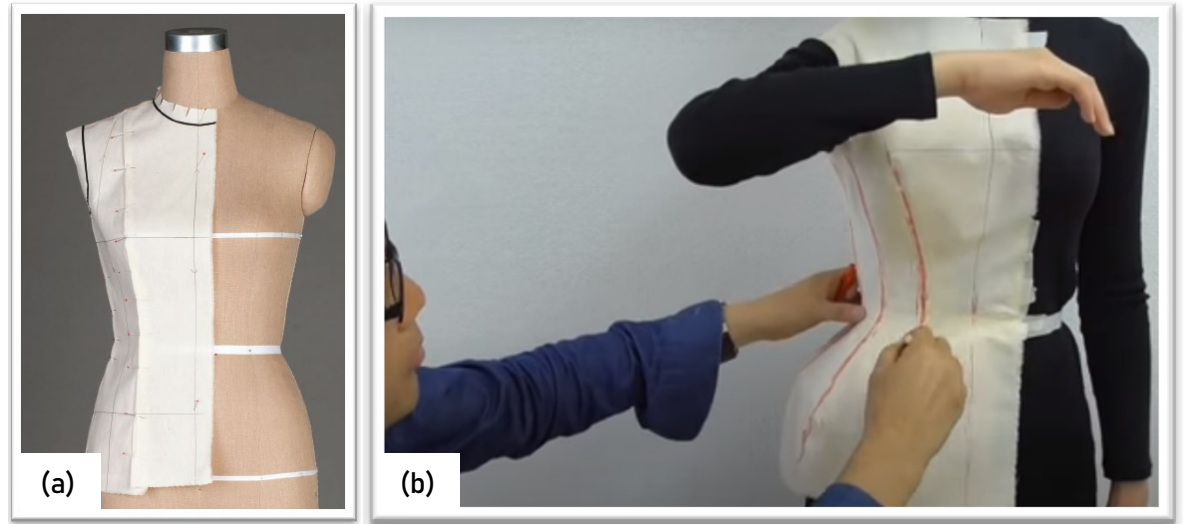

Fonte: (a) Kiisel (2013, p. 63), (b) Trpattern (s.n.).

A segunda forma de elaboração de moldes sob medida é aplicada seguindo as instruções de métodos apresentados na literatura e textos de modelagem plana, onde os autores incentivam ao leitor a medir as pessoas, embora apresentem, também, tabelas de medidas. Dessa forma, Aldrich (2014, p. 182) comenta que "Traçar os moldes personalizados é uma tarefa simples. Utilize as instruções para os moldes

<span id="page-94-0"></span><sup>99</sup> Segundo Attardi (2019), a moulage é uma técnica que permite criar roupas diretamente sobre o manequim. O autor declara, também, que esta técnica antiga, anterior à modelagem plana, é utilizada principalmente na alta costura.

básicos, porem aplique medidas personalizadas, em vez de utilizar a tabela de medidas padrão". A autora acrescenta, explicando que se deve, primeiro, medir o busto para achar o tamanho mais próximo na tabela padrão. Usa como exemplo a medida de busto igual a 103,5 cm e compara, em uma tabela, as medidas padrão com as medidas personalizadas, assim, analisa os prováveis ajustes que deverão ser feitos, devido às variações do corpo comparado com o padrão. A mesma situação acontece no livro de Armstrong (2014), onde ao decorrer do traçado dos moldes, a autora indica ser necessário analisar variações do corpo para ajustar os moldes. Estes textos costumam adicionar uma seção orientações sobre ajustes nos moldes, para poder corrigi-los após feitas as provas das roupas<sup>100</sup>. Como exemplos de orientações para ajustes dos moldes, a Figura 26 mostra, em (a), ajustes propostos por Spears (1943), em (b), ajustes propostos por Beazley e Bond (2003), em (c), ajustes propostos por Aldrich (2008), e (d) ajustes propostos por Armstrong (2014).

<span id="page-95-0"></span><sup>&</sup>lt;sup>100</sup> pode existir mais de uma prova, assim também como mais de um ajuste.

Figura 26 – Exemplos de orientações para ajustes dos moldes personalizados (sob medida). Em (a), Ajuste do molde das costas, quando existe corcunda, em (b), ajustes do molde da frente, quando a abertura centro da frente fica abrindo embaixo, em (c), ajustes nos moldes frente e costas, quando os ombros são quadrados, e (d) ajustes da frente, quando o busto é maior.

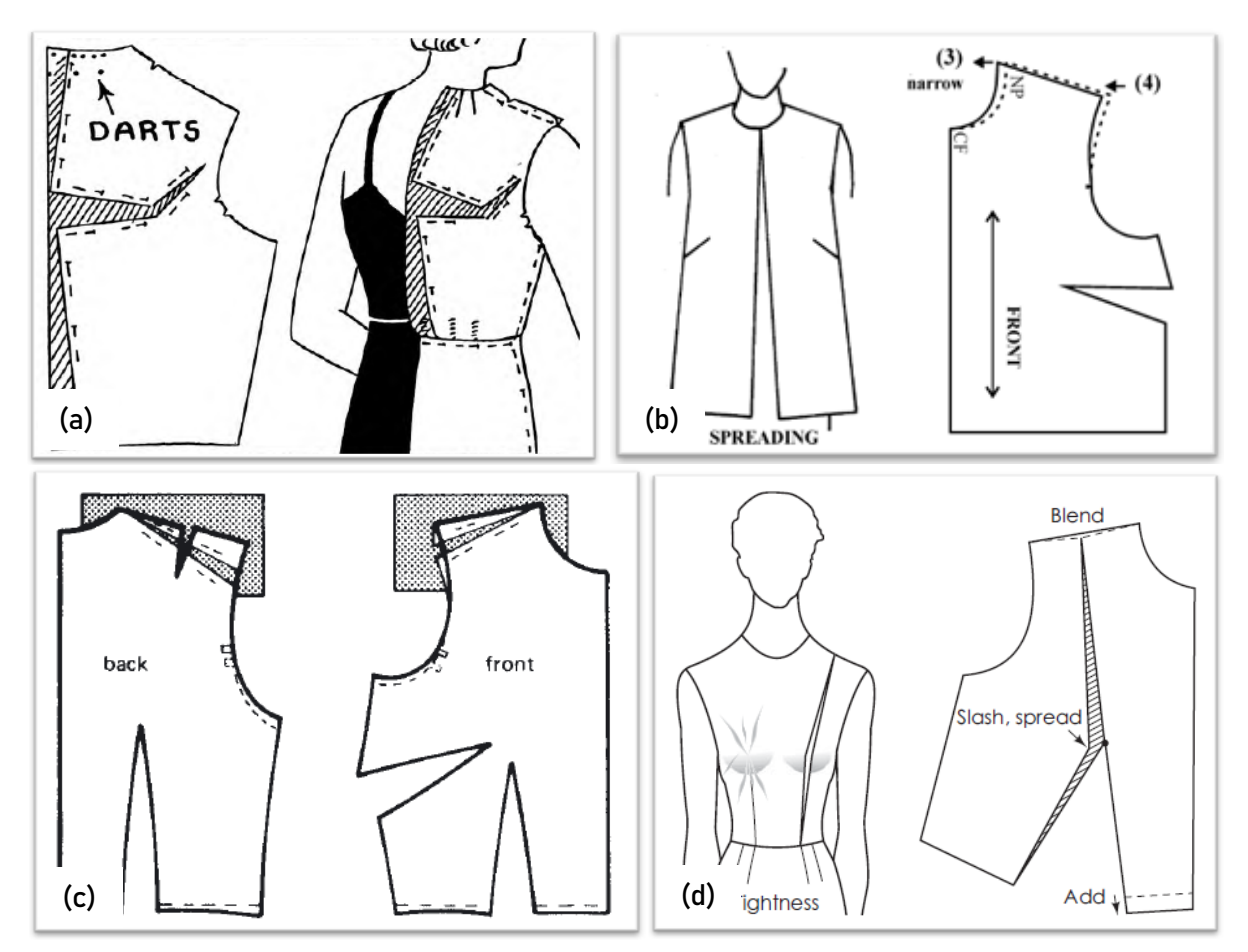

Fonte: (a) Spears (1943, p. 77), (b) Adaptado de Beazley e Bond (2003, p. 171), (c) Aldrich (2008, p. 185), e (d) Armstrong (2014, p. 44).

Uma pequena variação nesta segunda forma de elaboração de moldes sob medida, pode ser realizada aplicando-se, no traçado dos moldes, as medidas da tabela padrão que mais se aproximam das medidas do cliente. Após realizar o traçado, deve-se proceder com os ajustes da peça, no corpo.

De forma prática, Peter Lappin, costureiro americano, em seu *blog*, apresenta um caso real de aplicação de ajustes a peças modeladas sob medida. Para isso, o costureiro utiliza o método de ajustes proposto por Moore (1971) e mostra o passo-apasso do ajuste sob medida. Lappin percebe, em uma primeira prova do protótipo, excesso de altura, de aproximadamente 1,3 cm, no ombro direito da cliente (sugestão de colocação de uma ombreira), além da cava, muito grande. Após uma série de ajustes e uma segunda prova, Lappin mostra o resultado (Figura 27).

Figura 27 – Passo-a-passo com orientações para ajustes de roupa sob medida, proposto por Lappin (2015). Em (a) início do ajuste na cava, (b) adição de ombreira no lado direito e (c) ajuste na cava das costas.

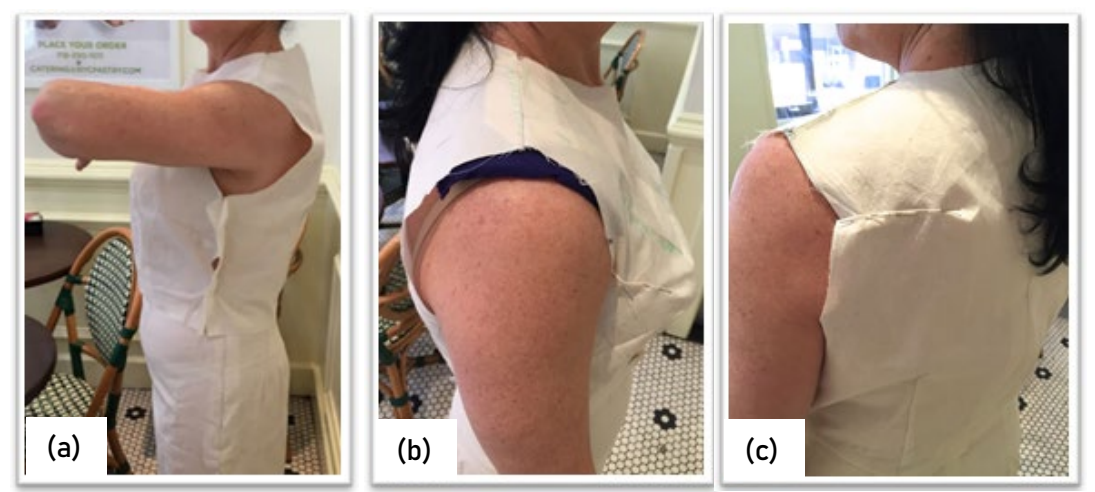

Fonte: Lappin (2015).

A terceira forma de elaboração de moldes sob medida, ou seja, o uso de moldes comerciais, é mais comum na costura feita em casa. É importante destacar que estes moldes são de modelos finalizados, ou seja, que já incluem folgas para estilo e conforto. Palmer e Pletch (1983) orientam que se deve medir o busto e procurar na tabela de medidas apresentada nos moldes, a medida mais próxima possível, de modo a escolher "tamanho certo", dentre os disponíveis. Após fazer a escolha, as autoras propõem, também, duas formas para o ajuste dos moldes, a primeira, experimentar os moldes em papel no corpo do cliente e, a segunda, colocar os moldes sobre uma superfície plana e comparar as medidas do corpo com as medidas dos moldes, por exemplo, contorno de busto, cintura e quadril, como mostra a Figura 28.

Figura 28 – Ajustes dos moldes comerciais para roupa sob medida. Em (a) Ajuste do molde de calça sob o corpo, (b) comparação das medidas do molde e as medidas do corpo.

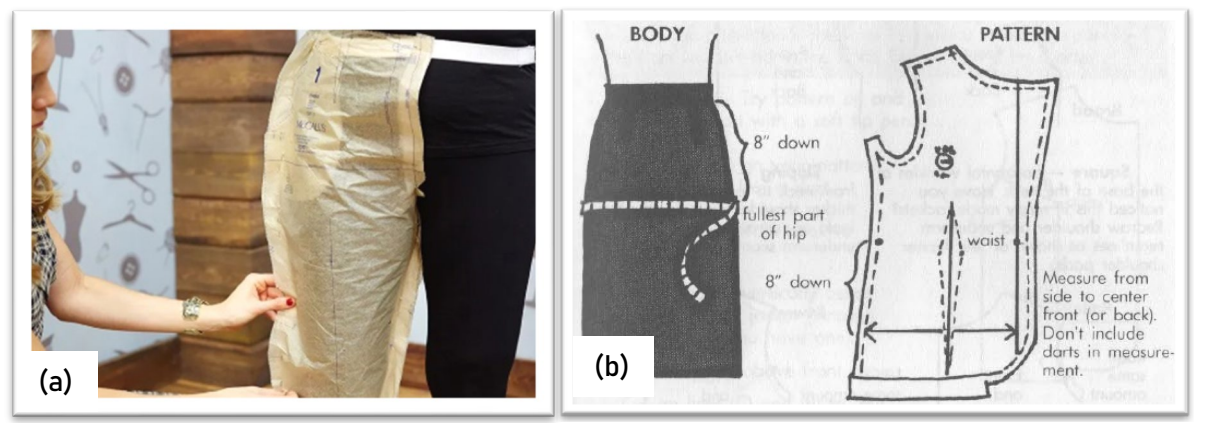

Fonte: (a) Palmer e Pletch (2020) (b) Palmer e Pletch (1983, p. 45).

Outra forma para o ajuste dos moldes, conforme mencionado por Smith (2012), é a construção de um protótipo (*toile*) para ser vestido e ajustado diretamente no corpo do cliente, assim como já mostrado anteriormente. A Figura 29 mostra alguns pontos de ajuste que devem ser verificados, conforme a autora, como, por exemplo, ajuste das costas, dos ombros, largura da cintura no corpo e na saia e ajuste no contorno do quadril.

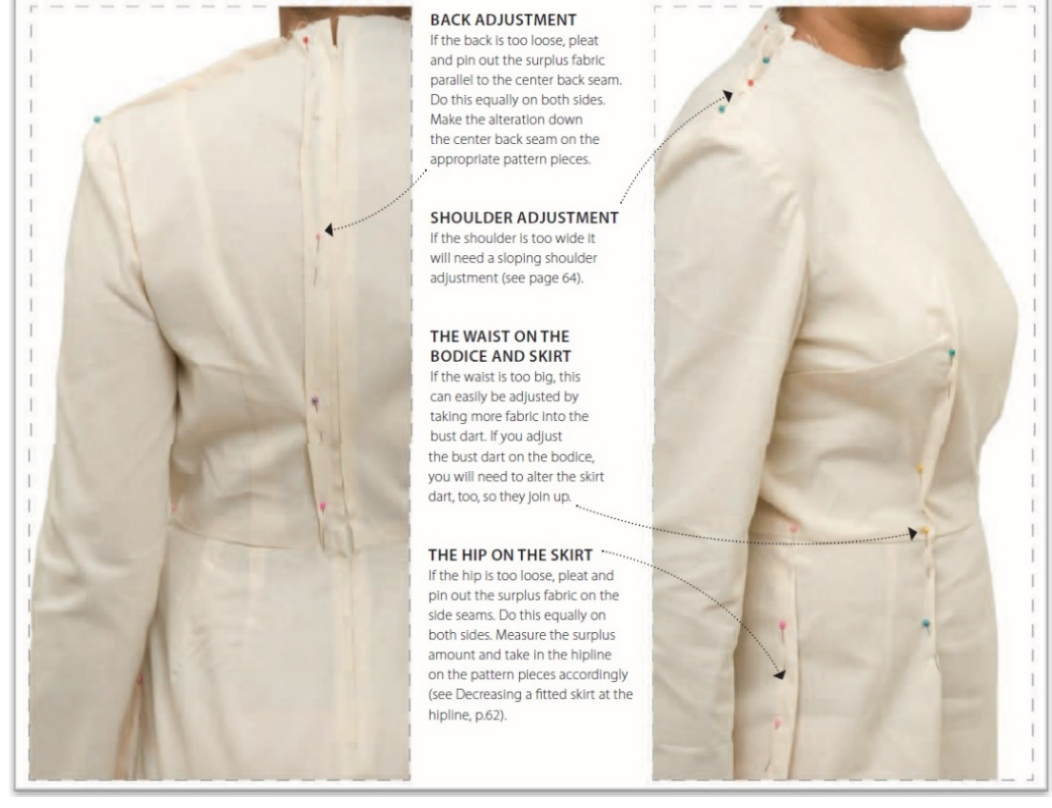

Figura 29 – Ajuste de um protótipo (*toile*) diretamente no corpo do cliente, conforme Smith (2012).

Fonte: Smith (2012, p. 68)

Segundo o SEBRAE (2020), o Brasil é o quarto maior produtor de vestuário com 2,6% da produção mundial, sendo referência mundial em design de moda praia, jeanswear e homewear e tendo empregado 1,5 milhões de trabalhadores diretamente. Espera-se que para o 2023 se alcance sete bilhões de peças vendidas no Brasil. SEBRAE (2020), afirma, também, que "o principal grupo consumidor de moda segundo a FIESP [Federação das Indústrias do Estado de São Paulo], é a classe B/C1 (segmento que recebe de 4 a 20 salários mínimos)".

No Brasil, a CNAE<sup>[101](#page-99-0)</sup> reconhece as atividades de costureiras sob medida, alfaiates, bem como de outros profissionais que produzem vestuário sob medida, dentro da classe 14.12-6, denominada "Confecção de peças de vestuário, exceto roupas íntimas", na sub-classe 14.12-6/02, denominada "Confecção, sob medida, de peças de vestuário, exceto roupas íntimas". A classificação, conforme o site do CNAE (INSTITUTO BRASILEIRO DE GEOGRAFIA E ESTATÍSTICA, 2020) pode ser vista na Figura 30.

Figura 30 – Classificação que inclui as atividades de profissionais que confeccionam vestuário sob medida, conforme CNAE.

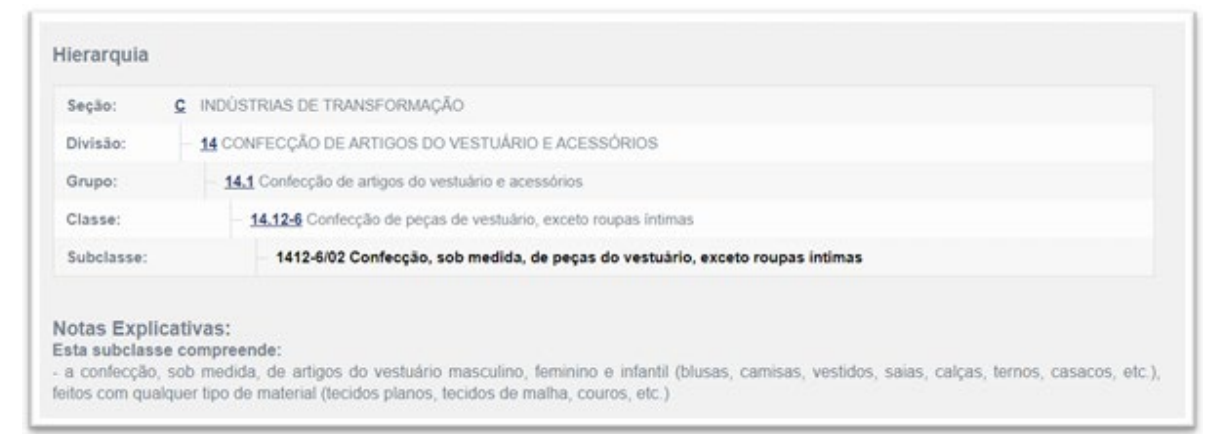

Fonte: Instituto brasileiro de geografia e estatística (2020).

Assim, como mostrado na Figura 25, os profissionais que confeccionam roupas sob medida atuam com artigos do vestuário masculino, feminino e infantil (blusas, camisas, vestidos, saias, calças, ternos, casacos, entre outros), feitos com qualquer tipo de material (tecidos planos, tecidos de malha, couros, entre outros). Não estão incluídos nesta classificação, os profissionais que atuam na reparação ou conserto de peças do vestuário, nem aqueles que atuam na confecção sob medida, de roupas profissionais. Estes últimos são alvo de outra classificação.

Os profissionais que produzem vestuário sob medida, como costureiras e alfaiates, desenvolvem suas atividades num espaço comumente chamado de ateliê (MARQUES, 2016; PEREIRA; NOGUEIRA, 2013).

<span id="page-99-0"></span><sup>&</sup>lt;sup>101</sup> Classificação Nacional de Atividades Econômicas.

### O SEBRAE (2020) define Ateliê de costura como:

[...]um negócio direcionado para a personalização de peças do vestuário, através da confecção de roupas sob medida para festas, para noivas, para caracterização de atores no teatro, roupas de uso diário e etc. [...] é uma evolução mais charmosa da costureira de bairro. Oferecendo serviços e produtos customizados, consiste em produzir roupas que reforcem características do estilo do cliente.

O processo produtivo do ateliê (detalhado na Figura 31), segundo o SEBRAE, consta de quatro etapas:

- compra de matéria prima: quando são pesquisados os fornecedores de materiais para serem utilizados no processo produtivo (tecidos e aviamentos);
- atendimento ao cliente: ocorre o primeiro encontro com o cliente (visita, telefone, e-mail ou cadastro no site), marca-se um horário para a tomada de medidas e inicia-se a negociação do modelo a confeccionar;
- criação: onde o estilista cria esboços para atender a demanda do cliente e
- produção: processo dividido em três atividades: modelagem, corte e costura.

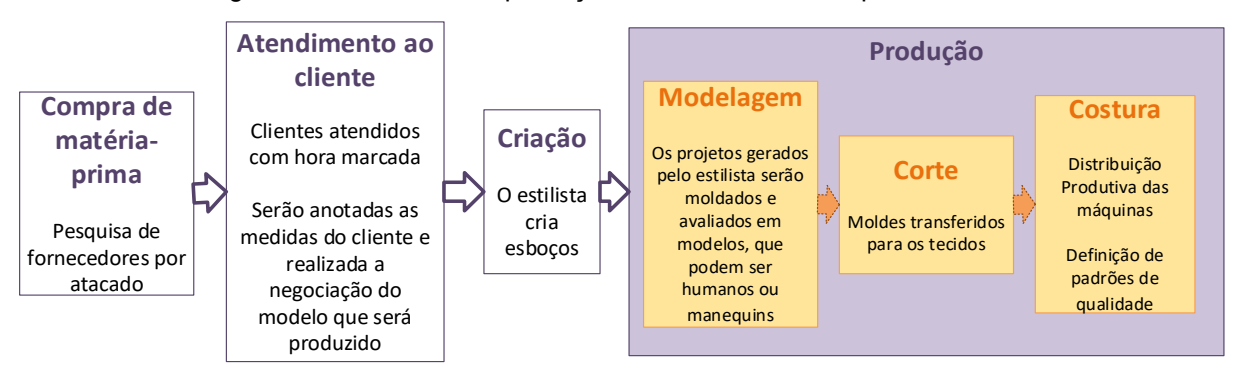

Figura 31 – Processo de produção em ateliês, definido pelo SEBRAE.

Fonte: Elaborado por Stephanie Garnica Trujillo, a partir de SEBRAE (2020).

Marques (2016) apresenta, de forma acadêmica, de forma similar ao apresentado pelo SEBRAE, o processo produtivo de um ateliê de roupas sob medida. Neste ateliê, o autor destaca que o ateliê é composto por uma proprietária e duas costureiras. A proprietária é, também, quem atende os clientes e faz a modelagem. São cinco estágios da produção, mostrados na Figura 32, a saber:

- definição do modelo: é a etapa onde é realizada a definição do modelo, quando o cliente escolhe o tecido mais apropriado, a cor e o tipo de acabamento. Além disso, são tomadas as medidas e marcadas as datas de prova e entrega;
- modelagem: etapa onde se executa a elaboração dos moldes com as medidas do cliente, de acordo com o modelo desejado. A ficha técnica é, também, elaborada. A autora destaca que o modelista usa moldes base para agilizar a etapa de modelagem;
- risco e corte: etapa onde o tecido riscado, a partir dos moldes, e é cortado;
- costura e prova: os tecidos cortados são montados sem acabamento, para que na primeira prova, se necessário, sejam realizadas modificações. Novas provas podem ser necessárias. Uma vez que o ajuste esteja adequado, são finalizados os acabamentos;
- revisão e entrega: após revisado e embalado, o pedido é entregue ao cliente, que confere e recebe o produto final.

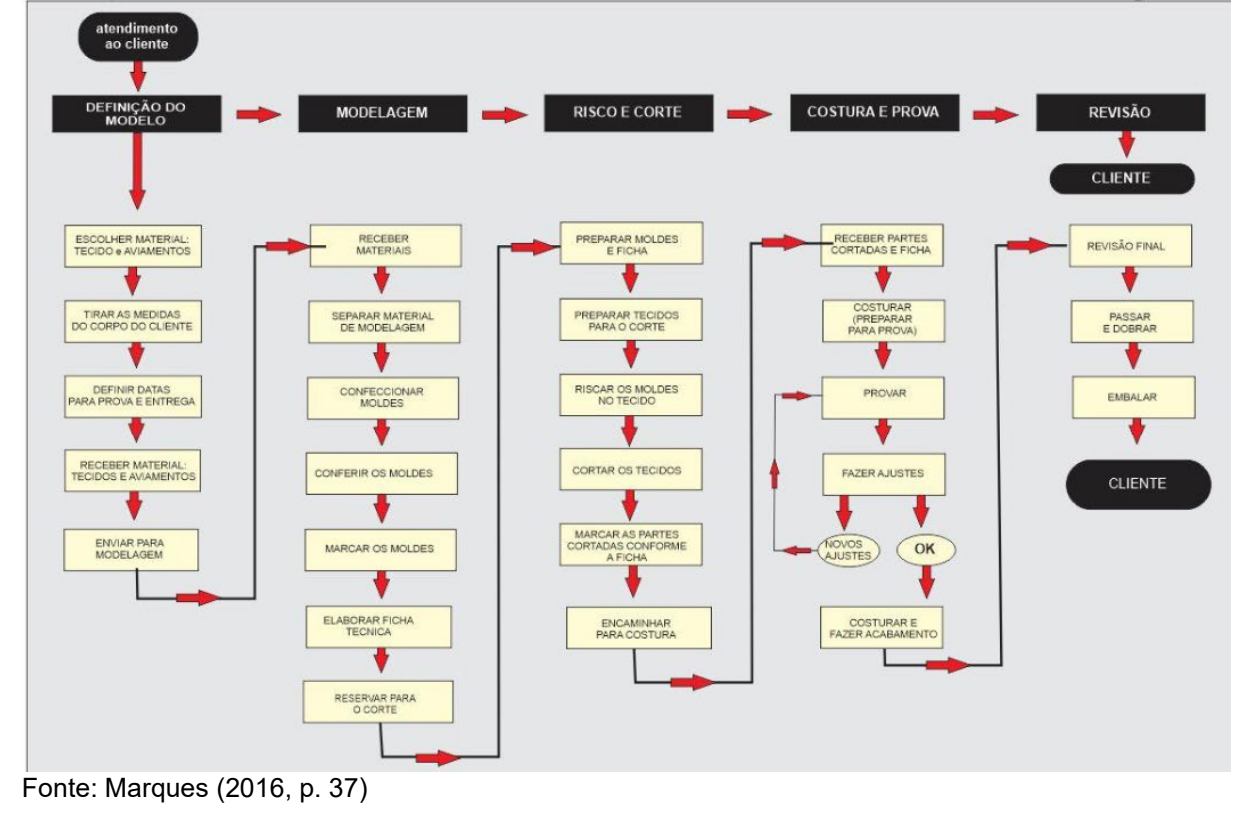

Figura 32 – Processo de produção em ateliês, conforme apresentado Marques (2016)

Já de forma comercial, O "Atelier Mayer – estilo sob medida", no seu site<sup>[102](#page-102-0)</sup> explica o processo de sua produção que, também bastante similar ao apresentado pelo SEBRAE e por Marques (2016). As etapas do processo produtivo desse ateliê são:

- Planejamento e criação: nesta etapa o ateliê busca entender o estilo do cliente, seu biótipo, suas preferências e, desta forma, apoiar o cliente na escolha do tipo de peça, modelos e cores que irão se adequar melhor ao seu biótipo e às suas necessidades;
- Medidas: as medidas são tomadas e, juntamente com o perfil e gostos particulares de cada cliente, ficam registradas em uma ficha para confecção de futuras peças;
- Confecção: nesta etapa é feita a modelagem exclusiva e as peças são confeccionadas. Provas e ajustes são feitos, se necessário;
- Entrega**:** o ateliê trabalha com a especificação de um prazo de entrega, informado ao cliente quando o mesmo aprova o orçamento.

Importante observar que o processo produtivo nos ateliês é bastante similar, seja na visão do SEBRAE, como proposta de empreendedorismo, na visão acadêmica (MARQUES, 2016) e na visão prática de um ateliê em operação no mercado. Desta forma, atendimento ao cliente, modelagem e confecção são as etapas principais, na elaboração do vestuário sob medida, onde cada modelagem é feita de forma exclusiva para o cliente.

# **3.3 Indo além do prêt-à-porter – o uso de tecnologias computacionais na indústria do vestuário**

Como assinalado por Aldrich (2000), alguns dos métodos de traçado de moldes (para roupas prontas para vestir e roupas sob medida), desenvolvidos a partir do século XIX, têm se formado como são conhecidos até hoje. A categorização de sistemas de dimensionamento, baseados na antropometria, e estudos que incluem o registro de um grande número de pessoas, como no caso dos Estados Unidos, na década de 1940, manteve-se, também, refletida nas normas que regem as questões de dimensionamento até a atualidade (CHUN‐YOON; JASPER, 1993). O que se trata

<span id="page-102-0"></span><sup>&</sup>lt;sup>102</sup> Disponível em:<http://www.ateliermayer.com.br/sobmedida.php> Acesso em: 22 de set. 2020.

de explicar é que a indústria do vestuário, talvez, não poderia ter ido mais longe ou se desenvolvido mais (do que foi apresentado até agora no presente trabalho), se não fosse pela introdução de tecnologias computacionais.

O avanço da tecnologia nas últimas décadas levou à aplicação massiva de computadores em todos os setores e as indústrias têxtil e de vestuário não poderiam ficar alheias à revolução oferecida pelo mundo digital e de automação. Com sistemas CAD/CAM implementados, testemunhou-se enorme melhoria e atualização em termos de utilização de equipamentos, automação, precisão, produtividade e operações informatizadas (JHANJI, 2018).

A globalização trouxe velocidade da informação e comunicação, o que estimulou a competição. "Embora os fabricantes ofereçam designs ilimitados, o problema é como trazer produtos ao mercado rapidamente e obter informações atualizadas, que sejam facilmente coletadas" (BEAZLEY; BOND, 2003, p. vii, tradução nossa). A solução deste problema foi, sem dúvida, o uso das tecnologias computacionais.

O processo de fabricação de roupas manteve sua essência invariável (em termos de design, modelagem, corte e costura), ao longo dos anos, até hoje. O que mudou com a tecnologia, foi a forma de apresentação, de manual para digital, e a produção, de manual para automatizada. As vantagens trazidas por esta mudança são ciclos mais curtos de produção, processos acelerados e mais precisos e, principalmente, a integração do design, a modelagem e a manufatura em um processo mais contínuo. A vantagem particular do mundo digitalizado é que a modelagem e a simulação ou produção não precisam ocorrer em um mesmo local, porque a transmissão de dados para toda a cadeia de produção é possível de qualquer lugar do mundo (NAYAK, PADHYE, 2018; BEAZLEY; BOND, 2003; HU, 2011).

Os moldes, atualmente, podem ser desenvolvidos, apresentados e arquivados de forma digital. Já não é mais necessário realizar a modelagem e os cortes básicos em papel (NAYAK, PADHYE, 2018) e apenas os moldes finais são impressos, para o processo de risco e corte (MACHOVA, 2018). Assim, a prototipagem pode se transformar em uma simulação 3D onde, tanto os moldes, como o caimento do tecido e o ajuste podem ser avaliados digitalmente, além de facilitar a decisão sobre cores e designs (MACHOVA, 2018). Desta forma, o processo de desenvolvimento e avaliação de moldes sob medida pode se considerar, viavelmente, mais competitivo (ISTOOK; NEWCOMB, 2011).

A Figura 33 mostra um exemplo de desenvolvimento de uma jaqueta esportiva, utilizando o software Browzwear<sup>®[103](#page-104-0)</sup> tanto em seus elementos de design e técnicos, com um software de modelagem plana e simulação 3D. Numa primeira fase, mostrada em (a), a jaqueta, sem cor nem detalhes, está modelada sobre um avatar e sua modelagem básica está desenvolvida. A partir deste primeiro protótipo, procede-se os desenhos das linhas para os recortes. Em (b) está sendo realizada a simulação da peça com os novos recortes, cores e logo da marca; o resultado é mostrado em (c). Em (d), a jaqueta é submetida à simulação em uma pose normal e em uma pose extrema (o avatar simulando montar uma bicicleta). Em (e) percebe-se que as mangas ficam curtas, quando o avatar está em uma pose extrema. O ajuste dos moldes das mangas e a nova simulação são mostrados em (f).

Figura 33 – Sequência de design e modelagem e simulação de uma jaqueta esportiva no software Browzwear®. Em (a) uma jaqueta modelada sobre um avatar (b) sua modelagem desenvolvida. (b) simulação da peça com os novos recortes (c) resultado de (b). (d) a jaqueta é submetida à simulação em uma pose normal e em uma pose extrema. (e) as mangas da jaqueta curtas, quando o avatar está simulado em uma pose extrema. (f) ajuste dos moldes das mangas e feita uma nova simulação.

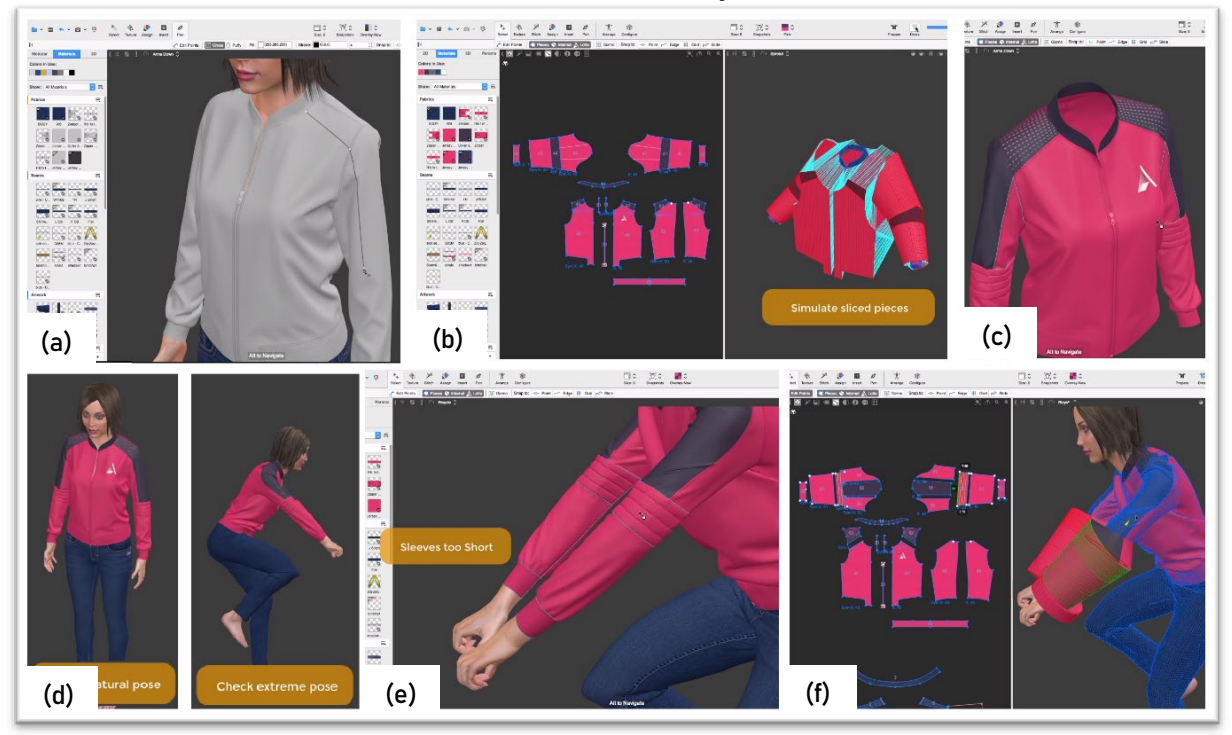

Fonte: Adaptado de Browzwear (2020).

<span id="page-104-0"></span><sup>103</sup> O software Browzwear® é desenvolvido pela empresa Browzwear Solutions Pte Ltd.

No entanto, o uso das tecnologias não está limitado apenas à modelagem, prototipagem e simulação do vestuário. Na indústria têxtil e do vestuário, os princípios de automatização podem ser aplicados desde o início dos processos (NAYAK, PADHYE, 2018). Hu (2011) destaca que

> A indústria têxtil e de vestuário compreende uma complexa rede de setores inter-relacionados que produzem fibras, tecem fios, fabricam tecidos e tingem/dão acabamento/imprimem e fabricam vestuário. A tecnologia computacional é uma das mais importantes ferramentas que contribuem para avanços significativos dessa indústria. A transição em direção às soluções digitais e computadorizadas é uma tendência irreversível hoje e irá acelerar no futuro (HU, 2011, p. xxiii, tradução nossa).

Atualmente, empresas modernas conseguem conectar informação e comunicação digital na produção, na chamada Indústria 4.0 (denominada assim pelo governo alemão), onde todos os processos envolvidos na produção são digitalizados, combinando todas as tecnologias em sistemas de informação, em tempo real (MACHOVA, 2018).

Na indústria do vestuário, assim também como em outras indústrias que adotam tecnologias, quatro termos são geralmente usados: CAD (*Computer Aided Design*), CAM (*Computer Aided Manufacturing*), CAE (*Computer Aided Engineering*[104\)](#page-105-0) e CIM (*Computer Integrated Manufacturing*[105](#page-105-1)) sendo que CAD, CAM e CAE, são comumente representados apenas por CAD/CAM (HU, 2011; JHANJI, 2018)

O CAD tornou-se particularmente importante para têxteis e design de vestuário, já que tem sido amplamente utilizado no desenvolvimento tanto de tecidos quanto de peças. A tecnologia CAD permite que os designers desenvolvam amostras virtuais na tela do computador e simulem a aparência de produtos. O CAM é usado para controlar os processos de fabricação por meio do computador. O CAE, apoiado por ferramentas CAD, é usado não apenas para definir dimensões, mas também, para incluir outras informações relativas ao produto, como propriedades físicas (HU, 2011). "Todo o processo de CAD, CAE e CAM faz parte da manufatura integrada por computador (CIM)" (JHANJI, 2018, p. 254, tradução nossa).

Para Nayak e Padhye (2018), os avanços tecnológicos, na indústria de vestuário, podem ser classificados como:

<span id="page-105-0"></span><sup>104</sup> Engenharia Assistida por Computador, em português.

<span id="page-105-1"></span><sup>105</sup> Manufatura Integrada por Computador, em português.

- tecnologias de software: incluem CAD, CAM, controle estatístico de processos, software para planejamento de produção, gerenciamento de estoque e gerenciamento de dados e
- tecnologias de hardware: incluem automação e controle, como, por exemplo, costura automatizada, controladores de produção programáveis, manuseio automatizado de materiais, sistemas de inspeção automatizados e robótica.

Mais especificamente, nos processos de modelagem, corte e costura, as indústrias de confecção têm, atualmente, à disposição, diversas opções de automatização. Para Jhandi (2018), um uso completo de tecnologias CAD/CAM na indústria de vestuário compreenderia:

- software de design;
- digitalizador ou escâner (hardware de entrada);
- software/sistema de modelagem baseado em computador (PDS) [106;](#page-106-0)
- software de graduação;
- software de encaixe e planejamento de enfesto;
- plotter e impressora (hardware de saída);
- cortadores acionados por computador para camada única, média e grande;
- software de controle de produção e gestão;
- equipamento computadorizado de costura e passadoria e
- sistema de gestão de custos de transporte.

Na lista de Jhandi (2018) pode-se perceber que uma parte dos itens (os cinco primeiros itens) se relacionam com concepção, design e desenvolvimento de produtos. Com a outra parte dos itens (os cinco itens restantes) pode-se dizer que o produto (chamado de produto, neste caso, tanto os moldes quanto a peça de vestuário) se transforma tangível quando impresso, cortado e/ou costurado.

 Existem vários softwares CAD que contêm ferramentas interativas, que podem, facilmente, apoiar a concepção de produtos. O maior uso do sistema CAD, na indústria do vestuário, conforme Jefferson (2018) e Machova (2018) é para o

<span id="page-106-0"></span><sup>106</sup> Machova (2018), Jefferson (2018) e Aldrich (2008) utilizam o nome de sistema de modelagem baseado em computador (*Pattern Design System* ou *Pattern Design Software* – PDS, termo original no inglês) para nomear os sistemas específicos de desenvolvimento de moldes por meio de sistemas CAD. Já Machova (2018), utiliza, também, Sistema de Geração de Moldes (*Pattern Generation System*, termo original no inglês).

desenvolvimento de moldes, graduação automática de moldes (onde regras de graduação podem ser criadas e salvas no computador) e planejamento de encaixe e camadas para o enfesto (estas ferramentas serão detalhadas mais à frente, em especial, os sistemas de modelagem baseado em computador por serem o principal foco do presente trabalho).

A empresa americana Gerber Technology LLC atende à demanda dessas três ferramentas tecnológicas, que apoiam o design de peças de vestuário (da mesma forma que atende as cinco primeiras tecnologias da lista de Jhandi (2018) apresentada acima), com seus produtos Accumark Image Edition®, Accuscan® AccuMark®, Accunest® e Accuplan®. Essas tecnologias são apresentadas, e propostas de forma conjunta, como a solução para produção de roupas em massa. Assim, afirmam em seu site que "As empresas que utilizam o AccuMark 2D e 3D CAD, AccuNest e AccuPlan serão capazes de maximizar sua eficiência e diminuir seu tempo de desenvolvimento geral por meio de vários processos automatizados" (GERBER, 2020, p. 4).

A Figura 34 mostra a interação dessas tecnologias no desenvolvimento de moldes e planejamento de corte. Em (a), o software Accumark Image Edition® permite que acessórios e gráficos (de estampas) possam ser avaliados, colocando-os sobre o protótipo 3D. Em (b), uma câmera digital, permite que os moldes físicos sejam digitalizados, por meio do componente Accuscan® e os moldes são adicionados à base de dados do software AccuMark®, mostrada em (c), que permite desenvolver e adaptar moldes, com algumas funcionalidades automatizadas. O AccuMark® possibilita, também, o gerenciamento de uma biblioteca digital de moldes, para futuros ajustes, graduação e impressão. Por último, apresentado em (d), o software de encaixe, AccuNest® otimiza o plano de corte dos moldes.
Figura 34 – Componentes da solução de automatização no desenvolvimento de produtos da empresa Gerber Technology LLC. Em (a) captura de tela do software Accumark Image Edition®. (b) uma câmera digital, permite que os moldes físicos sejam digitalizados, por meio do componente Accuscan® e os moldes são adicionados à base de dados do software AccuMark®. (c) Captura de tela do software AccuMark®. (d) captura de tela do software de encaixe, AccuNest®.

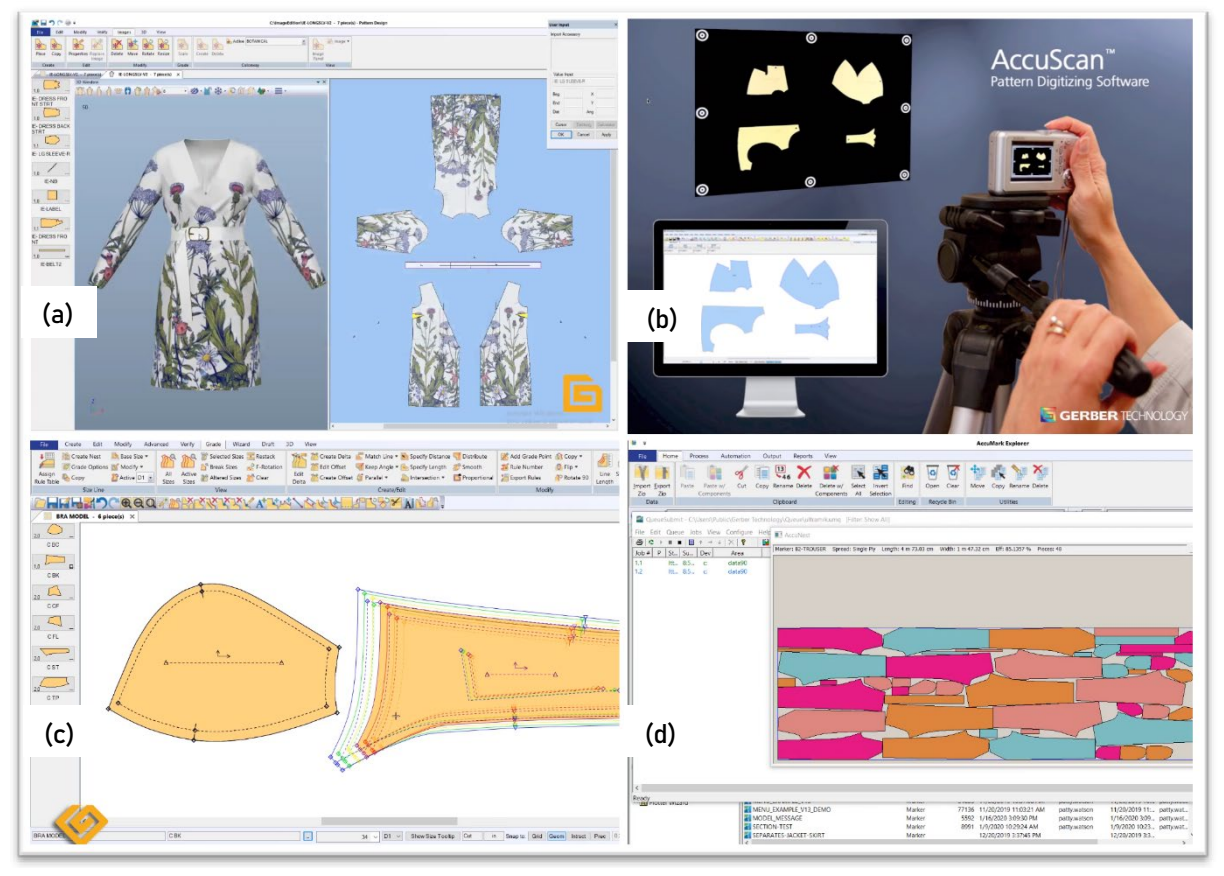

Fonte: (a) Gerber Technology (2020b), (b) Gerber Technology (2013), (c) Gerber Technology (2019), (d) Gerber Technology (2020a).

Uma vez terminado o processo de desenvolvimento das peças, a graduação e o plano de corte na produção em massa, procede-se com a produção, propriamente dita, com os processos de enfesto, corte e costura, que podem ser efetuados por maquinaria automatizada. As máquinas controladas por computador, do mesmo tipo que máquinas CNC[107,](#page-108-0) usadas na fabricação de outros tipos de produtos, operam na indústria de vestuário no processo de enfesto e corte. Essas máquinas executam a colocação e o corte de tecido, de forma automática, e podem ser controladas diretamente a partir de sistemas CAD (JHANJI, 2018). Os parâmetros relacionados ao tecido, como comprimento, largura e quantidade de camadas, podem ser informados diretamente em uma tela, conectada ao equipamento. Desta forma, a máquina, então, estende o tecido automaticamente até que se alcance o número de

<span id="page-108-0"></span><sup>&</sup>lt;sup>107</sup> Computer Numeric Control, em inglês.

camadas especificado. Além disso, a máquina tem a capacidade de desacelerar ao se aproximar das bordas e cuidar do alinhamento das bordas das camadas, com o auxílio de sensores (NAYAK, PADHYE, 2018). De forma similar, máquinas automáticas de corte podem ser usadas para cortar, de forma rápida e precisa, uma ou várias camadas de tecido de diferentes gramaturas e tipos. O corte pode ser executado com o uso de laser, faca metálica, jato de água e, menos comumente usado, o corte ultrassônico. Os cortadores a laser podem oferecer certo grau de vantagens em relação aos outros cortadores, em termos de precisão, uma vez que não desfia os tecidos e os cortes são precisos e suaves nas bordas (NAYAK, PADHYE, 2018; MACHOVA, 2018). A Figura 35 mostra a máquina de enfesto e corte NeoCut®, desenvolvida pela empresa brasileira Audaces. Primeiramente, o rolo de tecido é colocado na máquina por uma pessoa e, automaticamente, o equipamento realiza o enfesto, que é submetido ao processo de insuflação (para manter o tecido imóvel) e o corte é realizado automaticamente.

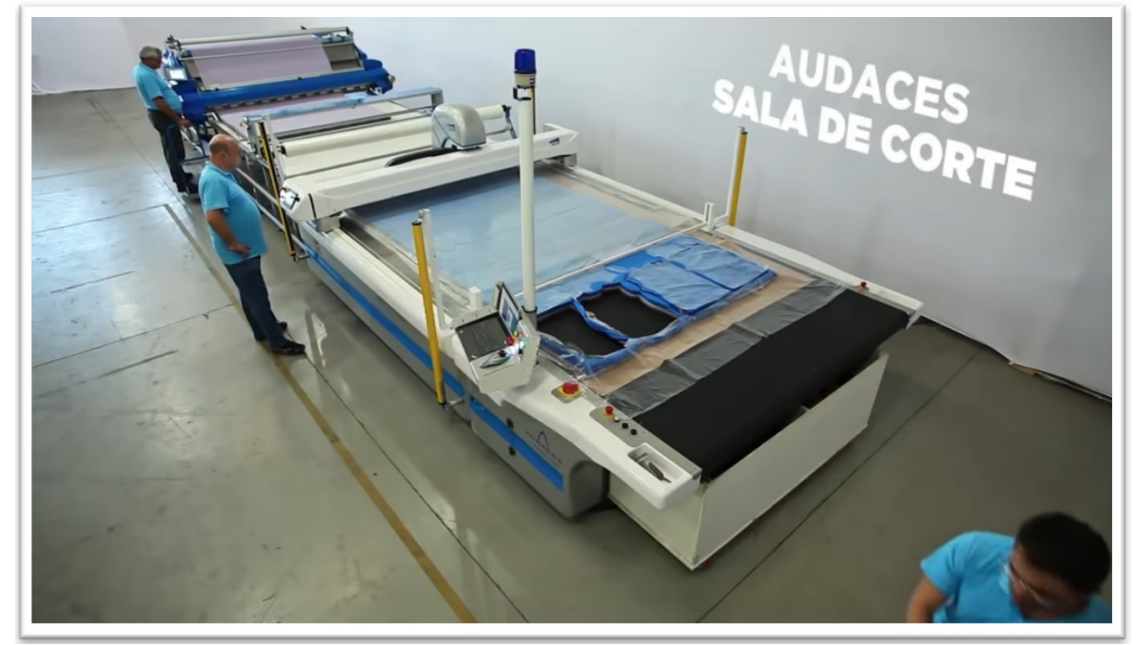

Figura 35 – Máquina de enfesto e corte NeoCut® da empresa brasileira Audaces.

Fonte: Audaces (2015).

Para a automatização do processo de costura, diversos testes experimentais foram feitos, buscando costurar as peças, com o uso de robôs. Apesar das condições difíceis, devido às propriedades do material macio, o processamento totalmente automatizado ainda é o foco de vários projetos em andamento. Um exemplo é o robô criado por Jonathan Zornow chamado de "Sewbo" que pode costurar uma camiseta

do início ao fim. Este processo teve êxito e foi um marco na obtenção de 100% de automação, para a fabricação de uma peça de roupa completa. A sequência de operações inclui cortar, de forma automatizada, os moldes da camiseta no tecido, molhar e endurecer os tecidos com um polímero, a fim de que fiquem rígidos sob uma superfície plana, para que o braço robótico os levante com ventosas e os posicione em uma máquina de costura (Figura 36). Após as costuras, a peça finalizada é mergulhada em água quente para eliminação do polímero. O robô industrial foi aplicado com sucesso na fabricação de uma camiseta (NAYAK, PADHYE, 2018; MACHOVA, 2018).

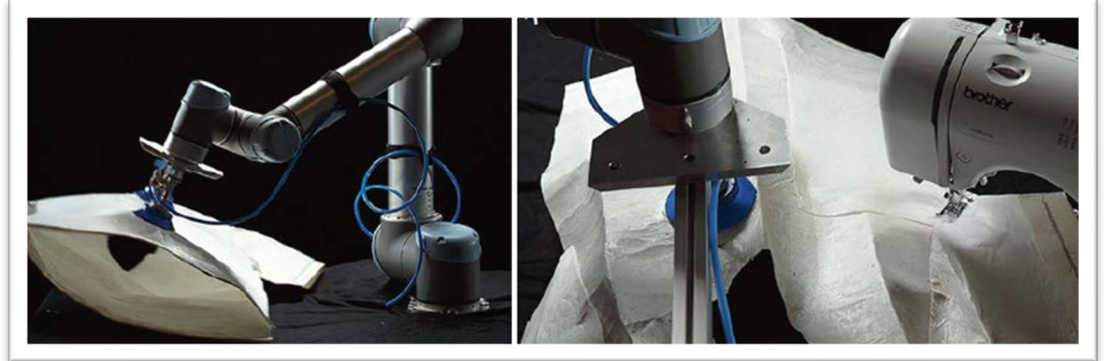

Figura 36 – Robô de costura Sewbo©, criado por Jonathan Zornow, em 2015.

Fonte: Nayak e Padhye (2018, p. 14)

Outras aplicações menos automatizadas são utilizadas, principalmente, para a produção de jeans, na aplicação de bolsos, zíperes, costuras laterais e cós, que podem ser costurados automaticamente (Figura 37). Esse nível de automação reduz significativamente o tempo e é adequado para grandes indústrias (MACHOVA, 2018).

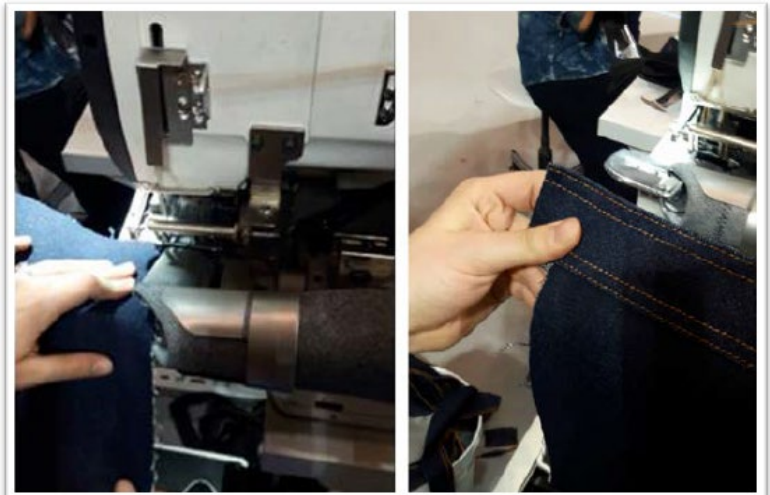

Figura 37 – Costura de cós em calças jeans, feita por automatização.

Fonte: Machova (2018, p. 44)

Ainda que as ferramentas para desenvolvimento e design de produtos, bem como as tecnologias de apoio para o desenvolvimento de peças de vestuário, apresentadas acima, são usadas para produção de roupas de forma massiva, é importante mencionar seu possível uso para produções em pequena quantidade ou individuais (sob medida). Assim, destacam-se outras tecnologias (intermediárias entre o processo de desenvolvimento digital e manufatura) usadas, principalmente, para acelerar os processos de prototipagem e produção customizada. É o caso da impressão digital<sup>[108](#page-111-0)</sup> de moldes, que são desenvolvidos já com as estampas a serem utilizadas na peça final, e que podem ser impressos diretamente no tecido (Figura 38a). Desta forma, a tinta usada nas áreas não preenchidas pelos moldes é economizada (ALDRICH, 2008; MACHOVA, 2018).

Outra tecnologia disponível é o corte automatizado de uma única camada de tecido (Figura 38b). As tecnologias de impressão e corte, neste sentido, podem ser usadas em conjunto, uma vez que o tecido que é estampado, deve ser cortado e isso pode ser feito, também, de forma automática. Machova (2018, p. 40, tradução nossa) acrescenta, dizendo que "Esta tecnologia é um grande passo no processamento de roupas individuais e pequenas coleções", o que favorece de grande maneira a customização em larga escala e a confecção sob medida.

Figura 38 – Tecnologia para a impressão digital de moldes y para o corte automatizado. Em (a) Impressão de moldes com estampas, no processo digital, diretamente no tecido, (b) máquina de corte de moldes em tecido, com detecção automática de posição.

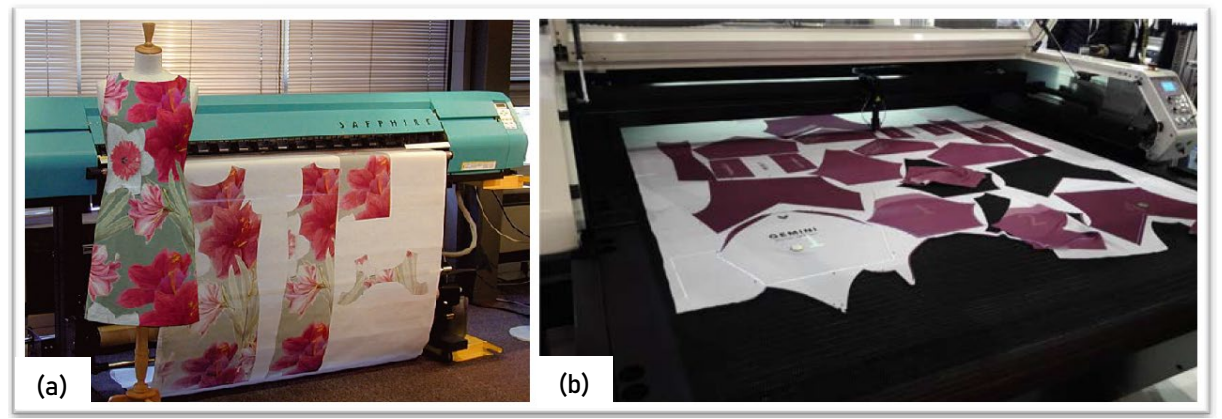

Fonte: (a) Aldrich (2008, p. 201), (b) Machova (2018, p. 42).

<span id="page-111-0"></span><sup>&</sup>lt;sup>108</sup> Além de tornar a obtenção de moldes impressos no tecido, mais rápida, para a customização, esta tecnologia também é aplicada na prototipagem de peças para a produção em massa.

No entanto, outras tecnologias também devem ser abordadas quando se trata de customização em larga escala e confecção sob medida. Alguns softwares, como Accumark®, possuem funcionalidade para apoiar a produção da roupa sob medida, com ferramentas que possibilitam agilizar esse processo. As tecnologias de escâner 3D também pertencem a este grupo de soluções. Estes tipos de tecnologias serão abordados de forma mais detalhada, mais à frente neste texto.

Não há dúvidas de que a automação pode aumentar a eficiência da produção, reduzir o número de defeitos e baixar o custo geral de fabricação, oferecendo roupas de qualidade e de baixo custo (BACIU; LIANG, 2011). No entanto, embora existam tantos avanços tecnológicos na indústria de vestuário, a automatização completa talvez nunca seja possível, já que a mão humana ainda precisa controlar o processo de costura, dirigir e posicionar os materiais. Além disso, limitações orçamentárias, em muitos países em desenvolvimento, impedem os fabricantes de roupas de adotar as tecnologias mais avançadas. Assim, existem apenas algumas tecnologias que têm sido amplamente aceitas por boa parte dos fabricantes de roupas, que incluem o uso de sistemas CAD/CAM para modelagem, graduação e encaixe digital e, quanto às máquinas automatizadas na área de produção, seus principais usos compreendem: produção de casas de botões, colocação (costura) de botões, confecção de barras e colocação de etiquetas (NAYAK, PADHYE, 2018).

## *3.3.1Softwares CAD/CAM para design e modelagem*

O desenho assistido por computador (CAD – Computer Aided Design) é a utilização de tecnologia computacional em projetos reais ou virtuais e encontra sua versatilidade em ambientes de trabalho bidimensionais (2D) e tridimensionais (3D). Esta ferramenta é amplamente utilizada em muitas aplicações de design como mecânica, automotiva, construção naval, aeroespacial, design industrial, arquitetônico, têxtil e vestuário. O CAD é um tipo de ferramenta poderosa e eficaz nas mãos de engenheiros e designers, que trabalham com pesquisa, design e desenvolvimento de novos produtos (JHANJI, 2018).

Patrick Hanratty é amplamente creditado como "o pai" do CAD, mas foi Douglas Taylor Ross quem deu a conhecer o termo CAD (BELLUOMINI, 2017). Em 1957, Hanratty desenvolveu o PRONTO (*Program for Numerical Tooling* 

*Operations*[109](#page-113-0)), o primeiro sistema comercial de programação CNC. Em 1962, Ivan Sutherland apresentou sua tese de doutorado no MIT<sup>[110](#page-113-1)</sup> intitulada "Sketchpad, A Man-*Machine Graphical Communication System"[111](#page-113-2)* sendo este o primeiro sistema interativo CAD, primeira interface gráfica para o usuário, que utilizava uma caneta de luz para manipular os objetos exibidos em um monitor (MEDLAND; MULLINEUX, 1988; COHN, 2010). Em 1964, divulgou-se o primeiro sistema CAD/CAM, desenvolvido pela empresa General Motors, sob o nome de DAC-1<sup>[112](#page-113-3)</sup>, este sistema além de permitir a visualização de formas em uma tela, possibilitava, também, a usinagem de modelos diretamente a partir dos dados numéricos (MEDLAND; MULLINEUX, 1988). Hanratty, posteriormente, formaria a MCS Ltd. e produziria o software ADAM que, por sua vez, forneceria a base para muitos sistemas comerciais até a atualidade (MEDLAND; MULLINEUX, 1988). No final da década de 1960, vários sistemas CAD foram produzidos e comercializados e na década de 1970, a pesquisa mudou de 2D para 3D. No início da década de 1980, sistemas CAD comerciais como CATIA[113](#page-113-4) e outros começaram a aparecer nas indústrias aeroespacial e automotiva. A introdução do primeiro computador pessoal da IBM[114,](#page-113-5) em 1981, preparou o terreno para a adoção, em larga escala, de sistemas CAD. Em 1982, John Walker formou Autodesk e, em 1983, lançou o AutoCAD®, o primeiro programa CAD importante para uso no computador pessoal da IBM (COHN, 2010).

Durante o final da década de 1970 e início de 1980 foram introduzidos softwares CAD/CAM, desenvolvidos especificamente para a indústria de vestuário. Estes sistemas continuaram a desenvolver e atualizar suas funcionalidades, à medida que o hardware se tornava mais poderoso (JEFFERSON, 2018). Assim, na atualidade, existem inúmeros softwares para a indústria de vestuário (JEFFERSON, 2018; BACIU; LIANG, 2011), porém, os softwares iniciais continuam a liderar a indústria: Assyst-Bulmer®, agora parte do Human Solutions Group, o sistema Hughes AM1®, que mais tarde foi vendido para a Gerber Technology Ltd. e a empresa francesa Lectra

<span id="page-113-0"></span><sup>109</sup> Programa de Operações de Ferramentas Numéricas, em português.

<span id="page-113-1"></span><sup>110</sup> Massachusetts Institute of Technology, nos Estados Unidos.

<span id="page-113-3"></span><span id="page-113-2"></span><sup>111</sup> Sketchpad, um sistema de comunicação gráfica homem-máquina, em português.

<sup>112</sup> "*Designed Augmented by Computer*" (Desenho aumentado por computador, em português) desenvolvido por General Motors.

<span id="page-113-4"></span><sup>113</sup> Desenvolvido por Dassault Systèmes SE, empresa francesa.

<span id="page-113-5"></span><sup>114</sup> *International Business Machines Corporation,* empresa norte americana voltada para a área de informática.

(JEFFERSON, 2018; JHANJI, 2018). No Brasil, pode-se citar os softwares das empresas Audaces e RZ CAD Têxtil, entre outros.

A visualização 3D CAD foi introduzida no mercado de varejo de vestuário online na década de 2000, onde os clientes podiam inserir suas medidas pessoais, mudar cores e estilo de cabelo para criar um modelo virtual, que poderia ser vestido com as roupas disponíveis, assim, o estilo podia ser visualizado antes da compra. No entanto, na última década, uma mudança foi observada em relação às ofertas de 3D sendo empregadas e desenvolvidas na área de design e desenvolvimento de produto e moldes, onde o 3D se conecta com softwares PDS 2D para encurtar o processo (JEFFERSON, 2018).

As empresas de confecção têm hoje à sua disposição equipamentos com softwares específicos para a modelagem do vestuário, embora apresentem diferenças na estrutura, na funcionalidade e na forma de armazenamento, todos buscam acelerar o processo de desenvolvimento do vestuário, diz Sabrá (2009).

Como já mencionado anteriormente, as ferramentas CAD/CAM (em especial aquelas cinco listadas por Jhandi (2018): 1) software de design; 2) digitalizador ou scanner; 3) software/sistema de modelagem baseado em computador (PDS); 4) software de graduação e 5) software de encaixe e planejamento de enfesto) são desenvolvidas e propostas, em sua maioria, como soluções eficientes tanto para as grandes indústrias de produção massiva, quanto para ateliês que desenvolvem roupas sob medida (MTM[115](#page-114-0)) e, também, para empresas que fazem customização em massa. Nestes três tipos de empresa, o processo de criação de protótipos pode ser considerado o mesmo.

Para Bond (2008), o processo de criação de um protótipo de vestimenta começa com o desenvolvimento de um design conceitual. A seguir, um bloco básico de moldes é selecionado e modificado para atingir o estilo desejado. Uma amostra é cortada e costurada (peça piloto) e um procedimento iterativo é executado até que o modelo, o ajuste e caimento sejam aprovados.

No caso de indústrias de produção massiva, o conjunto de moldes resultante é graduado, para produzir diversos tamanhos em quantidade.

De forma mais ampla, os modelistas recebem o esboço do projeto, que pode estar em formato digital, produzido em um dos muitos softwares de design

<span id="page-114-0"></span><sup>115</sup> *Made To Measure*, termo utilizado maiormente em inglês.

(JEFFERSON, 2018). Para Aldrich (2008), a introdução do CAD nas empresas aumentava a divisão entre o design e a modelagem. A modelagem era vista, cada vez mais, como um processo técnico, em vez de um processo de design. Quando uma empresa adota novas tecnologias, geralmente ocorre uma divisão, porque diferentes softwares lidam com dados gráficos de maneiras diferentes, assim, a autora reconhece os softwares de imagem que manipulam os dados, que trabalham com pixels da tela e os softwares de modelagem, baseados em vetores, que registram e manipulam os dados na forma de coordenadas matemáticas. Desta forma, a tecnologia de criação de moldes CAD foi desenvolvida como um processo independente. Neste caso, os modelistas utilizam, então, o software PDS, com suas funções e comandos sofisticados, para criar um conjunto de moldes para a amostra do protótipo ou para a roupa desenvolvida sob medida. Os moldes ficam armazenados digitalmente, no computador e podem ser recuperados e visualizados na tela, onde a manipulação ou a criação de um novo estilo pode ser realizada, a partir daquele conjunto de moldes. No caso das empresas que trabalham com produção massiva, um conjunto completo de tamanhos, ou a grade de moldes, podem ser armazenados e, caso seja necessário proceder com alguma modificação, ou adicionar novos tamanhos, estes podem ser ajustados rapidamente. Uma vez que os moldes são digitalizados e salvos no computador, piques e margens de costura podem ser adicionados. Se os moldes forem graduados, estas considerações serão realizadas em cada tamanho na faixa (JEFFERSON, 2018; SOTT, 2012).

Quando se utilizam combinações de métodos de geração de moldes (ou seja, o uso de modelagem manual ou moulage, para produzir os primeiros moldes), os moldes em papel (ou diretamente em tecido, produzidos por moulage), em escala real, podem ser inseridos no computador por meio de um digitalizador ou fotografia digital. Para isso, as peças do molde são fixadas em uma mesa ou quadro na parede, e marcadores são usados para identificar pontos específicos, que irão registrar a posição desses pontos no software (JEFFERSON, 2018).

Segundo Jhanji (2018), três tipos de softwares CAD são, frequentemente, usados na indústria de vestuário:

• Softwares especializados para a indústria de vestuário: *Gerber, Lectra, Tukatech, Optitex e Audaces* são algumas das empresas que fazem softwares profissionais que, embora sendo caros, são especializados para atender diversos processos

da indústria do vestuário, principalmente, a criação de roupas prontas para vestir $116$ .

- Softwares de menor escala para uso de pequenas empresas (ateliês ou fabricantes de roupas personalizadas): os softwares são baseados na tecnologia CAD, mas se tornam mais acessíveis para usuários com poucos recursos para investimento, limitando as opções disponíveis no software. *Wild Ginger Pattern Master, Seamly2D, e o Telestia Creator* são alguns exemplos de softwares de CAD de escala menor, que atendem bem às necessidades de pequenas empresas de roupas, boutiques/ateliês e fabricantes de roupas personalizadas. As medidas do cliente precisam ser inseridas no sistema para se desenvolver os moldes, sendo que alguns softwares geram, automaticamente, os moldes de acordo com o modelo escolhido nas medidas do cliente. Bibliotecas de estilos estão frequentemente disponíveis nesses programas, para qualquer estilização no bloco básico. Este tipo de software será discutido, com detalhes, mais adiante.
- Software de desenho/gráficos vetoriais: qualquer molde pode ser desenhado com este tipo de software, que é bastante amigável e permite ao usuário trabalhar com uma "régua e caneta" digitais, altamente precisas. No entanto, este tipo de software não é criado especificamente para modelagem. *Adobe Illustrator®, CorelDraw®, Inkscape® e AutoCAD®* são alguns dos softwares de desenho vetorial, que podem ser utilizados para este fim*.*

Nas indústrias de produção massiva do vestuário, os softwares CAD podem ser integrados em cada etapa do processo de produção e, em seguida, interligados com diferentes tipos de máquinas, oferecendo, assim, inúmeras vantagens no projeto de design e nas operações da sala de corte, simplificando todo o processo com produtividade, precisão e eficiência. Maior flexibilidade no desenho de moldes, classificação e planejamento de corte, redução na porcentagem de desperdício, aumento na qualidade de corte e redução no tempo de fabricação de peças piloto, são alguns dos benefícios da aplicação de sistemas CAD/CAM na fabricação de roupas (JHANJI, 2018).

<span id="page-116-0"></span><sup>116</sup> Tendo como base o conhecimento de softwares de modelagem 3D da autora do presente trabalho, é possível dizer que muitos destes softwares já incorporam a ligação entre 2D e 3D ao apresentar soluções como avatares modificáveis e as ferramentas *flattening* (que permitem obter o molde em 2D diretamente sobre o avatar) e *try-on* (que permitem realizar moulage de vestimenta virtual e visualizar vestimentas 2D modeladas sobre um manequim virtual).

Stott (2012, p. 5, tradução nossa) enfatiza a eficiência do uso de software na modelagem, ao dizer que "com a informatização, copiar um molde completo e, em seguida, fazer as alterações necessárias, torna-se uma maneira muito eficiente de criar modificar estilos muito rapidamente".

Wainwright, em 1992, comparou os tempos, em horas, dos processos de traçado de moldes (até sua finalização), graduação e encaixe de uma blusa composta por sete moldes, feitos com os métodos tradicionais e com os métodos baseados nas tecnologias CAD/CAM. Na Tabela 5 são apresentados os resultados. Percebe-se, a partir dos tempos obtidos, que o uso de tecnologias tipo CAD/CAM reduzem significativamente o tempo das etapas de Traçado, Graduação e Encaixe.

Tabela 5 – Comparação de tempos entre métodos tradicionais com métodos CAD/CAM, segundo Wainwright

| .               |                                    |                               |  |  |  |  |
|-----------------|------------------------------------|-------------------------------|--|--|--|--|
| <b>Processo</b> | <b>Métodos</b><br>Tradicionais (h) | <b>Métodos</b><br>CAD/CAM (h) |  |  |  |  |
| Traçado         |                                    |                               |  |  |  |  |
| Graduação       | 12                                 |                               |  |  |  |  |
| Encaixe         |                                    | 0.5                           |  |  |  |  |
| <b>TOTAL</b>    | 26                                 | 4,5                           |  |  |  |  |

Fonte: Adaptado de Wainwright<sup>[117](#page-117-0)</sup> (1992, *apud* JEFFERSON, 2018).

Da mesma forma, Jhanji (2018) apresenta um estudo de caso onde é reportada a variação dos tempos, em minutos, dos processos de traçado de moldes, graduação e encaixe, mostrando assim, segundo o autor, os benefícios de mudar para os sistemas CAD/CAM, os resultados da comparação são apresentados na Tabela 6. Similar aos resultados obtidos por Wainwright, Jhanji (2018) mostra expressivo ganho de tempo obtido pelo uso dos métodos com o apoio de tecnologias tipo CAD/CAM.

Tabela 6 – Comparação de tempos entre métodos tradicionais com métodos CAD/CAM, segundo Jhanji (2018)

| <b>Atividade</b>            | <b>Métodos</b><br>tradicionais (min) | <b>Métodos</b><br><b>CAD/CAM (min)</b> |
|-----------------------------|--------------------------------------|----------------------------------------|
| Construção de um novo molde | 100                                  | 15,22                                  |
| Graduação                   | 120                                  | 5.67                                   |
| Encaixe                     | 100                                  | 5.92                                   |

Fonte: Adaptado de Jhanji (2018).

<span id="page-117-0"></span><sup>&</sup>lt;sup>117</sup> Como citado por JEFFERSON, (2018): "Cited in: GRAY, S. The Benefits of Computer-Aided Design and Manufacture, pp. 1, 3, 51. London: The Design Council, 1992".

Jhanji (2018) observa ainda, nessa comparação, que a porcentagem de resíduos no corte poderia ser reduzida em 10% a mais com os sistemas CAD/CAM, em comparação com as operações manuais. A produção com sistemas CAD/CAM foi de 15.856 peças/dia, enquanto o sistema manual apresentou produção muito menor, resultando em 4.013 peças/dia. Além disso, o prazo de entrega para as peças com o método manual foi maior (55 dias) em relação às peças com sistemas CAD/CAM (39 dias).

De tal forma, poderia se afirmar que o maior benefício do uso de software para a construção de moldes é a significativa diminuição de tempos no processo, porém este não é o único benefício. Por serem softwares que trabalham com imagens vetorizadas, a precisão, para a projeção das medidas resulta maior.

Sttot (2012, p. 6, tradução nossa) faz o seguinte comentário:

A pergunta feita nestes dias é - mão ou computador? Eu digo os dois. O computador não faz o molde, você faz. No entanto, o computador faz rapidamente, muitos dos procedimentos demorados. Também armazena milhares de moldes que poderiam encher fisicamente grandes salas, se feitos em papel, e que utilizando as tecnologias CAD são rapidamente recuperáveis para imprimir quantas cópias forem necessárias.

O que Sttot (2012) menciona ao dizer "o computador não faz o molde, você faz" é que os moldes são traçados no computador da mesma forma como seriam traçados manualmente. Esta afirmação é correta e vale tanto para os softwares especializados em modelagem (softwares PDS) como para aqueles que trabalham apenas com desenhos vetorizados. A variedade de softwares CAD para modelagem oferecida no mercado permite, sim, realizar certas funções que são demoradas, se feitas à mão, como: espelhar moldes, desdobrar, cortar, adicionar volume (sem a necessidade de adicionar papel por embaixo do molde, como feito manualmente), girar, conferir medidas, modificar o lugar de uma pence, adicionar costuras, entre outros. No entanto, existem certas dificuldades como aquelas mencionadas por Beazley e Bond (2003, p. 21, tradução nossa), onde precisa-se "solucionar" os inconvenientes como se os moldes fossem traçados a mão.

> As linhas curvas não são obtidas geometricamente e requerem um desenho interativo usando um mouse ou caneta [...]. Os modelistas podem criar suas próprias ferramentas, selecionando um molde base e copiando linhas curvas úteis, como o pescoço, a cava, a cabeça da

manga e a costura lateral da saia. As curvas selecionadas são colocadas dentro de um retângulo. Ao criar um novo molde, essas linhas podem ser copiadas e transferidas para o novo molde. Se as linhas não tiverem a forma correta, podem ser adaptadas.

Inúmeras são as ferramentas disponíveis para o design e para o traçado de moldes, cabendo ao usuário a escolha da melhor solução, tendo como base seu custo/benefício.

# *3.3.2O uso de tecnologias CAD na customização em massa*

O consumo de roupas sob medida, considerado, às vezes, um luxo, pode levar um tempo de espera de uma semana a um mês, dependendo do modelo. O custo por uma peça de pouca complexidade, pode variar de seis a trinta vezes o valor pago às costureiras de produção. (COSTA, 2016). Assim, o sistema de manufatura que privilegie o atendimento da demanda sob medida parece ser uma tendência inevitável (MACHADO; MORAES, 2008). O paradoxo desafiador para as empresas é que os clientes precisam de produtos adaptados com preços acessíveis, assim é quase impossível produzir peças sob medida sem se utilizar de técnicas de produção em série. (PEREIRA; NOGUEIRA, 2013).

> Originalmente, os programas de computador foram desenvolvidos para graduar moldes de roupas em uma variedade de tamanhos para o enfesto e encaixe. Hoje, existem sistemas importantes que têm mais facilidade para traçar moldes e alterá-los para o ajuste customizado de cada cliente (BEAZLEY E BOND; 2003, p. vii, tradução nossa).

Beazley e Bond (2003) explicam que a tecnologia na indústria do vestuário se desenvolveu a tal ponto que não são oferecidas apenas as ferramentas digitais para a produção em massa (graduação, enfesto, encaixe), senão que agora permitem o ressurgimento da roupa sob medida, para que os fabricantes e varejistas se desenvolvam na área do rápido crescimento da personalização em massa. Além disso, os autores complementam que, com ajuda de novas tecnologias, desenvolvidas para simplificar a personalização de uma peça de roupa, agora é possível automatizar o desenvolvimento da peça até o ponto de fabricação. Para Aldrich (2008, p. 203, tradução nossa), "a personalização em massa oferece melhor ajuste e também uma escolha mais ampla de estilos, tecidos, forros e enfeites".

Segundo Pine<sup>[118](#page-120-0)</sup> (1993) a customização em massa é uma estratégia que utiliza tecnologia de informação e fabricação para produzir bens de forma eficiente com diferenciação máxima, produção de baixo custo e envolvimento do cliente no desenvolvimento. Sua combinação do eficiente processo de produção em massa, com a individualização da produção personalizada, levou empresas e acadêmicos a imaginar e testar suas possibilidades. O produto de vestuário é uma aplicação natural para customização em massa, devido à sua estreita conexão com as preferências pessoais dos clientes e com as tecnologias emergentes aplicáveis na indústria do vestuário (LOKER, 2007).

> Com novas tecnologias, desenvolvidas para simplificar a personalização de uma peça de roupa, agora é possível automatizar o desenvolvimento da peça até o ponto de fabricação. Isso dá a capacidade de fabricar roupas individuais em velocidades de produção em massa e evita o alto custo geralmente associado à produção de roupas individuais (BEAZLEY; BOND, 2003, p. xi, tradução nossa).

Para realizar o dimensionamento customizado em massa, as estratégias de produção e distribuição serão diferentes da produção em massa ou das estratégias personalizadas convencionais. A ênfase será no tamanho personalizado em vez de padronizado, no envolvimento do cliente na medição, em vez da experimentação de várias peças de vestuário completas e na tecnologia avançada, em vez de técnicas de construção e desenvolvimento de moldes personalizados à mão (Loker, 2007).

No vestuário, a customização em massa pode ser aplicada em vários níveis específicos ou em múltiplos níveis no processo de produção. Dependendo do nível, diferentes opções de envolvimento do cliente e tecnologia podem ser usadas, para facilitar a personalização em massa. Assim, Loker (2007) apresenta o que seria uma correlação entre os diferentes pontos de envolvimento do cliente no desenvolvimento do produto, com as tecnologias disponíveis e modelos de produção para tais processos, levando em conta que o desenvolvimento do produto será feito para apenas uma pessoa. No Quadro 2, são mostradas estas relações. No presente trabalho, por seu escopo, apenas será estudada a etapa que tange à obtenção de medidas e ao desenvolvimento de moldes.

<span id="page-120-0"></span><sup>118</sup> O termo "customização em massa" foi cunhado por Davis, em 1987, e elucidado por meio de testes empíricos por Pine em 1993, principalmente (LOKER, 2007).

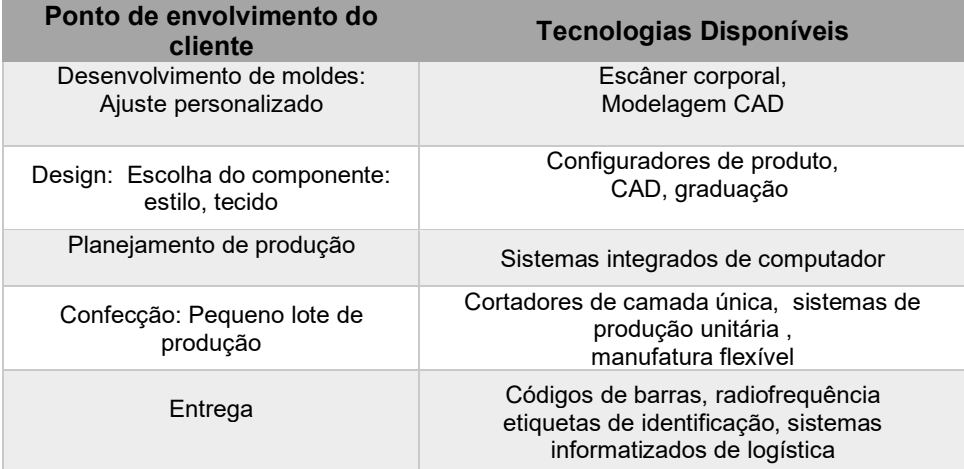

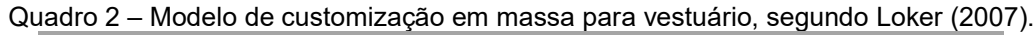

Fonte: Adaptado de Loker (2007).

Assim, em relação a esta primeira etapa do processo, desenvolvimento de moldes com ajuste personalizado, a tomada de medidas do cliente pode ser feita de forma manual ou por sistemas de digitalização 3D (escaneamento). Esses sistemas de escaneamento, além de fornecerem as medidas do cliente, também definem a forma da figura virtual (ALDRICH, 2008). No entanto, como já mencionado anteriormente, esta tecnologia, embora ofereça maior informação em poucos segundos (LOKER, 2007) resulta ser cara, por isso, alguns sites e softwares CAD utilizam (ou pedem para que seja utilizada) a forma tradicional de medição.

Entre as soluções de software oferecidas por fornecedores de CAD, o ressurgimento das roupas sob medida (MTM) permite que os fabricantes e varejistas se desenvolvam na área de rápido crescimento da personalização em massa. Os softwares e sites MTM foram projetados para se integrar aos módulos CAD existentes, permitindo a entrada rápida e fácil de detalhes do cliente, medidas corporais, além do controle de pedidos do cliente. A informação comumente está ligada aos softwares PDS, plotters e cortadores de camada única (BEAZLEY; BOND, 2003).

Na customização em massa, os programas MTM especializados podem rapidamente adaptar os tamanhos de duas maneiras: primeiro, ajustando os moldes existentes com base nas medidas corporais de um indivíduo ou criando moldes feitos sob medida, diretamente a partir de medições do corpo de um indivíduo, sem molde pré-existentes (LOKER, 2007).

Gupta (2014) apresenta a customização, a partir de um ângulo diferente. Conforme o autor, podem-se adaptar os moldes base para vários tamanhos ou para uma variedade de estilos. Como exemplo, pode-se citar que moldes básicos do corpo, no tamanho 42, podem conter uma variedade de moldes de manga de diferentes comprimentos e, também, diferentes estilos de golas.

A *Levi Strauss and Co[119](#page-122-0)*, em 1990, foi a primeira grande empresa a oferecer personalização em massa como uma estratégia de vendas necessária, seguida pela *Land's End e Brooks Brothers[120](#page-122-1)*, que oferecem trajes personalizados em massa, em sua loja de varejo, em Nova York. Vários desses sistemas estão agora disponíveis, principalmente em sites, onde é possível obter uma peça única de roupa feita de acordo com as especificações do indivíduo usando ferramentas avançadas de CAD/CAM. Esta abordagem, embora dispendiosa, fornece os melhores resultados em que o ajuste é crucial para o usuário. À medida que os usuários se tornam mais criteriosos e exigentes em suas escolhas, a abordagem apresenta a solução que atende às necessidades do cliente em termos de adequação, estilo de vida e individualidade (KAY[121](#page-122-2), 2013 *apud* GUPTA; ZAKARIA, 2014a).

Assim os sistemas CAD MTM, juntamente com sofisticada tecnologia de corte, permitem a oferta de modelos, em sites de compras virtuais. O cliente, ao acessar o site, seleciona a peça a ser solicitada e preenche um questionário on-line relacionado às medidas e aparência do corpo, como altura, peso, largura dos ombros, entre outros. (NAYAK; PADHYE, 2017).

O site da empresa Sumissura*[122](#page-122-3)* funciona neste conceito. O cliente, como primeiro passo, deve selecionar que tipo de peça de vestuário que irá comprar, escolher o tecido e escolher elementos da peça como, por exemplo, para uma camisa, devem ser escolhidos o estilo, tipo de gola, tipo de punho e outros detalhes, onde um avatar 2D, vai mostrando o resultado das escolhas. Obviamente, o preço muda de acordo as modificações feitas. A Figura 39 mostra parte destas etapas no site da empresa Sumissura. Em (a), a escolha dos elementos do produto, em (b), a escolha dentre os tecidos disponíveis e, em (c), o avatar com a camisa e os detalhes escolhidos pelo comprador.

<span id="page-122-0"></span><sup>&</sup>lt;sup>119</sup> Site da empresa de produtos customizados: [https://www.levi.com/US/en\\_US/features/tailor-shop](https://www.levi.com/US/en_US/features/tailor-shop) Acesso em: 24 out. 2020.

<span id="page-122-1"></span><sup>&</sup>lt;sup>120</sup> Site da empresa de produtos customizados: [https://www.brooksbrothers.com/made-to](https://www.brooksbrothers.com/made-to-measure/mtm-about,default,pg.html)[measure/mtm-about,default,pg.html](https://www.brooksbrothers.com/made-to-measure/mtm-about,default,pg.html) Acesso em: 24 out. 2020.

<sup>121</sup> KAY, K. Bespoke clothes take over as the real fashion luxury, **The Guardian**. 2013.

<span id="page-122-2"></span>Disponível em: <http://www.guardian.co.uk/fashion/2013/mar/09/bespoke-clothestake-over-fashion> . Acesso em: 12 May 2013.

<span id="page-122-3"></span><sup>&</sup>lt;sup>122</sup> Site espanhol de compra online de roupas, disponível em:<https://www.sumissura.com/es/>.

Figura 39 – Captura de tela da definição de estilo de camisa e escolha de tecido no site Sumissura®. Em (a) captura de tela da escolha dos elementos do produto (b) captura de tela da escolha dentre os tecidos disponíveis. (c) captura de tela do avatar com a camisa e os detalhes escolhidos pelo comprador.

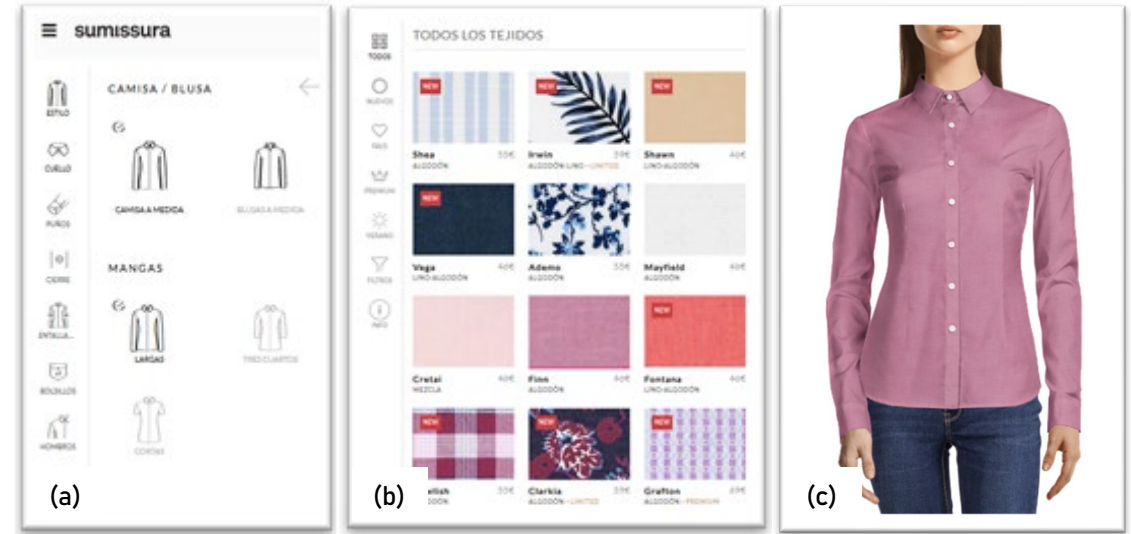

Fonte: Adaptado de Sumissura (2019).

Uma vez desenhado o modelo, o site solicita informações como nome, altura, peso e idade, além do tipo de corpo do comprador, como mostra a Figura 40, e calcula, com base nessas informações, um conjunto de medidas prováveis do comprador, chamado de perfil de medidas e que pode ser modificado, caso não coincidam com as medidas do comprador. Para tanto, o site também oferece um vídeo sobre como o comprador deve tomar suas medidas.

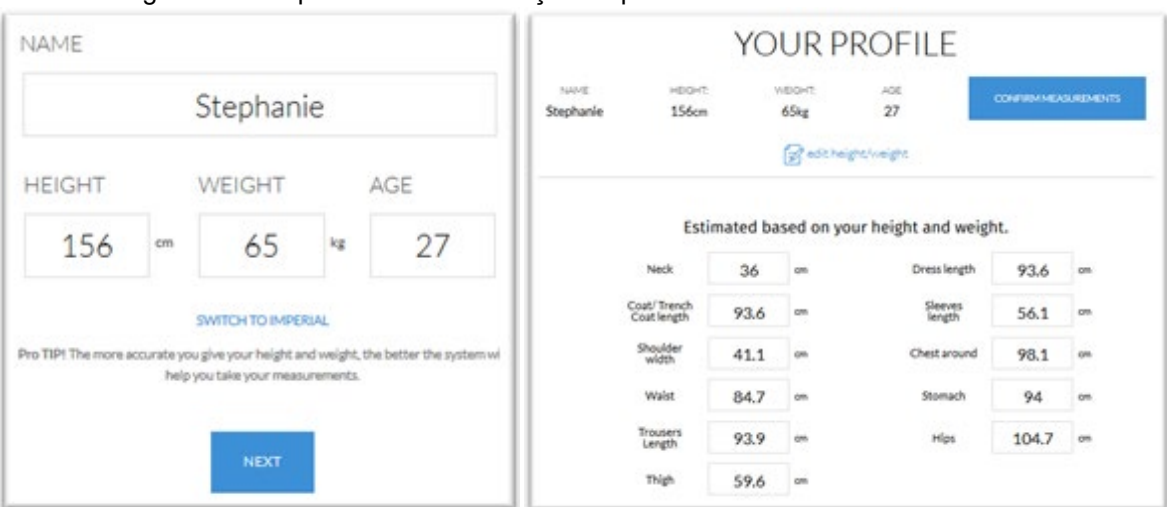

Figura 40 – Captura de tela da criação de perfil de medidas no site Sumissura®

Fonte: Adaptado de Sumissura (2019).

O prazo de entrega que a empresa oferece é de quinze dias, e o preço da camisa, mostrada aqui, como exemplo, será de aproximadamente 46 euros.

#### *3.3.2.1 Softwares PDS voltados à modelagem sob medida*

Este tipo de software, como já mencionado na seção 3.3.1, é denominado por Jhanji (2018) como software de menor escala, para uso de pequenas empresas (ateliês ou fabricantes de roupas personalizadas). Além de trazer todos os benefícios básicos encontrados nos softwares tipo CAD PDS, devem, também, de alguma forma, facilitar a elaboração (traçado) de moldes sob medida.

Para tanto, é realizado o ajuste de medidas (consideradas como parâmetros), em determinados pontos dos moldes base ou dos moldes já adaptados para determinados modelos. Esta parametrização ou alteração de medidas é refletida na mudança de coordenadas X e Y, de pontos chave nos moldes (por exemplo, ápice do busto, extremidade do ombro, entre outros).

A seguir, são descritos dois softwares que possibilitam a parametrização de moldes sob medida, dentre as várias opções existentes no mercado. Estes softwares, podem ser apresentados como versões limitadas, e mais econômicas, de softwares de uso industrial. Por exemplo, o software PatternMaker*®*, conforme informações em seu site<sup>[123](#page-124-0)</sup>, apresenta uma tabela com diferentes opções de contratação do software para costureiras, designers e produtores em grande escala (Figura 41), com funcionalidade específica para a necessidade da empresa, ou do profissional. Assim, por exemplo, quem trabalha sob medida (costureiras e designers) precisariam apenas visualizar, traçar, alterar e imprimir moldes. Empresas de grande porte, que trabalham em larga escala teriam mais opções de funcionalidade.

<span id="page-124-0"></span><sup>123</sup> <https://www.patternmakerusa.com/programs.html> .

Figura 41 – Opções diferenciadas de contratação de software para automatização de modelagem, oferecidas pela empresa PatternMaker®, nos Estados Unidos.

| PatternMaker<br>$Version = >>$ | Basic<br><b>Viewer</b> | <b>Deluxe</b> | <b>Professional Grading</b> |         | <b>Marker</b>                  |
|--------------------------------|------------------------|---------------|-----------------------------|---------|--------------------------------|
| Used by $==$                   | <b>Sewers</b>          | <b>Sewers</b> | <b>Designers</b>            |         | <b>Designers Manufacturers</b> |
| <b>Feature</b>                 |                        |               |                             |         |                                |
| <b>View &amp; Print</b>        | yes                    | yes           | yes                         | yes     | yes                            |
| <b>Save Measurements</b>       | <b>ves</b>             | yes           | yes                         | yes     | yes                            |
| <b>Alter Design</b>            | no                     | yes           | yes                         | yes     | yes                            |
| <b>Create from Scratch</b>     | no                     | no            | yes                         | yes     | yes                            |
| <b>Grading</b>                 | no                     | no            | no                          | yes     | yes                            |
| <b>Marker layout tools</b>     | no                     | no            | no                          | no      | yes                            |
| Cost                           | Free                   | \$99          | \$399                       | \$1,199 | \$2,499                        |

Fonte: PatternMaker (2019).

Ao usar o software PatternMaker*®*, as principais ações, que devem ser realizadas, são:

- Selecionar os tipos moldes com os quais pretende-se trabalhar: moldes base (*basic blocks)* ou moldes adaptados (*sportswear, Men, Woman* e outros tantos) (Figura 42a);
- As caraterísticas de estilo dos moldes selecionados são apresentadas, uma após a outra, para se definir o estilo, por exemplo, no caso de ter selecionado um blazer feminino, deve-se escolher entre uma linha de recorte princesa no ombro ou na cava (Figura 42b);
- Um tamanho (dentre os disponíveis) pode ser selecionado ou podem ser inseridas as medidas (Figura 42c);
- Por último, os moldes correspondentes ao desenho são mostrados na tela principal (Figura 42d).

Figura 42 – Desenvolvimento de moldes sob medida no software PatternMaker®. Em (a) Captura de tela da seleção dos tipos moldes (b) Captura de tela da seleção caraterísticas de estilo da peça (c) Captura de tela da inserção de medidas (d) Captura de tela da apresentação dos moldes.

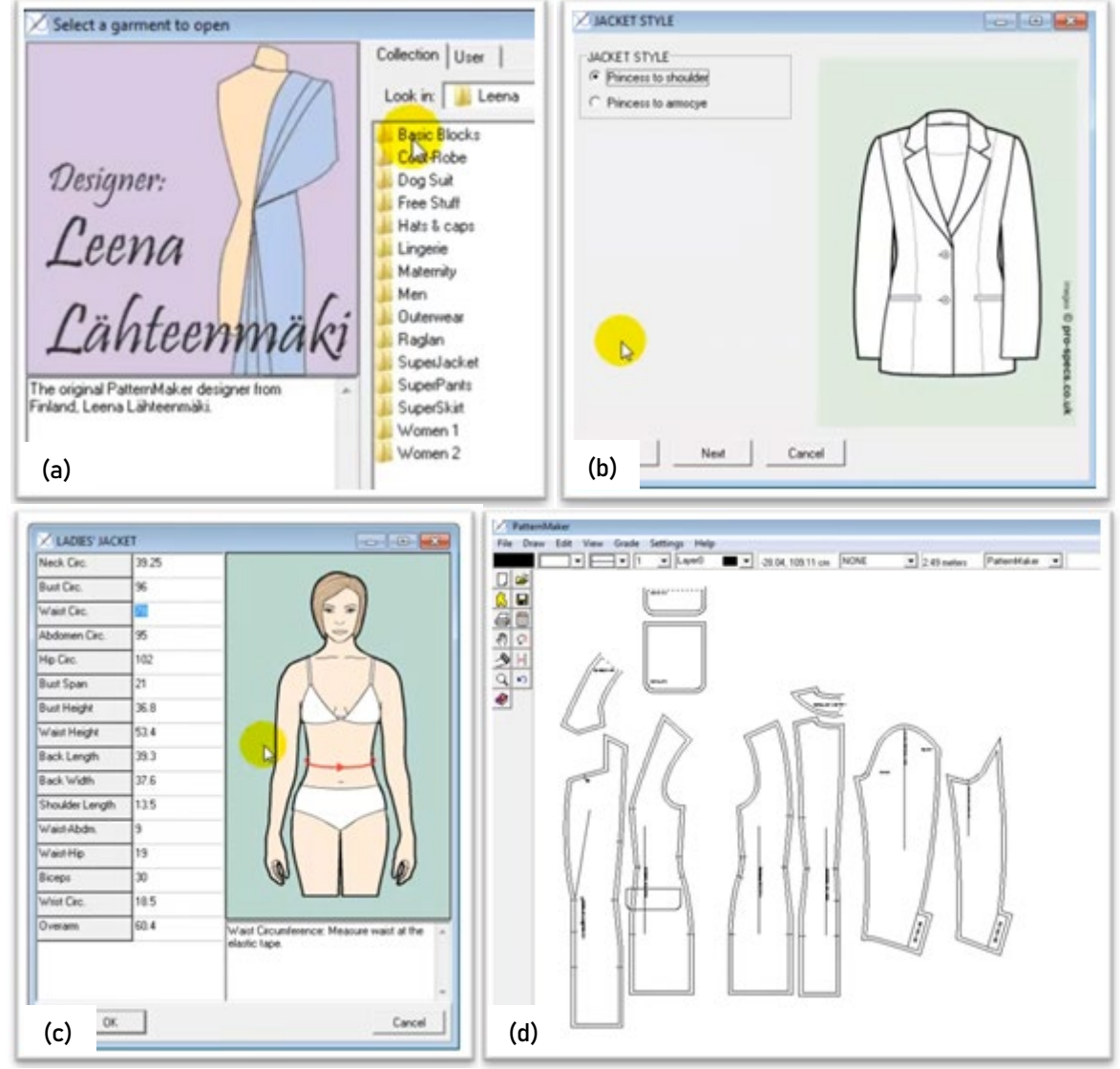

Fonte: Adaptado de PatternMaker Software (2014).

Outro software para elaboração de moldes sob medida é o Cameo®, da empresa Wild Ginger, também dos Estados Unidos. O software apresenta um catálogo de estilos femininos, masculinos e para crianças. Dentre os estilos femininos, estão disponíveis blusas, vestidos, blazers, calças, saias, entre outros. O exemplo apresentado aqui é para uma blusa. As medidas são inseridas logo no início do processo (Figura 43a) e uma vez aceitas, aparecerá, na tela principal do lado direito, as opções de estilo para definir características da blusa, além de pences, mangas, golas, bolsos, palas, entre outros. No lado esquerdo da tela aparecerá o visualizador dos moldes, que faz a adaptação todas as vezes que alguma das características é alterada (Figura 43b).

Figura 43 – Desenvolvimento de moldes sob medida no software CameoV6®. Em (a) Captura de tela da seleção caraterísticas de estilo da peça (b) Captura de tela da apresentação dos moldes.

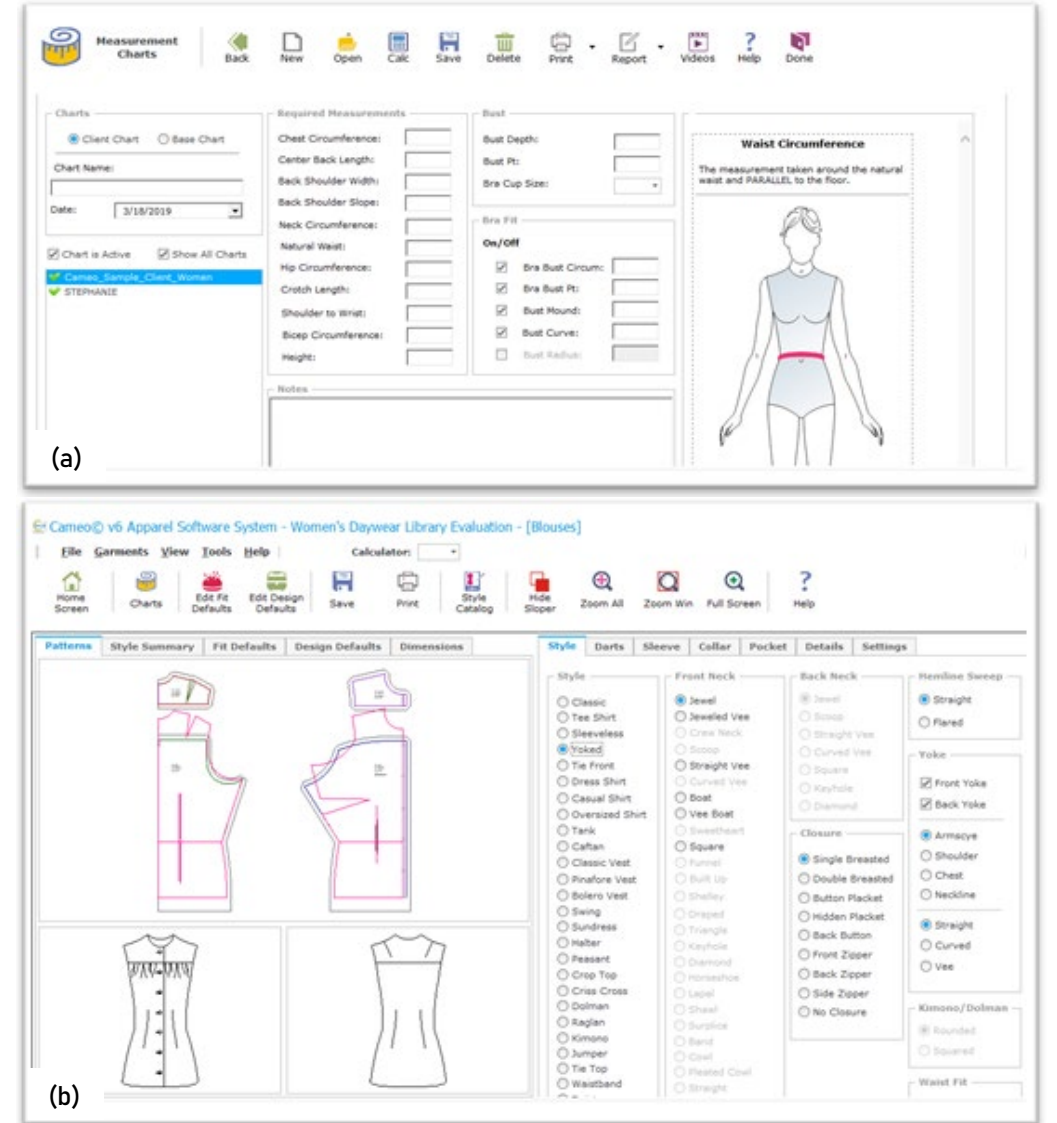

Fonte: Elaborado por Stephanie Garnica Trujillo, no software CameoV6®.

Além da oferta de softwares comerciais, para efetuar a geração automatizada de moldes sob medida, alguns trabalhos foram desenvolvidos no âmbito acadêmico. São destacados dois deles.

Costa (2016), por meio da utilização da linguagem de programação visual *Grasshopper*, utilizada no CAD *Rhinoceros*, desenvolveu o traçado personalizado de moldes base sob medida (base do corpo, saia e manga) do vestuário feminino. A pesquisadora seleciona, como métodos de modelagem plana, aqueles encontrados na literatura usada no ensino de modelagem. Na Figura 44, é mostrado, do lado esquerdo, o resultado do traçado dos moldes base para as medidas de, segundo a autora, um tamanho pequeno. Podem ser observadas também, do lado direito, as medidas introduzidas em quadros de formato *sliders.* Uma possível limitação da proposta de Costa, é estar baseada em apenas um método de ensino. Além disso, as provas que a autora desenvolve são apenas para certos tamanhos de tabela padrão e não em corpos reais.

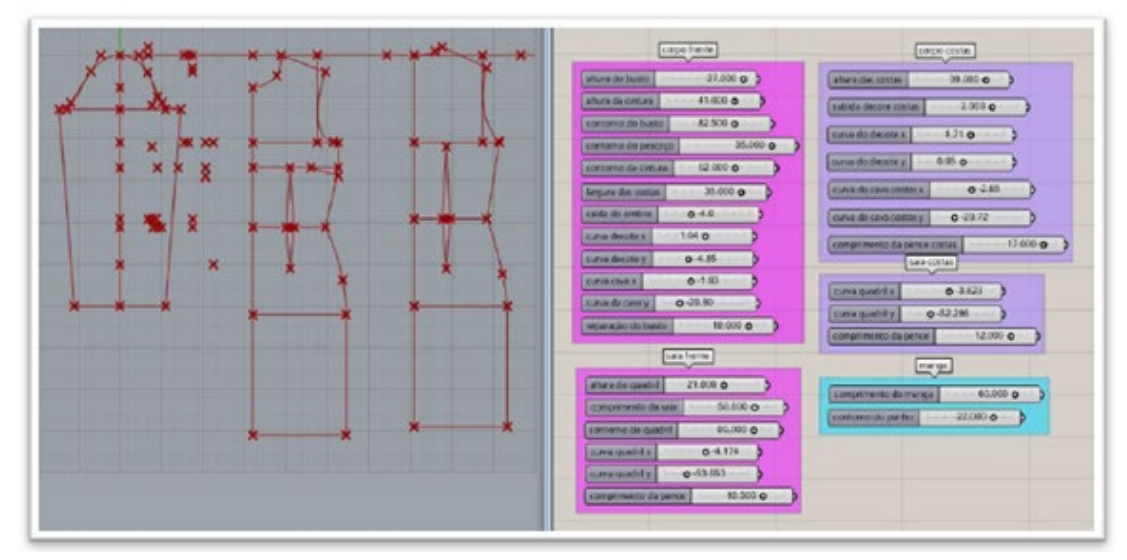

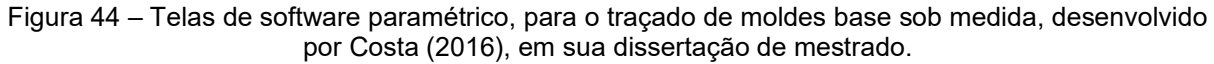

Fonte: Costa (2016, p. 134).

Uma plataforma online chamada "*Clothes for Me"* foi desenvolvida, desde 2010, por três pesquisadores e três estudantes de graduação e pós-graduação da Escola de Artes, Ciências e Humanidades (EACH) da Universidade de São Paulo (USP)*.* Esta plataforma fornece um encontro entre pessoas que necessitam de roupas sob medida (ou quem precisa de moldes sob medida como alfaiates e costureiras) e estilistas interessados em comercializar suas criações. Este software possibilita que o usuário desenvolva moldes personalizados, indicando as especificações de cada peça. O sistema permite que um modelista cadastre seu molde e que uma costureira consiga obter os moldes sob medida para seu cliente a partir de suas medidas (MARQUES, 2015). Para os pesquisadores os desafios apresentados ao longo do desenvolvimento foram, além do fato de trabalhar moldes sob medida, entender a dinâmica complexa das regras e estilos das peças e criar uma interface de uso intuitivo. A plataforma resultou vencedora da competição mundial de inovação em tecnologias da informação "ImagineCup 2015", promovida anualmente pela Microsoft (MARQUES, 2015).

Em relação à elaboração automatizada de moldes sob medida, o *Clothes for me* permite que o modelista cadastre um molde, na forma de "algoritmo", em

linguagem simplificada, cujos parâmetros são as medidas do cliente. No momento do cadastramento do molde, as medidas são colocadas como variáveis e, no momento da compra de uma determinada peça, ao informar as medidas do cliente, o software gera os moldes de acordo com as medidas informadas.

Assim, esta plataforma faz a geração automática de moldes, desde que os modelos das peças tenham seus moldes cadastrados no sistema. Na Figura 45 são apresentadas algumas telas da plataforma *Clothes for Me.*

Figura 45 – Telas de software *Clothes for Me.* Em (a) Tela principal, (b) tela de coleta de medidas e (c) tela de simulação de desenvolvimento de moldes.

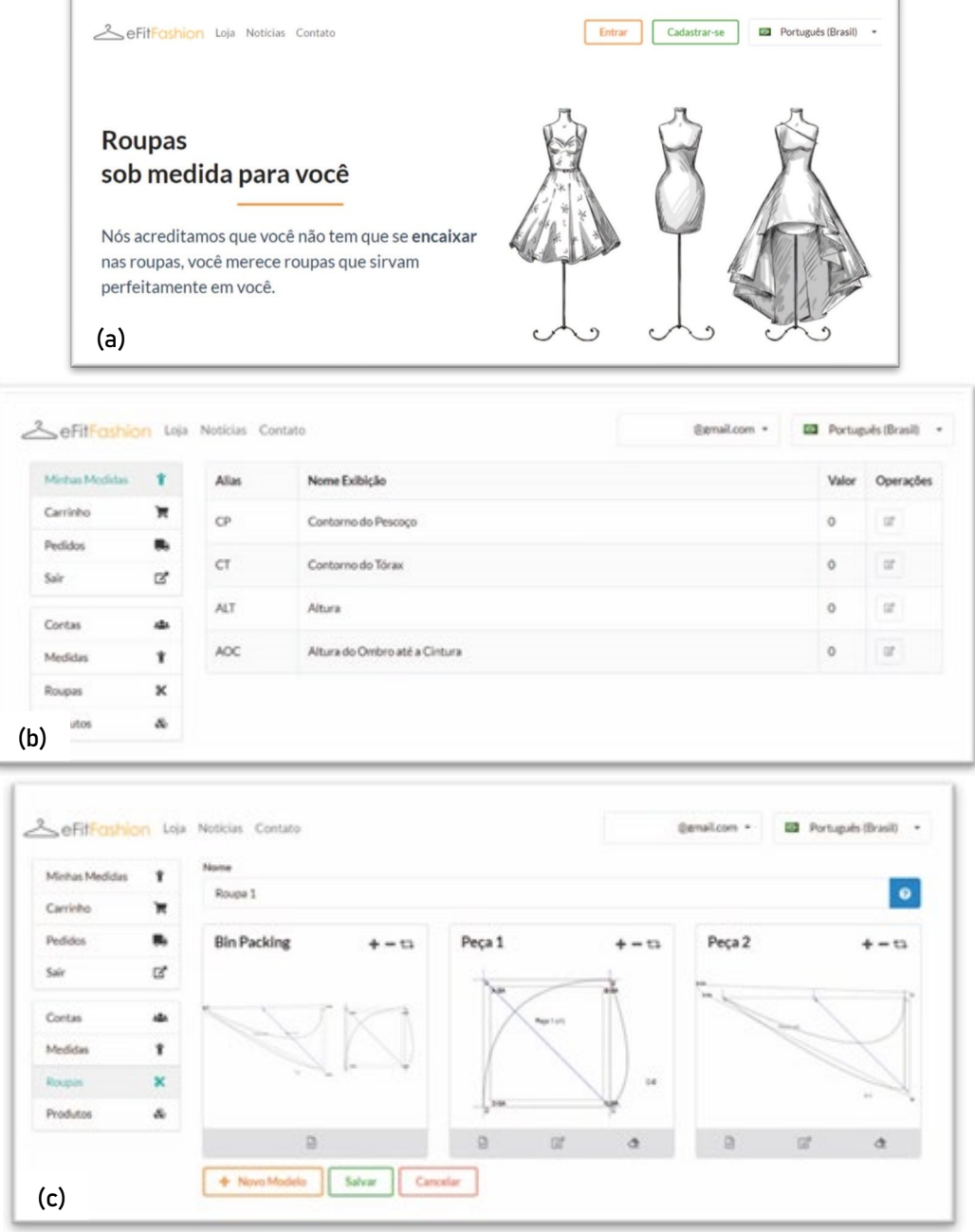

Fonte: eFitFashion (2020).

# **4 MÉTODOS DE DESENVOLVIMENTO (TRAÇADO) DE MOLDES DE VESTUÁRIO E TECNOLOGIAS APLICADAS**

Seja para o barato fast fashion, desenhado para a geração "joga fora", com suas tendências em constante mudança, ou para a alta costura roupas feitas à mão criadas para a longevidade - ambos exigem a mesma base de habilidades em modelagem de vestuário para criar um primeiro esboço [moldes base] e requerem pequenas variações para terminar os moldes, dependendo do nível da construção da peça do vestuário e se será feita à mão ou costurada à máquina (-WATERS, 2017, p. [14], tradução nossa, grifo nosso).

Certamente, a modelagem de vestuário tem se diversificado ao longo dos anos para atingir as tendências e necessidades do público (criação de artigos de luxo, democratização da moda, mudanças nos hábitos, influências culturais) e, também, da indústria de vestuário (o uso de tecnologia auxiliada por computador para agilizar o processo de produção de vestuário). No entanto, o entendimento e a habilidade para o desenvolvimento de moldes, para cada nova peça de vestuário - mais especificamente, moldes base, traçados bidimensionais para corpos tridimensionais – mantiveram-se independentes dessas mudanças e influências (GRAYER, 2020; THOMASSEY; BRUNIAUX, 2013).

Os moldes são essenciais para comunicarem as características de uma peça de vestuário, do modelista para a costureira. Os moldes são, essencialmente, uma decomposição bidimensional conveniente, das formas complexas do corpo humano, que representam como o tecido será cortado e, posteriormente, costurado, para formar uma peça tridimensional (BEAZLEY; BOND, 2003; HOW..., 2013; CLOTHING TECHNOLOGY, 2014). É uma decomposição dita conveniente, porque linhas de estilo e ajustes são aplicadas aos moldes base, para modificar, por exemplo, a silhueta e o visual do formato de um corpo. Assim, os moldes finais (os moldes adaptados) carregam informações adicionais às formas e dimensões do corpo. A essas informações são adicionados, também, detalhes como margens de costura, piques e marcações especiais.

O desenvolvimento de moldes consiste em uma sequência de transformações feita cada vez que uma peça de vestuário é construída.

Na modelagem industrial (produção em massa de uma mesma peça em diferentes tamanhos) essa sequência começa com o uso de moldes base, para tamanhos já definidos (tabelas de medidas). Esses moldes são, então, transformados

(no ajuste, caimento e silhueta) para atingir o modelo desenhado. Um protótipo em tecido é construído para avaliar as transformações realizadas sobre os moldes base.

Na modelagem sob medida, moldes base são traçados a partir das medidas de cada cliente (ou então, retraçados a partir de tamanhos base). Esses moldes base são, então, transformados (em ajuste, caimento e silhueta) para atingir o modelo desenhado e podem ser consideradas necessárias várias avaliações intermediárias (avaliação dos moldes base, avaliação dos moldes adaptados, em tecido diferente ao tecido final) dependendo do formato do corpo ou da complexidade da peça, e em função da experiência e formação do modelista e do método de modelagem utilizado. Por ser escopo deste trabalho, apenas será abordado o desenvolvimento de moldes sob medida.

Assim, a seguir, o processo da modelagem sob medida é mostrado na Figura 46 e cada uma de suas etapas é detalhada, em sequência. A descrição das etapas é genérica, independente se a etapa é realizada de forma manual ou digital.

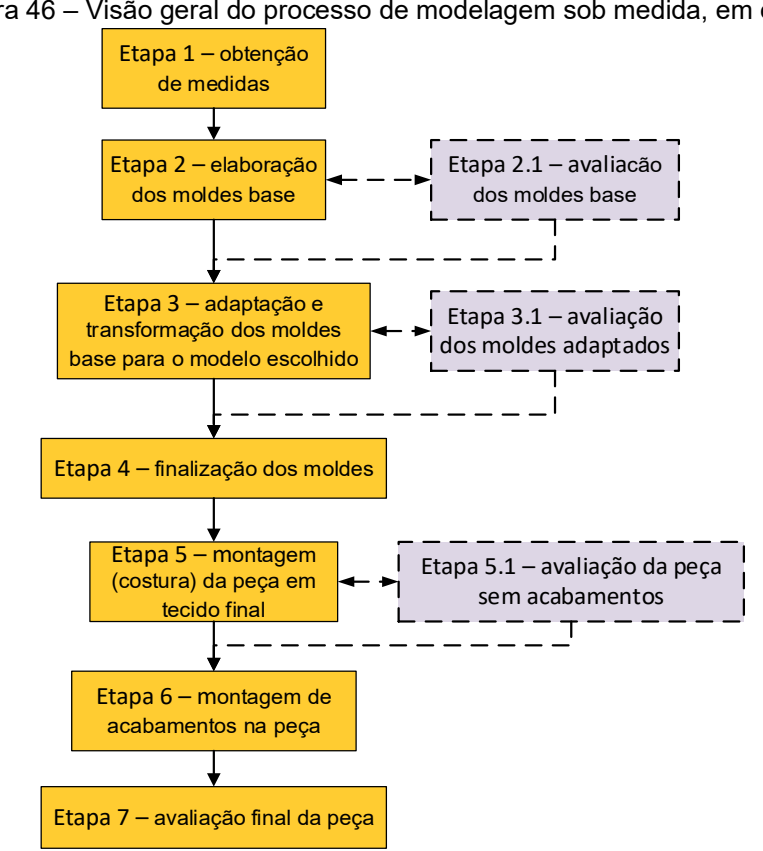

Figura 46 – Visão geral do processo de modelagem sob medida, em etapas

Fonte: Stephanie Garnica Trujillo, 2019.

Etapa 1 – obtenção de medidas: As medidas corporais são um pré-requisito para a construção de moldes. O tamanho e o ajuste de uma peça de vestuário dependem de sua precisão. Atualmente, este procedimento está em transição entre a medição manual tradicional por fita métrica e a digitalização computadorizada ou o uso de sistemas fotográficos (descritos na secção 3.2.1, especificamente, nas pag. 75 e 76). Qualquer que seja o método usado, a primeira consideração é decidir quais medições são necessárias.

Etapa 2 – elaboração dos moldes base: Diferentes autores definem os moldes base como uma representação simples (sem detalhes de design) das dimensões do corpo (HOW..., 2013; ARMSTRONG, 2013; BEAZLEY; BOND, 2003; ALM, 2017). Esses moldes seguem as partes mais externas do corpo sem contornar as áreas vazias. Eles têm uma série de costuras que são direcionadas para as protuberâncias do corpo feminino, como busto, abdômen, nádegas, omoplatas e cotovelos. Essas costuras são as pences que definem o ajuste e caimento da peça de vestuário no corpo. A vestimenta perfeita caberá confortavelmente com folga suficiente e em perfeito equilíbrio com a postura da modelo (ARMSTRONG, 2013). Esses moldes funcionam como base, de modo que novas linhas de estilo, silhuetas e detalhes de design, podem ser aplicadas. Ou seja, os moldes base são simplificados, no que se refere às pences e linhas de estilo, sem bolsos, palas, punhos e extensões para zíper/botões (HOW..., 2013).

Na Figura 47 é observado o conjunto de moldes base definido por Fischer (2010), o molde base da frente, o molde base das costas e o molde base da manga.

No método DazzticeDraft, apresentado neste trabalho, a base da blusa é composta por cinco moldes: corpinho frente (até a cintura), corpinho costas (até a cintura), seção do quadril na frente, seção do quadril nas costas e mangas ajustadas e compridas.

Etapa 2.1 (opcional) – avaliação dos moldes base com prova no corpo do cliente: Para se verificar o ajuste e bom caimento dos moldes base, uma avaliação pode ser efetuada. Para isso, deverão ser adicionadas margens de costura e marcações nos moldes (piques, linha de fio, outras marcações e informações para o processo de montagem). Os moldes deverão ser usados para cortar as partes de tecidos e montados (costurados). Se ajustes forem necessários, deve-se voltar para a Etapa 2.

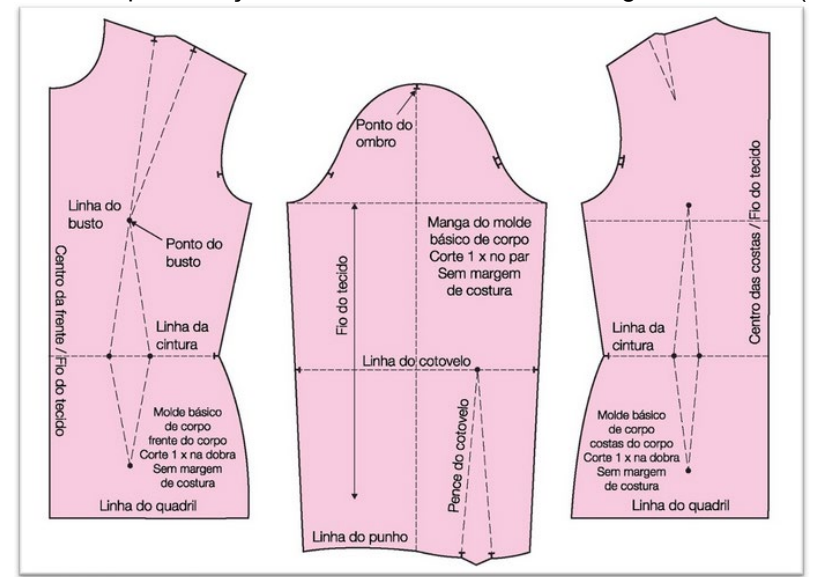

Figura 47 – Representação de moldes base da blusa, segundo Fischer (2010)

Fonte: Fischer (2010, p. 26, tradução nossa).

Etapa 3 – adaptação e transformação do molde base para o modelo escolhido: Nesta etapa, são aplicadas técnicas para transformar moldes base no modelo escolhido. As adaptações se apoiam em, basicamente, dois princípios: manipulação de pences (transposição das pences para o(s) local(is) escolhido(s)) e adição de volumes (adição de mais tecido no design). Pode-se dizer que as pences dos moldes base são alteradas para formar linhas de estilo, são incluídos recortes e pode-se adicionar ou remover folgas, resultando em uma modificação da silhueta. Além disso, moldes adicionais podem ser criados, como golas, punhos e outros elementos de acabamento e fechamento.

Etapa 3.1 (opcional) – avaliação dos moldes adaptados: Nesta etapa, opcional, podem ser verificados o caimento e ajuste dos moldes adaptados. Para isso, deverão ser adicionadas margens de costura e marcações nos moldes (piques, linha de fio, outras marcações e informações para o processo de montagem). Os moldes deverão ser usados para cortar as partes de tecidos e montados (costurados). Se ajustes forem necessários, deve-se voltar para a Etapa 3 ou para a Etapa 2, dependendo do caso.

Etapa 4 - finalização dos moldes: Nesta etapa, toda a informação correspondente ao corte e a montagem (costura) da peça é adicionada aos moldes adaptados, para transformá-los em moldes finalizados. As informações a serem adicionadas são aquelas que ainda não o foram em etapas anteriores.

Etapa 5 – montagem (costura) da peça em tecido final: Nesta etapa, os moldes finalizados são usados para cortar as partes no tecido final, que são, então, costuradas. Ainda não são aplicados os acabamentos (bolsos, fechos, aviamentos especiais).

Etapa 5.1 (opcional) – avaliação da peça sem acabamentos: Nesta etapa opcional podem ser verificados o caimento e ajuste dos moldes finalizados e o caimento do tecido final. Se ajustes forem necessários, deve-se voltar para a Etapa 3 ou Etapa 4 ou Etapa 5, dependendo do caso.

Etapa 6 – montagem (costura) de acabamentos na peça: Aqui são adicionados os acabamentos ornamentais na peça.

Etapa 7 – avaliação final da peça com acabamentos: Esta é a avaliação final onde a peça terminada deve ser aprovada pelo modelista e cliente. Se ajustes forem necessários, deve-se voltar para alguma etapa anterior, dependendo do caso.

A forma na qual este processo e suas etapas são realizadas, é determinada pela formação do modelista, pelas técnicas de modelagem aplicadas e pelo uso, ou não, de ferramentas computadorizadas.

Machova (2018), Aldrich (2008) e Baciu e Liang (2011) propõem quatro métodos de construção de moldes de vestuário, que podem ser entendidos como uma convergência entre desenvolvimento de moldes de forma manual e com o uso de tecnologias computacionais, no entanto, esses métodos podem, também, ser trabalhados separadamente. Assim, esses métodos abordam, de formas diferentes, o processo de modelagem sob medida descrito anteriormente e ilustrado na Figura 46.

A base para a descrição de algumas das possíveis variações desses métodos é o diagrama apresentado por Baciu e Liang (2011), adaptado para incluir as técnicas apresentadas por Machova (2018) e Aldrich (2008), visando ampliar as possibilidades do diagrama de Baciu e Liang (2011). O diagrama, já com a ampliação, é mostrado na Figura 48. Os quatro métodos típicos de criação de moldes são detalhados, na sequência do texto, e representados como abordagens A, B, C e D, sendo:

- Método A: design de vestuário 2D (modelagem plana);
- Método B: design de vestuário 2D e simulação 3D;
- Método C: design de vestuário 3D digital;
- Método D: design de vestuário 3D manual (moulage).

No diagrama da Figura 48, podem se observar os diferentes caminhos (desenhados com diferentes tipos de linhas) que cada método segue, alguns deles são coincidentes com outros métodos, ou seja, métodos que compartilham mesmas ações. Outras ações denotam repetição (*loops[124](#page-135-0)*). Cada método é detalhado a seguir mostrando o mesmo diagrama com seus caminhos em destaque.

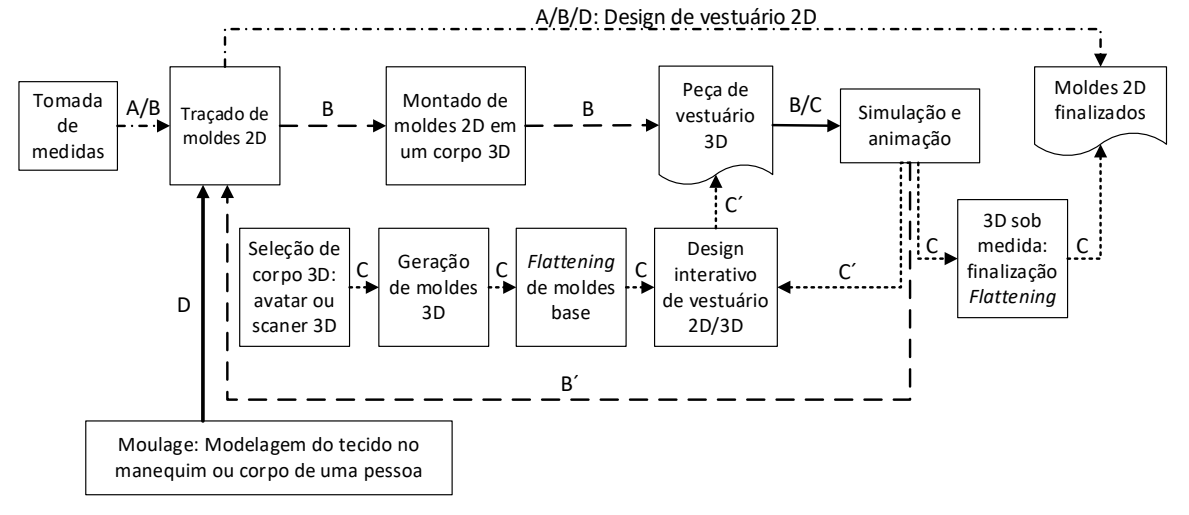

Figura 48 – Diagrama de métodos de desenvolvimento (traçado) de moldes

## **4.1 Método A: design de vestuário 2D (modelagem plana)**

O uso da fita métrica e o entendimento das proporções do corpo humano (relacionamentos das circunferências principais: busto, cintura, quadril) marcaram o avanço da profissão de alfaiataria para o uso de métodos e técnicas mais sofisticadas, no século XIX (como discutido na secção 3.1), permitindo que os moldes fossem construídos com bases geométrica e de aproximação (BACIU; LIANG, 2011). Desde então, o traçado de moldes com base geométrica e medidas do corpo foi aplicado entre alfaiates, costureiros e/ou técnicos modelistas como uma das ferramentas mais acessíveis da modelagem (BACIU; LIANG, 2011). Este é o modo de desenvolvimento de moldes que foi mais amplamente adotado em empreendimentos comerciais, distribuído e comunicado massivamente (GRAYER, 2020).

Na manufatura tradicional e na indústria de vestuário, os alfaiates/modelistas projetam as peças de vestuário 2D (manualmente ou com uso ferramentas CAD), de acordo com os conceitos e práticas da modelagem plana, antes de serem costurados para formar uma peça completa.

Fonte: Adaptado de Baciu e Liang (2011).

<span id="page-135-0"></span><sup>&</sup>lt;sup>124</sup> Conjunto ou série de instruções cuja execução é repetida até que uma determinada condição seja atendida.

Manualmente, o modelista traça os moldes baseando-se nas medidas tomadas como referências, e aplica regras de modelagem plana para modificar os moldes base e torná-los em moldes adaptados. Isto é, cortar o papel dos moldes, adicionar papel para dar volume às peças, retraçar moldes, entre outras modificações, como descrito na Etapa 2 e Etapa 3 do processo de modelagem sob medida, exposto anteriormente.

Digitalmente, com o uso de ferramentas CAD, os modelistas podem, também:

- traçar moldes de peças a partir do zero;
- importar moldes traçados em papel, digitalizando-os no sistema ou usando blocos básicos existentes no sistema e
- modificar os moldes, aplicando as regras de modelagem plana.

Os sistemas CAD 2D permitem alterar os moldes de forma mais rápida, fácil e precisa, em comparação com o traçado manual de moldes (GRAYER, 2020). Essas alterações são executadas com uma combinação de funções especiais (por exemplo, manipulação de pences, adição de volumes, entre outros), bem como funções mais genéricas (por exemplo, adicionar ou excluir pontos, editar segmentos, entre outros), que podem ser encontradas na maioria dos programas de software baseados em vetores (por exemplo, Audaces, Lectra, AutoCAD, Corel Draw, Adobe Illustrator entre outros).

No diagrama adaptado de Baciu e Liang (2011), este processo é representado por apenas duas ações e um resultado, conforme destacado na Figura 49:

- AÇÃO 1A: "tomada de medidas" pode ser feita em modo manual (fita métrica) ou digital (scanner ou fotografia digital)<sup>[125](#page-136-0)</sup>;
- AÇÃO 2A: "traçado de moldes 2D" pode ser feito em modo manual (papel) ou em modo digital (ferramentas CAD 2D);
- RESULTADO: "moldes 2D finalizados" em papel. Com os sistemas de modelagem CAD 2D para vestuário, os moldes digitais precisam ser impressos para que os protótipos físicos, em tecido, possam ser desenvolvidos e utilizados para a avaliação de ajustes, por essa razão, o resultado "moldes 2D finalizados" deve ser feito em papel.

<span id="page-136-0"></span><sup>&</sup>lt;sup>125</sup> Existem outras possíveis variações, no entanto, optou-se por elencar apenas as mais comumente utilizadas. Essa mesma observação vale para todas as outras ações e resultados descritos nesse estudo dos métodos A, B, C e D.

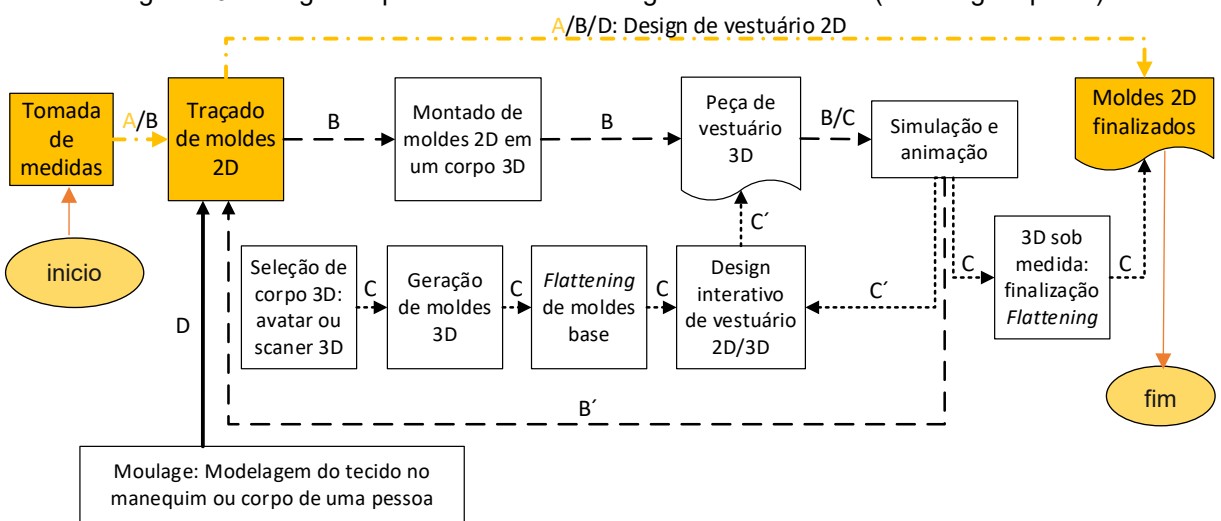

Figura 49 – Diagrama para o método A: design de vestuário 2D (modelagem plana)

Fonte: Adaptado de Baciu e Liang (2011).

Existe uma correspondência entre essas ações (e resultados) com o processo geral de modelagem sob medida, mostrado na figura 46. De forma a simplificar o entendimento dessas correspondências (em todos os métodos A, B, C e D), ao final da descrição dos quatro métodos, é apresentada uma tabela com todas as correspondências de ações e resultados, em relação ao processo geral de modelagem sob medida.

#### **4.2 Método B: design de vestuário 2D e simulação 3D**

Atualmente, a simulação e a visualização 3D de vestuário estão entre as principais tecnologias de softwares para o design de vestuário CAD (JHANJI, 2018).

Os softwares de visualização 3D permitem que moldes desenvolvidos usando técnicas e ferramentas 2D, sejam costurados virtualmente e colocados em torno de um modelo virtual (avatar), conforme exemplificado na Figura 50, que mostra esse processo na ferramenta CLO®. Na janela direita do software (janela 2D) podem ser observados os moldes completos (moldes da direita e da esquerda) de uma camiseta com gola e manga curta. Na janela esquerda (janela 3D) se encontra um avatar feminino e, entorno a ele, a representação 3D dos moldes 2D da janela direita. Ainda na janela esquerda, pode se notar que linhas se correspondem entre os moldes. Essas linhas representam as costuras virtuais feitas para que os moldes ao se unir ao redor do avatar "caiam" sobre o mesmo simulando uma peça vestida.

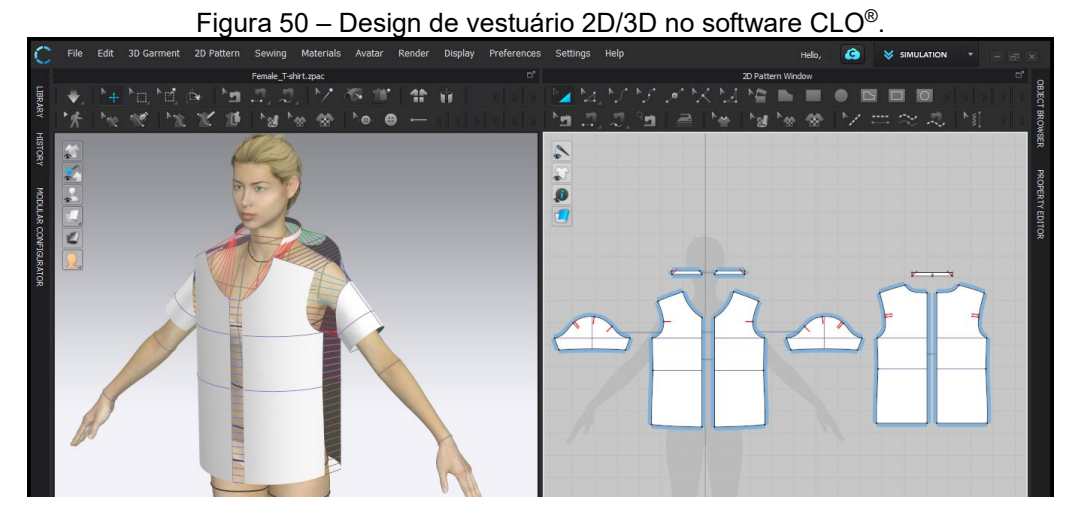

Fonte: Elaborado por Stephanie Garnica Trujillo no software CLO®.

As simulações podem permitir que os modelistas vejam as peças de vestuário desde vários pontos de vista (às vezes em modelos animados), avaliem o design, em ajuste, caimento e aparência, e alterem se necessário, sem que precisem desenvolver protótipos físicos e passar por várias readaptações (GRAYER, 2020). As modificações podem ser feitas em 2D ou 3D (no exemplo da Figura 50, seriam as janelas direita (2D) e esquerda (3D), respectivamente). Quaisquer alterações aplicadas aos moldes selecionados nos avatares (janela 3D) são automaticamente traduzidas para os moldes 2D (janela 2D) e vice-versa (BACIU; LIANG, 2011).

Esses softwares permitem, também, trabalhar com uma variedade de tecidos em termos de suas propriedades físicas, aplicando propriedades mecânicas do tecido (peso, rigidez, entre outras) à peça. Uma amostra virtual pode ser criada para uma representação realista, visualizando a roupa com designs de superfície (estampas), texturas de tecido e características de drapeado (GRAYER, 2020).

No diagrama adaptado de Baciu e Liang (2011), esse processo é representado por quatro ações e dois resultados, conforme destacado na Figura 51:

- AÇÃO 1B: "tomada de medidas" pode ser feita em modo manual (fita métrica) ou digital (scanner ou fotografia digital);
- AÇÃO 2B: "traçado de moldes 2D" pode ser feito em modo digital (ferramentas CAD 2D) ou em modo manual (papel) e necessariamente digitalizar os moldes;
- AÇÃO 3B: "montado de moldes 2D para 3D" unicamente de forma digital, pode ser feito como mostrado na Figura 50;
- AÇÃO 4B: "simulação e animação" unicamente de forma digital, podem se aplicar nos moldes, texturas e propriedades físicas. Note-se que após esta ação o caminho volta à ação de traçado de moldes 2D para realizar alterações nos moldes ou para finalizá-los;
- RESULTADO: "peça de vestuário 3D" somente digital. Caimento, folga e aparência da peça podem ser observados quando colocados os moldes sobre o avatar, e
- RESULTADO: "moldes 2D finalizados" os moldes precisam ser impressos.

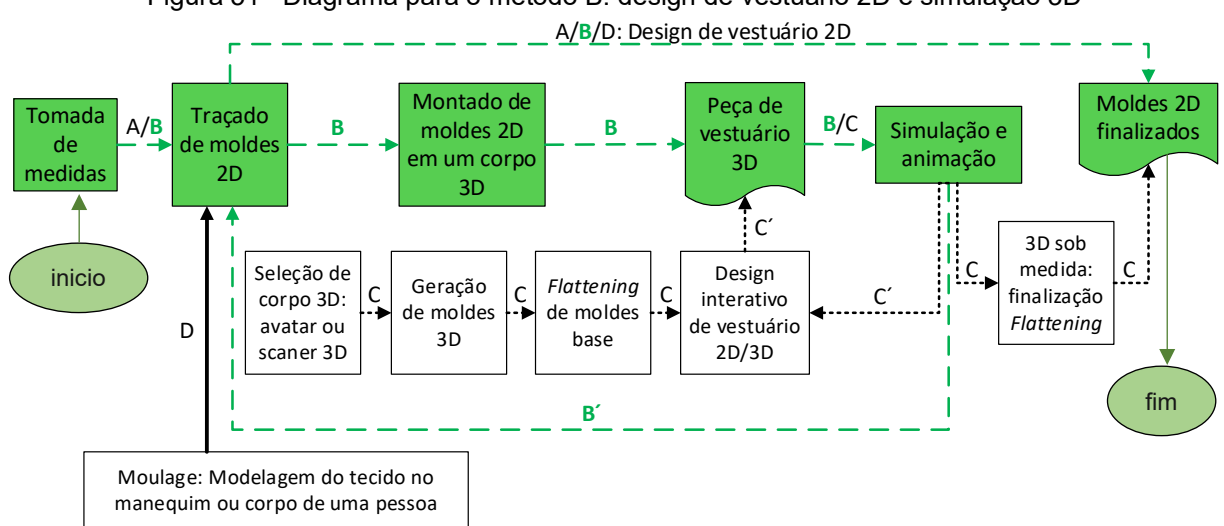

Figura 51 –Diagrama para o método B: design de vestuário 2D e simulação 3D

Fonte: Adaptado de Baciu e Liang (2011).

### **4.3 Método C: design de vestuário 3D por meio digital**

Este método compreende, também, a sequência iterativa 2D – 3D, apresentada no método anterior (método B), a diferença com o método C está nas ações iniciais, uma vez que os moldes base são produzidos diretamente em um avatar, que possui as medidas personalizadas do corpo do cliente. Esse avatar pode ser representado por um avatar personalizado ou por um escâner corporal, assim, os moldes são desenhados diretamente sobre o corpo 3D, conforme exemplificado na Figura 52, que mostra esse processo na ferramenta CLO®. Na janela esquerda (janela 3D), pode-se observar um corpo real que foi escaneado e reconhecido como avatar pelo software CLO®, nesse avatar foi possível desenhar o molde base da frente da blusa. Ainda na Figura 52, na janela direita (janela 2D), pode-se observar o resultado da planificação do desenho 3D do molde feito sobre o avatar, para isso foi utilizada a técnica de *Flattening* que alguns softwares 3D de vestuário, como o caso do CLO®, apresentam.

Figura 52 – Design de vestuário 3D no software CLO®. À esquerda, um corpo vestido com moldes base em tecido algodão cru que foi convertido em avatar e, à direita, a planificação do molde base sob medida realizada com a ferramenta *flattening* do software.

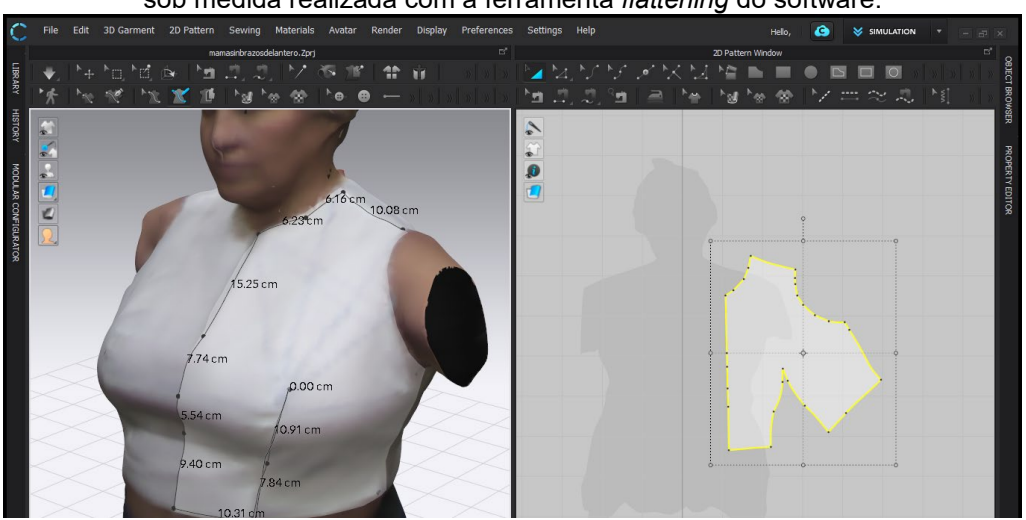

Fonte: Stephanie Garnica Trujillo, 2019.

Uma vez que os desenhos 3D forem completados e todos planificados, podese dar continuação ao design 2D/3D iterativo, à simulação e à animação.

No diagrama adaptado de Baciu e Liang (2011), esse processo é representado por seis ações e dois resultados, conforme destacado na Figura 53:

- AÇÃO 1C: "Seleção de corpo 3D" unicamente de forma digital, uso de avatar paramétrico ou escâner de um corpo real.
- AÇÃO 2C: "Geração de moldes 3D" unicamente de forma digital, desenho de moldes básicos sobre o avatar (3D), pode ser feito como mostrado na Figura 52;
- AÇÃO 3C: "*Flattening* de moldes base" unicamente de forma digital, pode ser feito como mostrado na Figura 52;
- AÇÃO 4C: "Design interativo de vestuário 2D/3D" unicamente de forma digital, pode ser feito como mostrado na Figura 50;
- AÇÃO 5C: "Simulação e animação" unicamente de forma digital, podem se aplicar nos moldes, texturas e propriedades físicas.
- AÇÃO 6C: "3D sob medida: finalização do *Flattening*" quando a avaliação virtual dos moldes adaptados for aprovada, os moldes podem ser planificados novamente para serem finalizados;
- RESULTADO: "Peça de vestuário 3D" somente digital. Caimento, folga e aparência da peça podem ser observados diretamente no avatar, e
- RESULTADO: "Moldes 2D finalizados" os moldes precisam ser impressos.

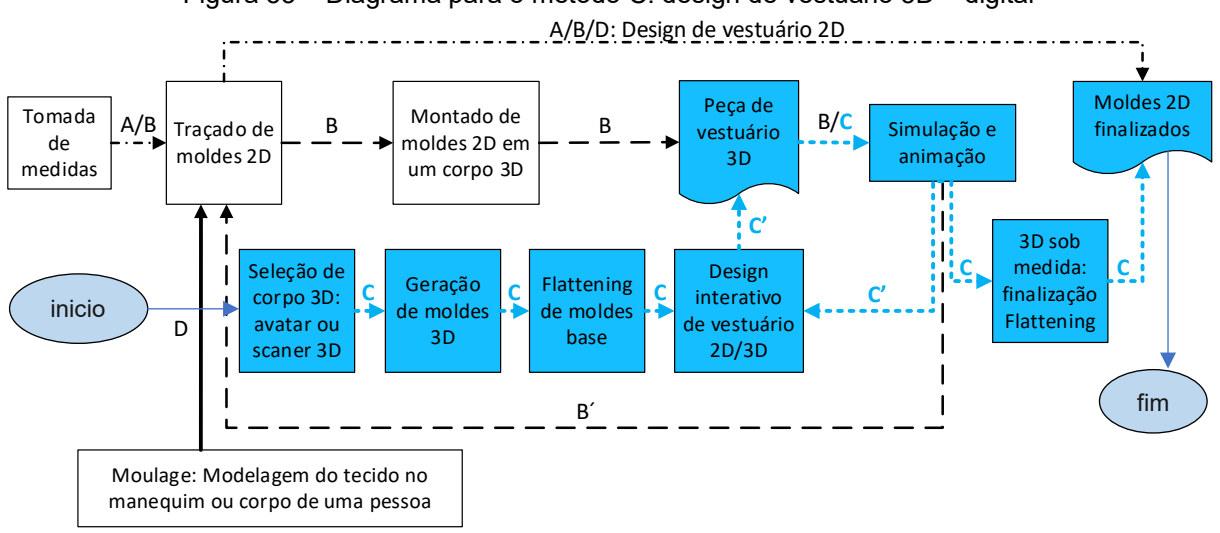

Figura 53 – Diagrama para o método C: design de vestuário 3D – digital

Fonte: Adaptado de Baciu e Liang (2011).

# **4.4 Método D: design de vestuário 3D por meio manual (moulage)**

Este método representa o processo que se segue, ao desenvolver moldes com a técnica de moulage (descrita na seção 3.2.3), onde os moldes são criados diretamente sobre um corpo (modelo) físico, para posteriormente desenvolver seus correspondentes moldes 2D.

A técnica de moulage permite obter moldes que, além de conter informações das dimensões do corpo no qual se está modelando, contém, também, informações de design, incluindo as folgas. Assim, quando os moldes são retirados do modelo, os mesmos são planificados e finalizados para incluir informações de montagem da peça e margens de costura.

No diagrama adaptado de Baciu e Liang (2011), este processo é representado por apenas duas ações e um resultado, conforme destacado na Figura 54:

- AÇÃO 1D: "Moulage: Modelagem do tecido no manequim ou corpo de uma pessoa". Este processo é comumente feito em um tecido diferente do tecido final, porém, com características físicas similares;
- AÇÃO 2D: "Traçado de moldes 2D" neste método, essa ação corresponde a transpor as formas obtidas na moulage, para um molde

2D, e pode ser feito em modo manual (papel) ou em modo digital (ferramentas CAD 2D) e posteriormente impressos;

• RESULTADO: "Moldes 2D finalizados" – em papel.

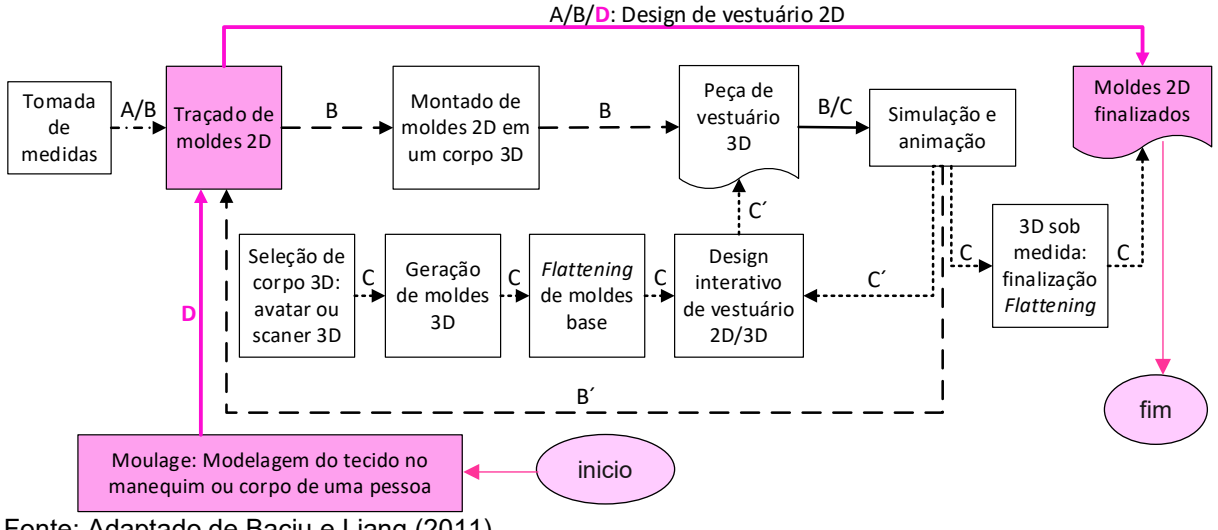

Figura 54 – Diagrama para o método D: design de vestuário 3D – manual (moulage)

Fonte: Adaptado de Baciu e Liang (2011).

Ao longo da descrição dos métodos pode-se observar que algumas ações e resultados correspondem com as etapas do processo geral de modelagem sob medida, mostrado na Figura 46, e que essas ações e resultados podem ser realizados de forma manual ou digital. Assim, para melhor entendimento das possibilidades (manual ou digital) de execução das ações e dos resultados, um resumo é mostrado no Quadro 3. Na primeira coluna são apresentadas as etapas obrigatórias e as etapas opcionais de avaliação do processo geral de modelagem sob medida (como mostrado na Figura 46). Na primeira linha (cabeçalho) estão os quatro métodos de desenvolvimento (traçado) de moldes, discutidos acima, e cada um deles com seus possíveis percursos manual (físico) ou digital (virtual).

É importante esclarecer que a etapa 4 do processo geral de modelagem sob medida "Finalização dos moldes" representa o processo de finalizar os moldes e não o resultado, que poderia ser confundido com o resultado de "Moldes 2D finalizados", dos diagramas das figuras 49, 51, 53 e 54, onde os moldes devem ser impressos em papel para ser considerados como resultado.

Para exemplificar a leitura do quadro, segue-se a interpretação do método A:

• Etapa 1 – Obtenção de medidas: pode ser feita de forma manual (indicado por Sim), por meio do uso de fita métrica - OU - de forma digital (indicado por Sim), por meio do uso de escâner. A escolha depende unicamente dos recursos disponíveis para o modelista;

- Etapa 2 Elaboração de moldes base: pode ser feita de forma manual (indicado por Sim), por meio do uso de papel e lápis - OU - de forma digital (indicado por Sim), por meio do uso de uma ferramenta CAD 2D. A escolha depende unicamente dos recursos disponíveis para o modelista;
- Etapa 2.1 (opcional) avaliação dos moldes base com prova no corpo do cliente: pode ser feita de forma manual (indicado por Sim), por meio da avaliação do ajuste, caimento, equilíbrio e linha da base do corpo dos moldes base após terem sido feitos os processos de marcação, corte e montagem/costura em tecido de experimentação. Esta etapa não poderia ser feita de forma digital (indicado por Não) desde que não é fornecida, neste método, uma ferramenta de prototipagem digital;
- Etapa 3 adaptação e transformação do molde base para o modelo escolhido: pode ser feita de forma manual (indicado por Sim), por meio do uso de papel e lápis - OU - de forma digital (indicado por Sim), por meio do uso de uma ferramenta CAD 2D. Em ambos casos, deverá ser feita a aplicação de princípios de manipulação e transformações dos moldes. A escolha do percurso depende unicamente dos recursos disponíveis para o modelista;
- Etapa 3.1 (opcional) avaliação dos moldes adaptados: pode ser feita de forma manual (indicado por Sim), por meio da avaliação do ajuste, caimento, equilíbrio e linha da peça de vestuário desenhada, após terem sido feitos os processos de marcação, corte e montagem/costura em tecido de experimentação. Esta etapa não poderia ser feita de forma digital (indicado por Não) desde que não é fornecida, neste método, uma ferramenta de prototipagem digital;
- Etapa 4 finalização dos moldes: pode ser feita de forma manual (indicado por Sim), por meio do uso de lápis - OU - de forma digital (indicado por Sim), por meio do uso de uma ferramenta CAD 2D. Em ambos casos, deverá ser feita a aplicação de margens de costura, sentido do fio e outras informações pertinentes como identificação do molde, quantidade de corte, entre outras.
A escolha do percurso depende unicamente dos recursos disponíveis para o modelista;

- Etapa 5 montagem (costura) da peça em tecido final: pode ser feita de forma manual (indicado por Sim), por meio da confecção final da peça de vestuário, após terem sido feitos os processos de marcação e corte no tecido final. Esta etapa não poderia ser feita de forma digital (indicado por não) desde que não é fornecida, neste método, uma ferramenta de costura digital;
- Etapa 5.1 (opcional) avaliação da peça sem acabamentos: pode ser feita de forma manual (indicado por Sim). Esta etapa não poderia ser feita de forma digital (indicado por não) desde que não é fornecida, neste método, uma ferramenta de prototipagem digital;
- Etapa 6 montagem (costura) de acabamentos na peça: pode ser feita de forma manual (indicado por Sim), por meio da confecção final da peça de vestuário, após terem sido feitos os acabamentos. Esta etapa não poderia ser feita de forma digital (indicado por não) desde que não é fornecida, neste método, uma ferramenta de costura digital;
- Etapa 7 avaliação final da peça com acabamentos: pode ser feita de forma manual (indicado por Sim). Esta etapa não poderia ser feita de forma digital (indicado por não) desde que não é fornecida, neste método, uma ferramenta de costura digital.

A mesma forma de interpretação pode ser estendida aos outros métodos.

O software DazzticeCAD, desenvolvido neste trabalho, usado para a elaboração de uma peça de vestuário sob medida, situa-se como uma combinação do uso do percurso manual e do percurso digital do Método A, sendo que, as medidas são obtidas de forma manual, os moldes base e adaptados são gerados de forma digital, as avaliações, tanto dos moldes base e moldes adaptados, são feitas de forma manual e a finalização dos moldes poderia ser feita de forma manual ou digital. As etapas de montagem da peça e de seus acabamentos em tecido final e a avaliação final da peça, são feitas de forma manual.

| <b>ETAPA</b>                                                                   |                    | MÉTODO A            |                    | MÉTODO B            | MÉTODO C           |                     |                    | MÉTODO D            |  |
|--------------------------------------------------------------------------------|--------------------|---------------------|--------------------|---------------------|--------------------|---------------------|--------------------|---------------------|--|
|                                                                                | Percurso<br>manual | Percurso<br>digital | Percurso<br>manual | Percurso<br>digital | Percurso<br>manual | Percurso<br>digital | Percurso<br>manual | Percurso<br>digital |  |
| 1 - Obtenção de medidas                                                        | Sim                | Sim                 | Sim                | Sim                 | Não                | Sim                 | Sim                | Não                 |  |
| 2 - Elaboração dos<br>moldes base                                              | Sim                | Sim                 | Sim                | Sim                 | Não                | Sim                 | Sim                | Não                 |  |
| 2.1 (opcional) - avaliação<br>dos moldes base com<br>prova no corpo do cliente | Sim                | Não                 | Não                | Sim                 | Não                | Sim                 | Sim                | Não                 |  |
| 3 - adaptação e<br>transformação do molde<br>base para o modelo<br>escolhido   | Sim                | Sim                 | Sim                | Sim                 | Não                | Sim                 | Sim                | Não                 |  |
| 3.1 (opcional) - avaliação<br>dos moldes adaptados                             | Sim                | Não                 | Não                | Sim                 | Não                | Sim                 | Sim                | Não                 |  |
| 4 - finalização dos moldes                                                     | Sim                | Sim                 | Sim                | Sim                 | Não                | Sim                 | Sim                | Sim                 |  |
| 5 - montagem (costura)<br>da peça em tecido final                              | Sim                | Não                 | Não                | Sim                 | Não                | Sim                 | Sim                | Não                 |  |
| 5.1 (opcional) - avaliação<br>da peça sem<br>acabamentos                       | Sim                | Não                 | Não                | Sim                 | Não                | Sim                 | Sim                | Não                 |  |
| 6 - montagem (costura)<br>de acabamentos na peça                               | Sim                | Não                 | Não                | Sim                 | Não                | Sim                 | Sim                | Não                 |  |
| 7 - avaliação final da peça<br>com acabamentos                                 | Sim                | Não                 | Sim                | Sim                 | Não                | Sim                 | Sim                | Não                 |  |

Quadro 3 – Possibilidades de execução (manual ou digital) das ações e resultados dos métodos.

Fonte: Elaborado por Stephanie Garnica Trujillo.

## **5 DESENVOLVIMENTO DO MÉTODO ALTERNATIVO DE MODELAGEM PLANA "DAZZTICEDRAFT"**

Para a elaboração do método DazzticeDraft, foram analisados métodos propostos por autores de livros e textos de institutos de ensino estrangeiros e nacionais, normas referentes ao estudo da antropometria para o vestuário, além dos conhecimentos prévios, baseados em experiência própria e no estudo experimental das correções de moldes base da frente e das costas feitas pela pesquisadora, necessários para melhor adaptação das bases em manequins e corpos femininos.

Antes de apresentar os resultados da aplicação do método DazzticeDraft (na seção 5.5 na pag. 199), são discutidos alguns aspectos conceituais e práticos que embasam a proposta. Estes aspectos incluem o estudo de:

- 1. alguns dos métodos de modelagem plana disponíveis atualmente, de modo a identificar seus pontos fracos (seção 5.1), para que, no método DazzticeDraft, esses pontos sejam aprimorados;
- 2. a análise tridimensional do corpo feminino, uma vez que é necessário defini-lo como superfície desenvolvível com características particulares em relação à modelagem (seção 5.2 na pag. 171) e
- 3. a análise antropométrica do corpo feminino (Apêndice B), de modo a definir os pontos de referência (seção 5.3 na pag. 185) e as medidas usadas no método DazzticeDraft (seção 5.4 na pag. 188 e Apêndice C).

## **5.1 Análise dos métodos de modelagem plana**

Na área de modelagem plana, existem muitos métodos disponíveis, bem como livros e textos na área. Muitos deles são o reflexo da experiencia dos autores na área de confecção de vestuário. Foram analisados dezesseis textos, entre livros e apostilas de aprendizagem técnico, a maioria deles é usada como bibliografia básica de diversos cursos na área do vestuário (graduação e livres). As publicações analisadas foram:

- o Livros:
	- *"Metric Pattern Cutting for Women's Wear*", de Winifred Aldrich, publicado em 2008, livro americano;
- *"Patternmaking for Fashion Design",* de Helen Joseph Armstrong, publicado em 2014, livro americano;
- *"Computer-aided pattern design and product development",* de Alison Beazley e Terry Bond, publicado em 2003, livro americano;
- "*Il Modellismo Tecnica del Modello Sartoriale e Industriale*", de Fernando Burgo, publicado em 2004, livro italiano;
- "*Técnicas de patronaje de moda vol. 1*", de Antonio Donnanno, publicado em 2004, livro italiano (traduzido ao espanhol);
- "Modelagem Industrial Brasileira", de Sonia Duarte e Sylvia Saggese, publicado em 2008, livro brasileiro;
- "*Le modélisme de mode: vol. 1, Coupe à plat, les bases",* de Teresa Gilewska publicado em 2008, livro francês;
- *"How to make sewing patterns*", de Donald McCunn, publicado em 1975, livro americano;
- "*Patternmaking a Comprenhensive reference for fashion design*", de Sylvia Rosen, publicado em 2004, livro americano;
- "*Pattern Cutting and Making Up*", de Janet Ward e Martin Shoben, publicado em 1987, livro americano;
- "*Pattern Drafting for Dressmaking*", de Pamela Stringer, publicado em 1992, livro britânico.
- o Textos de ensino:
- "*Basic Pattern Development Students Handbook + Practical Manual*", de Central Board of Secondary Education (CBSE), publicado em 2014, texto de ensino indiano;
- "Modelagem e costura para iniciantes", do SENAC publicado em 2012, texto de ensino brasileiro;
- "Modelagem plana feminina" SENAC, publicado em 2008, texto de ensino brasileiro;
- "Modelagem industrial feminina" SENAI, publicado em 2007, texto de ensino brasileiro;
- "*Curso de corte y confección por correspondencia*", de Rosa Serra Constantino, publicado em 1968, texto de ensino espanhol.

Para poder entender os princípios de modelagem plana na literatura, foi necessário entender como são abordados determinados aspectos, comuns entre os textos analisados. São eles:

- Análise das formas do corpo: se os textos explicam e/ou mencionam as formas do corpo, os biótipos, como por exemplo: triângulo, triângulo invertido, ampulheta, retângulo, oval. A resposta é "sim" ou "não";
- Explicação sobre as superfícies do corpo: se é feita uma análise do corpo, como, por exemplo, tipos de caída dos ombros, corpos encurvados, tipos de quadril, entre outros. A resposta é "sim" ou "não";
- Tabela de medidas padrão: se apresenta quadros com os valores das medidas para diferentes tamanhos. A resposta é "sim" ou "não";
- Explicação sobre tomada de medidas: se o texto descreve como deve ser efetuada a tomada de cada medida e sua representação gráfica. A resposta é "sim" ou "não" e no caso de não apresentar todas as medidas, "parcial";
- Quantidade de medidas: quantidade de medidas necessárias para o desenvolvimento de moldes base do corpo até o quadril (frente e costas);
- Valores de folgas: se apresenta uma tabela de folgas com valores para diferentes partes do corpo/molde. A resposta é "sim" ou "não";
- Correções e ajustes da base da blusa: devido à diversidade dos traçados e de possíveis imprecisões, geralmente, é adicionada uma seção de correções e ajustes dos moldes para atender corpos específicos, na modelagem sob medida (como mostrado na Figura 26). A resposta é "sim" ou "não";

Um bloco base do corpo, segundo Armstrong (2014), é composto por cinco partes: frente do corpo, costas do corpo, frente da saia, costas da saia (corpo e saia unidos na cintura por uma costura), e manga longa. A autora denomina este bloco de moldes base como o vestido base, que segue a parte externa de quem veste, ou seja, peças de tecido unidas seguindo as formas do corpo, sem contornar as áreas ocas (como, por exemplo, a separação do busto). Este bloco representa (usualmente para simplificar o traçado e obter lados idênticos) a metade das costas a metade da frente, do corpo e da saia. Outros autores, traçam os moldes base, sem costura na linha da cintura e o comprimento até a linha do quadril (SENAC, 2008; SENAI, 2007), de igual forma estes moldes são considerados como "conjunto de moldes base". Nos casos onde as indicações eram para traçar a saia, foi considerado, apenas o traçado que vai da cintura ao quadril. O Quadro 4 apresenta o resumo destas caraterísticas.

|                         | <b>Análise</b><br>das<br>formas do<br>corpo | Explicação<br>das<br>superfícies do<br>corpo | <b>Tabela</b><br>de<br>medidas<br>padrão | Apresentação de<br>medidas | Método de<br>Modelagem  | Quantidade<br>de Medidas | <b>Valores</b><br>de<br>folgas | Correções<br>e ajustes |
|-------------------------|---------------------------------------------|----------------------------------------------|------------------------------------------|----------------------------|-------------------------|--------------------------|--------------------------------|------------------------|
| Aldrich (2008)          | Não                                         | Não                                          | Sim                                      | Sim                        | Sim                     | 9                        | Não                            |                        |
| Armstrong (2014)        | <b>Sim</b>                                  | Sim                                          | Sim                                      | Sim                        | Sim                     | 26                       | Não                            | Sim                    |
| Beazley e Bond (2003)   | Não                                         | Sim                                          | Sim                                      | Sim                        | Sim                     | 18                       | <b>Sim</b>                     | Sim                    |
| CBSE (2014)             | Não                                         | Não                                          | Sim                                      | Sim                        | Apenas base<br>do corpo | 13                       | Não                            | Não                    |
| Burgo (2004)            | Não                                         | Não                                          | Sim                                      | parcial                    | Sim                     | 12                       | Sim                            | Sim                    |
| Donnano (2014)          | <b>Sim</b>                                  | Sim                                          | Sim                                      | Sim                        | Sim                     | 12                       | Sim                            | Sim                    |
| Duarte e Saggese (2008) | Não                                         | Não                                          | Sim                                      | parcial                    | Sim                     | 23                       | Não                            | Não                    |
| Gilewska (2008)         | Não                                         | Não                                          | Sim                                      | Sim                        | Sim                     | 15                       | Não                            | Não                    |
| McCunn (1975)           | Não                                         | Sim                                          | Não                                      | Sim                        | Sim                     | 18                       | Não                            | Sim                    |
| Rosen (2004)            | Sim                                         | Não                                          | Não                                      | parcial                    | Sim                     | 23                       | Não                            | Não                    |
| Shoben e Ward (1987)    | Não                                         | Não                                          | Sim                                      | parcial                    | Sim                     | 12                       | Não                            | Não                    |
| SENAC (livro) (2012)    | Não                                         | Não                                          | Sim                                      | Sim                        | Sim                     | 9                        | Não                            | Não                    |
| SENAC (texto) (2008)    | Não                                         | Não                                          | Sim                                      | Sim                        | <b>Sim</b>              | 13                       | Não                            | Não                    |
| <b>SENAI</b> (2007)     | Não                                         | Não                                          | <b>Sim</b>                               | Sim                        | <b>Sim</b>              | 12                       | Não                            | Não                    |
| Serra (1968)            | Sim                                         | Não                                          | Não                                      | sim                        | Sim                     | 10                       | Não                            | Não                    |
| Stringer (1992)         | Não                                         | Não                                          | Sim                                      | Sim                        | Sim                     | 16                       | Não                            | Sim                    |

Quadro 4 – Resumo da avaliação das caraterísticas essenciais da literatura de modelagem plana analisada

Fonte: Stephanie Garnica Trujillo, 2019.

Foi observado que alguns dos livros apresentam conteúdo mais completo referente à antropometria, à forma de se encontrar os pontos de referência e as superfícies, às formas do corpo, às linhas referenciais para a modelagem e a justificativa de certas formas e resultados nos moldes, entre eles: Serra (1968) e McCunn (1975), que talvez por serem livros relativamente antigos, deram maior ênfase a esses aspectos. Armstrong (2014), Donnano (2014) e Beazley e Bond (2003), embora façam a apresentação das superfícies e formas dos corpos, o fazem forma breve e superficial. Por outro lado, as publicações de Aldrich (2008), Duarte e Saggese (2008) e Burgo (2004) apresentam o método de forma bastante objetiva e, muitas vezes, resumida, deixando lacunas no entendimento do traçado. É assim que apresentam, no início da publicação, as tabelas de tamanhos (com as medidas para cada tamanho padrão), a tomada de medidas e, logo a seguir, já iniciam a apresentação do método de modelagem (traçados dos moldes). Em todos os textos analisados, após a apresentação do método de modelagem plana, existe uma parte dedicada à adaptação e modificação dos moldes base, para transformá-los em moldes adaptados (outros modelos).

Foi observado, também, que existe uma grande variedade na quantidade de medidas utilizadas para traçar os moldes. O uso de menor número de medidas pode se dever a que alguns métodos, comumente na modelagem industrial, usam, mais abertamente, as proporções do corpo (como a relação de algumas medidas de contorno com o contorno do tórax), ou que utilizam valores padrão de acréscimo ou diminuição, diretamente no traçado, baseados na experiência dos autores, ou seja, o uso de proporções e valores padrão substituem medidas tomadas diretamente no corpo. Já o uso de maior número de medidas tomadas diretamente no corpo, poderia ser entendido como uma aproximação mais customizada.

Dos dezesseis livros e textos analisados no Quadro 4, doze foram escolhidos para serem analisados em suas caraterísticas principais e dez foram traçados, seguindo as instruções de cada publicação. Para avaliar o resultado dos traçados de cada publicação escolhida, foram utilizadas as medidas de um manequim de moulage, tamanho 40, fabricado pela empresa Draft, com braços removíveis e perna longa.

A Tabela 7 mostra as medidas utilizadas nos doze métodos de modelagem escolhidos. Na primeira coluna são apresentados os nomes de cada medida; na segunda coluna, são apresentados os valores das medidas, em centímetros, que foram tomadas do manequim Tamanho 40; as células em rosa marcam que a medida

é usada pelo método indicado no cabeçalho da coluna. Importante destacar que, os valores das medidas usadas em cada método não coincidem, necessariamente, com os valores das medidas do manequim Tamanho 40, além disso, algumas das medidas dos métodos ficaram restritas a um mesmo valor independentemente para qual tamanho sea usado o método, neste caso, a célula fica marcada com o valor usado. A Figura 55 apresenta a visualização gráfica das medidas usados nos métodos.

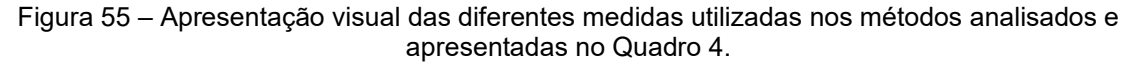

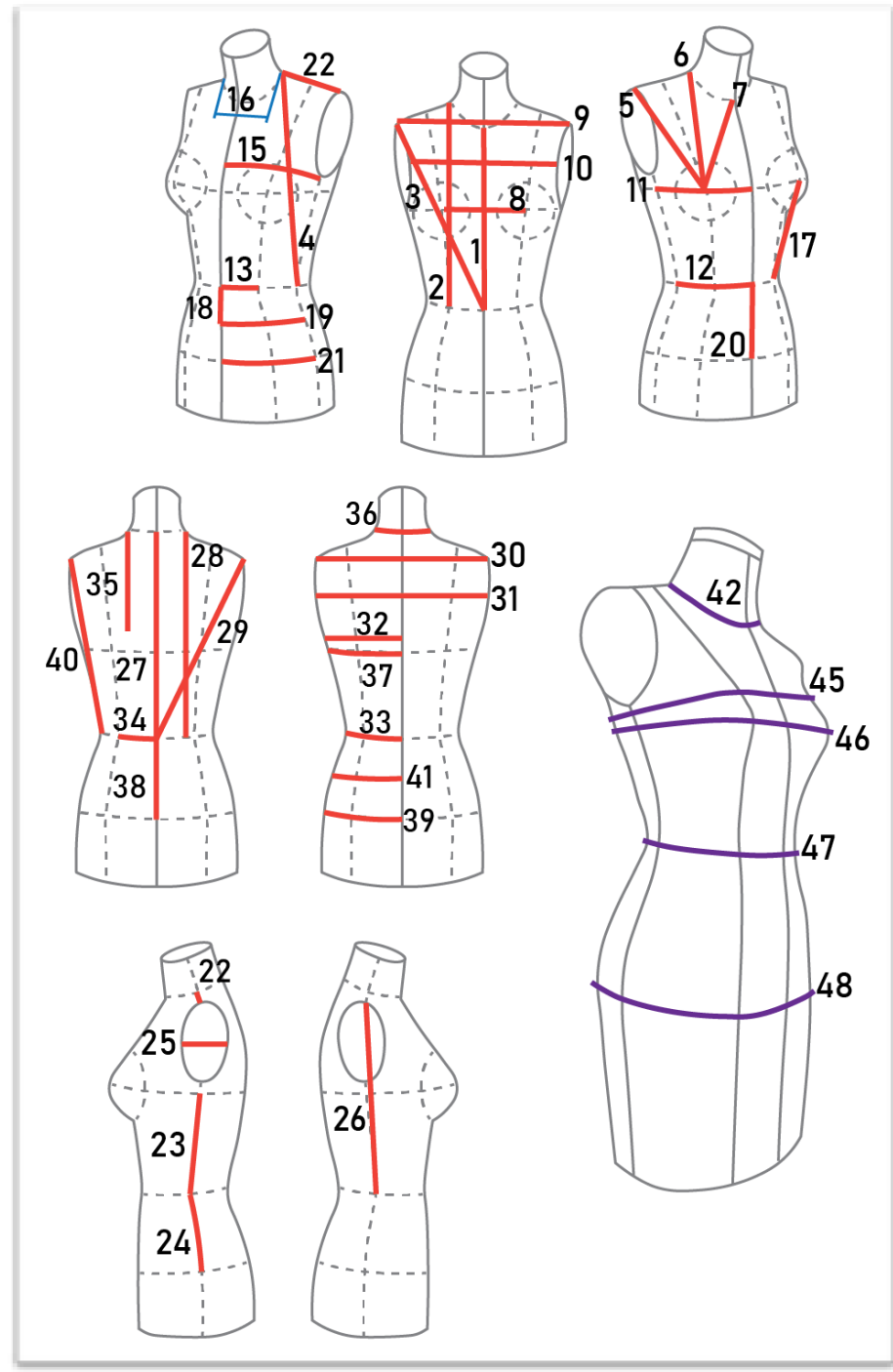

Fonte: Stephanie Garnica Trujillo, 2019.

|                          |                                                      | (continua)       |                   |                     |                 |                   |                               |                |                      |                 |                                   |                                   |                       |                 |
|--------------------------|------------------------------------------------------|------------------|-------------------|---------------------|-----------------|-------------------|-------------------------------|----------------|----------------------|-----------------|-----------------------------------|-----------------------------------|-----------------------|-----------------|
|                          |                                                      | Medidas<br>em cm | Aldrich<br>(2008) | Armstron<br>g(2014) | Burgo<br>(2004) | Donnan<br>o(2014) | Duarte e<br>Sagges<br>e(2008) | CBSE<br>(2014) | Mc<br>Cunn<br>(1975) | Rosen<br>(2004) | <b>SENAC</b><br>(Livro)<br>(2008) | <b>SENAC</b><br>(Texto)<br>(2012) | <b>SENA</b><br>(2007) | Serra<br>(1968) |
| <b>MEDIDAS FRONTAIS:</b> |                                                      |                  |                   |                     |                 |                   |                               |                |                      |                 |                                   |                                   |                       |                 |
| $\mathbf{1}$             | <b>Centro Frente</b>                                 | 36,5             |                   |                     |                 |                   |                               |                |                      |                 |                                   |                                   |                       |                 |
| $\overline{2}$           | Altura da Frente                                     | 43,2             |                   |                     |                 |                   |                               |                |                      |                 |                                   |                                   |                       |                 |
| 3                        | <b>Transversal da Frente</b>                         | 43,9             |                   |                     |                 |                   |                               |                |                      |                 |                                   |                                   |                       |                 |
| 4                        | Transversal à lateral                                | 44,3             |                   |                     |                 |                   |                               |                |                      |                 |                                   |                                   |                       |                 |
| 5                        | Altura do Busto 1                                    | 24,1             |                   |                     |                 |                   |                               |                |                      |                 |                                   |                                   |                       |                 |
| 6                        | Altura do Busto 2                                    | 26,1             |                   |                     |                 |                   |                               |                |                      |                 |                                   |                                   |                       |                 |
| $\overline{7}$           | Altura do Busto 3                                    | 21,9             |                   |                     |                 |                   |                               |                |                      |                 |                                   |                                   |                       |                 |
| 8                        | Separação do Busto                                   | 19,1             |                   |                     |                 |                   |                               |                |                      |                 |                                   |                                   |                       |                 |
| $\boldsymbol{9}$         | Largura nos Ombros                                   | 38,6             |                   |                     |                 |                   |                               |                |                      |                 |                                   |                                   |                       |                 |
| 10                       | Cava a cava da frente                                | 31               |                   |                     |                 |                   |                               |                |                      |                 |                                   |                                   |                       |                 |
| 11                       | Distância centro frente à<br>lateral no busto        | 23,2             |                   |                     |                 |                   |                               |                |                      |                 |                                   |                                   |                       |                 |
| 12                       | Distância centro frente à<br>lateral na cintura      | 17,6             |                   |                     |                 |                   |                               |                |                      |                 |                                   |                                   |                       |                 |
| 13                       | Distância centro frente à<br>linha da pence princesa | 8,5              |                   |                     |                 |                   |                               | UMMAN          |                      |                 |                                   |                                   |                       |                 |
| 14                       | Largura da pence <sup>126</sup>                      | $7^*$            |                   |                     |                 |                   |                               |                |                      |                 |                                   |                                   |                       |                 |
| 15                       | Distância centro frente à<br>lateral no tórax        | 22,5             |                   |                     |                 |                   |                               |                |                      |                 |                                   |                                   |                       |                 |
| 16                       | Largura do pescoço na<br>frente                      | 12,4             |                   |                     |                 |                   |                               |                |                      |                 |                                   |                                   |                       |                 |
| 17                       | Altura da pence (busto<br>cintura)                   | 17,5             |                   |                     |                 |                   |                               |                |                      |                 |                                   |                                   |                       |                 |
| 18                       | Altura quadril alto                                  | 8,9              |                   |                     |                 |                   |                               |                |                      |                 |                                   |                                   |                       |                 |
| 19                       | Distância centro frente à<br>lateral no quadril alto | 20,3             |                   |                     |                 |                   |                               |                |                      |                 |                                   |                                   |                       |                 |
| 20                       | Altura quadril                                       | 17,4             | 20,6<br>127       |                     |                 |                   |                               |                |                      |                 |                                   |                                   |                       |                 |
| 21                       | Distância centro frente à<br>lateral no quadril      | 22               |                   |                     |                 |                   |                               |                |                      |                 |                                   |                                   |                       |                 |

<span id="page-152-1"></span><span id="page-152-0"></span>Tabela 7 – Medidas utilizadas dos métodos analisados

<sup>126</sup> Esta medida não pode ser obtida por medição direita no corpo, no entanto, encontra-se na tabela de medidas de Aldrich (2008).

 $127$  No método de Aldrich (2008), esta medida é fixa e o valor é de 20,6 cm.

|    |                                                        |                  |                   |                     |                 |                   |                               |                |                      |                 |                                   |                                   | (continuação)          |                 |
|----|--------------------------------------------------------|------------------|-------------------|---------------------|-----------------|-------------------|-------------------------------|----------------|----------------------|-----------------|-----------------------------------|-----------------------------------|------------------------|-----------------|
|    |                                                        | Medidas<br>em cm | Aldrich<br>(2008) | Armstrong<br>(2014) | Burgo<br>(2004) | Donnano<br>(2014) | Duarte e<br>Saggese<br>(2008) | CBSE<br>(2014) | Mc<br>Cunn<br>(1975) | Rosen<br>(2004) | <b>SENAC</b><br>(Livro)<br>(2008) | <b>SENAC</b><br>(Texto)<br>(2012) | <b>SENAI</b><br>(2007) | Serra<br>(1968) |
|    | <b>MEDIDAS LATERAIS:</b>                               |                  |                   |                     |                 |                   |                               |                |                      |                 |                                   |                                   |                        |                 |
| 22 | Ombro                                                  | 12,1             |                   |                     |                 |                   |                               |                |                      |                 |                                   |                                   |                        |                 |
| 23 | Lateral                                                | $20,7^{128}$     |                   |                     |                 |                   |                               |                |                      |                 |                                   |                                   |                        |                 |
| 24 | Altura quadril na lateral                              | 18,4             |                   |                     |                 |                   |                               |                |                      |                 |                                   |                                   |                        |                 |
| 25 | Largura da cava <sup>129</sup>                         | 11,7             |                   |                     |                 |                   |                               |                |                      |                 |                                   |                                   |                        |                 |
| 26 | Ponta do ombro à cintura <sup>130</sup>                | 35,5             |                   |                     |                 |                   |                               |                |                      |                 |                                   |                                   |                        |                 |
|    | <b>MEDIDAS TRASEIRAS:</b>                              |                  |                   |                     |                 |                   |                               |                |                      |                 |                                   |                                   |                        |                 |
| 27 | Centro Costas                                          | 40,2             |                   |                     |                 |                   |                               |                |                      |                 |                                   |                                   |                        |                 |
| 28 | Altura das Costas                                      | 44               |                   |                     |                 |                   |                               |                |                      |                 |                                   |                                   |                        |                 |
| 29 | <b>Transversal das Costas</b>                          | 44,1             |                   |                     |                 |                   |                               |                |                      |                 |                                   |                                   |                        |                 |
| 30 | Largura nos Ombros                                     | 38,2             |                   |                     |                 |                   |                               |                |                      |                 |                                   |                                   |                        |                 |
| 31 | Cava a cava das costas                                 | 34,4             |                   |                     |                 |                   |                               |                |                      |                 |                                   |                                   |                        |                 |
| 32 | Distância centro costas à<br>lateral no tórax          | 20,4             |                   |                     |                 |                   |                               |                |                      |                 |                                   |                                   |                        |                 |
| 33 | Distância centro costas à<br>lateral na cintura        | 17,3             |                   |                     |                 |                   |                               |                |                      |                 |                                   |                                   |                        |                 |
| 34 | Distância centro costas à<br>linha da pence princesa   | 7,9              |                   |                     |                 |                   | 8131                          |                |                      |                 |                                   |                                   |                        |                 |
| 35 | Altura da cava                                         | 21 132           |                   |                     |                 |                   |                               |                |                      |                 |                                   |                                   |                        |                 |
| 36 | Largura do pescoço nas<br>costas                       | 17.5             |                   |                     |                 |                   |                               |                |                      |                 |                                   |                                   |                        |                 |
| 37 | Distância centro costas à<br>lateral no nível do busto | 21,3             |                   |                     |                 |                   |                               |                |                      |                 |                                   |                                   |                        |                 |

<span id="page-153-4"></span><span id="page-153-3"></span><span id="page-153-2"></span><span id="page-153-1"></span><span id="page-153-0"></span>Tabela 7 – Medidas utilizadas dos métodos analisados

<sup>&</sup>lt;sup>128</sup> Esta medida varia de acordo com as indicações da sua medição em cada publicação.

<sup>&</sup>lt;sup>129</sup> Esta medida, usada por Donnanno (2014), poder ser obtida por medição direita apenas no manequim de moulage sem braços, já para pessoas pode ser calculada usando a proporção da medida do busto.

<sup>&</sup>lt;sup>130</sup> Esta medida, usada por CBSE (2014) apenas poder ser obtida por medição direita no manequim de moulage.

<sup>131</sup> Para Duarte e Saggese (2008), esta medida é fixa (8 cm) para todos os tamanhos apresentados nas tabelas de medidas padrão.

<sup>132</sup> A indicação para efetuar esta medida (em termos de achar pontos de referência no manequim), no método de Aldrich (2008), não é explicada embora usase uma imagem para mostrar a medida, assim, o valor de 21 cm foi obtido para o tamanho mais próximo ao tamanho do manequim.

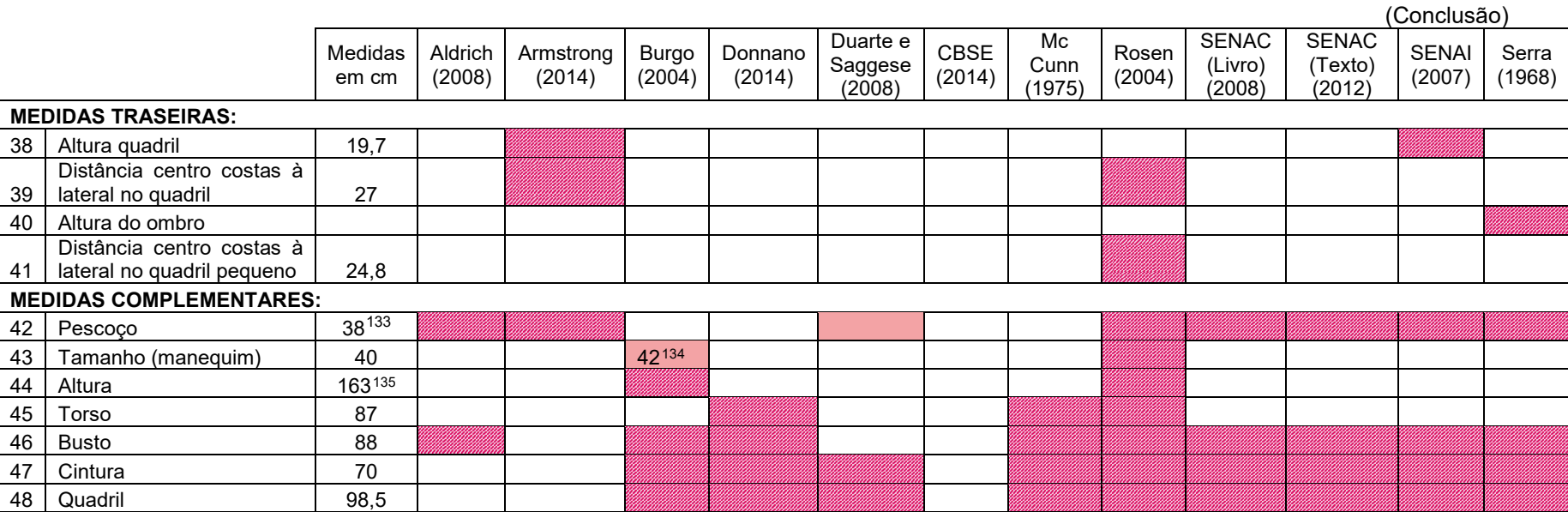

<span id="page-154-2"></span><span id="page-154-1"></span><span id="page-154-0"></span>Tabela 7 – Medidas utilizadas dos métodos analisados

Fonte: Stephanie Garnica Trujillo, 2019.

<sup>&</sup>lt;sup>133</sup> A indicação para efetuar a medida, no livro de Duarte e Saggese (2008), ou seja, se esta deve ser feita na metade da altura do pescoço ou na base, não é especificada, assim para utilizar a medida no método, foi usada a medida do contorno na base do pescoço.

<sup>134</sup> Se bem o tamanho do manequim de moulage utilizado para as provas é 40, as medidas de largura e comprimento mais próximas nas tabelas de Burgo (2004) foi o tamanho 42.

<sup>&</sup>lt;sup>135</sup> Já que não foi possível efetuar a medida da altura no manequim de moulage, foi usada a medida da tabela de Burgo (2004).

Heisey, Brown e Johnson (1988) explicam que os métodos de modelagem podem ser classificados com base no número de medidas que um sistema usa para derivar um molde. Normalmente, duas categorias são usadas, proporcional e direta. Os métodos proporcionais usam uma única (ou umas quantas) medida(s) do corpo para traçar um molde. Em alguns casos, toda a forma do molde é determinada por uma proporção a partir de uma única medição (ou de poucas). Os sistemas claramente proporcionais são baseados em suposições sobre como diferentes áreas do corpo e o molde estão relacionados à única dimensão/medida (ou às poucas). Os sistemas diretos usam muito mais medidas do corpo para traçar um molde. Nos métodos analisados, observou-se que nenhum método é completamente proporcional ou direto, resultando estes em sistemas combinados.

Para poder avaliar, de forma visual, os resultados dos métodos de modelagem analisados e, posteriormente, o novo método DazzticeDraft, os cinco elementos de ajuste discutidos na seção 2.1, especificamente, na pag. 40 (sentido do fio, caimento, equilíbrio, linha e folga) foram relacionados com aspectos dos métodos de traçado das publicações analisadas. Para Brown e Rice (2001), os cinco elementos de ajuste servem para descrever aspectos diferentes de ajuste, porém, relacionados. Por exemplo, uma peça de roupa com folga inadequada, quando usada, terá um caimento ruim e o sentido do fio ficará distorcido.

Nesse sentido, no Quadro 5, são apresentadas as correspondências entre os elementos de ajuste e os procedimentos feitos para garantir bons resultados, assim como, também, as características a serem avaliadas nos métodos analisados.

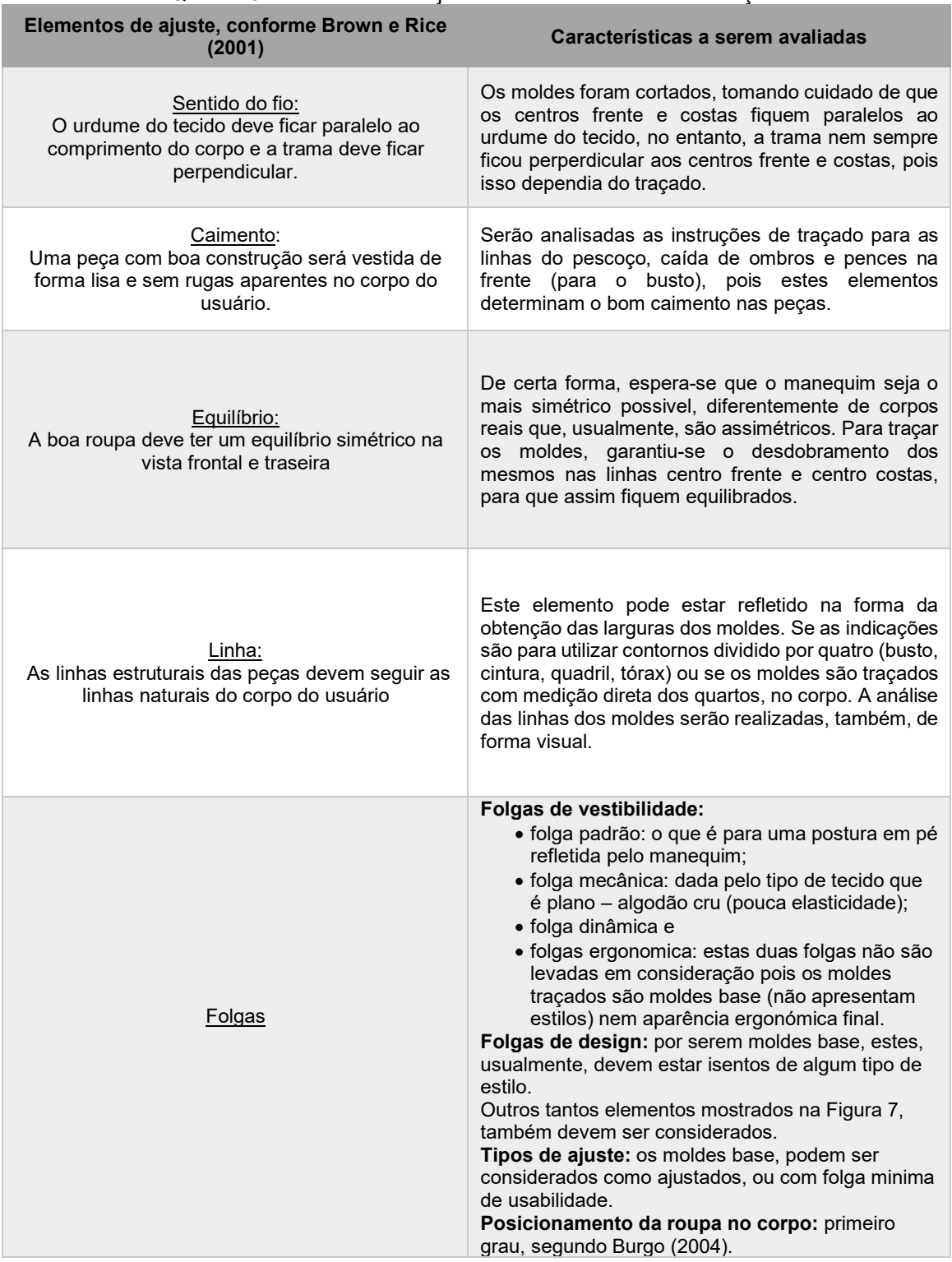

Quadro 5 – Elementos de ajuste e caracterisitcas de avaliação.

Fonte: Stephanie Garnica Trujillo, 2019

O Quadro 6 mostra um resumo técnico das características a serem avaliadas que fazem correspondência aos elementos de ajuste (Quadro 5) e outros elementos do traçado que de alguma forma, direta ou indiretamente, definem o caimento e a folga das peças. Estas características são:

- A determinação da largura dos moldes, ou seja, se o método usa proporções, medidas padrão, contornos principais (e depois calcula as metades ou quartos) ou se são utilizados quartos autênticos (medidas tomadas no corpo, de arco na frente e nas costas sobre a mesma linha referencial). Também pode se dar o caso que no método sejam utilizados uma combinação destas determinações;
- O uso de medidas padrão ou valores que permanecem constantes para diferentes tamanhos, por exemplo, em muitos métodos o ponto ombrobraço é traçado 4,5 cm embaixo o ponto ombro-pescoço. A resposta é "sim" ou "não";
- Incrementos ou diminuições pequenas nas medidas que representam correções feitas pelos autores. Por exemplo, em alguns métodos a largura do pescoço no molde é determinada dividindo o contorno do pescoço por 5, 6 ou 7 cm mais/menos 0,5, 0,7, 1 cm (R = P/(2 π), onde P é a circunferência do pescoço, R é a largura do pescoço no molde, e 2 π ≈ 6). A resposta é "sim" ou "não";
- Folgas de vestibilidade, é a adição de longitudes (valores) à determinadas medidas, usualmente, nos contornos principais. A resposta é "sim" ou "não";
- Folgas de Design podem ser o caso que o método seja utilizado para traçar moldes base que levem em consideração o destino final da peça (blusa, vestido, blazer, casaco, entre outras), assim diferentes valores serão adicionados/subtraídos à determinadas medidas. A resposta é "sim" ou "não";
- Determinação da linha do pescoço, caída dos ombros e pence no busto, ou seja, qual é a forma de obter o traçado destes aspectos: determinados por proporções, pelo próprio corpo (a partir de medida direta), por uma medida padrão (diferente para cada tamanho) ou um valor constante (igual para todos os tamanhos). Em geral, as corretas definições destas áreas determinam o bom caimento.

|                                   | Largura dos moldes                                    | <b>Medidas</b><br>padrão ou<br>constantes | Incrementos ou<br>diminuicões<br>pequenas nas<br>medidas | Folgas de<br>vestibiliadade | <b>Folgas</b><br>de<br>Design | Linha do pescoço                                               | Caída dos<br>ombros                          | Pences do molde<br>dianteiro (pences<br>para busto) |
|-----------------------------------|-------------------------------------------------------|-------------------------------------------|----------------------------------------------------------|-----------------------------|-------------------------------|----------------------------------------------------------------|----------------------------------------------|-----------------------------------------------------|
| Aldrich<br>(2008)                 | Metades de contorno<br>e medidas padrão               | Sim                                       | Sim                                                      | Sim                         | Sim                           | Determinado por<br>círculo (aproximação)                       | Determinado por<br>proporções                | Imposta para o<br>método por medida<br>padrão       |
| Armstrong<br>(2014)               | Quartos autênticos                                    | <b>Sim</b>                                | Sim                                                      | Sim                         | Não                           | Determinado pelo<br>próprio Corpo                              | Determinado pelo<br>próprio corpo            | Atribuída a partir da<br>copa do sutiã              |
| Burgo (2004)                      | Quartos de contorno                                   | Sim                                       | Sim                                                      | Sim                         | <b>Sim</b>                    | Por Proporções do<br>tamanho (manequim)                        | Valor constante                              | Valor constante                                     |
| Donnano<br>(2014)                 | Metades de contorno<br>e proporções                   | Sim                                       | Sim                                                      | Sim                         | <b>Sim</b>                    | Determinado por<br>proporções                                  | Valor constante                              | Imposta para o<br>método por medida<br>padrão       |
| Duarte<br>e<br>Saggese<br>(2008)  | Quartos autênticos                                    | Sim                                       | Não                                                      | Não                         | Não                           | Determinado por<br>círculo (aproximação) e<br>pelo corpo       | Determinado pelo<br>próprio corpo            | Determinado pelo<br>próprio Corpo                   |
| CBSE (2014)                       | Quartos autênticos                                    | <b>Sim</b>                                | Sim                                                      | Sim                         | Não                           | Determinado por<br>proporções                                  | Determinado pelo<br>próprio corpo e<br>folga | Determinado pelo<br>próprio Corpo                   |
| McCunn<br>(1975)                  | Quartos autênticos e<br>metade de contornos           | <b>Sim</b>                                | Sim                                                      | Sim                         | Não                           | Determinado pelo<br>próprio Corpo                              | Determinado pelo<br>próprio corpo            | Imposta para o<br>método por medida<br>padrão       |
| Rosen<br>(2004)                   | Quartos autênticos e<br>proporções                    | Sim                                       | Sim                                                      | Não                         | Não                           | Determinado pelo<br>próprio Corpo                              | Determinado pelo<br>próprio corpo            | Determinado pelo<br>próprio corpo                   |
| <b>SENAC</b><br>(Livro)<br>(2012) | Metades de contorno,<br>medidas padrão,<br>proporções | Sim                                       | Sim                                                      | Não                         | Não                           | Determinado por<br>proporções                                  | Valor constante                              | Valor constante                                     |
| <b>SENAC</b><br>(Texto)<br>(2008) | Metades de contorno.<br>medidas padrão,<br>proporções | Sim                                       | Sim                                                      | Sim                         | Não                           | Determinado por<br>proporções                                  | Determinado por<br>proporções                | Determinado por<br>proporções                       |
| <b>SENAI</b><br>(2007)            | Metades de contorno,<br>medidas padrão,<br>proporções | Sim                                       | Sim                                                      | Não                         | Não                           | Determinado por<br>Determinado por<br>proporções<br>proporções |                                              | Determinado por<br>proporções                       |
| Serra (1968)                      | Metades de contorno.<br>medidas padrão                | Sim                                       | Não                                                      | Não                         | Não                           | Determinado por<br>círculo (aproximação)                       | Determinado pelo<br>próprio corpo            | Determinado pelo<br>próprio Corpo                   |

Quadro 6 – Quadro comparativo das características a serem avaliadas nos métodos analisados e que fazem correspondência aos elementos de ajuste

Fonte: Stephanie Garnica Trujillo. 2019.

No livro de Aldrich (2008) são apresentados quatro traçados para os moldes base: para blusa ajustada, folgada, blazers e casacos. A variação entre eles encontrase, essencialmente, nos valores das folgas e a área determinada para a pence (quanto mais justo, maior a área da pence, quanto mais folgado, menor a área). Para analisar o método, foi usado o traçado para blusa ajustada. Para determinar a largura total, são utilizadas as medidas de contorno (busto e cintura), os moldes têm duas pences na frente, uma desde o ápice do busto até o ombro e outra de ajuste, do ápice até a cintura, além de duas pences nas costas, uma que vai da omoplata à linha do ombro e outra da omoplata à cintura. O resultado da base do corpo alongada deste método é mostrado na Figura 56.

Em todas as figuras dos resultados base de cada método, mostrados a seguir (Figura 56 à Figura 65), foram adicionadas linhas, em cor azul, que marcam os problemas observados.

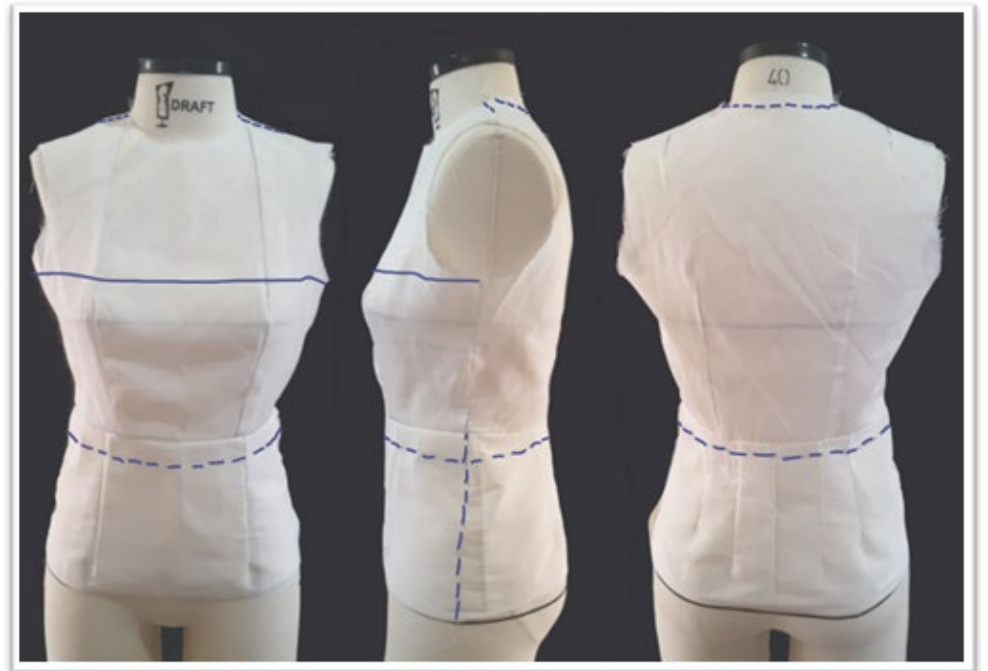

Figura 56 – Resultado base do corpo alongada segundo o método de Aldrich (2008)

Fonte: Stephanie Garnica Trujillo, 2019.

Observações sobre a base de corpo resultante de Aldrich (2008):

- folga usada no traçado: acréscimos de 5 cm no busto e 6 cm na cintura;
- ajuste: a base do corpo resultou folgada no nível do busto e justa no nível do quadril;
- caimento: não teve bom caimento nos ombros, ou seja, não se ajusta bem à linha dos ombros do manequim, o que resultou, também, em um caimento ruim para a linha de pescoço;
- linha: nível do busto ficou pelo menos 4 cm acima da linha real e a lateral, na área do quadril, ficou repuxando para a parte posterior.

Armstrong (2014) apresenta um único traçado para o bloco básico. Este método trabalha com medidas de arcos que vão desde a metade da frente até a lateral e da metade das costas até a lateral. A única pence da frente, é aquela que vai desde o ápice do busto à cintura e é determinada pela copa do sutiã, não é explicado como é feito este cálculo, apenas o valor é dado. Nas costas existem duas pences, uma que vai da omoplata à linha do ombro e outra da omoplata à cintura. O resultado é mostrado na Figura 57.

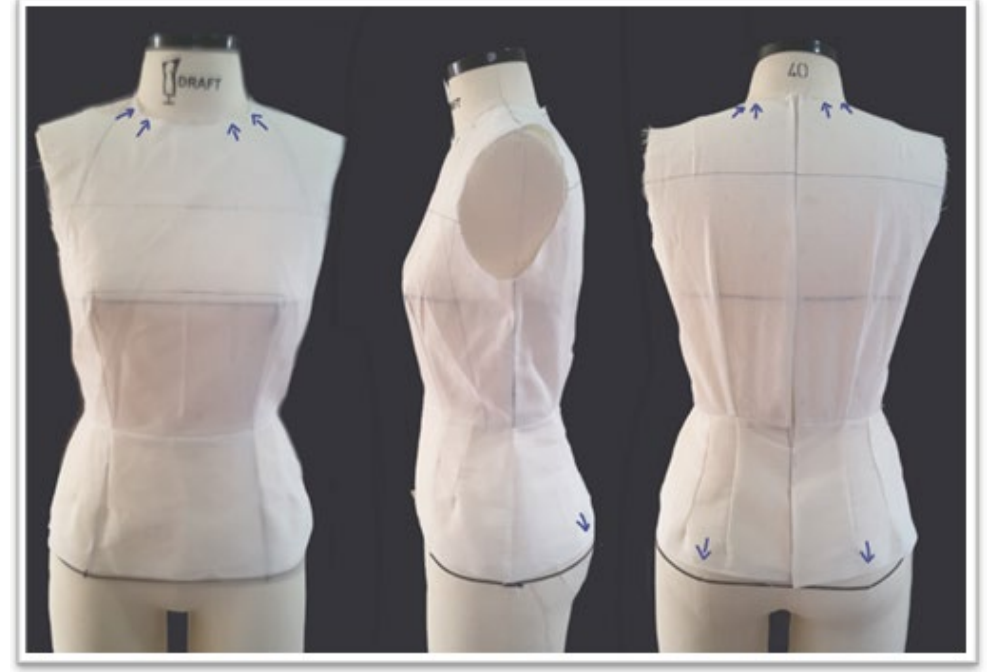

Figura 57 – Resultado base do corpo alongada segundo o método de Armstrong (2014)

Fonte: Stephanie Garnica Trujillo, 2019.

As observações sobre a base de corpo resultante de Armstrong (2014) são:

- folga usada no traçado: acréscimos no nível do busto de 6,4 cm, 2,4 cm na cintura e 2,4 cm no quadril;
- ajuste: a base do corpo resultou folgada de forma harmoniosa nos contornos principais;
- caimento: O resultado mostrou bom caimento nos ombros;
- linhas: a linha dos ombros, do busto e da lateral ficaram em posição certa. A linha do nível do quadril que ficou repuxando para acima e a linhas do pescoço, na frente e nas costas, ficaram um pouco abertas.

Burgo (2004) propõe um método baseado em proporções do tamanho (manequim), metades dos contornos principais e altura total do corpo. Tanto a caída dos ombros como a pence que vai ao ombro, no molde da frente, são determinadas por valores constantes. As larguras dos moldes são definidas dividido o contorno do busto por quatro, sendo que, a largura das costas é o quarto do busto menos 1 cm, e a largura da frente, o quarto do busto mais 1 cm, isto para compensar que a frente é mais larga por causa do busto. O resultado é mostrado na Figura 58.

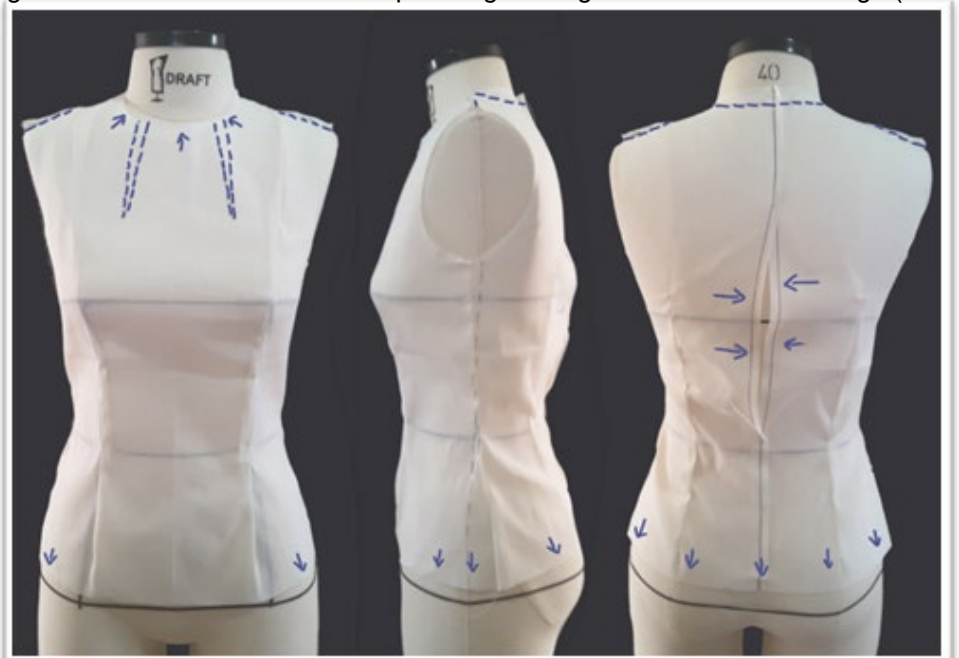

Figura 58 – Resultado base do corpo alongada segundo o método de Burgo (2004)

Fonte: Stephanie Garnica Trujillo, 2019.

Observações sobre a base de corpo resultante são:

- folga usada no traçado: como estabelecido na Tabela 1 (pag. 48), para o primeiro grau valores de 0 a 8 cm, usou-se o valor de 0 cm;
- ajuste: não foi possível fechar o corpete no nível do busto;
- caimento: formaram-se rugas em direção à linha do pescoço;
- linhas: a linha lateral ficou repuxando para a frente no nível do busto, e

para trás no nível do quadril. A linha do pescoço e do quadril, nas costas, ficaram repuxadas para acima dos níveis naturais.

Na Figura 59 apresenta-se o resultado do desenvolvimento da base do corpo, a partir do método proposto por Donnanno (2014). Este método utiliza a metade do contorno do busto para determinar a largura dos moldes da frente e das costas. Os moldes têm duas pences na frente, uma desde o ápice do busto até o ombro e outra de ajuste, do ápice até a cintura, além de duas pences nas costas, uma que vai da omoplata à linha do ombro e outra da omoplata à cintura. A caída do ombro é definida por um valor constante.

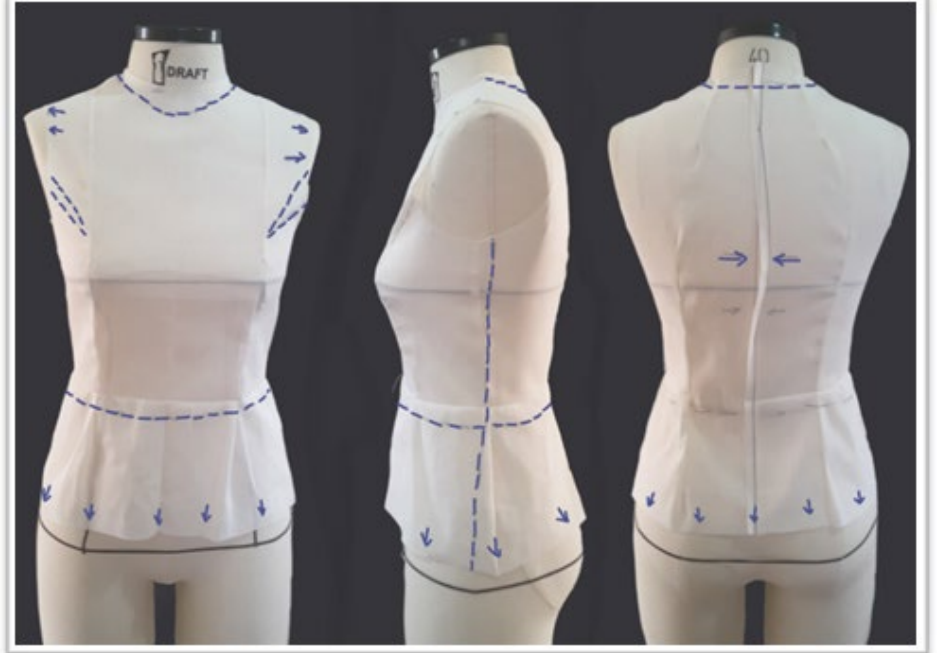

Figura 59 – Resultado base do corpo alongada segundo o método de Donnano (2014)

Fonte: Stephanie Garnica Trujillo, 2019.

As observações sobre a base de corpo resultante são:

- folga usada no traçado: os valores correspondentes para top e busto (como estabelecidos na Tabela 2 na pag. 48). Usou-se o valor de 0 cm;
- ajuste: não foi possível fechar o corpete no nível do busto;
- caimento: esta base de corpo foi uma dentre as que têm maior número de erros. A linha do pescoço ficou acima, evitando o bom caimento nos ombros e expondo as pontas ombro-braço. Surgiram rugas em direção à cava.

• linhas: as linhas da cintura e quadril ficaram acima dos níveis naturais e a linha lateral ficou repuxando para a frente no nível do busto e para trás no nível do quadril.

No estudo da base do corpo, conforme Duarte e Saggese (2008) observou-se que as autoras apresentam o traçado para o molde da frente com uma única pence que vai desde ápice do busto à cintura e para o molde das costas, também, com uma única pence desde o nível do busto à cintura. O resultado é mostrado na Figura 60. As observações sobre a base de corpo resultante são:

- folga usada no traçado: valores para folgas não foram indicados pelas autoras. É possível pressupor que as folgas já estejam incluídas na tabela de medidas por ser uma modelagem mais industrial;
- ajuste: não foi possível fechar o corpete no nível do busto e, como este método não apresenta pences da omoplata ao ombro nas costas, esta área ficou mais larga;
- caimento: surgiram rugas em direção ao pescoço e à cintura na lateral e não houve bom caimento nos ombros;
- linha: a linha do quadril ficou repuxando para cima e a linha lateral para trás, na área do quadril.

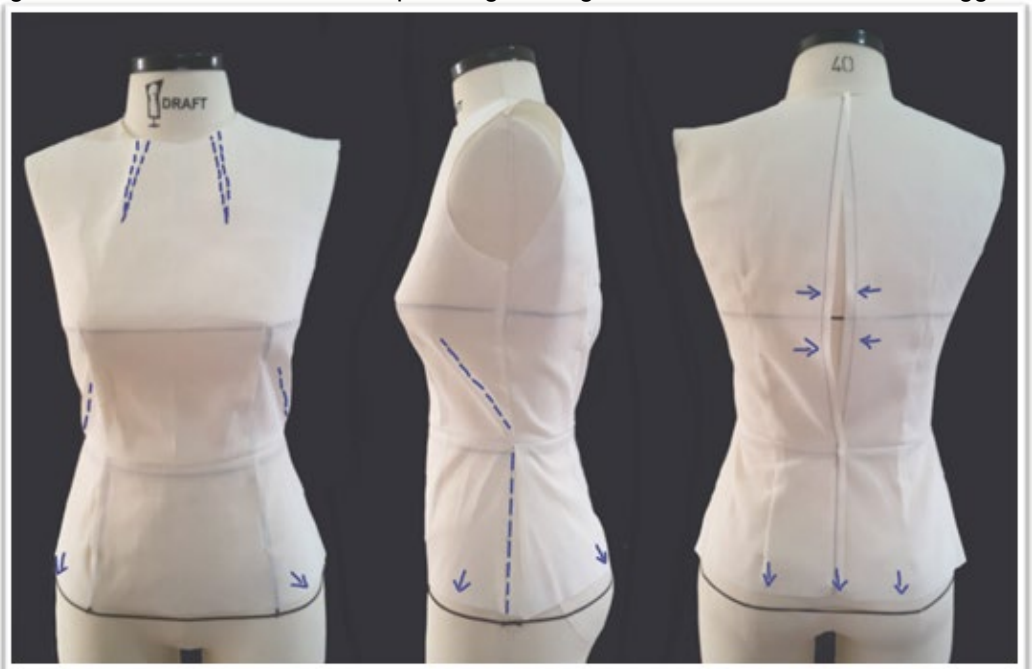

Figura 60 – Resultado base do corpo alongada segundo o método de Duarte e Saggese (2008)

Fonte: Stephanie Garnica Trujillo, 2019.

O método de traçado da base do corpo, conforme CBSE (2014) é apenas para a base do corpo até a cintura, frente e costas. A altura do busto é definida como a metade da medida "centro frente". A caída dos ombros é determinada por medida direta no corpo, porém, um acréscimo de 1,9 cm é adicionado. Os moldes têm duas pences na frente, uma desde o ápice do busto até o ombro e outra de ajuste, do ápice do busto à cintura, além de duas pences nas costas, uma que vai da omoplata à linha do ombro e outra do nível do busto à cintura. Ao traçar o molde das costas, como nas indicações, a pence que vai do busto à cintura desaparece. O resultado é mostrado na Figura 61. As observações sobre a base de corpo resultante são:

- folga usada no traçado: acréscimos de 5 cm no nível do busto e 1,3 cm no nível da cintura;
- ajuste: surgiram rugas em direção às cavas;
- caimento: a folga adicionada na medida "transversal da frente" (medida 3 no Quadro 9 na pag. 191) que determina a caída dos ombros, foi desnecessária (a caída dos ombros ficou muito alta);
- linhas: as linhas do busto e da cintura ficaram repuxando para acima.

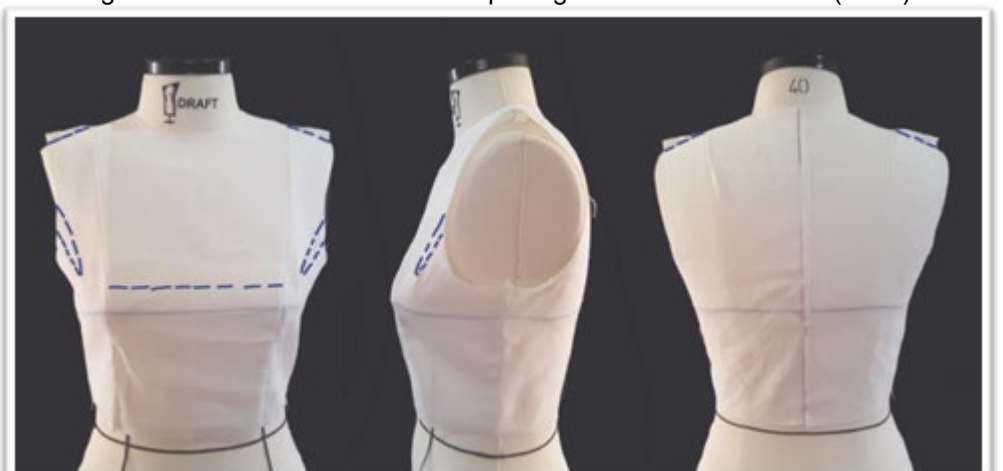

Figura 61 – Resultado base do corpo segundo o método CBSE (2014)

Fonte: Stephanie Garnica Trujillo, 2019.

O método proposto por McCunn (1975), para o traçado da base do corpo, é bastante incomum, se comparado aos outros métodos analisados até o momento. Primeiramente, para determinar a largura do pescoço no molde da frente utiliza-se a medida de "Largura frente do pescoço" (medida 16 no Quadro 9 na pag. 191, uma medida não utilizada em outros métodos). A forma para se definir a abertura da pence do busto é por meio de um diagrama com diferentes ângulos, que representam as

diferenças entre os contornos do tórax e do busto. Quanto maior a diferença, maior a abertura do ângulo. Outro aspecto que diferencia o traçado é que, após sua finalização, deve-se utilizar o método de moulage para ajustar todas as pences que vão até a cintura, tanto dos moldes do corpo, como da saia (até o quadril). O resultado é mostrado na Figura 62.

Observações sobre a base de corpo resultante são:

- folga usada no traçado: acréscimos de 10 cm no tórax, 5 cm no quadril;
- ajuste: a diferença entre o busto e o tórax é de 1 cm, o que resultou em um ângulo menor, determinado no diagrama. Uma pence do busto com área menor gerou excesso de tecido em direção às cavas. As distâncias de cava a cava, na frente e nas costas, ficaram muito amplas;
- caimento: bom caimento nos ombros;
- linhas: a linha do pescoço ficou repuxando para cima. A linha do quadril, na frente, ficou embaixo da linha natural.

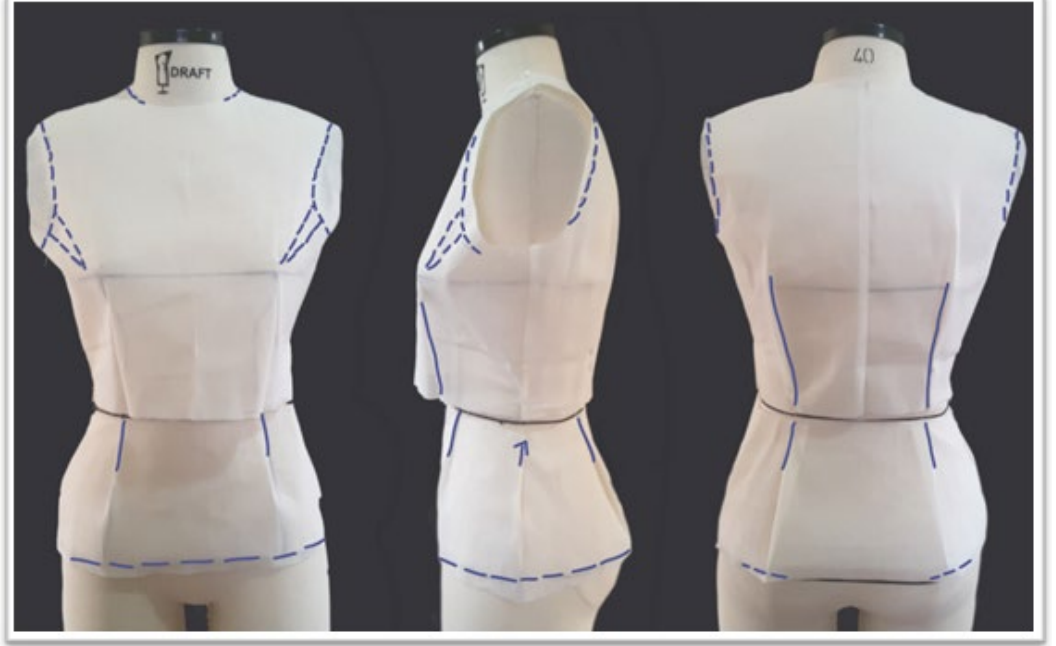

Figura 62 – Resultado base do corpo alongada segundo o método McCunn (1975)

Fonte: Stephanie Garnica Trujillo, 2019.

O resultado do traçado da base do corpo alongada proposta por Rosen (2004), é mostrado na Figura 63.

Observações sobre a base de corpo resultante são:

- folga usada no traçado: não são adicionadas folgas no molde da frente, apenas no molde das costas, de 1,27 cm na medida "largura dos ombros" (medida 30 do Quadro 9 na pag. 192);
- ajuste: a distância de cava a cava, nas costas, ficou um pouco ampla;
- caimento: bom caimento nos ombros, porém, foi gerado excesso de tecido, no molde da frente, em direção ao pescoço e às cavas. A distância do busto, que não foi traçada segundo a medida tomada, ficou menor;
- linhas: a linha do pescoço ficou muito aberta e a linha do quadril ficou repuxando para cima, no molde das costas.

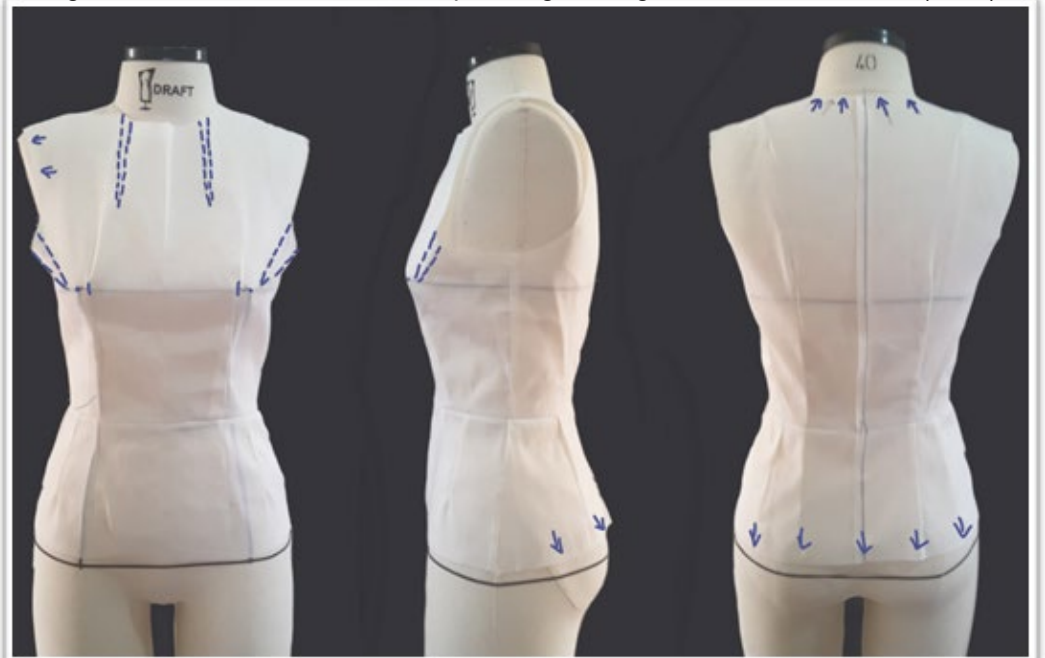

Figura 63 – Resultado base do corpo alongada segundo o método Rosen (2004)

Fonte: Stephanie Garnica Trujillo, 2019.

Dois textos nacionais de ensino, SENAC (2012) e SENAI (2008), foram analisados, no entanto, apenas foi traçado o método proposto por SENAC (2012). Os métodos do SENAI (2008) e SENAC (2012) são muito parecidos entre si, utilizam os quartos dos contornos principais, valores constantes e medidas proporcionais para determinar, por exemplo, a largura do pescoço e a caída dos ombros. Os métodos SENAI (2008) e SENAC (2012) apresentam uma base de corpo alongada, sem costura na cintura, onde as linhas do quadril e da cintura, na frente e nas costas, são traçadas no mesmo nível e perpendiculares aos centros frente e costas.

Na Figura 64 é mostrado o resultado do traçado da base do corpo, conforme o método SENAC (2012).

Observações sobre a base de corpo resultante são:

- folga usada no traçado: folgas de vestibilidade de 1 cm adicionadas nos do contorno do busto, da cintura e do quadril;
- ajuste: ficou com o ajuste harmonioso ao longo do corpo;
- caimento: o caimento ruim nos ombros (a linha traçada do ombro ficou mais pendente que a linha do ombro do manequim) fez com que toda a peça tivesse um caimento ruim. Formaram rugas em direção à cintura na lateral desde a frente e as costas;
- linhas: as linhas do pescoco, busto, cintura e quadril ficaram repuxando para cima, por causa do caimento ruim. Além disso, a linha lateral ficou repuxando para a frente no nível do busto e para trás no nível do quadril.

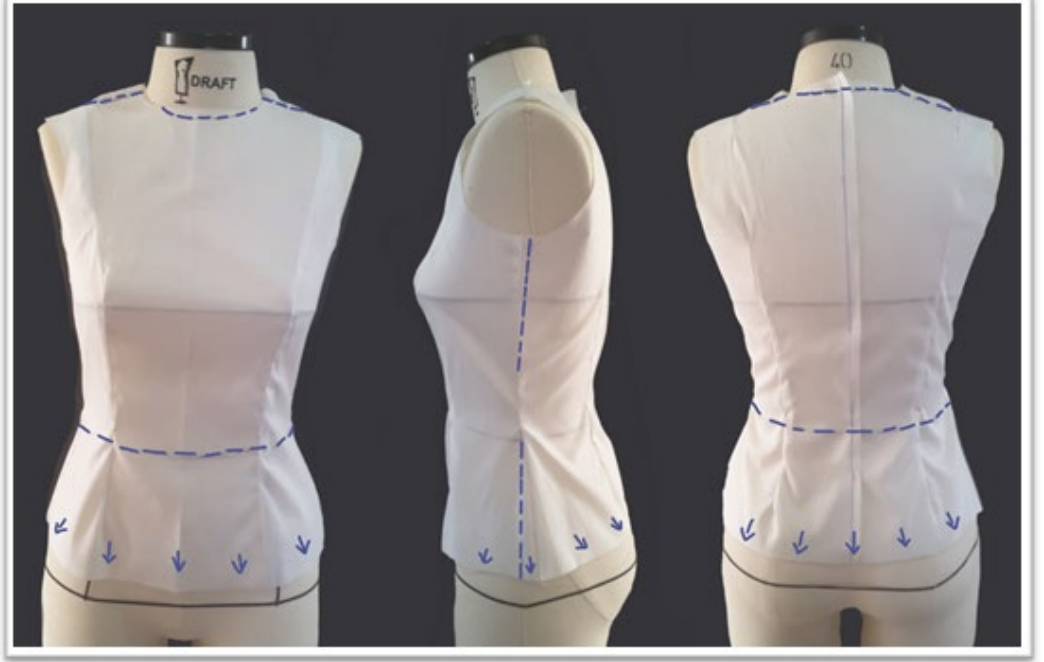

Figura 64 – Resultado base do corpo alongada segundo o método SENAC (2012).

Fonte: Stephanie Garnica Trujillo, 2019.

Serra (1968), para o traçado da base do corpo, utiliza quartos do contorno do busto e cintura para, primeiro, traçar moldes base retos, para a frente e as costas, sem pences e apenas diferenciadas as linhas do pescoço e da cava. Depois, o traçado é completado adicionando-se as pences. A diferença entre as medidas "altura da frente" e "altura das costas" (medidas 2 e 28, respetivamente, no Quadro 9, pag. 191

e 192) é usada para determinar a abertura da pence que vai do ápice do busto à lateral, pois a medida "altura da frente" é, usualmente, maior que a medida "altura das costas". No entanto, para o manequim utilizado, a medida "altura da frente" ficou menor que a medida "altura das costas" e, por isso, não foi possível traçar a pence do busto, ficando apenas a pence que vai do ápice do busto à cintura. Para traçar a base do corpo alongada, as indicações são para prolongar as linhas dos centros frente e costas e das laterais até atingir a medida da altura do quadril. O resultado é mostrado na Figura 65.

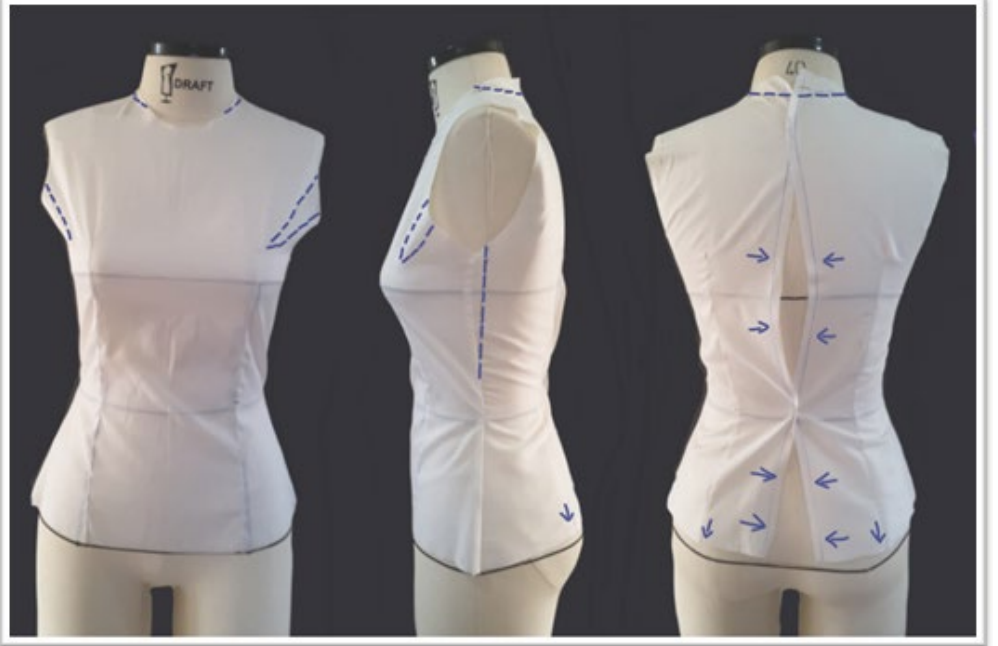

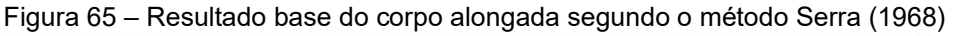

Fonte: Stephanie Garnica Trujillo, 2019.

Observações sobre a base de corpo resultante de Serra (1968) são:

- folga usada no traçado: valores para folgas não foram indicados pela autora;
- ajuste: as pences que vão desde o ápice do busto à cintura ultrapassaram o nível do busto (no nível do contorno mais largo) natural do manequim, por esta razão, o molde perdeu largura e não sendo possível fechar o corpete no busto e tampouco no nível do quadril;
- caimento: bom caimento nos ombros. Formaram-se rugas em direção à cintura (uma vez que a peça ficou muito ajustada). Houve, também, excesso de tecido nas cavas;

• linhas: as linhas do pescoço e do quadril, nas costas, ficaram repuxando para cima e a linha lateral ficou repuxando para a frente no nível do busto.

A fim de se poder comparar os resultados dos métodos analisados, a Figura 66 mostra todos os moldes da base do corpo, frente e costas, sobrepostos, evidenciando que existem grandes diferenças entre eles, mesmo que tenham sido traçados com as medidas do mesmo manequim. Para facilitar a visualização das diferenças entre as pences, todas as pences dos moldes da frente foram transferidas para uma única, que vai desde o ápice do busto à linha da cintura. Pode-se observar que a pence do busto é definida por diferentes aberturas. Os moldes, tanto da frente como das costas, têm diferentes larguras devido, principalmente, aos diferentes valores adicionados para as folgas. Observou-se, também, nos moldes da frente e das costas, variações significativas na caída dos ombros, nas linhas do pescoço e da cava e na largura definida para o pescoço (distância centro frente/costas ao vértice que representa o ponto pescoço-ombro). A altura do busto, definida pelo ápice do busto onde começa a pence, é quase a mesma em todos os métodos, apenas dois apresentaram grandes variações.

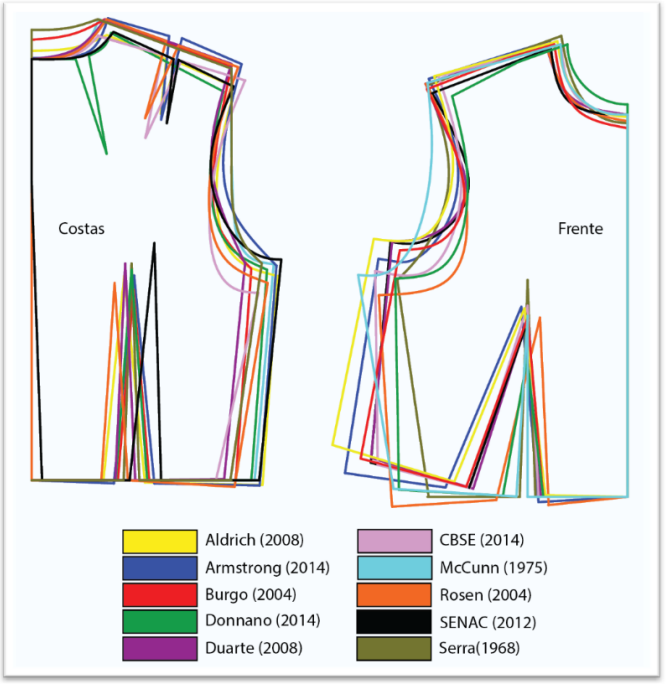

Figura 66 – Moldes base do corpo dos métodos analisados sobrepostos

Fonte: Stephanie Garnica Trujillo, 2019.

Foi evidente que a maioria dos métodos analisados têm uma visão mais industrial, embora alguns autores indiquem que seu método pode ser usado para o desenvolvimento de roupas sob medida. No entanto, os métodos não apresentam grandes diferenças em seu uso industrial ou sob medida.

A discussão feita no Capítulo 3, no que se refere ao desenvolvimento dos moldes ao longo do tempo, e a análise realizada nos doze métodos de traçado de moldes ajudaram no entendimento de certos princípios, sobre os quais a modelagem plana não pode fugir: o uso de medidas proporcionais, valores adicionados ou diminuídos nas medidas base (estabelecidos a partir da experiência dos autores) e a simplificação máxima do traçado para facilitar o usuário (modelista). As limitações encontradas a partir destas análises abriram o caminho para a identificação de possíveis soluções, que serão adaptadas ao método DazzticeDraft, proposto neste trabalho.

Os métodos de traçado de moldes analisados são baseados na geometria euclidiana plana, onde as linhas verticais são determinadas pelos comprimentos e linhas, perpendiculares às linhas verticais, são determinadas pelas larguras. Isto serve como base e ponto de partida para qualquer traçado. À medida que avançam as instruções dos métodos, outras linhas inclinadas (em diferentes ângulos) são determinadas, seja por medida direta, por proporções, por diferença de medidas ou por valores constantes.

As simplificações realizadas nos métodos e o uso de linhas de intersecção a 90 graus permite o entendimento e desenvolvimento rápido do traçado, porém, muitas vezes, não reflete a forma tridimensional do corpo. Para superar essa desvantagem, muitos estudos foram feitos com base em tecnologia CAD 3D, buscando resolver, principalmente, os problemas de desenvolvimento de moldes digitais (como foi discutido no Capítulo 4). As soluções encontradas nos estudos com base em tecnologia CAD 3D podem ser aplicadas nas tecnologias CAD 2D e no traçado feito à mão. Assim, na próxima seção, será feita uma análise de conceitos relacionados a esse assunto que, escassamente, são considerados na literatura de métodos de modelagem plana.

## **5.2 Análise tridimensional do corpo feminino**

Uma superfície chamada desenvolvível é uma superfície lisa que pode ser planificada em um plano sem distorção (isto é, sem "alongamento" ou "compressão"). Inversamente, é uma superfície que pode ser obtida a partir da transformação de um

plano, seja dobrando e/ou cortando. Os exemplos mais comuns deste tipo de superfícies são os cilindros e cones, que podem ser facilmente planificadas sem distorção. Por outro lado, existem as superfícies lisas que são superfícies não desenvolvíveis, chamadas também de "dupla curvatura" e de "superfícies hiperbólicas". Dentro de este grupo estão as superfícies esféricas, helicoidais e em formato de cúpulas (FIRMO, 2003). Na Figura 67 são mostrados alguns exemplos de tipos de superfície, sendo, o primeiro à esquerda, desenvolvível, e os outros dois, à direita, não desenvolvíveis. Gupta (2014, p. 47, tradução nossa) define "o vestuário como uma cobertura que segue a dupla curvatura complexa do corpo".

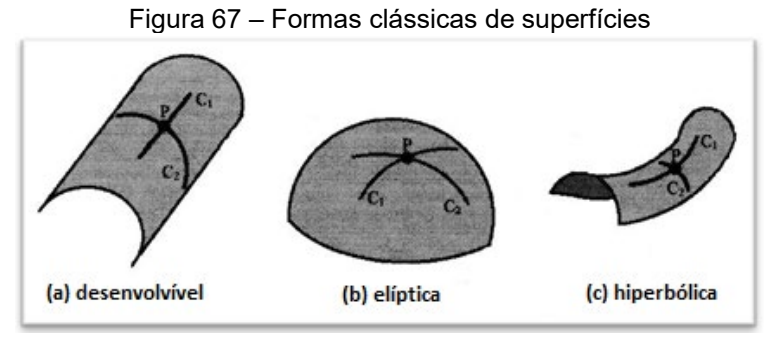

Fonte: Adaptado de Mccartney, Hinds, Seow (1999, p. 250).

Heisey, Brown e Johnson (1988) estabeleceram um arcabouço teórico para a elaboração de moldes ajustados sob medida, desenvolvidos com o método de moulage. Os autores notaram que a forma 3D de uma peça de roupa não duplica exatamente a superfície do corpo. Algumas partes de uma peça podem ficar paralelas à superfície do corpo, enquanto outras podem estar indiretamente relacionadas à superfície subjacente do corpo. Eles reconheceram que uma esfera ou qualquer outra superfície de dupla curvatura não é aplicável a uma superfície plana sem distorção, tornando difícil a definição de uma projeção que faça com que a distorção seja aceitável ou compatível com o uso final. Portanto, uma investigação científica sobre os problemas para alcançar um molde bidimensional que reflita com precisão a natureza tridimensional do corpo humano, poderia ser de extrema importância para o vestuário sob medida.

Na seção 3.2.1 (especificamente, nas pag. 75 e 76), ao se tratar de antropometria e discutir as formas de se obter medidas dos corpos, uma das opções apresentadas foi o escaneamento do corpo, que fornece informações sobre as superfícies do corpo. Este é o ponto de partida para o entendimento da superfície do corpo como superfície não desenvolvível.

## *5.2.1Escaneamento corporal e processamento da malha triangular*

O escâner corporal 3D captura as medidas de todo o corpo sem contato físico. Com projeção de luz branca ou com tecnologia laser, as medidas corporais são capturadas em poucos segundos (FAUST; CARRIER, 2011; LOVATO, 2010).

O resultado de um escaneamento 3D é uma representação numérica de uma superfície. O escâner reconstrói a superfície mapeada do corpo físico em uma forma digital, que é composta por um grande número de triângulos (de milhares a milhões, dependendo da resolução desejada) posicionados no espaço 3D. O conjunto desses triângulos digitais 3D é chamado de malha triangular ou, simplesmente, malha<sup>[136](#page-172-0)</sup>. Na Figura 68 é mostrado um exemplo de uma malha gerada pelo scanner. Um detalhe da malha é ampliado para mostrar os triângulos de composição.

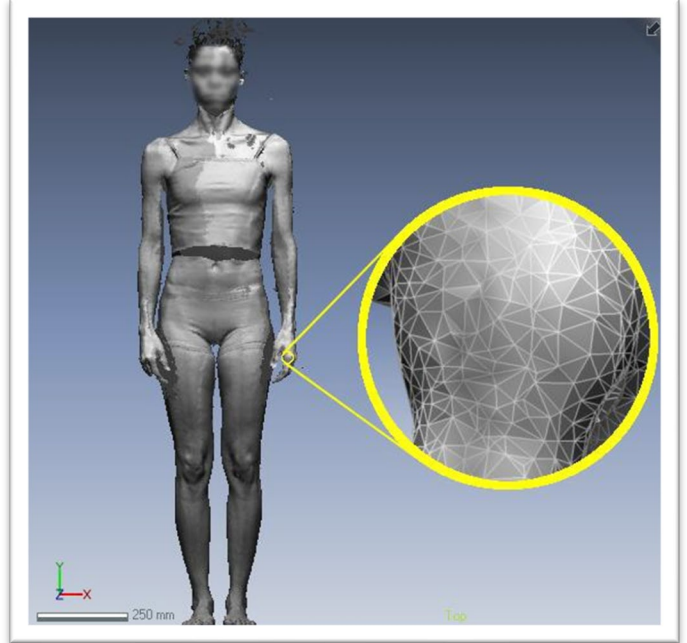

Figura 68 – Exemplo de malha obtida a partir do escaneamento 3D.

Fonte: Lovato (2010, p. 15).

O "método C – Design de vestuário 3D", estudado no Capítulo 4, traz uma explicação sobre o traçado de moldes com auxílio de ferramentas CAD 3D, mais

<span id="page-172-0"></span><sup>136</sup> *Mesh* em inglês

especificamente, a técnica *flattening[137](#page-173-0)* discutida a partir de uma perspectiva mais técnica em termos de modelagem. A seguir, e de forma breve, esta técnica é explicada a partir de uma perspectiva matemática, pois estes conceitos auxiliarão a formar o arcabouço teórico e prático do desenvolvimento do método alternativo de moldes sob medida, proposto neste trabalho.

O *flattening* é o procedimento de achatar ou comprimir uma superfície, até que a mesma fique plana, ou seja, transformar uma superfície 3D em 2D. Tecnicamente, este processo de nivelamento de superfície é referido como "parametrização de malha" e é amplamente usado pela geometria computacional. O procedimento comum para alterar uma superfície 3D triangular com dupla curvatura envolve decompor a superfície em fragmentos discretos, construindo a transformação de malhas 3D (em termos x, y, z) e suas contrapartes isomórficas, para corresponder a um espaço 2D (u, v)[138](#page-173-1), por meio de mapeamento por partes e minimização de distorções (ZHONG, 2011). A Figura 69 mostra um exemplo de uma superfície triangulada no espaço 3D (com coordenadas x, y, z) e seu correspondente paramétrico (com coordenadas u, v).

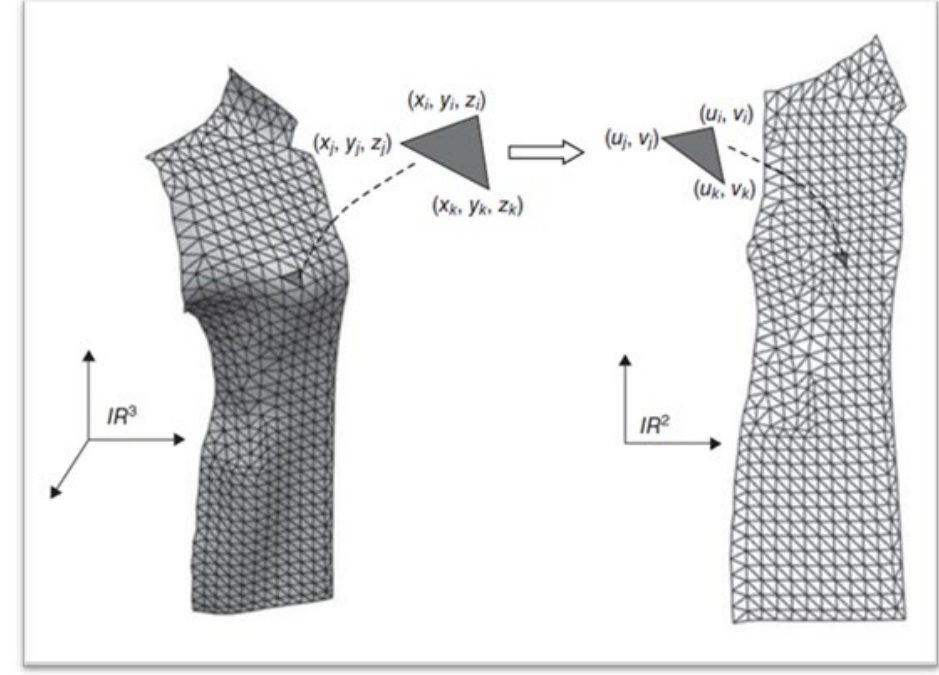

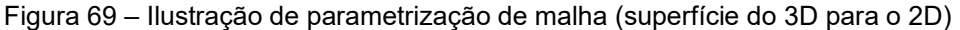

Fonte: Zhong (2011, p.74).

<span id="page-173-0"></span><sup>137</sup> A tradução da palavra *flattening* para o português seria "achatamento", no entanto, para manter esta técnica como um conceito matemático-computacional e diferenciá-la do processo de "achatar" ou "fazer achatamento", entende-se conveniente manter o termo original em inglês.

<span id="page-173-1"></span><sup>&</sup>lt;sup>138</sup> É dizer as coordenadas tridimensionais "x", "y" e "z", três valores para cada eixo, são transformados em dois valores "u", "v" que representariam as novas coordenadas "x" e "y" no espaço X-Y para os dois eixos do 2D.

As bordas de um molde achatado dependem muito do caminho de recorte, ou seja, as pences a serem inseridas na malha. O caminho otimizado para decompor uma superfície 3D pode não ser o melhor lugar para a inserção de pences, uma vez que os melhores locais para as pences são estabelecidos pelas regras do design de vestuário, portanto, o resultado do nivelamento da superfície pode ser o esperado, porém, não o otimizado. O achatamento bem-sucedido sempre exige interferência humana, para determinar o melhor caminho de corte (ZHONG, 2011).

Nesse sentido, a Figura 70 mostra a malha da metade da frente e metade das costas de um corpo escaneado (Malha A), que seguem as delimitações das linhas do pescoço, ombro, cava e cintura para representar os moldes base do corpo. A "Malha B", mostrada na figura, representa a mesma "Malha A" com recortes princesa, em ambos os moldes, como caminho de corte desde a um ponto central na linha do ombro até a linha da cintura, passando pelo ápice do busto (parte da frente). Na parte inferior da figura, os moldes A e B após o achatamento, sem o recorte princesa e com o mesmo, respectivamente.

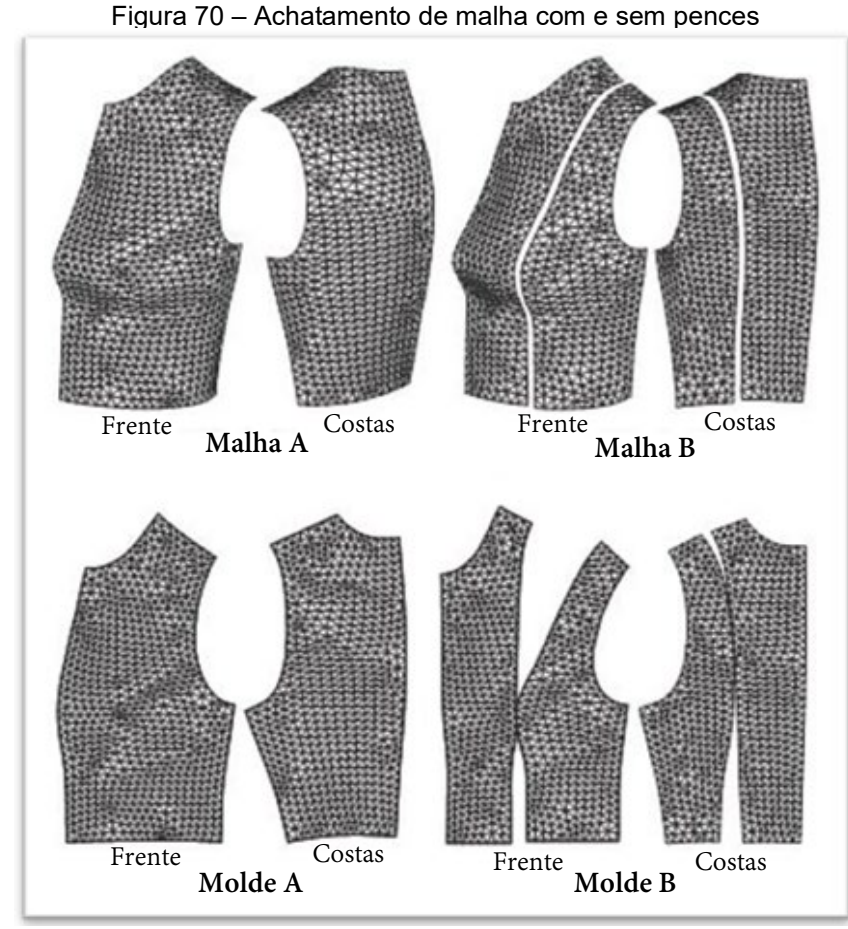

Fonte: Adaptado de Yang *et al*. (2011, p. 110).

Existe o *flattening* físico e o *flattening* geométrico. O *flattening* físico leva em consideração, no achatamento da superfície, as propriedades físicas como, por exemplo, a variação de esforços nas interseções dos triângulos da malha. Diferentemente, o *flattening* geométrico nivela uma superfície apenas com algumas condições de restrição geométrica, tal como colocar limitantes de deformação para o tecido em determinadas direções (YUNCHU, WEIYUAN, 2007).

O *flattening* utilizado pelos softwares de vestuário 3D, usualmente, é o *flattening* físico, pois são analisadas as forças que o corpo exerce sobre o tecido (e não o contrário[139](#page-175-0)). Para isto, certas propriedades devem ser definidas, tais como: tipo de tecido, peso, elasticidade, espessura, entre outras. O software CLO®, por exemplo, desenvolve o *flattening* sobre modelos 3D (avatares) para um tecido padrão com propriedades inalteráveis. No site de ajuda do CLO®, a autora do presente trabalho formulou uma pergunta[140](#page-175-1) relacionada à definição de um outro tecido diferente do tecido padrão, em termos de propriedades físico-mecânicas, para que, com essas novas propriedades, possa ser feito o *flattening,* esperando, obviamente, resultados diferentes. A resposta dada pela equipe do CLO® foi que ainda não conseguiram desenvolver essa propriedade, assim, o resultado da aplicação do *flattening* proporcionado pelo CLO® é invariável às mudanças feitas nas propriedades do tecido.

O uso da ferramenta *flattening*, em qualquer software CAD 3D, pode parecer a melhor solução para se obter moldes sob medida, pois plataformas informatizadas para soluções no vestuário implementam-na como uma das mais realistas. Porém, por enquanto, como foi observado, com limitações. É por isso que para o desenvolvimento do método DazzticeDraft, serão usadas certas técnicas discutidas até agora, no entanto, uma abordagem diferente será aplicada.

Assim, no presente trabalho, a técnica de escaneamento foi usada para identificar a malha 3D e o conceito do *flattening*, para aplicar, sobre a malha 3D, o *unfolding*[141](#page-175-2) (uma técnica parecida com o *flattening*, com menores restrições matemáticas, mas que requer mais caminhos de recorte), aplicada por meio de um

<span id="page-175-0"></span><sup>139</sup> Melhores resultados podem ser esperados quando são analisadas as forças que o tecido exerce sobre o corpo, no entanto, a modelagem físico-mecânica do corpo é uma solução ainda em desenvolvimento com resultados limitados.

<span id="page-175-1"></span><sup>140</sup> CLO HELP CENTER, **Flattening not default fabric,** Oct. 2018. CLO3D. Disponível em: <https://support.clo3d.com/hc/en-us/community/posts/360017936493-Flattening-not-default-fabric> Acesso em: 16 nov. 2020.

<span id="page-175-2"></span><sup>141</sup> A tradução da palavra *unfolding* para o português seria "desdobramento", no entanto, para manter esta técnica como um conceito geométrico-computacional e diferenciá-la do processo de "desdobrar" ou "fazer desdobrar", entende-se conveniente manter o termo original em inglês.

*add-on* no software Blender*®*. Os moldes obtidos com o *unfolding* foram impressos em papel sulfite e achatados manualmente. Este procedimento foi feito para obter os moldes reais da base do corpo e o uso de papel sulfite, como suporte, deve-se à exigência de se eliminar a intervenção da propriedade típica de elasticidade de qualquer tipo de tecido.

Um manequim de moulage, no tamanho 40 (fabricado pela empresa Draft), foi escaneado, vestindo uma base de corpo bem ajustada, confeccionada em tecido algodão cru. Esta base de corpo, em tecido, foi elaborada utilizando-se a técnica de moulage, de modo que o espaço vazio entre os seios não interferisse na análise.

A Figura 71 mostra a malha resultante na área de trabalho do Blender®, após ser tratada no software Recap Photo*®*, onde foram feitos recortes nas linhas do pescoço, cava e cintura para, desta forma, manter apenas a malha da base do corpo.

Figura 71 – Base do corpo escaneado do manequim tamanho 40, apresentada na área de trabalho do software Blender®, com malha tratada no software Recap Photo®.

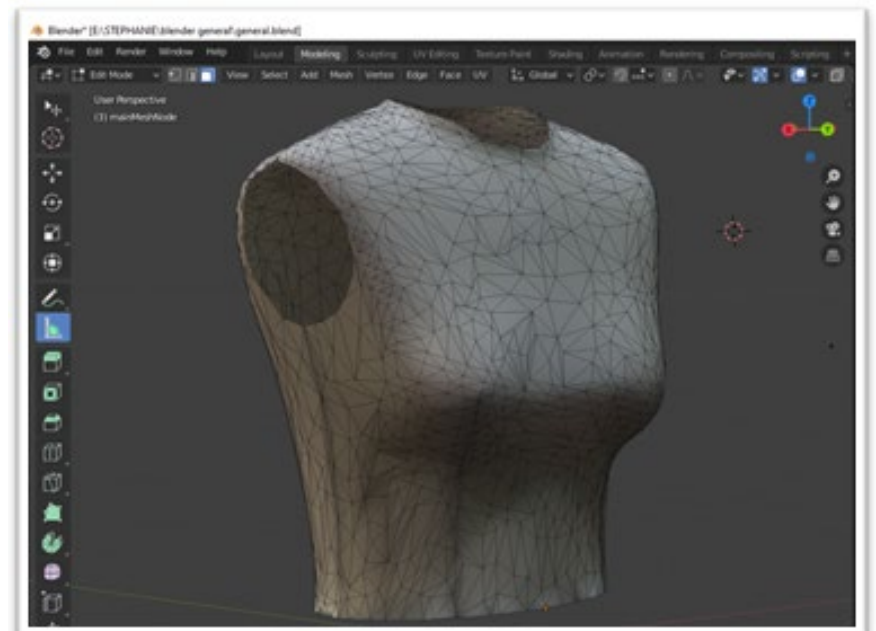

Fonte: Stephanie Garnica Trujillo, 2019.

Para aproximar a forma da malha à forma dos moldes, novos cortes, com ferramentas do software Blender*®*, foram efetuados: no centro da frente, no centro das costas e nas laterais (seguindo as costuras comuns do ombro e lateral do corpo, embaixo do braço até a cintura). Para aplicar o *unfolding,* foi reduzido o número de triângulos da malha e foram criados caminhos de recorte necessários, principalmente, onde são formadas, usualmente, as pences na base do corpo: na frente, pences do

ápice do busto à linha da cintura, nas costas, o recorte princesa desde o ombro até a linha da cintura. Outros recortes de apoio foram feitos, uma vez que, com maior número de recortes, a superfície se torna em uma superfície quase desenvolvível. A Figura 72a mostra as malhas, frente e costas, com os recortes em vermelho. Aplicouse a técnica *unfold* às malhas, no software Blender®. Os pedaços das malhas foram recortados e desdobrados, ainda no software, formando um conjunto de malhas menores (apresentado em escala de tamanho real no Apêndice A). A seguir, este conjunto de malhas foi impresso e reconstruído manualmente. A Figura 72b mostra o resultado das malhas reconstruídas em papel e colocadas sobre o manequim.

Figura 72 – Malha 3D do manequim escaneada, tratada e reconstruída em papel e sobreposta no manequim de moulage tamanho 40. Em (a) Malha 3D do manequim escaneada e tratada (frente e costas) (b) malha 3D, mostrada em (a), reconstruída e sobreposta no manequim de moulage tamanho 40.

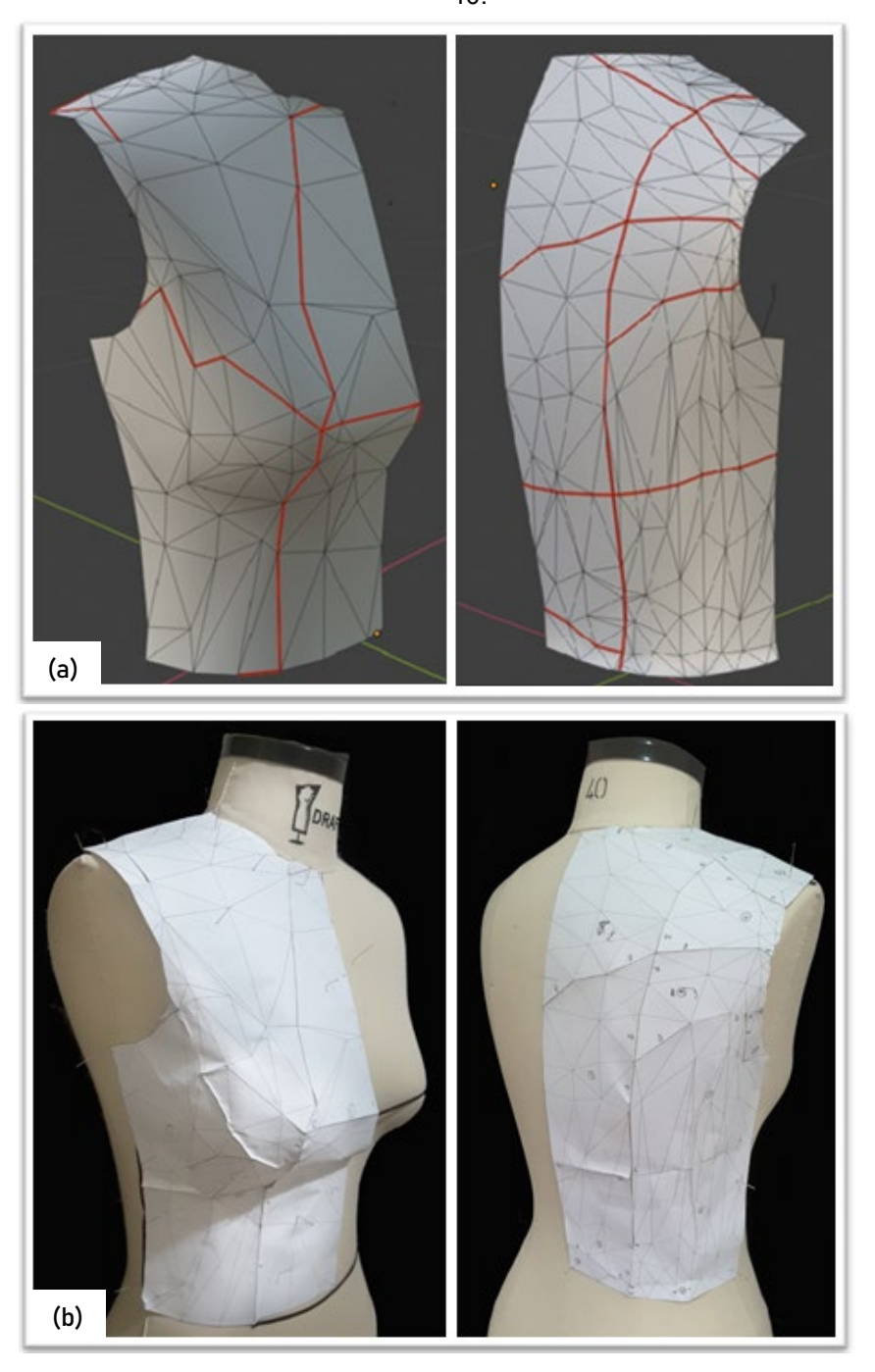

Fonte: (a) Elaborado por Stephanie Garnica Trujillo no software Blender®, 2019, (b) Stephanie Garnica Trujillo, 2019.

Foi necessário corrigir as linhas do pescoço, das laterais, das cavas e da cintura, pois os recortes virtuais não coincidiram com os do manequim, quando a malha foi sobreposta (Figura 73 a e b). Na frente, formou-se, inevitavelmente, uma ruga (pence suprimida) na copa do busto em direção à cava, (Figura 73b). O centro frente, não seguiu precisamente a linha central e teve que ser corrigida, também. O resultado, após serem feitas todas as correções na malha da frente, é mostrado na Figura 73c.

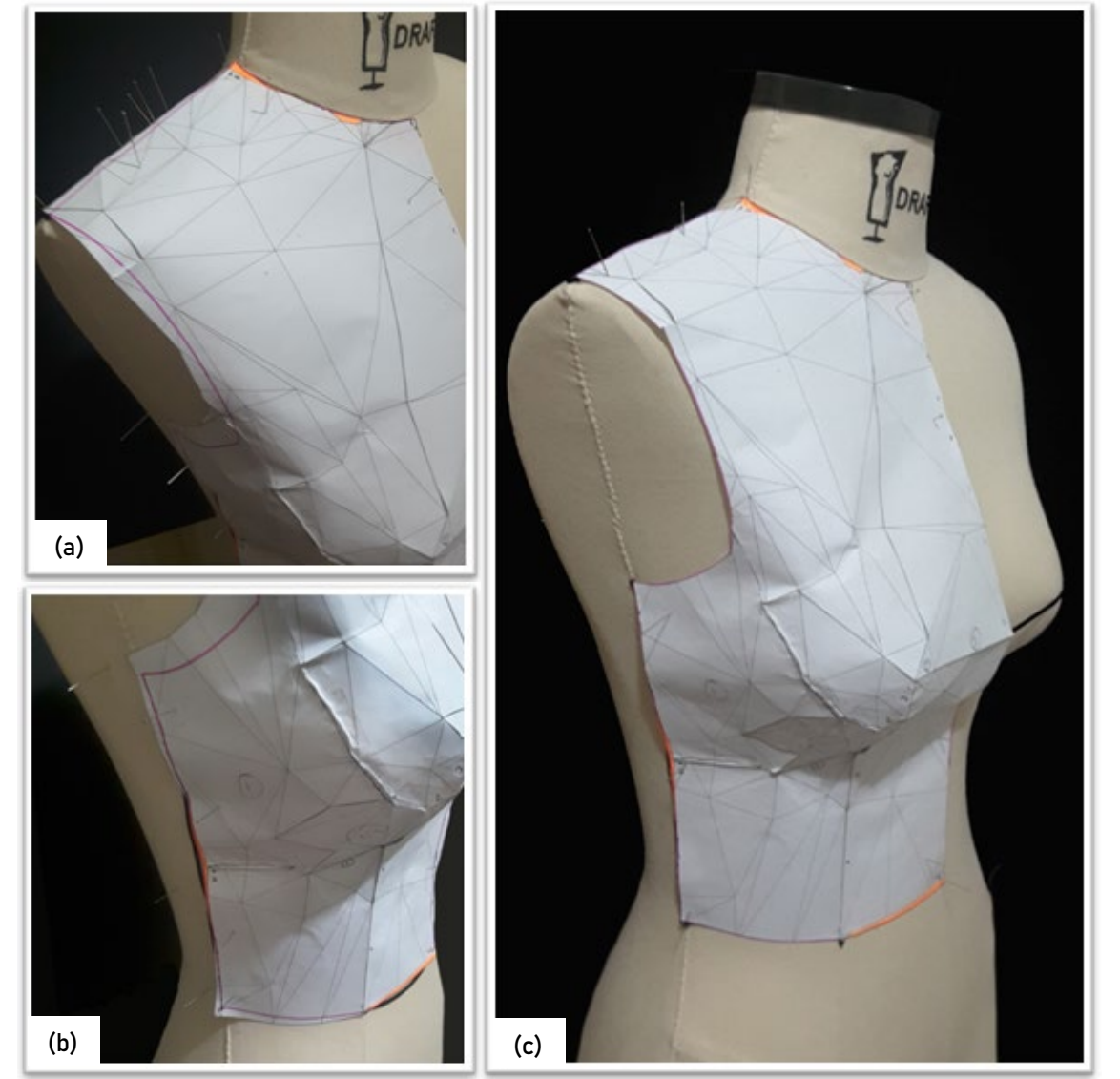

Figura 73 – Malha 3D reconstruída sobre o manequim (frente) com correções feitas na malha de papel para assemelhá-la à forma do manequim.

Fonte: Stephanie Garnica Trujillo, 2019.

De forma similar, nas costas, houve a necessidade de corrigir as linhas do pescoço e da cava (Figura 74 a e b). Formou-se uma ruga pequena, na área entre o nível do busto e o nível da cintura, desde a linha do recorte princesa à linha centro costas e outra ruga, desde a cava até a cintura. Ambas foram suprimidas. O resultado após serem feitas todas as correções, na malha das costas, é mostrado na Figura 74c.
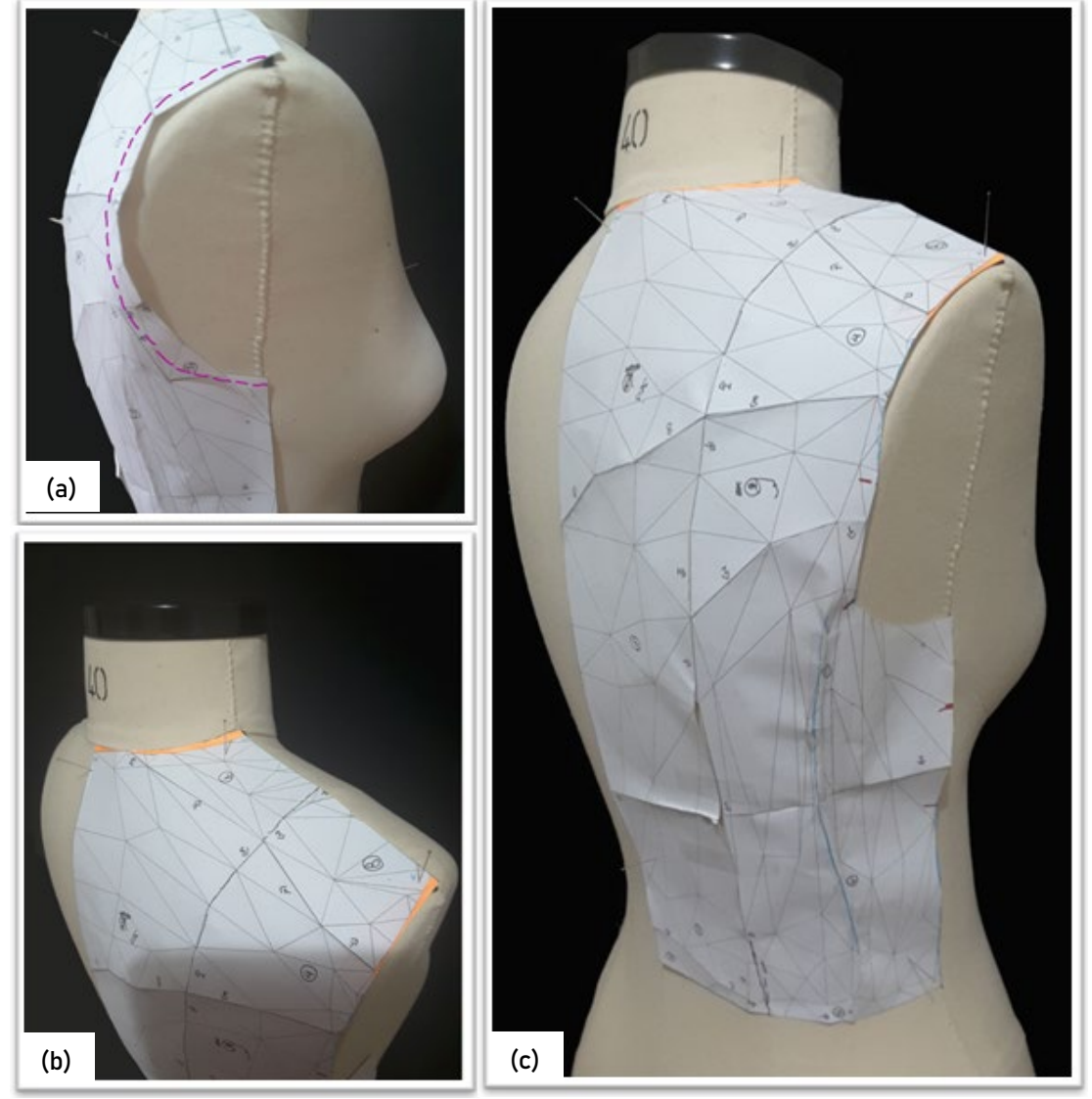

Figura 74 – Malha 3D reconstruída sobre o manequim (costas) com correções feitas na malha de papel para assemelhá-la à forma do manequim.

Fonte: Stephanie Garnica Trujillo, 2019.

As malhas foram retiradas do manequim, para realizar os recortes das pences. Foram feitos dois recortes, aproveitando as mesmas linhas principais de recorte feitas para o desdobramento (linhas do recorte princesa). Na frente, foi feita, então, uma pence que começa na linha da cintura, seguindo a curvatura do busto, até chegar ao ápice e, nas costas, uma pence que vai desde a linha da cintura até, aproximadamente, o ponto mais saliente nas costas, próximo da omoplata.

Na Figura 75 são mostradas as malhas, da base do corpo frente e costas, colocadas sobre uma superfície plana. Pode-se observar que apesar de ter cortado as pences, as malhas, da frente e das costas, não ficaram totalmente planas.

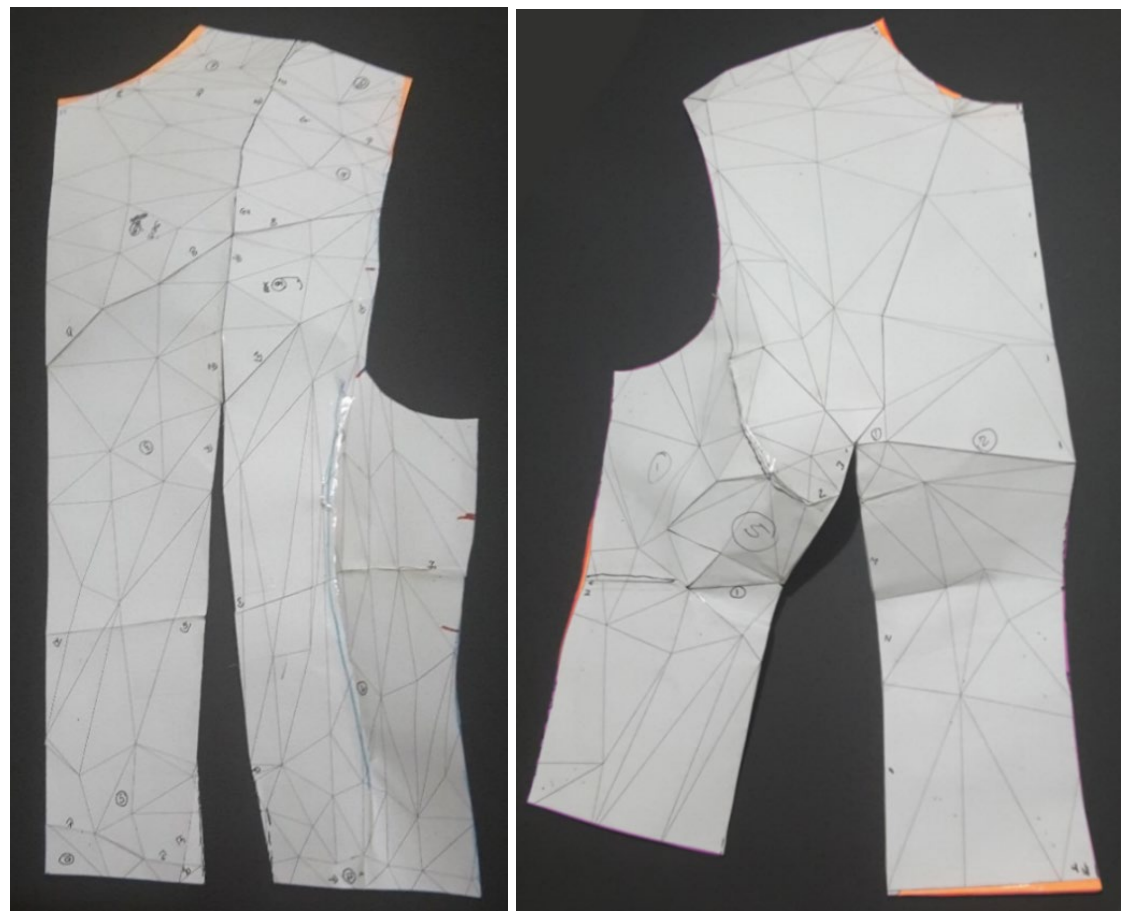

Figura 75 – Moldes, frente e costas, com cortes nas pences.

Fonte: Stephanie Garnica Trujillo, 2019.

Na malha da frente, na área do busto, percebeu-se uma mínima diferença de altura entre a superfície plana e o ponto mais elevado (ápice do busto). Por ser uma diferença mínima, optou-se por desconsiderar a adição de uma pence que iria do ápice do busto até o ombro ou à cava. O motivo é que, normalmente, é esperado que a pequena elasticidade que os tecidos planos possuem seja suficiente para absorver tal diferença. Outra razão para não adicionar outra pence na frente é manter simplificado o traçado do método DazzticeDraft.

De igual forma, a malha das costas, colocada sobre uma superfície plana, mostrou diferença de altura na área da omoplata. Neste caso decidiu-se fazer o recorte desde a omoplata (no ápice de sua elevação) até à linha do ombro (Figura 76).

Por último, para esta análise e para o resultado final do método de modelagem DazzticeDraft, decidiu-se trabalhar com as seguintes pences:

> • Na frente: uma única pence que começa no ápice do busto, segue a curvatura do busto e continua até a cintura (a mesma que se prolonga

até o quadril, no caso da base do corpo alongada). Esta pence é aquela que mais se ajusta à forma do corpo na frente.

Nas costas: uma pence para a omoplata e outra que vai desde o ponto mais saliente das costas (na altura da omoplata) até a cintura (a mesma que se prolonga até o quadril, no caso da base do corpo alongada).

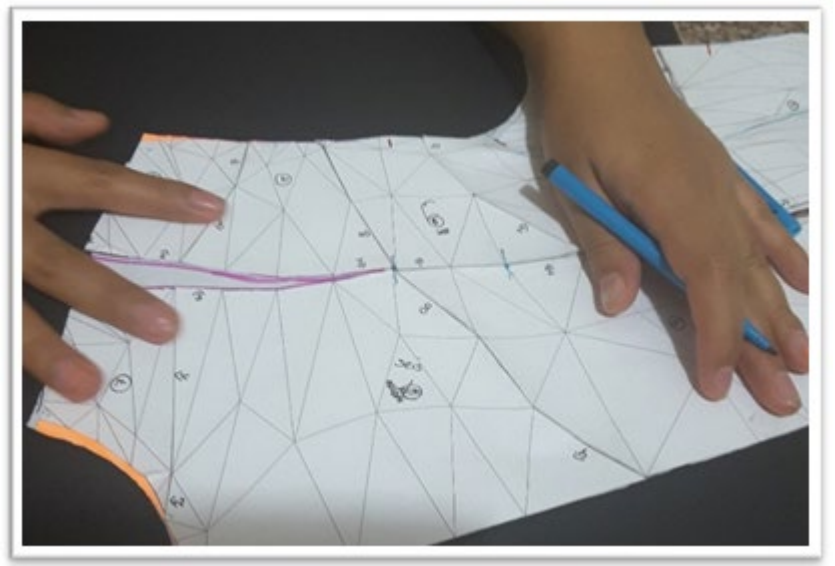

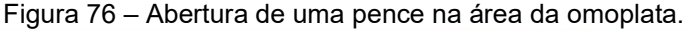

Fonte: Stephanie Garnica Trujillo, 2019.

Na Figura 77 são apresentadas as malhas, da base da frente e da base das costas, achatadas manualmente até ficarem totalmente planas, transformando-se em moldes bidimensionais. Foi utilizada fita crepe para garantir que os moldes ficassem presos à superfície de apoio. O molde da frente sofreu mínima distorção por causa da diferença da altura observada anteriormente, ou seja, para o molde da frente, o achatamento produziu pequenas rugas ao redor do ápice do busto. O molde das costas não apresentou distorção.

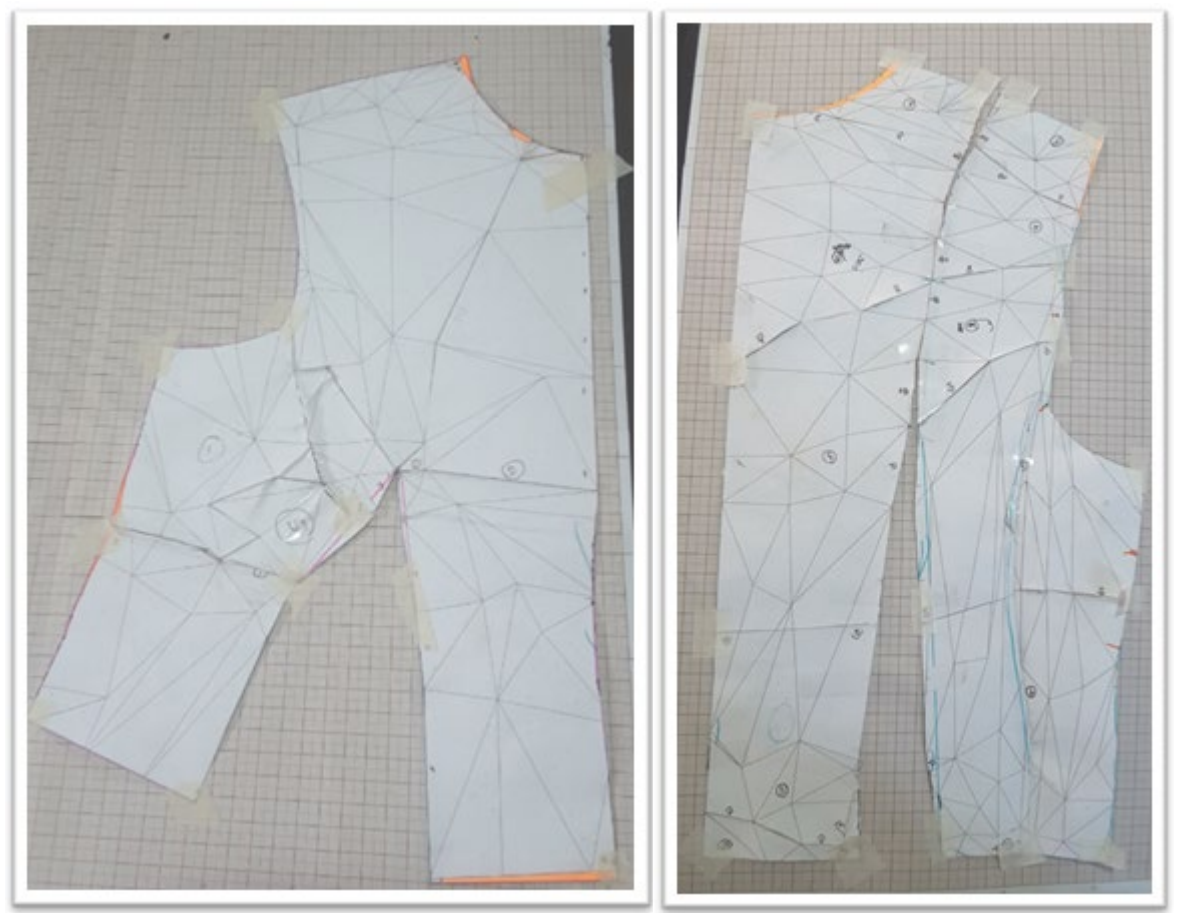

Figura 77 – Moldes frente e costas da base do corpo obtidos a partir do achatamento manual das malhas

Fonte: Stephanie Garnica Trujillo, 2019.

O uso de um escâner e a aplicação da técnica *unfolding* teve como objetivo obter moldes sob medida, para esta análise, de forma mais simples e rápida, além disso, mais precisa. Poderia ter sido proposto o uso da técnica de *flattening* dos softwares CAD para o vestuário, como uma solução para a obtenção de moldes sob medida mais prontamente, da seguinte forma: escanear os corpos das pessoas, tratar as malhas e realizar o *flattening*, porém, como já discutido anteriormente, esta técnica ainda apresenta limitações. Além disso, é importante lembrar que o método DazzticeDraft neste trabalho deve, futuramente, ser implementado em um ateliê, que não disporá, necessariamente, de tecnologias 3D, como o escâner. Muito provavelmente, a tomada de medidas será feita com uma fita métrica.

O desdobramento das malhas 3D permitiu obter os limites dos moldes (em larguras e comprimentos), as longitudes e formas das curvas do pescoço e da cava, a caída dos ombros e, principalmente, as aberturas (larguras) das pences pois, como observado na seção 5.1 (na pag. 147), estes são os elementos que determinam o bom caimento e ajuste das peças. Com o procedimento desenvolvido, observou-se, também, que a diminuição dos triângulos da malha não foi um inconveniente para reconstruir o molde, assim, surge uma questão: será possível encontrar a quantidade mínima aceitável de triângulos adequados que representem os mesmos moldes da Figura 77? Para responder esta pergunta, foi iniciada a busca de um traçado baseado em triângulos que se iguale aos resultados obtidos na Figura 77, em termos de ajuste.

## **5.3 Pontos de referência do corpo feminino usados no método DazzticeDraft**

Para formar triângulos adequados que representem o corpo feminino, primeiramente, partiu-se da identificação das medidas do corpo que favorecessem esta etapa. Assim, foram identificadas várias medidas que já são utilizadas nos métodos de modelagem apresentados na literatura e nas normas. No entanto, algumas das medidas necessárias identificadas para formar triângulos adequados, mostraram-se totalmente novas.

Para tanto, como ponto de partida, utilizou-se as definições dos pontos de referência, linhas e níveis do corpo que são apresentados nas normas ISO 8559-1: 2017 e ASTM D 5219-02 e em alguns dos livros de modelagem plana a modo de determinar níveis e linhas. Estas definições são apresentadas no Apêndice B. As interseções destes níveis e linhas são os pontos de referência. Dois pontos de referência determinam o começo e final de uma medida. Assim, as medidas foram determinadas com a definição do ponto de início e do ponto do final de cada uma delas. As medidas foram aplicadas no método de modelagem plana sob medida DazzticeDraft, proposto neste trabalho.

Um resumo dos cinco níveis (do busto, embaixo do busto, do ponto mais saliente das costas, da cintura e do quadril) e das oito linhas (centro frente, centro costas, lateral, ombro, pescoço, cava, linha do recorte princesa frente e linha do recorte princesa costas) é mostrado no Quadro 7.

Na Figura 78 são apresentados os pontos de referência. Os pontos de referência da lateral (usados como referência em comum para tomar as medidas da frente e das costas) estão identificados, na figura, por letras e em vermelho. Os pontos de referência próprios da frente e das costas estão identificados por números e em amarelo.

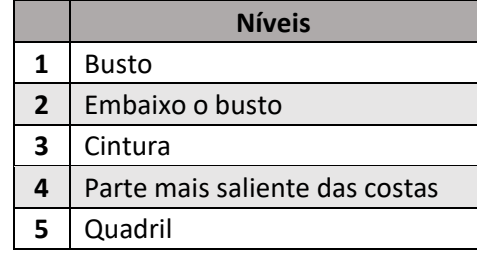

|  | Quadro 7 – Niveis e linhas usadas para definir medidas para o metodo DazzticeDraft. |  |
|--|-------------------------------------------------------------------------------------|--|
|--|-------------------------------------------------------------------------------------|--|

**Níveis Linhas 1** Centro Frente  $2$  Lateral **3** Centro costas **4** Ombro **5** Pescoço **6** Cava **7** Recorte princesa frente **8** Recorte princesa costas

Fonte: Stephanie Garnica Trujillo, 2019.

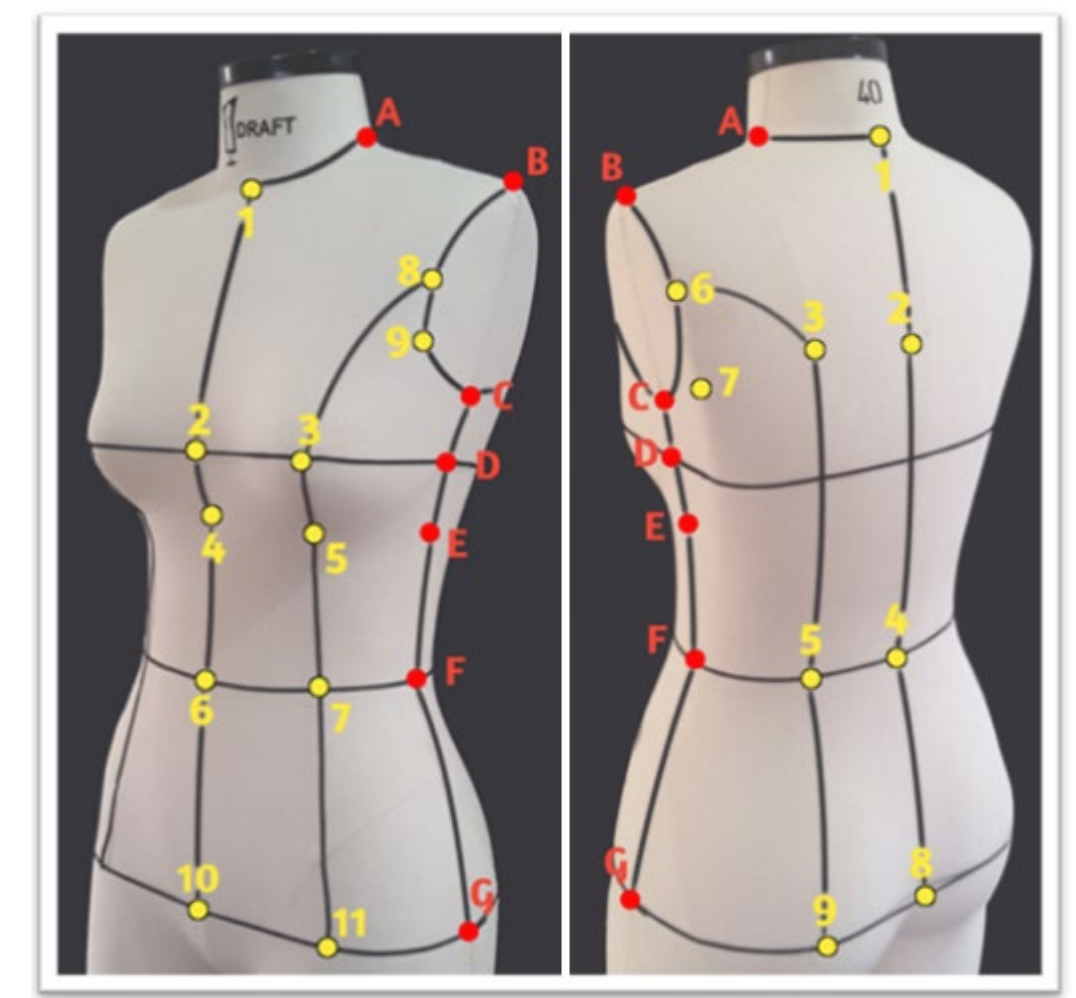

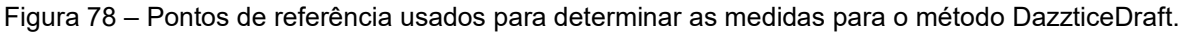

Fonte: Stephanie Garnica Trujillo, 2019.

O Quadro 8 apresenta os pontos de referência (vinte sete no total, definidos no Apêndice B) e as interseções dos níveis e linhas do Quadro 7. As denominações apresentadas na Figura 78 (letras e números) foram usadas como códigos dos pontos de referência no Quadro 8.

Quadro 8 – Pontos de referência para a frente e as costas

(continua)

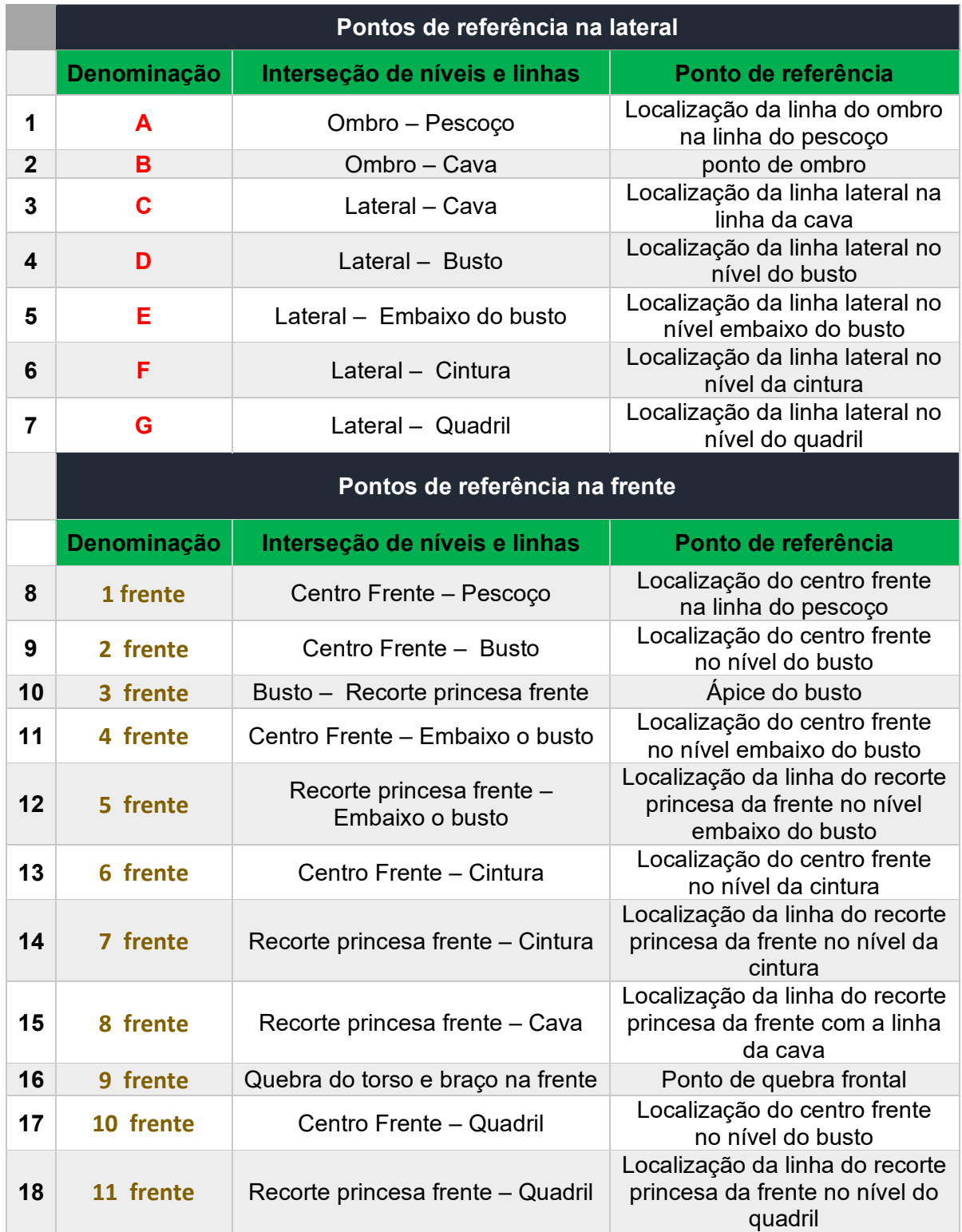

Quadro 8 – Pontos de referência para a frente e as costas

(conclusão)

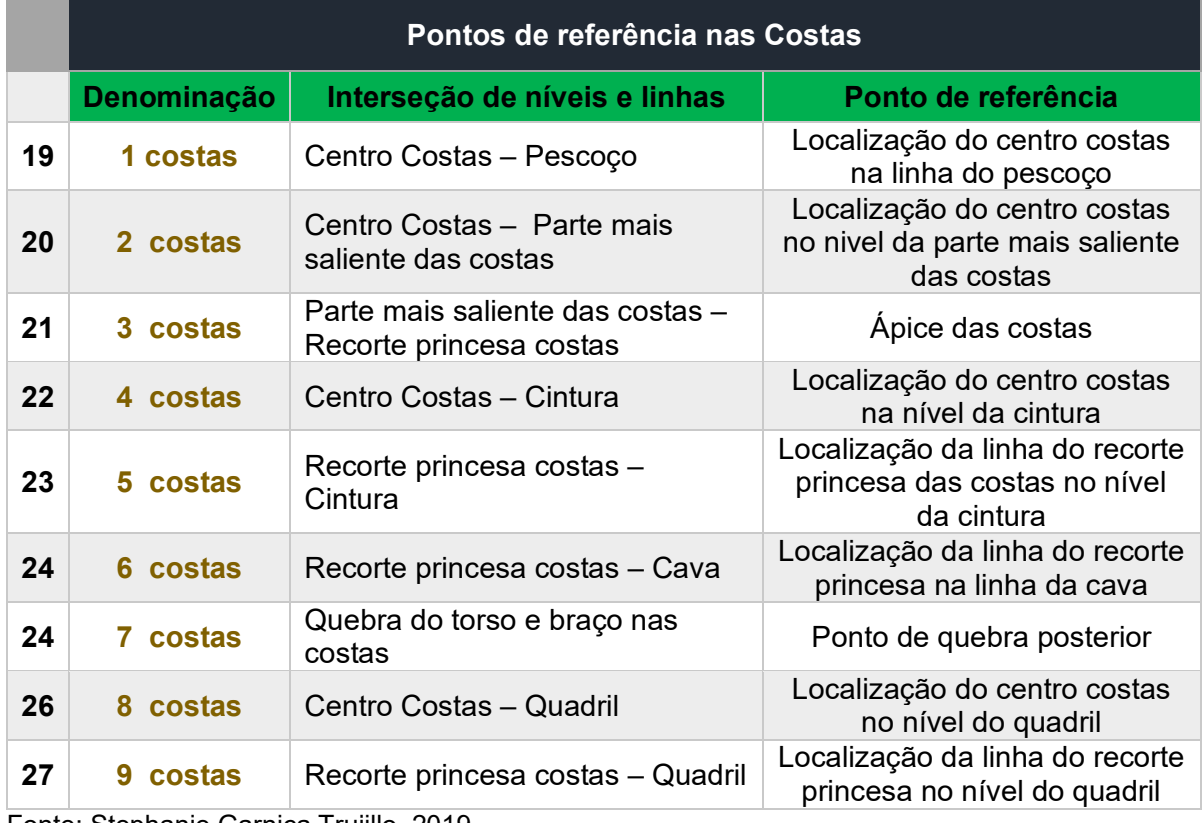

Fonte: Stephanie Garnica Trujillo, 2019.

## **5.4 Medidas do corpo feminino usadas no método DazzticeDraft**

Algumas medidas geralmente usadas nos métodos de modelagem (como aquelas identificadas na análise feita na seção 5.1, na pag. 147) foram também usadas pelo método de modelagem DazzticeDraft como, por exemplo, centro frente e centro costas, comprimento dos ombros e lateral (medidas 1, 22, 23 e 27, do Quadro 9 nas pag. 191 e 192, respectivamente). Durante as provas, algumas medidas foram alteradas (em alguns casos, os pontos do início ou do final tiveram que ser modificados), outras foram descartadas porque geravam triângulos conflitantes como, por exemplo, triângulos obtusos que atingiam quase 170 graus. Não foram utilizadas medidas de contorno uma vez que, como já discutido na seção 5.1 (pag. 147), as medidas de arco (de largura), mostraram-se mais adequadas ao processo.

Visando estabelecer uma classificação das medidas, foi elaborado um diagrama das regiões do corpo, a partir dos planos do corpo (plano transversal, frontal e sagital) discutidos no Apêndice B. Este diagrama é mostrado na Figura 79.

No diagrama pode-se ver o plano transversal, corte de nível 1, que separa o torso em medidas de torso superior (usadas para o traçado de moldes da base do corpo) e medidas de torso inferior (usadas para o traçado de moldes da base do corpo alongada). As medidas que se encontram exatamente nesse plano de corte são as medidas do nível da cintura, pois são compartilhadas por ambas as partes e estão classificadas como genéricas. O plano frontal, corte de nível 2, separa o torso em torso dianteiro (frente, para o torso superior e inferior) e torso traseiro (costas, para o torso superior e inferior). As medidas que se encontram exatamente nesse plano de corte estão classificadas como laterais: lateral do torso superior e lateral do torso inferior. O plano sagital, corte de nível 3, divide o torso em esquerdo e direito (essa classificação não foi utilizada, pois seriam as mesmas medidas tomadas na esquerda e na direita do corpo). Isso só seria necessário se fosse conveniente registrar medidas dos dois lados, para o caso de pessoas com assimetrias corporais.

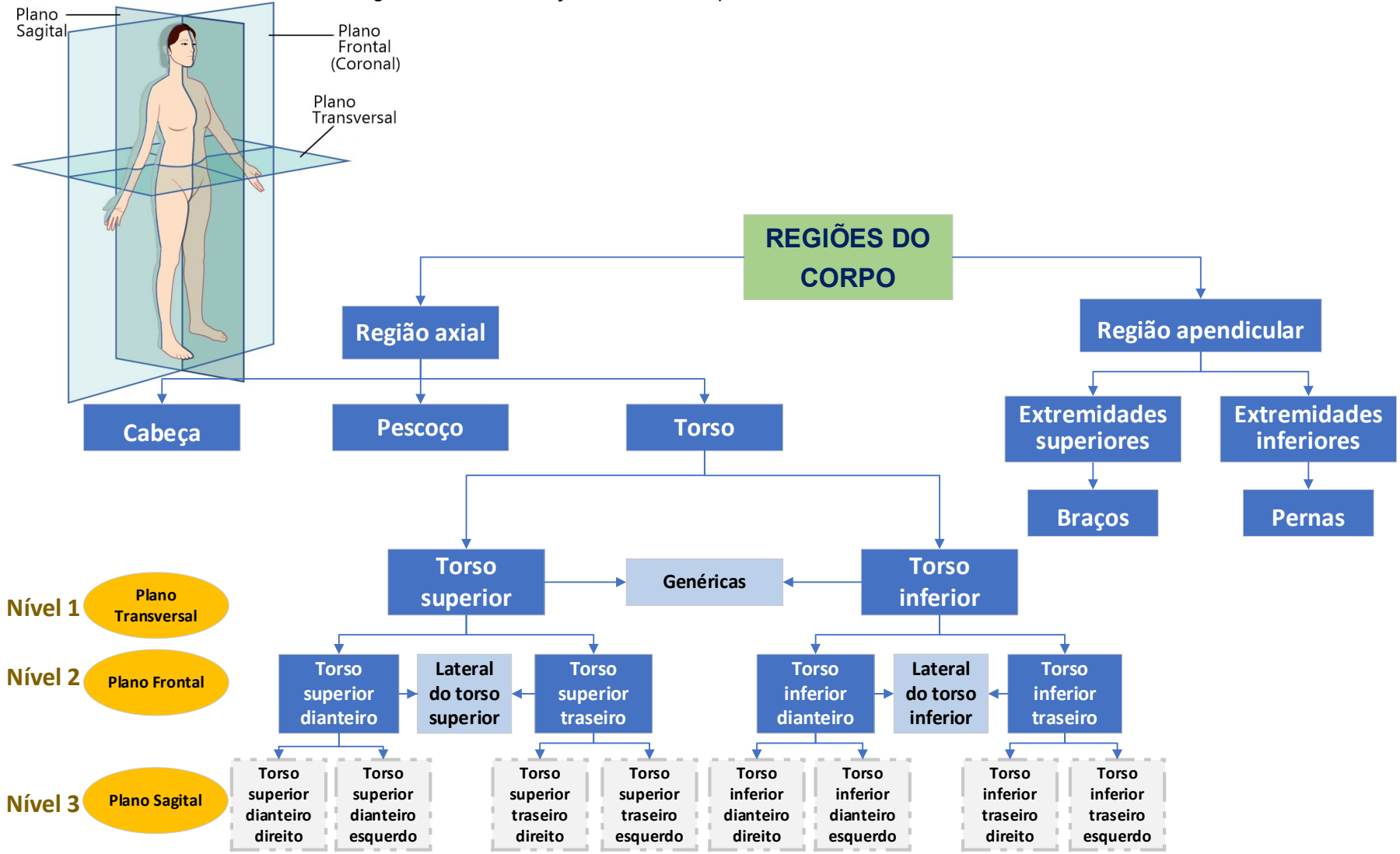

Figura 79 – Classificação das medidas para o método alternativo DazzticeDraft

Fonte: Stephanie Garnica Trujillo, 2019.

Há um total, portanto, de 59 medidas, sendo quatro medidas genéricas, vinte medidas correspondentes ao torso superior dianteiro, seis medidas correspondentes ao torso inferior dianteiro, quatro medidas laterais no torso superior, uma medida lateral no torso inferior, dezoito medidas correspondentes ao torso superior traseiro e seis medidas correspondentes ao torso inferior traseiro. A lista das medidas, conforme o descrito, são mostradas no Quadro 9. No Apêndice C encontram-se as imagens indicando como deve ser feita a tomada das 59 medidas e no Apêndice E, os nomes das medidas em inglês, como apresentadas no software.

|                |                                   | (Continua)                                                                                        |  |
|----------------|-----------------------------------|---------------------------------------------------------------------------------------------------|--|
| <b>Medidas</b> | Genéricas                         |                                                                                                   |  |
|                | Pontos de<br><b>referencia</b>    | <b>Medida</b>                                                                                     |  |
| 1              | $6$ frente $-7$<br>frente         | Distância do centro frente à linha princesa, na cintura                                           |  |
| $\overline{2}$ | $6$ frente $- F$                  | Distância do centro frente à lateral, na cintura                                                  |  |
| 3              | $4 \text{ cost as} - 5$<br>costas | Distância do centro costas à linha princesa, na cintura                                           |  |
| 4              | $4 \text{ costas} - F$            | Distância do centro costas à lateral, na cintura                                                  |  |
|                | <b>Torso superior dianteiro</b>   |                                                                                                   |  |
|                | Pontos de<br>referencia           | <b>Medida</b>                                                                                     |  |
| 5              | $4 - 5$                           | Distância do centro frente à linha princesa, embaixo do busto                                     |  |
| 6              | $4-E$                             | Distância do centro frente à lateral, embaixo do busto                                            |  |
| $\overline{7}$ | $2 - 3$                           | Distância do Busto                                                                                |  |
| 8              | $2 - D$                           | Distância do centro frente à lateral, no busto                                                    |  |
| 9              | $1 - B$                           | Transversal desde o centro frente no pescoço ao ponto do ombro                                    |  |
| 10             | $1 - 8$                           | Transversal desde o centro frente à linha princesa, na cava                                       |  |
| 11             | $1 - 9$                           | Transversal desde o centro frente ao ponto de quebra frontal                                      |  |
| 12             | $1-D$                             | Transversal desde o centro frente no pescoço à lateral, no busto                                  |  |
| 13             | $1 - 3$                           | Transversal desde o centro frente no pescoço ao ápice do busto                                    |  |
| 14             | $1 - 4$                           | Altura da frente até embaixo do busto                                                             |  |
| 15             | $1 - 6$                           | Altura total da frente                                                                            |  |
| 16             | $A - 3$                           | Altura do Busto                                                                                   |  |
| 17             | $B - 3$                           | Transversal desde o ponto do ombro ao ápice do busto                                              |  |
| 18             | $8 - 3$                           | Transversal desde o ponto da linha princesa na cava ao ápice do busto                             |  |
| 19             | $9 - 3$                           | Transversal desde o ponto de quebra frontal ao ápice do busto                                     |  |
| 20             | $3 - 5$                           | Longitude que segue a curvatura do busto                                                          |  |
| 21             | $3 - 7$                           | Altura da linha da princesa desde o ápice do busto até a cintura<br>(seguindo curvatura do busto) |  |
| 22             | $3 - 7$                           | Altura da linha da princesa desde o ápice do busto até a cintura (linha<br>reta de ponto a ponto) |  |
| 23             | 5 – D                             | Transversal desde a linha princesa embaixo o busto à lateral no busto                             |  |
| 24             | $5-F$                             | Transversal desde a linha princesa embaixo o busto à lateral na cintura                           |  |

Quadro 9 – Medidas utilizadas no método de modelagem DazzticeDraft.  $(\mathcal{C}_{\mathbf{c}}^{\mathbf{c}}(\mathbf{c}))$ 

Quadro 9 – Medidas utilizadas no método de modelagem DazzticeDraft.

(Continua)

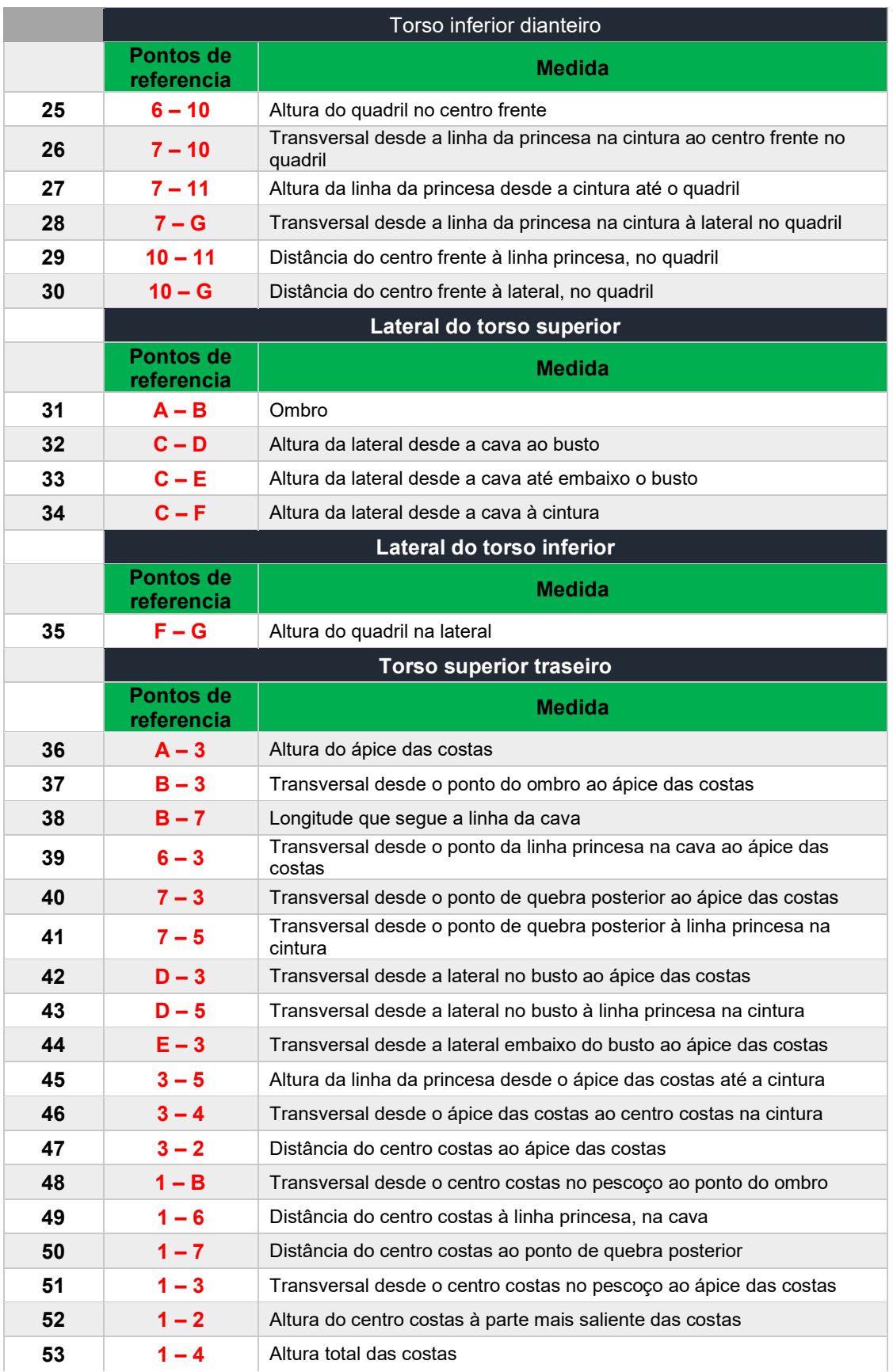

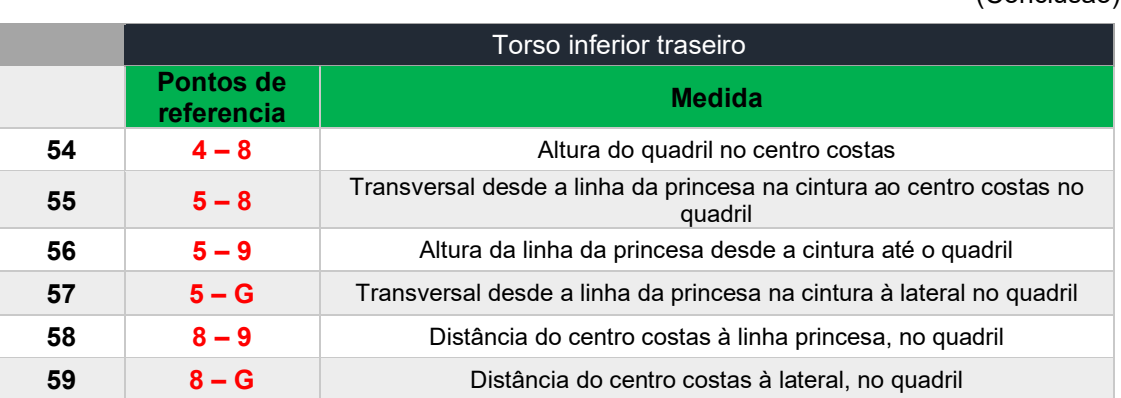

Quadro 9 – Medidas utilizadas no método de modelagem DazzticeDraft.

(Conclusão)

Fonte: Stephanie Garnica Trujillo, 2019.

A partir das medidas do Quadro 9, foram formados os triângulos adequados para a elaboração da base do corpo. Estes triângulos foram cortados em tecido morim e foram organizados sobre o manequim, de modo de cobrir a área dos moldes da base do corpo alongada frente e costas. Os resultados são mostrados nas Figuras 80, 81 e 82. Observar que, nos vértices de cada triângulo estão identificados os pontos de referência, numerados conforme o Quadro 8.

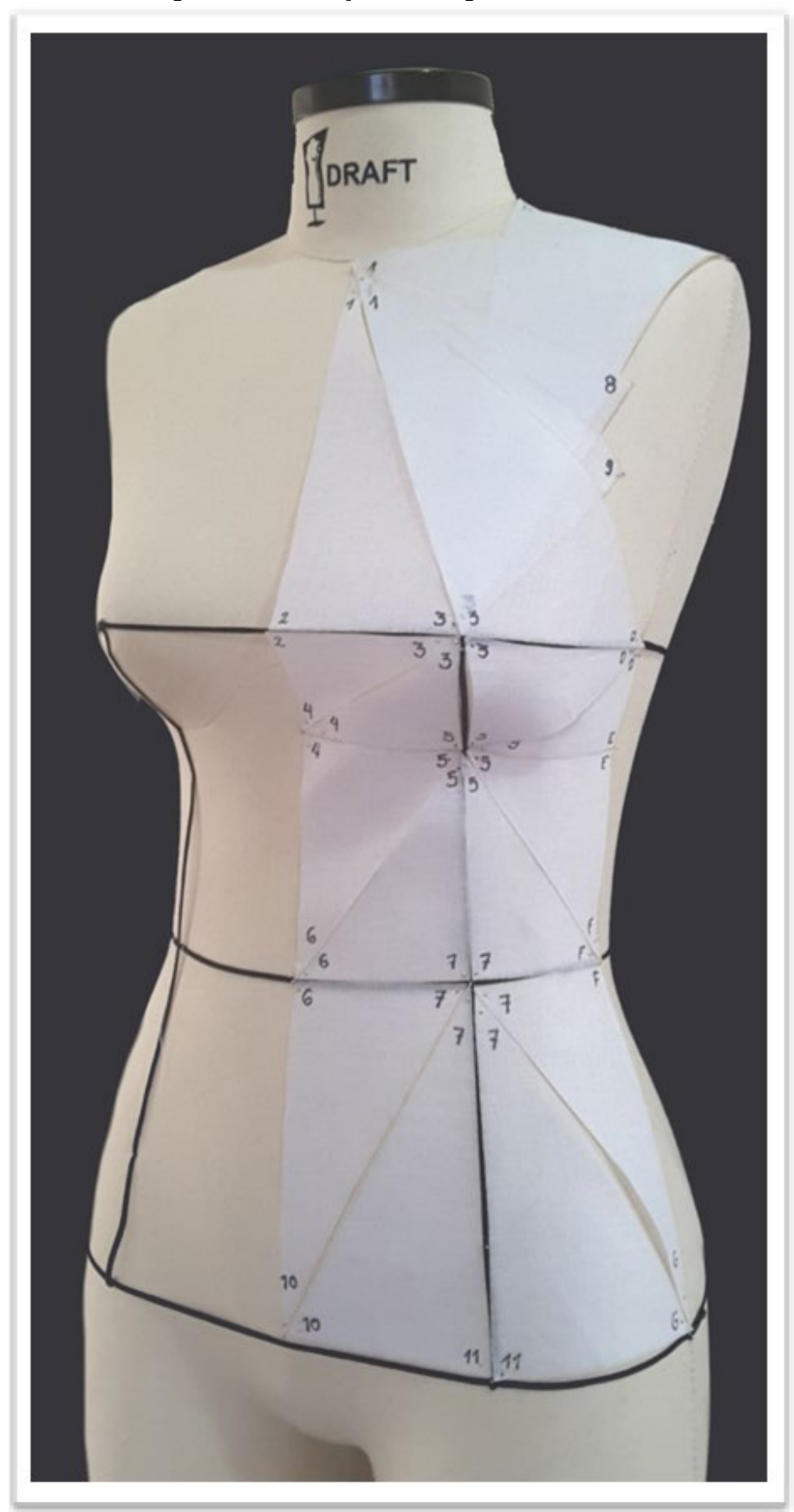

Figura 80 – Formação de triângulos, vista frontal.

Fonte: Stephanie Garnica Trujillo, 2019.

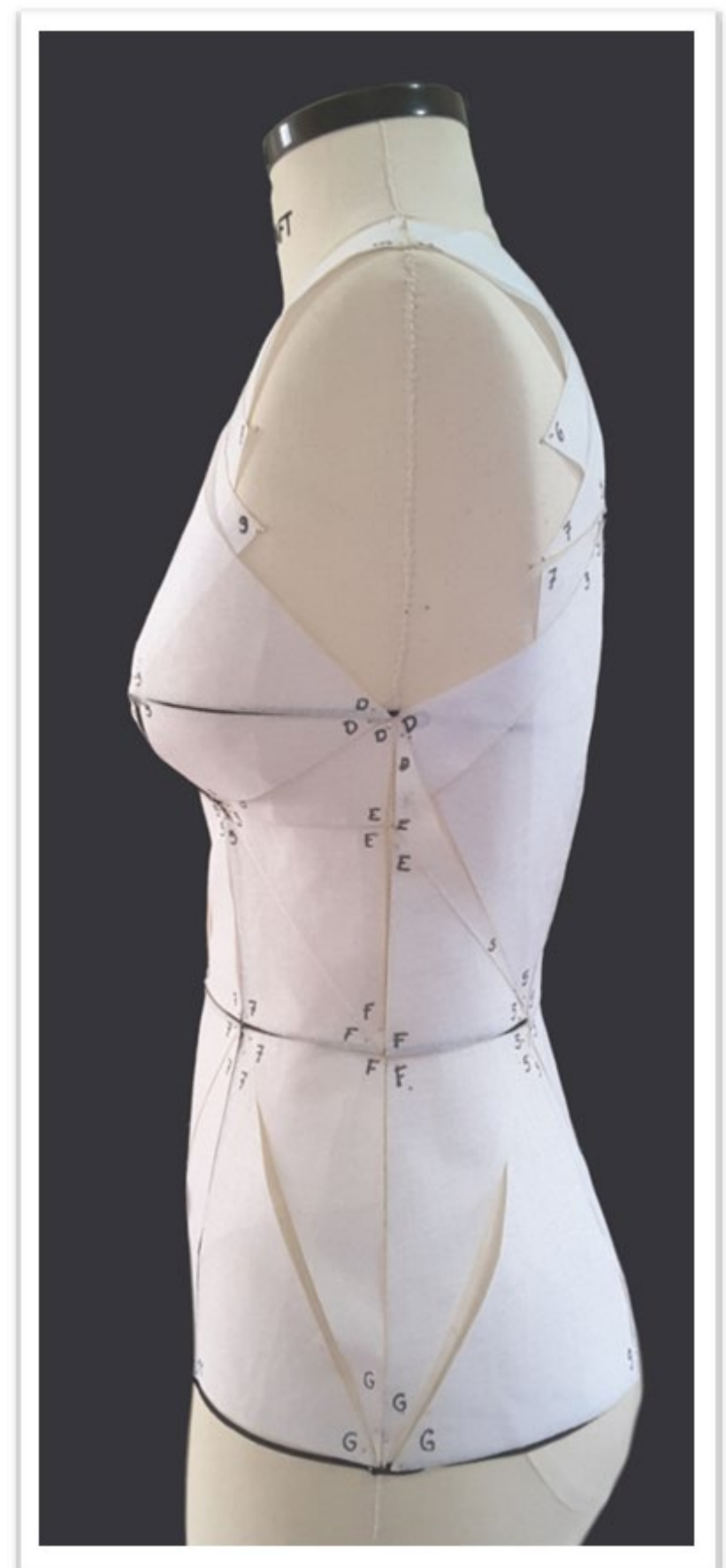

Figura 81 – Formação de triângulos, vista lateral

Fonte: Stephanie Garnica Trujillo, 2019.

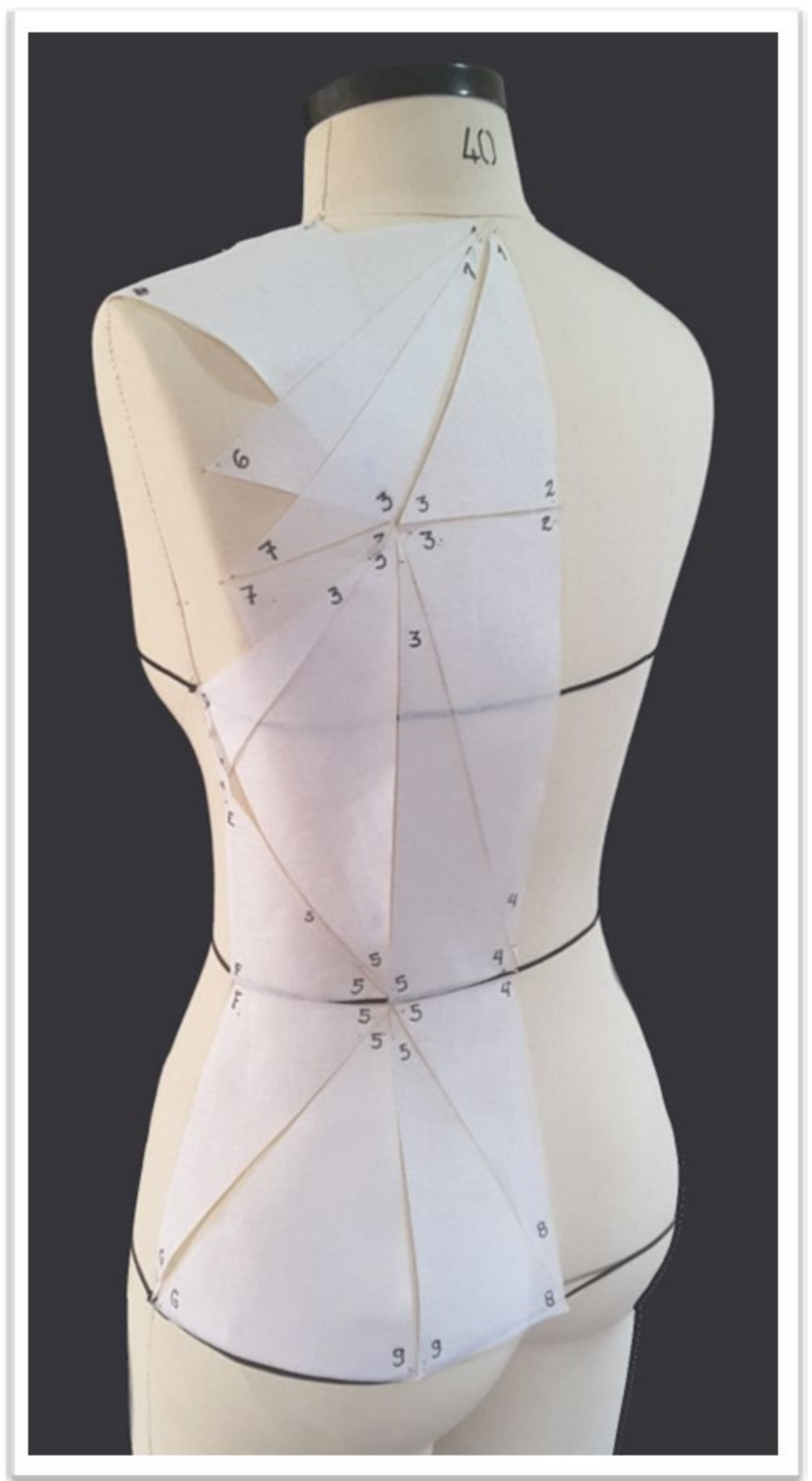

Figura 82 – Formação de triângulos, vista posterior

Fonte: Stephanie Garnica Trujillo, 2019.

Quando os triângulos foram colocados sobre o manequim, simulando os moldes, o ideal esperado foi ver colinearidade das arestas dos triângulos contíguos. No entanto, surgiram dois problemas devido a forma curvilínea do corpo (manequim): a sobreposição e o afastamento das arestas. Estes inconvenientes são mostrados na Figura 83, onde são analisados apenas os triângulos da frente da base do corpo. Porém, surgiram, também, inconvenientes em outras partes.

Figura 83 – Sobreposição e afastamento das arestas dos triângulos formados para a base do corpo

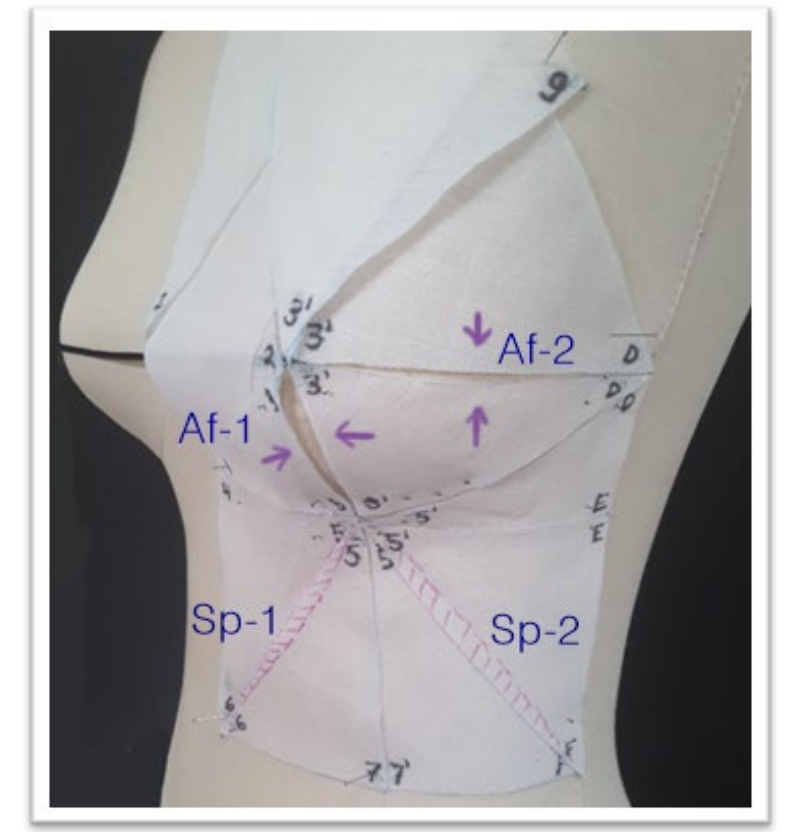

Fonte: Stephanie Garnica Trujillo, 2019.

Na Figura 83 pode ser observado o afastamento de arestas colineares na curvatura do busto (sobre a linha do recorte princesa) e na linha da lateral do busto, denominada, na figura, por Af-1 e Af-2, respectivamente. No caso do afastamento Af-1, por estar sobre a linha do recorte princesa, foi possível um pequeno ajuste, adicionando tecido para que as arestas dos triângulos, originalmente retas, ficassem curvas. Isso é possível, uma vez que existe, nesta posição um recorte. No caso do afastamento Af-2, na linha do busto, não foi possível aplicar a mesma solução, já que não existe uma abertura (ou pence) nesta posição. Nesse caso, espera-se que a flexibilidade (ainda que pequena) do tecido possibilite o ajuste de forma natural.

Ainda na Figura 83, pode-se notar as sobreposições Sp-1 e Sp-2, sendo que as áreas de sobreposição foram marcadas com caneta rosa. O manequim utilizado para o experimento apresenta uma concavidade na linha da princesa, entre a linha embaixo do busto e a linha da cintura. Isso, não necessariamente, ocorre em todos os corpos. No entanto, para solucionar os inconvenientes destas duas sobreposições, foi adotado o seguinte procedimento: puxar, ligeiramente, os triângulos em direção à abertura da pence, nos pontos médios das arestas, de modo a eliminar, o máximo possível, a sobreposição. Novas linhas na pence foram marcadas com caneta (linha tracejada que vai do ponto 5 até o 7), de modo a refletir este ajuste. O procedimento é mostrado na Figura 84, (a) e (b).

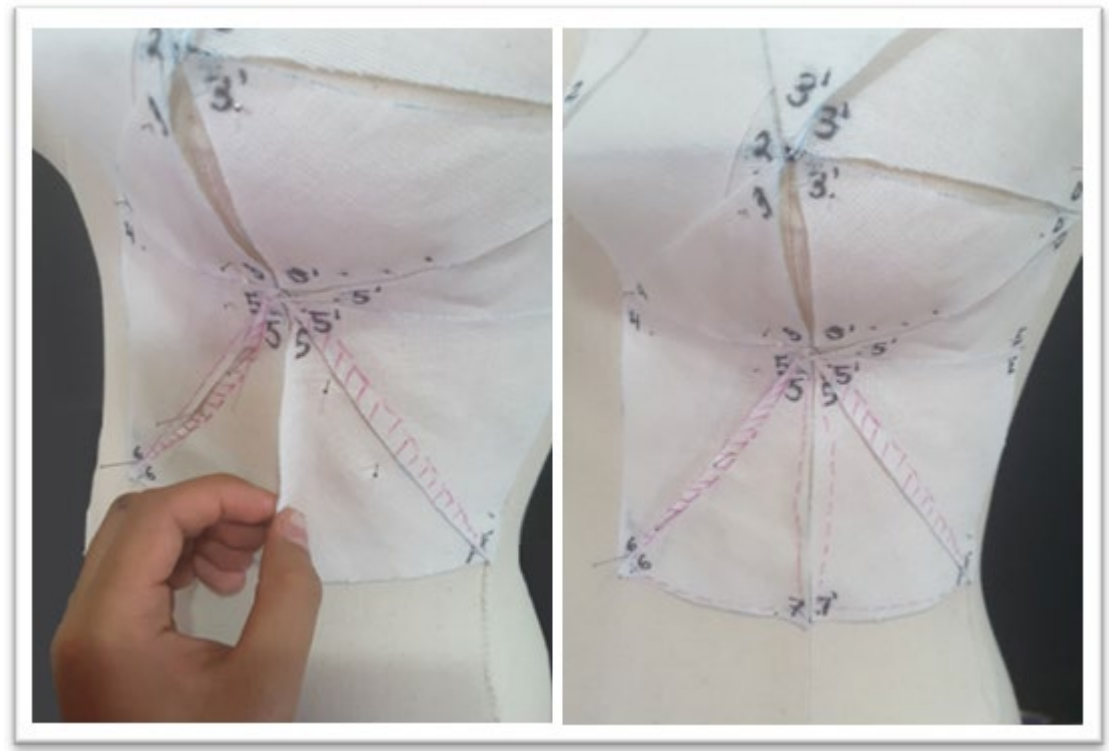

Figura 84 – Solução dos inconvenientes sobreposição de arestas nos triângulos

Fonte: Stephanie Garnica Trujillo, 2019.

Estes são apenas dois exemplos de procedimentos de ajustes, feitos em todos os casos onde as arestas dos triângulos, da base do corpo alongada, na frente e nas costas, entraram em conflito.

# **5.5 Resultados do traçado dos moldes base do corpo frente e costas do método DazzticeDraft**

Nas Figuras 80, 81 e 82 pode-se observar que os triângulos ocuparam, quase que por completo, a área que seria coberta por moldes ajustados ao corpo. Ao término dos ajustes nos triângulos, o molde final já pode ser traçado, utilizando-se o conjunto de medidas entre os pontos de referência (como já explicado) e as modificações nas arestas ocasionadas pelos ajustes feitos nos triângulos. Para o traçado foram utilizados os princípios de geometria Euclidiana plana.

Na Figura 85, podem ser observados dois moldes da base do corpo da frente. Em (a), o molde traçado com o método DazzticeDraft, delimitado pela linha em cor azul. Pode-se visualizar, também, os triângulos formados. Em (b), a malha 3D desdobrada e achatada manualmente que foi apresentada na Figura 77.

Figura 85 – Comparação visual entre a molde proposto da frente e a malha 3D, da frente, achatada. Em (a) molde da frente traçado com o método de modelagem DazzticeDraft (b) a malha 3D desdobrada e achatada manualmente.

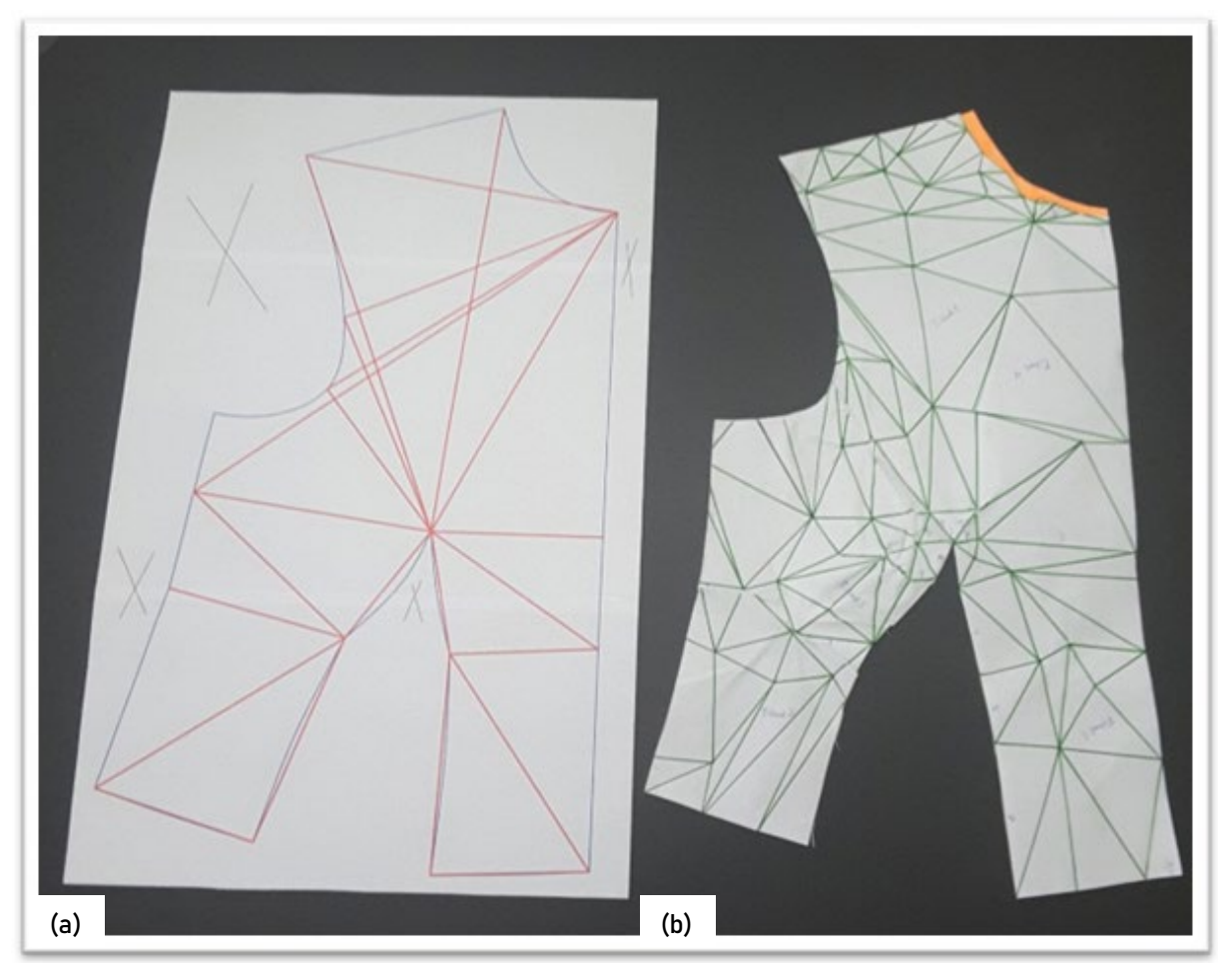

Fonte: Stephanie Garnica Trujillo, 2019.

Na Figura 86, a malha 3D achatada foi sobreposta sobre o molde base do corpo da frente obtido com o método DazzticeDraft. Observou-se pequenas diferenças, como, por exemplo, os pontos do ombro que variaram, em altura (caída do ombro), em 5 mm. Outra diferença é que a linha da frente, que na malha é curva, no molde, fica reta. A abertura da pence ficou igual, com um mínimo deslocamento na posição. As linhas da cava e lateral ficaram, praticamente, idênticas.

Figura 86 – Sobreposição do molde DazzticeDraft da frente e a malha 3D, da frente, reconstruída.

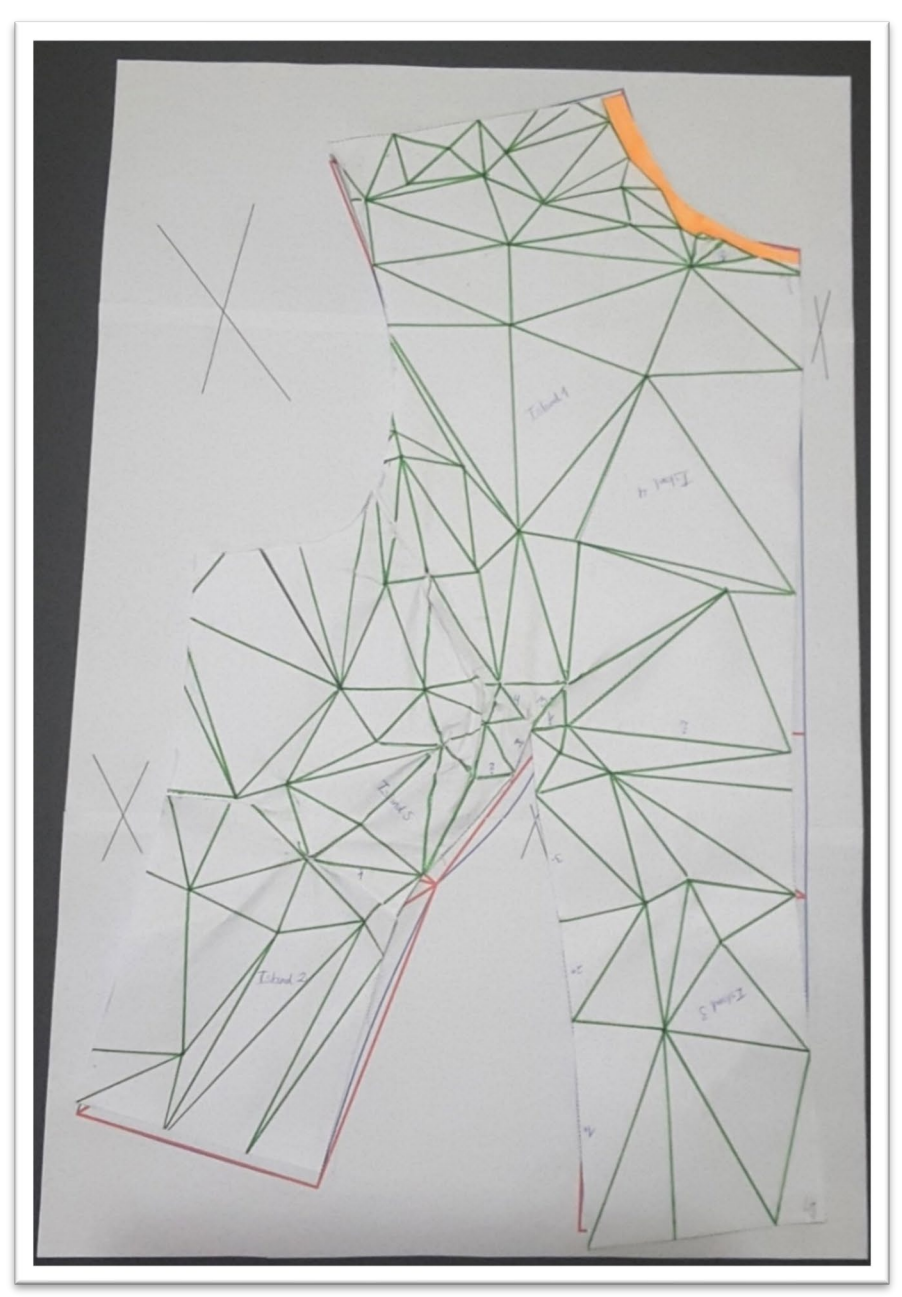

Fonte: Stephanie Garnica Trujillo, 2019.

Os resultados foram similares nos moldes da base do corpo das costas. Na Figura 87 podem ser observados dois moldes da base do corpo das costas. Em (a), o molde traçado com o método DazzticeDraft, delimitado pela linha em cor azul. Podese visualizar, também, os triângulos formados. Em (b), a malha 3D desdobrada e achatada manualmente, que foi apresentada na Figura 77.

Deve-se observar que a pence que tinha sido cortada da omoplata à linha do ombro, foi trasladada para que sua abertura (largura) ficasse na linha da cava, uma vez que se observou que esta seria a melhor solução, por duas razões: a primeira seria dar forma à curvatura da omoplata e a segunda, para que a linha da cava não ficasse maior do que o necessário.

Figura 87 – Comparação visual entre o molde DazzticeDraft das costas e a malha 3D, das costas, achatada. Em (a) molde das costas traçado com o método de modelagem DazzticeDraft (b) a malha 3D desdobrada e achatada manualmente.

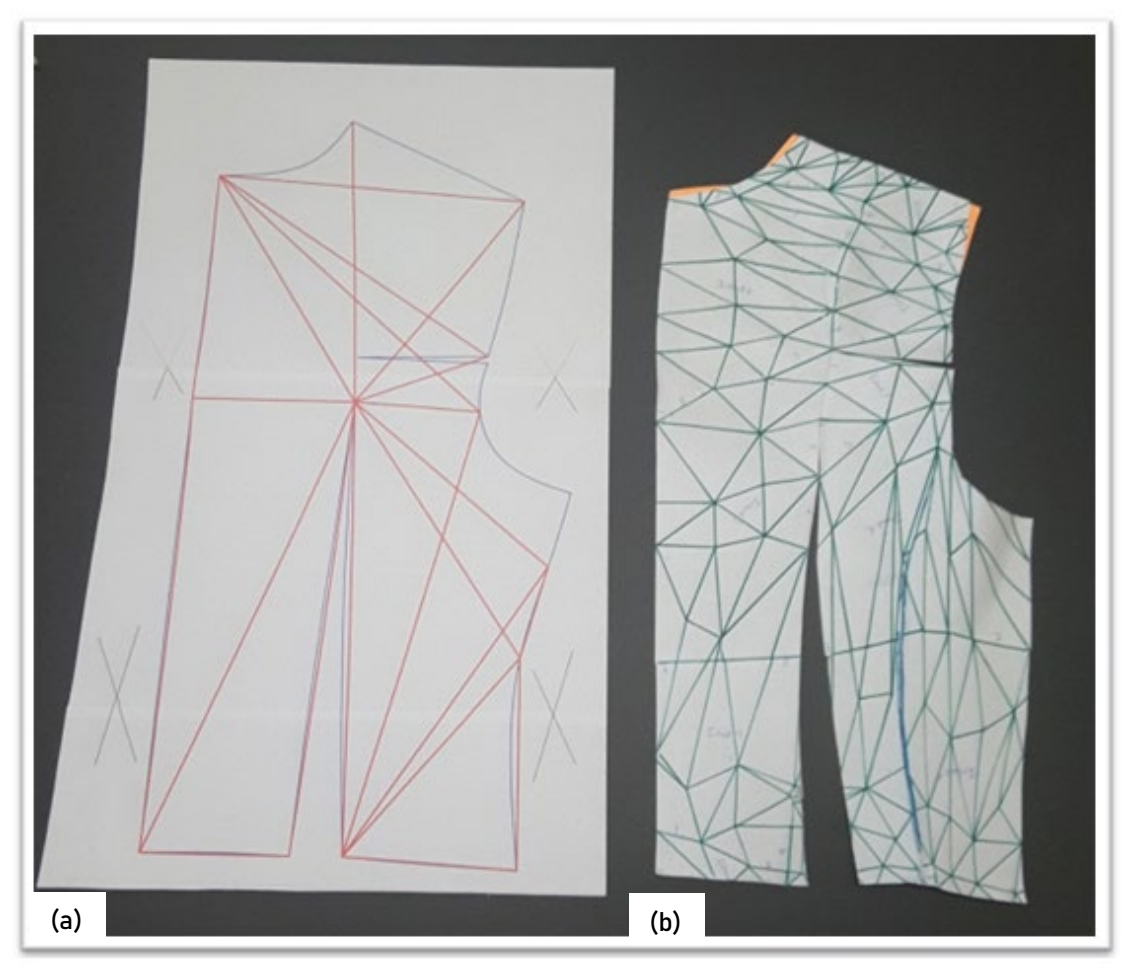

Fonte: Stephanie Garnica Trujillo, 2019.

Da mesma forma que no caso da frente da base do corpo, a malha 3D achatada foi sobreposta ao molde da base do corpo das costas obtido com o método DazzticeDraft, para que fossem identificadas as diferenças. O resultado pode ser visto na Figura 88. Observou-se que a curva da cava do molde DazzticeDraft ficou mais côncava, a pence ficou igual (com um mínimo deslocamento na posição do ápice) e que a linha da lateral é mais reta na malha. No entanto, os moldes ficaram bastante similares.

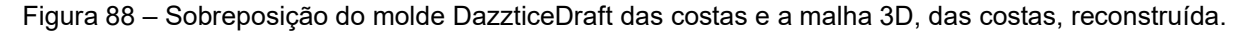

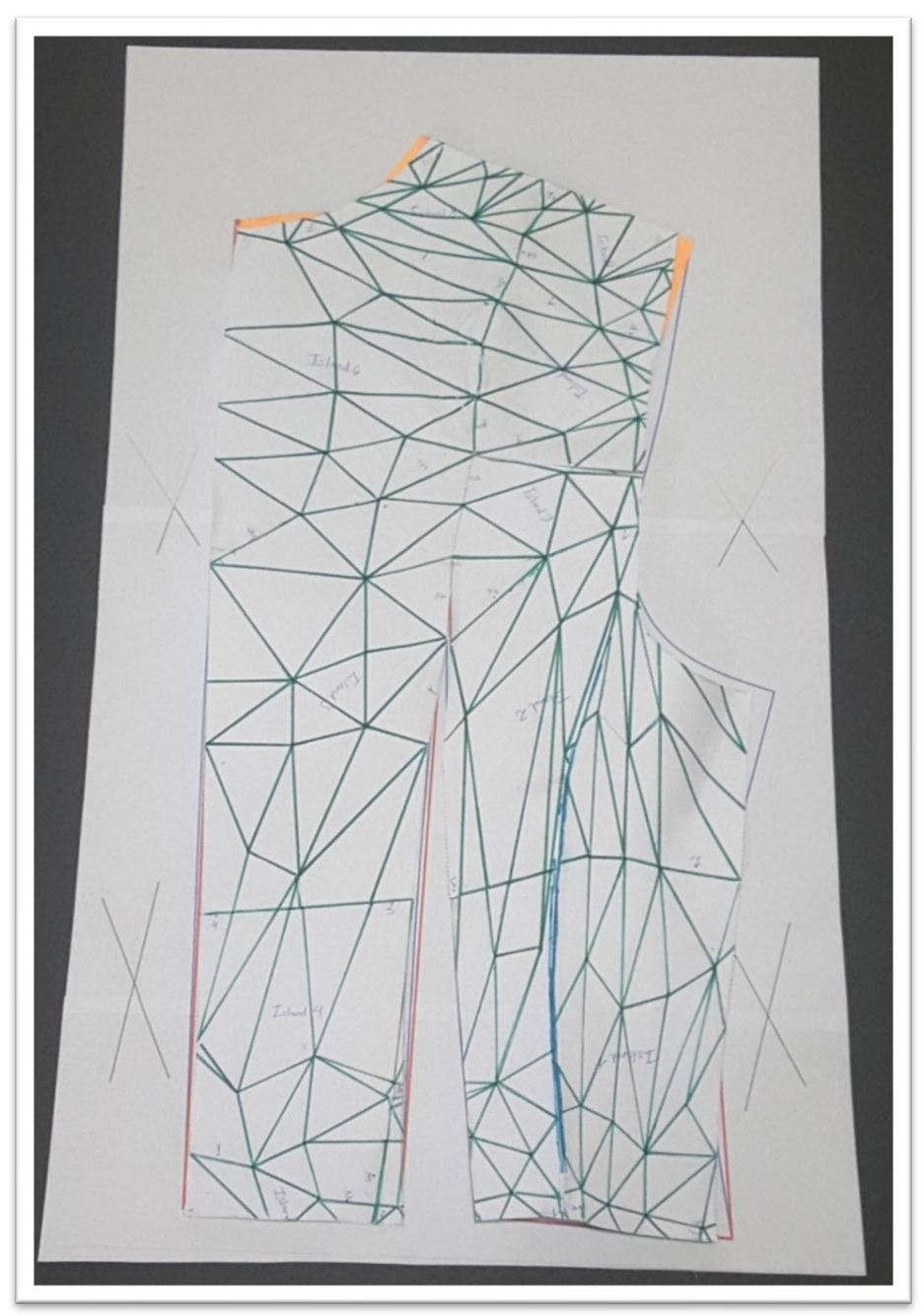

Fonte: Stephanie Garnica Trujillo, 2019.

A partir dos moldes finalizados com o método DazzticeDraft, foi desenvolvido um protótipo em tecido algodão cru, que pode ser visto na Figura 89. Pode-se observar o ajuste da peça ao corpo, conforme o esperado.

O aspecto mais importante a ser destacado, após esta análise é que o experimento demonstra que o método DazzticeDraft é viável.

É importante destacar o resultado obtido partiu da convergência de vários conceitos coletados na análise dos métodos de modelagem propostos na literatura (seção 5.1, na pag. 147) e, principalmente, do desenvolvimento de vários experimentos realizados tanto em pessoas como em manequim de moulage. Alguns dos experimentos realizados em corpos reais são apresentados no Apêndice D.

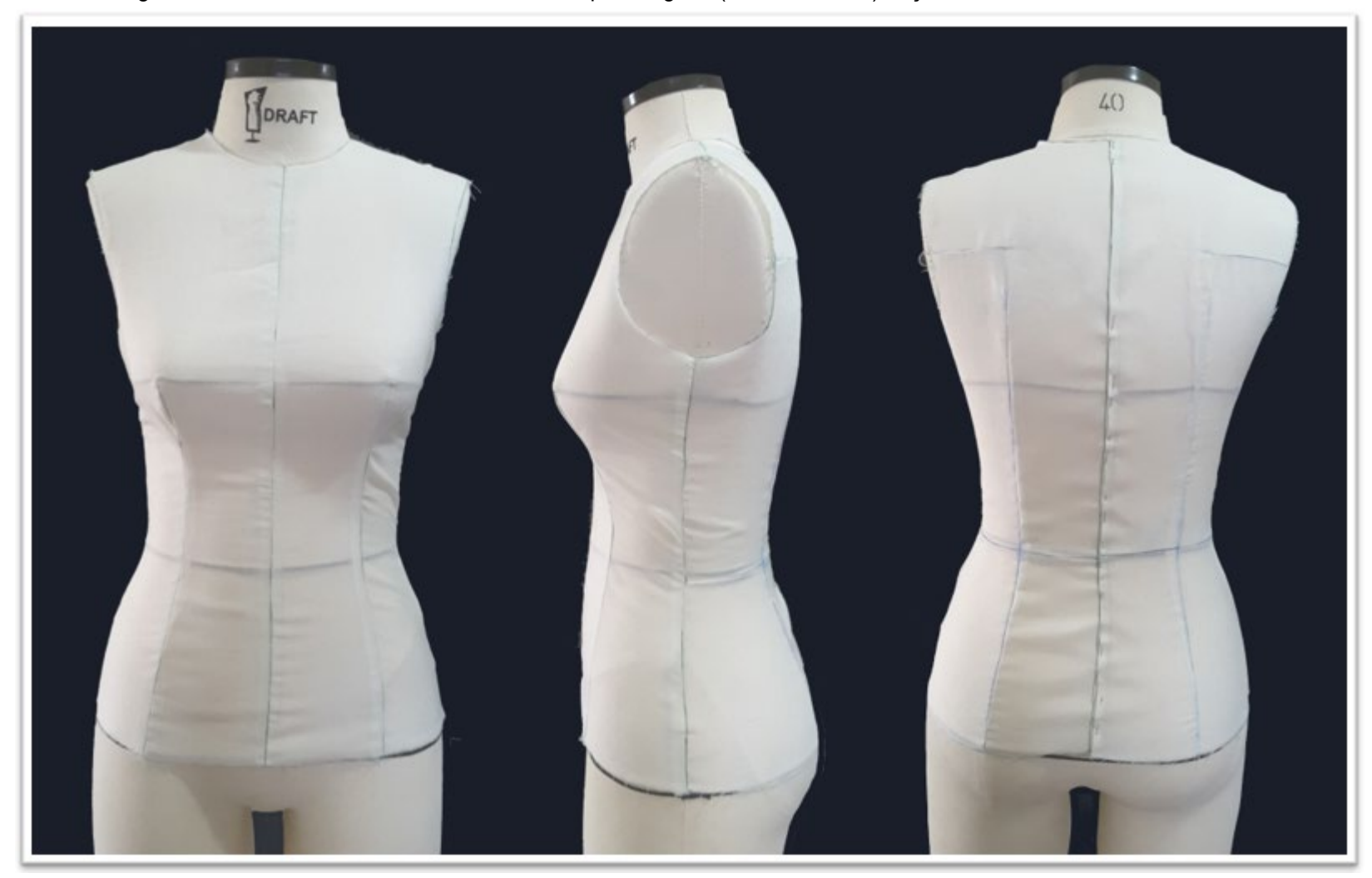

Figura 89 – Resultados dos moldes base do corpo alongado (frente e costas) traçados com o método DazzticeDraft.

Fonte: Stephanie Garnica Trujillo, 2019

#### **6 DESENVOLVIMENTO DO SOFTWARE "DAZZTICECAD"**

Durante a fase de concepção do software, estabeleceu-se que o principal usuário para essa solução seriam os ateliês ou oficinas de costura, por trabalharem com confecção sob medida. Dessa forma, é importante entender o funcionamento desses ateliês, de modo a compreender como o software poderá ser utilizado. Assim, primeiramente, optou-se por explicar o modo de funcionamento da grande maioria dos ateliês (processo de negócio) para, posteriormente, expor como o software DazzticeCAD pode atender, e otimizar, as atividades desse tipo de empresa.

Num ateliê, em geral, podem existir dois tipos de trabalhos: novas coleções e trabalhos sob medida.

As novas coleções referem-se às coleções de criação própria de roupas, que podem ser feitas em série (ou não) para tamanhos padrão desejados. Nesse caso, é necessário obter as medidas do corpo a partir dos manequins de prova. É possível utilizar, também, tabelas de medida padronizadas (comumente usadas pelas empresas), no entanto, essas tabelas podem não apresentar a totalidade de medidas usadas no método DazzticeDraft. Nesse caso, medidas adicionais seriam necessárias.

Nos trabalhos sob medida, os ateliês recebem, normalmente, encomendas a partir de medidas pessoais ou de tamanhos padrão (quando a pessoa informa seu tamanho compatível com um tamanho padronizado). Ambos os tipos de trabalhos podem ser coletivos ou individuais. As coleções, obviamente, são coletivas pois são confeccionadas em vários tamanhos. Em geral, os trabalhos sob medida, as encomendas são individuais, normalmente. No entanto, é possível, também, que sejam coletivos, como no caso, por exemplo, de vários vestidos para damas de honra (vestidos com as mesmas características em termos de estilo, porém, de tamanhos distintos).

Ambos os tipos de trabalho, ao longo do desenvolvimento das peças, se transformam em projetos, pois decisões relativas à tomada de medidas e, também, aos aspectos de estilo e forma devem ser considerados e registrados.

Assim, o software DazzticeCAD, em sua concepção, considera estes dois tipos de trabalho, ou seja, a criação e registro do projeto (coletivos ou individuais) de trabalhos sob encomenda ou de coleções de criação própria. Uma vez que os projetos sejam criados no software, será possível:

- a geração digital automática do bloco básico de moldes, da base do corpo, nas medidas de cada uma das clientes ou manequins registrados naquele projeto, e
- a geração digital, também automática, de moldes adaptados (moldes com características de estilo, obtidos a partir de alterações nos moldes base), nas medidas de cada uma das clientes ou manequins registrados naquele projeto.

O diagrama na Figura 90 mostra uma visão geral das etapas da criação de projetos nos ateliês, que é refletida na construção da interface (e das ações) do software DazzticeCAD. Um retângulo delimita as quatro funções principais do software DazzticeCAD (mostradas em forma sequencial): inserção de medidas, criação de projetos, geração de moldes base e geração de moldes adaptados. A tomada de medidas manual de clientes ou manequins, para trabalhos sob medida ou coleções, representa um processo externo ao software DazzticeCAD.

No diagrama, pode ser observado que os moldes base e os moldes adaptados são considerados como resultados diferentes de um projeto, quando em realidade, apenas os moldes adaptados são considerados como resultados finais pelo/pela modelista, pois são estes que contêm informações de folgas, estilo, margens de costura e outros elementos necessários para a confecção das peças. A decisão de separar os moldes base dos moldes adaptados, como resultados finais, se justifica pelas atividades realizadas pelo modelista que for usar o software DazzticeCAD. O/A modelista pode começar a traçar (ou modificar) os moldes finais da roupa a partir de uma base (moldes base) ou a partir de moldes que já contenham certa informação de estilo e folgas (moldes adaptados).

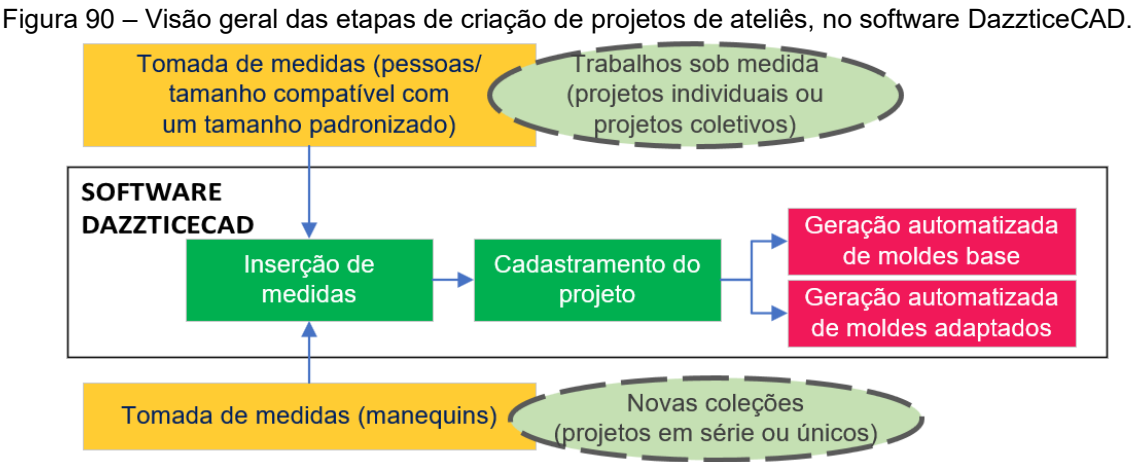

Fonte: Stephanie Garnica Trujillo, 2021.

#### **6.1 Interface do software DazzticeCAD**

O software DazzticeCAD não estabelece uma sequência fixa no seu uso. Ainda que os objetivos finais são traçar moldes, outros passos podem, ou não, serem completados antes.

A Figura 91 utiliza a notação UML<sup>142</sup>, para apresentar um diagrama de casos de uso[143.](#page-206-1) No diagrama se distinguem: o software DazzticeCAD (cujas funções estão delimitadas por um retângulo), os atores (usuários do sistema) e atividades que não fazem parte do software DazzticeCAD.

Dois são os atores principais (em verde): **o/a modelista**, que realiza todas as atividades do software DazzticeCAD, e **o cliente** que, nesse caso, foi generalizado. Uma pessoa pode ser um cliente novo ou recorrente no uso dos serviços do ateliê (em laranja), e um manequim (em rosa) pode ser considerado, também, como um cliente pois, no final, refletirá as medidas de uma pessoa. Nos três casos, dados similares devem ser registrados no sistema. Como um processo fora do sistema, que relaciona ambos os atores, se encontra "tirar medidas", que equivale ao processo manual de tomada de medidas.

Vale lembrar que o software DazzticeCAD está encapsulado no AutoCAD®, assim, o uso de ferramentas próprias do AutoCAD**®,** como desenhar uma linha ou uma circunferência, são atividades consideradas fora do software DazzticeCAD, mesmo que este esteja dentro do entorno do AutoCAD®.

É importante esclarecer que o software DazzticeCAD faz uso de uma base de dados onde são armazenados dados pessoais do cliente, suas medidas, nomes de projetos, caraterísticas de desenho das blusas, entre outros, garantindo, assim, a persistência dos dados relacionados aos processos, que podem ser interrompidos e retomados a qualquer momento. Um exemplo seria o caso de um/uma modelista iniciar o AutoCAD**®**, escolher um projeto que já tenha sido criado anteriormente, com clientes registradas e incluídas no projeto, porém, ainda sem medidas. Nesse caso, o/a modelista deverá inserir as medidas antes de gerar os moldes e de modificá-los na área de desenho do AutoCAD**®**.

<span id="page-206-0"></span><sup>142</sup> *Unified Modeling Language* (Linguagem Unificada de Modelagem, em português), utilizada para documentar sistemas.

<span id="page-206-1"></span><sup>&</sup>lt;sup>143</sup> Segundo o site da Lucid Software Inc., empresa de softwares para desenvolvimento de diagramas, o objetivo do diagrama de caso de uso em UML é demonstrar as diferentes maneiras que o usuário pode interagir com um sistema.

No diagrama da Figura 91, a base de dados é representada por um cilindro<sup>[144](#page-207-0)</sup> ao lado dos processos que fazem uso da mesma (ler ou gravar informações na base). Os relacionamentos entre processos/atores, segundo o UML, são denotados por uma linha e três tipos de setas. A linha apresenta associação. A seta pautada com a palavra "incluir" significa que uma ação A só poderá ser completada quando a ação B (onde a seta aponta) seja realizada. A seta pautada com a palavra "estender" significa que uma ação B poderia (mas nem sempre) ser realizada quando uma ação A (onde a seta aponta) é realizada. Importante destacar que o diagrama de casos de uso não representa a sequência dos processos, mas se restringe a apresentar as possibilidades de interação dos usuários com o sistema.

Uma maneira de explicar o uso do software DazzticeCAD é começar pelos objetivos principais (processos finais) do mesmo, destacados (em amarelo) no diagrama da Figura 91: traçar moldes base e traçar moldes adaptados. Pode ser observado que ambos os processos não são executados pelo(a) modelista pois são automáticos, no entanto, os moldes poderão ser modificados pelo modelista uma vez que estejam disponíveis na área de desenho do AutoCAD**®**.

Para que o software trace automaticamente os moldes, um projeto deve ser escolhido (em lilás), pois um projeto tem, principalmente, as informações: para quem é feito esse projeto, se é para apenas uma cliente ou várias ou, mais especificamente, para quais medidas é requerido o traçado do molde. No software, basta que um projeto esteja selecionado para gerar moldes base ou gerar/desenhar moldes adaptados.

Para criar um projeto é necessário escolher a(s) cliente(s) que irão pertencer ao mesmo. Assim, o/a modelista deve verificar quais são as pessoas a incluir no projeto (e que tenham suas medidas já cadastradas). O software apenas traça os moldes de roupas para clientes que tiverem suas medidas cadastradas previamente. Assim, caso uma cliente ainda não faça parte da base de dados, a cliente deve ser cadastrada, como também, suas medidas.

<span id="page-207-0"></span><sup>&</sup>lt;sup>144</sup> O cilindro é um símbolo comumente utilizado para representar conjuntos de dados e bases de dados em diagramas, na área de computação e sistemas.

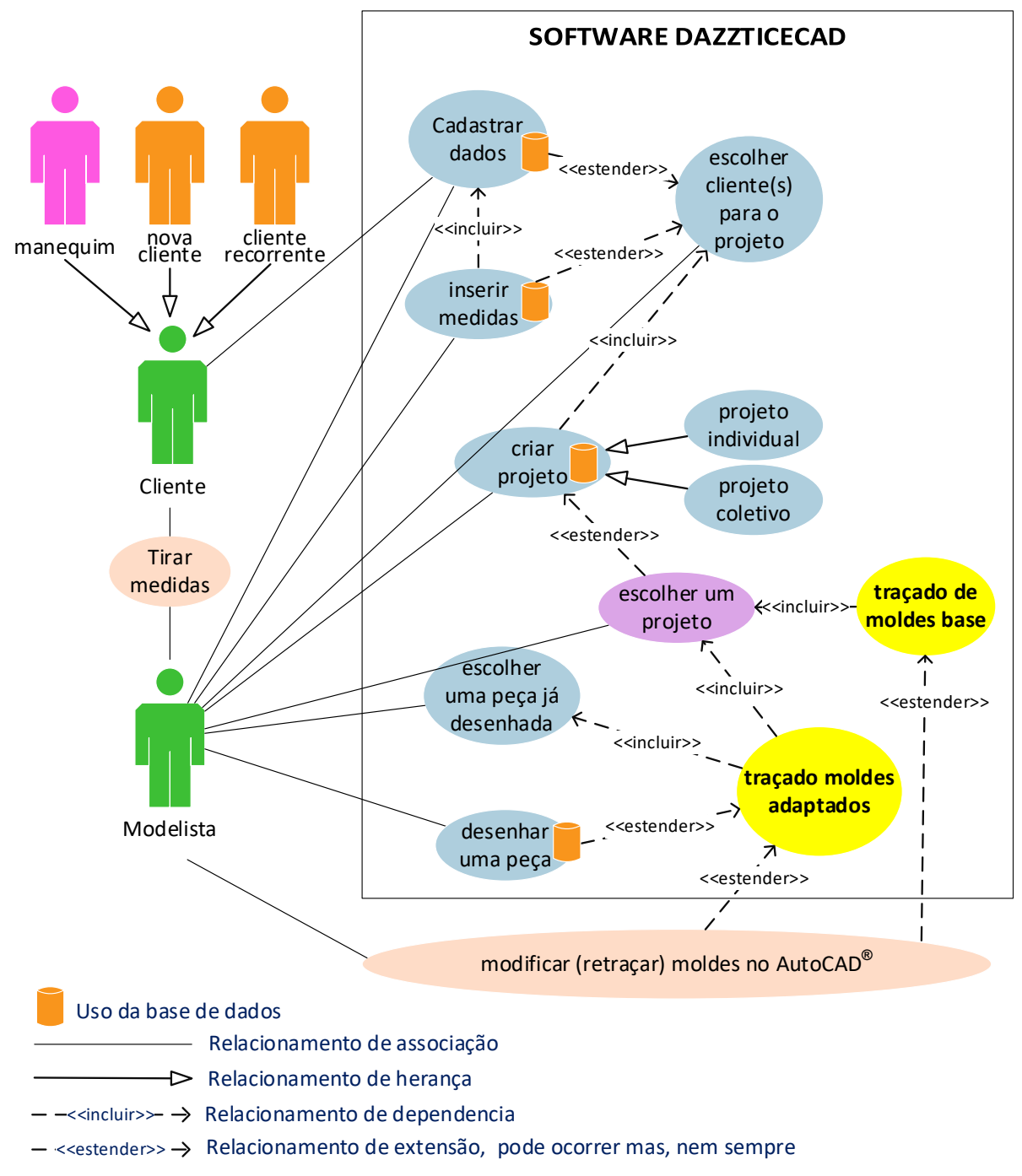

Figura 91 – Diagrama de caso de uso UML do software DazzticeCAD.

Fonte: Stephanie Garnica Trujillo, 2021.

De forma mais simplificada, a funcionalidade do software DazzticeCAD Pode, também, ser representado de forma a estabelecer uma sequência, como mostrado na Figura 92: uma "nova" cliente precisa dos serviços do ateliê, assim, seus dados e medidas devem ser cadastrados (e armazenados na base de dados). Um projeto deve ser criado, adicionando essa nova cliente. Assim, os moldes podem ser traçados e modificados pelo/a modelista, caso seja necessário.

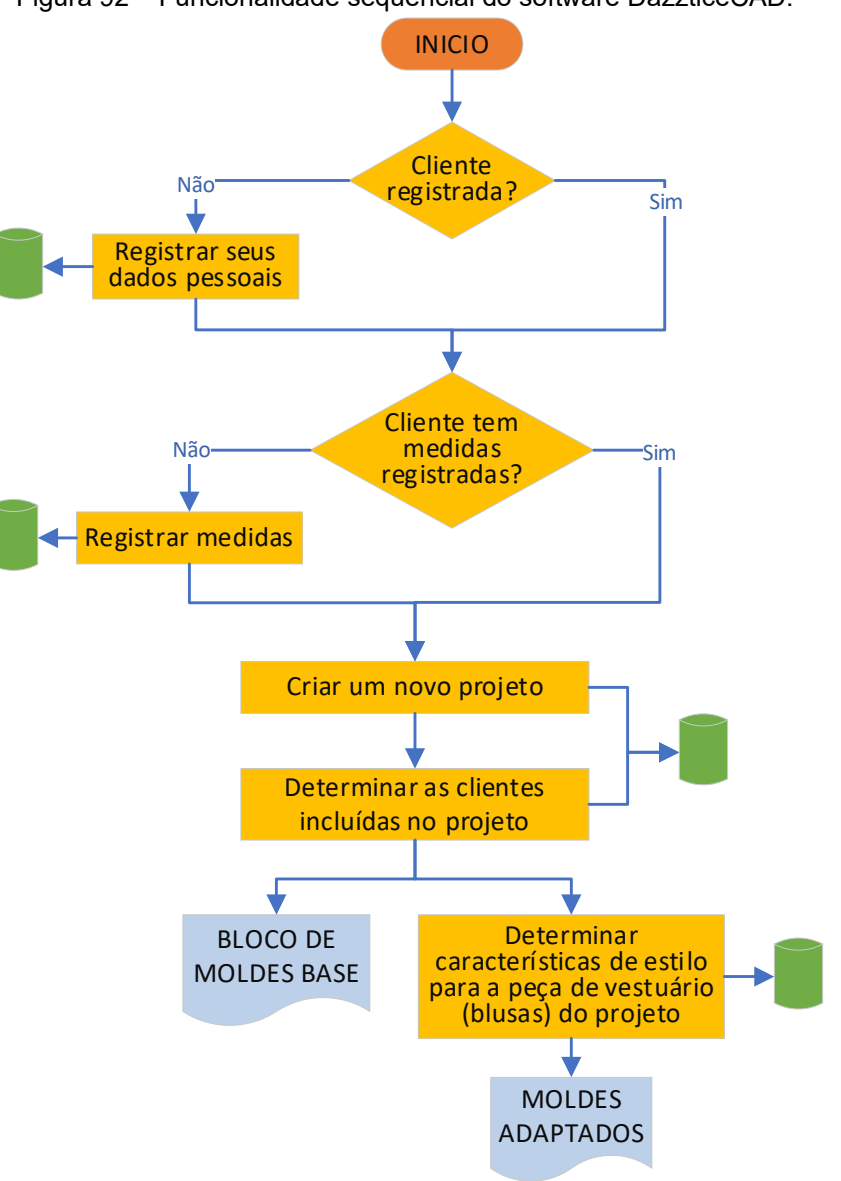

Figura 92 – Funcionalidade sequencial do software DazzticeCAD.

Fonte: Stephanie Garnica Trujillo, 2021.

A Autodesk (INTERFACE..., 2020) apresenta a área de trabalho do AutoCAD® da seguinte forma (Figura 93): uma área de desenho (identificada em vermelho), onde são criados e modificados os desenhos. Na parte superior a essa área, as abas (em laranja) organizam os *ribbons* (em rosa), onde são encontrados os comandos e as ferramentas. Os *ribbons*, também chamados de menus ou faixas de opções/funções, são organizados em painéis. A linha de comandos, na parte inferior, serve para acessar a comandos e ferramentas pelo nome, ao ser digitado.

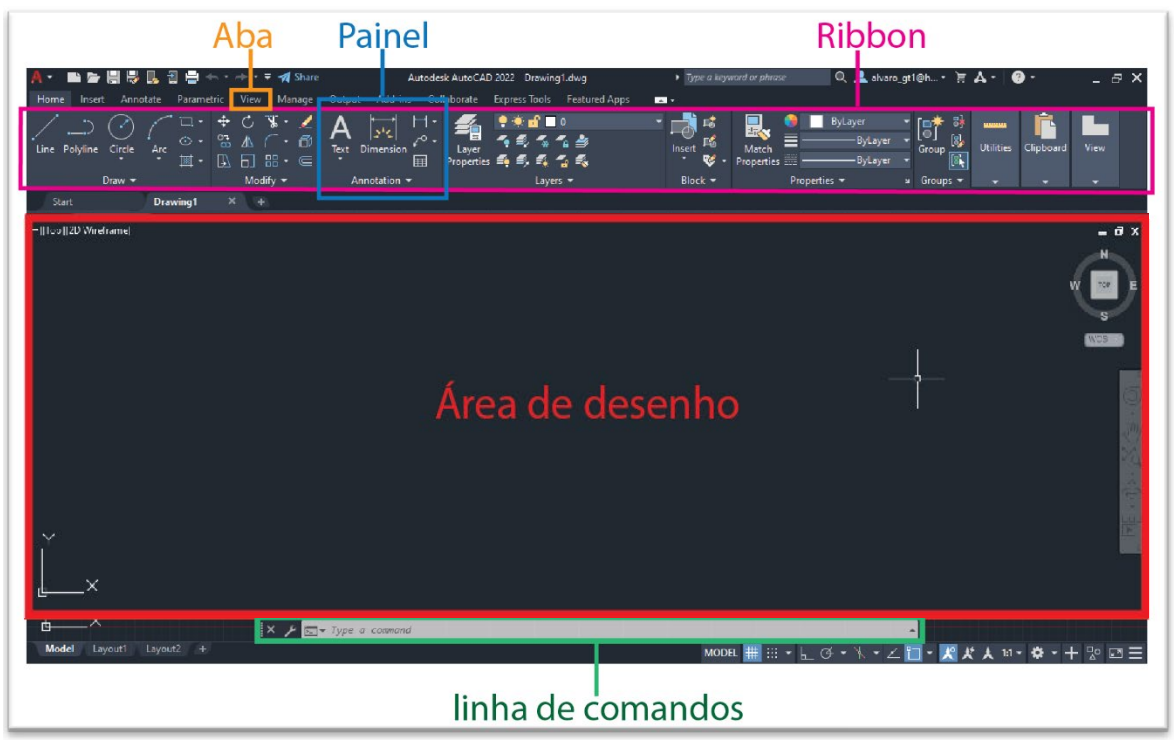

Figura 93 – Área do trabalho do AutoCAD®.

Fonte: Stephanie Garnica Trujillo, 2021.

O software DazzticeCAD fica encapsulado no AutoCAD®, na forma de um menu *(ribbon*)*.* Na Figura 94 é apresentado este *ribbon* que se divide em painéis. Existem quatro painéis: *Customer/Mannequin* (cliente/manequim), *Project* (projeto), *Drafting*  (traçado) e *Delete items* (deletar itens), indicados pelas setas.

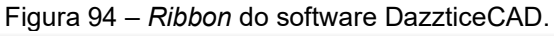

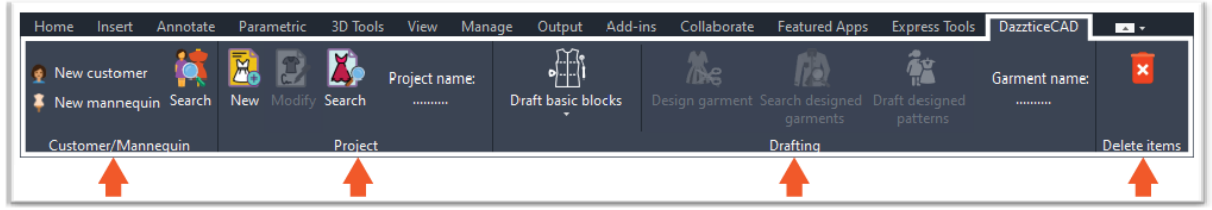

Fonte: Stephanie Garnica Trujillo, 2021.

Assim, as funções disponíveis no menu (*ribbon*) no software DazzticeCAD ficam organizadas da seguinte forma:

Painel *Customer/Mannequin* com três funções:

*New customer* – que permite cadastrar dados de uma nova cliente;

*New mannequin –* que permite cadastrar dados de um novo manequim adquirido pelo ateliê;

*Search –* que permite procurar clientes ou manequins para observar/modificar suas caraterísticas.

Painel *Project*, também, com três funções:

*New* – que permite cadastrar dados de um novo projeto, como também, adicionar clientes e/ou manequins;

*Modify –* que permite modificar dados de um projeto, como também, adicionar e/ou remover clientes e/ou manequins;

*Search –* que permite procurar e selecionar projetos para poder traçar/desenhar sobre eles.

Painel *Drafting*, com cinco funções:

*Draft contoured basic block* – que traça o bloco de moldes base, que seguem as curvas do corpo (como a curvatura do busto);

*Draft Straight Basic Block* – que traça o bloco de moldes base, moldes mais simplificados;

*Design garment* – que permite selecionar as caraterísticas que irão fazer parte de uma blusa;

*Search designed garment –* que permite procurar e selecionar peças de vestuário (blusas) já desenhadas para traçá-los;

*Draft* d*esigned patterns* – que traça o bloco de moldes adaptados.

Painel *Delete Items*, com uma função:

*Delete* – que permite eliminar dados de clientes, manequins e/ou projetos.

Segue a descrição de cada um dos painéis.

# PAINEL *CUSTOMER/MANNEQUIN*:

A Figura 95 mostra esse painel em detalhe e as funções são descritas a seguir.

Figura 95 – Painel Customer/Mannequin do software DazzticeCAD.

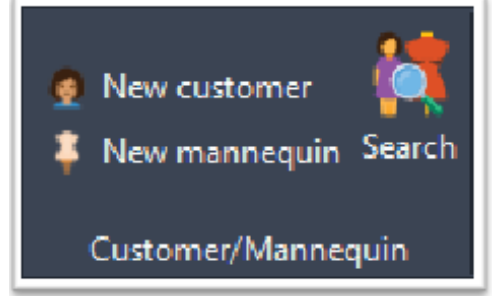

Fonte: Stephanie Garnica Trujillo, 2021.

# a. Função *New customer:*

A função *New Customer* abre uma janela, mostrada na Figura 96, que permite o registro de um(a) novo(a) cliente, podendo salvar informações relativas à identificação da pessoa como: nome, foto, data de nascimento, correio eletrônico e telefone e informações relativas ao corpo (peso e altura) e preferências de design. No entanto, para o registro do(a) novo cliente é obrigatório apenas o registro do nome, sendo que as outras informações podem ser inseridas posteriormente.

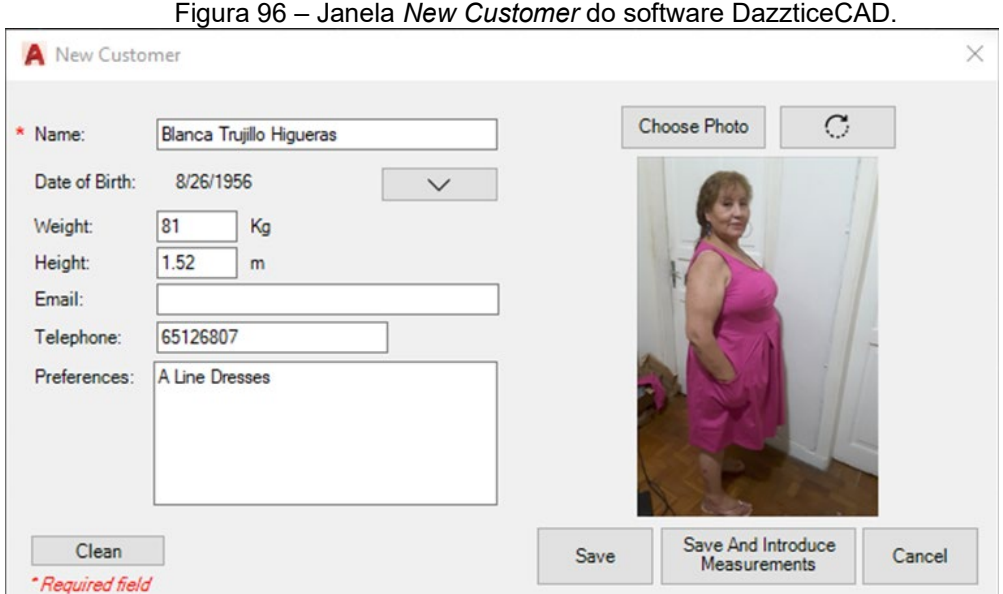

Fonte: Stephanie Garnica Trujillo, 2021.

Ao pressionar *Save* (salvar), aparece uma notificação informando que o cadastro de uma nova cliente foi criado com sucesso e a janela é reiniciada, para se realizar um novo cadastro. A outra opção *Save and Introduce Measurements*  (salvar e inserir medidas), além de salvar os dados do cadastro, abre outra janela, *Customer Measurements* (medidas do cliente), mostrada na Figura 97, que permite a introdução das medidas. Essa janela apresenta, no lado esquerdo, um avatar feminino e cada parte do corpo (cabeça, torso superior, torso inferior, braços e pernas) é um botão que, ao ser acionado (clicado) mostra as abas para inserir as medidas, em centímetros, no centro da janela. Ao clicar em cada quadro de texto, de cada uma das medidas, aparece, na parte superior direita, uma imagem do mesmo avatar mostrando como deve ser tomada essa medida.

Para que as medidas sejam salvas, todos os campos mostrados em todas a abas, dessa parte do corpo, devem ser preenchidos.

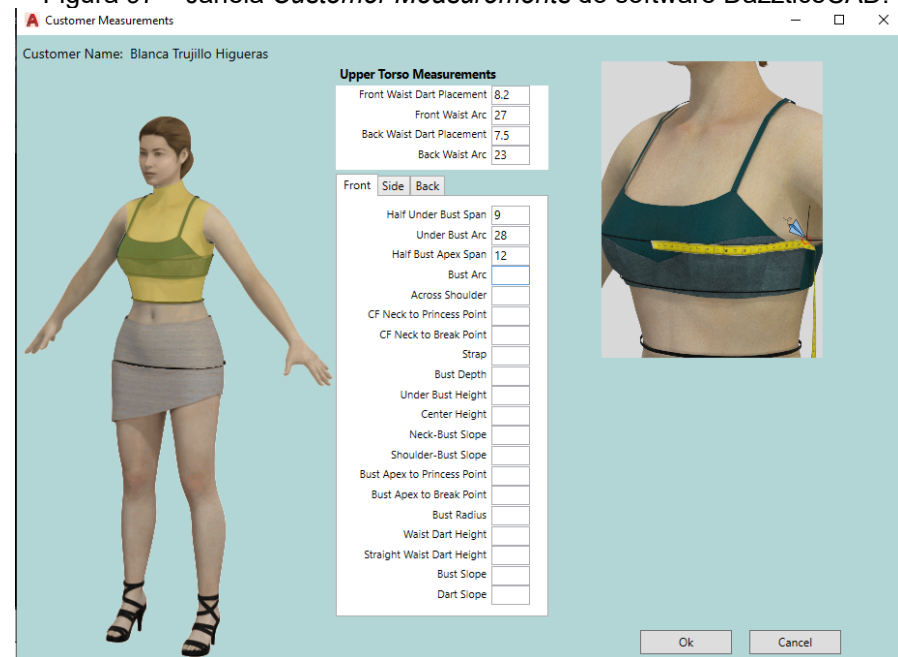

Figura 97 – Janela *Customer Measurements* do software DazzticeCAD.

Fonte: Stephanie Garnica Trujillo, 2021.

## b. Função *New Mannequin:*

Normalmente, em se tratando da área do vestuário, um manequim é usado como o tamanho de referência de uma tabela padrão de medidas, ou seja, as empresas escolhem seus manequins para estabelecer sua tabela de medidas, porém, esses manequins podem apresentar medidas diferentes, de uma empresa para outra. Por exemplo, duas empresas trabalham com manequim 42 como base, para a primeira empresa a medida do busto pode ser 92, cintura, 76 e quadril, 102. Para a segunda empresa, o manequim 42 pode apresentar medidas diferentes. Por essa razão, o software DazzticeDraft trata o manequim, também, como um corpo a ser medido.

A função *New Mannequin* (parte inferior esquerda do painel), abre uma janela onde pode ser cadastrado um Manequim (Figura 98). Essa janela apresenta os campos relativos ao manequim: nome da marca, tipo (se é meia perna, perna inteira, se tem braços ou não), tamanho, nome (que acaba sendo composto pelo nome da marca e o tamanho), tipo de material, medida dos principais contornos: busto, cintura, quadril e, se houver, especificações adicionais.

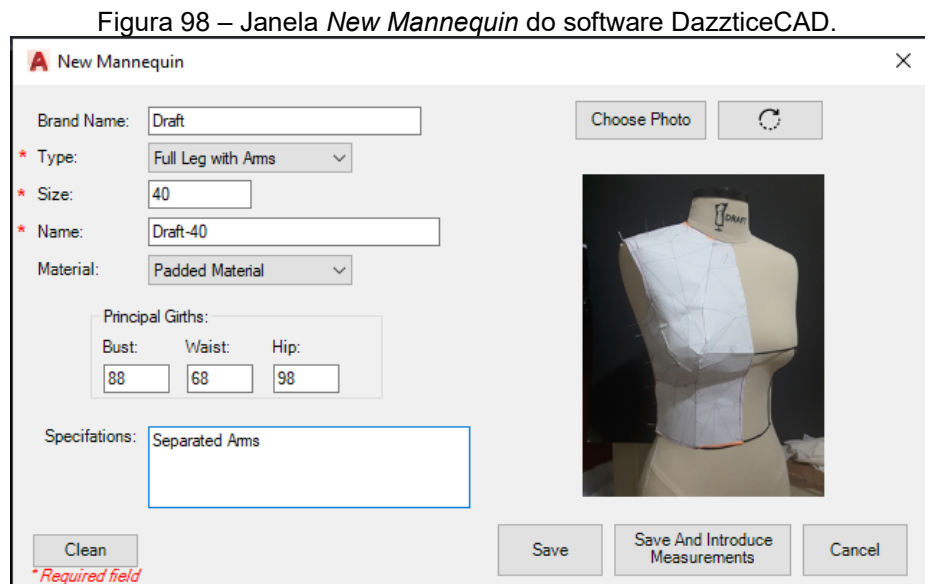

Fonte: Stephanie Garnica Trujillo, 2021.

Da mesma forma que a janela de cadastro de clientes, a janela de cadastro de manequins, permite a inserção imediata das medidas com o botão de *Save and Introduce Measurements (*salvar e inserir medidas*)*. O cadastro de medidas do manequim apresenta uma janela (Figura 99) similar à da inserção de medidas de cliente e possui a mesma funcionalidade.

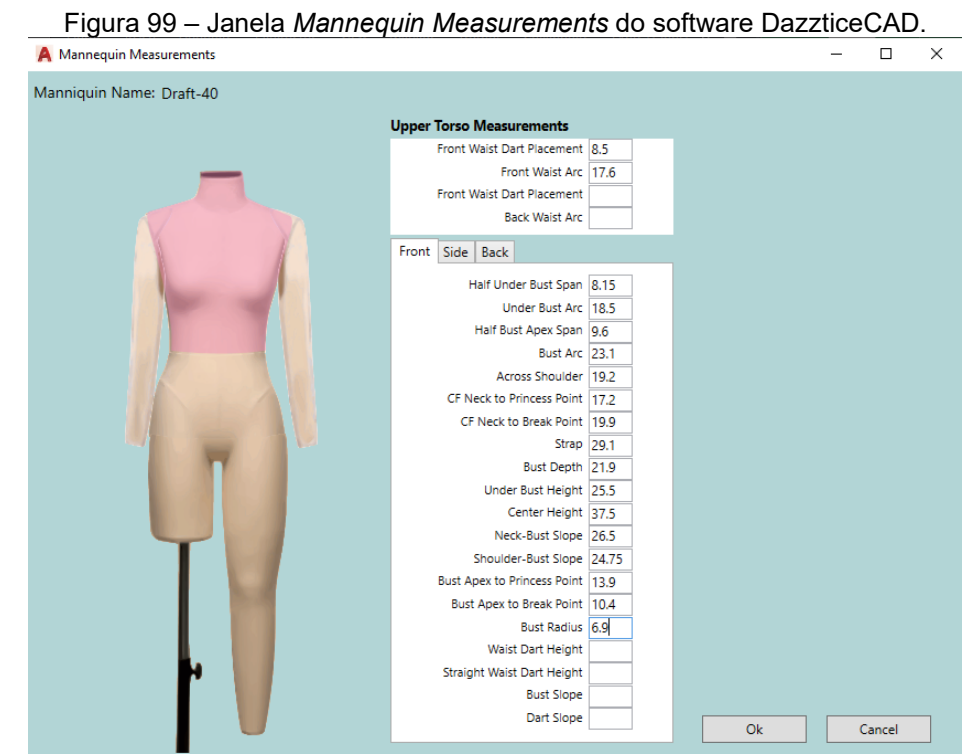

Fonte: Stephanie Garnica Trujillo, 2021.

# c. Função *Search*

Na parte direita do painel *Customer/Mannequin,* encontra-se a terceira função, *Search* (Procurar). Este botão, abre a janela que permite a visualização de todos os clientes e manequins (Figura 100). A parte esquerda da janela é destinada às informações do registro das clientes e os manequins e a direita, à visualização de medidas.

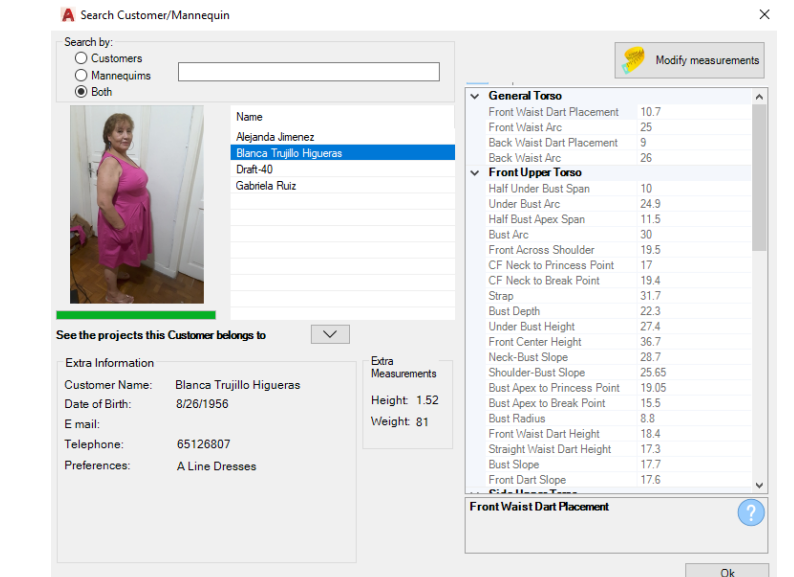

Figura 100 – Janela *Search Customer/Mannequin* do software DazzticeCAD.

Fonte: Stephanie Garnica Trujillo, 2021.

Ao iniciar a janela, é apresentada uma lista de itens, que mostra todos os nomes dos(as) clientes e manequins. A linha de texto, na parte superior, serve para realizar buscas mais rápidas ao digitar nomes. Ao clicar em um nome dentro da lista de itens será apresentada a foto da cliente ou manequim, à esquerda, e, na parte inferior, a informação complementar de cadastro, além de mostrar se essa cliente ou manequim pertence a algum projeto já existente. Na parte direita da janela, é apresentado um quadro das medidas da cliente ou manequim selecionado. As medidas podem ser editadas, ou preenchidas, pressionando o botão de *Modify measurements* (modificar medidas), que se encontra na parte superior direita. Nesse caso, as janelas *Customer Measurements* (Figura 97) ou *Mannequin Measurements* (Figura 99) são iniciadas.
## PAINEL *PROJECT*:

Esse painel inclui três funções e uma linha preenchida automaticamente. É importante perceber que ao iniciar o software DazzticeCAD, a função *Modify* (Modificar) é desabilitada e a linha de *Project name* (Nome do projeto) está vazia, como foi mostrado na Figura 94 na pag. 211.

Já a Figura 101 mostra o painel *Project* com a linha de *Project name* preenchida pois o projeto "Primeira Prova" foi selecionado (no momento da criação ou da seleção de um projeto).

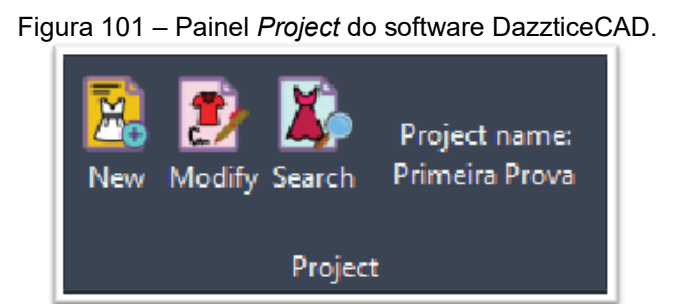

Fonte: Stephanie Garnica Trujillo, 2021.

As funções do painel são descritas, em detalhe, a seguir.

# d. Função *New:*

Um projeto de ateliê, sob medida ou de coleção, é um agrupamento de clientes e/ou manequins (e a informação de cada um deles), que devem ser considerados em conjunto, quando do desenho de determinada peça de vestuário. A função *New* (novo)*,* primeiro botão à esquerda do painel *Project,* abre a janela de registro de um novo projeto (Figura 102). Nessa janela pode ser preenchido o nome do projeto, pode-se adicionar clientes ou manequins, selecionar uma cliente como "cliente responsável" (usualmente, quem faz o pedido de um trabalho coletivo) e pode-se registar palavras-chave do projeto.

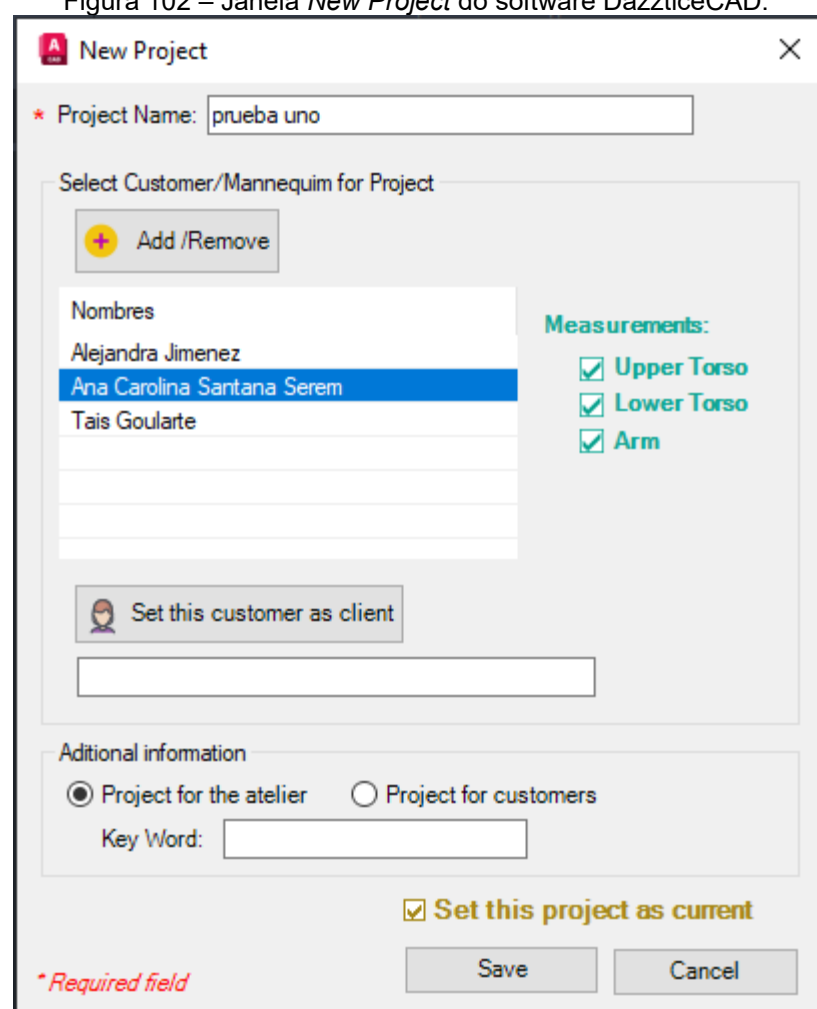

Figura 102 – Janela *New Project* do software DazzticeCAD.

Fonte: Stephanie Garnica Trujillo, 2021.

O botão *Add/Remove* (adicionar/remover) abre outra janela (Figura 103), que permite procurar e selecionar clientes e/ou manequins entre todos os cadastrados. Ao voltar à janela *New Project* a lista de itens é preenchida automaticamente com os(as) clientes e/ou manequins selecionados para o projeto. Ao clicar em uma cliente ou manequim da lista de itens aparecem, na parte direita, caixas de verificação (*checkbox*), que mostram se as medidas de cada região do corpo, estão preenchidas ou não. Para o registro de um projeto, é obrigatório apenas o registro do nome, sendo que as outras informações podem ser inseridas posteriormente.

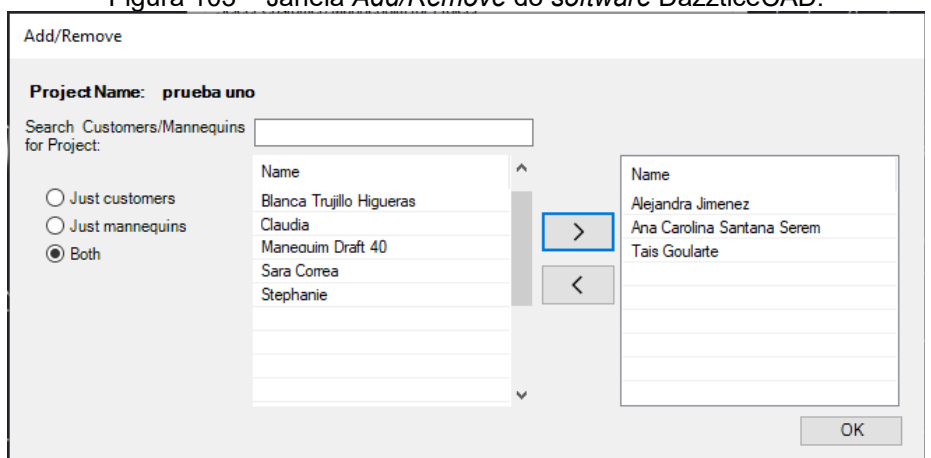

Figura 103 – Janela *Add/Remove* do *software* DazzticeCAD.

Fonte: Stephanie Garnica Trujillo, 2021.

## e. Função *Modify:*

A função *Modify,* segundo botão do painel *Project*, é habilitada somente quando se tratar de um projeto "atual" ou "ativo". Esse botão abre uma janela que permite modificar o projeto atual (Figura 104), similar, em formato, à janela *New project*, e permite a edição dos dados preenchidos. Esta janela mostra, também, a data e a hora em que o projeto foi criado.

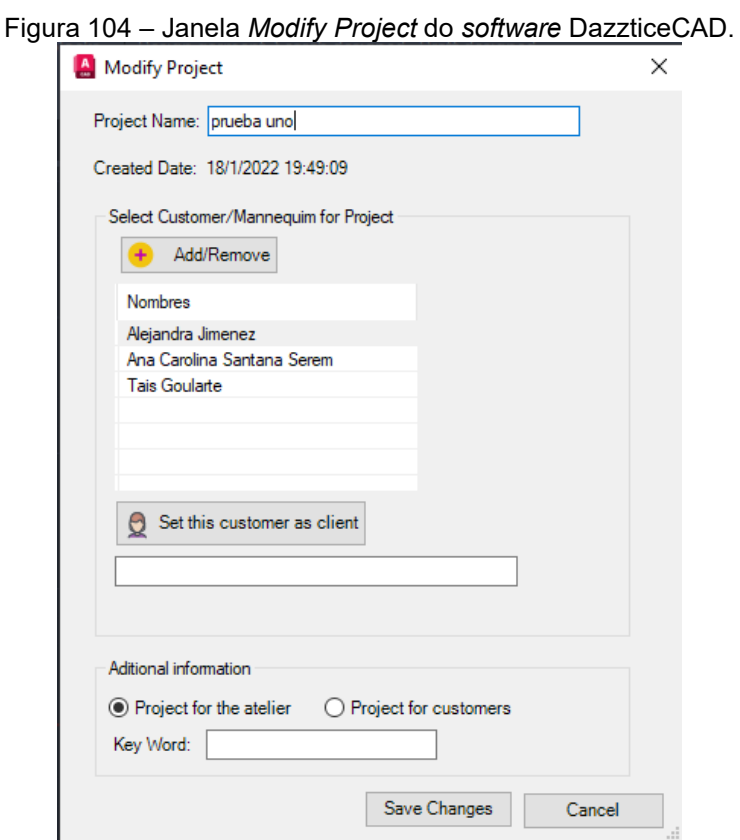

Fonte: Stephanie Garnica Trujillo, 2021.

## f. Função *Search:*

A terceira função do painel *Project* é o botão *Search, o* qual abre uma janela que serve para procurar projetos já criados (Figura 105). Na parte superior, um quadro de texto para procurar mais rapidamente ao digitar o nome, cliente responsável ou palavra-chave. Na primeira lista de itens aparecem os resultados das buscas e, no caso de não ter sido informado nenhum caráter, aparecem todos os projetos registrados. Ao clicar uma vez, em um projeto da primeira lista de itens*,* aparecem, na segunda lista, os nomes das pessoas e/ou manequins que pertencem ao projeto selecionado. Ao clicar duas vezes sobre o projeto, a janela de modificar projeto aparece.

Nas janelas *New* e *Search* do painel *Project* se encontra, na parte inferior, uma caixa de verificação, que ao marcá-la como ativa estabelece o projeto, que está sendo criando ou selecionado, como um "projeto atual" o que significa que será o projeto ativo as ações a serem realizadas, ou seja, traçar moldes e desenhar. Para saber qual projeto é o "atual", no painel *Project* aparecerá escrito o nome do projeto, como mostrado na Figura 101 (pag. 217).

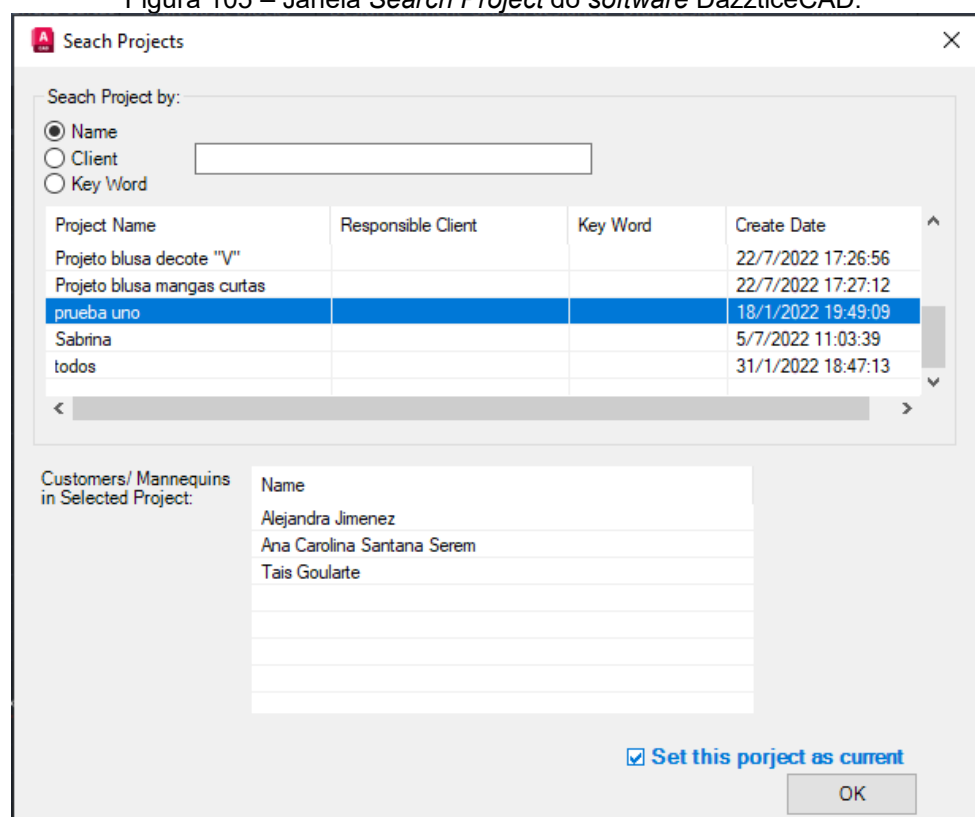

Figura 105 – Janela *Search Project* do *software* DazzticeCAD.

Fonte: Stephanie Garnica Trujillo, 2021.

Ao colocar um projeto como atual, a maioria das funções do painel *Drafting* são habilitadas (Figura 106), pois para poder acessar às funções de traçado de moldes um projeto deve estar selecionado como ativo. As funções desse painel são descritas em detalhes a seguir.

Figura 106 – Painel *Drafting* do software DazzticeCAD.

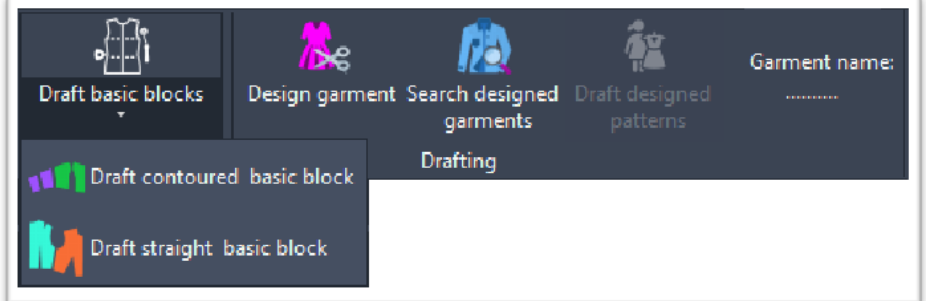

Fonte: Stephanie Garnica Trujillo, 2021.

A primeira função do painel, é *Draft basic blocks (traçado de bloco de moldes base)* função para a geração automática de moldes base, composta por dois sub funções, *Draft contoured basic block* (*traçado de bloco de moldes base curvados*) e *Draft straight basic block* (*traçado de bloco de moldes base retos*)*.*

# g. Função Draft contoured basic block

Essa função gera, automaticamente, o bloco de moldes básicos com modelagem bem ajustada ao corpo (usando o método proposto no presente trabalho, DazzticeDraft, e descrito no Capítulo 5). Esses moldes possibilitam ao/à modelista observar, em detalhes, a forma legítima do corpo para o qual irão desenhar. Importante observar que a geração automática desses moldes inclui cortes extras, como no centro na frente, no centro costas, no nível da cintura, para garantir que se ajustem às curvas do corpo.

# h. Função Draft straight basic block

Essa função gera, automaticamente, o bloco de moldes básicos (usando o método proposto no presente trabalho, DazzticeDraft, e descrito no Capítulo 5, porém de forma simplificada). Assim, esses moldes possuem uma variação na forma das pences do busto que, nesse caso, se formam em linhas retas (desde o ápice até sua base). O centro da frente é traçado, também, em linha reta, desde

o pescoço até o nível do quadril, para que se possa, por meio de uma dobra no centro da frente, elaborar peças com frentes inteiras. O centro das costas não segue, estritamente, a curva do corpo, sendo formado, também, por linha reta. Na Figura 107 é apresentada uma comparação do traçado de moldes base para o manequim de Tamanho 40 de ambas funções. À esquerda (Figura 107a), o bloco básico de moldes curvados e, à direita (Figura 107b), o bloco básico de moldes retos para o mesmo tamanho 40. Na parte inferior da figura, está a sobreposição de ambos os moldes, para que se possa observar as diferenças entre eles (Figura 107c).

 Figura 107 – Comparação do traçado entre moldes curvados e moldes retos para o mesmo manequim de tamanho 40 gerados no software DazzticeCAD. Em (a) moldes curvos (b) moldes retos (c) sobreposição de ambos moldes para comparação.

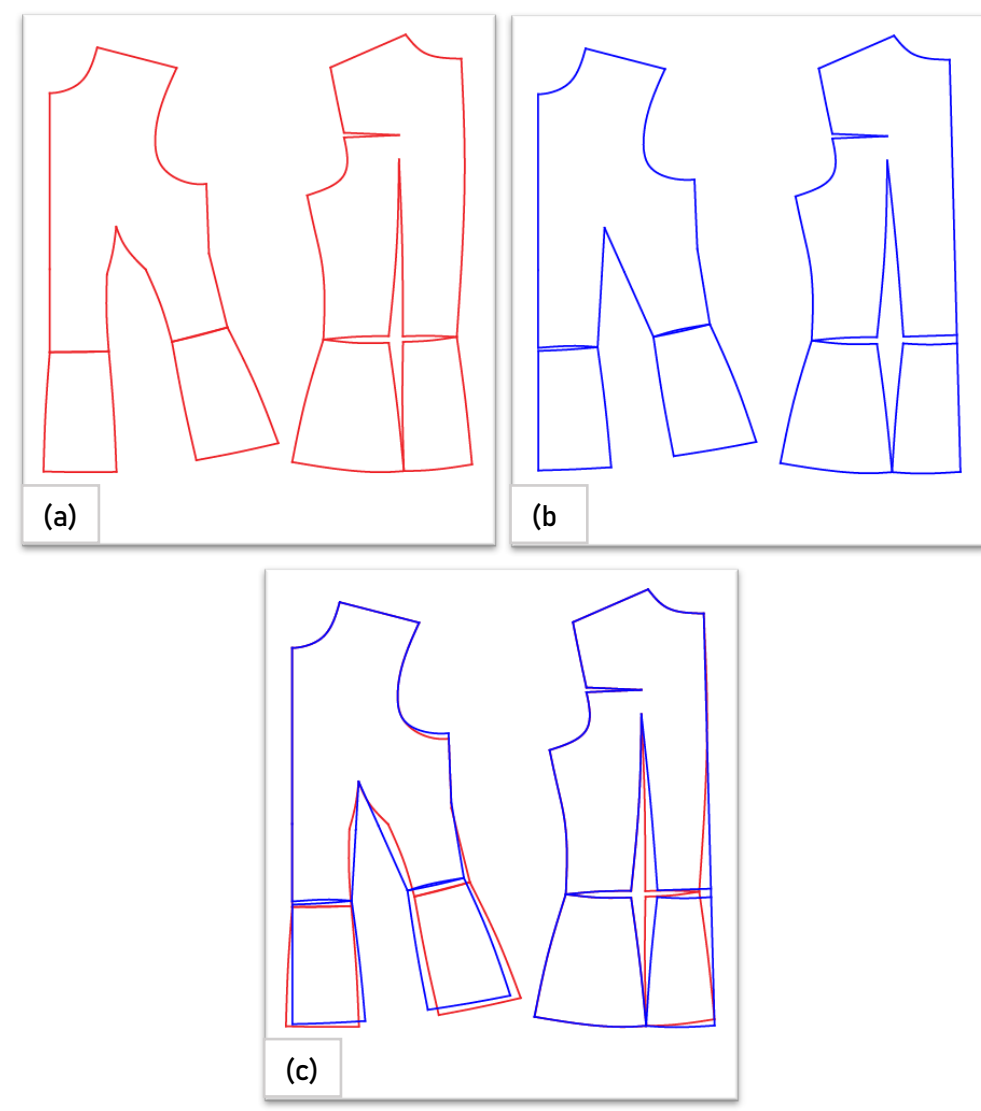

Fonte: Stephanie Garnica Trujillo, 2021.

#### i. Função *Design garment*

Nesta função, pode-se desenhar (desenvolver) uma peça de vestuário, a partir da seleção de elementos que compõem a mesma. Os elementos são propostos, na sua grande maioria, em formato de opções visuais que ajudam o/a modelista a desenvolver a peça de vestuário de forma simples, organizada e interativa. O conjunto de elementos escolhidos para um projeto determinado como atual (nesta função) serão usados pelo software DazzticeCAD para gerar, automaticamente, as adaptações necessárias, a partir do bloco de moldes básicos. Como elementos, pode-se citar golas, tipos de mangas, recortes, tipos de silhueta e outros aspectos que diferenciam uma peça em relação ao modelo base.

A sequência de janelas apresentadas a seguir mostra, de certa forma, a sequência de decisões tomadas pelo/pela modelista para adaptar os moldes. A primeira decisão é selecionar o tipo de peça de vestuário a ser desenhada, dentre as diferentes possibilidades apresentadas. Por exemplo, o mesmo bloco de moldes base é usado para as peças de vestuário "blusa" e "vestido". O comprimento para a blusa pode variar entre os comprimentos: "acima da cintura", "na cintura", "até o quadril" e "abaixo do quadril", no entanto, para o vestido, o comprimento, necessariamente, inclui o comprimento da saia, ou seja, um comprimento muito maior ao assinalado pela linha do quadril.

Ao clicar na função *Design garment*, é aberta a janela *Garment Menu (*menu de peças de vestuário*)*, mostrada na Figura 108. Nesse momento, deve ser selecionado o tipo de peça a ser adaptado. No presente trabalho, por uma delimitação de escopo, são apresentadas apenas as blusas.

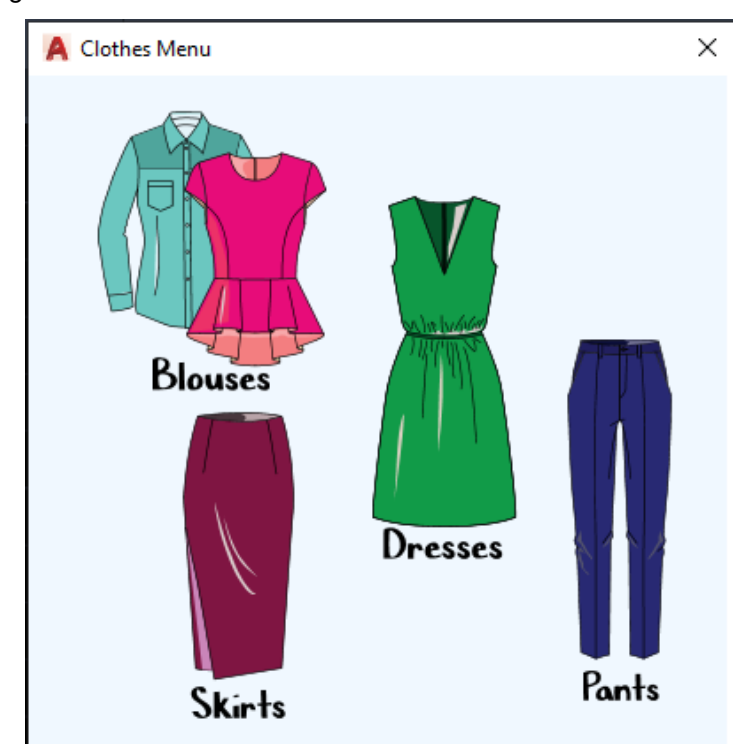

Figura 108 – Janela *Garment Menu* do *software* DazzticeCAD.

Fonte: Stephanie Garnica Trujillo, 2021.

Na sequência, outra janela se abre, intitulada *Blouses Menu* (menu de blusas), para a seleção do modelo de blusa, como mostrado na Figura 109.

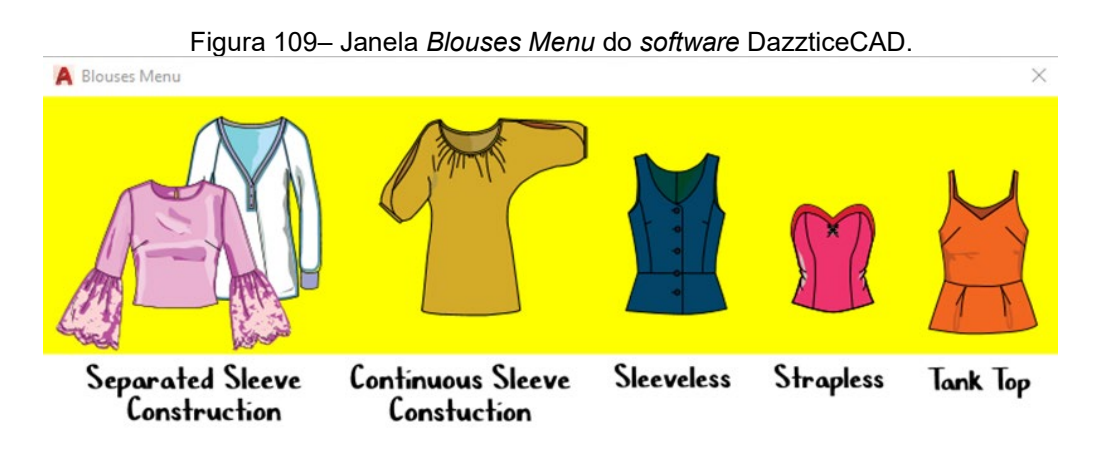

Fonte: Stephanie Garnica Trujillo, 2021.

A classificação das blusas foi feita em relação aos tipos de mangas, uma vez que os moldes base são adaptados em função da existência e forma das mangas. Os moldes do torso podem ser adaptados independentemente da manga, quando a construção da manga é separada do torso, diferentemente daqueles modelos de blusa em que as adaptações da manga e do torso devem ser trabalhadas em conjunto (como, por exemplo, a manga morcego). Da mesma forma, o comprimento do ombro e as cavas das blusas sem manga, o ajuste das blusas tipo tomara que caia e as alças das blusas com alças requerem atenção especial quando desenhadas.

Pressupõe-se que a grande maioria dos tipos de blusa se classifica em uma das categorizações apresentadas na Figura 109.

Apesar de serem mostradas várias opções de blusas, como *Separated Sleeve Construction* (blusa com manga separada), *Continuous Sleeve Construction* (blusa com manga contínua), *Sleeveless* (blusa sem manga), *Strapless* (blusa tomara que caia) e *TankTop* (blusas com alças), no presente trabalho, também, por delimitação de escopo, são apresentados, apenas, os modelos de blusas com manga separada.

Quando os/as modelistas adaptam moldes de blusas para a aplicação de ajustes, cortes, adições de volume, traçado de moldes adicionais (como a gola), de agora em diante, para o presente texto, esses elementos serão resumidos pelo termo "aplicação de adaptações de desenho". Nos livros de modelagem consultados, muitas vezes, não é explicada uma sequência dessas aplicações ou modificações. É possível que os autores optem por deixar essas explicações de lado, e apresentem apenas transformações mais generalizadas. É o caso do trabalho de Armstrong (2010), por exemplo, que adapta o molde base do corpo sem modificar os valores do ajuste (que produzem uma peça ajustada, regular ou folgada). Já Burgo (2014) e Aldrich (2008) consideram o valor do ajuste desde o traçado base e apresentam o desenho da peça acabada, com diagramas que incluem as adaptações necessárias para cada modelo específico.

No software DazzticeCAD, a sequência de aplicação de adaptações de desenho para os modelos de blusas com manga separada é estabelecida em quatro passos, que são apresentados, sob a forma de botões (que abrem abas específicas), posicionados de forma vertical à esquerda da janela, como mostrado na Figura 110. Os quatro passos são:

1. *General features (*Características gerais*)* – onde são determinados o comprimento da blusa, a presença de recortes horizontais (como a pala), os valores de ajuste, localização de aberturas, estilo das linhas centro frente e centro costas, simetria ou assimetria da frente e das costas e tipo de estilo da área do pescoço (decote, gola ou gola alta);

- 2. *Front and back bodice* (Frente e costas do corpo) onde são determinados o estilo do molde da frente, o estilo do molde das costas e o estilo da(s) abertura(s) (se existir(em));
- 3. *Neck style* (Estilo do decote) onde é determinado o estilo da área do pescoço e
- 4. *Sleeve style* (Estilo da manga) onde são determinados o comprimento da manga, o estilo da manga e o estilo do punho (se existir).

Figura 110 – Janela *Blouse Designer* do *software* DazzticeCAD, destacando a aba de *General features* (Características gerais).

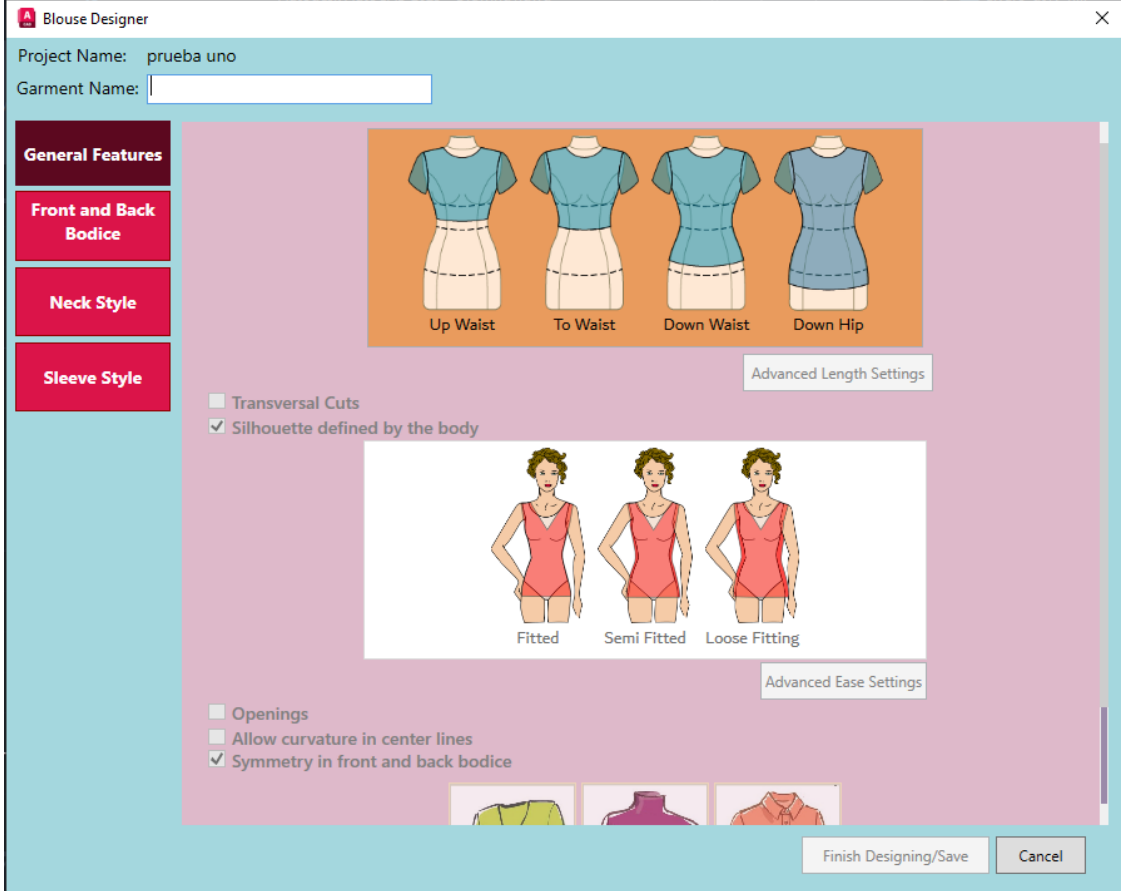

Fonte: Stephanie Garnica Trujillo, 2021.

O objetivo de apresentar uma sequência para o desenho de peças de vestuário, no presente trabalho, é fazer com que essa sequência sugerida seja a mais generalizada possível para seu uso no software DazzticeCAD, de modo que o mesmo processo seja usado para o desenho de outras peças de vestuário.

Como já mencionado, a sequência de quatro passos é realizada apenas para os modelos de blusas com manga separada, para outro tipo de blusas (as mostradas na Figura 109) como, por exemplo, blusas sem manga, apenas seriam usados os três primeiros passos da sequência.

Na parte superior da janela, mostrada na Figura 110, o primeiro campo a ser preenchido é o nome da peça para o projeto selecionado.

## i.1 Aba *General features*

A seguir, ainda na Figura 110 e de forma automática, a primeira aba a ser preenchida é a aba de *General Features* (Características gerais) primeiro passo da sequência para o desenho de modelos de blusas com manga separada. Três são as principais características a serem definidas aqui: comprimento da blusa, ajuste e estilo do decote/gola.

Ao selecionar um dos comprimentos, "*Up waist*" (acima da cintura), "*To Waist*" (na cintura), "*Down Waist*" (abaixo da cintura) e "*Down Hip*" (abaixo do quadril), vários campos que, inicialmente estavam desabilitados, se habilitam. Um exemplo é a habilitação da opção de recortes transversais, que aparece ao assinalar a caixa de verificação (*checkbox*) de "*Transversal Cuts*" (recortes transversais), opção mostrada na Figura 110. Nesse momento, são mostradas as opções de recortes transversais, correspondentes ao comprimento de blusa selecionado (Figura 111). Importante ressaltar que as opções que vão sendo apresentadas são compatíveis com as escolhas anteriores, garantindo a conformidade da peça final.

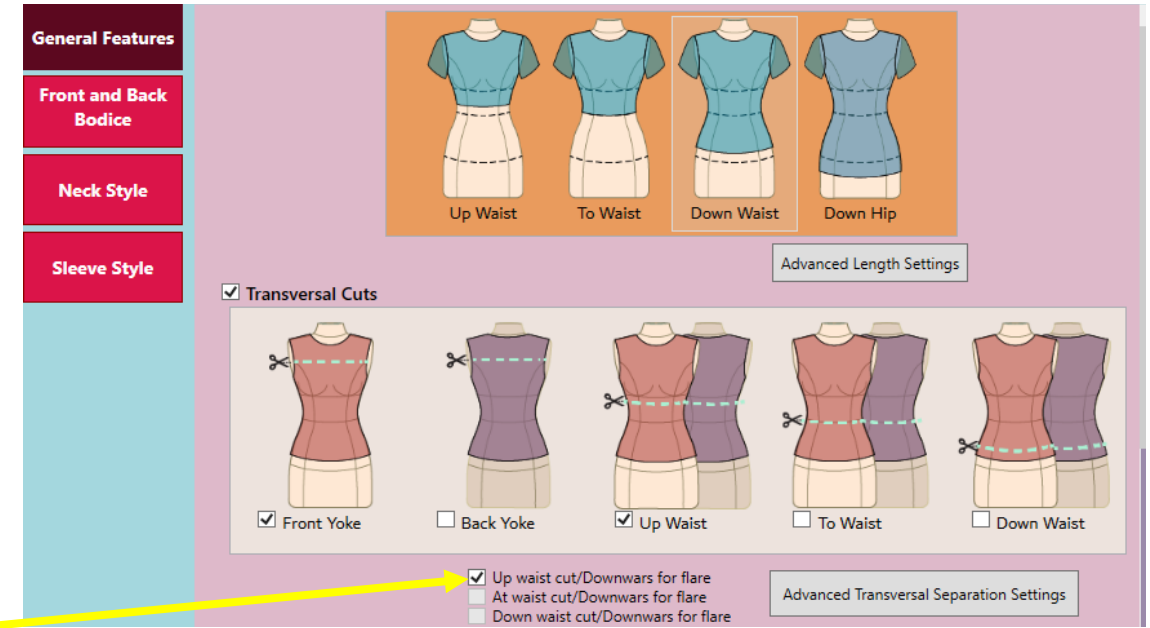

Figura 111 – Seleção de comprimento e recortes transversais na janela *Blouse Designer* do *software* DazzticeCAD.

Fonte: Stephanie Garnica Trujillo, 2022. Nota: A seta colorida foi colocada apenas para elucidar, não faz parte do software.

Podem ser selecionados vários recortes transversais. Os dois primeiros, por exemplo, correspondem às palas do molde da frente e do molde das costas. A blusa pode ser desenha sem recortes ou com um ou mais recortes, dentre os apresentados.

As posições dos recortes que forem adicionados podem ser customizadas por meio do botão "*Advanced Transversal Separation Settings*" (configurações avançadas dos recortes), que abre a janela apresentada na Figura 112. As distâncias dos recortes podem ser informadas como um valor percentual ou um valor em centímetros. Esses valores podem ser individualizados ou generalizados para todas as clientes do projeto.

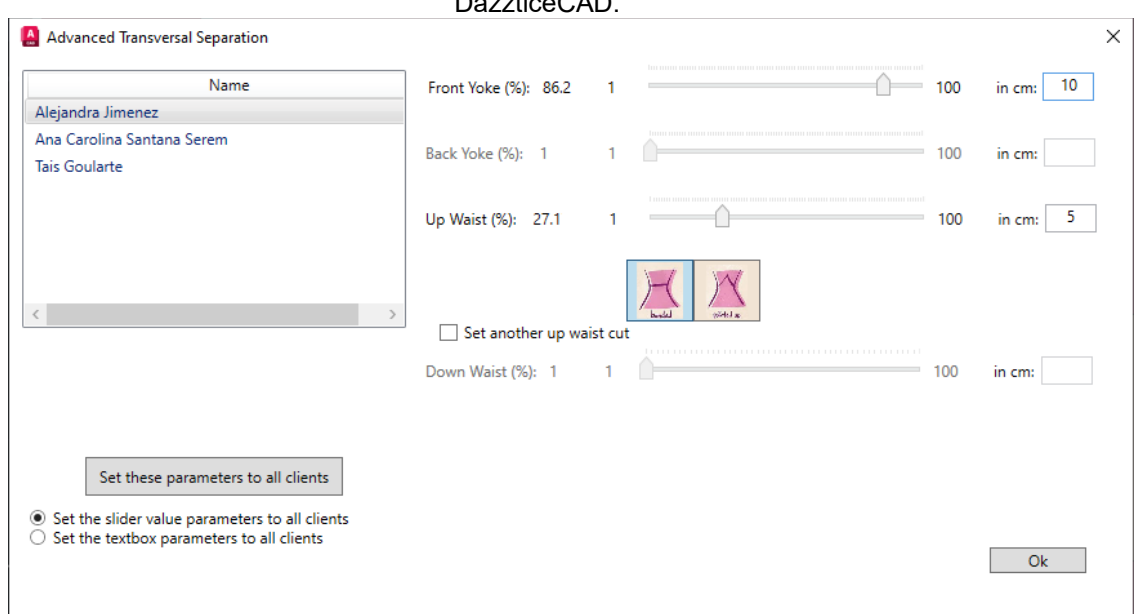

Figura 112 – Janela de configurações avançadas dos recortes transversais para a blusa, no *software* DazzticeCAD.

Fonte: Stephanie Garnica Trujillo, 2022.

Outra opção que pode ser escolhida para a blusa é a adição de volume nos recortes transversais. Essa escolha é feita ao assinalar a caixa de verificação (*checkbox*) de "*Up waist cut/Downwars for flare*" (recorte acima da cintura/volume embaixo), mostrada na Figura 111 (seta amarela) que, posteriormente, no preenchimento da segunda aba (*Front and back bodice*), apresentará as possibilidades de adição de volumes, gerando os moldes compatíveis.

A próxima caraterística a ser definida é o ajuste. O ajuste, neste trabalho, é entendido de duas formas: a) o ajuste definido em função do modelo da blusa (formato em "A", em "H", entre outros) e b) o ajuste definido pelo formato do corpo (amplulheta, triângulo invertido, retângulo, entre outros). No software DazzticeCAD, apenas a segunda forma está incorporada, assim a caixa de verificação (*checkbox*) "*Silhouette defined by the body*" (seta verde na Figura 113) se mantém obrigatoriamente marcada e permite a escolha de uma das três opções: "*Fitted*" (ajustada), "*Semi fitted*" (semi-ajustada) e "*Loose fitting*" (relaxada), como mostrado na Figura 113.

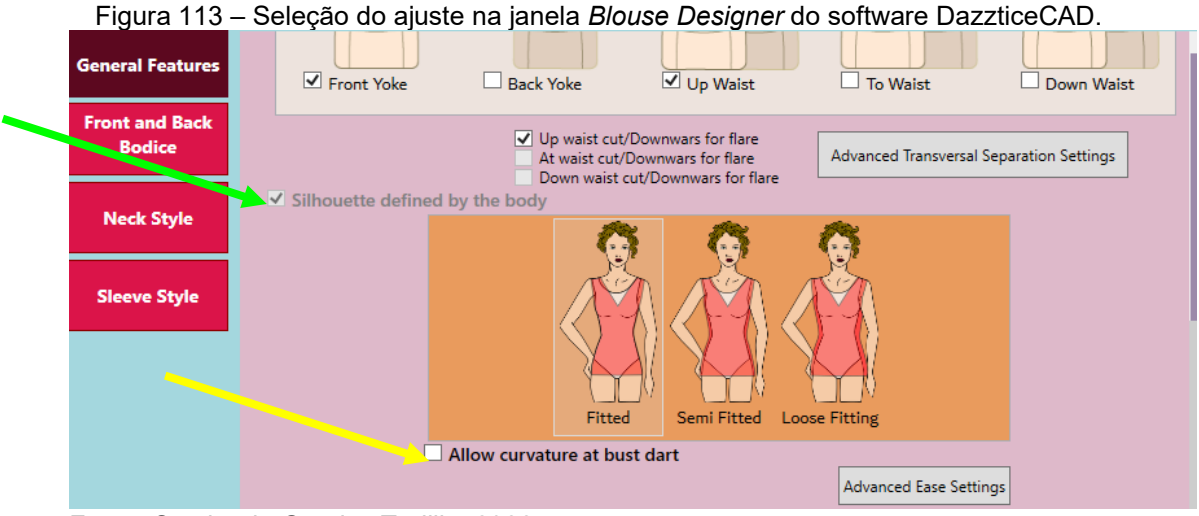

Fonte: Stephanie Garnica Trujillo, 2022. Nota: As setas coloridas foram colocadas apenas para elucidar, não fazem parte do software.

Outra definição incluída no desenho de blusas, no software DazzticeCAD, é considerar que o molde básico da frente, quando usado para as adaptações, possa apresentar uma pence curva, que melhor se ajuste ao busto, em vez da pence reta. Essa escolha é feita ao assinalar a caixa de verificação (*checkbox*) "*Allow curvature at the bust*" (permitir curvatura no busto), mostrada, também, na Figura 113 (seta amarela).

Ainda na Figura 113, o botão "*Advanced ease settings*" (configurações avançadas do ajuste), na parte inferior da figura, permite customizar cada uma das opções do ajuste. Essas configurações são mostradas na Figura 114. Cada opção de ajuste terá diferentes faixas de valores para ajustar: o nível do busto, o nível da cintura, o nível do quadril (sendo que nesses três primeiros parâmetros, os valores informados são aplicados em todo o contorno/circunferência do corpo), a profundidade da cava, o nível da cava na frente, o nível da cava nas costas e o comprimento do ombro (nesses quatro últimos parâmetros, os valores correspondem a um quarto do corpo, isto é, serão aplicados nos moldes frente e costas, individualmente).

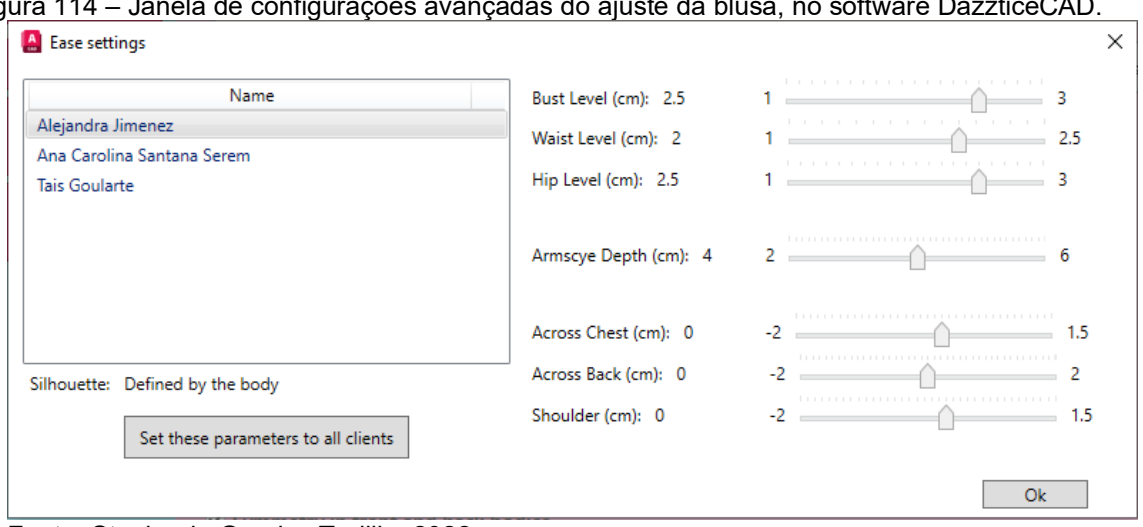

Figura 114 – Janela de configurações avançadas do ajuste da blusa, no software DazzticeCAD.

Fonte: Stephanie Garnica Trujillo, 2022.

O próximo parâmetro na aba *General Features*, *"Opennings"* (aberturas), define a existência de uma abertura na blusa, podendo estar localizada na frente ("*Front*"), na lateral ("*Side*") ou nas costas ("*Back*"). Esta seleção é apenas para a posição da abertura, já o estilo da abertura será tratado na aba *Front and Back Bodice*. Estas opções podem ser observadas na Figura 115.

Figura 115 – Seleção de aberturas, definição da forma das linhas centrais (CF e CC), simetria e tipo de área do pescoço, na janela *Blouse Designer* do *software* DazzticeCAD.

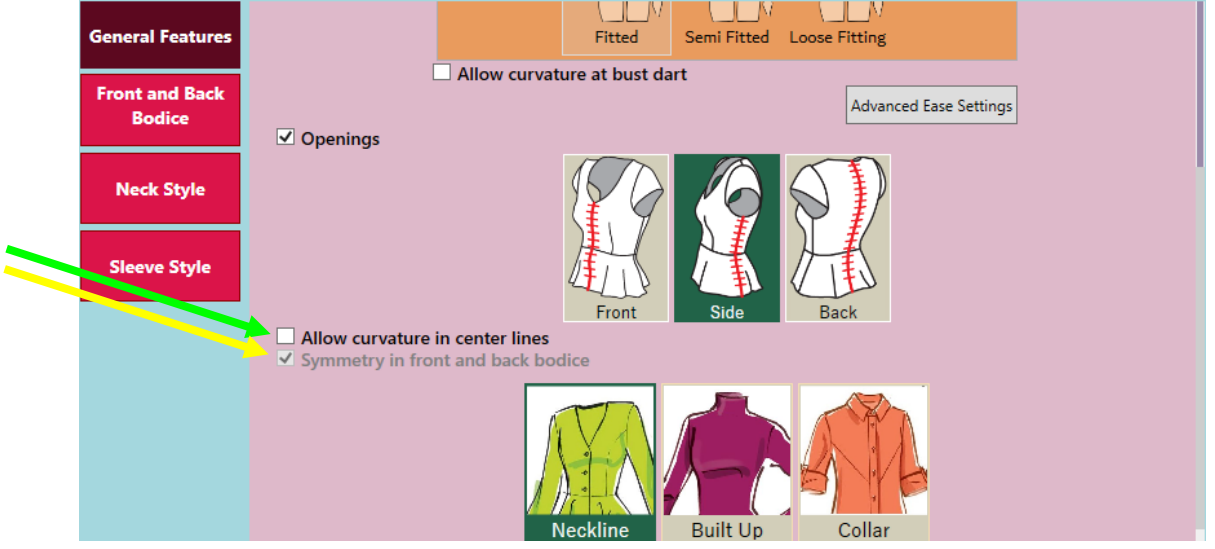

Fonte: Stephanie Garnica Trujillo, 2022.

Nota: As setas coloridas foram colocadas apenas para elucidar, não fazem parte do software.

Na Figura 115, também podem ser observadas outras duas caixas de verificação (*checkboxes*), a primeira, "*Allow curvatures in center line*" (seta verde), se refere à forma das linhas centrais, podendo ser retas (que ocasionam

uma pequena folga) ou curvadas, de acordo com a curvatura do corpo (melhor ajuste). A segunda caixa de verificação, "*Symmetry in front and back bodice"* (seta amarela), leva em consideração a decisão da simetria dos moldes. Neste trabalho, apenas os moldes simétricos estão sendo considerados, assim está característica está estabelecida como predeterminada.

Ainda na Figura 115, e como característica final a ser escolhida para esta primeira aba, podem ser observadas as três opções que caracterizam o estilo da área do pescoço: "*Neckline*" (decote), "*Built-up*" (gola alta) e "*Collar"* (gola). Por uma delimitação de escopo, apenas o decote está sendo tratado no software DazzticeCAD.

#### i.2 Aba *Front and back bodice*

A segunda aba "*Front and back bodice"* (Frente e costas do corpo) deve ser preenchida, na sequência. Para ilustrar, a Figura 116 apresenta um exemplo. Pode-se observar que existem quadros cor de laranja (contendo moldes), ordenados em linhas e colunas. Na disposição horizontal, encontra-se a correspondência com cada recorte selecionado na aba anterior (*General features*). No caso, foram escolhidos os recortes pala na frente e recorte acima da cintura, assim, serão apresentadas três linhas de moldes na seguinte ordem: a primeira linha para a pala da frente, a segunda linha para o corpo principal (esta linha existe sempre, ainda que o desenho não tenha recortes) e a terceira linha para o recorte acima da cintura. Cada linha (e, portanto, cada recorte) é simbolizada com um desenho do lado esquerdo destacando, em branco, a área da blusa à qual corresponde. Assim, em disposição vertical, e para cada recorte, são apresentados os moldes para a frente (nos quadros à esquerda) e para as costas (nos quadros à direita).

Os quadros contêm os moldes selecionados que correspondem ao resultado das escolhas feitas na aba anterior. Como se observa na Figura 116, a escolha feita anteriormente, do parâmetro "Up waist cut/*Downwars for flare*" (volume adicionado embaixo para o recorte acima da cintura), mostrado na Figura 111, faz com que o quadro dos recortes mostre apenas a opção de recorte que havia sido escolhida, ou seja, a opção "*First cut above the waist*" (primeiro recorte acima da cintura), assim, serão mostrados apenas os moldes que reflitam esta escolha, sendo estes "flared" (evasê) e "pleated" (pregueado). Qualquer opção de molde, de qualquer quadro, pode ser escolhida, apenas clicando sobre ele.

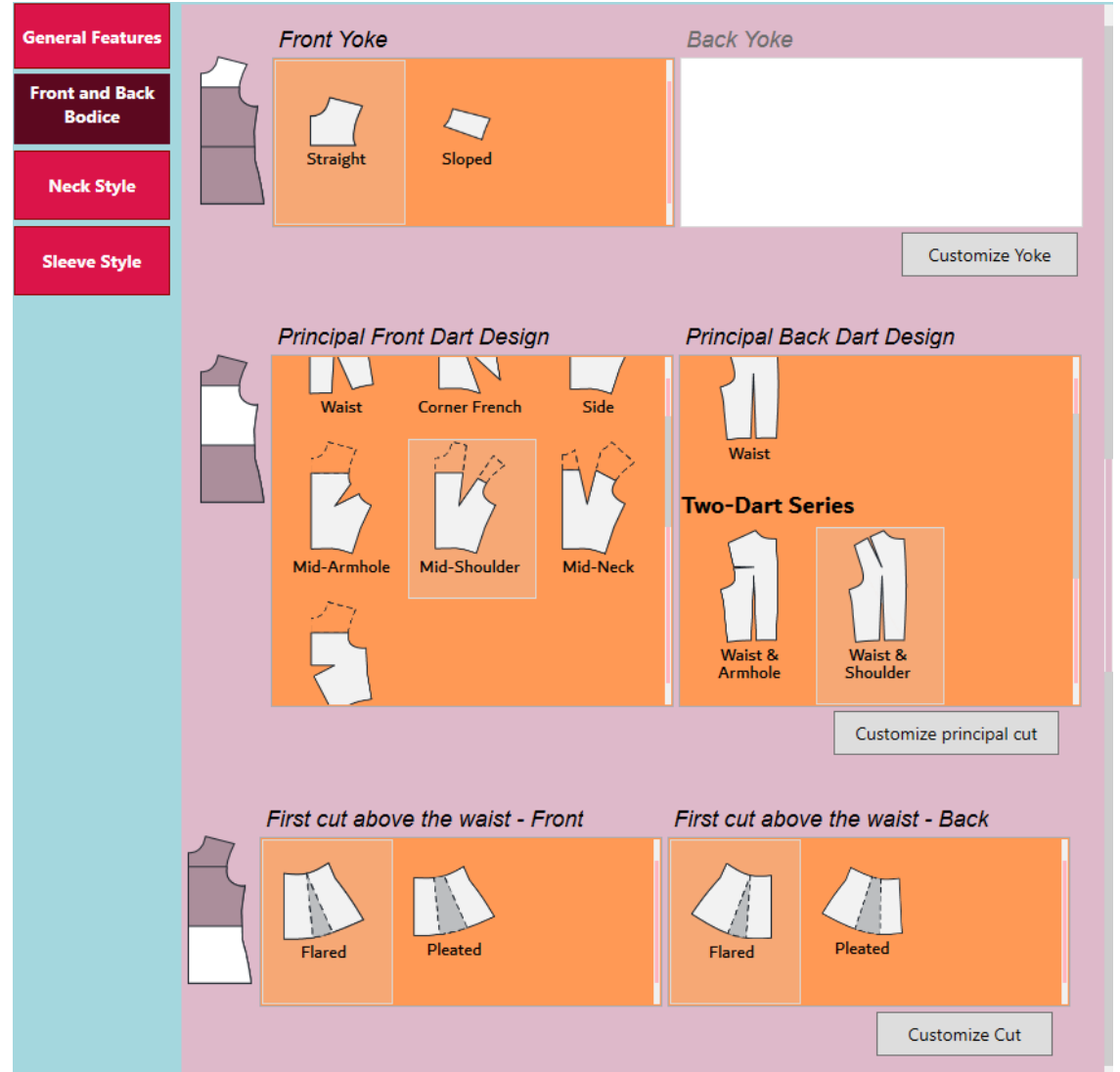

Figura 116 – Seleção dos moldes, frente e costas, para cada recorte na aba *Blouse Designer* do *software* DazzticeCAD.

Fonte: Stephanie Garnica Trujillo, 2022.

Os recortes podem ser customizados. Por exemplo, ao clicar no botão "*Customize principal cut*" (customizar corte principal) é aberta a janela de "*Dart design*" (desenho da pence), mostrada na Figura 117. Nela podem ser preenchidas informações relacionadas com a forma da(s) pence(s) da frente (Figura 117a) e da(s) pence(s) das costas (Figura 117b), podendo tomar a forma, por exemplo, de franzido, de pregueado ou de múltiplas pences. Além disso, o comprimento das pences pode ser modificado, afastando seus ápices dos centros originais.

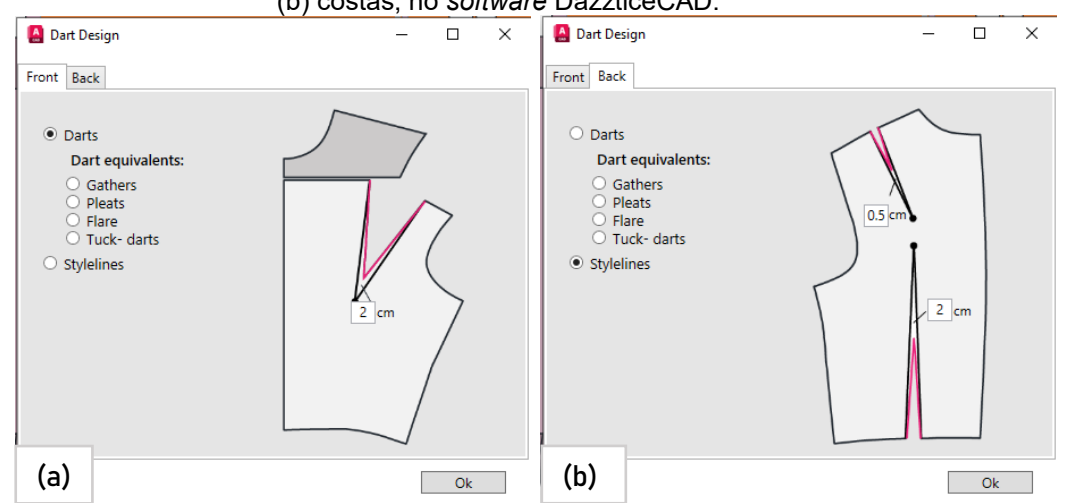

Figura 117 – Janela de desenho de pence do recorte principal para a blusa. Em (a) frente e (b) costas, no *software* DazzticeCAD.

Fonte: Stephanie Garnica Trujillo, 2022.

#### i.3 Aba *Neck style*

Na sequência, a aba "*Neck style*" (Estilo da área do pescoço) deve ser preenchida para o desenho de blusas com mangas destacadas. Nesta aba, e como pode ser observado na Figura 118, os modelos dos tipos de decote (tratados neste trabalho) estão dispostos nos quadros de cor laranja. À esquerda, os modelos dos decotes para a frente e à direita, os modelos dos decotes para as costas. Para selecionar qualquer modelo basta clicar sobre ele.

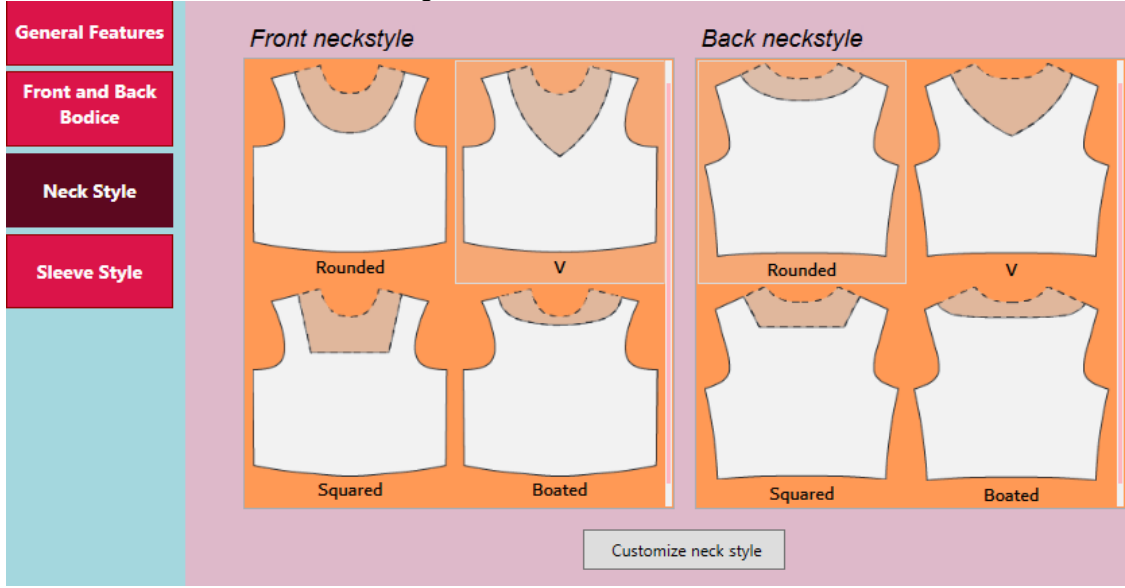

Figura 118 – Seleção dos modelos dos decotes frente e costas na aba *Neck Style* na Janela *Blouse Designer* do software DazzticeCAD.

Fonte: Stephanie Garnica Trujillo, 2022.

Os decotes podem ser customizados, clicando no botão "*Customize neck style*" (customizar estilo da área do pescoço). Com essa opção, a janela de desenho de estilos da área do pescoço (*Neck style design*) é aberta, como mostrado na Figura 119. Na janela, pode-se observar o desenho dos moldes frente e costas, quando unidos pela linha do ombro, como se estivessem costurados. São três os valores a serem informados: profundidade do decote na linha centro costas (CC), profundidade do decote na linha do ombro e profundidade do decote na linha centro frente (CF).

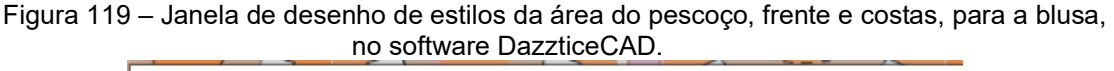

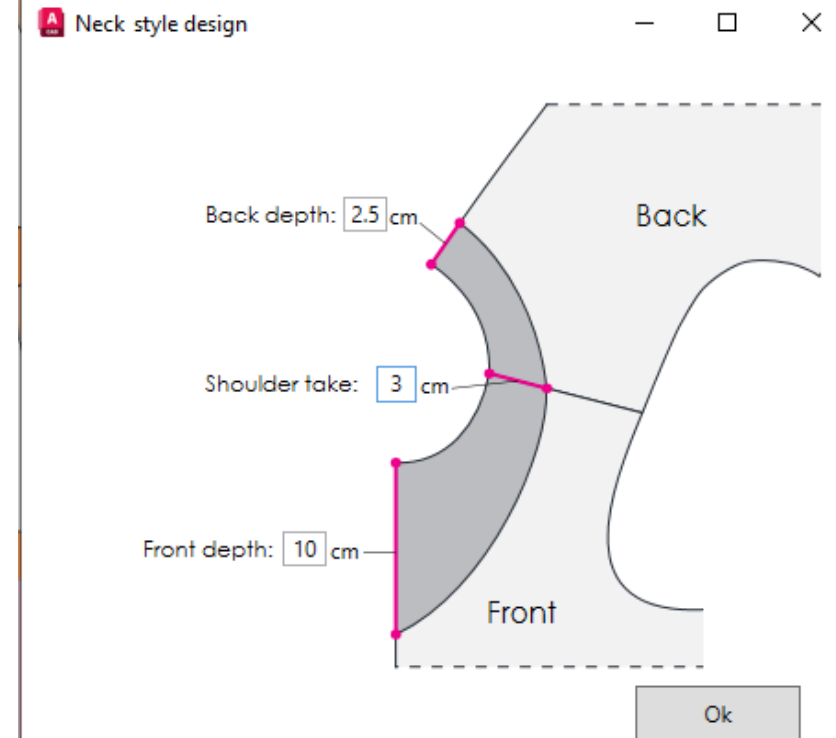

Fonte: Stephanie Garnica Trujillo, 2022.

#### i.3 Aba *Sleeve style*

A última aba a ser preenchida é a "*Sleeve style*" (Modelo da manga), mostrada na Figura 120. Nela, deve ser selecionado, primeiro, o comprimento da manga dentre as opções: "*Cap length*" (manga japonesa), "*Short length*" (manga curta), "*Half length*" (meia manga), "*3/4 length*" (manga 3/4) e "*Full length*" (manga longa). Dependendo dessa seleção, o quadro de cor laranja, embaixo, é preenchido com opções de modelos, bastando apenas clicar em um deles, para selecionar o modelo desejado.

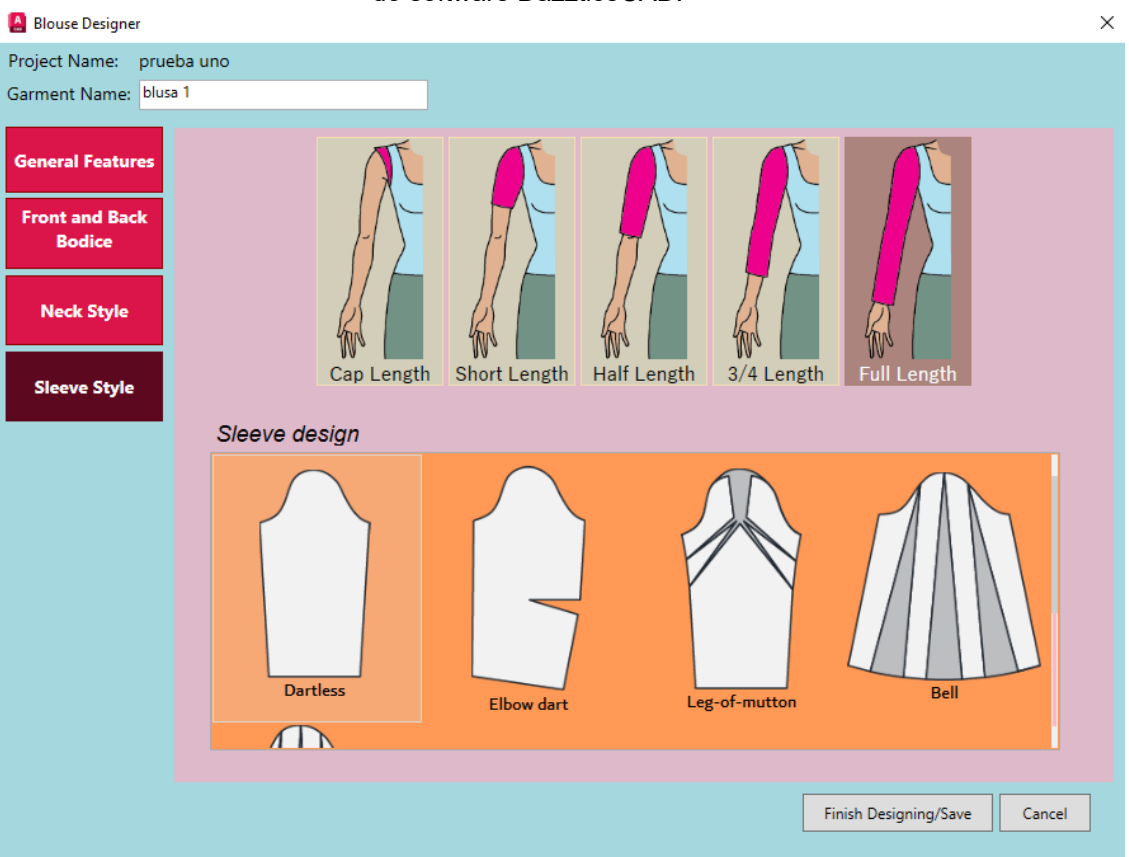

#### Figura 120 – Seleção do modelo da manga na aba *Sleeve Style*, na função *Blouse Designer*  do software DazzticeCAD.

Fonte: Stephanie Garnica Trujillo, 2022.

Ao terminar de preencher todas as abas, o botão "Finish Designing/Save" (Finalizar o desenho/Salvar) que estava antes inabilitado (como mostrado na Figura 110, na pag. 226), se habilita para, assim, salvar a peça desenhada e seus parâmetros, e fechar a janela.

## j. Função *Search designed garments*

Todas as peças que foram desenhadas e salvas podem ser novamente acessadas na janela "*Search designed garments*" (Procurar peças de vestuário desenhadas) ao clicar no botão, intitulado com o mesmo nome, do painel *Drafting*, mostrado anteriormente, na Figura 106 (pag. 222). Na parte superior da janela "*Search designed garments*", apresentada na Figura 121, se encontra um quadro de texto que possibilita busca mais rápida, bastando digitar o nome da peça desenhada. Caso não se informe nenhum nome, todos as peças armazenadas são mostradas, em uma lista de itens e a seleção da peça é feita clicando sobre ela. Ao marcar a caixa de verificação (*checkbox*) "*Setting this garment as current*", o software estabelece a peça como "peça atual", o que significa que será a peça ativa em ações a serem realizadas, ou seja, traçar os moldes adaptados. Para saber qual peça de vestuário é a "atual", pode-se verificar do lado direito, no painel *Drafting* (Figura 122).

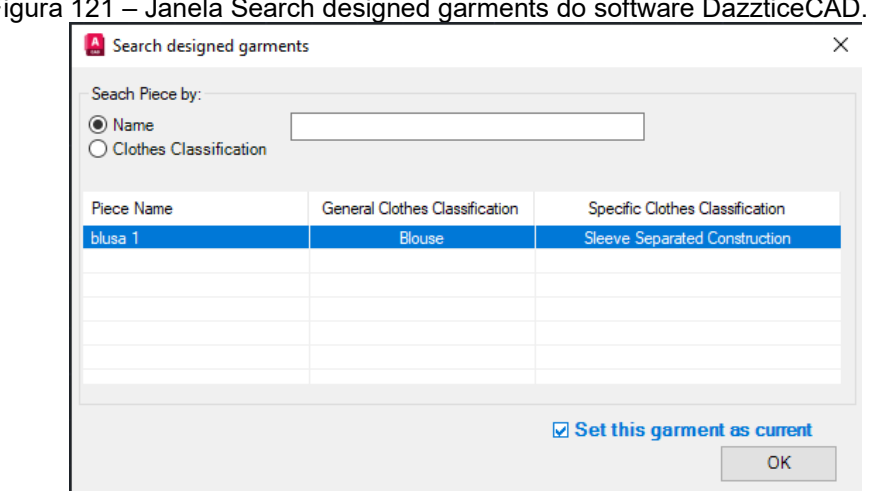

Figura 121 – Janela Search designed garments do software DazzticeCAD.

Fonte: Stephanie Garnica Trujillo, 2022.

#### k. Função Draft designed patterns

Esta função é a encarregada de colocar os moldes da peça de vestuário, desenhada e selecionada como atual (na função anterior), sobre a área de desenho do AutoCAD®. O botão *Draft designed patterns* que estava inabilitado anteriormente (Figura 106, na pag. 221), fica habilitado após a seleção da peça como atual. Na Figura 122 é mostrada a habilitação do botão *Draft designed patterns* e o nome da peça designada como atual: blusa 1.

Figura 122 – Habilitação da função(botão) Draft *designed patterns* do *software* DazzticeCAD.

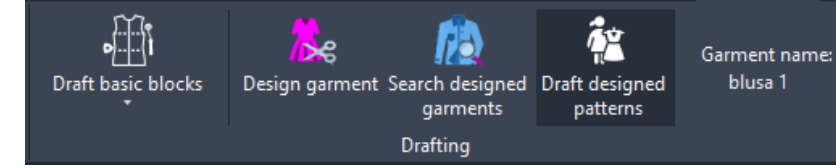

Fonte: Stephanie Garnica Trujillo, 2022.

Ao clicar na função *Draft designed patterns*, o AutoCAD® carrega uma visualização prévia dos moldes. Com o cursor do mouse pode-se posicionar os moldes nos locais desejados, dentro da área de desenho. Ao clicar o cursor, os moldes ficam posicionados nessa área, como mostrado na Figura 123b.

Os moldes adaptados correspondem ao desenho realizado anteriormente, na função "i", *Blouse Designer*. O desenho técnico dessa peça de vestuário pode ser observado na Figura 123a. Vale esclarecer que, os moldes resultantes, gerados automaticamente após o uso do desenhador de blusas do software DazzticeCAD, podem, ou não, ser considerados uma "peça de vestuário", sejam moldes resultantes que ainda precisem de modificações para alcançar o desenho final ou aqueles que necessitam apenas algumas informações adicionais (como margem de costuras, linha do fio, entre outras) para serem considerados moldes finais para a confecção. Neste trabalho, é usado o termo "peça de vestuário" em ambos os casos, pois os moldes resultantes já representam uma roupa que pode vestir o corpo. Assim, na interface do software, os termos "*designed patterns*" (moldes adaptados) e "*garment*" (peça de vestuário) são usados indistintamente.

Os moldes adaptados, gerados automaticamente, são agrupados da seguinte forma:

- 1. Disposição horizontal (no caso de moldes para uma única pessoa): os moldes pertencentes à mesma pessoa/manequim ficam dispostos lado a lado, da esquerda para a direita, na seguinte sequência: o(s) molde(s) da frente, o(s) molde(s) da manga e o(s) molde(s) das costas. Importante observar que, nesta peça de vestuário desenhada, os moldes da frente, por exemplo, são três, e estão localizados um embaixo do outro seguindo a ordem em que ficam no corpo (da cabeça aos pés), assim, acima, a pala, no meio, o recorte principal (corpo principal) e embaixo, o recorte evasê, sendo cada um deles, um sub molde.
- 2. Disposição vertical (no caso de moldes para mais de uma pessoa): cada linha (das que não representam sub moldes) representa o grupo de moldes para cada uma das pessoas pertencentes ao projeto. No caso exemplo da Figura 123, foram selecionadas três pessoas para o projeto. As setas e as chaves foram colocadas apenas para elucidar melhor o exemplo e não fazem parte do software.

Figura 123 – Resultado e apresentação final dos moldes adaptados gerados automaticamente pelo software DazzticeCAD e colocados na área de desenho do AutoCAD®. Em (a) Desenho técnico da blusa desenhada na função *Design garments* e (b) Moldes adaptados gerados automaticamente pelo software DazzticeCAD e colocados na área de desenho do AutoCAD®.

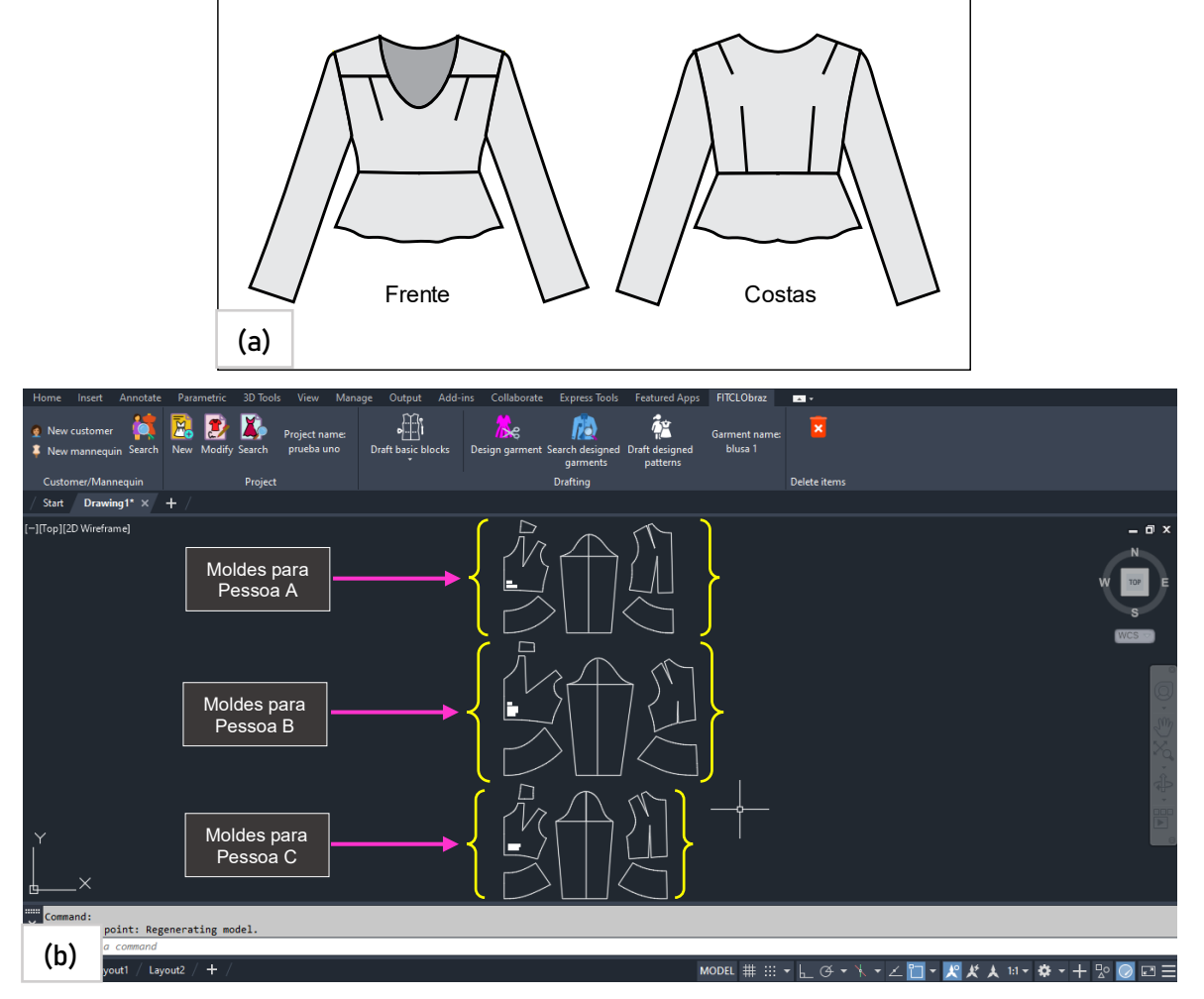

Fonte: Stephanie Garnica Trujillo, 2022.

Nota: As setas, chaves e caixas de texto foram colocadas apenas para elucidar, não fazem parte do software.

## l. Função *Delete items*

A última função do *ribbon* do software DazzticeCAD é a "*Delete items*", para excluir registros de clientes, manequins e projetos. Ao clicar na função, aparece a janela "*Delete items*" (excluir itens), mostrada na Figura 124. Para que a lista de itens apresente registros, primeiro deve ser selecionado o tipo de item a ser excluído, dentre *customers*, *mannequins* ou *projects*. Na parte superior da janela, se encontra um quadro de texto para procurar mais rapidamente os itens. Caso nenhum nome seja digitado, todos os itens serão listados. A partir da lista, basta selecionar o nome a ser excluído, clicando sobre o mesmo e pressionar o botão "*Delete item*" (deletar item).

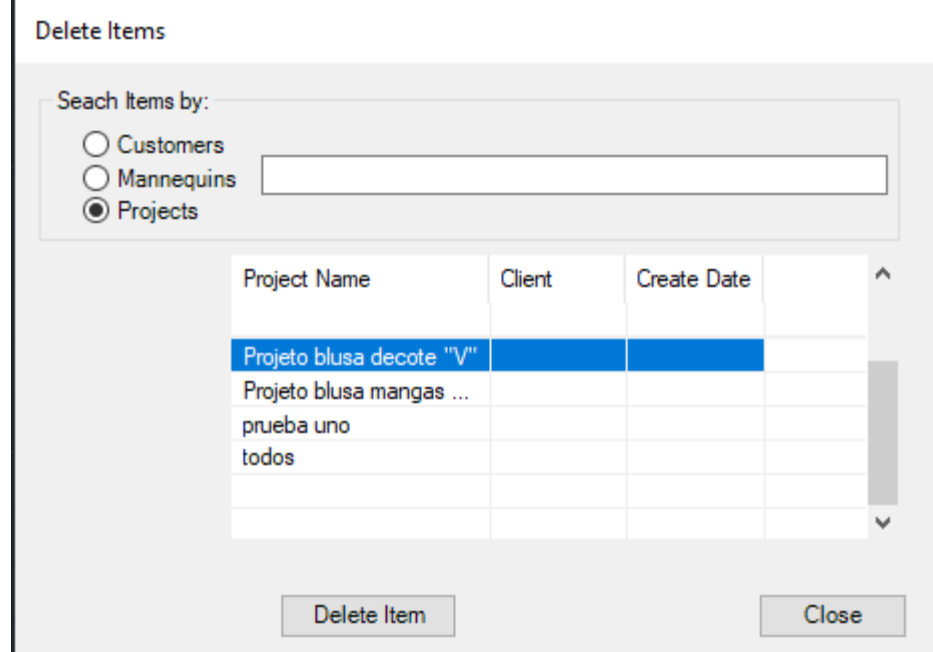

Figura 124 – Janela da função *Delete items* (excluir itens), do software DazzticeCAD.

Fonte: Stephanie Garnica Trujillo, 2022.

# **7 AVALIAÇÃO DA MODELAGEM GERADA PELO MÉTODO DE MODELAGEM DAZZTICEDRAFT E O SOFTWARE DAZZTICECAD**

Para verificar os resultados dos moldes, tanto dos moldes base como dos moldes adaptados, foram realizadas avaliações em diferentes tipos de corpos femininos. A primeira, visou avaliar a qualidade dos moldes base, gerados a partir do método de modelagem DazzticeDraft e do software DazzticeCAD, desenvolvidos neste trabalho. Para tanto, foram confeccionadas bases de corpo alongadas para cinco mulheres, em algodão cru. A segunda avaliação visou avaliar a qualidade do desenhador de blusas do software DazzticeCAD. Para isso, foram gerados os moldes, para as mesmas cinco mulheres, com diferentes modelos de blusas com mangas, dentre os disponíveis no desenhador de blusas, a partir da base de moldes anterior. As blusas foram, também, confeccionadas em algodão cru. Os resultados são apresentados e discutidos nas seções 7.1 e 7.2, respectivamente.

As características mais genéricas das cinco mulheres são mostradas na Tabela 8 , nele se encontram o peso (em quilogramas), a altura (em metros), a circunferência do busto (em centímetros), a circunferência da cintura (em centímetros), a circunferência do quadril (em centímetros) e o a tipificação do corpo, feita através de uma avaliação visual e interpretação das medidas, mencionadas anteriormente, seguindo os critérios descritos por Rasband e Liechty (2006) e Hollohan (2010), mostrados na seção 3.2.2, especificamente, na pag. 82.

|          | Peso<br>(Kg) | <b>Altura</b><br>(m) | circunferência<br>do busto (cm) | circunferência<br>da cintura<br>(cm) | circunferência<br>do quadril<br>(cm) | Tipos de corpo<br>feminino<br>(análise visual)                          |
|----------|--------------|----------------------|---------------------------------|--------------------------------------|--------------------------------------|-------------------------------------------------------------------------|
| Pessoa 1 | 70           | 1,68                 | 94                              | 76.6                                 | 110                                  | Ampulheta                                                               |
| Pessoa 2 | 64           | 1,63                 | 96                              | 82                                   | 107,5                                | Triângulo                                                               |
| Pessoa 3 | 52           | 1,66                 | 86                              | 66,5                                 | 94,5                                 | Ampulheta                                                               |
| Pessoa 4 | 87           | 1,54                 | 126                             | 113                                  | 118                                  | Retângulo ou<br>triângulo<br>invertido<br>(com ombros<br>bem estreitos) |
| Pessoa 5 | 81           | 1.62                 | 113                             | 109                                  | 110                                  | Retângulo                                                               |

Tabela 8 – Resumo das caraterísticas corporais das pessoas selecionada para a avaliação da modelagem gerada pelo software DazzticeCAD.

Fonte: Stephanie Garnica Trujillo, 2022.

#### **7.1 Apresentação dos resultados da experimentação dos moldes bases**

Como foi explicado anteriormente, no diagrama da Figura 91, para gerar moldes base são três as tarefas fundamentais do modelista que faz uso do DazzticeCAD: medir as clientes, usar o próprio software (cadastrar clientes, inserir medidas, gerar moldes base) e modificar (retraçar e preparar) os moldes no AutoCAD®. Estas três tarefas estão refletidas nos primeiros quatro processos (de um total de seis, para a confecção final da base do corpo alongada) que têm como resultado, os moldes base (sem manga e para cada pessoa) em papel. Os quatro processos são descritos a seguir.

> a) Preparação e localização dos pontos de referência definidos para o método DazzticeDraft:

colocaram-se fitas sobre o corpo para marcar as linhas do busto, da cintura e do quadril. As fitas têm fivelas plásticas que facilitam a localização dos pontos de medição que se encontram sobre as fitas. Os outros pontos (que não estão sobre as linhas/fitas das circunferências principais) tiveram sua posição marcada com adesivos coloridos em forma de círculo. Tanto as fivelas como os adesivos têm um ponto central para garantir que o ponto de referência usado seja sempre o mesmo, nas várias medições. Também foi feita a conferência das linhas verticais centro frente e centro costas, e sua intersecção com as linhas das circunferências principais, de modo a dividir o corpo em metades iguais. O tempo despendido neste processo foi, em média, sete minutos para a preparação de cada pessoa.

Importante esclarecer que os moldes base devem ser entendidos como base representativa do corpo na sua forma real (sem considerar folgas de vestibilidade nem folgas de desenho, muito menos folgas para atingir certos biotipos), como apresentado no resultado do manequim com a base do corpo alongada na Figura 89 (pag. 204), onde é visualmente notável que o molde base está colado ao corpo. Assim, o melhor dos casos seria realizar a medição da pessoa vestindo apenas a roupa interior porém, se isso não for possível, pode-se realizar a medição por cima de uma blusa simples, ajustada ao corpo, no entanto, esta base seria considerada uma base alterada, uma vez que as medidas não

teriam sido tomadas diretamente no corpo. Isto não significa que no método DazzticeDraft, para o traçado de moldes base, sejam adicionadas folgas, o método se mantém invariável em sua parametrização para o traçado. Contudo, essa alteração (medição da pessoa vestindo uma blusa) deve ser considerada no momento de se desenhar os moldes adaptados, pois o fato de medir um corpo vestido já indicaria a inclusão de folgas de vestibilidade ou folgas de desenho no molde base.

Assim, é importante estabelecer que, se os locais que definem os pontos de referência apresentam inconvenientes de localização, estes devem ser posicionados o mais próximo possível de onde originalmente deveriam estar situados. Por exemplo, algumas das blusas usadas pelas pessoas medidas apresentavam a cava muito profunda, impedindo que o ponto de referência "C" (mostrado na Figura 78, na pag. 186) ficasse o mais próximo da axila. Porém, a pessoa que realiza a medição foi necessário colocar o ponto de referência mais para baixo.

- b) Medição do corpo: com uma fita métrica foi feita a tomada de medidas usadas no método DazzticeDraft (mostradas no Apêndice C). Todas as medidas coletadas das cinco pessoas são apresentadas no Apêndice F. De modo a otimizar o processo de medição, enquanto as medidas eram tomadas pela pesquisadora, um auxiliar fazia a digitação dos dados no software DazzticeCAD. O tempo despendido neste processo foi, em média, dez minutos para a medição de cada pessoa.
- c) Geração dos moldes base: uma vez que as medidas foram introduzidas e salvas no software, os projetos foram criados, um para cada pessoa. Posteriormente, cada projeto foi selecionado como atual e os moldes base foram gerados. O tempo despendido neste processo foi, em média, um minuto para a geração dos moldes base de cada pessoa.
- d) Preparação para impressão dos moldes base: neste processo estão incluídas as tarefas de adicionar as margens de costura nos moldes, imprimi-los, cortá-los e uni-los. A adição de margens de costura foi feita com ferramentas próprias do AutoCAD®, nas linhas centrais frente e costas (as bases possuem costuras tanto no centro frente, quanto no centro costas, para melhor visualização), nas laterais e nas linhas do

ombro. Os moldes foram impressos em folhas sulfite de tamanho A4 numa impressora Epson® L4160. Ao serem impressas, as folhas foram unidas com fita adesiva e os moldes recortados. O tempo despendido neste processo foi, em média, vinte e um minutos, para produzir os moldes em papel de cada pessoa.

Em total, para estes quatro primeiros processos realizados para a obtenção de moldes base em papel, o tempo despendido foi de 39 minutos.

Os seguintes dois processos não fazem parte dos deveres do modelista, no entanto foram necessários para confeccionar, em tecido, a base de corpo alongada:

- Preparação, marcação e corte do tecido: o tecido usado para todas as provas foi algodão cru fino. A marcação foi feita com canetas e giz. Entre a preparação, marcação e corte, foram despendidos dezoito minutos, para cada base de corpo alongada.
- Costura: a união das partes e a colocação de zíper demorou em torno de vinte minutos para cada base de corpo alongada.

Na apresentação dos resultados optou-se por mostrar os resultados em visão dianteira, traseira e lateral com o braço levantado e com o braço em posição relaxada.

As observações realizadas, para todas as avaliações, seguiram os cinco critérios de avaliação dos elementos de ajuste (sentido do fio, caimento, equilíbrio, linha e folgas) discutidos na seção 5.1, especificamente, no Quadro 5 (pag. 157). Para o critério "sentido do fio", os moldes foram cortados, garantindo que a linha centro frente ficasse paralela ao urdume do tecido e que a linha formada entre os pontos do pescoço e do quadril, no centro costas, também ficasse paralela ao urdume.

Segue-se, portanto, a análise e discussão do processo e dos resultados da elaboração da base de corpo alongada, feita a partir dos moldes bases, para cada pessoa (localização dos pontos de referência, moldes base produzidos em papel e experimentação no corpo da pessoa).

## *7.1.1 Moldes base (base de corpo alongada) – Pessoa 1*

Foi observado que o tipo do corpo da Pessoa 1 tem formato ampulheta, com busto e quadril com medidas aproximadas e a cintura menor (aproximadamente 18 cm a menos). Devido a isso, a pence da frente do molde gerado, tem uma profundidade considerável (à esquerda na Figura 125b). Além disso, foi observado

que a altura do quadril (distância entre a linha da cintura e a linha do quadril) era grande (23,5 cm), o que condiz com o molde apresentado na Figura 125. A pence das costas na cava tem uma profundidade pequena e a linha centro costas resultou em uma curvatura côncava considerável.

Figura 125 – Localização dos pontos de referência e apresentação dos moldes base, em papel, gerados pelo software DazzticeCAD para a Pessoa 1. Em (a) Localização dos pontos de referência e (b) os moldes base gerados no software DazzticeCAD, para a Pessoa 1.

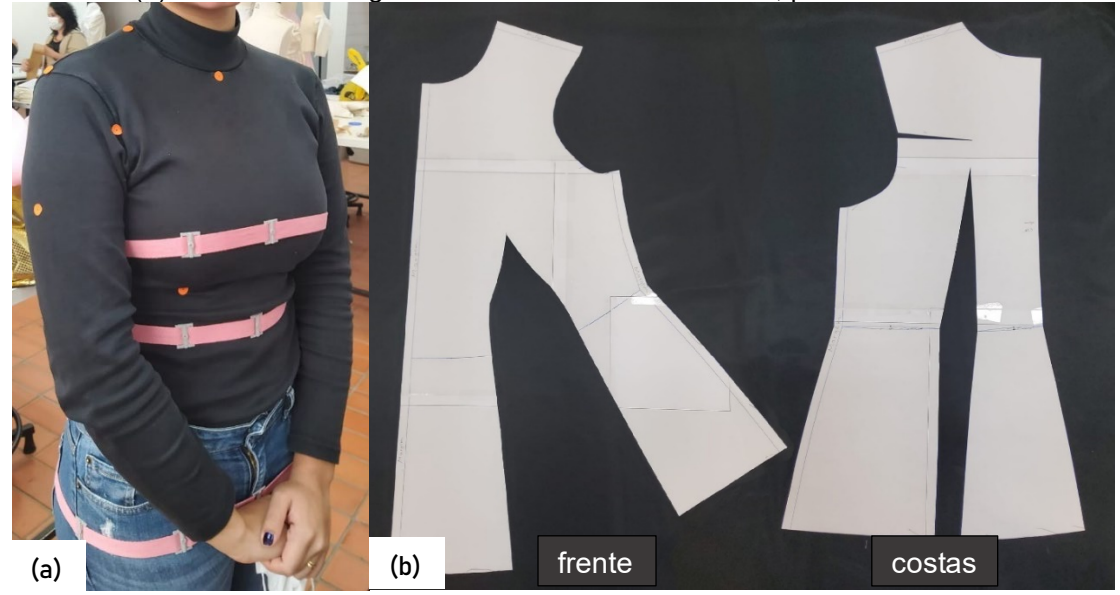

Fonte: Stephanie Garnica Trujillo, 2022.

A Figura 126 mostra a Pessoa 1 vestindo a base do corpo alongada, confeccionada a partir dos moldes base.

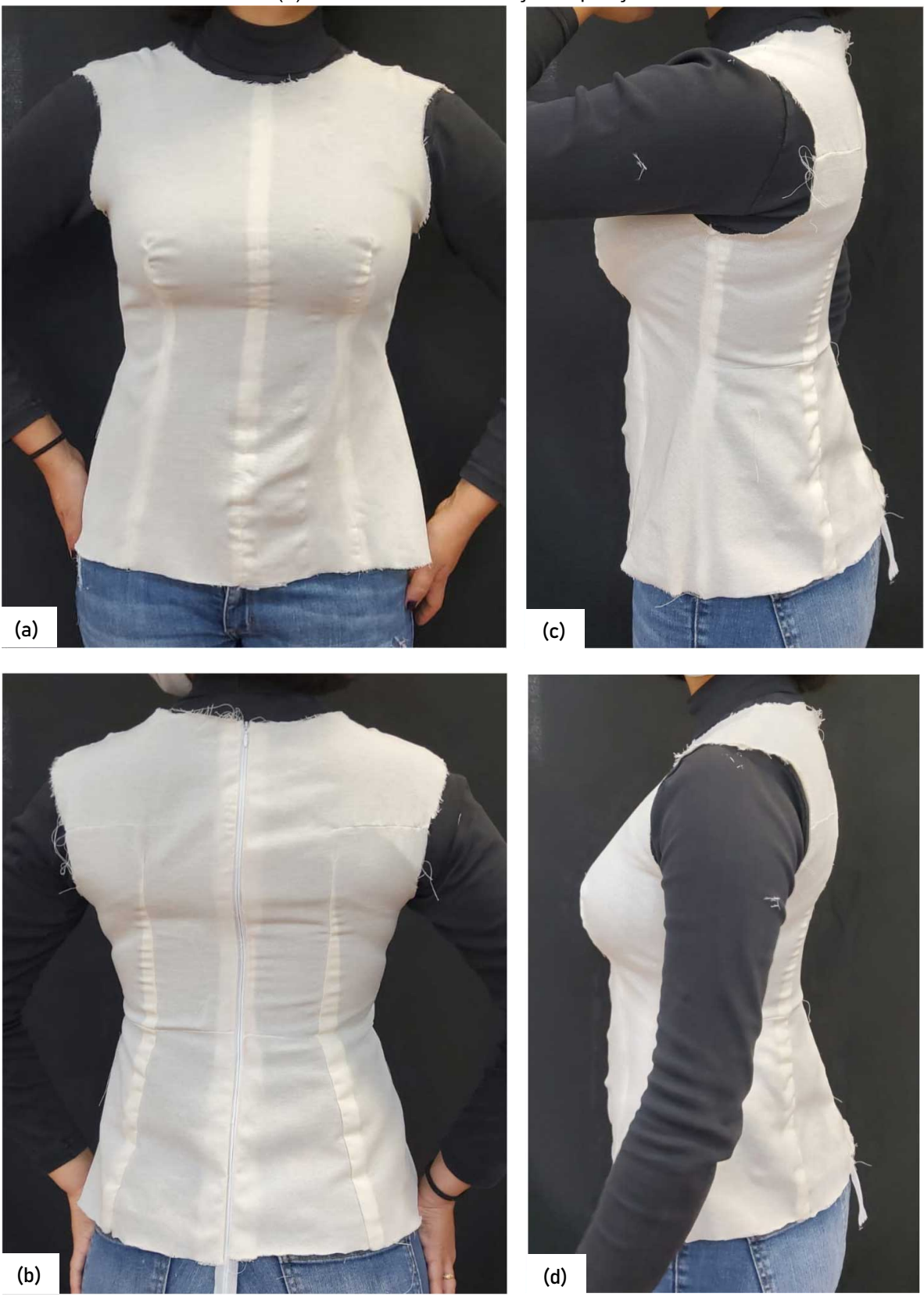

Figura 126 – Resultado base do corpo alongada com os moldes base gerados no software DazzticeCAD para a Pessoa 1. Em (a) visão dianteira (b) visão traseira (c) visão lateral com o braço levantado (d) visão lateral com o braço em posição relaxada.

Fonte: Stephanie Garnica Trujillo, 2022.

Observações sobre a base de corpo resultante para a Pessoa 1:

- Caimento: a peça teve bom caimento nos ombros, assim como, também, na linha do pescoço da frente e das costas. A pence da frente segue, perfeitamente, a curva do busto e desce, até o quadril, de forma adequada, sem repuxar ou formar pregas. A pence das costas, juntamente com a curva da linha centro costas côncava, faz com que a peça fique muito bem ajustada;
- Equilíbrio: foi observado que o corpo da pessoa 1 era, visualmente, simétrico, assim, não foi necessário medir ambos os lados. Esta simetria pode ser conferida nas figuras 126a e 126b;
- Linha: as linhas do busto, da cintura e do quadril, da peça, ficaram posicionadas corretamente, na mesma posição onde foram fixadas as fitas. Da mesma forma, as linhas centro frente, centro costas e lateral mostraram um bom posicionamento, também;
- Folga usada no traçado: não foram usadas folgas de vestibilidade nos traçados. Na Figura 126b pode ser observado que a peça, na linha do busto, ficou repuxando um pouco e, na linha do quadril, folgada.

# *7.1.2 Moldes base (base de corpo alongada) – Pessoa 2*

Foi observado que o corpo da Pessoa 2 tem formato em triângulo. A maior medida é a do quadril (107,5 cm), sendo que o busto tem 11,5 cm a menos que o quadril e a cintura, 25,5 cm, a menos que o quadril. Na Figura 127a, pode-se notar que a altura do busto (distância entre o ombro-pescoço e o ápice do busto) é consideravelmente grande (28,9 cm), se comparada com a altura entre o ápice do busto e a linha da cintura (12,5 cm), o que condiz com o molde da frente, produzido pelo software (Figura 127b). Além disso, foi observado que a pence das costas, na cava, tem uma profundidade pequena, praticamente, desconsiderável. O ajuste da cintura, para a o molde das costas, foi formado por uma linha central côncava e por duas pences, além de uma pence horizontal e uma vertical com pequena profundidade.

Figura 127 – Localização dos pontos de referência e apresentação dos moldes base, em papel, gerados pelo software DazzticeCAD para a Pessoa 2. Em (a) Localização dos pontos de referência e (b) os moldes base gerados no software DazzticeCAD, para a Pessoa 2.

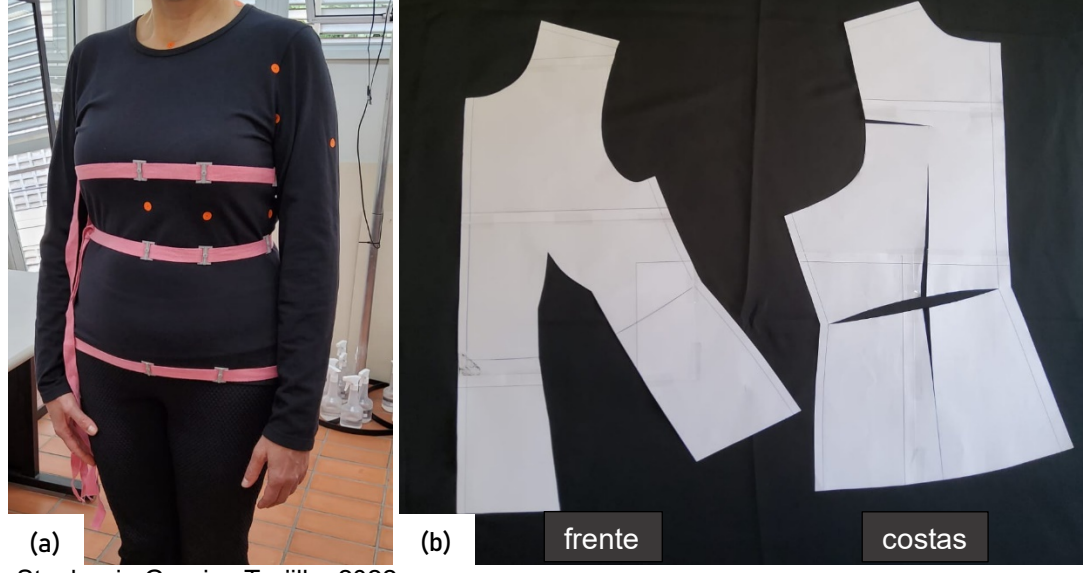

Fonte: Stephanie Garnica Trujillo, 2022.

A Figura 128 mostra a Pessoa 2, vestindo a base do corpo alongada, confeccionada a partir dos moldes base.

Observações sobre a base de corpo resultante para a Pessoa 2:

- caimento: a peça teve bom caimento nos ombros, assim como na linha do pescoço da frente e das costas. A pence da frente segue, perfeitamente, a curva do busto e desce, até o quadril, de forma adequada. Apesar da pence da cintura nas costas não tem muita profundidade, a linha centro costas, por estar côncava, fez com que a peça se ajustasse corretamente e, como pode-se observar nas figuras 128c e 128d, apesar da pence da cava das costas ter pouca profundidade, a peça se ajusta bem na área da omoplata;
- equilíbrio: foi observado que o corpo da pessoa 2 era, visualmente, simétrico, assim, não foi necessário medir ambos os lados. Esta simetria pode ser conferida nas figuras 128a e 128b;
- linha: as linhas do busto, da cintura e do quadril, da peça, ficaram posicionadas corretamente, na mesma posição onde foram fixadas as fitas, durante o processo de medição. Da mesma forma, as linhas centro frente, centro costas, linha do ombro e lateral mostraram um bom posicionamento, e

• folga usada no traçado: não foram usadas folgas de vestibilidade nos traçados.

Figura 128 – Resultado base do corpo alongada com os moldes base gerados no software DazzticeCAD para a Pessoa 2. Em (a) visão dianteira (b) visão traseira (c) visão lateral com o braço levantado (d) visão lateral com o braço em posição relaxada.

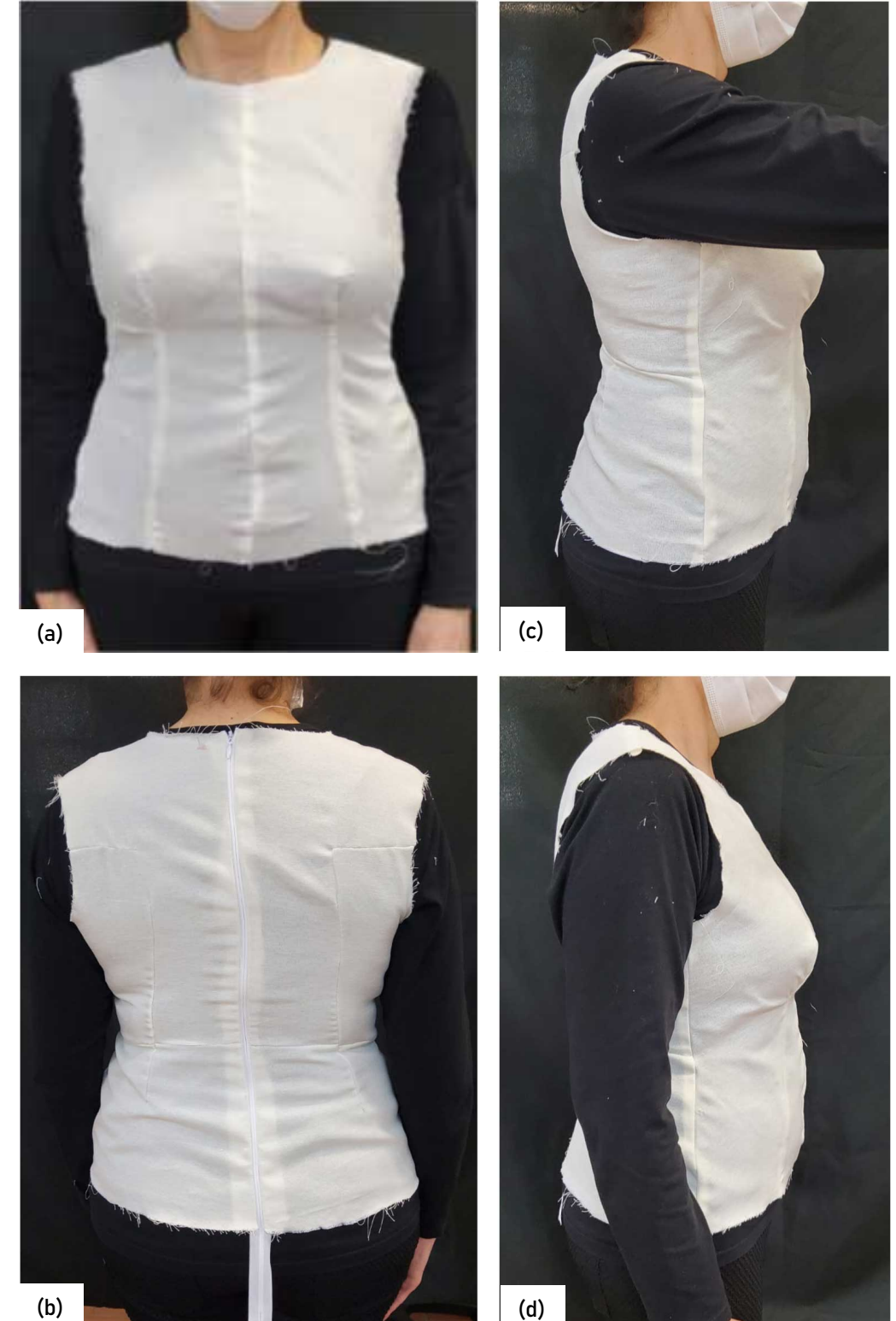

Fonte: Stephanie Garnica Trujillo, 2022.

#### *7.1.3 Moldes base (base de corpo alongada) – Pessoa 3*

De forma visual, foi determinado que o corpo da pessoa 3 tem formato ampulheta, porém, com ombros largos. Numa primeira observação, a aparência é de um formato de triângulo invertido, no entanto, optou-se por classificá-la como ampulheta, uma vez que a medida da cintura é consideravelmente menor que as medidas do busto e quadril. O busto tem 19,5 cm a menos que o quadril e a cintura, 28 cm a menos que o quadril. Por esta razão, e como pode ser observado no molde da frente, mostrado na Figura 129b, a pence da frente tem uma profundidade grande. No molde das costas, mostrado na Figura 129b, a pence na cava foi desnecessária, por ser muito pequena. Nestes casos, por ser muito pequena, o software desconsidera a pence na geração dos moldes. A linha centro costas se apresenta como uma curva côncava.

Figura 129 – Localização dos pontos de referência e apresentação dos moldes base, em papel, gerados pelo software DazzticeCAD para a Pessoa 3. Em (a) Localização dos pontos de referência e (b) os moldes base gerados no software DazzticeCAD, para a Pessoa 3.

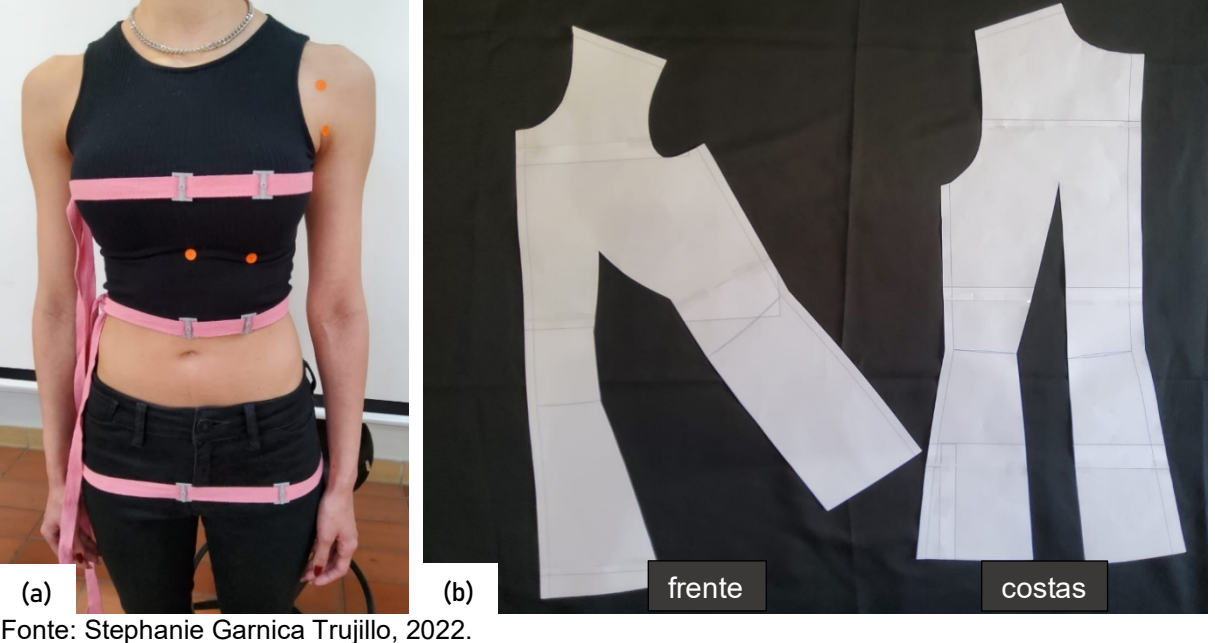

A Figura 130 mostra a Pessoa 3 vestindo a base do corpo alongada confeccionada a partir dos moldes base.

(a) (b) (d) (c)

Figura 130 – Resultado base do corpo alongada com os moldes base gerados no software DazzticeCAD para a Pessoa 3. Em (a) visão dianteira (b) visão traseira (c) visão lateral com o braço levantado (d) visão lateral com o braço em posição relaxada.

Fonte: Stephanie Garnica Trujillo, 2022.

Observações sobre a base de corpo resultante para a Pessoa 3:

- caimento: a peça teve bom caimento nos ombros, assim como na linha do pescoço, na frente e nas costas. As pences da cintura, tanto da frente, como das costas, ajustaram adequadamente a peça ao corpo, porém se formaram rugas, na frente, do quadril em direção ao busto e nas costas, embaixo da cintura. Pode-se observar, também, nas figuras 130c e 130d que, de fato, não foi necessária uma pence na cava das costas;
- equilíbrio: foi observado que o corpo da pessoa 3 era, visualmente, simétrico, assim, não foi necessário medir ambos os lados. Esta simetria pode ser conferida nas figuras 130a e 130b;
- linha: as linhas do busto, da cintura e do quadril, da peça, ficaram posicionadas corretamente, na mesma posição onde foram fixadas as fitas, durante a medição. Da mesma forma, as linhas centro frente, centro costas, linha do ombro e lateral mostraram um bom posicionamento;
- folga usada no traçado: não foram usadas folgas de vestibilidade nos traçados.

## *7.1.4 Moldes base (base de corpo alongada) – Pessoa 4*

De forma visual, foi determinado que o corpo da pessoa 4 tem formato retângulo, porém, com ombros estreitos. Numa primeira observação, a aparência é de um formato oval, no entanto, optou-se por classificá-la como retângulo, uma vez que as medidas do busto, da cintura e do quadril são próximas. Foi determinado, também, que existe assimetria entre a direita e a esquerda do corpo, o ombro esquerdo está mais elevado que o ombro direito. Isso pode ser observado com as marcações mostradas na Figura 131a, onde nota-se, claramente, que o ombro esquerdo é mais alto que o direito. Devido a essa característica, decidiu-se medir ambos os lados.

Como pode ser observado na Figura 131, os moldes gerados para o lado esquerdo do corpo, Figura 131d, mostram altura de ombro mais elevada que os moldes gerados para o lado direito do corpo, na Figura 131c. Devido ao busto ser amplo, a pence da frente tem uma profundidade grande. Em relação aos moldes das costas, nota-se que a pence vertical ficou com profundidade muito pequena, com apenas 3 mm, de modo que as duas linhas que a formam, ficaram, praticamente,
coincidentes. Portanto, essa pence foi desconsiderada na construção da peça em tecido. Para melhor ajuste do quadril, o software produziu uma pence horizontal.

A cava da frente, em ambos os moldes foi traçada como uma cava de pouca altura, que corresponde à conformação corporal.

Figura 131 – Localização dos pontos de referência e apresentação dos moldes base, em papel, gerados pelo software DazzticeCAD para a Pessoa 4. Em (a) visualização da diferença de caída de ombros entre o lado esquerdo e o lado direito (b) Localização dos pontos de referência (c) os moldes base gerados no software DazzticeCAD para o lado direito do corpo (d) os moldes base gerados no software DazzticeCAD para o lado esquerdo do corpo.

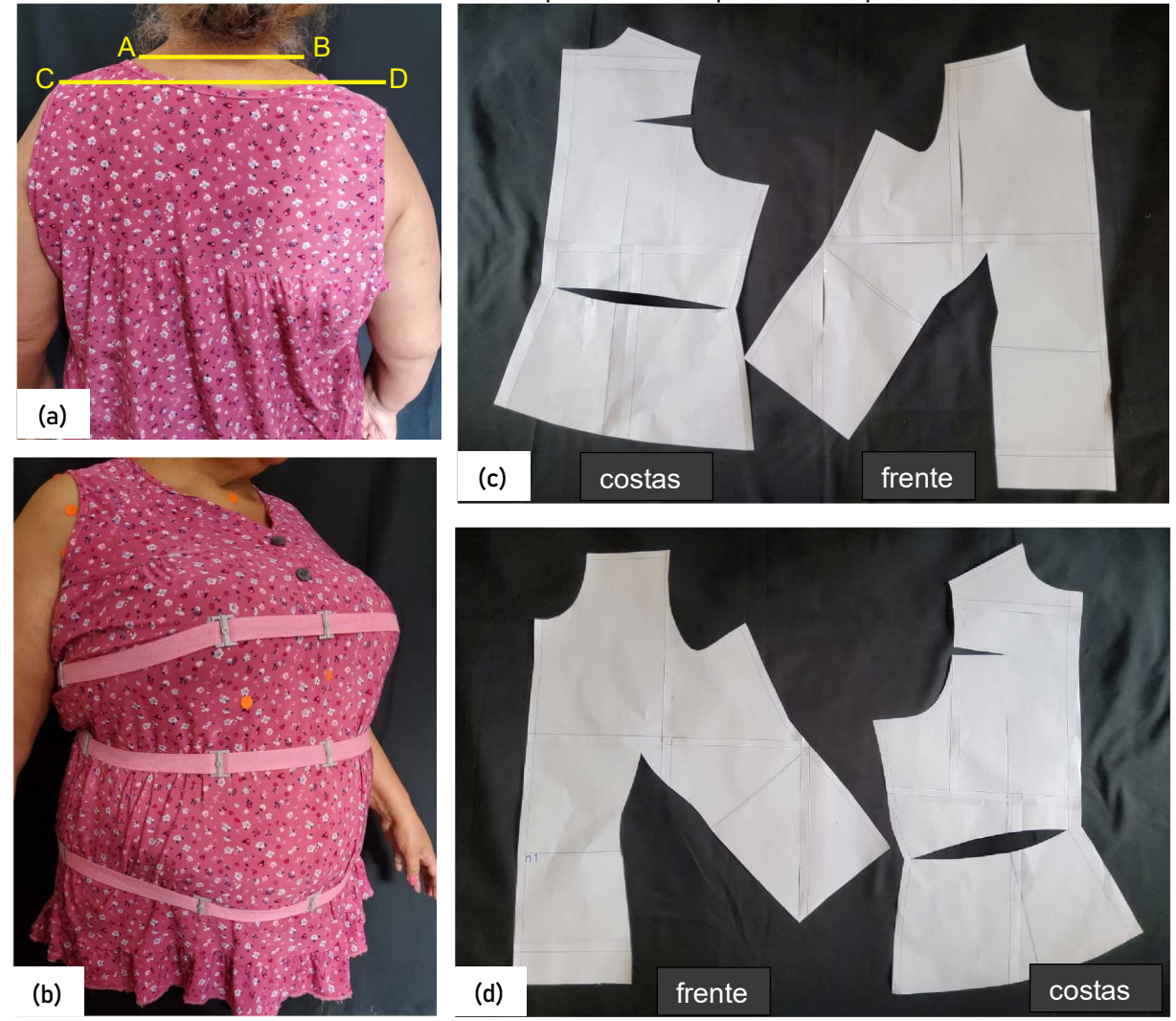

Fonte: Stephanie Garnica Trujillo, 2022.

A Figura 132 mostra a Pessoa 4 vestindo a base do corpo alongada confeccionada a partir dos moldes base.

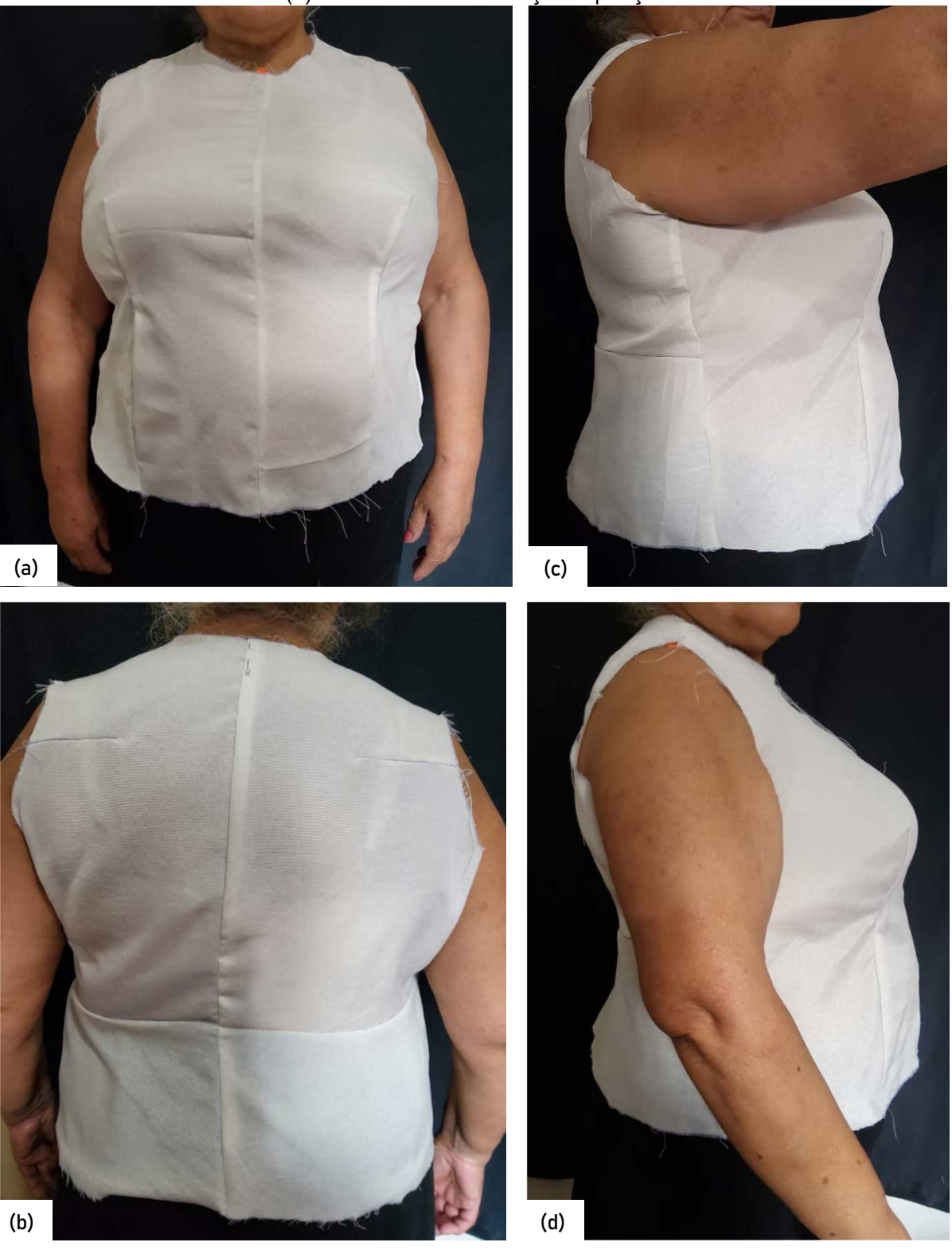

Figura 132 – Resultado base do corpo alongada com os moldes base gerados no software DazzticeCAD para a Pessoa 4. Em (a) visão dianteira (b) visão traseira (c) visão lateral com o braço levantado (d) visão lateral com o braço em posição relaxada.

Fonte: Stephanie Garnica Trujillo, 2022.

Observações sobre a base de corpo resultante para a Pessoa 4:

- caimento: a peça teve bom caimento nos ombros, assim como na linha do pescoço, na frente e nas costas, considerando, inclusive, a diferença de altura entre os ombros esquerdo e direito. As pences da cintura da frente, as pences horizontais das costas e a linha centro costas côncava se ajustaram adequadamente ao corpo. Existe, também, uma correspondência entre a pence da cava das costas com a área da omoplata, como pode ser observado nas figuras 132c e 132d.
- equilíbrio: foi observado que o corpo da pessoa 4 era, visualmente, assimétrico, assim, foi necessário medir ambos os lados, para a geração de moldes diferenciados. Esta assimetria pode ser conferida na Figura 132b;
- linha: as linhas do busto, da cintura e do quadril, da peça, ficaram posicionadas corretamente, na mesma posição onde foram fixadas as fitas durante a medição. Da mesma forma, as linhas centro frente, centro costas, linha do ombro e lateral mostraram um bom posicionamento;
- folga usada no traçado: não foram usadas folgas de vestibilidade nos traçados.

# *7.1.5 Moldes base (base de corpo alongada) – Pessoa 5*

De forma visual, foi determinado que o corpo da pessoa 5 tem formato retângulo, já que as medidas do busto, cintura e quadril eram quase iguais. No molde das costas, na Figura 133b, se destacam, a grande profundidade da pence da cava das costas e, apesar da pence da cintura ser bastante profunda, a linha central se apresenta côncava, para maior conformidade com o corpo. O decote das costas ficou ligeiramente baixo. No molde da frente, observa-se que a pence da cintura, na distância do ápice do busto à cintura, não é tão profunda, se comparada com a mesma pence, na distância da cintura ao quadril. Isso condiz com a forma da cintura, na frente do corpo, mais protuberante que a linha do quadril.

Figura 133 – Localização dos pontos de referência e apresentação dos moldes base, em papel, gerados pelo software DazzticeCAD para a Pessoa 5. Em (a) Localização dos pontos de referência e (b) os moldes base gerados no software DazzticeCAD, para a Pessoa 5.

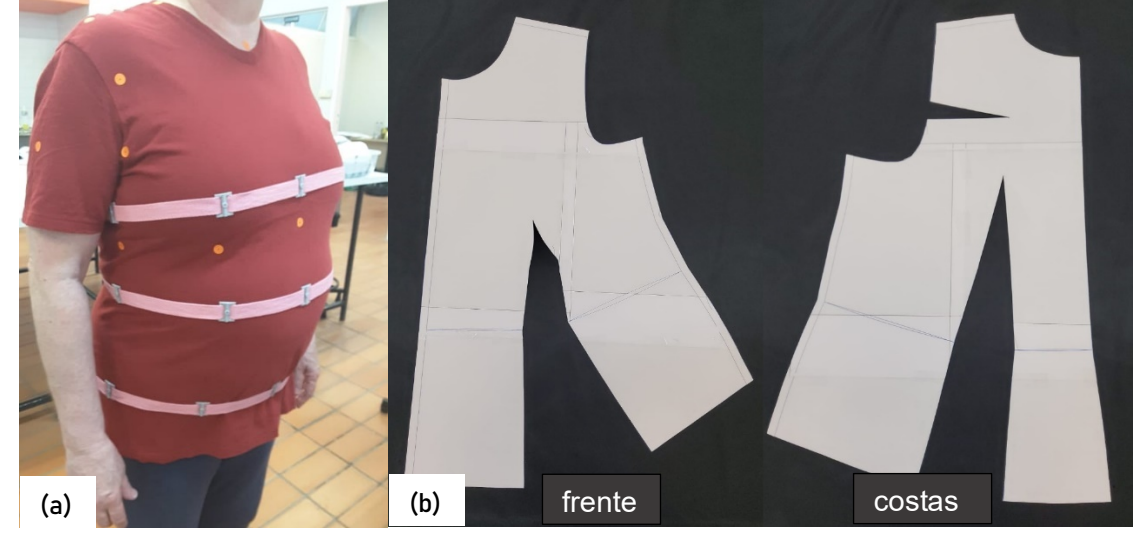

Fonte: Stephanie Garnica Trujillo, 2022.

A Figura 134 mostra a Pessoa 5 vestindo a base do corpo confeccionada a partir dos moldes base.

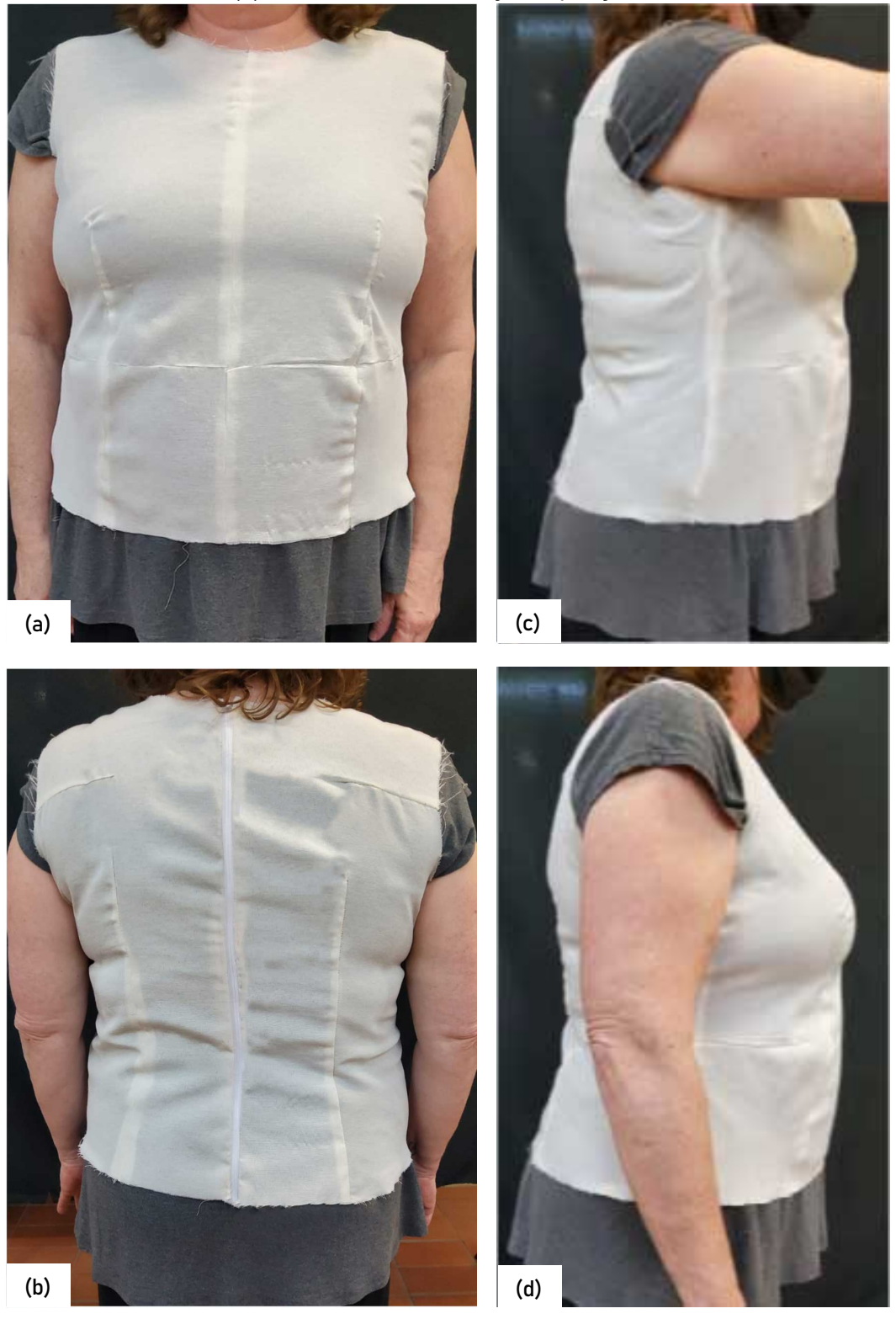

Figura 134 – Resultado base do corpo alongada com os moldes base gerados no software DazzticeCAD para a Pessoa 5. Em (a) visão dianteira (b) visão traseira (c) visão lateral com o braço levantado (d) visão lateral com o braço em posição relaxada.

Fonte: Stephanie Garnica Trujillo, 2022.

Observações sobre a base de corpo resultante para a Pessoa 5:

- caimento: a peça teve bom caimento nos ombros, assim como na linha do pescoço da frente e das costas. Existe, também, uma correspondência entre a pence da cava das costas (muito profunda) com a área da omoplata, como pode ser observado nas figuras 134c e 134d. As pences da cintura, tanto da frente como as das costas ajustaram a peça adequadamente em relação à forma do corpo.
- equilíbrio: foi observado que o corpo da pessoa 5 era, visualmente, simétrico, assim, não foi necessário medir ambos os lados;
- linha: as linhas do busto, da cintura e do quadril, da peça, ficaram posicionadas corretamente, na mesma posição onde foram fixadas as fitas, durante a medição. Da mesma forma, as linhas centro frente, centro costas, linha do ombro e lateral mostraram um bom posicionamento;
- folga usada no traçado: não foram usadas folgas de vestibilidade nos traçados.

Para melhor conferência visual, as peças resultantes das cinco pessoas são mostradas na Figura 135.

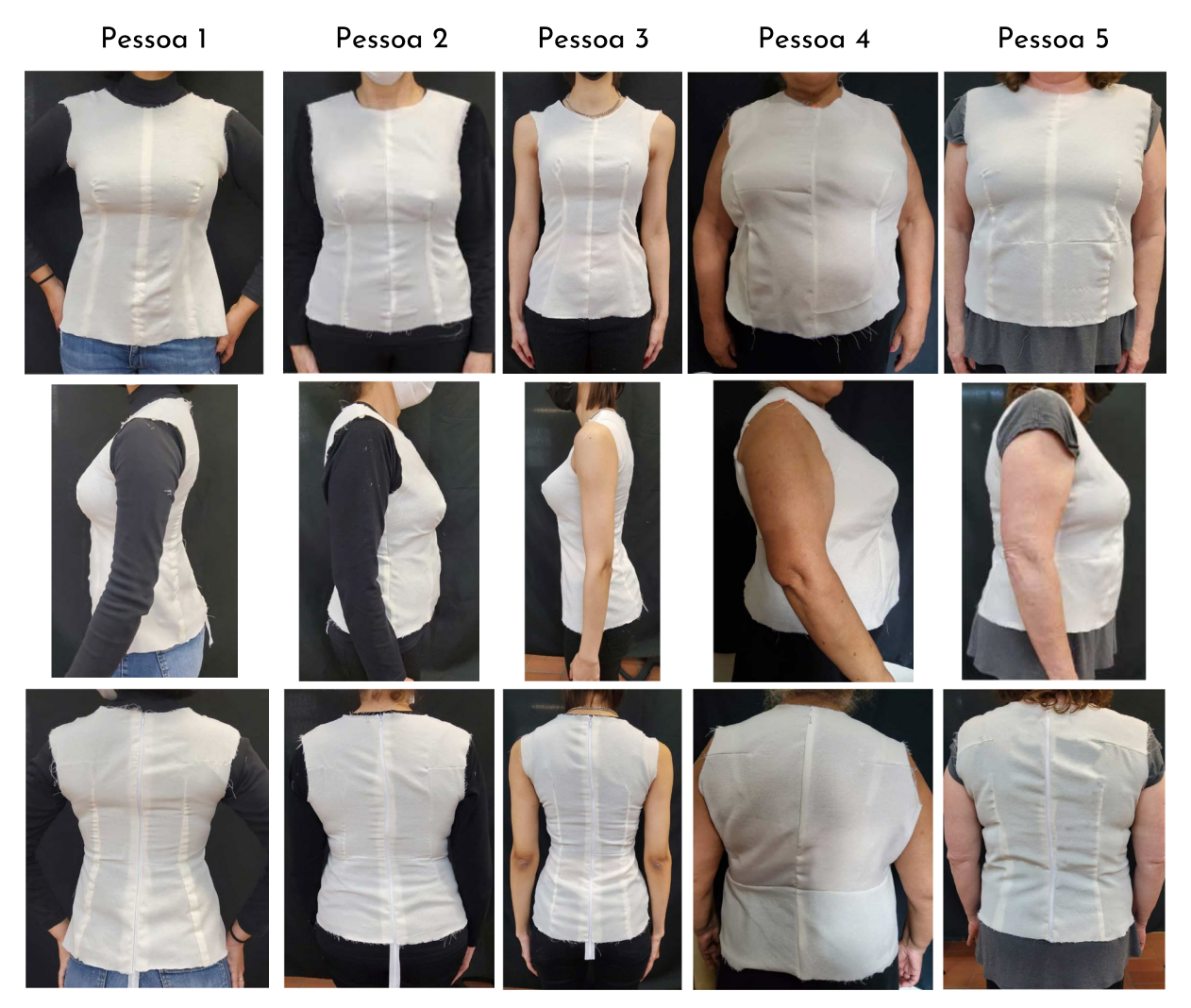

Figura 135 – Comparação visual dos resultados da base alongada para as cinco pessoas

Fonte: Stephanie Garnica Trujillo, 2022.

## **7.2 Apresentação de resultados da experimentação dos moldes adaptados**

Para gerar moldes adaptados, considerando que os procedimentos de medição e inserção de medidas já foram executados, como explicado nos primeiros processos (a e b) para a geração de moldes base (seção 7.1, na pag. 242), são duas as tarefas fundamentais do modelista que faz uso do software DazzticeCAD: usar o desenhador de vestuário (usar a interface aplicando as características que determinam o desenho da blusa desejada) e modificar (retraçar e preparar) os moldes no AutoCAD®. Estas duas tarefas estão refletidas nos primeiros quatro processos (de um total de seis, para a confecção final de uma blusa), que têm como resultado, os moldes adaptados (com manga) em papel. Os quatro processos são descritos a seguir:

- a) Uso da função *Design Garment* (desenhar uma peça de vestuário) no software DazzticeCAD: uma vez que os projetos foram criados, a função *Design Garment*, é usada para desenhar os modelos das blusas. As características como comprimento da blusa, recortes, folga, tipo de decote, entre outros, são determinados na interface sequencial apresentada na função "i" do painel *Drafting*, na seção 6.1, especificamente, na pag. 224. O tempo despendido neste processo foi, em média, três minutos para desenhar a blusa de cada pessoa.
- b) Geração dos moldes adaptados: uma vez que as características da blusa foram definidas e salvas no software, cada "peça de vestuário" foi selecionada como atual e os moldes adaptados foram gerados. O tempo despendido neste processo foi, em média, meio minuto para a geração dos moldes base de cada pessoa.
- c) Retraçado dos moldes gerados: este processo é considerado como opcional, desde que o resultado dos moldes adaptados gerados não represente o desenho final da blusa. O tempo despendido neste processo dependerá da complexidade das modificações realizadas nos moldes resultantes. Para a avaliação da utilidade do desenhador de blusas do software DazzticeCAD, nenhuma modificação foi realizada, assim, os moldes adaptados resultantes foram considerados como um resultado final, ou seja, uma peça de vestuário pronta para ser confeccionada, assim, não houve tempo despendido neste processo.
- d) Preparação para impressão dos moldes adaptados: neste processo estão incluídas as tarefas de inserir as margens de costura nos moldes, imprimi-los, recortá-los e uni-los. A adição de margens de costura foi feita com ferramentas próprias do AutoCAD®, nas linhas centrais frente e costas (as bases possuem costuras tanto no centro frente, quanto no centro costas, para melhor visualização), nas laterais e nas linhas do ombro. Os moldes foram impressos em folhas sulfite de tamanho A4, numa impressora Epson® L4160. Ao serem impressas, as folhas foram unidas com fita adesiva e os moldes, recortados. O tempo despendido neste processo foi, em média, trinta minutos, para produzir os moldes em papel de cada pessoa.

Em total, para estes quatro primeiros processos realizados para a obtenção de moldes adaptados em papel, o tempo despendido foi de 33,5 minutos.

Os seguintes dois processos não fazem parte dos deveres do modelista, no entanto, foram necessários para confeccionar, em tecido, as blusas confeccionadas:

- Preparação, marcação e corte do tecido: o tecido usado para todas as provas foi algodão cru fino. A marcação foi feita com canetas e giz. Entre a preparação, marcação e corte, foram despendidos vinte e cinco minutos, para cada blusa.
- Costura: a união das partes e a colocação de zíper (quando necessário) demorou em torno de trinta minutos para cada blusa.

A apresentação dos resultados mostra visão dianteira, traseira e lateral com o braço em posição relaxada.

As observações realizadas, seguiram os cinco critérios de avaliação dos elementos de ajuste (sentido do fio, caimento, equilíbrio, linha e folgas) discutidos na seção 5.1, especificamente, no Quadro 5 (pag. 157). Para o critério "sentido do fio", os moldes foram cortados, garantindo que a linha centro frente ficasse paralela ao urdume do tecido e que a linha formada entre os pontos do pescoço e do quadril, no centro costas, também ficasse paralela ao urdume.

Optou-se por discutir aqui apenas uma das blusas resultantes. Imagens com outros modelos de blusas (experimentos das blusas nos outros quatro corpos femininos medidos) podem ser vistas no Apêndice F. Segue-se, portanto, a análise e discussão do processo e dos resultados da elaboração de uma das blusas, feita a partir dos moldes adaptados (produzidos em papel e experimentação no corpo da pessoa).

MODELO DE BLUSA 2: Palas dianteira e traseira e manga três quartos

Este modelo de blusa foi produzido com as medidas da Pessoa 2 e avaliado em seu corpo. Os elementos de desenho selecionados são apresentados no Quadro 10.

| Comprimento da blusa:                                                           | Abaixo da cintura. Valor percentual: 50%, Valor absoluto: 9<br>cm.                                                                                                    |
|---------------------------------------------------------------------------------|----------------------------------------------------------------------------------------------------|
| Recortes transversais:                                                          | Pala na frente: com valor percentual: 30%, valor absoluto: 4<br>cm.<br>Pala nas costas: com valor percentual: 60%, valor absoluto:<br>12 cm.                                                                                 |
| Ajuste:                                                                         | Semi-ajustada                                                                                                    |
| Folgas de design:                                                               | Busto: 8 cm<br>Cintura: 7 cm<br>Quadril: 8 cm<br>Profundidade da cava: 3 cm<br>entre cavas, na frente: 1 cm<br>entre cavas, nas costas: 1 cm<br>ombro: 1 cm<br>$\bullet$                                                     |
| Permitir curvatura no busto:                                                    | Não                                                                                                    |
| Linha centro costas:                                                            | Considerada reta (sem ajuste anatômico)                                                                                                    |
| Seleção do modelo<br>do<br>molde (e sub moldes, se<br>houver) da frente:        | Corpo principal com duas pences, uma na linha lateral do<br>busto e outra para ajustar a cintura. Afastamento das pences<br>do ápice do busto de 3 cm e 1,5 cm, respetivamente. O<br>submolde (pala) foi definido como reto. |
| Seleção<br>modelo<br>do<br>do<br>molde (e sub moldes, se<br>houver) das costas: | Corpo principal com uma única pence para ajustar a cintura e<br>com afastamento da pence do ápice da omoplata de 1 cm. O<br>submolde (pala) foi definido como reto.                                                          |
| Tipo de decote na frente:                                                       | Arredondado com profundidade aplicada de 8 cm. A abertura<br>adicional do decote na linha do ombro foi de 3 cm.                                                                                                    |
| Tipo de decote nas costas:                                                      | Arredondado com profundidade aplicada de 3 cm.                                                                                                    |
| Tipo de manga:                                                                  | Manga reta e com comprimento "3/4"                                                                                                    |

Quadro 10 – Elementos de desenho aplicados no modelo da blusa 2 e selecionados no software DazzticeCAD para gerar os moldes adaptados

Fonte: Stephanie Garnica Trujillo, 2022.

A Figura 136 mostra a Pessoa 2 vestindo a blusa confeccionada a partir dos moldes adaptados.

Figura 136 – Resultado do modelo da blusa 2 com os moldes adaptados gerados pelo software DazzticeCAD para a Pessoa 2. Em (a) os moldes adaptados, em papel (b) visão dianteira do modelo da blusa 2 (c) visão lateral do modelo da blusa 2 (d) visão traseira do modelo da blusa 2.

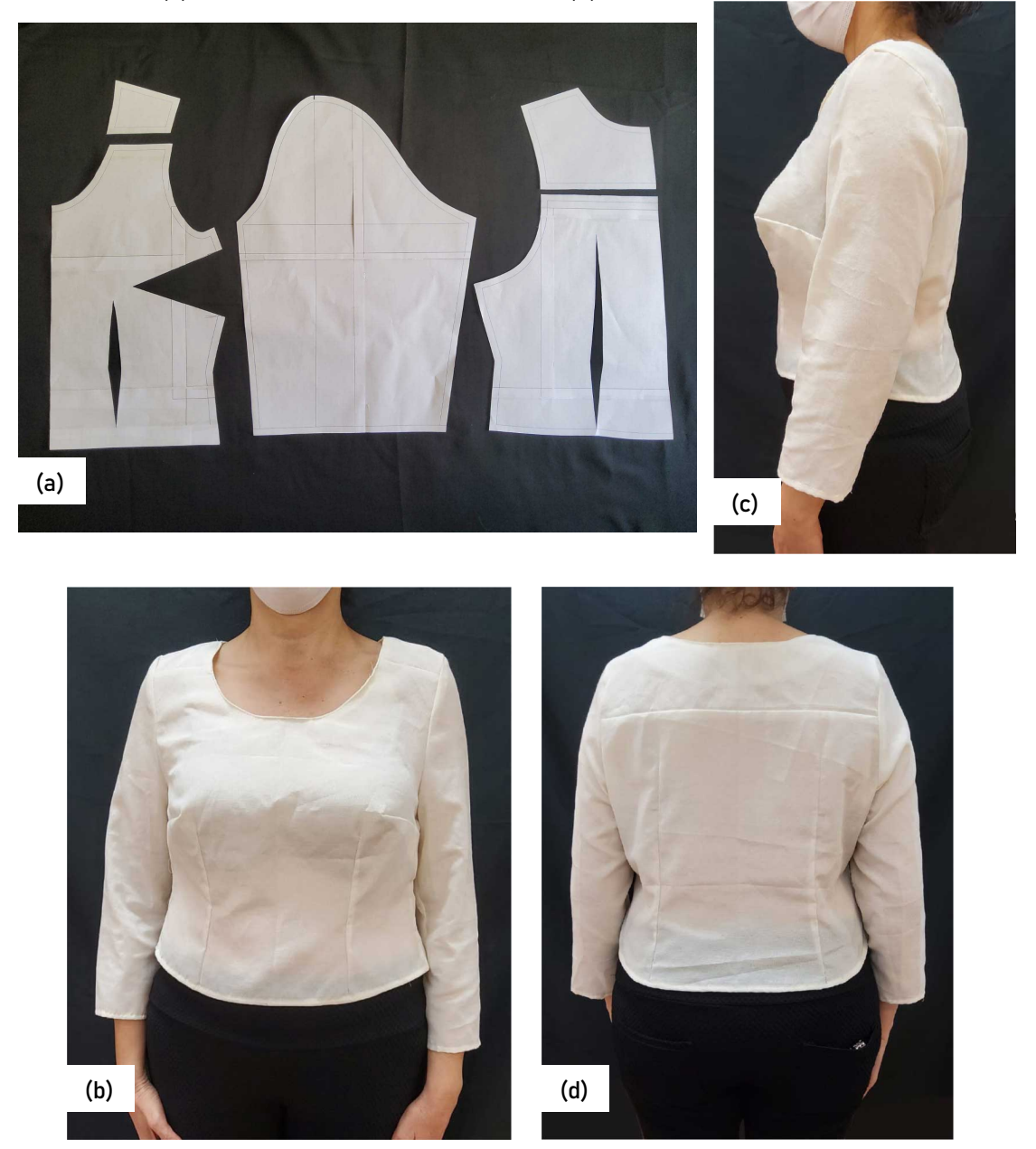

Fonte: Stephanie Garnica Trujillo, 2022.

Observações sobre o modelo da blusa 1 resultante:

• Caimento: a peça teve bom caimento nos ombros, porém, notou-se que, pelo formato do corpo (linha do ombro côncava), deveria ter sido feita uma correção (na caída do ombro) para que a linha ficasse mais próxima do ombro, quando esta é diminuída em longitude. O decote apresenta bom caimento, refletindo as profundidades determinadas no desenhador de blusas. A manga, também apresentou bom caimento e não

apresentou rugas. As pences da frente se adequaram perfeitamente, sem gerar rugas. A pence das costas ajustou bem a peça ao corpo, apesar da linha centro costas ser determinada como "reta". As palas ficaram bem posicionadas.

- Equilíbrio: foi observado que o corpo da pessoa 1 era, visualmente, simétrico, assim, não foi necessário fazer correções e foi possível usar os moldes com desdobramento nas linhas centro frente e centro costas. Esta simetria pode ser conferida nas figuras 136c e 136d;
- Linha: a linha da cintura, da peça, ficou posicionada corretamente, sobre a linha da cintura, como estabelecido no desenhador de blusas. Da mesma forma, as linhas centro frente, centro costas e lateral mostraram um bom posicionamento;
- Folga usada no traçado: As folgas adicionadas fizeram da peça uma blusa visualmente semi-ajustada, como determinado no desenhador de blusas.

Pela avaliação, partindo-se dos critérios estabelecidos, pode-se considerar que o resultado foi satisfatório, para este modelo adaptado, porém considerações adicionais são feitas na conclusão do trabalho.

#### **8 CONCLUSÕES**

O presente trabalho teve, como principal objetivo, desenvolver uma solução automatizada de geração de moldes bidimensionais, base e adaptados com bom ajuste e caimento, para projetos em ateliês de alta costura, de alfaiataria ou outros que trabalhem com roupas sob medida. Tal objetivo foi alcançado, em sua totalidade, por meio do desenvolvimento do método alternativo de modelagem plana DazzticeDraft e do desenvolvimento do software de geração automática de moldes DazzticeCAD, hospedado no programa computacional AutoCAD**®**.

A discussão feita no Capítulo 2 tornou-se fundamental para estabelecer a importância do bom caimento e ajuste na indústria do vestuário e aplicar seus princípios no desenvolvimento do método DazzticeDraft. Certamente, também foi fundamental compreender que, apesar de um consumidor se comparar com ideais, qualquer que seja a forma do seu corpo, as peças de vestuário que utilize devem satisfazer suas preferências, dar conforto e confiança, para poder se relacionar com seu entorno e realizar atividades do cotidiano. Assim, os princípios de desenho aplicados no desenvolvimento de peças de vestuário (modificações nos moldes base, aplicando modelos que favorecem o biotipo, adicionando folgas adequadas, aplicando adições/subtrações nas dimensões para se adequar às propriedades físico-mecânicas do tecido e outros) devem contribuir positivamente com bem-estar do consumidor.

O contexto histórico trazido no Capítulo 3, especificamente nas seções 3.1 e 3.2, estabeleceu o cenário para entender as técnicas da modelagem plana que, no começo, eram diagramas ilustrados das peças de vestuário (com uso de certas ou muitas medidas corporais e medidas relacionadas com a roupa) para depois evoluírem em traçados que usavam medidas proporcionais e medidas padronizadas. Além disso, colocavam a forma do corpo em linhas horizontais e verticais, que seriam considerados métodos precisos, fáceis e de traçado rápido, isso para acompanhar a mudança da confecção de vestuário que cada vez se tornava mais industrializada. Estas características dos métodos de modelagem se aplicaram até a atualidade, assim, no Capítulo 5, especificamente na seção 5.1, foi feita uma análise de dez métodos de modelagem plana selecionados (métodos publicados entre 1968 e 2014), com o propósito de se definir similitudes e características de maior relevância que determinam bom ajuste e caimento nas peças de vestuário. A partir dos mesmos textos analisados, foram realizados os traçados dos moldes base, seguindo as instruções dos dez métodos e utilizados para a confecção e avaliação de protótipos da base do corpo (sem manga), em tecido plano do tipo algodão cru. As medidas usadas nos métodos analisados foram tomadas de um manequim de moulage, Tamanho 40, fabricado pela empresa Draft. Este mesmo manequim foi usado para vestir os protótipos confeccionados. Os resultados dos experimentos mostraram que existe uma grande tendência à simplificação das formas do corpo ocasionando, por exemplo, caimento ruim da peça nos ombros e no decote, formações de rugas devido à deficiência para se achar a profundidade correta das pences que confiram bom ajuste na peça, ressaltando a importância do desenvolvimento de um método alternativo de modelagem.

No Capítulo 4, foi feita uma discussão das ferramentas digitais de desenvolvimento de moldes 2D e 3D para confecção industrial e sob medida (previamente apresentadas no Capítulo 3, seção 3.3). Assim, foram apresentados quatro métodos como formas atuais, manuais e tecnológicas, do desenvolvimento (traçado/produção) de moldes 2D e 3D. Foi determinado que o software DazzticeCAD no presente trabalho, usado para a elaboração de uma peça de vestuário sob medida, situa-se como uma combinação de processos manuais e digitais no design de vestuário 2D (método A).

Para o desenvolvimento do método de modelagem DazzticeDraft (Capítulo 5, seções 5.2, 5.3, 5.4 e 5.5), primeiramente, foi feita uma análise da forma tridimensional do corpo. Os resultados de essa análise geraram as formas do corpo (frente e costas do torso superior) obtidas em papel que, ao se aplicar os cortes, simulando pences para torná-los planos, serviriam como gabaritos de comparação. Foi essencial compreender que as medidas comumente usadas nos métodos de modelagem não se aplicariam em sua totalidade na proposta, por serem determinadas como não necessárias, no entanto, novas medidas seriam necessárias. Assim, e como segundo processo para o desenvolvimento do método de modelagem DazzticeDraft, foram determinados os pontos de referência para a medição e as medidas consideradas como importantes na definição das formas de qualquer tipo de corpo. Importante considerar que o método de modelagem DazzticeDraft foi uma iteração de vários experimentos, até chegar em um resultado compatível com os gabaritos de comparação obtidos no primeiro processo. Com o método já definido, foram realizadas algumas provas em corpos reais (Apêndice D) e as diretrizes obtidas neste processo foram introduzidas nos códigos do software DazzticeCAD.

O Capítulo 6, apresentou a interface do software DazzticeCAD. Inicialmente, foram definidas as tarefas do modelista que faz uso do software, sendo estas, apresentadas de forma sucinta: medição das clientes, uso do software para gerar moldes base e moldes adaptados e modificar os moldes, se necessário e não, usando ferramentas do próprio AutoCAD®. Posteriormente, foram descritas todas as funções do software DazzticeCAD.

A qualidade e utilidade do método de modelagem plana DazzticeDraft e do software DazzticeCAD foi julgada por meio da avaliação das base de corpo alongada e das blusas confeccionadas para cinco mulheres a partir dos moldes, base e adaptados, gerados no software. Os resultados das bases de corpo alongadas, analisados no Capítulo 7, mostraram que, de fato, o método de modelagem plana DazzticeDraft traz uma alternativa com bons resultados em relação ao ajuste e caimento das peças confeccionadas e que, apesar de apresentarem ligeiras faltas de conformidade, atenderam à diversidade dos cinco corpos (corpos com pouco busto, muito busto, ombros estreitos, ombros largos, quadris largos, corpos com e sem simetria, entre outros). De modo geral, observou-se que os resultados dos moldes base se apresentam diferenciados em sua forma. Um exemplo é o surgimento da pence horizontais das costas no molde, nos casos onde o quadril é largo e a profundidade da pence vertical da cintura, pequena. Outra diferença é encontrada quando alguns moldes apresentam a cava da omoplata e outros, não. Estes tipos de decisões são tomados, inteiramente, pelo método de modelagem DazzticeDraft.

O software também foi validado, uma vez que demostrou grande redução dos tempos despendidos nos processos para obtenção dos moldes em papel. O tempo despendido para a obtenção de moldes base (frente e costas da base do corpo alongada) em papel para cada experimento foi, em média, 39 minutos. Este tempo inclui a realização dos processos de localização dos pontos de referência para a medição, a medição, a geração dos moldes base, e a impressão e corte dos moldes, sendo que, o tempo despendido na geração dos moldes base, ou seja, o traçado foi de um minuto. O tempo despendido para a obtenção de moldes adaptados (frente, costas e manga da blusa) em papel para cada experimento foi, em média, 33,5 minutos. Este tempo inclui a realização dos processos de desenho da blusa na interface do software, geração dos moldes adaptados e a impressão e corte dos moldes, sendo que, o tempo gasto na geração dos moldes adaptados, ou seja, seu traçado foi de três minutos e meio.

Conclui-se, portanto, que o presente trabalho atingiu todos os objetivos estabelecidos, mostrando que, tanto o método DazzticeDraft quanto o software DazzticeCAD aqui propostos e demonstrados, são alternativas viáveis e de qualidade para serem utilizados no processo de confecção do vestuário sob medida.

Como sugestão para trabalhos futuros propõe-se: 1) realizar uma análise mais profunda do método de modelagem DazzticeDraft, para determinar se é possível reduzir ou desconsiderar algumas das medidas definidas para este trabalho; 2) ampliar o método de modelagem DazzticeDraft incluindo a manga, a saia e calça, de modo a completar o conjunto de blocos de moldes base; 3) ampliar o conjunto de testes para os moldes base gerados pelo software DazzticeCAD, abrangendo corpos com maior diversidade; 4) ampliar os testes e avaliações para outros modelos de blusa e outras peças de vestuário e 5) analisar a usabilidade do software DazzticeCAD, fazendo uso das diretrizes apresentadas na norma ISO 9241-10.

## **REFERENCIAS**

ABNTWEB. EVENTO ABNT NBR 16933 - ROUPAS FEMININAS - LANÇAMENTO OFICIAL, 2022. 1 vídeo (2h6m40s). Disponível em: <https://www.youtube.com/watch?v=CQZMg0KMov0> . Acesso em: 30 out. 2022.

ALCEGA, J. **Libro de geometria, practica y traça**. Madri: [*s.n*.], 1589. Disponível em:<http://www.wdl.org/pt/item/7333/#regions=europe&page=2&countries=ES> Acesso em: 10 ago. 2020.

ALDRICH, W. **Metric Pattern cutting for women's wear**. 5. ed. Oxford: Blackwell, 2008.

\_\_\_\_\_\_. **Modelagem plana para moda feminina**. 5. ed. Porto Alegre: Bookman,  $\overline{2014}$ 

\_\_\_\_\_\_. Tailors' cutting manuals and the growing provision of popular clothing 1770- 1870 'Falling apart like a ready-made'. **Textile History**, v. 31, n, 2, p. 163-201, 2000.

ALLEN; WEST. **The taylor's complete guide**, or, A comprehensive analysis of beauty and elegance in dress: containing rules for cutting out garments of every kind, and fitting any person with the greatest accuracy and precision, adapted to all sizes. London: Printed for Allen and West, 1796. Disponível em: [https://brbl](https://brbl-dl.library.yale.edu/vufind/Record/3445354)[dl.library.yale.edu/vufind/Record/3445354](https://brbl-dl.library.yale.edu/vufind/Record/3445354) . Acesso em: 14 set. 2020.

ALM. S. **Designing clothes with the flat pattern method**: Customize fitting shells to create garments in any size. [S.l.:] Creative Publishing Internacional, 2017.

ALMOND, K. Bespoke tailoring: the luxury and heritage we can afford. *In:* The International Conference of Technology, Knowledge and Society, 2011, Leioa: University of Basque Country, 2011. p. 25-27. Disponível em: https://www.researchgate.net/publication/277117706 Bespoke tailoring The luxury and heritage we can afford . Acesso em: 13 set. 2020.

AMERICAN SOCIETY FOR TESTING AND MATERIALS, **D 5219 – 02**: standard terminology relating to body dimensions for apparel sizing. Pennsylvania: ASTM, 2002.

ARMSTRONG, H. J. **Patternmaking for Fashion Design**. New Jersey: Prentice-Hall, 2014.

ASHDOWN, S. P. Creation of ready-made clothing: the development and future of sizing systems. *In:* FAUST, M. E.; CARRIER, S. (ed.). **Designing apparel for consumers**: the impact of body shape and size. Cambrige: Woodhead Publishing, 2014. p. 17-34. (Woodhead publishing series in textile, 151)

ASHDOWN, S. P.; LYMAN-CLARKE, L. M.; PALMER, P. Sizing for the home sewing industry. *In*: ASHDOWN, S. P. (ed.). **Sizing in clothing** developing effective sizing

systems for ready-to-wear clothing. Cambridge: Woodhead publishing, 2007. p. 328- 347. (Woodhead publishing series in textile)

ATTARDI, D. **Modelado de moda sobre maniquí**: las técnicas básicas del moulage paso a paso. Barcelona: Promopress, 2019.

AUDACES. Sala de Corte – Audaces, 2015. 1 vídeo (1m50s). Disponível em: <https://www.youtube.com/watch?v=pO7luWhzyhg> . Acesso em: 28 set. 2020.

BACIU, G.; LIANG, S. Human interaction with computers and its use in the textile apparel industry *In:* HU, J. **Computer technology for textiles and apparel**. Cambridge: Woodhead Publishing, 2011, p. 203-218.

BAILEY, A. **The Complete Tailors Assistant** or A treatise on the art of cutting with instructions to take measure for a suit of clothes. London: Nichols Earl´s – Court, 1815. Disponível em:

[https://books.google.com.br/books?id=LaXDnQEACAAJ&printsec=frontcover&hl=pt-](https://books.google.com.br/books?id=LaXDnQEACAAJ&printsec=frontcover&hl=pt-BR&source=gbs_ge_summary_r&cad=0#v=onepage&q&f=false)[BR&source=gbs\\_ge\\_summary\\_r&cad=0#v=onepage&q&f=false](https://books.google.com.br/books?id=LaXDnQEACAAJ&printsec=frontcover&hl=pt-BR&source=gbs_ge_summary_r&cad=0#v=onepage&q&f=false) . Acesso em: 15 de jul. 2020.

BAKER-WATERS, J. **Pattern Cutting Techniques for Ladies' Jackets**. [*S.l.*]: Crowood, 2016. 778p.

BARBOSA, J.; SANTOS, E. H. Alfaiataria: evolução histórica, publicações e metodologias de ensino. *In:* CONGRESSO BRASILEIRO DE INICIAÇÃO CINETÍFICA DE DESIGN E MODA, 4. 2017, Bauru. [**Anais**] [...] Bauru: UNESP, 2017. p. 1–9 Disponível em:

[http://www.coloquiomoda.com.br/anais/Coloquio%20de%20Moda%20-](http://www.coloquiomoda.com.br/anais/Coloquio%20de%20Moda%20-%202017/CO/co_3/co_3_A_alfaiataria_evolucao.pdf) %202017/CO/co 3/co 3 A alfaiataria evolucao.pdf Acesso em: 27 de ago. 2020.

BASTOS, S. F. *et al*. SizeBR – o estudo antropomético brasileiro. SENAI CETIQT, Rio de Janeiro, 2014. Disponível em:

[http://arquivos.portaldaindustria.com.br/app/conteudo\\_18/2014/07/10/6822/SizeBR\\_](http://arquivos.portaldaindustria.com.br/app/conteudo_18/2014/07/10/6822/SizeBR_Por.pdf) [Por.pdf](http://arquivos.portaldaindustria.com.br/app/conteudo_18/2014/07/10/6822/SizeBR_Por.pdf) Acesso em: 7 fev. 2018.

BEAZLEY, A. Size and fit: Procedures in undertaking a survey of body measurements. **Journal of Fashion Marketing and Management**, v. 2, n. 1, p. 55– 85, 1997.

\_\_\_\_\_\_. Size and fit: Formulation of body measurement tables and sizing systems - Part 2. **Journal of Fashion Marketing and Management**: **An International Journal**, v. 2, n. 3, p. 260–284, 1998.

\_\_\_\_\_\_. Size and fit: Procedures in undertaking a survey of body measurements. **Journal of Fashion Marketing and Management**: **An International Journal**, v. 2 n. 1, p, 55–85, 1997.

\_\_\_\_\_\_. Size and fit: The development of size charts for clothing — Part 3. **Journal of Fashion Marketing and Management**: **An International Journal**, v. 3, n. 1, p. 66–84, 1999.

BEAZLEY, A.; BOND, T. **Computer-aided pattern design and product development**. [S.l.:] Blackwell Publishing, 2003. p. 234.

BELLEMARE, J. Males: understanding sizing requirements for male apparel. *In*: FAUST, M. E.; CARRIER, S. **Designing apparel for consumers**: The impact of body shape and size. Cambridge: Woodhead Publishing, 2014. p. 189-220.

BELLUOMINI, N. A evolução do CAD. **AUTODESK blogs: Por dentro da Autodesk Brasil**, São Paulo, 2 jan. 2017 Disponível em: [https://blogs.autodesk.com/por-dentro](https://blogs.autodesk.com/por-dentro-da-autodesk-brasil/2017/01/02/a-evolucao-do-cad/?fbclid=IwAR1pRPjpTr8Q93O8sqc6nkGs6FvJaSvlZ5NFSlzP_gkhMhNhmfXxxNHbwH8)[da-autodesk-brasil/2017/01/02/a-evolucao-do](https://blogs.autodesk.com/por-dentro-da-autodesk-brasil/2017/01/02/a-evolucao-do-cad/?fbclid=IwAR1pRPjpTr8Q93O8sqc6nkGs6FvJaSvlZ5NFSlzP_gkhMhNhmfXxxNHbwH8)[cad/?fbclid=IwAR1pRPjpTr8Q93O8sqc6nkGs6FvJaSvlZ5NFSlzP\\_gkhMhNhmfXxxN](https://blogs.autodesk.com/por-dentro-da-autodesk-brasil/2017/01/02/a-evolucao-do-cad/?fbclid=IwAR1pRPjpTr8Q93O8sqc6nkGs6FvJaSvlZ5NFSlzP_gkhMhNhmfXxxNHbwH8) [HbwH80](https://blogs.autodesk.com/por-dentro-da-autodesk-brasil/2017/01/02/a-evolucao-do-cad/?fbclid=IwAR1pRPjpTr8Q93O8sqc6nkGs6FvJaSvlZ5NFSlzP_gkhMhNhmfXxxNHbwH8) . Acesso em: 4 de out. 2020.

BHLDN. [website]. Brenta dress, 2018. Disponível em [https://www.modwedding.com/2018/03/trendy-sophisticated-bhldn-reception](https://www.modwedding.com/2018/03/trendy-sophisticated-bhldn-reception-wedding-dresses/)[wedding-dresses/](https://www.modwedding.com/2018/03/trendy-sophisticated-bhldn-reception-wedding-dresses/) Acesso em: 10 de jul. 2020

BINET, F. *et al*. Fast Fashion and Sustainable Consumption. *In:* MUTHU, S. S. **Fast Fashion, Fashion Brands and Sustainable Consumption**. Singapore: Springer, 2019. p. 19-35.

BORDIN, Z. E. **Ofício costureira**: um estudo sobre educação e as posições ocupadas no mercado de trabalho da confecção de vestuário na região metropolitana de porto alegre. 2019. Dissertação (Mestrado em Educação) – Universidade Federal Do Rio Grande Do Sul, Porto Alegre, 2019. Disponível em: <https://lume.ufrgs.br/handle/10183/193385> . Acesso em: 29 jul. 2020.

BOUCHER, F. **História do vestuário no ocidente**. Cosac & Naify, 2010.

BOULLAY, B. **Le Tailleur sincere** contenant ce qu'il faut observer pour bien tracer, couper et assembler toutes les principals pieces qui se font dans la profession de Tailleur. Paris, 1671. Disponível em:

<https://gallica.bnf.fr/ark:/12148/bpt6k58176028?rk=21459;2> Acesso em: 10 ago. 2020.

BRANDÃO, J. C. **Sistematizações de medidas de vestuário no Brasil**: percepções e perspectivas. 2015. Dissertação (Mestrado em Ciências) – Programa de pós-graduação em Têxtil e Moda, Escola de Artes, Ciências e Humanidades, São Paulo, Universidade de São Paulo, São Paulo, 2015. Disponível em: [https://www.teses.usp.br/teses/disponiveis/100/100133/tde-22062015-](https://www.teses.usp.br/teses/disponiveis/100/100133/tde-22062015-103755/publico/JBrandaocorrigida.pdf) [103755/publico/JBrandaocorrigida.pdf](https://www.teses.usp.br/teses/disponiveis/100/100133/tde-22062015-103755/publico/JBrandaocorrigida.pdf) . Acesso em: 1 ago. 2020.

BREWARD, C. **Oxford History of Art: Fashion**. Oxford: Oxford University Press, 2003.

BROWN, P.; RICE, J. **Ready-to-wear apparel analysis**. New Jersey: Prentice Hall, 2001. Disponível em:<https://archive.org/details/readytowearappar0000brow> . Acesso em: 14 jul. 2020.

BROWZWEAR. [website]. Design Better, Collaborate Smarter and Sell Faster, ©2000-2020. 1 vídeo (6m34s). Disponível em:<https://browzwear.com/products/> . Acesso em: 28 set. 2020.

BUNKA FASHION COLLEGE. **Vionnet**. Japan: Bunka Fashion College, 2002.

BURDA STYLE [Brasil]. [*S.l.*]: Tailormade media, n. 34, maio. 2017.

BURGO, F. **Il modelismo:** Tecnica del modello sastroriale e industriale donna-uomobambino/a. 4. ed. Milão: Istituto di Moda Burgo, 2004.

BURGUEN, F. R. **Geometria y traça perteneciente al oficio de los sastres**. Valencia, 1618. Disponível em:

<https://gallica.bnf.fr/ark:/12148/bpt6k8549738/f10.image.r=burguen> Acesso em: 10 ago. 2020.

BUTTERICK, E. & CO. **Catalogue of E. Butterick & Co's patterns for summer**, 1871. Disponível em: <https://archive.org/details/catalogueofebutt00butt/page/n39/mode/2up> Acesso em: 20 set. 2020.

BUTTERFIELD, A.; NGONDI, G. E.; KERR, A. **A dictionary of computer science.**  7. ed. Oxford: OUP Oxford, 2016.

BYE, E. *et al*. Optimized pattern grading. **International Journal of Clothing Science and Technology**, v. 20, n. 2, p. 79–92. 2008.

BYE, E.; LABAT, K. L.; DELONG, M. R. Analysis of Body Measurement Systems for Apparel. **Clothing and Textiles Research Journal**, v. 24, n. 2, p. 66–79, 2006.

CALDERIN, J. **The Fashion Design Reference & Specification Book**: Everything Fashion Designers Need to Know Every Day. [*S. l*.]: Rockport Publishers, 2013.

CAPELASSI, C. H. Metodologia projetual para produtos de moda e a sua interface com as tabelas de medidas do vestuário. 2010. Dissertação (Mestrado em Design). Universidade Estadual Paulista. Faculdade de Arquitetura, Artes e Comunicação, Bauru, 2010. Disponível em:<http://repositorio.unesp.br/handle/11449/89747> Acesso em: 21 ago. 2020.

CENTRAL BOARD OF SECONDARY EDUCATION [CBSE]. **Basic pattern development**: Student handbook + practical manual. New Delhi: Akashdeep, 2014

CHEN, Y. *et al*. A new method of ease allowance generation for personalization of garment design. **International Journal of Clothing Science and Technology**, v. 20, n. 3, p. 161 – 173, 2008.

CHUN, J. Communication of sizing and fit. *In*: ASHDOWN, S. P. (ed.). **Sizing in clothing** Developing effective sizing systems for ready-to-wear clothing. Cambridge: Woodhead publishing, 2007. p. 57-87. (Woodhead publishing series in textile)

CHUN‐YOON, J.; JASPER, C. R. Garment‐sizing Systems: An International Comparison. **International Journal of Clothing Science and Technology**, v. 5, n. 5, p. 28–37, 1993.

COHN, D. Evolution of Computer-Aided Design. **Digital Engineering 24/7.** 1 dez. 2010. Disponível em: [https://www.digitalengineering247.com/article/evolution-of](https://www.digitalengineering247.com/article/evolution-of-computer-aided-design/)[computer-aided-design/](https://www.digitalengineering247.com/article/evolution-of-computer-aided-design/) Acesso em: 4 out. 2020.

COSTA, T. N. Automatização do traçado dos moldes básicos femininos por meio de software de modelagem paramétrica. 2016. Dissertação (Mestrado em Design) PgDesign, Universidade Federal do Rio Grande do Sul. Porto Alegre, 2016. Disponível em:

[https://www.lume.ufrgs.br/bitstream/handle/10183/143733/000996844.pdf?sequence](https://www.lume.ufrgs.br/bitstream/handle/10183/143733/000996844.pdf?sequence=1) [=1](https://www.lume.ufrgs.br/bitstream/handle/10183/143733/000996844.pdf?sequence=1) Acesso em: 16 jun. 2019.

DABOLINA, I.; LAPKOVSKA, E. Sizing and fit for protective clothing. *In:* GUPTA, D.; ZAKARIA, N. (ed.). **Anthropometry, apparel sizing and design**. 2. ed. Cambridge: Woodhead publishing, 2020. p. 289-316. (Woodhead publishing series in textile, 148).

[DAVENPORT, C. B.](https://search.proquest.com/indexinglinkhandler/sng/au/Davenport,+Charles+B/$N;jsessionid=3E0CA3CA92A1610E3B4A4F7F87BAE92B.i-0728572dfa9801908); [MINOGUE, B. M.](https://search.proquest.com/indexinglinkhandler/sng/au/Minogue,+Blanche+M/$N;jsessionid=3E0CA3CA92A1610E3B4A4F7F87BAE92B.i-0728572dfa9801908) The intelligence quotient and the physical quotient: their fluctuation and intercorrelation. **[Human Biology,](https://search.proquest.com/pubidlinkhandler/sng/pubtitle/Human+Biology/$N/1818403/OpenView/1301825103/$B/4DAA1220D75642A8PQ/1;jsessionid=3E0CA3CA92A1610E3B4A4F7F87BAE92B.i-0728572dfa9801908)** Baltimore, v. [2,](https://search.proquest.com/indexingvolumeissuelinkhandler/1818403/Human+Biology/01930Y12Y01$23Dec+1,+1930$3b++Vol.+2+$284$29/2/4;jsessionid=3E0CA3CA92A1610E3B4A4F7F87BAE92B.i-0728572dfa9801908) n. 4, Dec. 1930.

DONNANNO, A. **Técnicas de patronaje de moda vol. 1**: cómo realizar faldas, pantalones y camisas Mujer/Hombre. Barcelona: Promopress, 2014.

DUARTE, S; SAGGESE, S. **Modelagem Industrial Brasileira**. 4.ed. Rio de Janeiro: S. Duarte, 2008.

DUL, J.; WEERDMEESTER, B. **Ergonomics for Beginners**: a quick reference guide. 3. ed. Boca Raton: CRC Press, 2008.

EFITFASHION. [website]. Disponível em:<https://efitfashion.com/>Acesso em: 10 nov. 2020.

ENGLISH, B. **A Cultural History of Fashion in the 20th and 21st Centuries**: From Catwalk to Sidewalk. 2. ed. London: Bloomsbury Publishing, 2013.

ERWIN, M. D. KINCHEN, L. A. PETERS, K. A. **Clothing for Moderns**. 6. ed. New York: Macmillan, 1979. Disponível em: [https://archive.org/details/clothingformoder0000erwi\\_06ed](https://archive.org/details/clothingformoder0000erwi_06ed) . Acesso em: 14 jul. 2020. FAN, J. Perception of body appearance and its relation to clothing. *In:* FAN, J.; YU, W.; HUNTER, L. **Clothing appearance and fit:** Science and technology. Cambridge: Woodhead Publishing Limited, 2004a. p. 1-14.

Subjective assessment of clothing appearance. *In:* FAN, J.: YU, W.: HUNTER, L. **Clothing appearance and fit:** Science and technology. Cambridge: Woodhead Publishing, 2004b. p. 15-30.

FAN, J.; YU, W.; HUNTER, L. **Clothing appearance and fit:** Science and technology. Cambridge: Woodhead Publishing Limited, 2004.

FAUST, M. E. Apparel size designation and labeling. *In:* GUPTA, D.; ZAKARIA, N. (ed.). **Anthropometry, apparel sizing and design**. 2. ed. Cambridge, Reino Unido: Woodhead publishing, 2020. p. 123-142. (Woodhead publishing series in textile, 148).

FAUST, M. E.; CARRIER, S. 3D body scanning: Generation Y body perception and virtual visualization *In:* HU, J. **Computer technology for textiles and apparel**. Cambridge: Woodhead Publishing Limited, 2011, p. 219-244.

FIRMO, D. C. Estruturas tubulares enrijecidas por superfícies de dupla curvatura (hiperbólicas). 2003. Dissertação (Mestrado em Ciências) – Universidade Federal de Ouro Preto – Escola de Minas, Ouro Preto, 2003. Disponível em: [https://www.propec.ufop.br/uploads/propec\\_2016/teses/arquivos/celiofirmomm.pdf](https://www.propec.ufop.br/uploads/propec_2016/teses/arquivos/celiofirmomm.pdf)  Acesso em: 2 nov. 2020.

FISCHER, A. **Basics Fashion Design 03:** Construction. Switzerland: AVA Publishing, 2009.

FOURIER, P. A. **The Parisian tailor complete instructor and practical guide to ladies' tailoring**. Philadelphia, 1895. Disponível em: <https://archive.org/details/parisiantailorco00four/page/n3/mode/2up> Acesso em: 2 nov. 2020.

FRASQUETE, D. R; SIMILI, I. G. Alta-costura ou prêt-à-porter? A experiência do costureiro Dener Pamplona de Abreu nas décadas de 1960 e 1970. *In:* VII CONGRESSO INTERNACIONAL DE HISTÓRIA, 7., 2015, Maringá. Maringá: UEM, Maringá /PR, 2015. Disponível em:

<http://www.cih.uem.br/anais/2015/trabalhos/1065.pdf> Acesso em: 13 ago. 2020.

GARSAULT, A. P. Art du tailleur: contenant le tailleur d'habits d'hommes, les culottes de peau, le tailleur de corps de femmes & enfants, la couturière & la marchande de modes. *In*: GARSAULT, M. **Descriptions des arts et métiers**, Paris, 1769. Disponível em:<https://gallica.bnf.fr/ark:/12148/bpt6k1067622n> Acesso em: 10 de ago. 2020.

GERBER. **Trending now**: Experience nest-level realism from design through production. Gerber Technology LLC, 2020.

GERBER TECHNOLOGY, AccuNest February 2020: New option to maintain pair relationships, Feb. 2020a. 1 vídeo (1m2s). Disponível em: <https://www.youtube.com/watch?v=gemA5x94Nr0> Acesso em: 4 out. 2020.

. AccuMark 2D version 12.2, Sept. 2019. 1 vídeo (2m40s). Disponível em: <https://vimeo.com/361370480> Acesso em: 4 out. 2020.

. AccuMark Image Edition, Feb. 2020b. 1 vídeo (1m19s). Disponível em: <https://vimeo.com/391481748> Acesso em: 4 out. 2020.

\_\_\_\_\_\_. AccuScan Pattern Digitizing Software, Jan. 2013. 1 vídeo (1m44s). Disponível em: <https://www.youtube.com/watch?v=JuCxEN1SyD4> Acesso em: 4 out. 2020.

GERŠAK, J. Wearing comfort using body motion analysis *In:* GUPTA, D; ZAKARIA, N. **Anthropometry, apparel sizing and design.** Cambridge, Reino Unido: Woodhead publishing series in textile, 2014. p. 320-333.

GERŠAK, J.; MARČIČ, M. The complex design concept for functional protective clothing. **Tekstil,** v. 62, n. 1-2, p. 38 – 44, 2013.

GILEWSKA, T. **Le modélisme de mode**: vol. 1, Coupe à plat, les bases Paris: Éditions Eyrolles, 2008

GODLEY, A. The Development of the Clothing Industry: **Technology and Fashion, Textile History**, v. 28, n. 1, p. 3-10, 1997. Disponível em: <https://www.tandfonline.com/doi/pdf/10.1179/004049697793711067> Acesso em: 17 set. 2020.

GRAYER J. M. A Brief History of Patternmaking. *In*: GRAYER J. M. **Patternmaking History and Theory.** Great Britain: Bloomsbury Visual Arts, 2020.

GREENE, L. Luxury to a T. How did the humble t-shirt become a high- end staple? Financial Times, May 21, 2011. Disponível em: [https://www.ft.com/content/c79abff4-](https://www.ft.com/content/c79abff4-8266-11e0-8c49-00144feabdc0) [8266-11e0-8c49-00144feabdc0](https://www.ft.com/content/c79abff4-8266-11e0-8c49-00144feabdc0) Acesso em: 8 de jul. 2020.

GRIBBIN, E. A. Body shape and its influence on apparel size and consumer choices. *In*: FAUST, M. E.; CARRIER, S. **Designing apparel for consumers**: The impact of body shape and size. Cambrige: Woodhead Publishing Limited, 2014. p. 3-16.

GROGAN, S. **Body Image:** Understanding Body Dissatisfaction in Men, Women, and Children. 3rd ed. London: Routledge, 2017.

GUPTA, D. Anthropometry and the design and production of apparel: an overview. *In:* GUPTA, D.; ZAKARIA, N. (ed.). **Anthropometry, apparel sizing and design**. 2. ed. Cambridge, United Kingdom: Woodhead publishing, 2014. p. 34-66. (Woodhead publishing series in textile, 148).

\_\_\_\_\_\_. New directions in the field of anthropometry, sizing and clothing fit *In:* GUPTA, D.; ZAKARIA, N. (ed.). **Anthropometry, apparel sizing and design**. 2. ed. Cambridge, Reino Unido: Woodhead publishing, 2020. p. 3-27. (Woodhead publishing series in textile, 148).

GUPTA, D.; ZAKARIA, N. (ed.). Apparel sizing: existing sizing systems and the development of new sizing systems. *In:* GUPTA, D.; ZAKARIA, N. (ed.). **Anthropometry, apparel sizing and design**. Cambridge, United Kingdom: Woodhead publishing, 2014a. p. 3-33. (Woodhead publishing series in textile, 148).

\_\_\_\_\_\_. **Anthropometry, apparel sizing and design**. Cambridge, United Kingdom: Woodhead publishing, 2014b. (Woodhead publishing series in textile, 148).

HAYES, S.; MCLOUGHLIN, J.; FAIRCLOUGH, D. **Cooklin's Garment Technology for Fashion Designers**. 2. ed. West Sussex: John Wiley & Sons, 2012

HEIRICH, D. P. **Modelagem**: ferramenta competitiva para a indústria da moda. Porto Alegre: SEBRAE/RS: FEEVALE, 2007.

HEISEY, F. L., BROWN, P., & JOHNSON, R. F. Three-Dimensional Pattern Drafting. **Clothing and Textiles Research Journal**, v. 6, n. 3, p. 1–9, 1988.

HOLLAHAN, L. **How to use, adapt and design sewing patterns**. London: A&C Black Publishers, 2010.

HONG KONG. Special Administrative region. Education Bureau. Technology and living, secondary 4 - 6. **Clothing technology.** Hong Kong*:* HKSAR, 2014. (Fashion, clothing and textiles strand, [5])

HORN M. J.; GUREL L. M. **The second skin**, 3. ed. USA: Fairchild Publications, 1981. Disponível em:<https://archive.org/details/secondskininte3rdhorn> Acesso em: 14 jul. 2020.

HOW patterns work: the fundamentals principles of pattern making and sewing in fashion design. [*S.l*.]: Assembil Books, 2019.

HU, J. **Computer technology for textiles and apparel**. Cambridge: Woodhead Publishing Limited, 2011.

INSTITUTO BRASILEIRO DE GEOGRAFIA E ESTATÍSTICA. [website]. CONCLA Comissão nacional de classificação, ©2020. Disponível em: <https://concla.ibge.gov.br/busca-online-cnae.html> Acesso em: 4 ago. 2020.

INTERFACE DO USUÁRIO. out. 2020. AutoCAD LT: Suporte e aprendizado. Disponível em: [https://knowledge.autodesk.com/pt-br/support/autocad](https://knowledge.autodesk.com/pt-br/support/autocad-lt/learn/caas/qsarticles/user-interface.html)[lt/learn/caas/qsarticles/user-interface.html](https://knowledge.autodesk.com/pt-br/support/autocad-lt/learn/caas/qsarticles/user-interface.html) . Acesso em: 25 abr. 2021

INTERNATIONAL ORGANIZATION FOR STANDARDIZATION, **ISO 8559-1: 2017**: Size designation of clothes — Part 1: Anthropometric definitions for body

measurement, [s.n.], 2017. Disponível em: <https://www.iso.org/obp/ui/#iso:std:iso:8559:-1:ed-1:v1:en> Acesso em: 20 maio 2019.

ISTOOK, C. L.; NEWCOMB, E. A. Three-dimensional (3D) technologies for apparel and textile design *In:* HU, J. **Computer technology for textiles and apparel**. Cambridge: Woodhead Publishing Limited, 2011, p. 295-325.

JEFFERSON, A. Clothing Technology. *In:* CASSIDY, T.; GOSWAMI, P. **Automation in Garment Manufacturing**. Boca Raton:CRC Press, 2018. p. 375-400.

KELLOGG, A. T. *et al*. **In an Influential Fashion**: An Encyclopedia of Nineteenthand Twentieth-Century Fashion Designers and Retailers Who Transformed Dress. Westport, Connecticut: Greenwood Press, 2002.

KIDWELL, C. B. **Cutting a Fashionable Fit**. Washington, DC: Smithsonian Institution Press, 1979. Disponível em: <https://archive.org/details/cuttingfashionab0000kidw/mode/2up> Acesso em: 20 set. 2020.

KIISEL, K. **Draping: the complete course**. London: Laurence King Publishing, 2013.

KWONG, M. Y. Garment design for individual fit. *In:* FAN, J.; YU, W.; HUNTER, L. **Clothing appearance and fit:** science and technology. Cambridge: Woodhead Publishing, 2004, p. 196-233.

LABAT. K. L.; DELONG. M. R. Cathexis and Satisfaction with Fit of Apparel. **Clothing and Textiles Research Journal,** Oregon State University, v. 8, n. 2, p. 43- 48, 1990.

LAPPIN, P. Fitting Susan's Bodice Muslin. 19 jun. 2015. Disponível em: <http://malepatternboldness.blogspot.com/2015/06/fitting-susans-bodice-muslin.html> Acesso em: 20 out. 2019.

LEE, Y. A. Computer design and digital fit of clothing. *In:* GUPTA, D.; ZAKARIA, N. (ed.). **Anthropometry, apparel sizing and design**. Cambridge: Woodhead publishing, 2014. p. 305-319. (Woodhead publishing series in textile, 148).

LOHMAN, T. J.; ROACHE, A. F.; MARTORELL, R. Anthropometric Standardization Reference Manual. **Medicine & Science in Sports & Exercise**, Illinois, v. 24, n. 8. 1992.

LONGHI, T. C. *et al*. Metodologia para o vestuário no setor de modelagem – tabela de medidas. *In:* CONTEXMOD, 6., 2018. Brusque. **Anais** [...]. Brusque: UNIFEBE, 2018. Disponível em:<http://contexmod.net.br/index.php/sexto/article/view/874> Acesso em: 6 set. 2020.

LOVATO. C. **Three-dimensional body scanning**: methods and applications for anthropometry. 2015. Thesis (Doctoral Program in Multimodal Imaging in Biomedicine) – Universita' degli Studi Di Verona, Verona, 2010.

MACHOVA, K. Automation versus modeling and simulation *In:* NAYAK, R.; PADHYE, R. **Automation in Garment Manufacturing**. United Kingdom: Woodhead Publishing, 2018. p. 30-48.

MANUEL, M. B.; CONNELL, L. J.; PRESLEY, A. B. Body shape and fit preference in body cathexis and clothing benefits sought for professional African-American women. **International Journal of Fashion Design**, v. 3, n. 1, p. 25-32, 2010.

MARKEE, N. L; CAREY, I. L.; PEDERSEN, E. L. Body cathexis and clothed body cathexis: Is there a difference? **Percept Motor Skill**, v. 70, n. 3, p. 1239-1244, 1990.

MARQUES, A. B. N. Processo e layout: um estudo de caso em um atelier de costura na cidade de Mariana, 2016. Monografia (Graduação em Administração) - Instituto de Ciências Sociais Aplicadas, Universidade Federal de Ouro Preto, Mariana, 2016. Disponível em: <https://monografias.ufop.br/handle/35400000/898> Acesso em: 21 set. 2020.

MARQUES, F. Democracia na moda: Plataforma brasileira que fornece moldes de roupas sob medida vence a ImagineCup, da Microsoft. **Pesquisa FAPESP**, set. 2015. Disponível em:<https://revistapesquisa.fapesp.br/democracia-na-moda/> Acesso em: 29 out. 2020.

MCCALL'S, Y. 9393A Misses' two-pattern-piece dress. **McCall's first printed pattern**, 1953. Disponível em: Acesso em: <https://www.beyondretro.com/blogs/news/vintage-dress-guide-the-1950s> . Acesso em: 8 abr. 2021.

MCCARTNEY, J.; HINDS, B.; SEOW, B. The flattening of triangulated surfaces incorporating darts and gussets. **Computer-Aided Design**, v. 31, n. 4, p. 249–260, 1999.

MCCUNN, D. H. **How to make sewing patterns**. San Francisco: Design enterprises of S.F., 1975.

MEDEIROS, M. A. **ISO 9241**: Uma proposta de utilização da norma para avaliação de grau de satisfação de usuários de software. 1999. Dissertação (Mestrado em Engenharia de produção) – Universidade Federal de Santa Catarina, Florianópolis, 1999. Disponível em:

[https://repositorio.ufsc.br/xmlui/bitstream/handle/123456789/80905/PEPS0935-](https://repositorio.ufsc.br/xmlui/bitstream/handle/123456789/80905/PEPS0935-D.pdf?sequence=4&isAllowed=y) [D.pdf?sequence=4&isAllowed=y](https://repositorio.ufsc.br/xmlui/bitstream/handle/123456789/80905/PEPS0935-D.pdf?sequence=4&isAllowed=y) . Acesso em: 29 jul. 2019.

MEDLAND, A. J.; MULLINEUX, G. **Principles of CAD**: A Coursebook. London: Kogan Page, 1988.

MOORE, D**. Pattern drafting and dressmaking**. New York: Golden Press, 1971. Disponível em:<https://archive.org/details/patterndraftingd0000unse/mode/2up> Acesso em: 30 ago. 2020.

MOREIRA, C. K. A linguagem da moda: uma história de revoluções da alta costura ao prêt-à-porter (1858 1960). 2006. Dissertação (Mestrado em Ciências) – Universidade do Sul de Santa Catarina, Santa Catarina, 2006. Disponível em: <https://riuni.unisul.br/handle/12345/4543> Acesso em: 29 jul. 2020.

MOTTA, Eduardo. **Alfaiatarias**: radiografia de um ofício incomparável. São Paulo: Senac, 2017.

NAYAK, R.; PADHYE, R. Introduction to automation in garment manufacturing. *In:* NAYAK, R.; PADHYE, R. **Automation in Garment Manufacturing**. United Kingdom: Woodhead Publishing, 2018. p. 1-28.

NÓBREGA, L. C. O. **Modelagem 2D para Vestuário**. São Paulo: Érica, 2014.

O'BRIEN, R.; SHELTON, W. C. Women's measurements for garment and pattern construction. **US Dept. of Agriculture Miscellaneous Publication**. Washington, DC: US Department of Agriculture, 1941. Disponível em: <https://archive.org/details/womensmeasuremen454obri/>Acesso em: 20 ago. 2020.

PALMER, P. PLETCH, S. **Easy, Easier, Easiest Tailoring**. [*S. l*.]: Palmer/Pletsch, 1983.

. Palmer / Pletsch Teaching Sewing Since 1973, 2020. Disponível em: [https://www.palmerpletsch.com/venue/michigan-sewing-school/](https://www.palmerpletsch.com/venue/michigan-sewing-school/c) . Acesso em: 19 maio 2020.

PAPACHRISTOU, E.; KYRATSIS, P.; BILALIS, N. A Comparative Study of Open-Source and Licensed CAD Software to Support Garment Development Learning. **Machines,** v. 7, n. 30, 2019. Disponível em: [https://www.mdpi.com/2075-](https://www.mdpi.com/2075-1702/7/2/30/htm) [1702/7/2/30/htm](https://www.mdpi.com/2075-1702/7/2/30/htm) Acesso em: 19 out. 2020.

PARKINSON, M. B.; REED, M. P. Creating virtual user populations by analysis of anthropometric data. **International Journal of Industrial Ergonomics**, v. 40, n. 1, p. 106–111, 2010.

PATTERNMAKER SOFTWARE. Introduction to PatternMaker, Part 1 of 2. 2014. 1 vídeo (9min25s). Disponível em: <https://www.youtube.com/watch?v=VXB1jP1tyJ4> Acesso em: 15 maio 2020.

PATTERNMAKER. Programs, ©2019. Disponível em: <https://www.patternmakerusa.com/programs.html> . Acesso em: 18 maio 2019.

PENDERGAST, S.; PENDERGAST, T. **Fashion, Costume, and Culture Vol 5:** clothing, headwear, body decorations, and footwear through the ages [*S. l*.]: UXL, 2004.

PEREIRA, D. R.; NOGUEIRA, M. F. Moda sob medida uma perspectiva do slow fashion. *In:* COLÓQUIO DE MODA, 9. 2013, Fortaleza. **Anais** [...]. Fortaleza: 2013. Disponível em: [http://www.coloquiomoda.com.br/anais/Coloquio%20de%20Moda%20-](http://www.coloquiomoda.com.br/anais/Coloquio%20de%20Moda%20-%202013/COMUNICACAO-ORAL/EIXO-1-DESIGN_COMUNICACAO-ORAL/Moda%20sob%20medida%20uma%20perspectiva%20do%20slow%20fashion.pdf) [%202013/COMUNICACAO-ORAL/EIXO-1-DESIGN\\_COMUNICACAO-](http://www.coloquiomoda.com.br/anais/Coloquio%20de%20Moda%20-%202013/COMUNICACAO-ORAL/EIXO-1-DESIGN_COMUNICACAO-ORAL/Moda%20sob%20medida%20uma%20perspectiva%20do%20slow%20fashion.pdf)[ORAL/Moda%20sob%20medida%20uma%20perspectiva%20do%20slow%20fashion](http://www.coloquiomoda.com.br/anais/Coloquio%20de%20Moda%20-%202013/COMUNICACAO-ORAL/EIXO-1-DESIGN_COMUNICACAO-ORAL/Moda%20sob%20medida%20uma%20perspectiva%20do%20slow%20fashion.pdf) [.pdf](http://www.coloquiomoda.com.br/anais/Coloquio%20de%20Moda%20-%202013/COMUNICACAO-ORAL/EIXO-1-DESIGN_COMUNICACAO-ORAL/Moda%20sob%20medida%20uma%20perspectiva%20do%20slow%20fashion.pdf) . Acesso em: 21 de set. 2020.

PESCADOR. L. D. **Apostila de Modelagem**. Araranguá: Centro Federal De Educação Tecnológica de Santa Catarina (CEFET), 2008. Disponível em: <https://wiki.ifsc.edu.br/mediawiki/images/a/aa/Modelagem.pdf> Acesso em: 14 set. 2020.

PETROVA, A. Creating sizing systems. *In*: ASHDOWN, S. P. (ed.). **Sizing in clothing** Developing effective sizing systems for ready-to-wear clothing. Cambridge: Woodhead publishing, 2007. p. 220-245. (Woodhead publishing series in textile).

PIRES, D. B. **Design de moda**: olhares diversos. Barueri: Estação das Letras e Cores, 2008.

PIRES, G. A.; SUONO, C. T.; BERTON, T. J. B. Tecnologias no desenvolvimento de modelagem e prototipa virtual. *In:* SIMPÓSIO NACIONAL DE GEOMETRIA DESCRITIVA E DESENHO TÉCNICO, 21., Florianópolis, 2013. **Anais** [...]. Florianópolis, 2013. Disponível em: [https://docplayer.com.br/19882048-Tecnologias](https://docplayer.com.br/19882048-Tecnologias-no-desenvolvimento-de-modelagem-e-prototipa-virtual.html)[no-desenvolvimento-de-modelagem-e-prototipa-virtual.html](https://docplayer.com.br/19882048-Tecnologias-no-desenvolvimento-de-modelagem-e-prototipa-virtual.html) Acesso em: 5 jun. 2017.

RAINHO, M. C. T. Notas Sobre Moda, Juventude e Paradigmas Teóricos. **Revista ciência e cultura da Sociedade Brasileira para o Progresso da Ciência** [versão online]. Universidade Estadual de Campinas, v. 62, n. 2, p. 28-30, 2010. Disponível em:

[http://cienciaecultura.bvs.br/scielo.php?pid=S000967252010000200013&script=sci\\_a](http://cienciaecultura.bvs.br/scielo.php?pid=S000967252010000200013&script=sci_arttext) [rttext.](http://cienciaecultura.bvs.br/scielo.php?pid=S000967252010000200013&script=sci_arttext) Acesso em: 12 jun. 2020.

REIS, B. M. Alfaiataria na contemporaneidade Alfaiataria Artesanal e Alfaiataria Industrial um estudo caso. 2013. Dissertação (Mestre em Design de Moda) – UNIVERSIDADE DA BEIRA INTERIOR Engenharia, Covilhã, 2013. Disponível em: <https://ubibliorum.ubi.pt/handle/10400.6/1729>Acesso em: 29 jul. 2020.

ROSENBLEET, J. **Rosenbleet's perfect system of ladies' garment cutting**: specially designed for self-instruction. Los Ángeles: Joel Rosenbleet, 1911. Disponível em:<https://archive.org/details/rosenbleetsperf00rose/mode/2up> Acesso em: 20 set. 2020.

SABRÁ, Flávio. (Org). **Modelagem**: tecnologia em produção de vestuário. São Paulo: Estação das Letras e Cores, 2009.

SAINT-LAURANT, Y. 1557 The Mondrian dress: pattern hack. **Vogue Sewing Pattern**, mar. 1966. Disponível em: Acesso em: [https://vintagepatterns.fandom.com/wiki/Vogue\\_1557](https://vintagepatterns.fandom.com/wiki/Vogue_1557) . Acesso em: 16 out. 2020. SANTOS, H. H. O. A definição da moda em contextos de economia criativa: o relatório da UNCTAD/ONU e suas repercussões no Brasil. **IARA – Revista de Moda, Cultura e Arte**. Centro Universitário Senac. v. 9, n. 1, p. 93-113, set. 2016. Disponível em: [http://www1.sp.senac.br/hotsites/blogs/revistaiara/wp](http://www1.sp.senac.br/hotsites/blogs/revistaiara/wp-content/uploads/2016/09/123-Iara-artigo.pdf)[content/uploads/2016/09/123-Iara-artigo.pdf.](http://www1.sp.senac.br/hotsites/blogs/revistaiara/wp-content/uploads/2016/09/123-Iara-artigo.pdf) Acesso em: 28 maio 2017.

SEGRE, S. R. China and Italy: Fast Fashion versus Prêt à Porter. **Towards a New Culture of Fashion**. **Fashion Theory**, v. 9 n. 1, p. 43-56, 2005.

SELIGMAN, K. L. **Cutting for All! The Sartorial Arts, Related Crafts, and the Commercial Paper Pattern**: A Bibliographic Reference Guide for Designers, Technicians, and Historians. [*S.l.*]: Southern Illinois University Press, 1996.

SENAC. **Modelagem plana feminina**: métodos de modelagem. Rio de Janeiro: SENAC Nacional, 2008. p. 112.

SENAC. **Modelagem e costura para iniciantes**. São Paulo: SENAC Nacional, 2012. p. 120.

SENAI CETIQT. SIZE BR - Pesquisa antropométrica de caracterização da população brasileira e projetos de adequação, 2021. 1 vídeo (1h20m3s). Disponível em: [https://www.youtube.com/watch?v=CiUmotwA8d8&t=2543s.](https://www.youtube.com/watch?v=CiUmotwA8d8&t=2543s) Acesso em: 30 out. 2022.

SENAI. **Modelagem industrial feminina**. Belo Horizonte: SENAI/FIEMG, 2007. p. 76.

SERRA, C. R. **Curso mujer de corte y confección del vestido**. [*S.l.: s.n*.], 1968.

SERVIÇO BRASILEIRO DE APOIO ÀS MICRO E PEQUENAS EMPRESAS. **Como montar um ateliê de costura.** Textos Empreendedorismo, SEBRAE, 2020. Disponível em[:https://www.sebrae.com.br/sites/PortalSebrae/ideias/como-montar](https://www.sebrae.com.br/sites/PortalSebrae/ideias/como-montar-um-atelie-de-costura,fe787a51b9105410VgnVCM1000003b74010aRCRD)[um-atelie-de-costura,fe787a51b9105410VgnVCM1000003b74010aRCRD](https://www.sebrae.com.br/sites/PortalSebrae/ideias/como-montar-um-atelie-de-costura,fe787a51b9105410VgnVCM1000003b74010aRCRD) Acesso em: 9 jul. 2020.

SHIN, E. Exploring consumers' fit perceptions and satisfaction with apparel fit in general. 2013. Thesis (Master of Science) – Iowa State University, 2013. Disponível em:<https://lib.dr.iastate.edu/cgi/viewcontent.cgi?article=4191&context=etd> Acesso em: 14 jul. 2020.

SHOBEN. M.; WARD, J. **Pattern Cutting and Making Up**: The professional approach Volume one. New York: Butterworth-Heinemann, 1987.

SIMMONS, K, P. Body shape analysis using three-dimensional body scanning technology. 2003. Thesis (Doctor of Philosophy) – North Carolina State University, North Carolina, 2003. Disponível em: <https://repository.lib.ncsu.edu/handle/1840.16/5555> Acesso em: 2 set. 2020.

SIMMONS, K. P. ISTOOK, C. L. Body measurement techniques. **Journal of Fashion Marketing and Management**, v. 7, n. 3 p. 306-332, 2003. Disponível em: <http://dx.doi.org/10.1108/13612020310484852> Acesso em: 20 ago. 2020.

SIPE, T. E. **Self-instructor to the tailor system**. [*S.l.: s.n*.], 1887. Disponível em: <https://archive.org/details/selfinstructorta00sipe/page/n1/mode/2up> Acesso em: 20 set. 2020.

SMATHERS, D; HORRIDGE, P. E. The effects of physical changes on clothing preferences of elderly women. **International Journal of Aging and Human Development**, v. 9 n. 3, p. 273–278, 1978.

SMITH, A. **Dressmaking**: The complete step-by-step guide to making your own clothes. New York: DK Publishing, 2012.

SOMETHING DELIGHFUL [website]. Ease Chart, ©2022. Disponível em: <https://somethingdelightful.com/ease-chart/> . Acesso em: 5 ago. 2022.

SOUZA, J. D. **Entre frascos e geometrias**: Perfumaria Chanel e Alfaiataria. 2018. Trabalho de Conclusão de Curso (Graduação em Curso Superior em Design de Moda). Centro de Ensino Superior de Juiz de Fora, Juiz de Fora, 2018. Disponível em:<https://seer.cesjf.br/index.php/designdemoda/article/view/1838/1178> Acesso em: 27 de ago. 2020.

SPEARS, R, W. **Better dressmaking**. New York: M. Barrows, 1943.

STAPLES, M. L.; DELURY, D. B. A system for the Sizing of Women's Garments. **Textile Research Journal**, v. 19, n. 6, p. 346–354, 1949.

STOTT, M. **Pattern cutting for clothing using CAD**. Cambridge: Woodhead Publishing, 2012.

STRINGER, P. **Pattern drafting for dressmaking**. Londres: B.T. Batsford, 1992.

SUMISSURA. [website]. Diseña traje pantalón, ©2019. Página incial. Disponível em: <https://www.sumissura.com/es/mujer/trajes-mujer/personalize> . Acesso em: 05 de jun. de 2019.

THOMASSEY, S.; BRUNIAUX, P. A template of ease allowance for garments based on a 3D reverse methodology. **International Journal of Industrial Ergonomics**, França, v. 43 n. 5, p. 406-416, 2013.

TOMMASELLI, A. M. G. *et al*. Fotogrametria aplicações a curta distância. *In*: MENEGUETE Jr, M.; ALVES, N. **FCT 40 anos, perfil cientifico- educacional.** São Paulo: UNESP, 1999. p. 147-159.

TOVÉE, M. J. *et al*. Visual cues to female physical attractiveness. **Proceedings Biological sciences**, v. 266, n. 1415, p. 211-218, 1999. Disponível em: <https://doi.org/10.1098/rspb.1999.0624> Acesso em: 10 set. 2018.

TROY, N. J. **Couture Culture**: a study in modern art and fashion. Cambridge: MIT Press, 2003.

TRPATTERN. TR Cutting School-Moulage/Draping on Body by Shingo Sato-Corset Jacket. 1 vídeo (6m8s). Disponível em: [https://www.youtube.com/watch?v=h8EJdEgATX8&feature=youtu.be.](https://www.youtube.com/watch?v=h8EJdEgATX8&feature=youtu.be) Acesso em: 18 set. 2020.

ULIJASZEK, S.; KOMLOS, J. From a history of anthropometry to anthropometric history. *In*: MASCIE-TAYLOR, C. G. N.; YASUKOUCHI, A; ULIJASZEK, S. **Human Variation**: from the laboratory to the field. Boca Raton: CRC Press, 2010, p. 183- 195.

WADDELL, G. **How Fashion Works**: Couture, Ready-to-Wear and Mass Production. Oxford: Blackwell Science, 2004.

WALTERS, J. **Instructions for cutting out apparel for the poor:** principally intended for the assistance of the patronesses of sunday schools, containing patterns, directions, and calculations. London: J. Walters, 1789. Disponível em: <https://archive.org/details/b2875606x> Acesso em: 15 de jul. 2020.

WATKINS, P. A. Custom fit: is it fit for the customer? *In*: ANNUAL INTERNATIONAL FOUNDATION OF FASHION TECHNOLOGY INSTITUTES CONFERENCE, 8., 2006, p. 1-13. Disponível em: [http://www.iffti.com/downloads/papers-presented/](http://www.iffti.com/downloads/papers-presented/%20viiiNCSU,%25%20202006/Full%20Paper/Watkins.pdf)  [viiiNCSU,% 202006/Full%20Paper/Watkins.pdf](http://www.iffti.com/downloads/papers-presented/%20viiiNCSU,%25%20202006/Full%20Paper/Watkins.pdf) Acesso em: 10 maio 2018.

WAUGH, N. **The cut of women's clothes, 1600–1930**. London: Faber and Faber, 1968.

WIEGANDT, P. Q. G. C. **An approaching of social classes how ready-to-wear changed society and its relationship to fashion**. Paris: Istituto Marangoni Fashion & Design School Fashion & Luxury Brand Management, 2013. Disponível em: [https://www.academia.edu/7788957/An\\_Approaching\\_of\\_Social\\_Classes\\_How\\_read](https://www.academia.edu/7788957/An_Approaching_of_Social_Classes_How_ready_to_wear_changed_society_and_its_relationship_to_Fashion) y to wear changed society and its relationship to Fashion. Acesso em: 20 ago. 2020.

YANG Y.C. et al. Development of a Prototype Pattern Based on the 3D Surface Flattening Method for MTM Garment Production. **Fibres & textiles in eastern europe**, v. 19, n. 5, p. 107-111, 2011.

YI, L. The science of clothing comfort. **Textile Progress**, v. 31, n. 1, p. 1–135, 2001.

YU, W. 3D body scanning. *In:* FAN, J.; YU, W.; HUNTER, L. **Clothing appearance and fit:** science and technology. Cambridge: Woodhead Publishing, 2004a. p. 135- 168.

\_\_\_\_\_\_. Human anthropometrics and sizing systems. *In:* FAN, J.; YU, W.; HUNTER, L. **Clothing appearance and fit:** science and technology. Cambridge: Woodhead Publishing, 2004b. p. 169-195.

\_\_\_\_\_\_. Objective evaluation of clothing fit. *In:* FAN, J.; YU, W.; HUNTER, L. **Clothing appearance and fit:** science and technology. Cambridge: Woodhead Publishing, 2004c, p. 72-88.

\_\_\_\_\_\_. Subjective assessment of clothing fit. *In:* FAN, J.; YU, W.; HUNTER, L. **Clothing appearance and fit:** science and technology. Cambridge: Woodhead Publishing, 2004d, p. 31-42.

YUNCHU, Y.; WEIYUAN, Z. Prototype garment pattern flattening based on individual 3D virtual dummy. **International Journal of Clothing Science and Technology**, v. 19, n. 5, p. 334–348, 2007.

ZAKARIA, N. Body shape analysis and identification of key dimensions for apparel sizing systems. *In:* GUPTA, D.; ZAKARIA, N. (ed.). **Anthropometry, apparel sizing and design**. 2. ed. Cambridge: Woodhead publishing, 2020. p. 95-122. (Woodhead publishing series in textile, 148).

ZHANG, J. Study on 3D Modeling and Pattern-making for Upper Garment. 2017. Thesis (Doctoral Thesis) – Shinshu University, Interdisciplinary Graduate School of Science and Technology, Japan, 2017.

ZHANG, L.; ZHANG, H.; Li, Y. The New Development of CAD in Clothing. **Computer and Information Science**, v. 1, n. 3, p. 104-106, ago. 2008. Disponível em: [http://citeseerx.ist.psu.edu/viewdoc/download?doi=10.1.1.658.5461&rep=rep1&type=](http://citeseerx.ist.psu.edu/viewdoc/download?doi=10.1.1.658.5461&rep=rep1&type=pdf#page=105) [pdf#page=105](http://citeseerx.ist.psu.edu/viewdoc/download?doi=10.1.1.658.5461&rep=rep1&type=pdf#page=105) . Acesso em: 11 jun. 2020.

ZHENG, R.; YU, W.; FAN, J. Breast measurement and sizing. *In*: YU, W.; FAN, J; HARLOCK, S. C. **Innovation and technology of women's intimate apparel**. Cambridge: Woodhead Publishing, 2006, p. 28–58.

### **APÊNDICE A – DESDOBRAMENTOS DAS MALHAS TRIDIMENSIONAIS, FRENTE E COSTAS DO MANEQUIM DE MOULAGE DRAFT TAMANHO 40, EM ESCALA REAL**

Molde Frente: páginas 285 - 288 Moldes Costas: páginas 289 -292

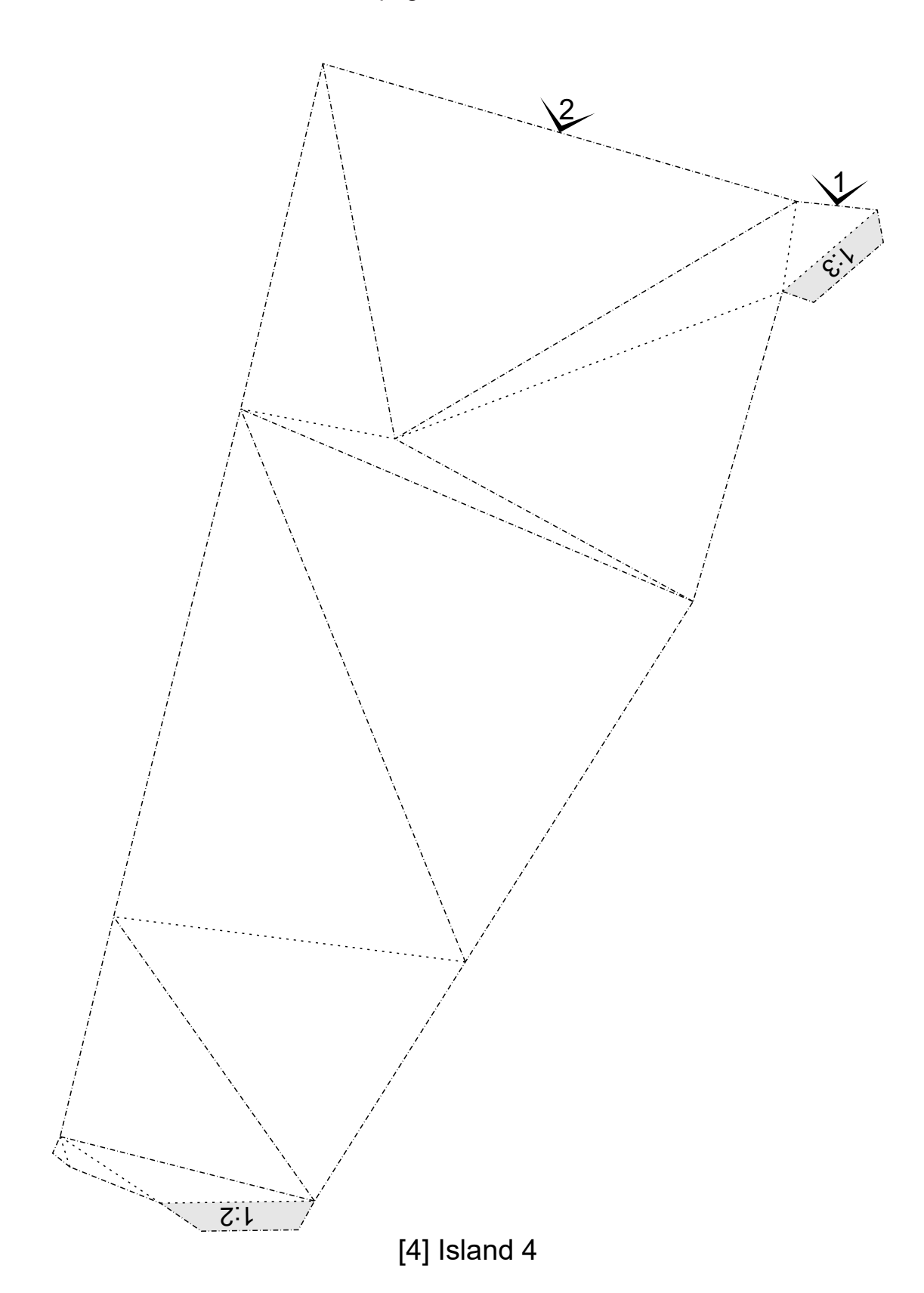

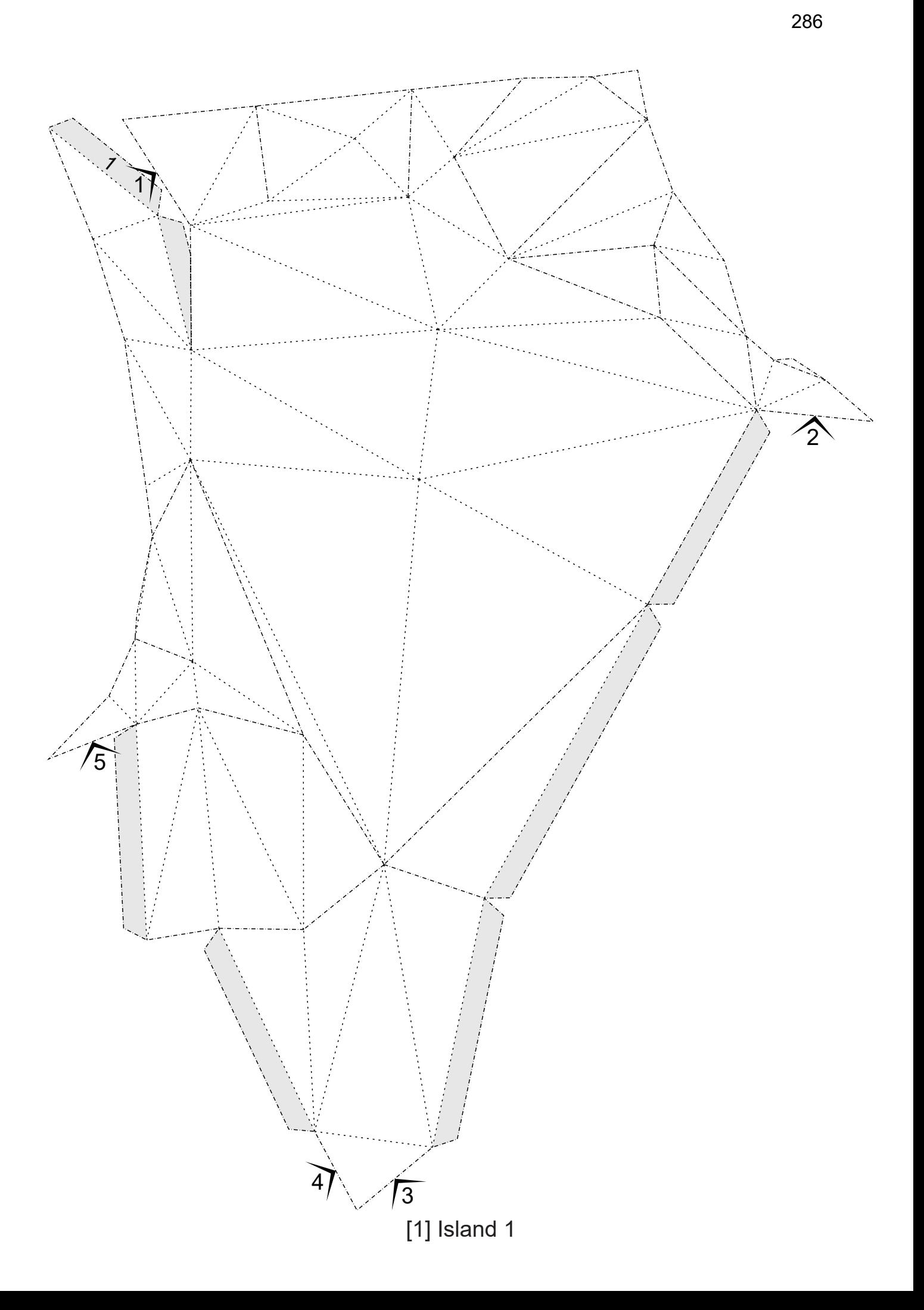

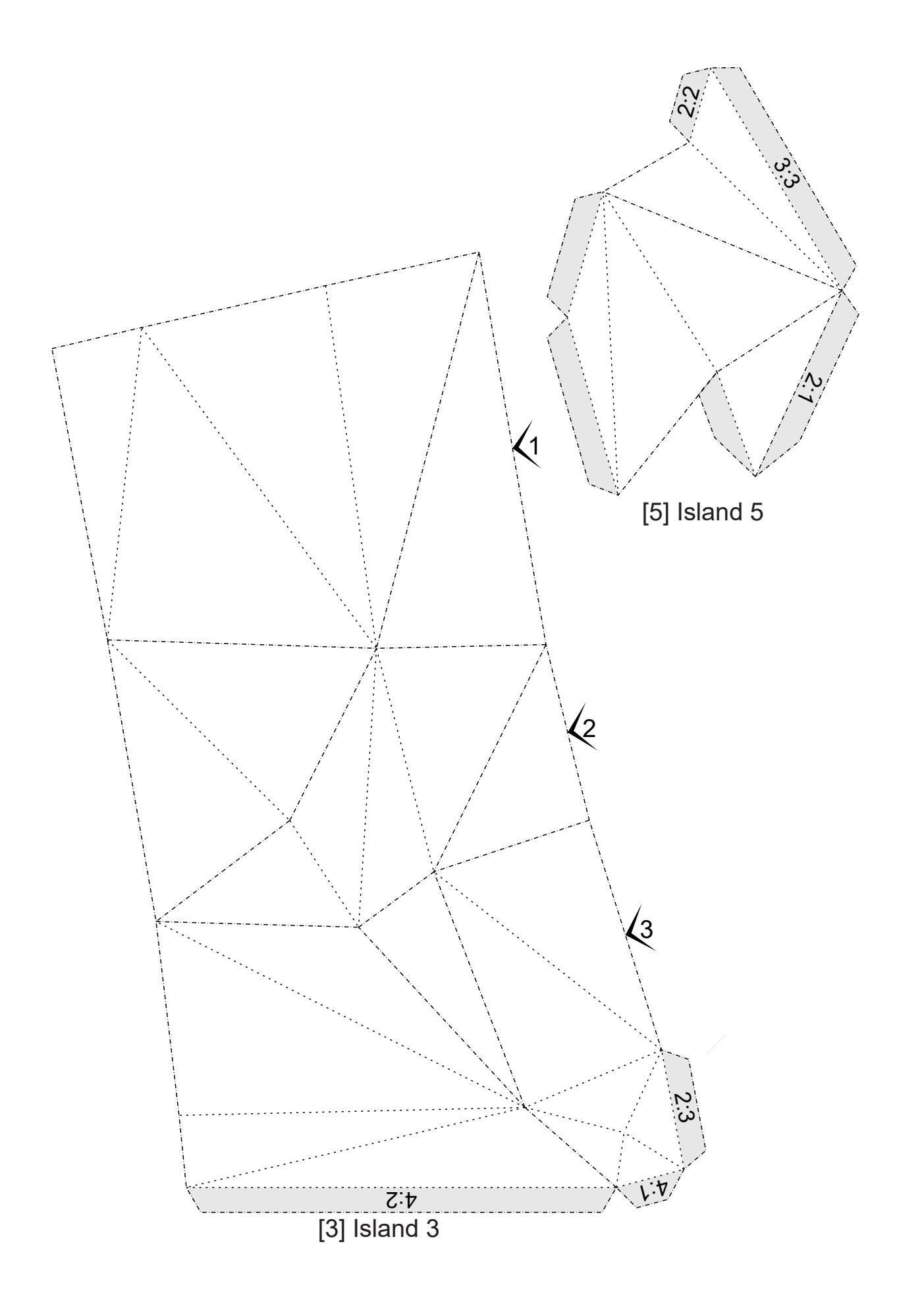

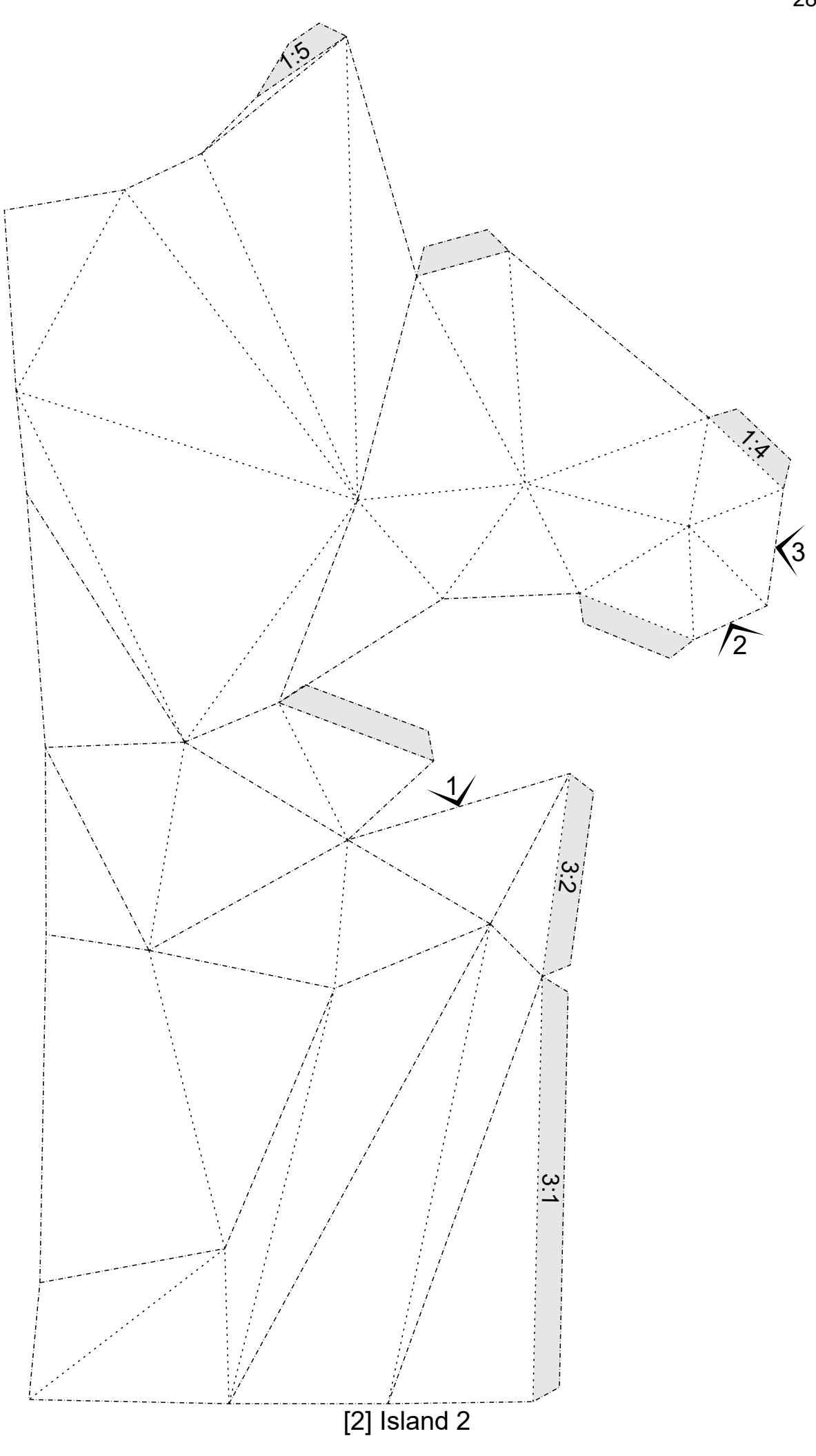
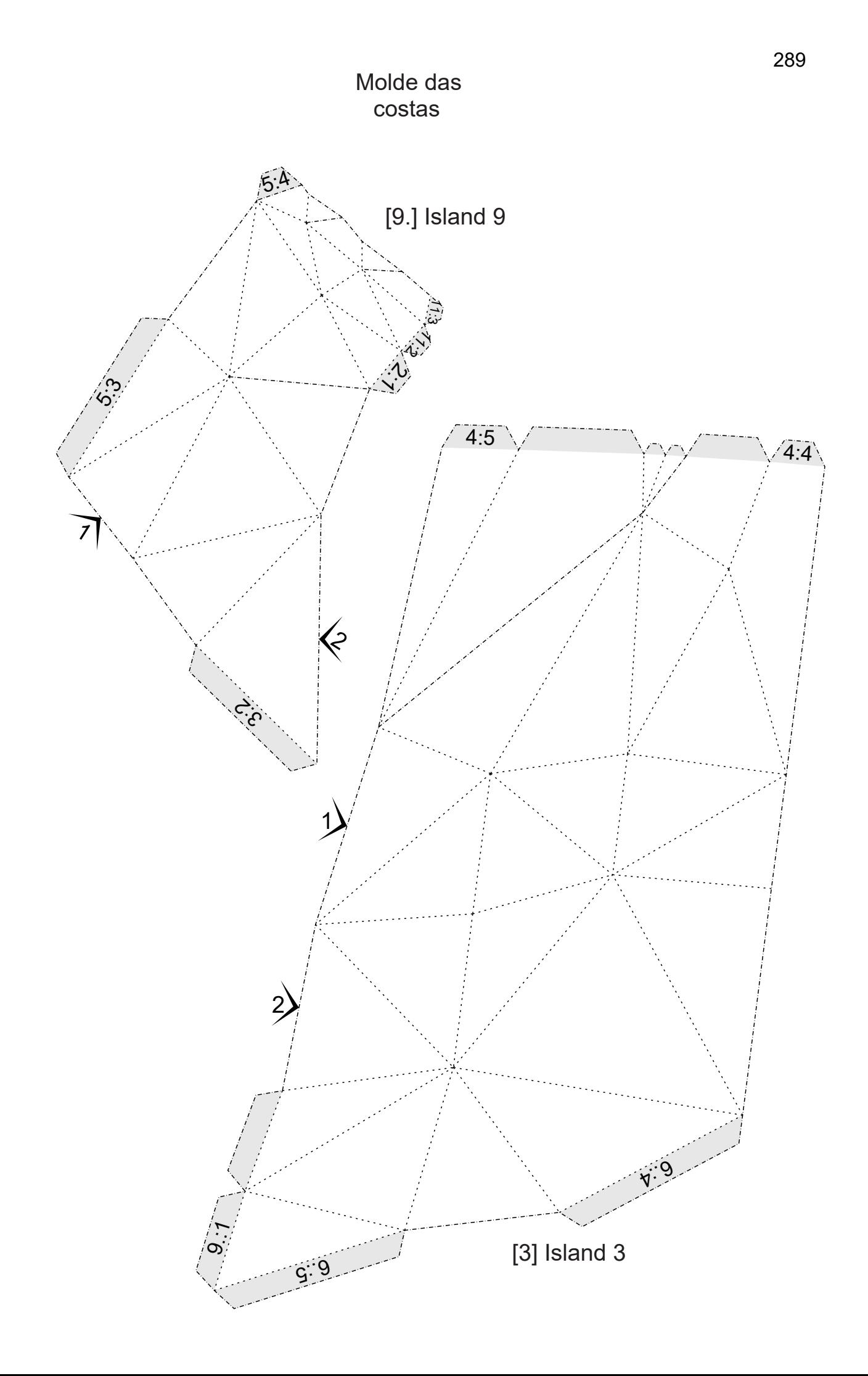

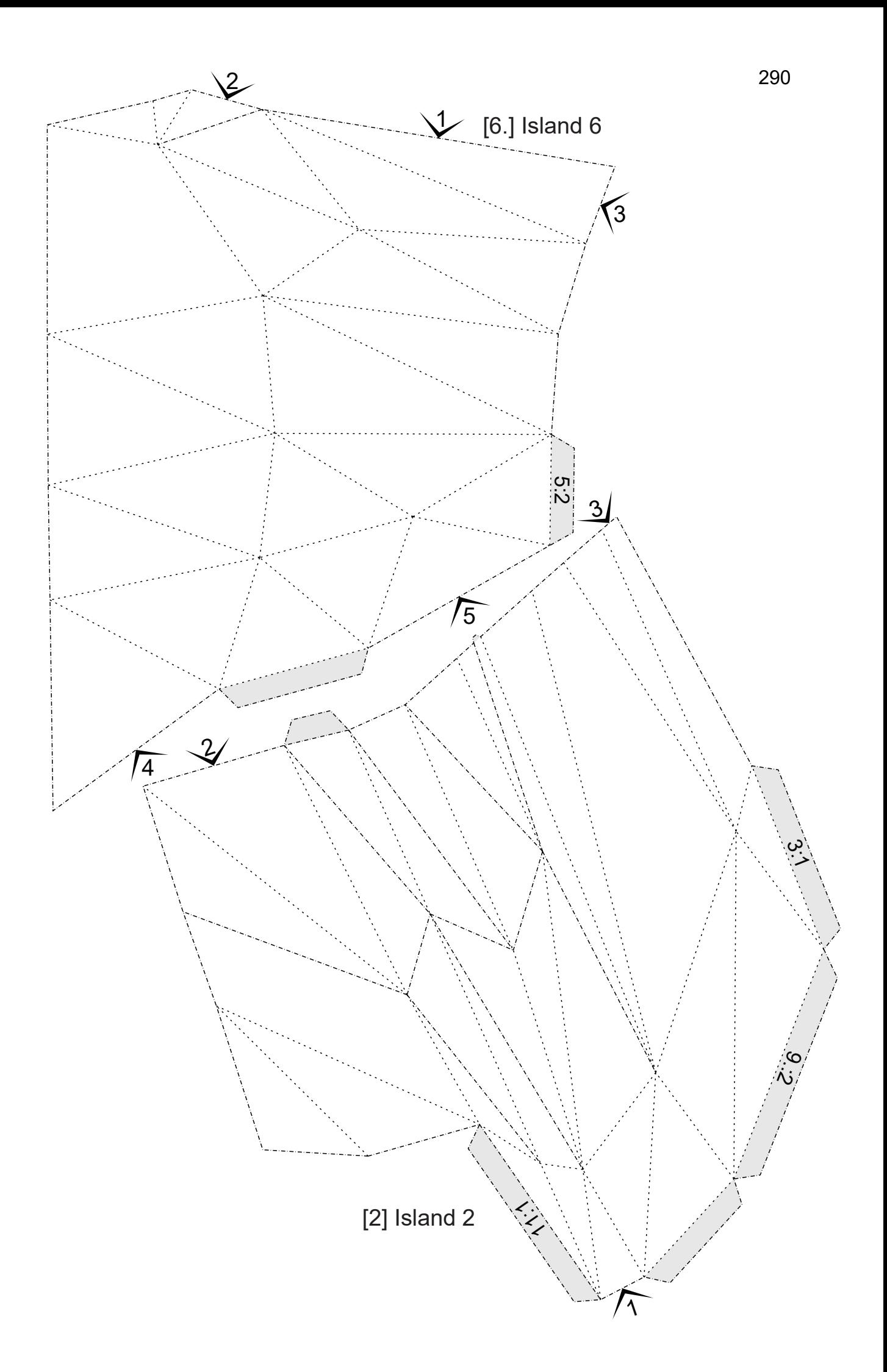

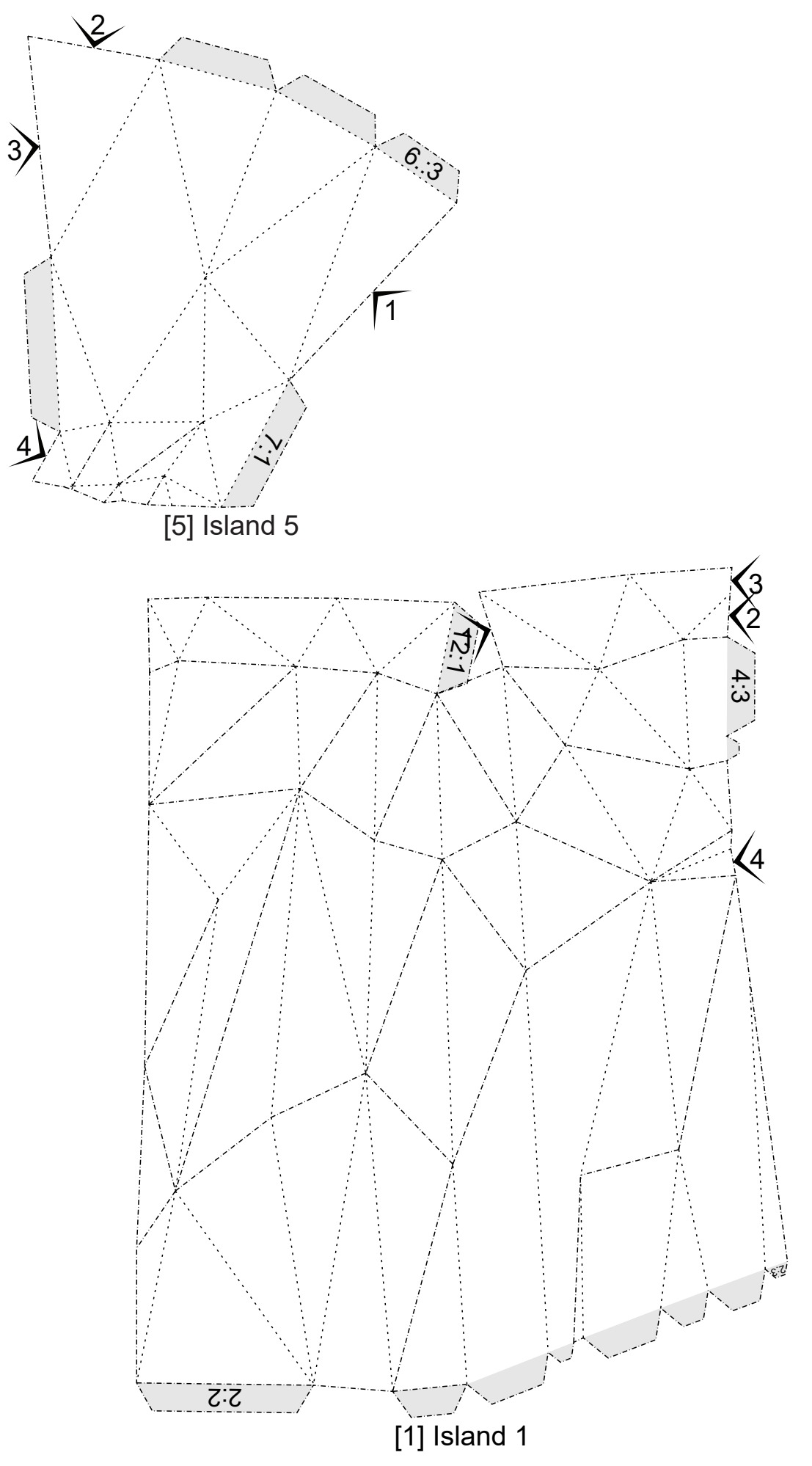

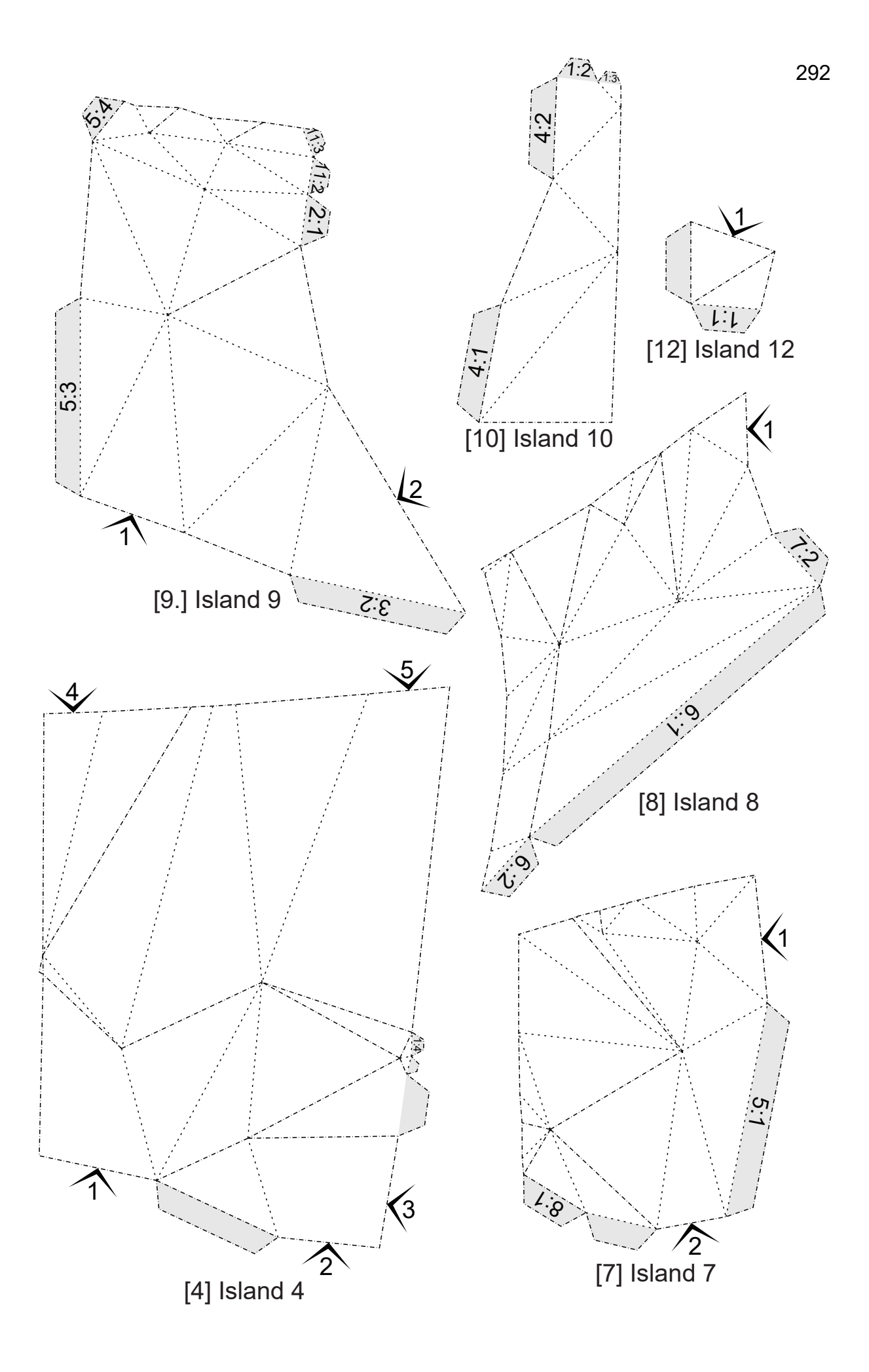

#### **APÊNDICE B – ANÁLISE ANTROPOMÉTRICA DO CORPO FEMININO: DEFINIÇÃO DE PLANOS, NÍVEIS, LINHAS E PONTOS DE REFERÊNCIA DO CORPO FEMININO**

As medidas são a base do traçado dos moldes. O objetivo da medição deve ser abstrair a forma do corpo a ser usada para reconstruir esta forma em 2D. Existem diferentes maneiras de fazer medições, a maioria dos métodos de modelagem que foram analisados utilizam medidas de contorno, largura e comprimento. Para o método alternativo DazzticeDraft neste trabalho, primeiro foram definidos: planos, linhas e pontos de referência que, posteriormente, foram usados para determinar as medidas dos triângulos que representam o corpo com a maior precisão possível. Para isto foram revisados livros e normas.

Como primeiro passo, uma linha de referência vertical e uma linha de referência horizontal devem ser estabelecidas (MCCUNN, 1975).

Termos anatômicos podem ser aplicados para definir partes, linhas e planos do corpo:

- Superior / Inferior em relação à cabeça / em relação aos pés.
- Anterior (Ventral) / Posterior (Dorsal) para a frente / para trás.
- Medial / Lateral em direção à linha média / afastada da linha média.
- Proximal / Distal em direção ao tronco do corpo / longe do tronco do corpo.
- Superficial / Profundo próximo à superfície / distante da superfície.

Os planos do corpo são usados para "cortar" um corpo em segmentos menores (Figura 1). São eles:

- Plano sagital corte longitudinalmente da cabeça aos pés, divide o corpo em direita e esquerda.
- Plano frontal (também chamado de plano coronal) passa através do corpo em ângulo reto com o plano sagital, dividindo-o em partes anterior e posterior (metades da frente e de trás)
- Plano transversal plano horizontal se divide em porções/metades superior e inferior.

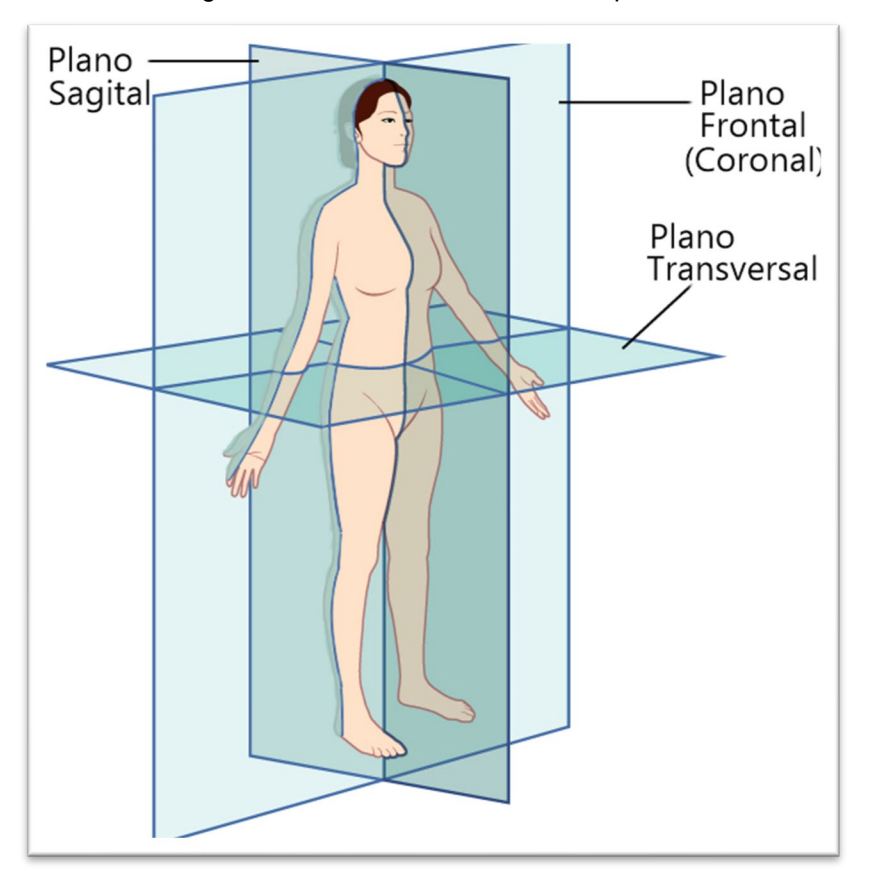

Figura 1 – Planos anatômicos do corpo

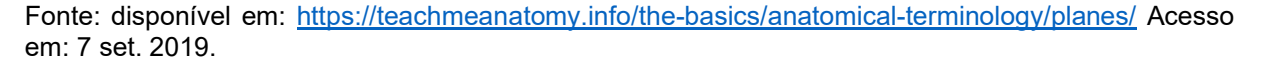

A seguir, são definidas as linhas e níveis. Como observação, pode-se dizer que termos anatômicos e termos usados na confecção de vestuário são usados, inevitavelmente, de forma conjunta.

**Linhas Centro frente e Centro costas**: Em termos comuns, a linha vertical mais natural do corpo é a coluna vertebral. Está no centro do corpo e se estende de cima para baixo do tronco. Uma linha imaginária pode estendê-la até o chão (este é o plano médio-sagital). Esta linha é usada para desenhar moldes para as costas e é chamada de "Centro Costas". A linha vertical usada para desenhar moldes para a parte frontal do corpo seguirá a linha que está diretamente na frente da coluna vertebral. Esta linha será chamada de centro frente (MCCUNN, 1975).

**Nível da cintura**: A cintura será a linha de referência horizontal básica (Plano Transversal). Deve ser observado que, na lateral do corpo, a cintura está entre a parte inferior da caixa torácica e a parte superior do osso do quadril (MCCUNN, 1975). Para poder determinar o nível da cintura da forma correta, a pessoa a ser medida deve se dobrar para o lado (figura 2), a ruga mais profunda resultante é a cintura (ZIEMAN, 2009).

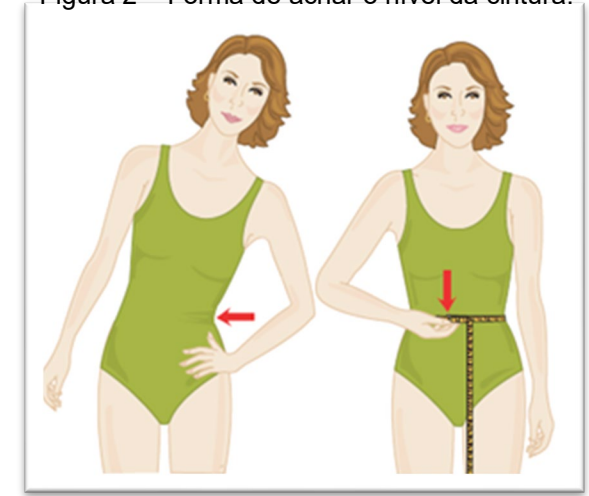

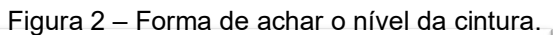

Fonte: Zieman (2009, p. 30)

**Linha da lateral**: Esta linha, representada pelo plano frontal, é por onde passa a costura lateral separando o molde da frente e das costas. Os pontos de referência encontrados nesta linha serão compartilhados para realizar as medições da frente e das costas.

O nível da cintura e as linhas centro frente, centro costas e lateral são as mais importantes para qualquer análise do corpo. O estabelecimento correto das linhas economizará tempo e garantirá precisão.

O próximo passo é determinar as linhas comumente usadas na modelagem do vestuário. Essas linhas seguirão os contornos naturais do corpo. Não há pontos ou linhas definidos a procurar. Alguns locais, no entanto, são mais rápidos para encontrar do que outros. Além do nível da cintura (definido pelo plano transversal principal) existem outros planos transversais definidos para o vestuário:

- **Nível do busto**: circunferência ao longo da parte mais larga do peito (AMERICAN SOCIETY FOR TESTING AND MATERIALS, 2002).
- **Nível embaixo o busto**: mostrado na Figura 3, é a circunferência do corpo diretamente sob os seios (AMERICAN SOCIETY FOR TESTING AND MATERIALS, 2002), ou seja, o nível diretamente abaixo do peito ao usar um sutiã (INTERNATIONAL ORGANIZATION FOR STANDARDIZATION, 2017).

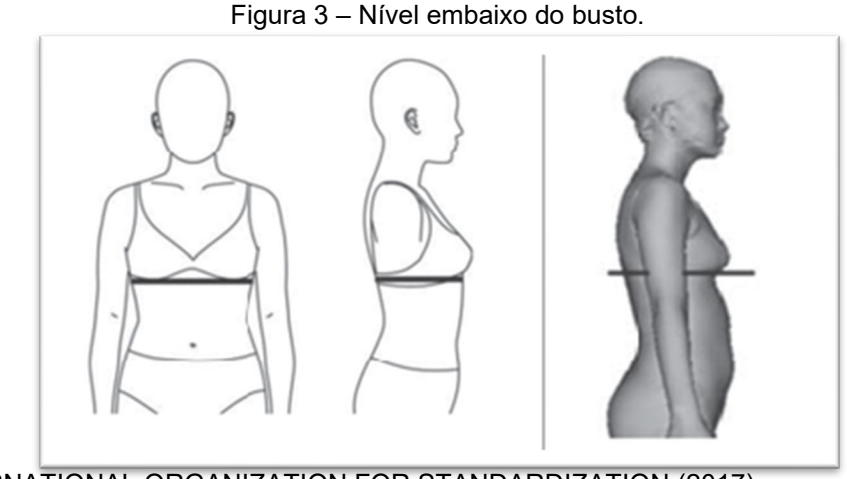

Fonte: INTERNATIONAL ORGANIZATION FOR STANDARDIZATION (2017).

• **Nível do quadril**: nível da parte mais proeminente de trás do corpo, nas nádegas (Figura 4).

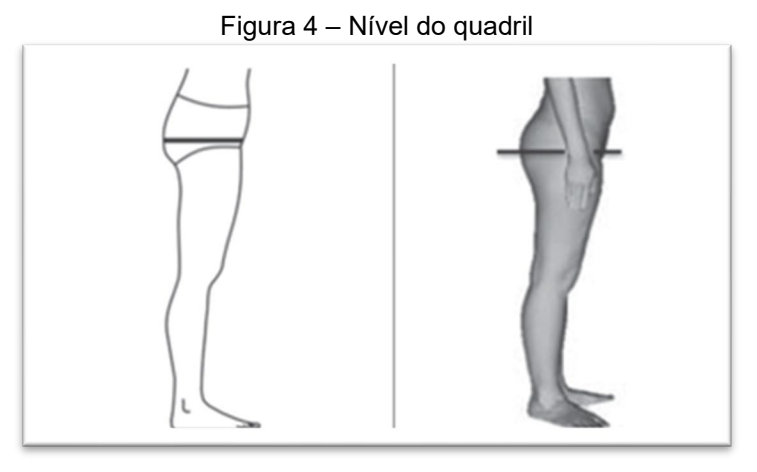

Fonte: INTERNATIONAL ORGANIZATION FOR STANDARDIZATION (2017).

• **Linha do pescoço**: Segundo McCunn (1975) e a INTERNATIONAL ORGANIZATION FOR STANDARDIZATION (2017), a melhor maneira de determinar o decote nas costas e na lateral do corpo é colocar um colar fino ou prender um fio em volta do pescoço. Este seguirá as curvas naturais do corpo (Figura 5a). Deve ser observado que o colar na corda, no centro das costas está logo acima de uma grande vértebra na coluna vertebral, conhecida como a sétima vértebra cervical (INTERNATIONAL ORGANIZATION FOR STANDARDIZATION, 2017). A pessoa que faz a medição deve colocar um dedo nesse ponto e a pessoa a ser medida deve inclinar a cabeça para cima e para baixo. A grande vértebra não se move, pois é parte do corpo. As vértebras logo acima dela se movem, então, estas são parte do pescoço. (Figura 5b) O

colar cruza o ombro na base do pescoço e da borda anterior do músculo trapézio. Em alguns casos, essa área do pescoço até o ombro terá três planos (Figura 5c e Figura 5d), o colar cruzará o centro do plano do meio (MCCUNN, 1975). Desde o ombro, o decote deve seguir a cavidade entre o pescoço e a clavícula até o ponto médio na linha que liga as clavículas esquerda e direita. (Figura 5e). A linha do pescoço se encontra a linha do plano médio sagital, gerando exatamente o ponto encontrado na vértebra e o ponto encontrado entre as clavículas.

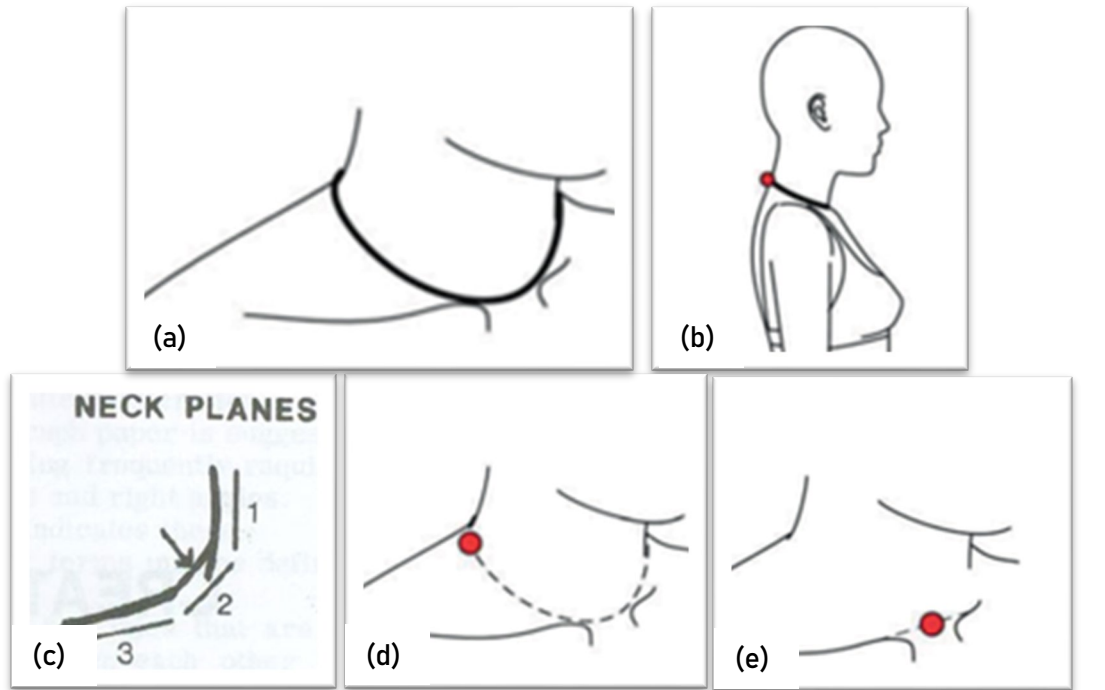

Figura 5 – Linha, planos e pontos de referência do pescoço.

Fonte: (a), (b), (d) e (e) INTERNATIONAL ORGANIZATION FOR STANDARDIZATION (2017), (c) McCunn (1975).

• **Linha da cava**: as linhas da cava, na frente e nas costas, geram uma abertura em uma peça de vestuário para a fixação da manga. Assim, essa abertura segue a linha que passa sobre a articulação ou ponto do ombro, os pontos de quebra frontal e traseiro e a área das axilas embaixo o braço (AMERICAN SOCIETY FOR TESTING AND MATERIALS, 2002). As linhas da cava, frente e costas, que definem a abertura, são mostradas na Figura 6.

#### Figura 6 – Linha da cava

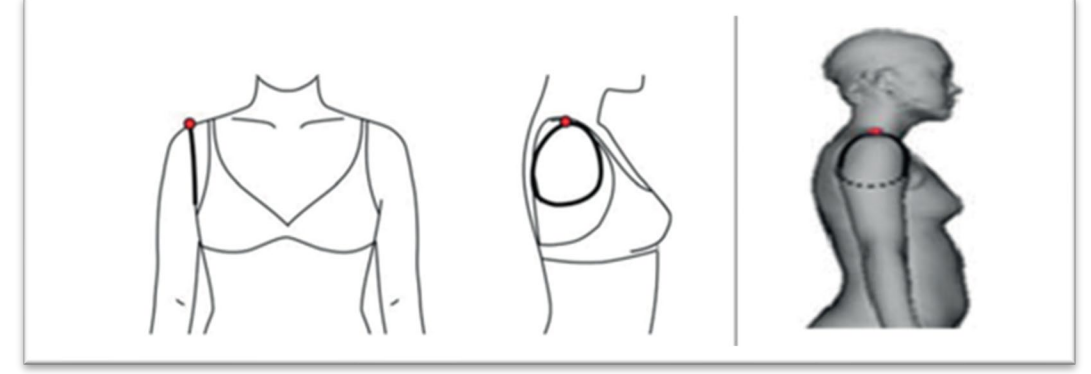

Fonte: ISO (2017).

• **Articulação ou ponto de ombro**: anatomicamente, é a parte da omoplata localizada no final da coluna que se articula com a clavícula (AMERICAN SOCIETY FOR TESTING AND MATERIALS, 2002), o ponto mais saliente da borda lateral da escápula, projetada na superfície da pele (INTERNATIONAL ORGANIZATION FOR STANDARDIZATION, 2017). Em termos de vestuário, McCunn (1975) define esta articulação como o ponto do ombro onde a costura do ombro encontra a costura da manga, é o ponto de separação entre o corpo e o braço (Figura 7a). Este ponto pode ser determinado levantando o braço diretamente da lateral do corpo (Figura 7b). Os ossos do braço se movem, os ossos do corpo não se movem.

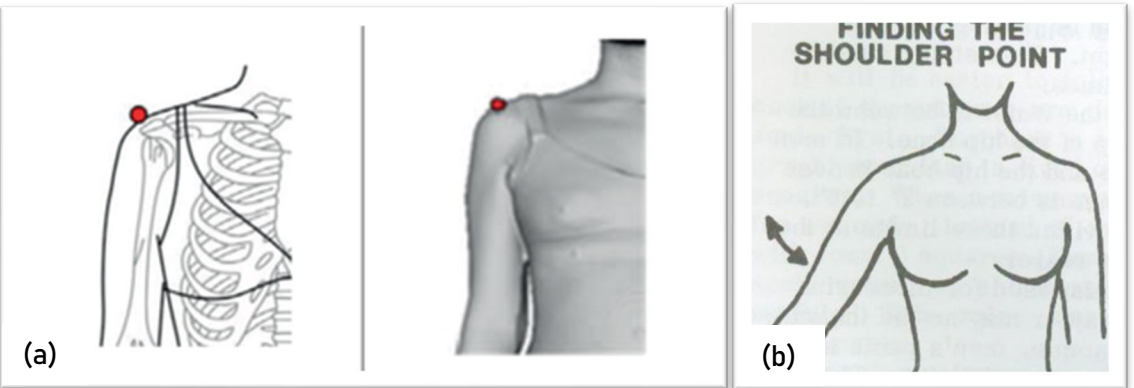

Figura 7 – Articulação ou ponto de ombro:

Fonte: INTERNATIONAL ORGANIZATION FOR STANDARDIZATION (2017).

• **Ponto de Quebra frontal**: localizado na frente do corpo onde o braço se separa do corpo (AMERICAN SOCIETY FOR TESTING AND MATERIALS, 2002).

Mostra-se na Figura 8.

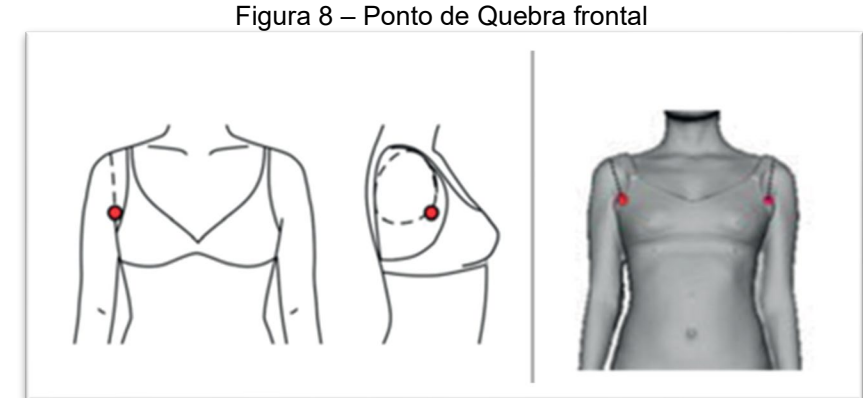

Fonte: INTERNATIONAL ORGANIZATION FOR STANDARDIZATION (2017).

• **Ponto de Quebra posterior**: localizado na parte de trás do corpo onde o braço se separa do corpo (AMERICAN SOCIETY FOR TESTING AND MATERIALS, 2002). Mostra-se na Figura 9.

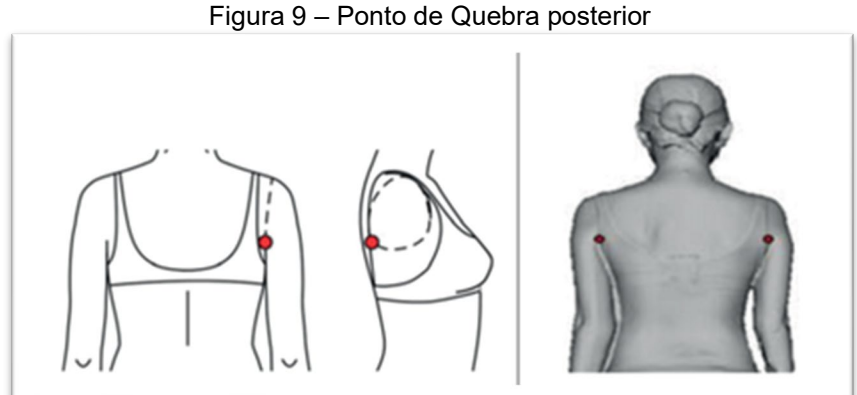

Fonte: INTERNATIONAL ORGANIZATION FOR STANDARDIZATION (2017).

No vestuário, o plano frontal ou linha lateral é representada pela linha/costura do ombro, interrompida pelo braço, porém, segue desde a axila e pode ser estendida até a cintura, o quadril e o chão (no caso das calças e vestidos). Assim, continuando com a definição de linhas, são apresentadas a Linha/costura do ombro e a Linha/costura lateral como parte do corte feito com o plano frontal.

• **Linha/costura do ombro**: A costura do ombro para o molde básico está localizada na parte superior do ombro (Figura 10). Ela vai desde o decote à costura da manga, ou seja, desde o ponto lateral definido na linha do pescoço até a o ponto do ombro. Divide a frente do corpo da parte de trás do corpo (MCCUNN, 1975; INTERNATIONAL ORGANIZATION FOR STANDARDIZATION, 2017).

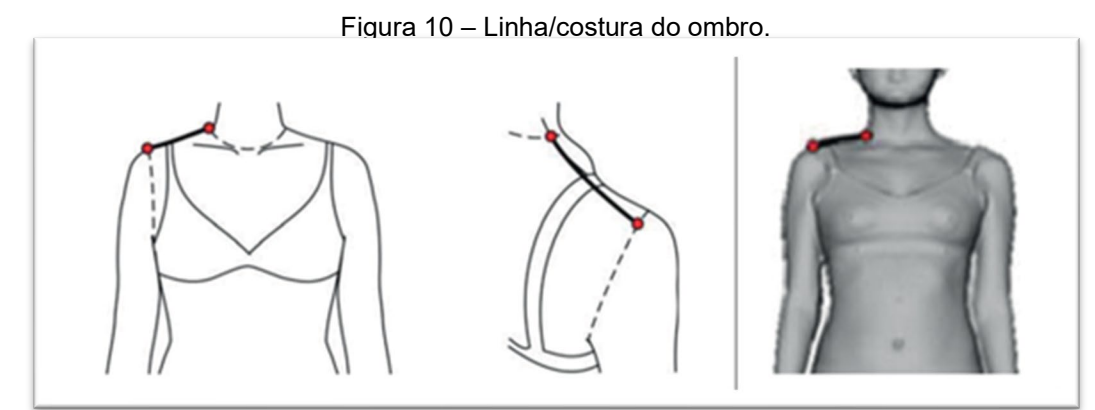

Fonte: INTERNATIONAL ORGANIZATION FOR STANDARDIZATION (2017).

• **Costura lateral:** A linha da costura deve ser colocada de modo que não seja perceptível nem pela vista frontal nem pela vista traseira. Na figura média, ela se inclina levemente para a frente, porque o centro do corpo na axila, geralmente, fica um pouco mais trás do que na cintura. Se a figura tiver, por exemplo, um balanço para trás, que lança o nível da cintura para a frente e os quadris para trás, é necessário algum ajuste ou a costura lateral tenderá a tensionar em direção às costas (HILLHOUSE e MANSFIELD, 1948). Estes ajustes são mostrados na Figura 11.

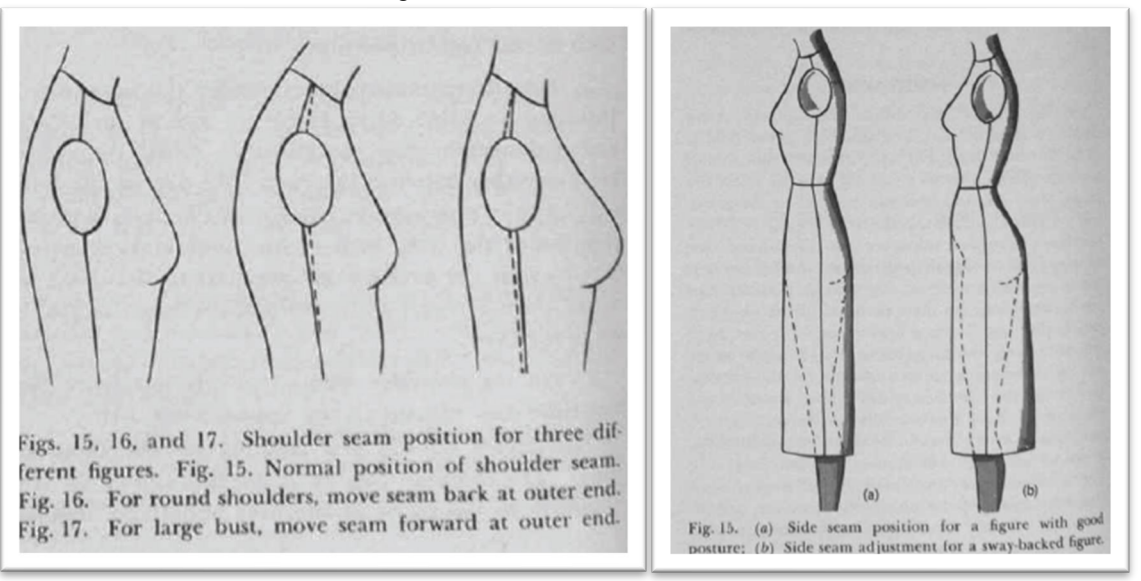

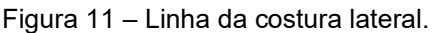

Fonte: Hillhouse e Mansfield (1948)

• **Ápice do busto**: é ponto mais anterior (mais elevado) do busto ao usar sutiã (INTERNATIONAL ORGANIZATION FOR STANDARDIZATION, 2017). Mostra-se na Figura 12.

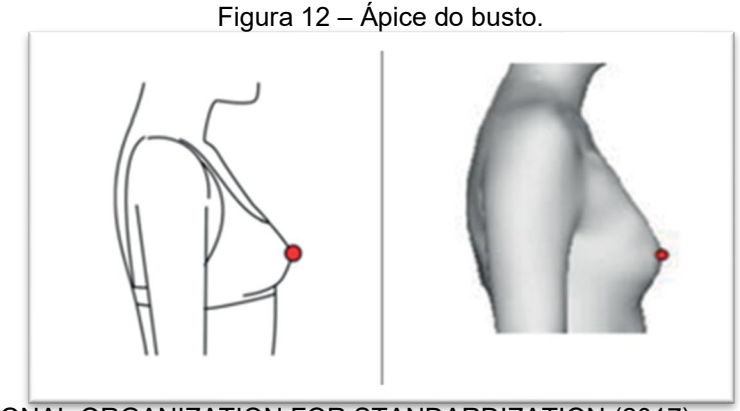

Fonte: INTERNATIONAL ORGANIZATION FOR STANDARDIZATION (2017).

• **Linha do recorte princesa na frente:** na análise dos moldes achatados, decidiu-se trabalhar com a pence que vai desde o ápice do busto, segue a curvatura do busto, continua até a cintura (no ponto que será determinado como o ponto de localização da linha princesa na cintura) e continua até o quadril (no ponto que será determinado como o ponto de localização da linha princesa no quadril). Como referência para a medição do corpo, esta linha deve começar na cava, porém não é o mesmo utilizada como começo da pence, no traçado do molde da frente do corpo. Esta linha será determinada visualmente. É mostrada na Figura 13.

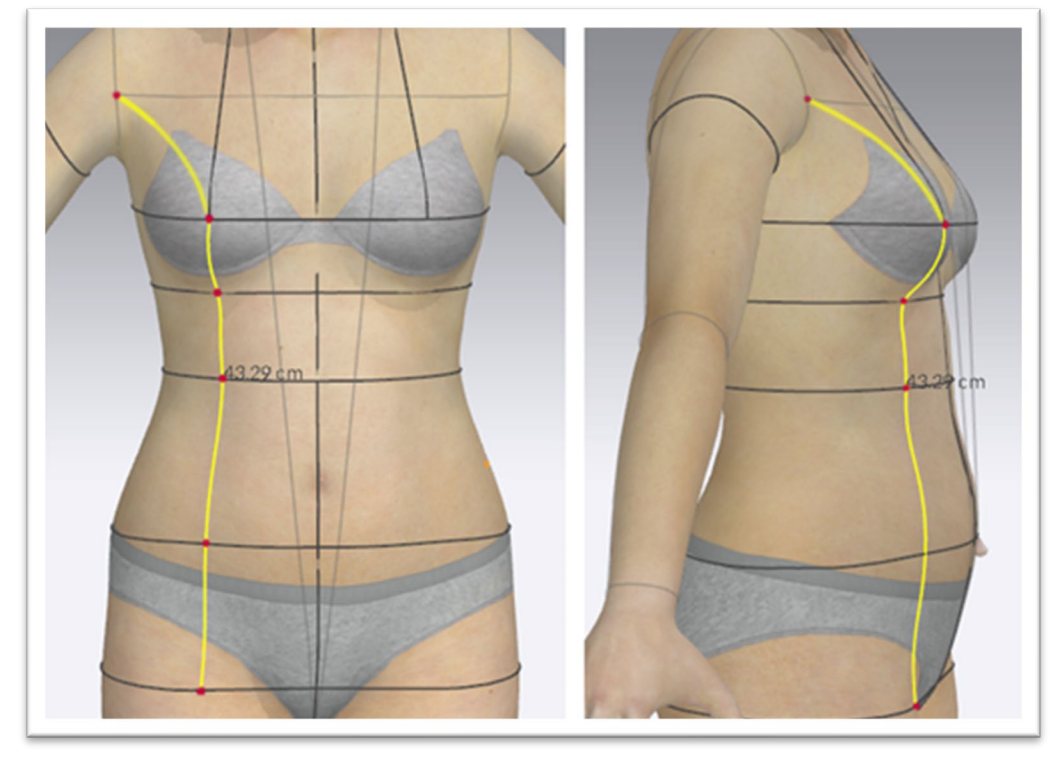

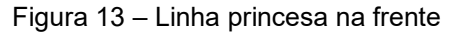

Fonte: Elaborado por Stephanie Garnica Trujillo, com avatar do software CLO®.

A linha do recorte princesa da frente se encontra, como mencionado, com os níveis, embaixo do busto, cintura e quadril, e como caso especial, com a cava. Estas interseções não são pontos anatômicos, porém, são pontos usados no vestuário. Estas interseções são determinadas como:

- **Localização da linha do recorte princesa da frente no nível da cintura:** Métodos como Armstrong (2014) e Rosen (2004), analisados na primeira parte, definem como uma medida a ser tomada desde o centro frente na cintura até a linha da princesa situada aproximadamente a um quarto do visual da frente (quando o corpo é observado de frente), no arco da cintura.
- **Localização da linha do recorte princesa da frente, no nível embaixo do busto:** Uma vez determinada a linha princesa na cintura, é mais fácil determiná-la no nível embaixo do busto, já que esta estará naturalmente sobre uma linha imaginária estendida desde o mamilo até a cintura e seguirá a curvatura do busto.
- **Localização da linha do recorte princesa da frente no nível do quadril:** este ponto também deve ser situado visualmente a um quarto do visual da frente, no arco do quadril.
- **Localização da linha do recorte princesa da frente com a linha da cava:** este ponto deve ser situado visualmente na metade visual da cava da frente. De igual forma, a linha do recorte princesa para as costas, é determinada.
- **Linha do recorte princesa nas costas:** Esta linha será determinada, como na frente, de forma visual (Figura 14). Vai desde a cava, passa pelo ápice das costas (parte mais saliente das costas nas omoplatas), no nível da parte mais saliente das costas, passa pela cintura (no ponto que será determinado como o ponto de localização da linha princesa na cintura) e continua até o quadril (no ponto que será determinado como o ponto de localização da linha princesa no quadril).

O ápice das costas não pode ser determinado com um ponto de referência anatômico como foi o ápice do busto pois, observou-se que, devido à diversidade de corpos, não pode ser esperado que todos os corpos precisem da pence que se inicia, por exemplo, na altura do nível do busto, como proposto em alguns métodos. Isso porque algumas pessoas têm as costas achatadas, côncavas (mais acima, mais

abaixo, mais no centro, entre outras locações) e, em outros casos, encurvadas em maior ou menor grau. Assim o ápice das costas é diferente para cada tipo de corpo.

Cabe destacar que, a linha do recorte princesa, além de ser referência para a medição, é, também, para a localização das pences no traçado das costas. A linha apresentada na Figura 14 é apenas para referência de medição, pois o traçado do molde base das costas tem duas pences e não uma única como poderia ser entendido, unicamente observando-se a Figura 14.

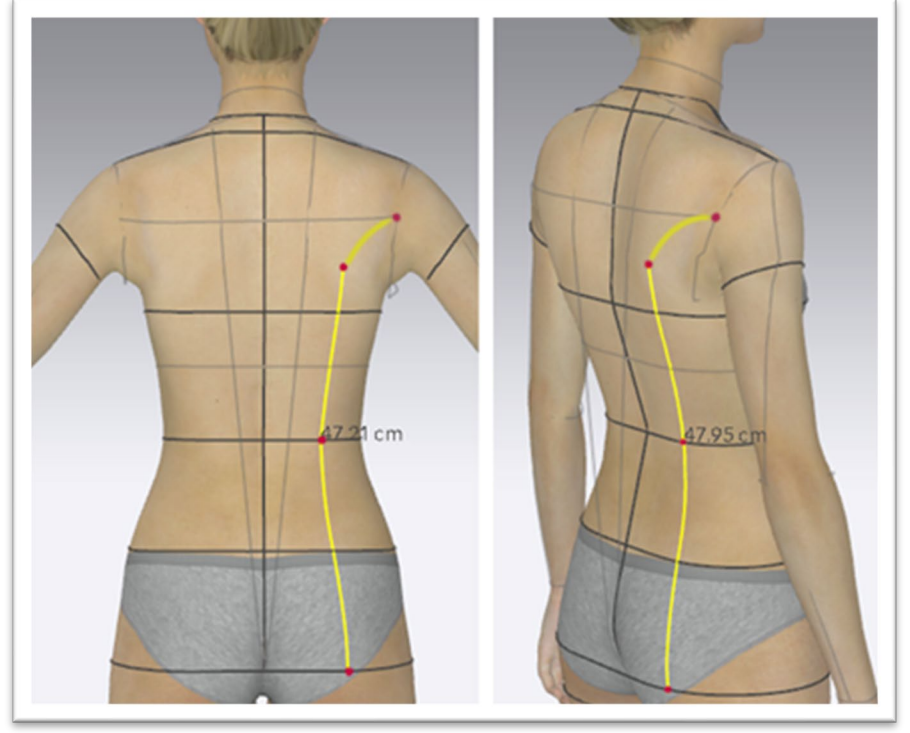

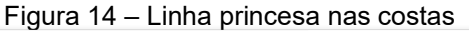

Fonte: Elaborado por Stephanie Garnica Trujillo, com avatar do software CLO®.

- **Localização da linha do recorte princesa das costas com a linha da cava:** este ponto deve ser situado visualmente na metade visual da cava das costas.
- **Ápice das costas:** Este ápice será situado na área mais saliente da omoplata, e no caso de costas achatadas, este ponto poderá ser colocado arbitrariamente (desde que visualmente aceitável), porém, seguindo o visual da linha princesa.
- **Localização da linha do recorte princesa das costas no nível da cintura:** da mesma forma que na frente, este ponto localiza-se a um quarto do visual de frente às costas, no arco da cintura.
- **Localização da linha do recorte princesa das costas no nível quadril:**  Localizado visualmente a um quarto do visual da frente, no arco do quadril.

**APÊNDICE C – ILUSTRAÇÃO DA TOMADA DE MEDIDA DAS 59 MEDIDAS USADAS NO MÉTODO DE MODELAGEM PLANA DAZZTICEDRAFT (NUMERAÇÃO DAS MEDIDAS CONFORME AO QUADRO 8 NA SEÇÃO 5.1.2.3)**

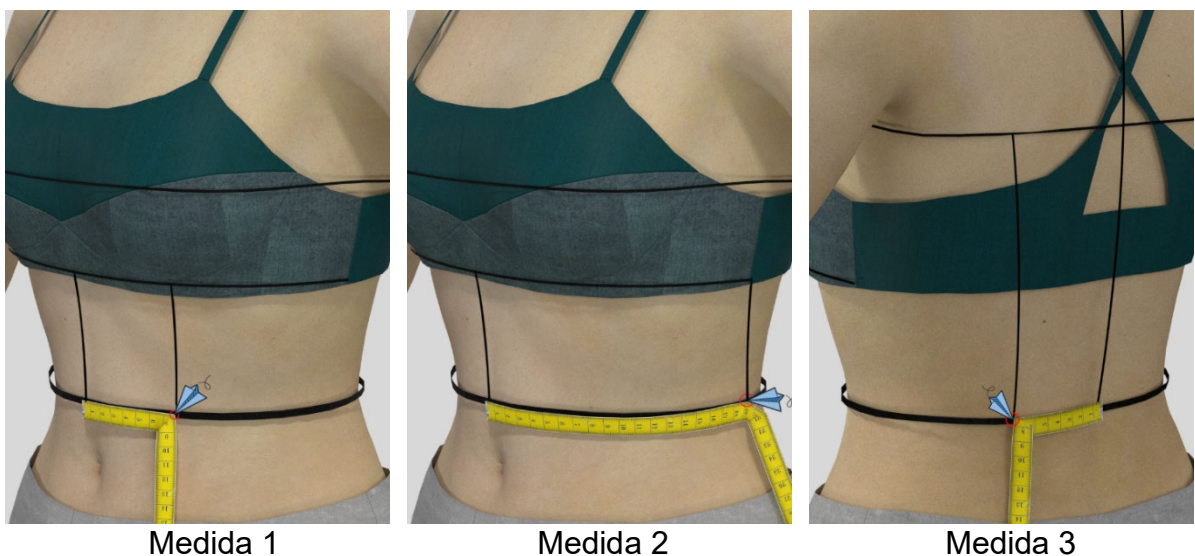

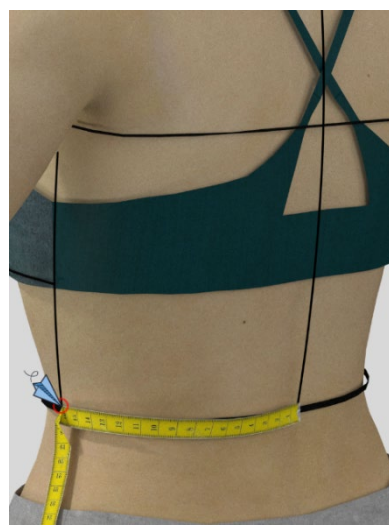

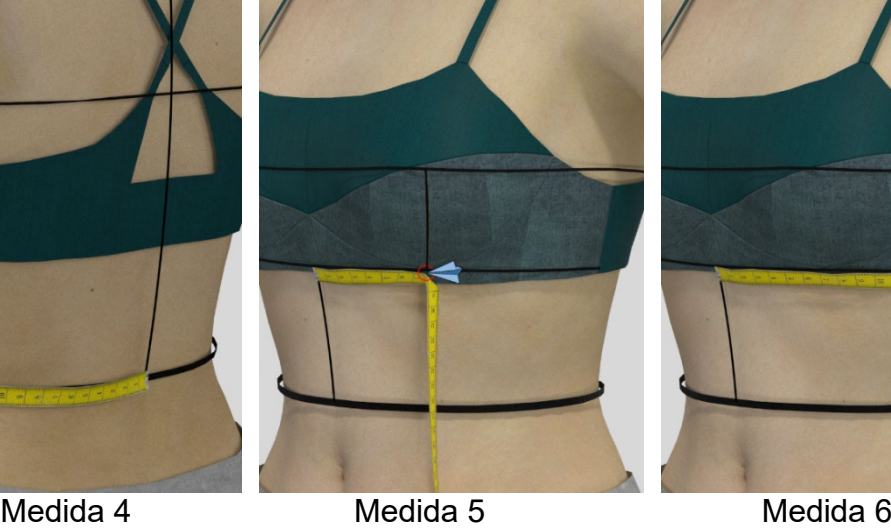

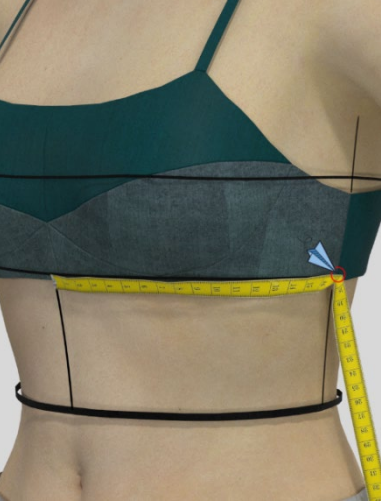

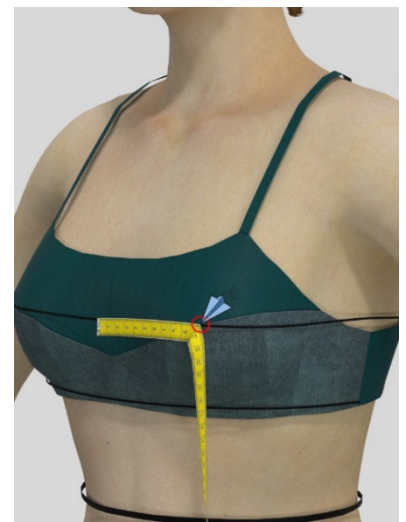

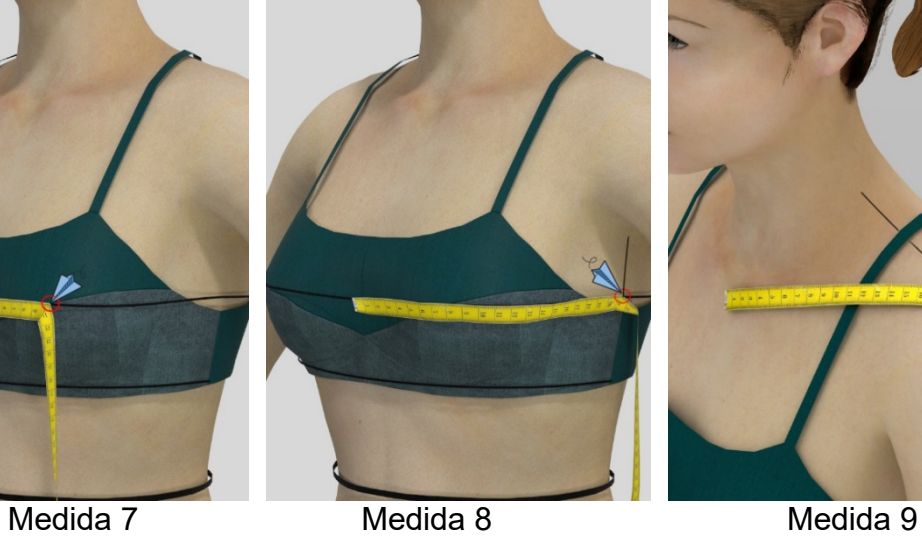

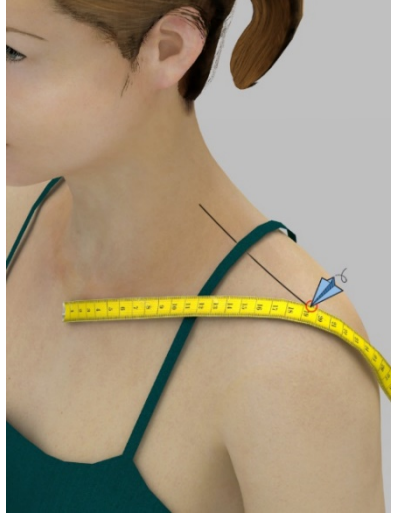

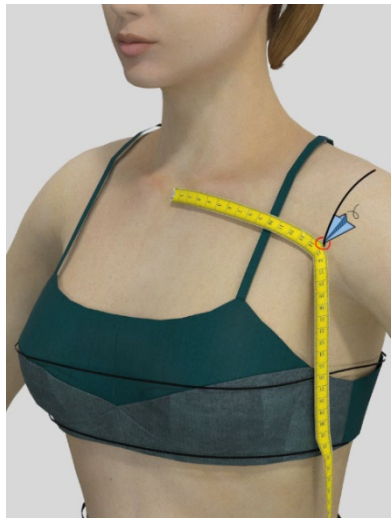

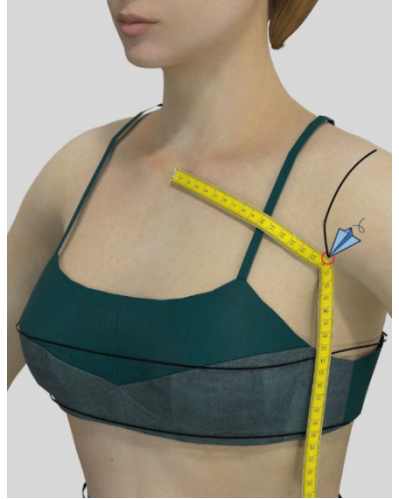

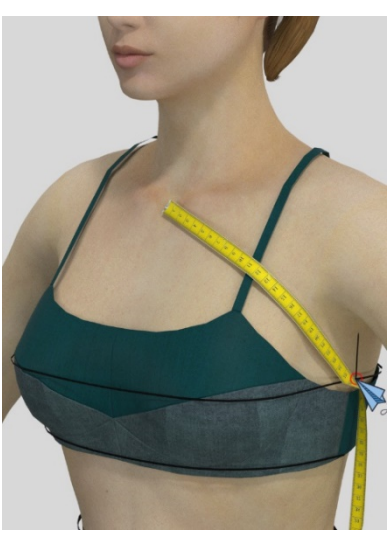

Medida 10 Medida 11 Medida 12

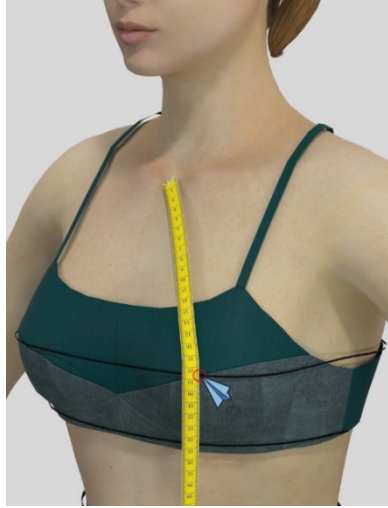

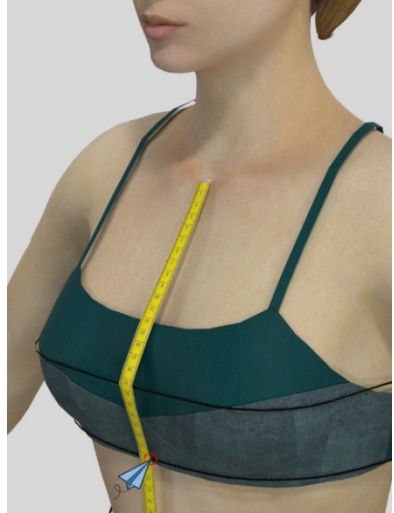

Medida 13 Medida 14 Medida 15

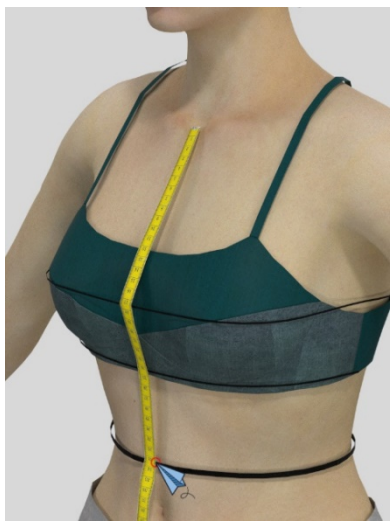

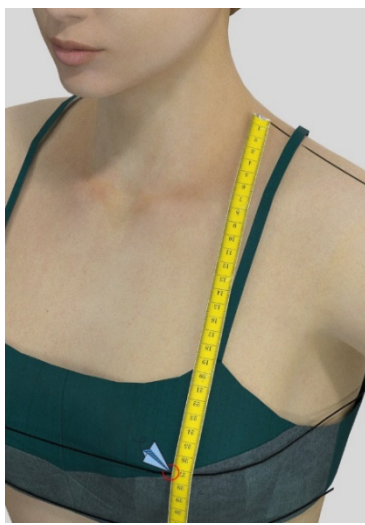

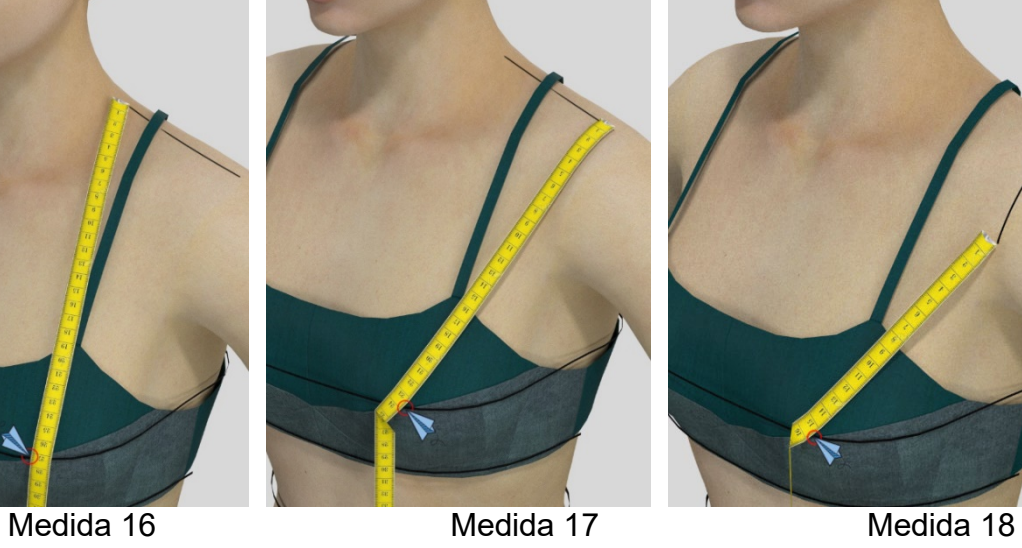

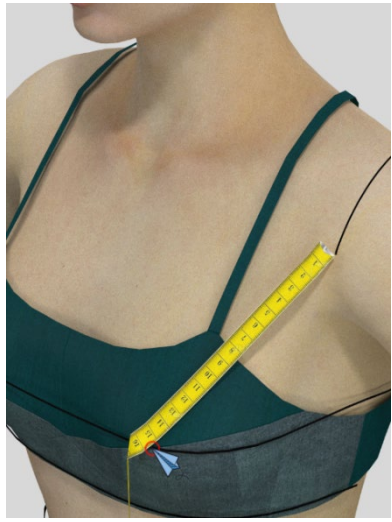

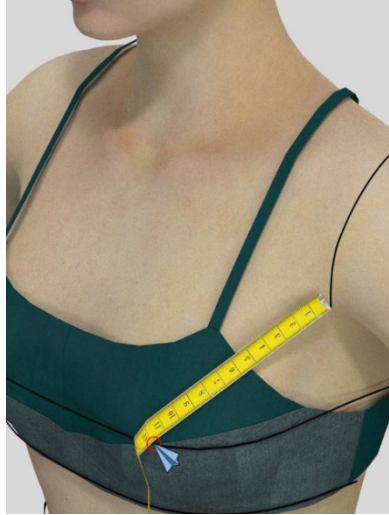

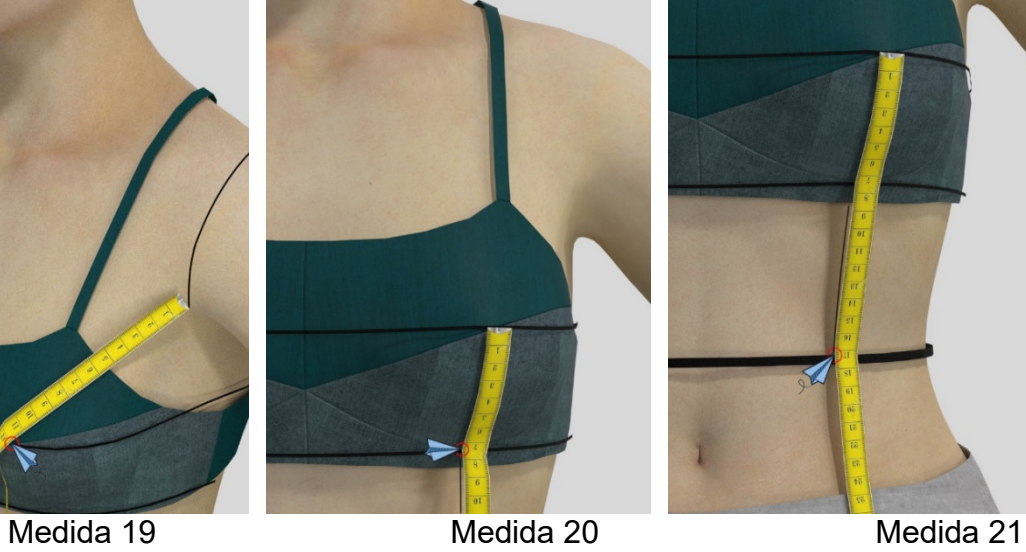

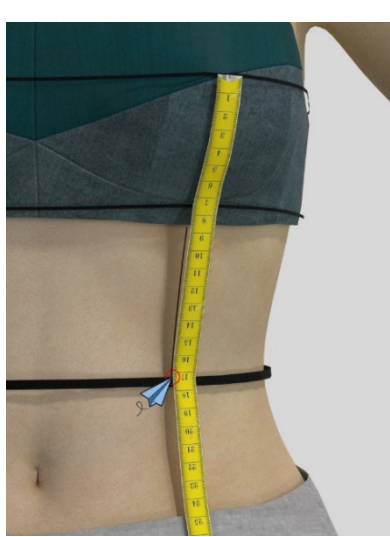

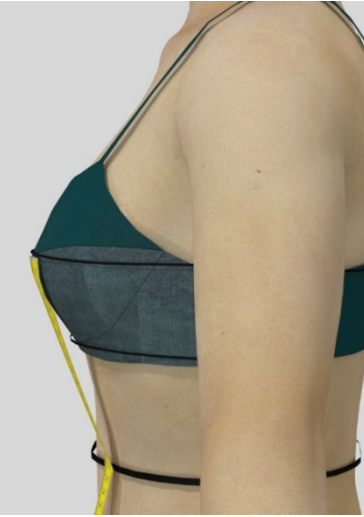

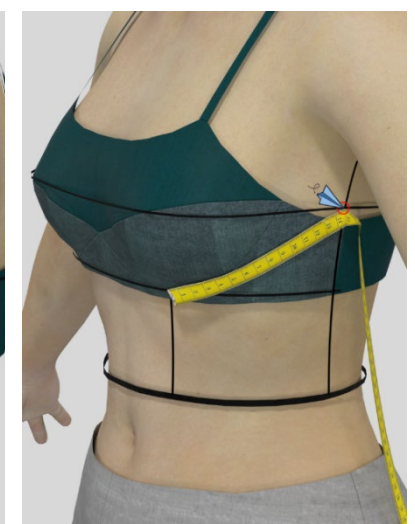

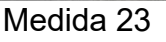

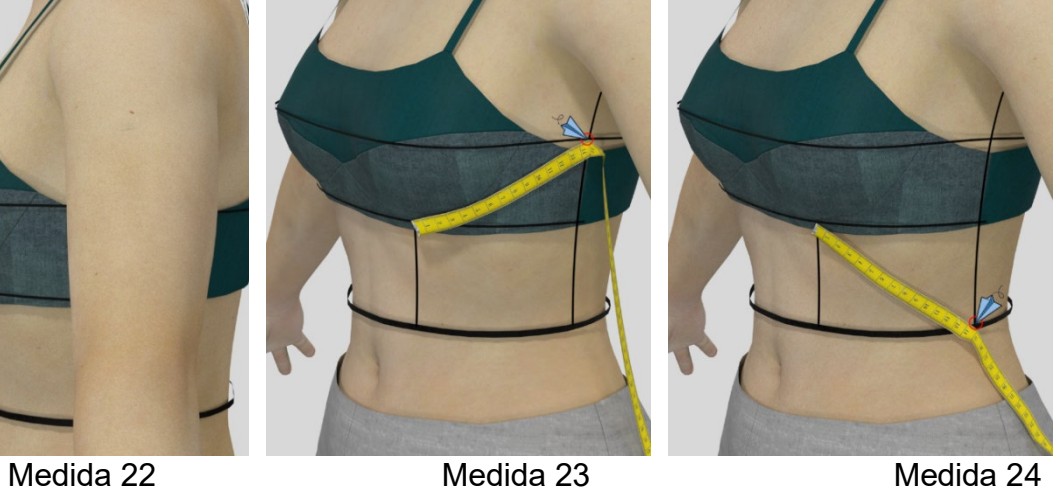

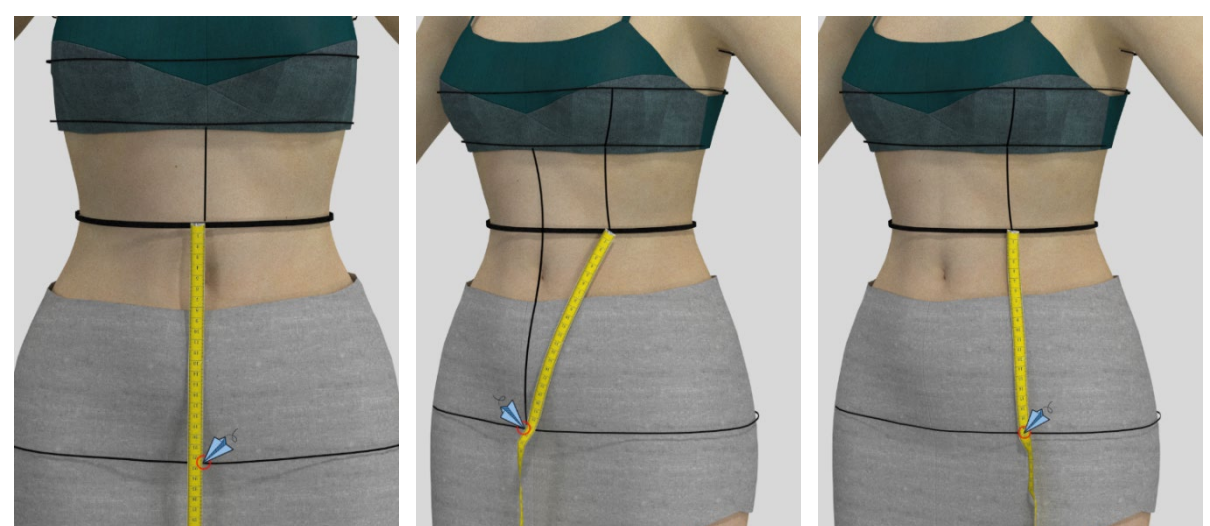

Medida 25 Medida 26 Medida 27

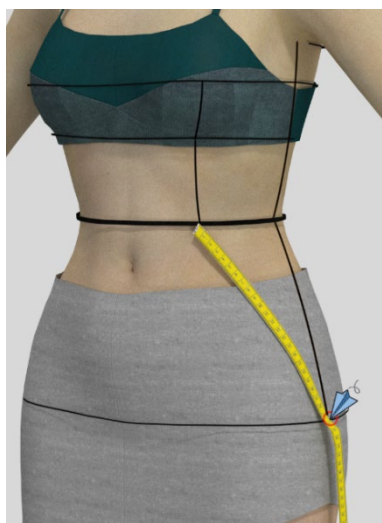

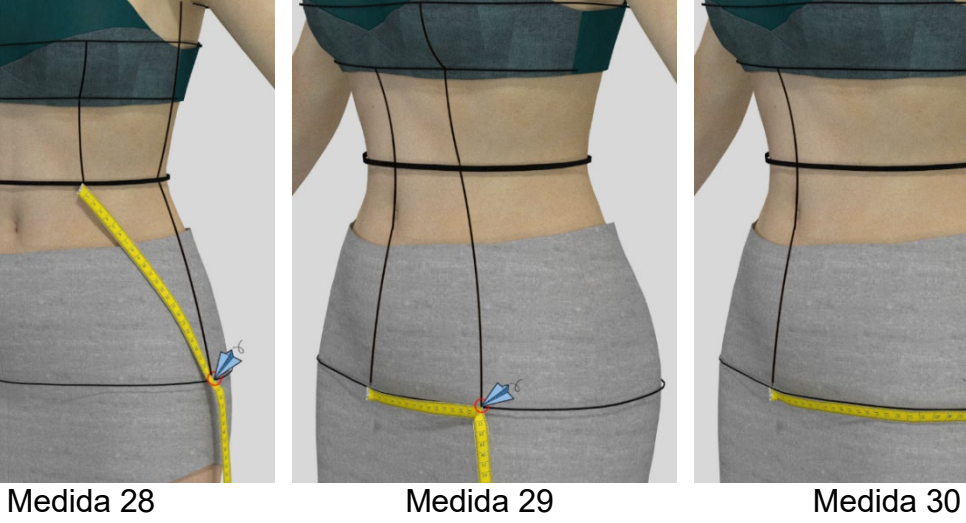

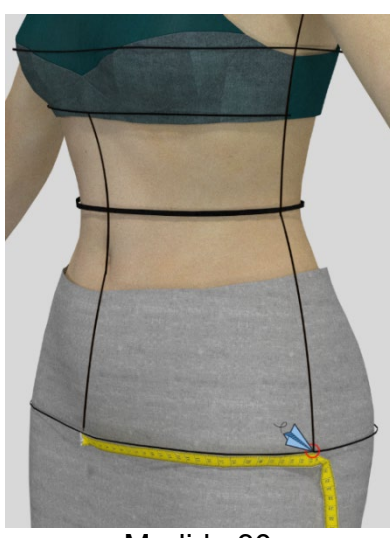

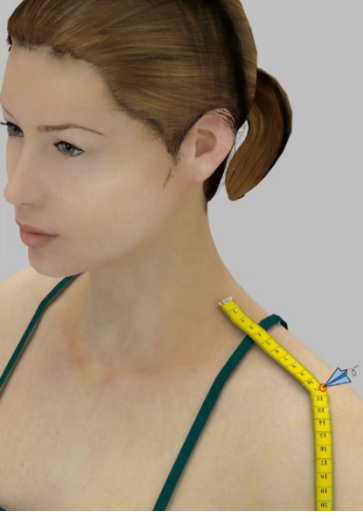

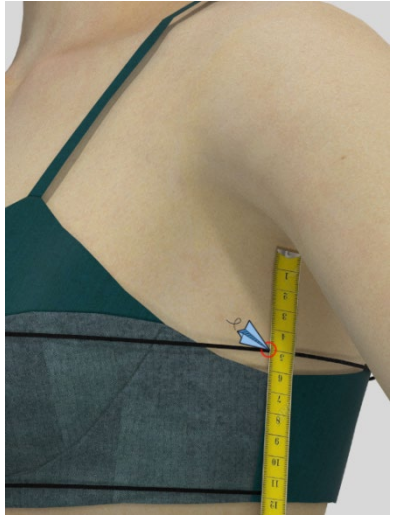

Medida 31 Medida 32 Medida 33

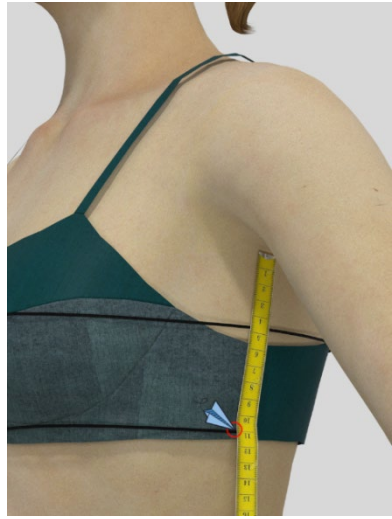

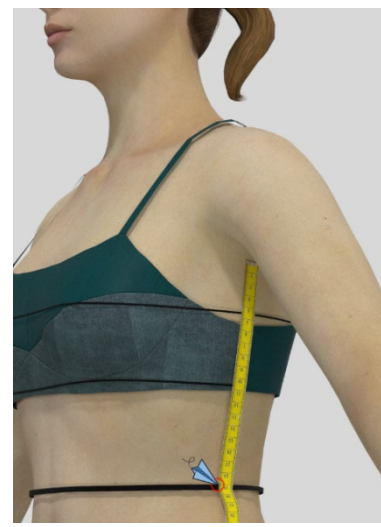

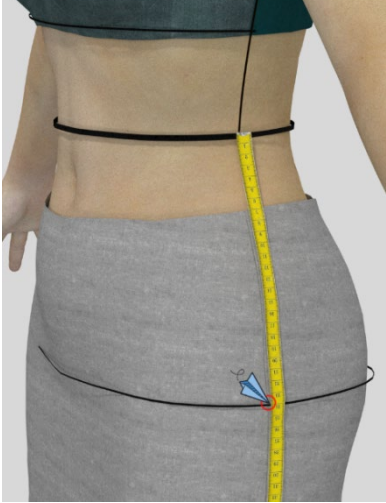

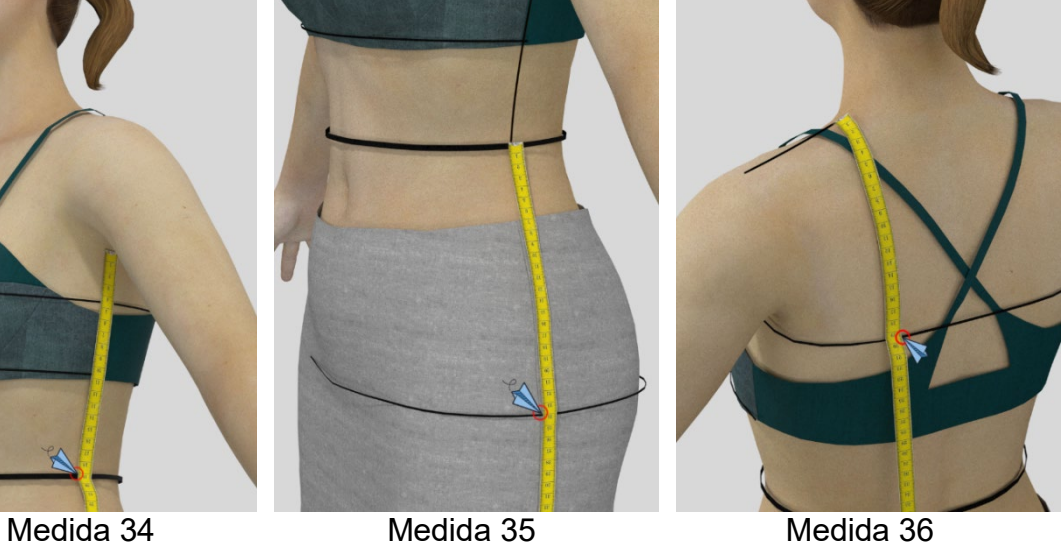

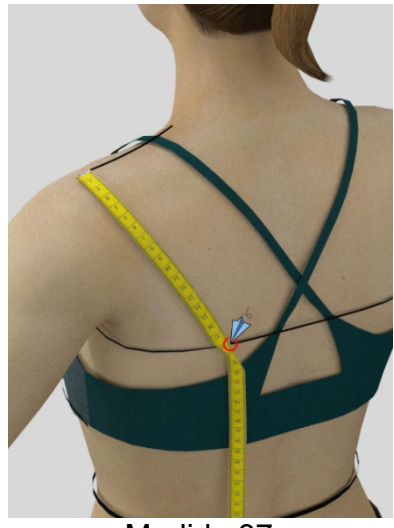

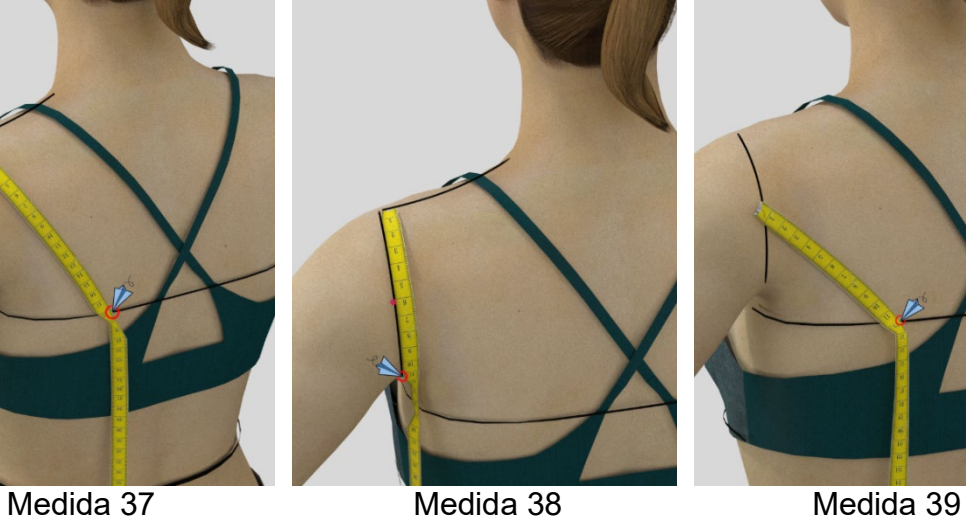

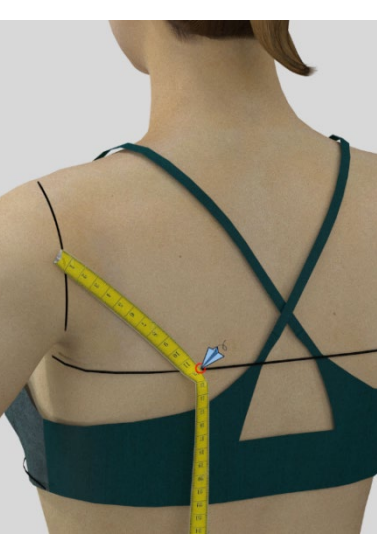

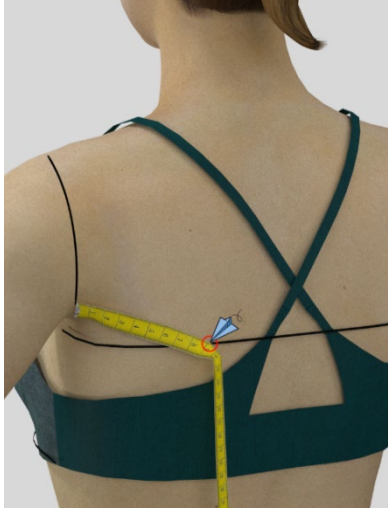

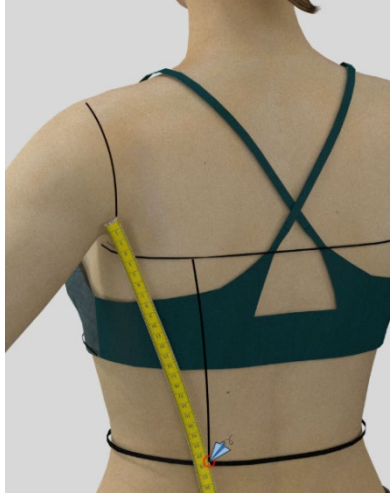

Medida 40 Medida 41 Medida 42

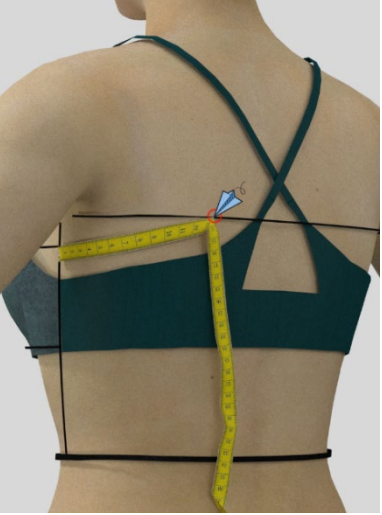

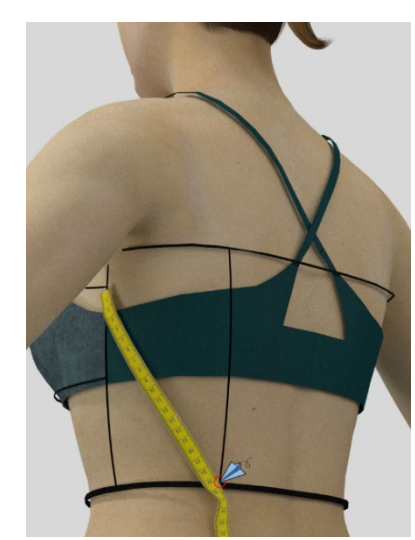

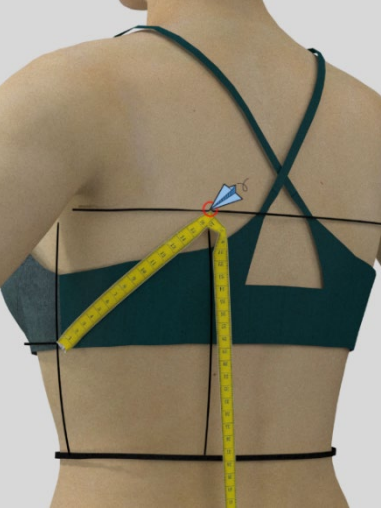

Medida 43 Medida 44 Medida 45

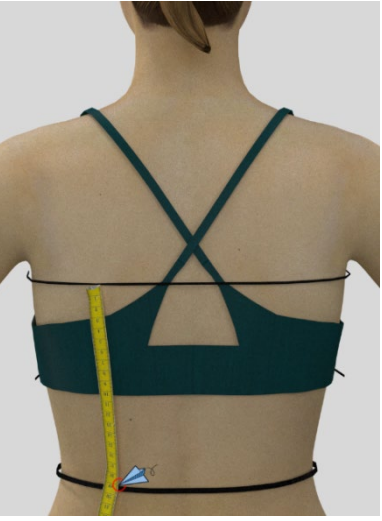

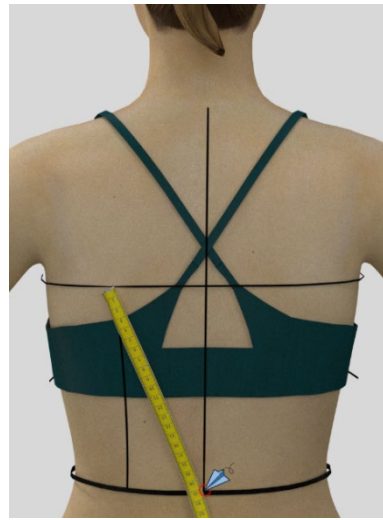

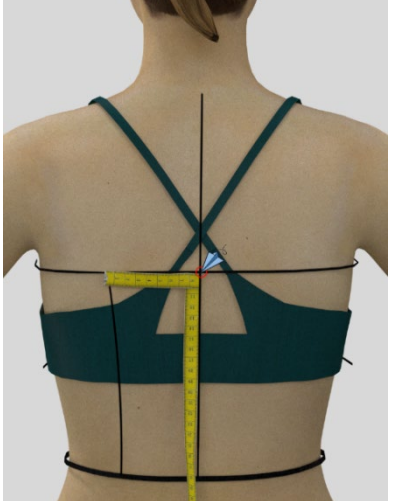

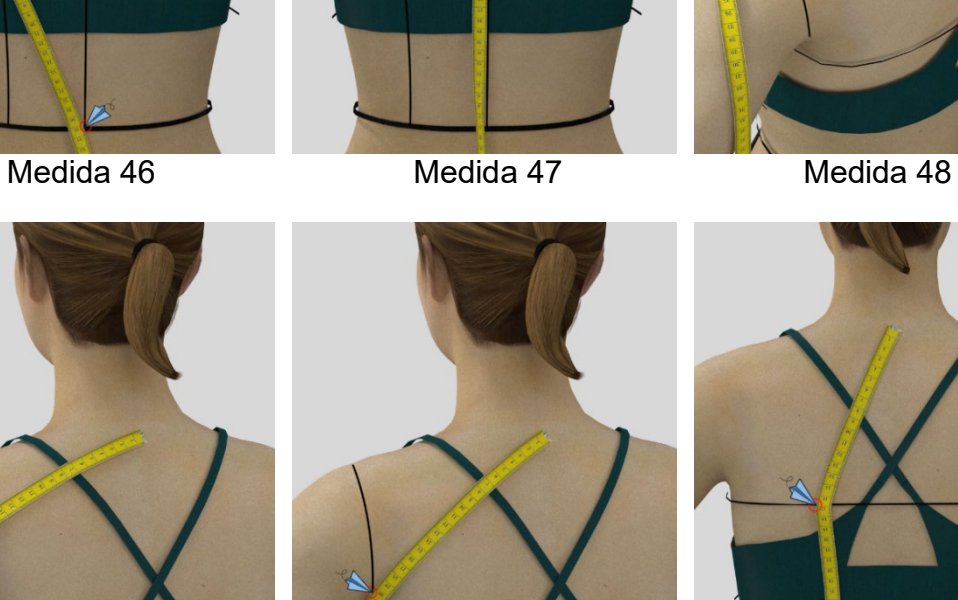

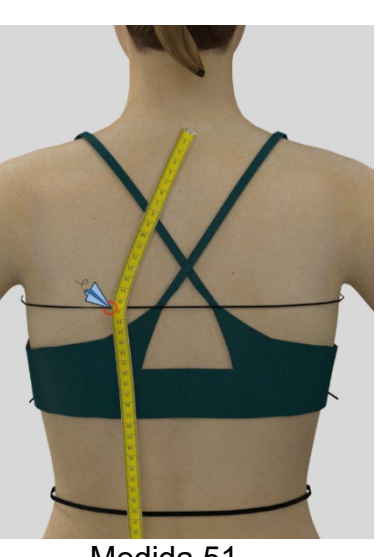

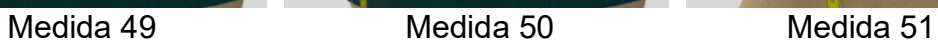

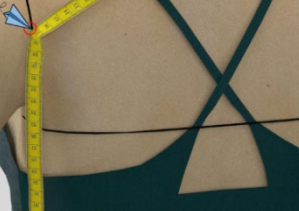

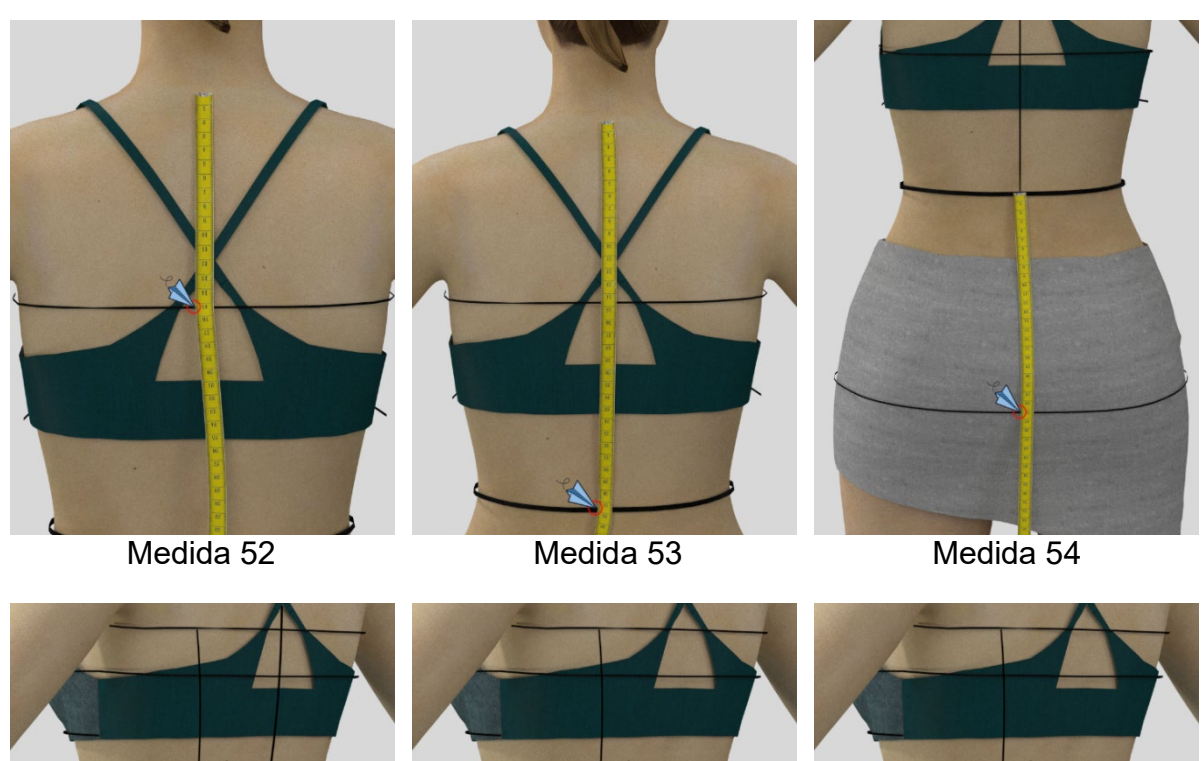

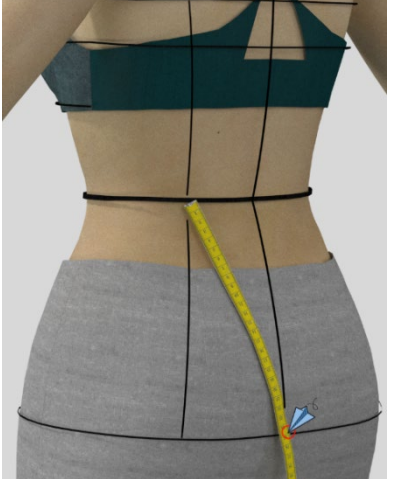

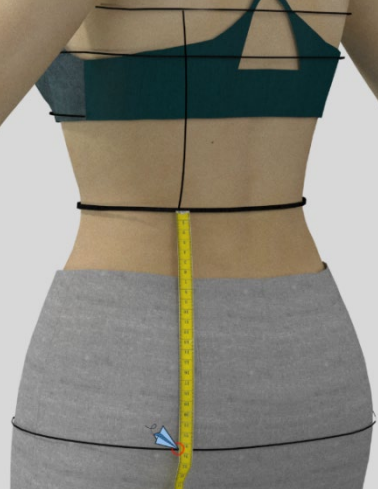

Medida 55 Medida 59 Medida 57

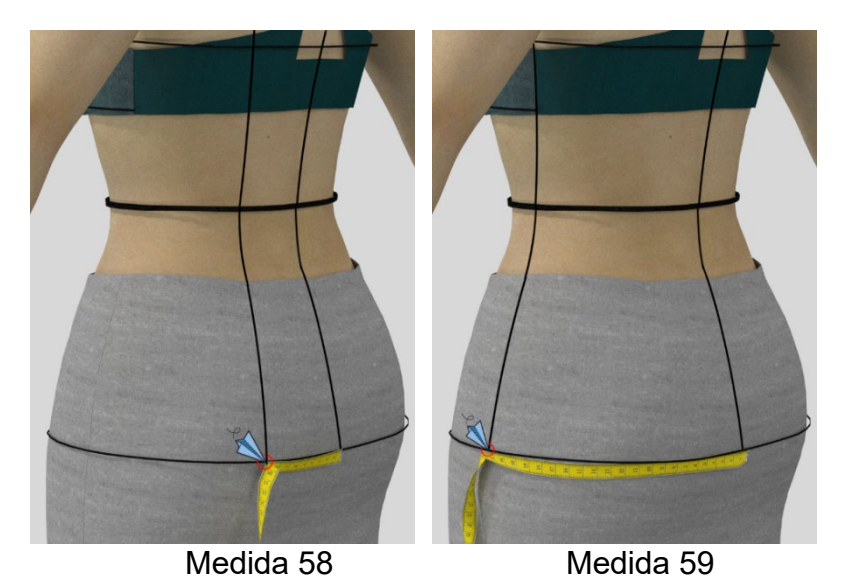

# **APÊNDICE D – REGISTRO DE EXPERIMENTOS REALIZADOS DURANTE O DESENVOLVIMENTO DO MÉTODO DAZZTICEDRAFT**

Neste apêndice são mostrados alguns experimentos que foram parte do desenvolvimento e a análise para o desenvolvimento do método DazzticeDraft.

A Figura 1 mostra os experimentos iniciais, desenvolvidos no início do mestrado, na busca de uma solução com base em triângulos, porém, ainda com defeitos formados.

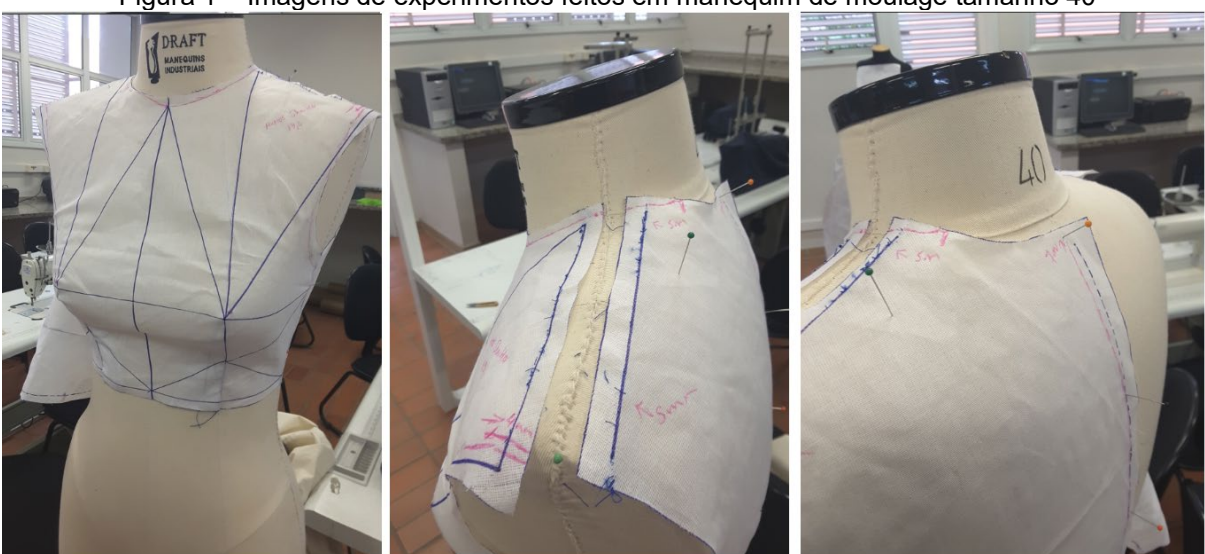

Figura 1 – Imagens de experimentos feitos em manequim de moulage tamanho 40

Fonte: Stephanie Garnica Trujillo, 2018.

Uma versão inicial de protótipo construído pelo método DazzticeDraft, avaliado em um corpo real é mostrado na Figura 2. Pode-se observar alguns defeitos, ainda, como, por exemplo, a definição da linha da cintura com problemas. No entanto, ainda assim, o método já apresentava bons resultados de ajuste e caimento (na caída dos ombros e na cava da frente).

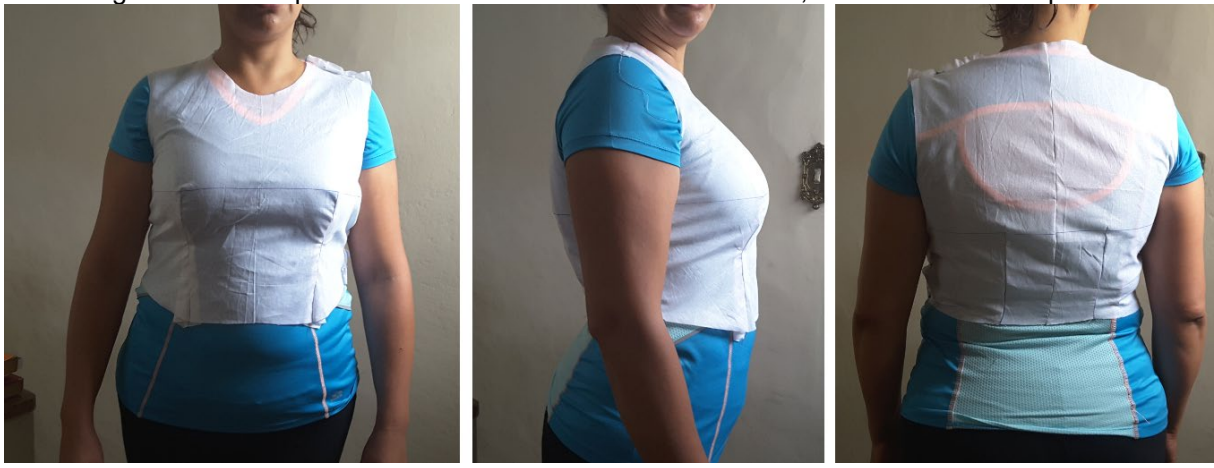

Figura 2 – Protótipo construído com o método DazzticeDraft, avaliado em um corpo real

Fonte: Garnica Trujillo, 2018.

Já a Figura 3, mostra a prova realizada em uma pessoa, com busto muito amplo. Pode ser observado que os moldes, (traçados com uma versão melhorada do método DazzticeDraft) apresentam bom caimento, pois o método DazzticeDraft não se restringe à pessoa com medidas padrão.

Figura3 – Protótipo construído com o método DazzticeDraft, avaliado em um corpo com busto muito

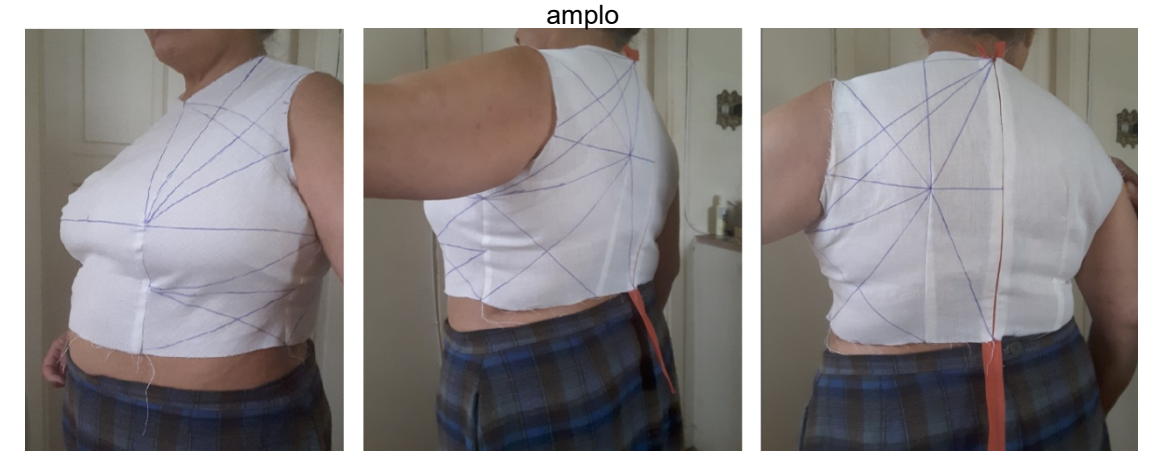

Fonte: Stephanie Garnica Trujillo, 2019.

Paralelamente, foram feitas, também, comparações entre os moldes obtidos com o método DazzticeDraft e a técnica do *flattening* do software CLO®, tendo como base o manequim e certos corpos escaneados (Figura 4a). A comparação dos moldes da base de corpo frente obtidos, foram sobrepostos no software AutoCAD®. Observase que os moldes apresentam similaridades, porém, deve-se ter como ponto de atenção o fato de que o tecido padrão do CLO® usado no flattening, pode não ter as mesmas propriedades físico-mecânicas do algodão cru usado na Figura 4b.

Figura 4 – (a) Obtenção de moldes base para o corpo escaneado da Figura 3, com a técnica do *flattening* do software CLO® (b) comparação do molde da frente obtido em (a) e os molde da frente do traçado da Figura 3

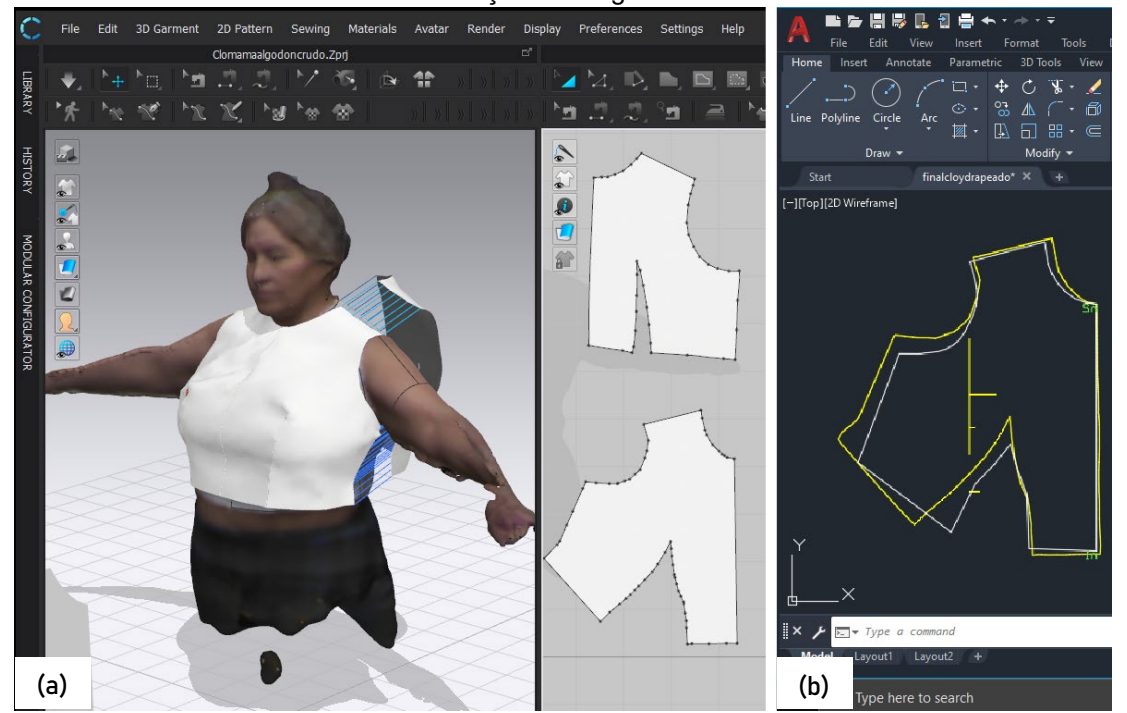

Fonte: (a) e (b) Elaborado por Stephanie Garnica Trujillo, nos softwares CLO® e AutoCAD®, respetivamente.

Na Figura 5 são mostrados os resultados do protótipo de moldes base de corpo alongada para uma pessoa, descrita a si mesma como uma pessoa de busto pequeno e quadril amplo. Na Figura 6 são mostrados os moldes bidimensionais, para a mesma pessoa, com a última versão do método de modelagem DazzticeDraft já implementado no software DazzticeCAD.

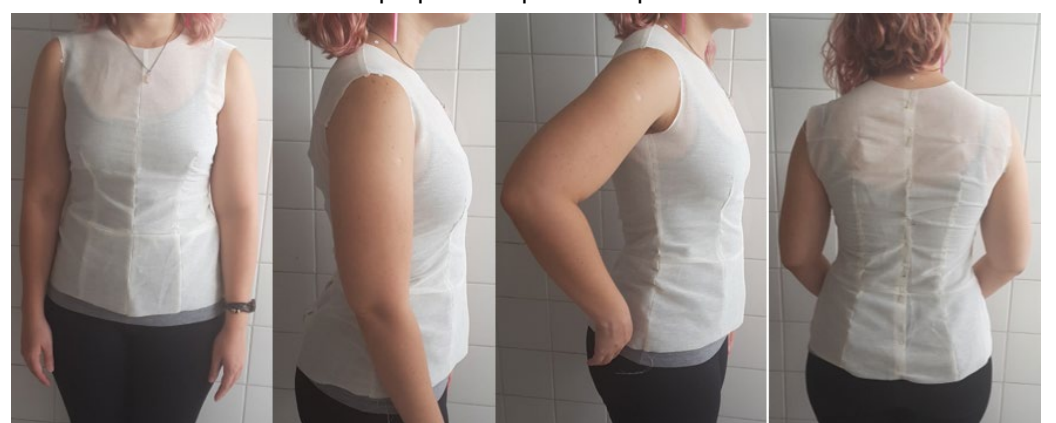

Figura 5 – Protótipo construído com o método DazzticeDraft, avaliado em um corpo com busto pequeno e quadril amplo

Fonte: Stephanie Garnica Trujillo, 2020.

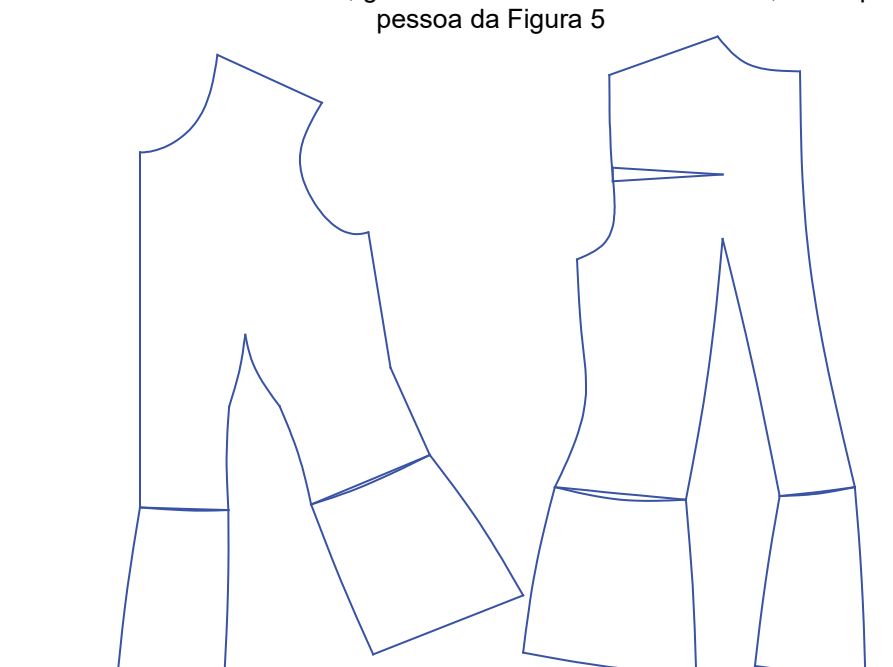

Figura 6 – Resultado dos moldes base, gerados no software DazzticeCAD, do corpo alongada para a

Fonte: Stephanie Garnica Trujillo, 2020.

Na Figura 7 são mostrados os resultados do protótipo de moldes base de corpo alongada para uma pessoa, descrita a si mesma como uma pessoa de busto muito amplo e cintura e quadril normais. Na Figura 8 são mostrados os moldes bidimensionais, para a mesma pessoa, traçados, também, com a última versão do método de modelagem DazzticeDraft já implementado no software DazzticeCAD.

Figura 7 – Protótipo construído com o método DazzticeDraft, avaliado em um corpo com busto muito amplo e cintura e quadril normais

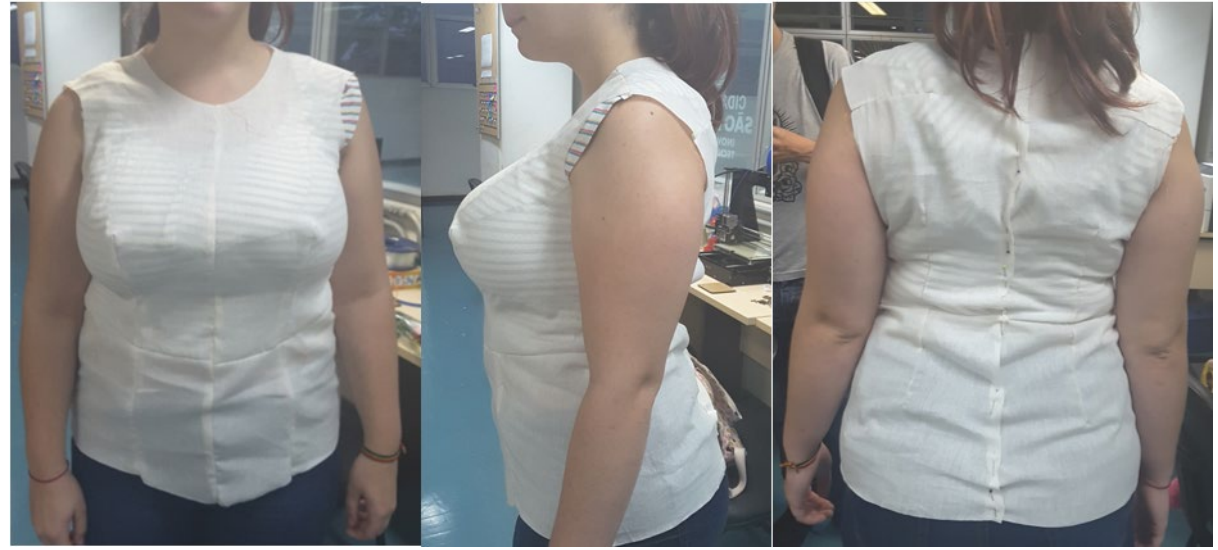

Fonte: Stephanie Garnica Trujillo, 2020.

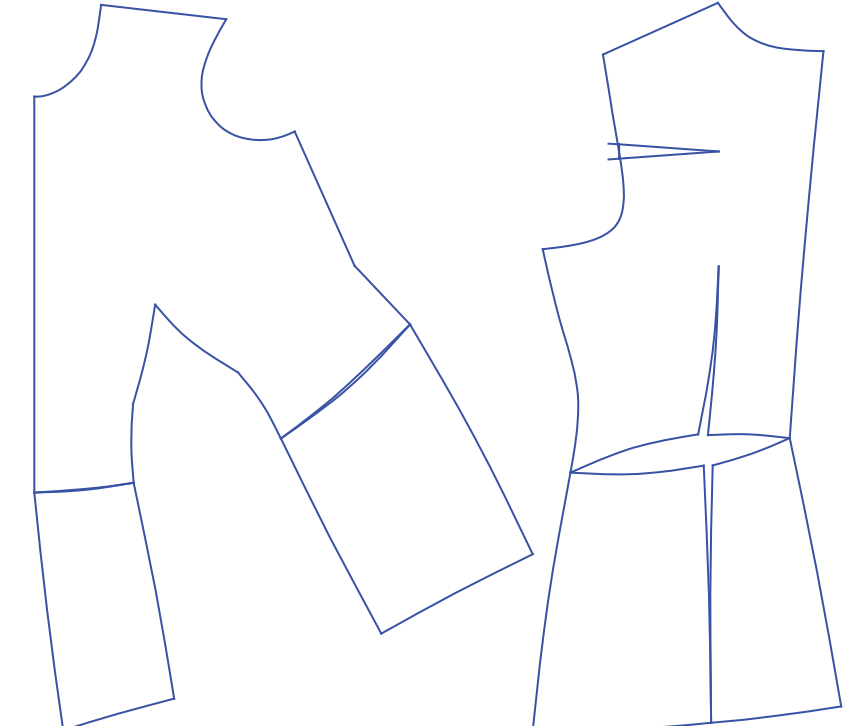

Figura 8 – Resultado dos moldes base do corpo alongada para a pessoa da Figura 7

Fonte: Stephanie Garnica Trujillo, 2020.

### **APÊNDICE E – QUADRO DE MEDIDAS PARA O EXPERIMENTO DE MOLDES BASE E ADAPTADOS DE CINCO PESSOAS**

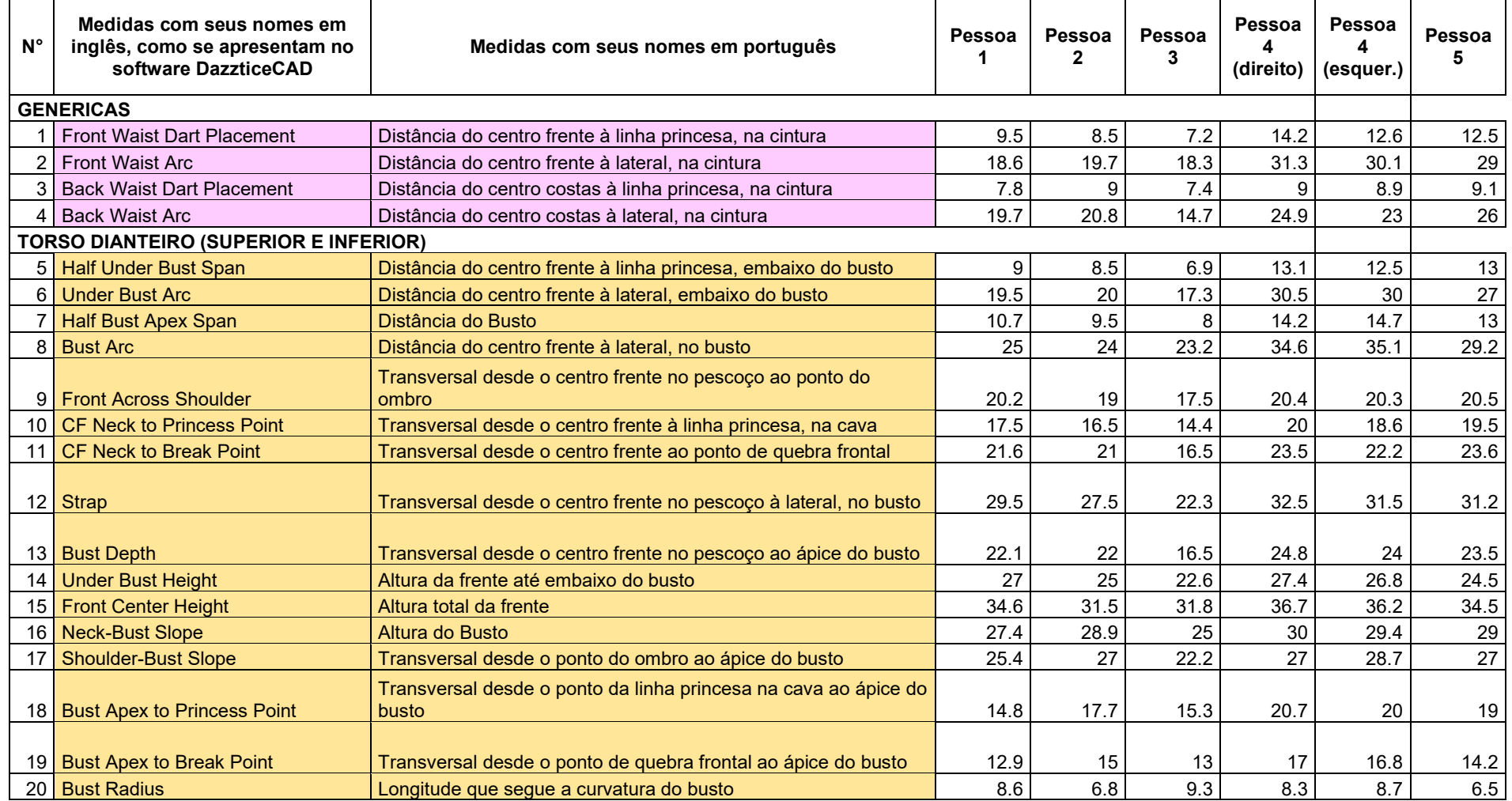

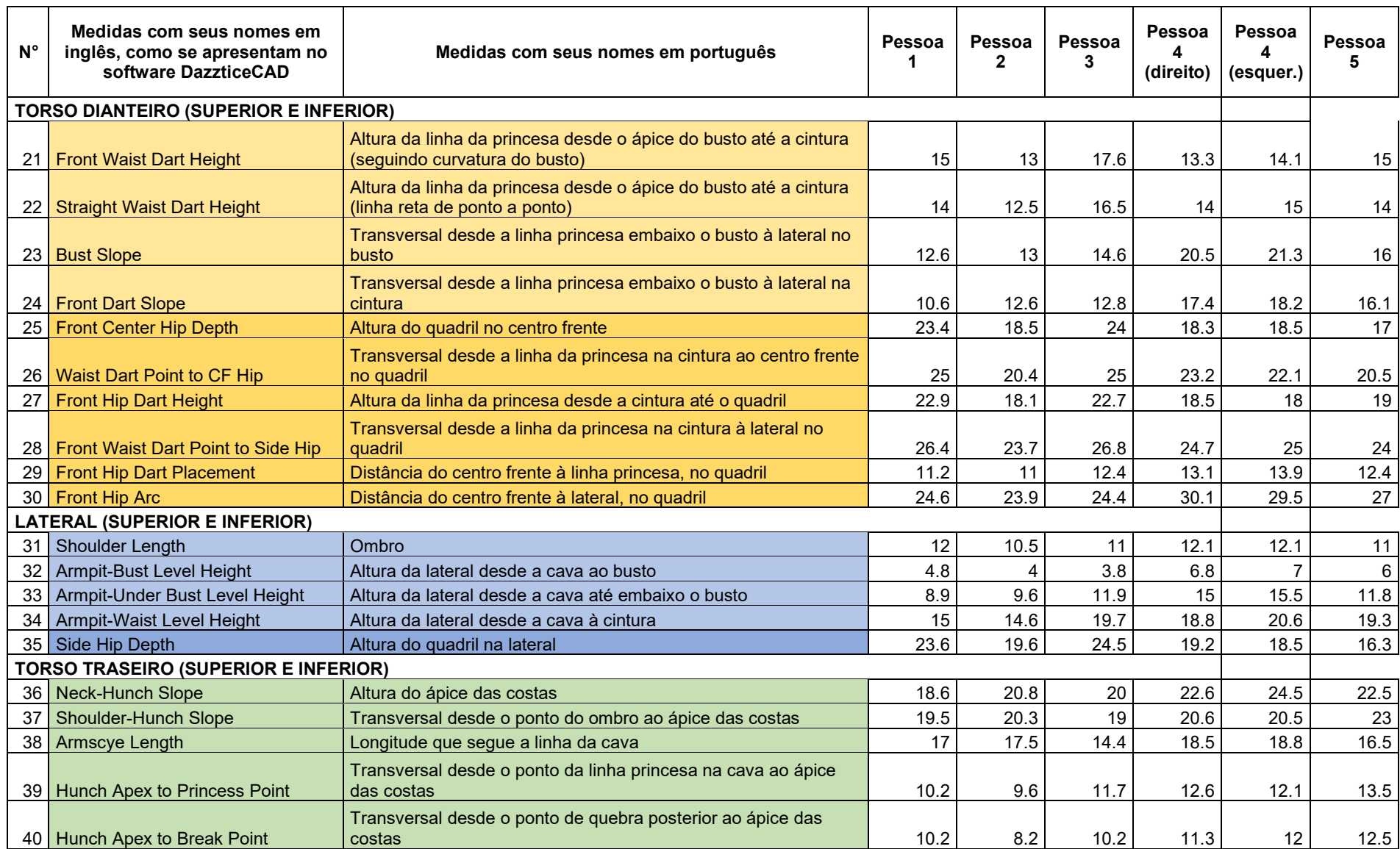

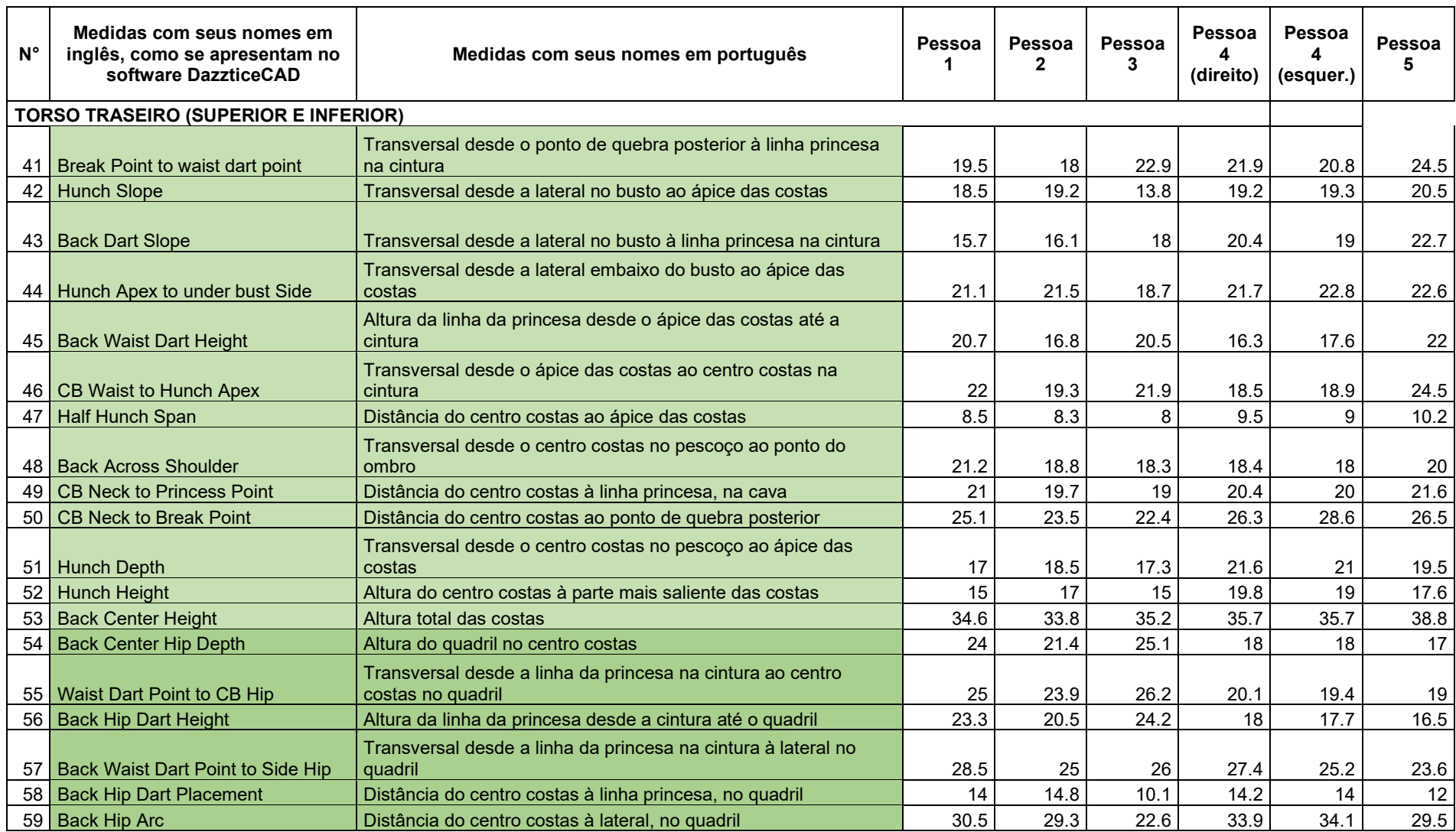

### **APÊNDICE F – VISÃO GERAL DOS MOLDES ADAPTADOS PRODUZIDOS PELO SOFTWARE DAZZTICECAD**

Seguem os resultados das blusas com moldes adaptados, produzidos pelo software DazzticeCAD, em função da escolha de opções de modelo disponíveis.

MODELO DE BLUSA 1 – Comprimento até a cintura, recorte em ponta e manga curta

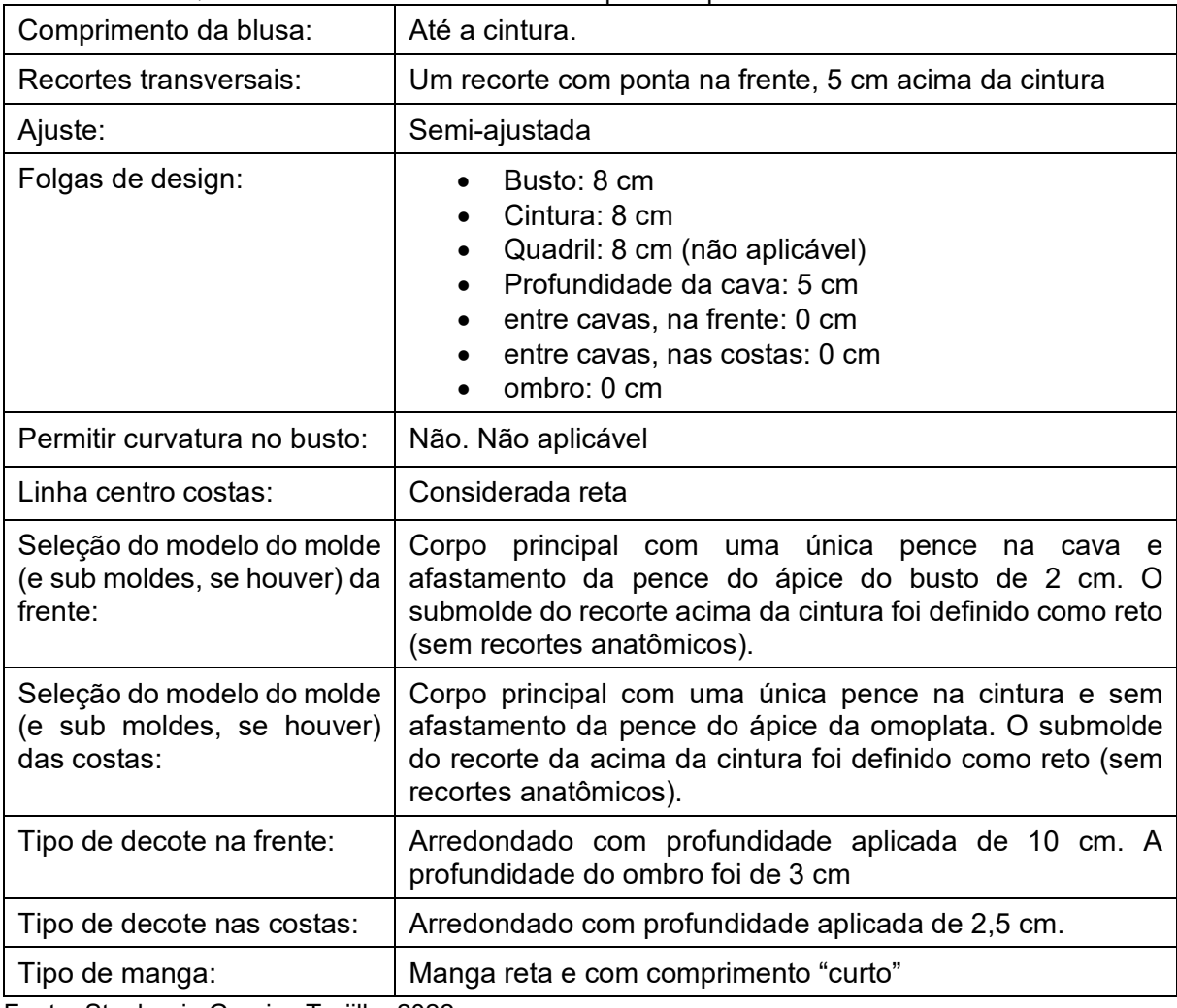

Quadro 1 – Elementos de desenho aplicados para o modelo de blusa 1

Fonte: Stephanie Garnica Trujillo, 2022.

A Figura 1 mostra a Pessoa 1 vestindo a blusa confeccionada a partir dos moldes adaptados.

Figura 1 – Resultado da blusa com os moldes adaptados gerados pelo software DazzticeCAD para a Pessoa 2. Em (a) os moldes adaptados, em papel (b) visão dianteira do modelo da blusa 1 (c) visão lateral do modelo da blusa 1 (d) visão traseira do modelo da blusa 1.

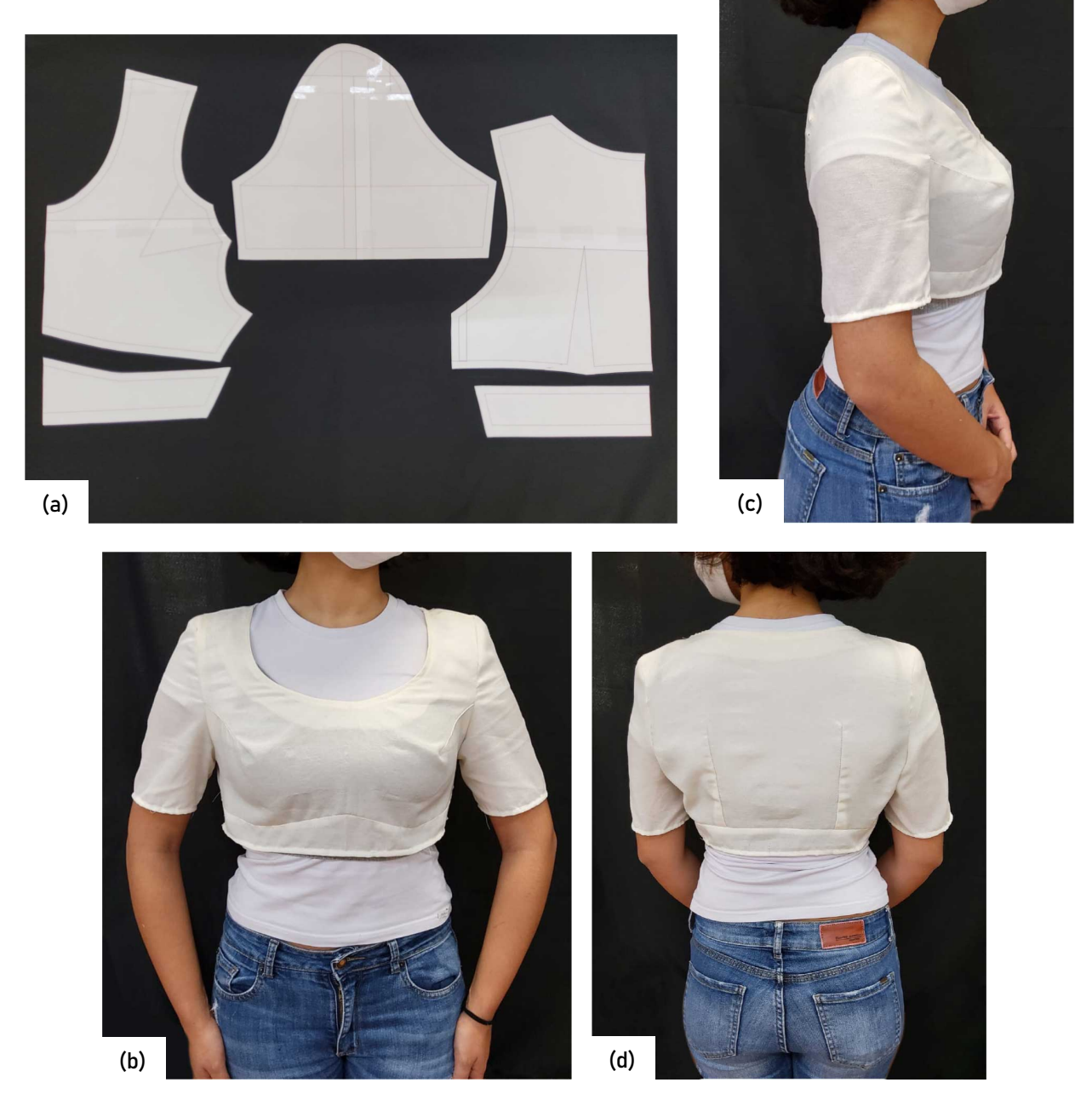

Fonte: Stephanie Garnica Trujillo, 2022.

# MODELO DE BLUSA 3 – Recorte princesa ao ombro, recorte evasê acima da cintura e manga até o cotovelo

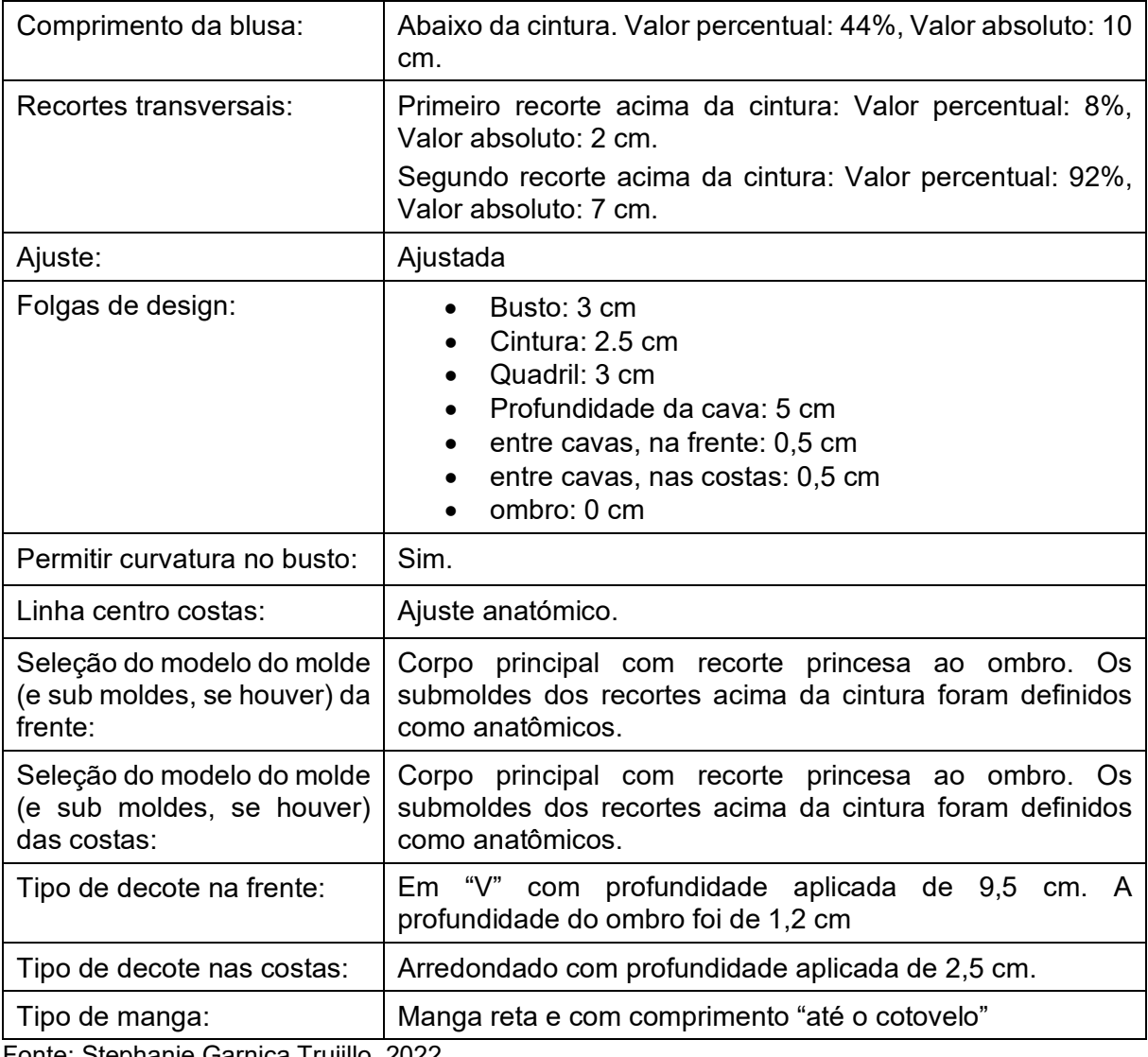

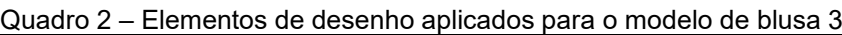

Fonte: Stephanie Garnica Trujillo, 2022.

A Figura 2 mostra a Pessoa 3 vestindo a blusa confeccionada a partir dos moldes adaptados.

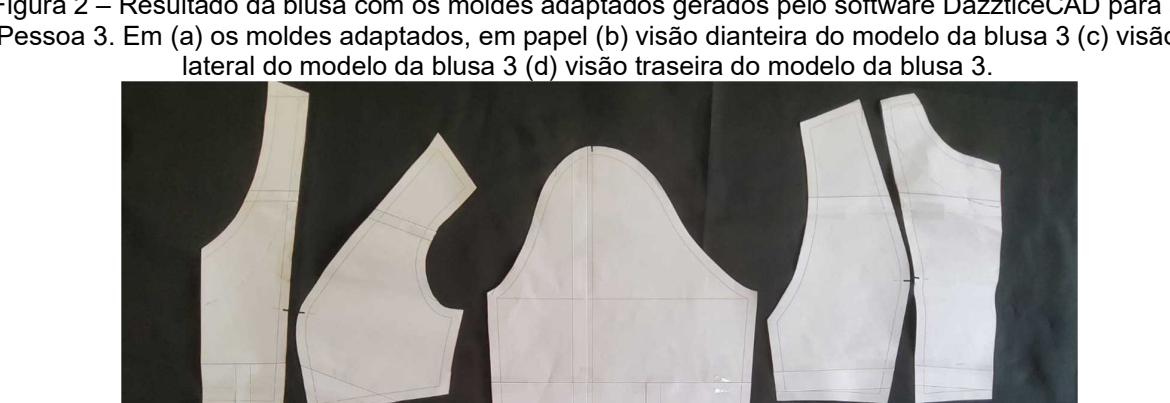

Figura 2 – Resultado da blusa com os moldes adaptados gerados pelo software DazzticeCAD para a Pessoa 3. Em (a) os moldes adaptados, em papel (b) visão dianteira do modelo da blusa 3 (c) visão

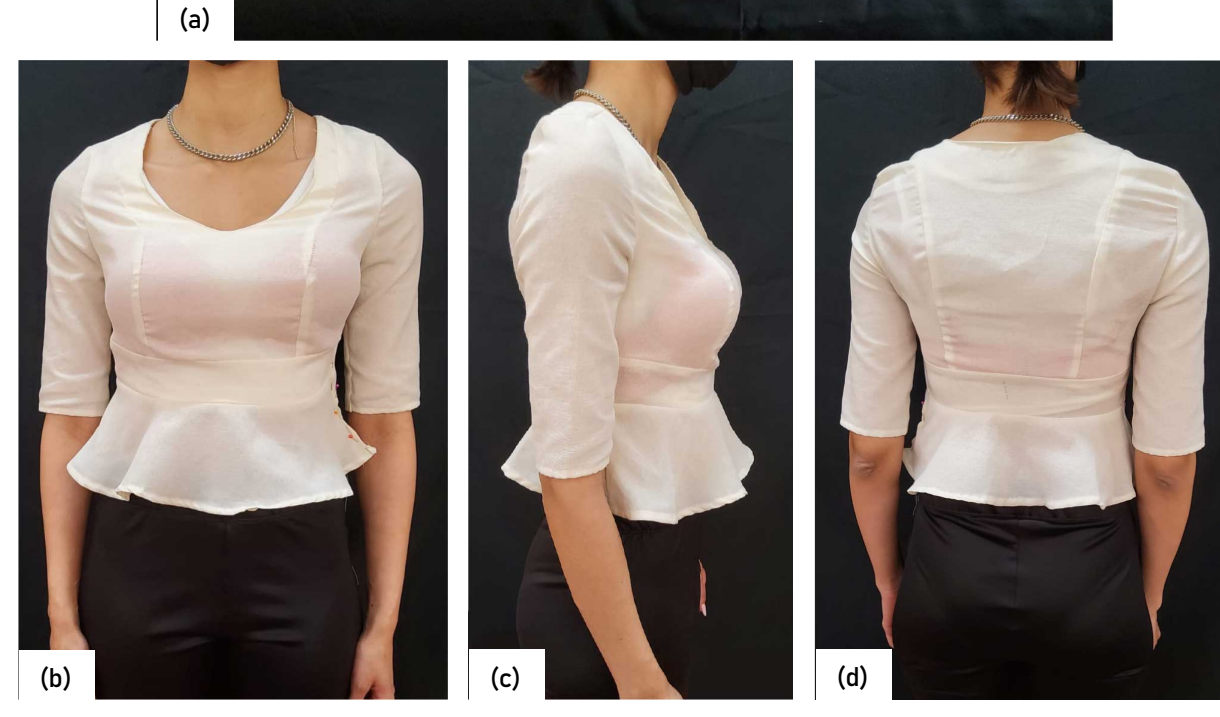

Fonte: Stephanie Garnica Trujillo, 2022.

### MODELO DE BLUSA 4 – Recorte na cintura, pala anatômica nas costas e manga curta

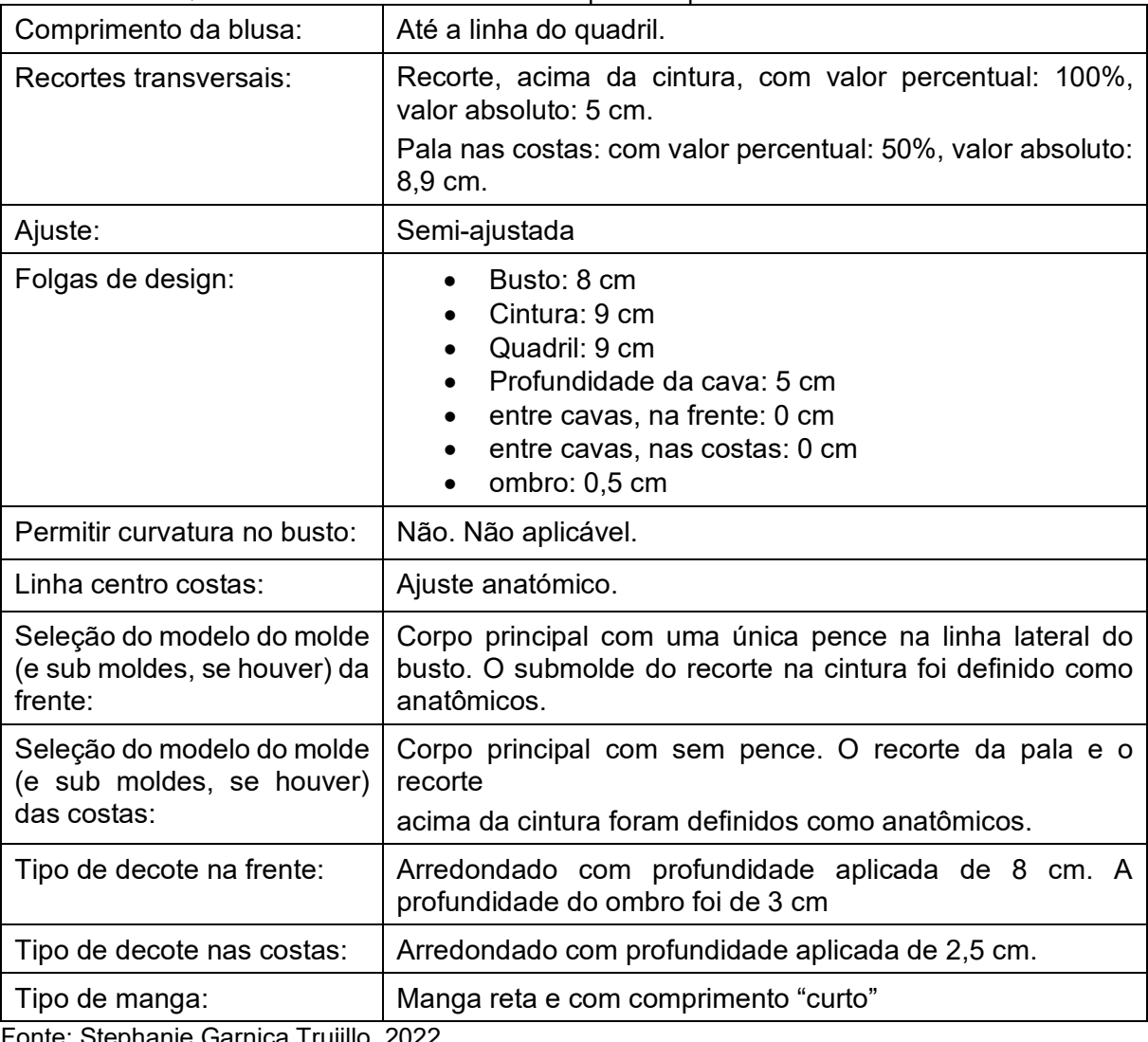

#### Quadro 3 – Elementos de desenho aplicados para o modelo de blusa 4

Fonte: Stephanie Garnica Trujillo, 2022.

A Figura 3 mostra a Pessoa 4 vestindo a blusa confeccionada a partir dos moldes adaptados.

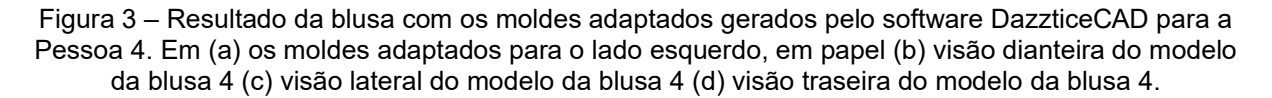

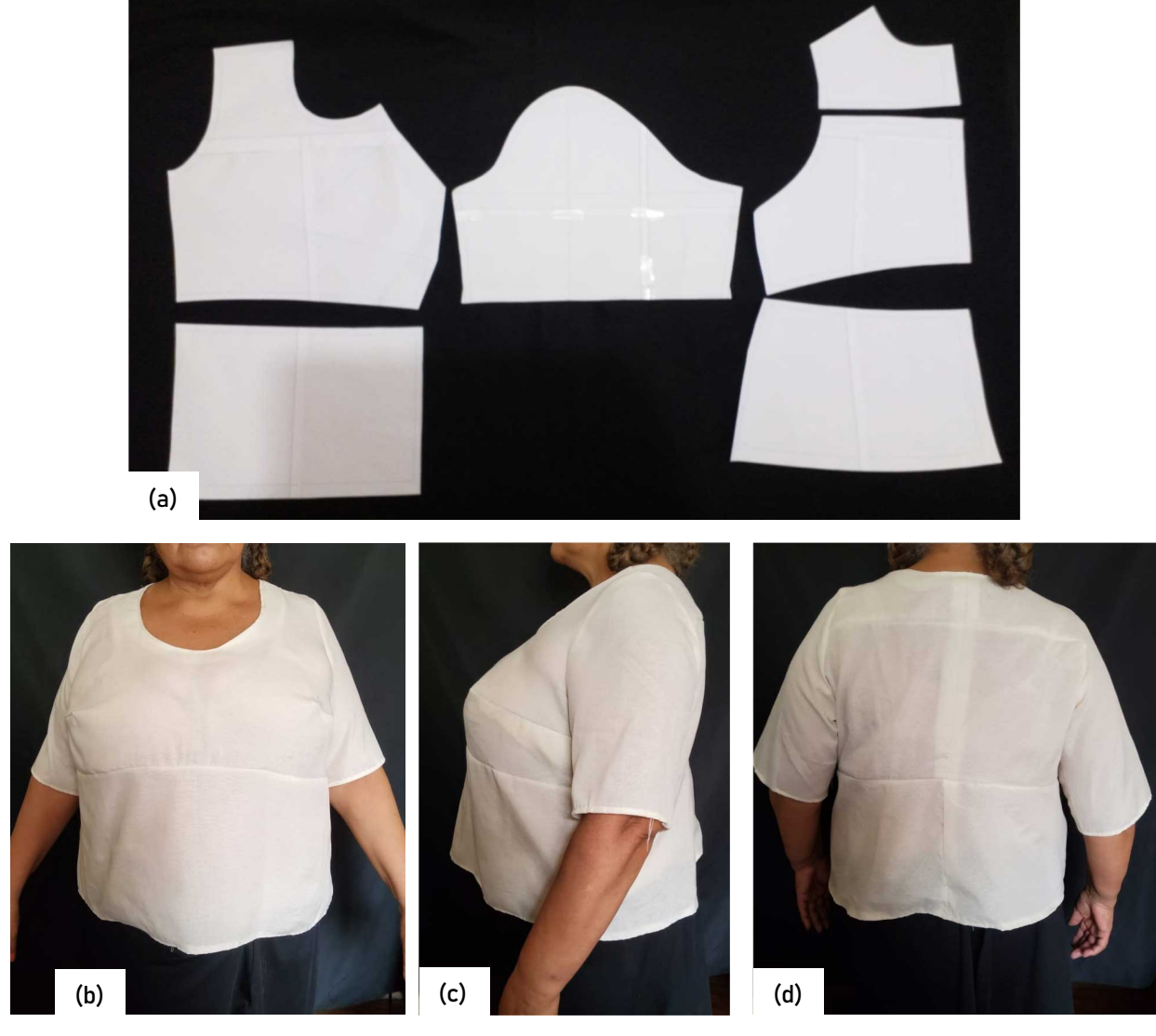

Fonte: Stephanie Garnica Trujillo, 2022.
## MODELO DE BLUSA 5 – Recorte princesa à cava e manga comprida

| Comprimento da blusa:                                                  | Quadro 4 – Lienienios de desenho aplicados para o modelo de biusa o<br>Abaixo da cintura. Valor percentual: 92%, Valor absoluto: 15<br>cm.                    |
|------------------------------------------------------------------------|----------------------------------------------------------------------------------------------------|
| Recortes transversais:                                                 | Sem recortes.                                                                                                    |
| Ajuste:                                                                | Folgada                                                                                                    |
| Folgas de design:                                                      | Busto: 10 cm<br>Cintura: 9 cm<br>Quadril: 12 cm<br>Profundidade da cava: 5 cm<br>entre cavas, na frente: 0 cm<br>entre cavas, nas costas: 0 cm<br>ombro: 1 cm |
| Permitir curvatura no busto:                                           | Não.                                                                                                    |
| Linha centro costas:                                                   | Ajuste anatómico.                                                                                                    |
| Seleção do modelo do molde<br>(e sub moldes, se houver) da<br>frente:  | Corpo principal com recorte princesa à cava.                                                                                                    |
| Seleção do modelo do molde<br>(e sub moldes, se houver)<br>das costas: | Corpo principal com recorte princesa à cava.                                                                                                    |
| Tipo de decote na frente:                                              | Arredondado com profundidade aplicada de 10 cm. A<br>profundidade do ombro foi de 3,5 cm                                                                      |
| Tipo de decote nas costas:                                             | Arredondado com profundidade aplicada de 2,5 cm.                                                                                                    |
| Tipo de manga:                                                         | Manga reta e com comprimento "longo"                                                                                                    |

Quadro 4 – Elementos de desenho aplicados para o modelo de blusa 5

Fonte: Stephanie Garnica Trujillo, 2022.

A Figura 4 mostra a Pessoa 5 vestindo a blusa confeccionada a partir dos moldes adaptados.

Figura 3 – Resultado da blusa com os moldes adaptados gerados pelo software DazzticeCAD para a Pessoa 5. Em (a) os moldes adaptados, em papel (c) visão dianteira do modelo da blusa 5 (d) visão lateral do modelo da blusa 5 (d) visão traseira do modelo da blusa 5.

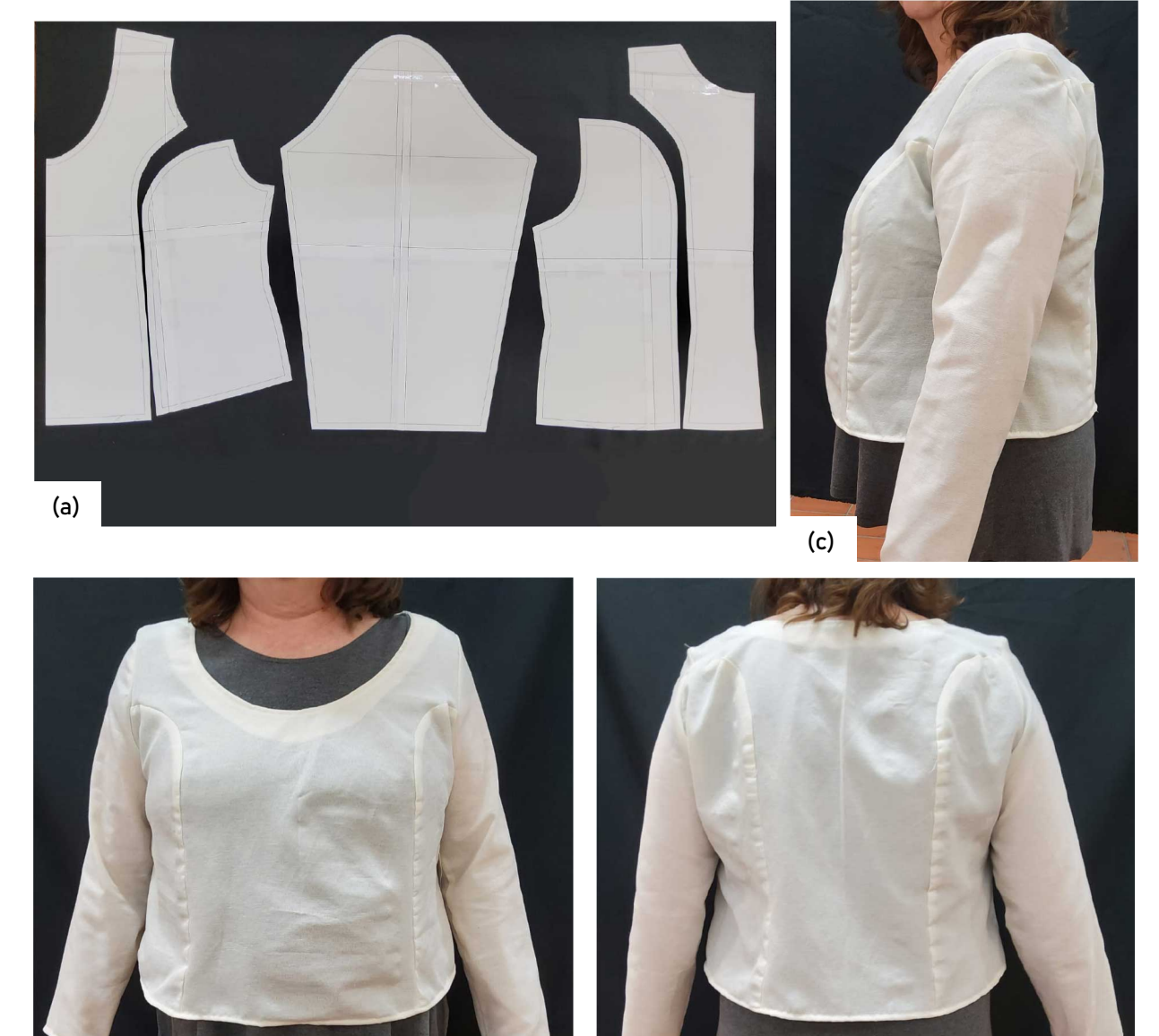

Fonte: Stephanie Garnica Trujillo, 2022.

(b) (d)